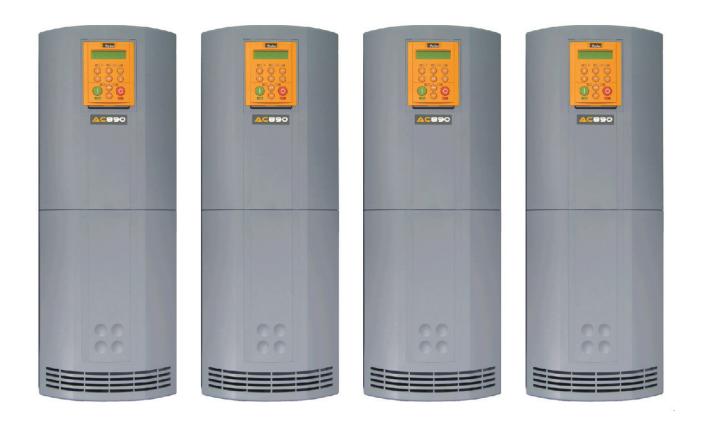

# **AC890**

Frame E & F with STO SIL3/PLe

HA469315U004 Issue 9 Compatible with Software Version 3.14 onwards Product Manual

aerospace
climate control
electromechanical
filtration
fluid & gas handling
hydraulics
pneumatics
process control
sealing & shielding

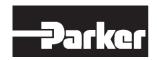

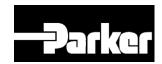

# AC890 Engineering Reference

Product Manual: Frames E & F with STO SIL3/PLe

HA469315U004 Issue 9

Compatible with Software Version 3.14 onwards

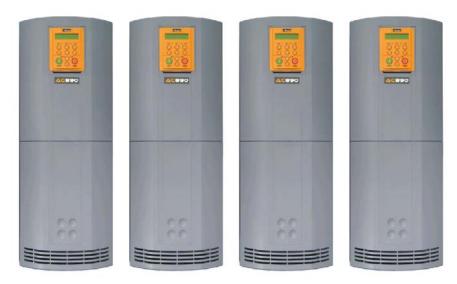

2017 Parker Hannifin Manufacturing Limited.

All rights strictly reserved. No part of this document may be stored in a retrieval system, or transmitted in any form or by any means to persons not employed by a Parker Hannifin Manufacturing Limited company without written permission from Parker Hannifin Manufacturing Ltd. Although every effort has been taken to ensure the accuracy of this document it may be necessary, without notice, to make amendments or correct omissions. Parker Hannifin Manufacturing Limited cannot accept responsibility for damage, injury, or expenses resulting therefrom.

#### WARRANTY

The general terms and conditions of sale of goods and/or services of Parker Hannifin Europe Sarl, Luxembourg, Switzerland Branch, Etoy, apply to this product unless otherwise agreed. The terms and conditions are available on our website www.parker.com/termsandconditions/switzerland

Parker Hannifin Manufacturing Limited reserves the right to change the content and product specification without notice.

# FAILURE OR IMPROPER SELECTION OR IMPROPER USE OF THE PRODUCTS DESCRIBED HEREIN OR RELATED ITEMS CAN CAUSE DEATH, PERSONAL INJURY AND PROPERTY DAMAGE.

This document and other information from Parker-Hannifin Corporation, its subsidiaries and authorized distributors provide product or system options for further investigation by users having technical expertise.

The user, through its own analysis and testing, is solely responsible for making the final selection of the system and components and assuring that all performance, endurance, maintenance, safety and warning requirements of the application are met. The user must analyze all aspects of the application, follow applicable industry standards, and follow the information concerning the product in the current product catalogue and in any other materials provided from Parker Hannifin Corporation or its subsidiaries or authorized distributors.

To the extent that Parker Hannifin Corporation or its subsidiaries or authorized distributors provide component or system options based upon data or specifications provided by the user, the user is responsible for determining that such data and specifications are suitable and sufficient for all applications and reasonably foreseeable uses of the components or systems.

The above disclaimer is being specifically brought to the user's attention and is in addition to and not in substitution to the Exclusions and Limitations on Liability which are set out in the terms and conditions of sale.

# Chapter 1 Safety

Please read these important Safety notes before installing and operating this equipment.

#### Caution

**CAUTION** notes in the manual warn of danger to equipment.

#### **WARNING**

**WARNING** notes in the manual warn of danger to personnel.

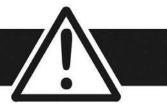

# Requirements

**IMPORTANT** Please read this information BEFORE installing the equipment.

#### **Intended Users**

This manual is to be made available to all persons who are required to install, configure or service equipment described herein, or any other associated operation.

The information given is intended to highlight safety issues, and to enable the user to obtain maximum benefit from the equipment.

Complete the following table for future reference detailing how the unit is to be installed and used.

| INSTALLATION DETAILS                     |             |                      |              |                            |  |
|------------------------------------------|-------------|----------------------|--------------|----------------------------|--|
| Model Number (see product label)         |             |                      |              |                            |  |
| Unit used as a: (refer to Certification) | ☐ Component | ☐ Relevant Apparatus | Unit fitted: | ☐ Wall-mounted ☐ Enclosure |  |

## **Application Area**

The equipment described is intended for industrial motor speed control utilising AC induction or AC synchronous machines.

#### Personnel

Installation, operation and maintenance of the equipment should be carried out by qualified personnel. A qualified person is someone who is technically competent and familiar with all safety information and established safety practices; with the installation process, operation and maintenance of this equipment; and with all the hazards involved.

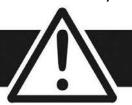

# **Product Warnings**

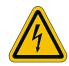

Caution
Risk of electric shock

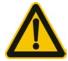

**Caution**Refer to documentation

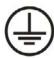

Earth/Ground
Protective Conductor
Terminal

#### Hazards

#### DANGER! - Ignoring the following may result in injury

- 1. This equipment can endanger life by exposure to rotating machinery and high voltages.
- 2. The equipment must be permanently earthed due to the high earth leakage current, and the drive motor must be connected to an appropriate safety earth.
- 3. Ensure all incoming supplies are isolated before working on the equipment. Be aware that there may be more than one supply connection to the drive.
- 4. There may still be dangerous voltages present at power terminals (motor output, supply input phases, DC bus and the brake, where fitted) when the motor is at standstill or is stopped.

- 5. For measurements use only a meter to IEC 61010 (CAT III or higher). Always begin using the highest range. CAT I and CAT II meters must not be used on this product.
- 6. Allow at least 5 minutes for the drive's capacitors to discharge to safe voltage levels (<50V). Use the specified meter capable of measuring up to 1000V dc & ac rms to confirm that less than 50V is present between all power terminals and between power terminals and earth.
- 7. Unless otherwise stated, this product must NOT be dismantled. In the event of a fault the drive must be returned. Refer to "Routine Maintenance and Repair".

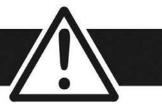

#### WARNING! - Ignoring the following may result in injury or damage to equipment

#### **SAFFTY**

Where there is conflict between EMC and Safety requirements, personnel safety shall always take precedence.

- Never perform high voltage resistance checks on the wiring without first disconnecting the drive from the circuit being tested.
- Whilst ensuring ventilation is sufficient, provide guarding and /or additional safety systems to prevent injury or damage to equipment.
- When replacing a drive in an application and before returning to use, it is essential that all user defined parameters for the product's operation are correctly installed.

- All control and signal terminals are SELV, i.e. protected by double insulation. Ensure all external wiring is rated for the highest system voltage.
- Thermal sensors contained within the motor must have at least basic insulation.
- All exposed metalwork in the Inverter is protected by basic insulation and bonded to a safety earth.
- RCDs are not recommended for use with this product but, where their use is mandatory, only Type B RCDs should be used.

#### **EMC**

- In a domestic environment this product may cause radio interference in which case supplementary mitigation measures may be required.
- This equipment contains electrostatic discharge (ESD) sensitive parts. Observe static control precautions when handling, installing and servicing this product.
- This is a product of the restricted sales distribution class according to IEC 61800-3. It is designated as "professional equipment" as defined in EN61000-3-2. Permission of the supply authority shall be obtained before connection to the low voltage supply.

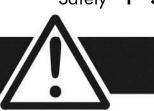

#### **CAUTION!**

#### **APPLICATION RISK**

• The specifications, processes and circuitry described herein are for guidance only and may need to be adapted to the user's specific application. We can not guarantee the suitability of the equipment described in this Manual for individual applications.

#### **RISK ASSESSMENT**

Under fault conditions, power loss or unintended operating conditions, the drive may not operate as intended. In particular:

- Stored energy might not discharge to safe levels as quickly as suggested, and can still be present even though the drive appears to be switched off
- The motor's direction of rotation might not be controlled
- The motor speed might not be controlled
- The motor might be energised

A drive is a component within a drive system that may influence its operation or effects under a fault condition. Consideration must be given to:

• Stored energy

- Supply disconnects
- Sequencing logic
- Unintended operation

#### 1-6 Contents

| Contents                                 | Page No. | Chapter 6 Sate Torque Ott SIL3/PLe         | 6-1  |
|------------------------------------------|----------|--------------------------------------------|------|
|                                          |          | General Information                        | 6-2  |
| Chapter 1 Safety                         | 1-1      | STO Functional Description                 | 6-3  |
| Chapter 2 Getting Started                | 2.1      | Alignment to European Standards            | 6-4  |
| About this Manual                        |          | Safety Specification                       | 6-7  |
| Equipment Inspection                     |          | EMC Specification                          | 6-7  |
| Packaging and Lifting Details            |          | User Connections                           | 6-8  |
| rackaging and Linning Delans             | 2-4      | STO Technical Specification                | 6-11 |
| Chapter 3 Product Overview               | 3-1      | STO Input Timing Diagrams                  | 6-14 |
| Product Range                            |          | STO State Transition Diagram               | 6-19 |
| Functional Diagrams                      |          | STO Trip Annunciation                      | 6-20 |
| Keypads                                  |          | Safety Warnings and Limitations            | 6-21 |
| Option Cards                             |          | Example User Wiring                        | 6-24 |
| •                                        |          | STO Function Checking                      | 6-32 |
| Chapter 4 890CS & 890CD Common Bus Units | 4-1      | Comprehensive Check                        | 6-33 |
| Step 1: Mechanical Installation          | 4-2      | Troubleshooting                            | 6-40 |
| Step 2: Connecting Power                 | 4-15     |                                            |      |
| Step 3: Control Connections              | 4-27     | Chapter 7 Associated Equipment             |      |
| Step 4: Checking the System              | 4-40     | Main Points                                |      |
| Powering-up the System                   | 4-47     | 890CS : AC Line Reactors                   |      |
| Configure the 890CD Common Bus Drive     | 4-50     | External Braking Resistors                 |      |
| Initial Start-Up Routines                | 4-66     | Dynamic Brake Resistor Overload Protection |      |
|                                          |          | 890CS Semiconductor Protection Fuses       | 7-12 |
| Chapter 5 890SD Standalone Drive         | 5-1      | 890CD Semiconductor Protection Fuses       | 7-13 |
| Step 1: Mechanical Installation          | 5-2      | Circuit Breakers                           | 7-14 |
| Step 2: Connecting Power                 | 5-11     | Filters                                    | 7-15 |
| Step 2: Connecting Power                 | 5-12     |                                            |      |
| Step 3: Control Connections              | 5-21     | Chapter 8 Operating the Drive              |      |
| Step 4: Powering-up the Unit             | 5-31     | Control Philosophy                         |      |
| Step 5: Run the Motor                    | 5-46     | Start/Stop and Speed Control               | 8-3  |

## Contents 1-7

| Starting and Stopping Methods             | 8-8   |
|-------------------------------------------|-------|
| Application Advice                        | 8-18  |
| Chapter 9 The Keypad                      | 9-1   |
| Introduction                              |       |
| 6511 Keypad                               | 9-3   |
| 6901 Keypad                               | 9-9   |
| 6901 Keypad                               | 9-15  |
| Remote Mounting the Keypad                | 9-39  |
| Chapter 10 Keypad Menus                   | 10-1  |
| 890CS Common Bus Supply                   | 10-2  |
| 890 Common Bus/890 Standalone Drive       | 10-3  |
| Chapter 11 Trips and Fault Finding        | 11-1  |
| Trips                                     | 11-2  |
| Fault Finding                             | 11-25 |
| Chapter 12 Routine Maintenance and Repair | 12-1  |
| Routine Maintenance                       | 12-2  |
| Repair                                    | 12-2  |
| Appendix A Options                        | A-1   |
| Option Cards                              | A-2   |
| Appendix B Sequencing Logic               | B-1   |
| Principle State Machine                   | B-2   |
| External Control of the Drive             | B-8   |
| Appendix C Certification                  | C-1   |
| What is the EMC Directive?(2014/30/EU)    |       |
| Definition of Working Environments        |       |

|     | General Installation EMC Considerations | C-5   |
|-----|-----------------------------------------|-------|
|     | Emissions                               | C-7   |
|     | European Directives and the CE Mark     | C-16  |
| Арр | endix D Programming                     | D-1   |
|     | Programming with Block Diagrams         | D-2   |
|     | Modifying a Block Diagram               | D-3   |
|     | Function Block Descriptions             | D-4   |
|     | Parameter Specifications                | D-188 |
|     | Parameter Table: PREF Number Order      | D-190 |
|     | Product Related Default Values          | D-260 |
| Арр | endix E Technical Specifications        | E-1   |
|     | Understanding the Product Code          | E-2   |
|     |                                         |       |

## **2-1** Getting Started

# **Chapter 2 Getting Started**

A few things you should do when you first receive the unit.

- ♦ How the manual is organised
- ♦ <u>Initial steps</u>

- ♦ Inspect the unit for transit damage
- ◆ Packaging and lifting

# **About this Manual**

#### IMPORTANT Motors used must be suitable for Inverter duty.

Note Do not attempt to control motors whose rated current is less than 25% of the drive rated current. Poor motor control problems may occur if you do.

This manual is intended for use by the installer, user and programmer of the 890 drive. It assumes a reasonable level of understanding in these three disciplines.

Note Please read all Safety information before proceeding with the installation and operation of this unit.

It is important that you pass this manual on to any new user of this unit.

# How the Manual is Organised

This Engineering Reference manual is organised into chapters, indicated by the numbering on the edge of each page.

Information for all 890 units is included (890CS Common Bus Supply, 890CD Common Bus Drive, 890SD Standalone Drive).

The manual is more detailed than the relevant QuickStart manual, and so is of use to the unfamiliar as well as the high-end user.

## 2-3 Getting Started

# **Initial Steps**

Use the manual to help you plan the following:

#### Installation

Know your requirements:

- certification requirements, CE/UL/CUL conformance
- conformance with local installation requirements
- supply and cabling requirements

#### Operation

Know your operator:

- how is it to be operated, local and/or remote?
- what level of user is going to operate the unit?
- decide on the best menu level for the Keypad (where supplied)

Programming (using the 890 DSE Configuration Tool)

Know your application:

- create/install the most appropriate Application
- enter a password to guard against illicit or accidental changes
- customise the keypad to the application

# **Equipment Inspection**

- ♦ Check for signs of transit damage
- ♦ Check the product code on the rating label conforms to your requirement.

If the unit is not being installed immediately, store the unit in a well-ventilated place away from high temperatures, humidity, dust, or metal particles.

| Storage and Shipping Temperatures |                |                                       |  |  |
|-----------------------------------|----------------|---------------------------------------|--|--|
| Storage Temperature :             | -25°C to +55°C | Shipping Temperature : -25°C to +70°C |  |  |

Refer to Appendix E: "Technical Specifications" to check the rating label/product code.

Refer to Chapter 12: "Routine Maintenance and Repair" for information on returning damaged goods.

# **Packaging and Lifting Details**

#### Caution

The packaging is combustible. Igniting it may lead to the generation of lethal toxic fumes.

- Save the packaging in case of return. Improper packaging can result in transit damage.
- ◆ Use a safe and suitable lifting procedure when moving the unit. Never lift the unit by its terminal connections.
- ◆ Prepare a clear, flat surface to receive the drive before attempting to move it. Do not damage any terminal connections when putting the unit down.

## 3-1 Product Overview

# **Chapter 3 Product Overview**

An introduction to the 890 range of products, and a quick look at the Keypads and available plugin Options.

- ◆ <u>Product range</u>
- ♦ Functional diagrams

- ♦ <u>Keypads</u>
- ◆ Option cards

# **Product Range**

The 890 range is designed to control standard 3-phase ac induction motors and brushless servo motors. There are three main types of 890:

#### 890CS Common Bus Supply

The Common Bus Supply connects to AC and provides DC to the Common Bus Drive (s).

#### 890CD Common Bus Drive

The Common Bus Drive(s) receives DC from the Common Bus Supply. It provides control for the motor.

The figure shows a Frame D Common Bus Supply linked to a Frame E/F Common Bus Drive.

# 890CS 890CD COMMON BUS SUPPLY DRIVE AC 3-phase

#### 890SD Standalone Drive

The Standalone Drive is AC supplied and provides control for the motor.

The figure shows a Frame E/F Standalone Drive.

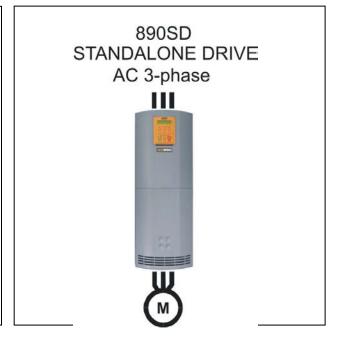

## 3-3 Product Overview

All kW ratings are at 400VAC, all HP ratings are at 460VAC.

The units are available in the following frame sizes:

# 890CS Common Bus Supply

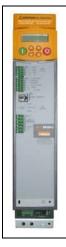

#### FRAME B

32A AC (Frame B1)
nominal full load input current
54A AC (Frame B2)
nominal full load input current

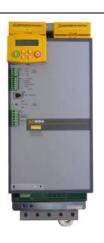

#### FRAME D

108A AC (Frame D1)
nominal full load input current
162A AC (Frame D2)
nominal full load input current

## 890CD Common Bus Drive

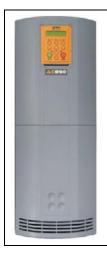

#### FRAME E

30 – 55kW 40 – 75 HP

Maximum 87A Constant Maximum 105A Quadratic nominal full load output current

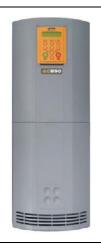

#### FRAME F

55 – 110 kW 75 – 150 HP

Maximum 180A Constant Maximum 205A Quadratic nominal full load output current

## 890CS/890CD Selection

The required rating for the 890CS input stage can be calculated by adding up the sum of the motor currents attached to the associated output stages. Refer to Appendix E: "Electrical Ratings: : 890CS - Calculation"

## 890SD Standalone Drive

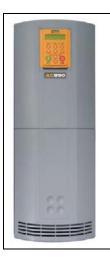

#### FRAME E

30 – 55kW 40 – 75 HP

Maximum 87A Constant Maximum 105A Quadratic nominal full load output current

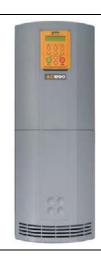

#### FRAME F

55 – 110 kW 75 – 150 HP

Maximum 180A Constant
Maximum 205A Quadratic
nominal full load output current

#### **Functional Diagrams** 890CS Common Bus Supply 890CD Common Bus Drive Busbars KEYPAD KEYPAD **OPTION A INTERFACE INTERFACE FIELDBUS** PROGRAMMING ← HMI REMOTE COMMS PORT **INTERFACE** X01 +24V 🔿 **AUXILIARY** +24V O PROGRAMMING PORT mini-USB SUPPLY OPTION F 0V () X11 SPEED CONNECTOR **FEEDBACK** X02 (for future use) INTERFACE +24V OUT 🔿 DIGIN 1 () X12 OPTION B ENABLE () **PROCESSOR** AIN1 O AOUT MODE **FIELDBUS** AOUT C AIN2 O COMMS ov out ○ AIN3 O **INTERFACE** AIN4 O ANALOG I/O X03 AOUT1 O X16 O A DOUT4 AOUT2 () PROGRAMMING ( HMI REMOTE +10V O + ΘAΊ DOUT5 -10V O Ов) X13 A DOUT6 Half DIGITAL I/O **VOLTAGE SELECTOR** S1 Controlled -Ов CONNECTOR Rectifier O NC (not connected) (for future use) X04 ○ MTR THRM A O MTR THRM B X14 PRE-TRIP WARNING DOUT3 **RELAY** RELAY CONTACTS DC+ **HEALTH** CONTACTS 24V () 0V () DC-X15 \* DIN1 O DIN2 O Switch DIN3 O DIN4 O 夫 DIN5 O DIGITAL I/O DIN6 O DIN7 O DBR+ DBR-L1 L2 L3 DC+ DC-DIN8/DOUT1 () DIN9/DOUT2 ()

Figure 3.1 Functional Block Diagram of 890CS Common Bus Supply & 890CD Common Bus Drive

#### 890SD Standalone Drive L1 L2 L3 Q 0 **KEYPAD** OPTION A **INTERFACE FIELDBUS** RS232 COMMS HMI REMOTE PROGRAMMING **INTERFACE** PORT X10 **PROGRAMMING** mini-USB OPTION F PORT X11 SPEED FEEDBACK \ CONNECTOR (for future use) **INTERFACE** Diode Bridge OPTION B X12 0V O FIELDBUS AIN1 O COMMS AIN2 O INTERFACE AIN3 O AIN4 O ANALOG I/O X16 AOUT1 O DOUT4 A) B +10V O DOUT5 -10V O DIGITAL I/O X13 DOUT6 В CONNECTOR NC (not connected) (for future use) MTR THRM A MTR THRM B X14 DOUT3 **RELAY** 24V O CONTACTS 0V O DC+ X15 DIN1 () DC-DIN2 O DIN3 O DIN4 O DIN5 O DIGITAL I/O DBR+ DIN6 () 太 DIN7 O DBR-DIN8/DOUT1 () DIN9/DOUT2 O

Figure 3.2 Functional Block Diagram of 890SD Standalone Drive

#### 3-7 Product Overview

# Keypads

The 890CS is fitted with the 6511 Keypad:

It provides Local control of the 890CS. For example, you can start and stop the motor and check on diagnostic information. The 6511 keypad fits to the front of the 890CS. You can also remote-mount the 6511 keypad up to 3 metres away. Another option is to remote-mount a 6901 keypad (as used on our larger 690+drives).

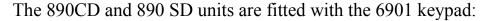

The 6901 keypad provides plain language programming on its larger display, and it also has the ability to upload, store and download parameters. For remote-mounting, you'll need the correct Remote Mounting Kit. Refer to Chapter 9: "The Keypad".

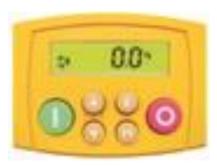

6511 Keypad

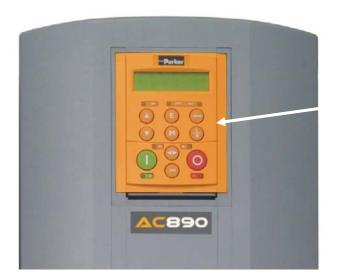

6901 Keypad

# **Option Cards**

The 890CD Common Bus Drive and 890SD Standalone Drive can be fitted with a range of Option Cards. They are plugged into the removable Control Board.

- Feedback Board : Resolver type, Encoder type
- Fieldbus Comms all major protocols

These are easily fitted to the plug-in Control Board.

For full details of the options available refer to Appendix A.

#### **Control Board Access**

You can access this board from the front of the unit by removing the lower front cover.

• It contains a Processor that provides a range of analog and digital inputs/outputs, together with their reference supplies.

- It has connections for the range of Option Cards.
- There is a mini USB port for connection to a PC. Use Parker's DSE 890 (Drive Systems Explorer) Configuration Tool to graphically program and configure the drive.

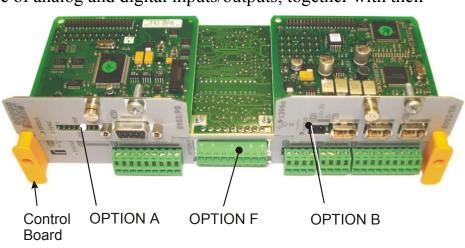

Figure 3.3 Diagram showing Option Cards fitted to the Control Board

# Chapter 4 890CS & 890CD Common Bus Units

This chapter describes the mechanical and electrical installation of the Common Bus Units (890CS Common Bus Supply and 890CD Common Bus Drive). It discusses configuring your system, and how to turn the motor for the first time.

Follow the Steps for a successful installation.

- ◆ Step 1: Mechanical installation
   Mechanical Installation diagram
   Enclosure details
   Mounting dimensions
- ◆ <u>Step 2: Connecting power</u> <u>Wiring Diagram</u>
- ◆ Step 3: Control Connections
   Control connection diagram
   890CS Common Bus Supply terminals
   890CD Common Bus Drive terminals

- ◆ Step 4: Checking the system
   890CS 24V DC Control Supply
   890CS Common Bus Supply Voltage Check
- ◆ Powering-up the System
- ♦ Initial Start-Up Routines

# **Step 1: Mechanical Installation**

Install the 890 units and associated equipment into the cubicle. The diagram shows a typical layout using Star Point earthing for EMC compliance. Refer to Appendix C for further

A Analog Clean Earth

KEY

- **B** Back plate
- **C** Cubicle
- **E** Dirty Earth
- F Filter (optional)
- **G** Star Point Earth
- H Brake Resistor (optional)
- M Metal Work Earth
- P AC Fuse or circuit breaker
- R AC Line Reactor (mandatory)
- Signal/Control Screen Earth
- T 24V Power Supply
- V DC Fuse
- W 3 Phase AC Contactor

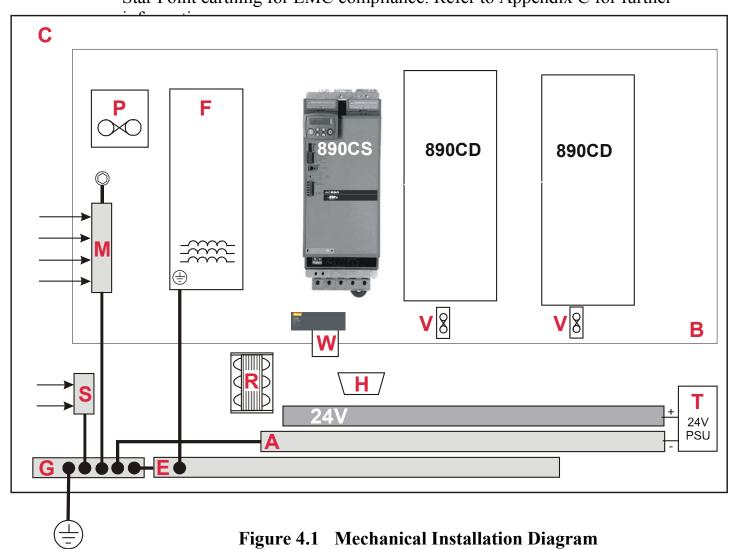

## **Main Points**

- ◆ These are cubicle-mounted units. They are not suitable for wall-mounting.
- ♦ Mount the units vertically on a solid, flat, normally cool, non-flammable, vertical surface.
- ◆ The 890CS can be DIN rail or panel mounted, the 890CD is panel mounted.
- Fit the 890 Installation kit to the bottom of the 890CS unit.
- ♦ 890CS units can be mounted side-by-side requiring no (side) air clearance.
- ♦ 890CD units do require (side) air clearance.
- ◆ Adequate ventilation must be provided.
- ♦ Avoid excessive vibration.
- ◆ The earth points (D, E, G, M & S) are shown separated it may be possible to use one large star point without EMC problems, this will depend upon your application.

#### Note Refer to Appendix C for information about EMC compliance.

## Sizing the Enclosure

The enclosure must comply with the European safety standards VDE 0160/EN50178 and will require a tool for opening.

The size of the enclosure will depend on many factors:

- ◆ Physical size and number of units
- ♦ Ventilation clearances
- ♦ Power output, affected by derating due to altitude and ambient temperature

#### **Enclosure/Environmental Information**

The information here will help you to specify the enclosure to house the 890(s).

|                          | 200 Operation Conditions                                            |                           |  |  |  |
|--------------------------|---------------------------------------------------------------------|---------------------------|--|--|--|
|                          | 890 Operating Conditions                                            |                           |  |  |  |
| Operating Temperature    | Operating temperature is defined as the ambient temperature to the  |                           |  |  |  |
|                          | immediate surround of the drive, when the drive and other equipment |                           |  |  |  |
| CONSTANT:                | adjacent to it is operating at worst case co                        | onditions.                |  |  |  |
| QUADRATIC:               | 0°C to 45°C (32°F to 113°F), derate up to a                         | a maximum of 50°C         |  |  |  |
|                          | 0°C to 40°C (32°F to 104°F) derate up to a                          | maximum of 50°C           |  |  |  |
|                          | Output power is derated linearly at 2% pe                           | r degree centigrade for   |  |  |  |
|                          | temperature exceeding the maximum ratio                             | ng ambient for the drive. |  |  |  |
| Product Enclosure Rating | IP20 - UL (c-UL) Open Type (North Americ                            |                           |  |  |  |
|                          | Suitable for cubicle mount only                                     | • •                       |  |  |  |
| Cubicle Installation     | The 890 must be installed to EN60204 Sta                            | ndard in the cubicle. For |  |  |  |
|                          | USA, the cubicle shall meet the requireme                           | nts of UL50.              |  |  |  |
| Cubicle Rating           | Cubicle to provide the following attenuation                        | on to radiated emissions: |  |  |  |
| _                        |                                                                     | Attenuation to RF in      |  |  |  |
|                          | EMC Enclosure Standard                                              | spectrum 30-1000MHz       |  |  |  |
|                          | EN61800-3                                                           | NONE                      |  |  |  |
|                          | Category C3                                                         | NONE                      |  |  |  |
|                          | EN61800-3                                                           |                           |  |  |  |
|                          | Category C2 Restricted Distribution                                 | 10db                      |  |  |  |
|                          | EN61000-6-3                                                         |                           |  |  |  |
|                          | EN61800-3                                                           |                           |  |  |  |
|                          | Category C1 Unrestricted Distribution                               | 20db                      |  |  |  |
|                          | EN61000-6-4                                                         |                           |  |  |  |

# 4-5 890CS & 890CD Common Bus Units

|                            | 890 Operating Conditions                                                                                                    |  |  |
|----------------------------|----------------------------------------------------------------------------------------------------|--|--|
| Altitude                   | If greater than 1000m above sea level, derate by 1% per 100m to a maximum of 2000m                                                 |  |  |
| Humidity                   | Maximum 85% relative humidity at 40°C (104°F) non-condensing                                                                       |  |  |
| Atmosphere                 | Non flammable, non corrosive and dust free                                                                                         |  |  |
| Climatic Conditions        | Class 3k3, as defined by EN50178                                                                                                   |  |  |
| Vibration                  | The product has been tested to the following specification:                                                                        |  |  |
|                            | Test Fc of EN60068-2-6                                                                                                    |  |  |
|                            | 10Hz<=f<=57Hz sinusoidal 0.075mm amplitude<br>57Hz<=f<=150Hz sinusoidal 1g                                                         |  |  |
|                            | 10 sweep cycles per axis on each of three mutually perpendicular axis                                                              |  |  |
| Safety<br>Pollution Degree | Pollution Degree II (non-conductive pollution, except for temporary condensation)                                                  |  |  |
| Europe                     | When fitted inside an enclosure, this product conforms with the Low Voltage Directive 2014/35/EU using EN50178 to show compliance. |  |  |
| North America/ Canada      | Complies with the requirements of UL508C as an open-type drive.                                                                    |  |  |
|                            | Conformal coating increases the product's resistance to certain climatic conditions.                                               |  |  |
|                            | Note conformal coating, where effective, will only mitigate the effects being considered.                                          |  |  |

# Mounting Dimensions (890CD)

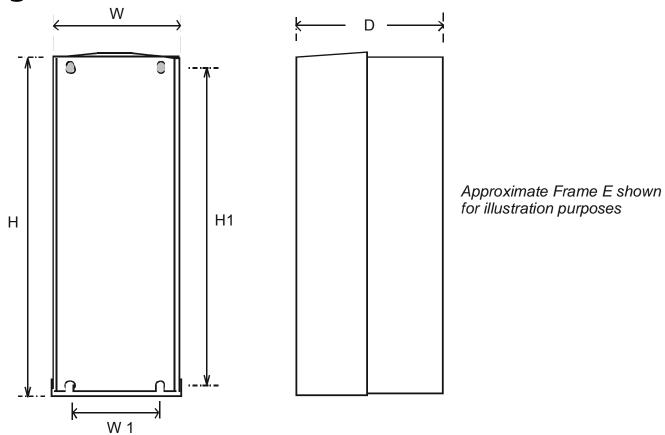

| Models                                     | Max. Weight: kg/lbs | Н      | H1     | W      | W1    | D      | Fixings         |
|--------------------------------------------|---------------------|--------|--------|--------|-------|--------|-----------------|
| Frame E                                    | 22 E /72            | 668.6  | 630.0  | 257.0  | 150.0 | 312    | Use M6 fixings  |
|                                            | 32.5/72             | (26.3) | (24.8) | (10.1) | (5.9) | (12.3) |                 |
| Frame F                                    | 41 /00 4            | 720.0  | 700.0  | 257.0  | 150.0 | 355.0  | Lisa M6 fivings |
|                                            | 41/90.4             | (28.3) | (27.6) | (10.1) | (5.9) | (14.0) | Use M6 fixings  |
| All dimensions are in millimetres (inches) |                     |        |        |        |       |        |                 |

# Mounting Dimensions (890CS)

Mount the unit using the keyholes and slots, or fix to a DIN rail (35mm DIN).

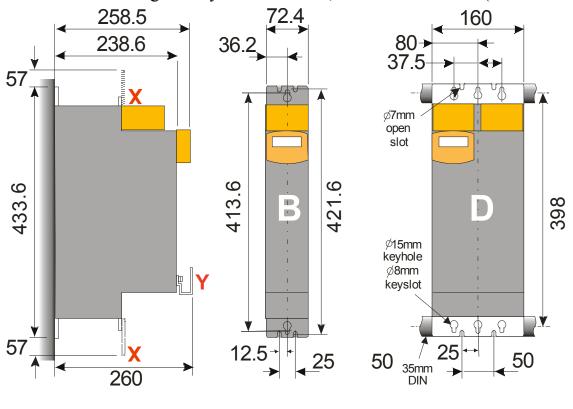

Side view Front view

Dimensions are in millimetres. X: Power Bracket - 890 Installation Kit

**890CS Weight** Frame B 3.5kg/7.5lbs Frame D 8.7kg/19.2lbs

The 890 Installation Kit is supplied with your unit. The kit provides several options for earth/ground connections. It also includes the brackets for DIN rail mounting the unit. Refer to the instructions in the kit and use the appropriate parts.

Cables are considered to be electrically sensitive, clean or noisy. Plan your cable routes to segregate these cables for EMC compliance. Refer to Appendix C: "Certification".

## **Panel Mount Fixings**

Support the unit at the top and bottom with fixings to secure the unit to the panel. Mark and drill the fixing holes into the panel. Refer to the fixing centres given on the previous page. Insert the fixings into the top hole(s) and hang the unit. Insert the bottom fixing(s) and tighten to the required torque.

## **DIN Rail Mounting**

The unit can be DIN rail mounted (35mm DIN).

Convert the unit to accept to DIN rail mounting:

- 1. Secure the DIN clips from the 890 Installation Kit into the threaded inserts at the top of the unit using the fixings supplied.
- 2. Hang the unit on the top DIN rail. Fix the DIN clips onto the bottom of the unit and clip onto the DIN rail.
- 3. Tighten both the top and bottom clips when the unit is in position on the rail.

## **Shield Bonding Clips**

Fit the shield bonding clips to the Control Bracket/Power Bracket. Select slots providing a loose fit. This will then allow the clips to be tightened by hand.

Note Do not squeeze the clip sides to produce a fit as this will crimp the sides to the clip's moving soleplate.

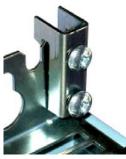

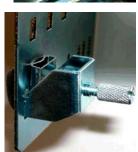

## 890 Installation Kit

The fitting instructions for the kit used on the 890CS are reproduced below

|          | 890 Installat             | ion Kit         |     |
|----------|---------------------------|-----------------|-----|
| Item     | Description               | SSD Part Number | Qty |
|          | 890CS : Common Bus        | Supply          |     |
|          | Ground Terminal M6 small  | CI465312        | 1   |
| В        | Ground Terminal M6 large  | CI470521U001    | 1   |
| С        | Cup Washer M5             | FX463522        | 2   |
| D        | DIN Clip                  | BA465900        | 4   |
| E        | Control Bracket           | BA465887        | 1   |
| <b>Q</b> | Screw Assembly M4 x 10mm  | FY385649        | 2   |
| 0        | Screw Assembly M5 x 12mm  | FY468470U012    | 8   |
| 2        | Nut Assembly              | FZ463232        | 1   |
| 490.     | Busbar Insulation 15mm    | BC465938U015    | 2   |
|          | Busbar Insulation 200mm   | BC465938U200    | 1   |
| F        | Shield Bonding Clip 8mm ∅ | CI465892U008    | 1   |
|          | Screwdriver               | JA465841        | 1   |
|          | Allen Wrench              | JA465842        | 1   |
|          | 890CD : Common Bu         |                 |     |
| Α        | Power Bracket             | BA465888        | 1   |
| В        | Ground Terminal M6        | CI465312        | 1   |
| С        | Cup Washer M5             | FX463522        | 2   |
| D        | DIN Clip                  | BA465900        | 4   |
| E        | Control Bracket           | BA465887        | 1   |
| <b>Q</b> | Screw Assembly M4 x 10mm  | FY385649        | 4   |
| 0        | Screw Assembly M5 x 12mm  | FY468470U012    | 10  |
|          | Busbar Insulation 200mm   | BC465938U200    | 1   |
| F        | Shield Bonding Clip 8mm ∅ | CI465892U008    | 1   |
|          | Terminal Wiring Label     | GA469181        | 1   |
|          | 890SD : Standalone        | Drive           |     |
| Α        | Power Bracket             | BA465888        | 2   |
| В        | Ground Terminal M6        | CI465312        | 2   |
| С        | Cup Washer M5             | FX463522        | 2   |
| D        | DIN Clip                  | BA465900        | 4   |
| E        | Control Bracket           | BA465887        | 1   |
| <b>2</b> | Screw Assembly M4 x 10mm  | FY385649        | 4   |
| 0        | Screw Assembly M5 x 12mm  | FY468470U012    | 10  |
| F        | Shield Bonding Clip 8mm ∅ | CI465892U008    | 1   |
|          | Screwdriver               | JA465841        | 1   |
|          | Terminal Wiring Label     | GA469181        | 1   |

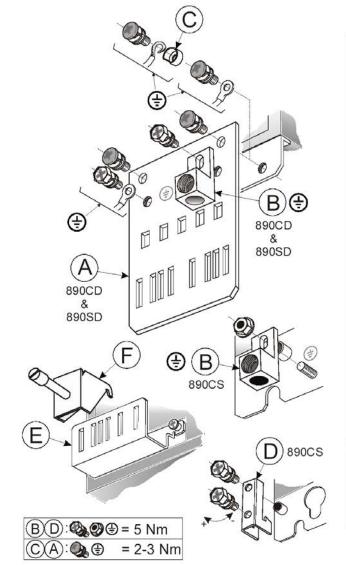

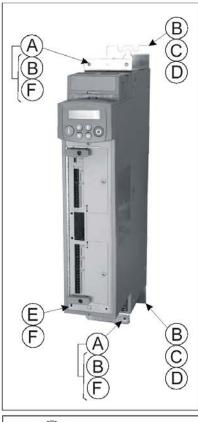

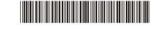

## **Minimum Air Clearances**

The 890 gives off heat in normal operation. The mounting surface for the unit should be normally cool. Allow a free flow of air through the top and bottom ventilation slots and heatsink. Remember that any other equipment may have its own clearance requirements. If you mount next to each other, the clearances should be added to produce an overall clearance value.

#### 890CS: Cubicle-Mount

(Europe: IP2x, USA/Canada: Open Type).

890CS units are designed for mounting side-by-side as shown. A minimum of 150mm (6") free-air space must be allowed at the top and bottom of each unit.

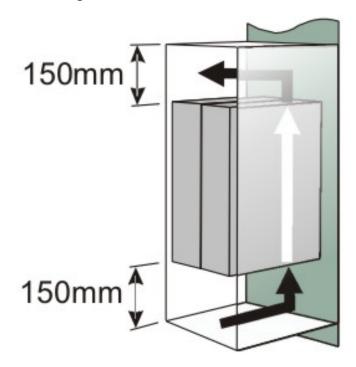

## 4-11 890CS & 890CD Common Bus Units

## 890CD Frame E: Cubicle-Mount

(Europe: IP2x, USA/Canada: Open Type).

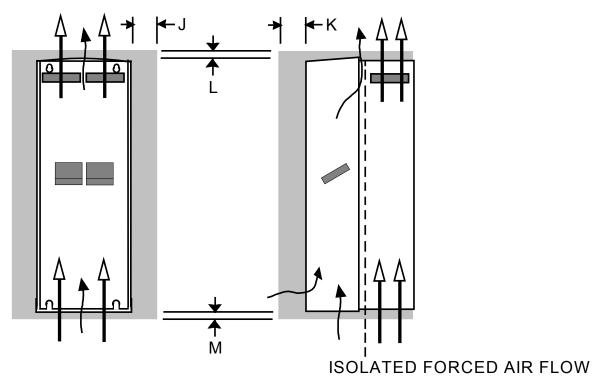

| Clearances for Standard Product (mm) |    |    |    |  |  |
|--------------------------------------|----|----|----|--|--|
| J K L M                              |    |    |    |  |  |
| 0 (zero)                             | 25 | 70 | 70 |  |  |

## 890CD Frame F: Cubicle-Mount

(Europe: IP2x, USA/Canada: Open Type).

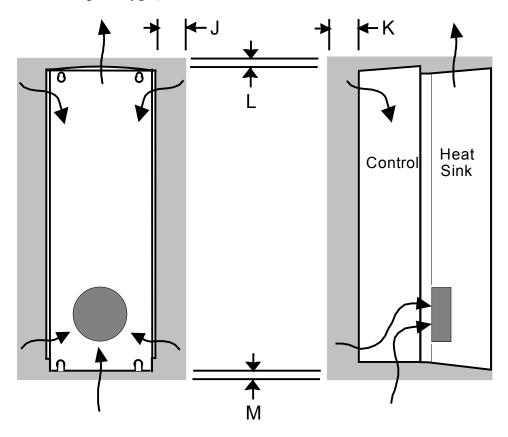

| Clearances for Standard Product (mm) |    |    |    |  |
|--------------------------------------|----|----|----|--|
| J K L M                              |    |    |    |  |
| 0 (zero)                             | 25 | 70 | 70 |  |

#### 4-13 890CS & 890CD Common Bus Units

#### 890CD Frame F: Duct Kit

Duct kit, Part Number LA466717U003.

The installation diagram is provided on the following page.

#### Caution

Protect any equipment in the cubicle from swarf etc. Ensure all equipment is isolated.

- ♦ The duct length determines the vertical position of the drive in the cubicle. Drill the lower mounting panel hole centres for the drive at 976mm from the top of the cubicle. There is a generous tolerance of ±4mm.
- ◆ Cut-out the hole for the duct directly above where the drive sits. Project the position of the drive mounting surface inside the cubicle and mark it on the roof. From the drawing, you can calculate that the cut-out is made 8.5mm in front of the drive mounting surface (the centres for the cowling fixing holes will be 7.5mm behind the drive mounting surface). Draw the cut-out shape, check its position, and cut it out.
- ♦ Because of the weight of the drive, it may be better to secure the drive in the cubicle first, and lower the duct into the cubicle from above.
- Fix the duct to the drive using the M4 fasteners.
- Fit the gasket between the duct cowling and the top of the cubicle to provide a good seal. Drill through and secure all this with the M6 fasteners.

## 890CS & 890CD Common Bus Units 4-14

## 890CD Frame F: Duct Kit Installation Diagram

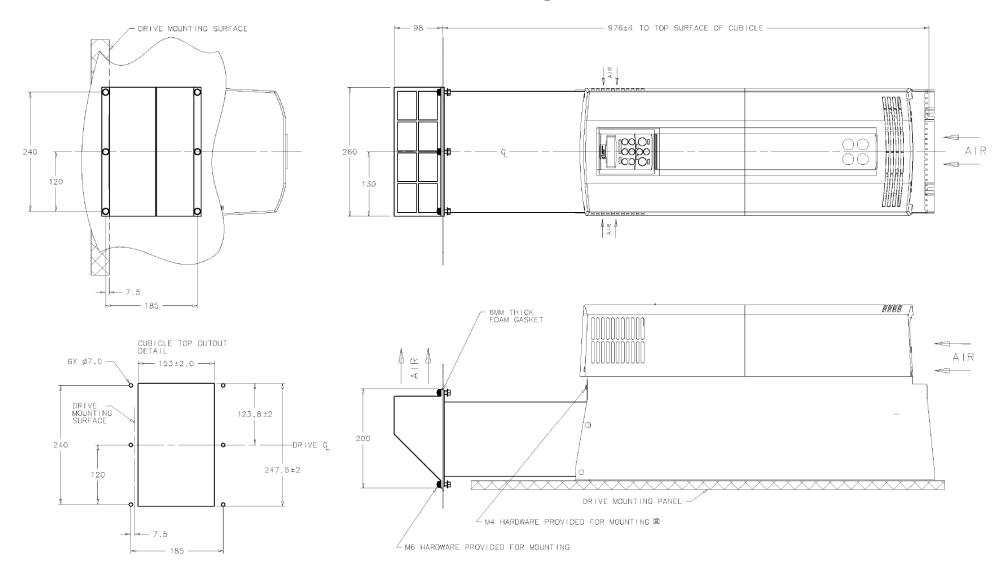

# **Step 2: Connecting Power**

In this section we are going to connect the 3-phase supply to the 890CS Common Bus Supply, and connect the 890CD Common Bus Drive(s) via the DC link.

We'll also connect the mandatory AC line reactor, the motor, and the (optional) brake resistor.

#### **WARNING**

During commissioning, remove the fuses (or trip the circuit breaker) on your 3-phase supply. Make sure the power is OFF, and that it cannot be switched on accidentally whilst you are working.

## Solid-State Short-Circuit Protection

These devices provide Class 10 motor overload protection. The maximum internal overload protection level (current limit) is 150% for 60 seconds in Constant mode, and 110% for 60s in Quadratic mode. Refer to Appendix D: Programming - CURRENT LIMIT for user current limit adjustment information.

Motor over temperature sensing is required where the motor has a full-load Ampere rating of less than 50% of the drive output rating; or when the MOTOR STALLED trip is TRUE (TRIPS STATUS::DISABLED WORD 1>>MOTOR STALLED); or when the STALL TIME parameter is increased above 480 seconds. Motors used in conjunction with the drive controller shall be provided with PTC sensor(s) or relays suitable for use with the variable speed drive. Technical details can be found in Chapter 4 890CS & 890CD Common Bus Units.

Each unit must be **permanently earthed** according to EN 50178.

For permanent earthing:

A cross-section conductor of at least 10mm<sup>2</sup> is required. This can be achieved either by using a single conductor (PE) or by laying a second conductor though separate terminals (PE2 where provided) and electrically in parallel.

Refer to the 890 Installation Kit for earth/ground fixing details on the 890CS. Fit the appropriate parts.

#### Caution

The 890CS Common Bus Supply is factory-fitted with a safety bung to terminals DC+ and DC- which maintains the IP20 rating.

Remove this bung. These terminals are used.

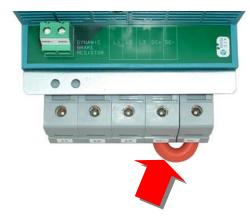

Wiring Diagram

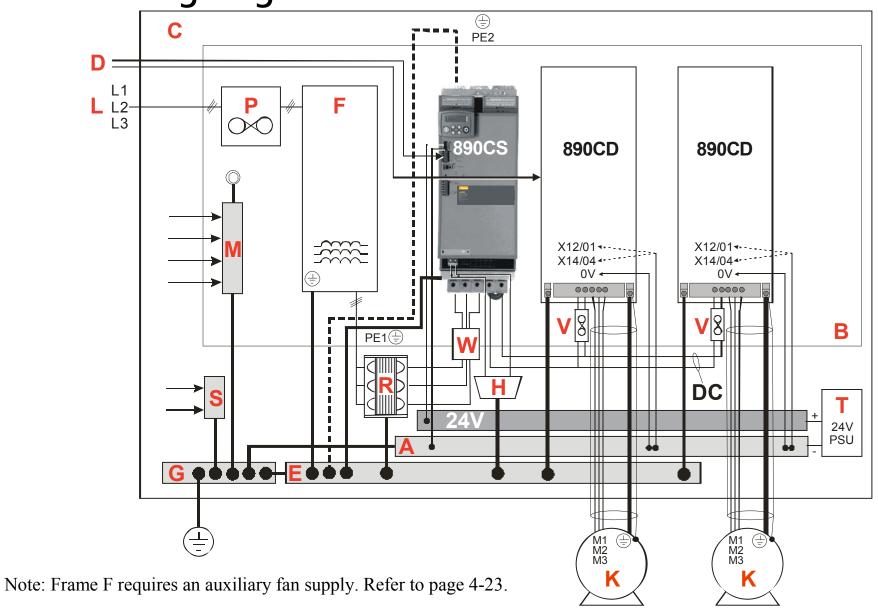

## **Key to Wiring Diagram**

| A | Analog Clean Earth                                             | This must be insulated from the back panel. Analog reference X12/01 or digital reference X14/04 must be connected to this busbar, avoiding earth loops.                                                                                   |
|---|----------------------------------------------------------------|----------------------------------------------------------------------------------------------------|
| В | Back-plate                                                     | Earth the backplate to the star point (G).                                                                                                    |
| C | Cubicle                                                        | The 890 must be mounted inside a cubicle complying with the European safety standards VDE 0160/EN50178.                                                                                                    |
| D | Control Wiring                                                 | Control terminals are SELV (Safe Extra Low Voltage), i.e. double-insulated from power circuits. 0.08mm <sup>2</sup> (28AWG) to 2.5mm <sup>2</sup> (12AWG). A 0V reference from X12/01 or X14/04 should be included in the control wiring. |
| E | Dirty Earth                                                    | This must be insulated from the back panel. It is used for all power earths.                                                                                                    |
| F | Filter                                                         | Refer to Chapter 7: "Associated Equipment" for the specified filter. This may help to achieve EMC compliance. Refer to Appendix C.                                                                                                    |
| G | Star Point Earth/Ground                                        | The star point connects all earth busbars. Connect the star point to the incoming safety earth (PE). Note the possible requirement for PE2 connections to each drive, refer to page 4-15.                                                 |
| Н | Brake Resistor<br>(DC+, EXT: frame B)<br>(DBR+, DBR-: frame D) | External brake resistors for the 890CS are available. Refer to Chapter 7: "Associated Equipment". Ensure wiring is rated for highest system voltage.                                                                                      |
| J | FireWire <sup>TM</sup> Connection                              | A very fast external bus (IEEE 1394a) to connect up to 63 units. You will need the FireWire Option Card for each Common Bus Drive, refer to Appendix A.                                                                                   |

## **Key to Wiring Diagram**

| K | Motor (M1, M2, M3)                        | The motor used must be suitable for Inverter duty. Ensure wiring is rated for highest system voltage. Refer to Appendix E.                                                                              |
|---|-------------------------------------------|----------------------------------------------------------------------------------------------------|
| L | 3∅ Power Supply Cable (L1, L2, L3)        | Ensure wiring is rated for highest system voltage.<br>Refer to Appendix E.                                                                                                    |
| M | Metal Work Earth                          | Use the back panel for this earth. It provides earthing points for all parts of the cubicle including doors and panels. Connect cubicle to earth/ground via cubicle PE terminal.                        |
| P | Fuse or Type B RCD (AC Input Fuse)        | Fuse rating - refer to Appendix E. We don't recommend the use of circuit breakers (e.g. RCD, ELCB, GFCI), but if their use is mandatory, use only a Type B RCD.                                         |
| R | Line Reactor (mandatory)                  | A 3% line reactor MUST be fitted to the 890CS unit.                                                                                                    |
| S | Signal/Control Screen Earth               | This must be insulated from the back panel. Connect any signal/control screened cables which <b>do not</b> go directly to the drives.                                                                   |
| T | 24V Power Supply (mandatory on 890CS)     | A 24Vdc power supply.                                                                                                    |
| V | Fuse<br>(DC Supply Fuses)                 | Protect DC+ and DC- cabling with fuses. Fuse rating - refer to Appendix E.                                                                                                    |
| W | 3 Phase AC Contactor (mandatory on 890CS) | 3 Phase AC Contactor used to isolate the 890CS unit for long periods.  The ENABLE contact (X02/03) is intended as an aid to functional sequencing only and must NOT be used as the main system disable. |

## Power Connections - 890CS Common Bus Supply

The frame B and frame D 890CS units are each available in two power ratings:

Frame B1 : 32A AC rms Input Current Frame B2 : 54A AC rms Input Current Frame D2 : 162A AC rms Input Current

See the product rating label on the side of the unit to check the power rating. "0032" = 32A etc.

#### **Power Connections - 890CS Common Bus Supply**

#### SUPPLY

# L1 L2 L3 SUPPLY

Connect 3-phase supply in any order.

#### Maximum wire sizes:

Frame B1: 10mm<sup>2</sup> / 8AWG, 2.5-3Nm / 1.8-2.2lbf Frame B2: 16mm<sup>2</sup> / 4AWG, 2.5-3Nm / 1.8-2.2lbf Frame D1: 50mm<sup>2</sup> / 1/0AWG, 15-20Nm / 11-14.8lbf Frame D2: 95mm<sup>2</sup> / 4/0AWG, 15-20Nm / 11-14.8lbf

#### **EARTH/GROUND**

Fix earth connections to  $\bigoplus$ .

#### Maximum wire sizes:

Frame B1: 10mm<sup>2</sup> / 8AWG Frame B2: 16mm<sup>2</sup> / 4AWG Frame D1: 50mm<sup>2</sup> / 1/0AWG Frame D2: 95mm<sup>2</sup> / 4/0AWG

Refer to the 890 Installation Kit for earth/ground fixing details.

The unit must be permanently earthed according to EN 50178

#### Power Connections - 890CS Common Bus Supply

#### DC+ / DC- Bottom Terminals

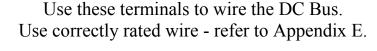

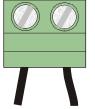

#### Maximum wire sizes:

Frame B1: 10mm<sup>2</sup> / 8AWG, 2.5-3Nm / 1.8-2.2lbf Frame B2: 16mm<sup>2</sup> / 4AWG, 2.5-3Nm / 1.8-2.2lbf Frame D1: 50mm<sup>2</sup> / 1/0AWG, 15-20Nm / 11-14.8lbf Frame D2: 95mm<sup>2</sup> / 4/0AWG, 15-20Nm / 11-14.8lbf

#### **EXTERNAL BRAKE RESISTOR - Option**

You can connect an external brake resistor between terminals DBR+ and DBR-.

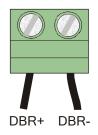

**DO NOT** apply external voltage sources (mains supply or otherwise) to the braking terminals.

Maximum wire size: 16mm<sup>2</sup> / 6AWG 1.2Nm / 0.9lbf

Refer to Chapter 7:"Associated Equipment" for brake resistor selection.

## Power Connections - 890CD/890SD

Power Wiring Connections (Frame E)

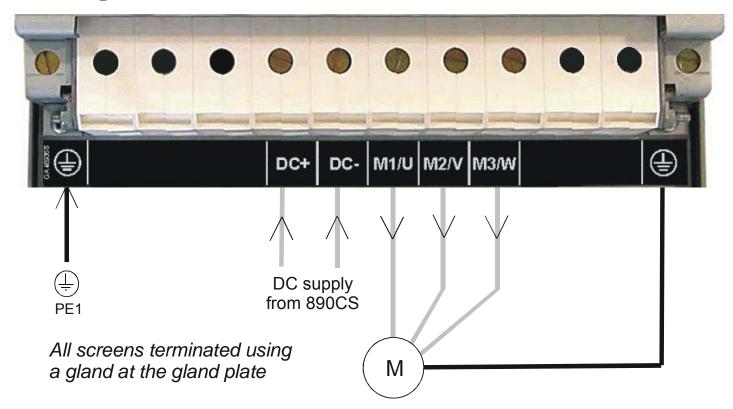

Note The standard Frame E terminals are not intended for flat busbar. A Power Terminal adaptor is available to enable wiring with flat busbar, part number BE465483.

Remove the terminal cover retaining screws and lift off the terminal cover.

Feed the power supply and motor cables into the drive through the metal gland plate using the correct cable entries, and connect to the power terminals. Tighten all terminals to the correct tightening torque, refer to the Terminal Tightening Torques table.

## Power Wiring Connections (Frame F)

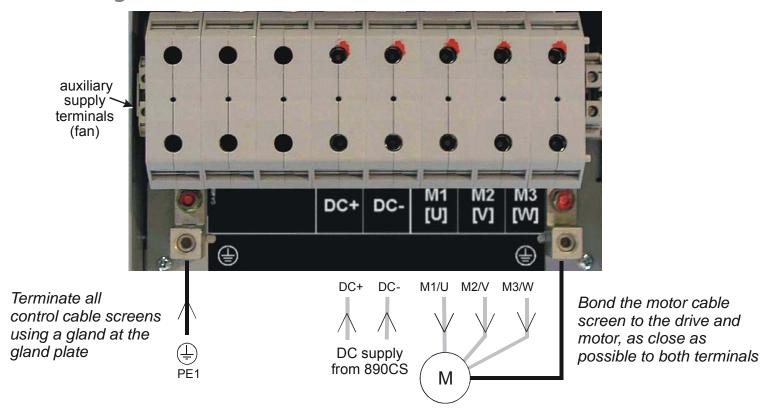

Note For cooling fan details, refer to Appendix E: "Technical Specifications" - Cooling Fans (Frame F).

Note The standard Frame F terminals are not intended for flat busbar. A Power Terminal adaptor is available to enable wiring with flat busbar, part number BE465483.

Remove the terminal cover retaining screws and lift off the terminal cover. Feed the motor cables into the cubicle using the correct cable entry glands ensuring the screen is connected.

Feed the power supply and motor cables into the drive through the large aperture in the metal gland plate and connect to the power terminals. Tighten all terminals to the correct tightening torque, refer to Appendix E: "Technical Specifications" - Wire Size tables.

## **Motor Thermistor Connections**

This input (terminal X16) is provided to detect over-temperature in motors fitted with an internal thermistor. There is no polarity to the thermistor connections.

#### **IMPORTANT**

This input provides "Basic" insulation only to the SELV control circuits and assumes the motor has "Basic" insulation to the windings/mains circuits.

The thermistor type supported is PTC `Type A' as defined in IEC 34-11 Part 2. The drive uses the following resistance thresholds:

Rising temperature trip resistance:  $1650 \text{ to } 4000\Omega$ Falling temperature trip reset resistance:  $750 \text{ to } 1650\Omega$ 

If the motor is not fitted with an internal thermistor, you should disable the thermistor trip function either by setting INVERT THERMIST to be TRUE, or by linking the thermistor terminals.

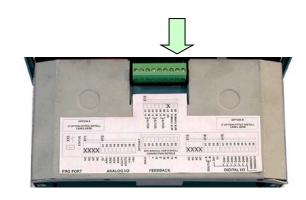

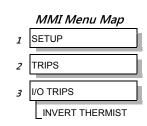

## **Gland Plate Details**

**Frame E** The gland plate holes accept the following gland sizes:

22.8mm to accept metric M20, PG16 and American ½" NPT cable gland sizes

28.6mm to accept metric M25, PG21 and American 3/4" NPT cable gland sizes

47.3mm to accept metric M40, PG36 and American 11/4" NPT cable gland sizes

54.3mm to accept metric M50, PG42 and American 1½" NPT cable gland sizes

**Frame F** The gland plate holes accept the following gland sizes:

22.8mm to accept metric M20, PG16 and American ½" NPT cable gland sizes

28.6mm to accept M25, PG21 and American 3/4" NPT cable gland sizes

# **Cable Gland Requirements**

Use a metal gland to connect to the internally earthed gland plate. It must be capable of securing a 360 degree screened connection to give EMC compliance. A 360 degree screened connection can be achieved as shown.

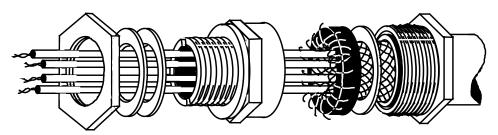

360 Degree Screened Connection

## **Protective Earth (PE) Connections (**

The unit must be **permanently earthed** according to EN 50178 - see below. Protect the incoming mains supply using a suitable fuse or circuit breaker (circuit breaker types RCD, ELCB, GFCI are not recommended). Refer to Chapter 7: Circuit Breakers.

#### **IMPORTANT**

The drive is only suitable for earth referenced supplies (TN) when fitted with an internal filter. External filters are available for use on TN and IT (non-earth referenced) supplies.

For installations to EN 50178 in Europe:

♦ for permanent earthing, two individual incoming protective earth conductors (<10mm² cross-section) or one conductor (>10mm² cross-section) are required. Each earth conductor must be suitable for the fault current according to EN 60204.

Refer to Appendix C: "Certification".

#### **Motor Connections**

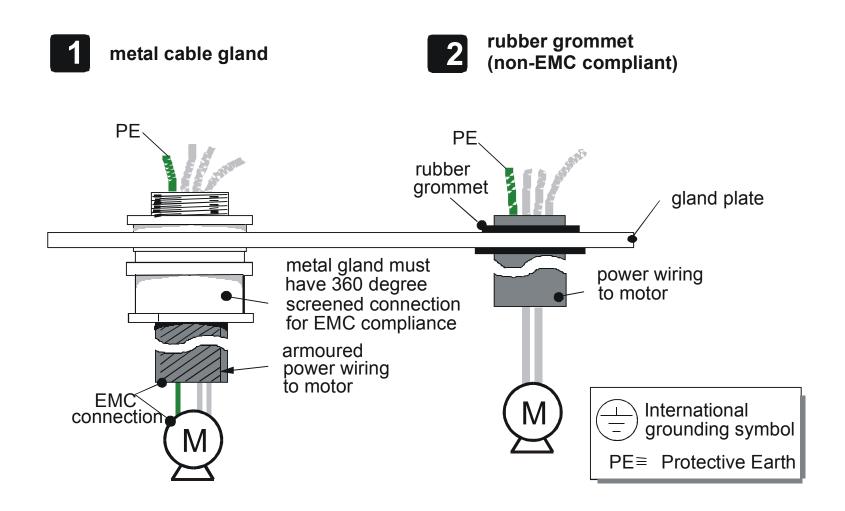

# **Step 3: Control Connections**

#### **WARNING**

During commissioning, remove the fuses (or trip the circuit breaker) on your 3-phase supply. Make sure the power is OFF, and that it cannot be switched on accidentally whilst you are working.

## **Main Points**

◆ The 890 is a system product and is designed for Remote mode operation using the analog & digital inputs/outputs and/or FireWire<sup>™</sup> connection. The use of the keypad (Local mode) is for configuration purposes.

Connecting 890CD Common Bus Drives using the FireWire<sup>TM</sup> Option Cards is recommended for applications requiring high levels of accuracy. Otherwise, use I/O to transfer data from master to slave units.

- ◆ To access the control board and plug-in Options, remove the lower front cover from the drive. The cover is held in place by two screws on the base of the drive.
- Route control cables into the drive through the gland plate.
- ◆ Use screened control cables to comply with EMC requirements. All screens terminated using a gland at the gland plate. Refer to page 4-25.
- ♦ The control terminals will accept a single wire of size 1.5mm²/16AWG. For two wires per terminal, use smaller gauge wire such as 0.5mm²/22AWG.
- ◆ The control board 0V at X14/04 must be connected to protective (clean) earth outside of the product to meet EMC and safety requirements.

◆ Frame E: secure control cables using the cable clamps.

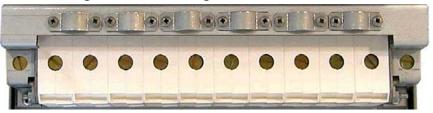

◆ Frame F: secure control cables using the cable clamps.

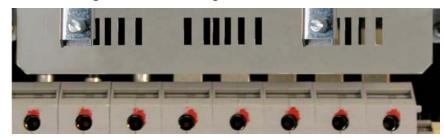

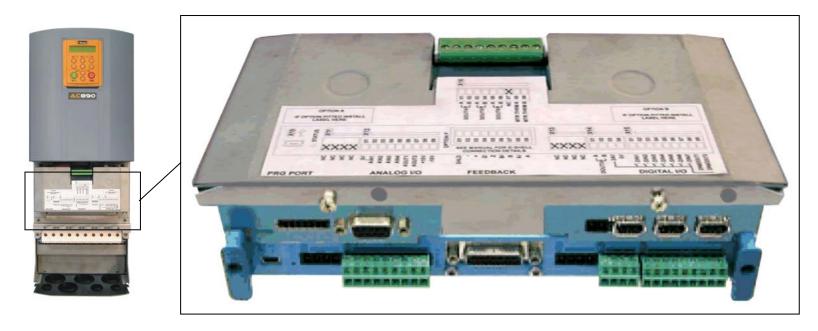

# **Control Connection Diagram**

#### 890CS COMMON BUS SUPPLY

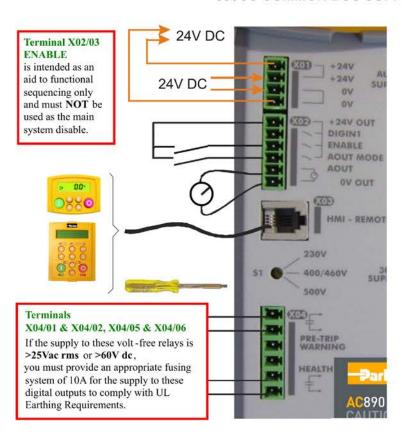

You cannot change between Local & Remote modes when ENABLE at X02 is at 24V (Enabled).

#### 890CD COMMON BUS SUPPLY

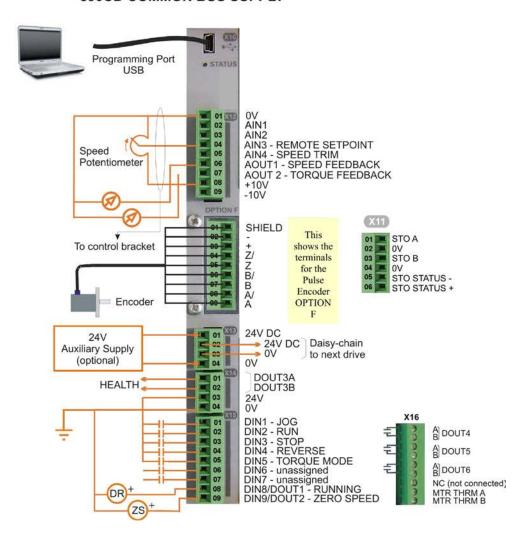

## 890CD Minimum Control Connections

#### **Minimum Connections**

◆ Connect X14/04 to a clean, external earth

#### Safe Torque Off

◆ To disable STO:

Connect X11/01 and X11/03 to X14/03.

Connect X11/04 to X14/04

#### Speed Reference

♦ Connect a 10kΩ potentiometer at terminal X12:

X12/01 : Low (CCW)

X12/04 : Wiper

X12/08: High (CW)

◆ Connect the shield to earth/ground the control bracket.

OR

◆ External 2-wire speed reference between:

X12/01 : negative

X12/04: positive

 Connect the shield to earth/ground the control bracket.

#### Sequencing

◆ RUN (maintained contact)

X14/03: 24V X15/02: RUN

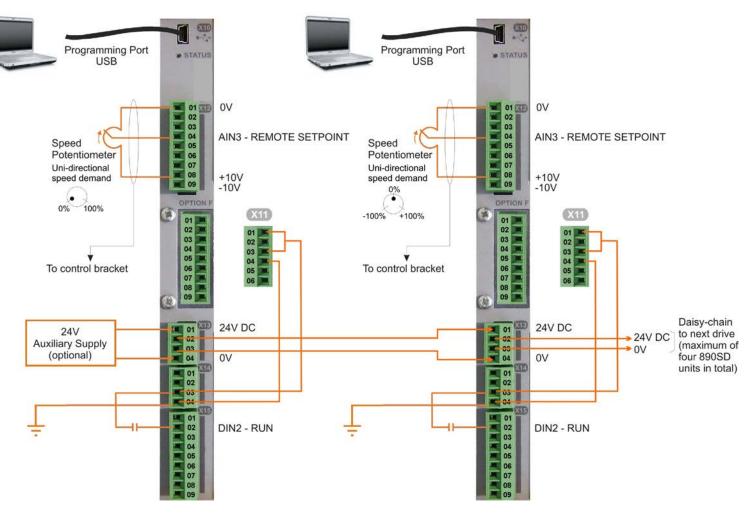

## Control Connections - 890CS Common Bus Supply

The table below shows the factory defaults.

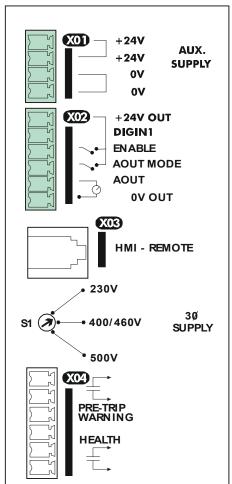

|              |          | Name               | Range         | Description                                                                                                    |
|--------------|----------|--------------------|---------------|----------------------------------------------------------------------------------------------------|
| <b>3</b> 701 | 01<br>02 | +24V AUX<br>SUPPLY | 24V (±10%) 2A | You must supply 24V DC to power the unit. Use a source separate to your 3Ø supply. Use the second set of terminals to daisy-chain to                                                                                                    |
| X01          | 03<br>04 | 0V AUX<br>SUPPLY   | 0V (24V)      | the next drive 890CS if required. The unit is protected against reversal of this supply. See Note.                                                                                                    |
|              | 01       | +24V OUT           | 24V           | A 24V DC supply for the digital I/O of X02.                                                                                                    |
|              | 02       | DIGIN1             | -             | Future use                                                                                                    |
| X02          | 03       | ENABLE             | 0-24V         | 24V = 890CS Common Bus Supply powers-up to supply DC to connected units. This is intended as an aid to functional sequencing only and must <b>NOT</b> be used as the main system disable. Personnel must not work on the system whilst it is held in this state. |
|              | 05       | AOUT MODE          | 0-24V         | 0V = Power (kW), 24V = Current (A). Selects the units for meter connected to AOUT.                                                                                                    |
|              | 05       | AOUT               | 0-10V         | Mode set by AOUT MODE. Meter connection: 0 to 5V is equivalent to 0 to 100%.                                                                                                    |
|              | 06       | 0V OUT             | 0V            | 0V reference for AOUT                                                                                                    |

Note X01: This Control Supply is necessary at all times to operate the 890CS Common Bus Supply. DO NOT use this 24V for the terminals at X02, only use the 24V supply provided at X02/01.

| +24V AUX.<br>+24V SUPPLY<br>0V 0V                     |
|-------------------------------------------------------|
| +24V OUT DIGIN1 ENABLE AOUT MODE AOUT OV OUT          |
| HMI - REMOTE                                          |
| 230V                                                  |
| S1 9 400/460V 30 SUPPLY                               |
| 500V                                                  |
| PRE-TRIP WARNING  HEALTH                              |
| 230V S1 400/460V SUPPLY  500V PRE-TRIP WARNING HEALTH |

|     |                                  | Name                                         | Range                        | Description                                                                                                    |  |  |
|-----|----------------------------------|----------------------------------------------|------------------------------|----------------------------------------------------------------------------------------------------|--|--|
| X03 |                                  | HMI-<br>REMOTE                               | -                            | Keypad port for a remote-mounted Keypad.<br>Refer to Chapter 9: "Remote Mounting the<br>Keypad".                                                                                                    |  |  |
| S1  |                                  | 3∅ SUPPLY<br>SELECTION                       | 230V,<br>400/460V,<br>500V   | Power-down the unit and turn the (10-position) switch "arrow" to point to the correct voltage. The keypad displays the selected voltage when powering-up, and this can checked when configuring using only the 24V DC Control Supply.                                                                                                    |  |  |
| X04 | 01<br>02<br>03<br>04<br>05<br>06 | PRE-TRIP WARNING  not used  not used  HEALTH | 24V DC<br>100V AC<br>240V AC | Internal, volt-free contacts. Closed = Healthy:  PRE-TRIP WARNING - indicates overload or overtemperature of the Common Bus Supply. It may trip soon unless your system removes the overload condition (by shedding load or powering down on this signal). Refer to Chapter 11: "Trips and Fault Finding".  HEALTH - indicates the health status of the Common Bus Supply. Refer to Chapter 11: "Trips and Fault Finding". |  |  |

## 4-33 890CS & 890CD Common Bus Units

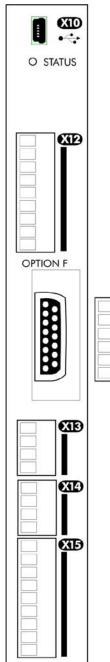

## Control Connections - 890CD Common Bus Drive

The table below shows the factory defaults.

|     | Mini USB Port |       |                                                                                                    |  |  |  |  |
|-----|---------------|-------|----------------------------------------------------------------------------------------------------|--|--|--|--|
|     | Name          | Range | Description                                                                                                    |  |  |  |  |
| X10 | USB           |       | This Mini USB port provides a serial communications link to a host computer running the DSE 890 Configuration Tool. Use an approved USB lead: A to mini-B. |  |  |  |  |

|            |   |            |    |          | 890CS                             | 5 & 890CD Common Bus Units $4-34$                                     |
|------------|---|------------|----|----------|-----------------------------------|-----------------------------------------------------------------------|
|            |   |            |    |          | Safe Torque Off (STO              |                                                                       |
| O STATUS   |   |            |    | Name     | Range                             | Description                                                           |
| 0 00000    |   |            | 01 | STO A    | To disable STO: connect to X14/03 |                                                                       |
|            |   |            | 02 | STO 0V   | To disable STO: do not connect    | lack                                                                  |
| □ Œ        | • | X11        | 03 | STO B    | To disable STO: connect to X14/03 |                                                                       |
|            | Λ | <b>711</b> | 04 | STO 0V   | To disable STO: connect to X14/04 | To use the STO feature, the user must                                 |
|            |   |            | 05 | STATUS - | To disable STO: do not connect    | read and fully understand chapter 6 (Safe Torque Off) of this manual. |
|            |   |            | 06 | STATUS + | To disable STO: do not connect    | (                                                                     |
| OPTION F   |   |            |    |          |                                   |                                                                       |
|            |   |            |    |          |                                   |                                                                       |
|            |   | D          |    |          |                                   |                                                                       |
| <b>XI3</b> |   |            |    |          |                                   |                                                                       |

XI4

**EXE** 

## 1-35 coocs & cooch Common Bus Units

| 4-35 890CS | 5 890CS & 890CD Common Bus Units |                          |                                |                                                        |                                                                                                    |  |  |
|------------|----------------------------------|--------------------------|--------------------------------|--------------------------------------------------------|----------------------------------------------------------------------------------------------------|--|--|
|            |                                  |                          |                                | ANAI                                                   | LOG I/O                                                                                                    |  |  |
| O STATUS   |                                  |                          | Name                           | Range                                                  | Description                                                                                                    |  |  |
|            |                                  | 01                       | 0V                             |                                                        | 0V reference for analog I/O                                                                                                    |  |  |
|            |                                  | 02                       | AIN1                           | 0-10V, ±10V                                            | Analog Input 1 (default = diff I/P +)                                                                                                    |  |  |
| MD MD      |                                  | 03                       | AIN2                           | $0-10V, \pm 10V$                                       | Analog Input 2 (default = diff I/P -)                                                                                                    |  |  |
|            |                                  | 04                       | AIN3                           | ±10V, 0-10V,<br>0-20mA, 4-20mA                         | Analog Input 3 (default = remote setpoint I/P) -10V = 100.00% reverse, +10V = 100.00% forward (% maximum speed)                                                 |  |  |
| OPTION F   | X12                              | 05                       | AIN4                           | ±10V, 0-10V,<br>0-20mA, 4-20mA                         | Analog Input 4 (default = speed trim I/P)                                                                                                    |  |  |
|            |                                  | 06                       | AOUT1                          | $\pm 10V$<br>(10V = 100% speed)                        | Analog Output 1 (default = speed feedback O/P)                                                                                                    |  |  |
|            |                                  | 07                       | AOUT2                          | $\pm 10V$ (10V = 200% torque)                          | Analog Output 2 (default = torque feedback O/P)                                                                                                    |  |  |
|            |                                  | 08                       | +10V REF                       | +10V (output)                                          | 10V reference for analog i/o. Load 10mA maximum                                                                                                    |  |  |
| XI3        |                                  | 09                       | -10V REF                       | -10V (output)                                          | 10V reference for analog i/o. Load 10mA maximum                                                                                                    |  |  |
| Note       | used a<br>relativ<br>servos      | is a di<br>ve to 0<br>s. | ifferential ±10<br>V. AIN5 has | W input (which we call AI a direct input into the Spec | noise pick-up when not in use. These terminals can be $N5$ , but AIN1 and AIN2 must remain within $\pm 10V$ ed Loop providing a fast speed or torque demand for |  |  |
|            | All an                           | alog i                   | nputs/outputs                  | are configurable using the                             | DSE 890 (Drive System Explorer) Configuration Tool                                                                                                    |  |  |

and for

All analog inputs/outputs are configurable using the DSE 890 (Drive System Explorer) Configuration Tool supplied on disk. The table above shows the factory defaults. These analog connections require ±10V DC which is constituted at the result of the state of the state of the sta which is supplied at terminal X12/08 and X12/09 respectively. For further information refer to the DSE 890 Configuration Tool.

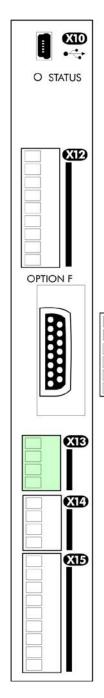

|     | USER 24V DC INPUTS |           |        |                         |                                                            |  |  |  |  |
|-----|--------------------|-----------|--------|-------------------------|------------------------------------------------------------|--|--|--|--|
|     |                    | Name      | Range  | Description             |                                                            |  |  |  |  |
|     | 01                 | 24V INPUT | 24V DC | User +24V (2A per unit) | D (* 15)                                                   |  |  |  |  |
| X13 | 02                 | 24V INPUT | 24V DC | User +24V (2A per unit) | Functionality only available when used in frames B, C & D. |  |  |  |  |
| AIS | 03                 | 0V INPUT  | 0V     | 0V (24V) input          | disca in frames B, C & B.                                  |  |  |  |  |
|     | 04                 | 0V INPUT  | 0V     | 0V (24V) input          |                                                            |  |  |  |  |

Note These connections are not necessary for normal operation of the drive.

Following paragraphs are only valid when the control card is used on frames B, C & D:-

Connection can be made from the X01 terminal on the 890CS Common Bus Supply unit. This 24V DC control supply allows for configuration and commissioning of the system without the DC supply being present. The drive will operate with this supply but will not turn a motor.

Connection is not required when the DC supply is present, but the connection can be safely left connected.

You can connect an 890CS unit to a maximum of three 890CD units when daisy-chaining 24V using these terminals (8A maximum). If you have more than three 890CDs, use a 24V rail and wire as shown in the Wiring Diagram on page 4-17.

## 4-37 890CS & 890CD Common Bus Units

| OPTION F |
|----------|
|          |
| XID      |

|     | RELAY CONTACTS |          |          |                                                                                                    |  |  |  |
|-----|----------------|----------|----------|----------------------------------------------------------------------------------------------------|--|--|--|
|     |                | Name     | Range    | Description                                                                                                    |  |  |  |
|     | 01             | DOUT3A   | 0-24V DC | Relay Output: normally-open, volt-free, 24V DC 1A resistive load or use down to 1mA, 12V levels (DOUT3 closed = HEALTH) |  |  |  |
| X14 | 02             | DOUT3B   | 0-24V DC | Relay Output: normally-open, volt-free, 24V DC 1A resistive load or use down to 1mA, 12V levels (DOUT3 closed = HEALTH) |  |  |  |
|     | 03             | USER 24V | 0-24V DC | 24V DC Output, 150mA maximum load                                                                                       |  |  |  |
|     | 04             | 0V       | 0-24V DC | 0V reference for USER 24V output                                                                                        |  |  |  |

Note The maximum permissible sum of currents from X14/03, X15/08, X15/09 is 150mA. An Alert message will be displayed if exceeded.

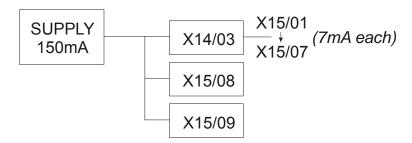

| O STATUS |    |
|----------|----|
| OPTION F | 2  |
|          | 33 |

| DIGITAL I/O |    |            |          |                                                                                                   |  |  |  |  |  |
|-------------|----|------------|----------|---------------------------------------------------------------------------------------------------|--|--|--|--|--|
|             |    | Name Ra    | ange     | Description                                                                                       |  |  |  |  |  |
| X15         | 01 | DIN1       | 0-24V DC | Digital Input 1 (default = JOG)                                                                   |  |  |  |  |  |
|             | 02 | DIN2       | 0-24V DC | Digital Input 2 - (default = RUN)                                                                 |  |  |  |  |  |
|             | 03 | DIN3       | 0-24V DC | Digital Input 3 - (default = STOP)                                                                |  |  |  |  |  |
|             | 04 | DIN4       | 0-24V DC | Digital Input 4 - (default = REVERSE)                                                             |  |  |  |  |  |
|             | 05 | DIN5       | 0-24V DC | Digital Input 5 - (default = unassigned). Refer to I/O TRIPS::EXT TRIP MODE for special function. |  |  |  |  |  |
|             | 06 | DIN6       | 0-24V DC | Digital Input 6 - (default = unassigned)                                                          |  |  |  |  |  |
|             | 07 | DIN7       | 0-24V DC | Digital Input 7 - (default = unassigned)                                                          |  |  |  |  |  |
|             | 08 | DIN8/DOUT1 | 0-24V DC | Digital Input/output 1 - (default = digital output: RUNNING)                                      |  |  |  |  |  |
|             | 09 | DIN9/DOUT2 | 0-24V DC | Digital Input/output 2 - (default = digital output: ZERO SPEED)                                   |  |  |  |  |  |

All digital inputs/outputs are configurable using the DSE 890 (Drive System Explorer) Configuration Tool supplied on disk. The table shows the factory defaults. The digital inputs require 24V DC which is supplied at terminal X14/03. For further information refer to the DSE 890 Configuration Tool.

Note The maximum permissible sum of currents from X14/03, X15/08, X15/09 is 150mA. The load on X15/08 & X15/09 connects from these pins to X14/04 (0V). An Alert message will be displayed if exceeded.

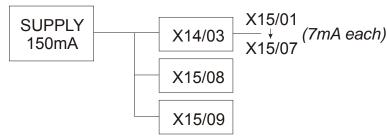

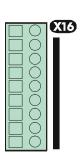

| DIGITAL I/O |            |            |             |                                                    |  |  |  |  |  |
|-------------|------------|------------|-------------|----------------------------------------------------|--|--|--|--|--|
|             | Name Range |            |             | Description                                        |  |  |  |  |  |
|             | 01         | DOUT4A     | open/closed | Normally-open relay contacts, A & B.               |  |  |  |  |  |
|             | 02         | DOUT4B     | open/closed | Default function DOUT4 closed = healthy            |  |  |  |  |  |
|             | 03         | DOUT5A     | open/closed | Normally-open relay contacts, A & B.               |  |  |  |  |  |
|             | 04         | DOUT5B     | open/closed | Default function DOUT5 closed = running            |  |  |  |  |  |
| V1.         | 05         | DOUT6A     | open/closed | Normally-open relay contacts, A & B.               |  |  |  |  |  |
| X16         | 06         | DOUT6B     | open/closed | No default function.                               |  |  |  |  |  |
|             | 07         | NC         |             | Not Connected - this terminal is unused            |  |  |  |  |  |
|             | 08         | MTR THRM A |             | Motor thermistor connection, or link to MTR THRM B |  |  |  |  |  |
|             | 09         | MTR THRM B |             | Motor thermistor connection, or link to MTR THRM A |  |  |  |  |  |

All digital inputs/outputs are configurable using the DSE 890 (Drive System Explorer) Configuration Tool supplied on disk. The table shows the factory defaults. The digital inputs require 24V DC which is supplied at terminal X14/03. For further information refer to the DSE 890 Configuration Tool.

Relay outputs are volt-free, normally open contacts. Rated to 240V 3A resistive load. Alternatively they may be used down to 1mA, 12V levels.

# Step 4: Checking the System

In this section we are going to apply the 24V DC Control Supply. We are then ready to power-up the 890CS unit and receive DC at the 890CD Common Bus Drive via the DC link.

# **Pre-Operation Checks**

## Before Applying 24V DC:

If you have already wired the 3-phase supply to the 890CS Common Bus Supply, DISCONNECT IT NOW (remove the supply fuses, or trip the circuit breaker).

Check for damage to equipment.

Check for loose ends, clippings, drilling swarf etc. lodged in the drive and system.

Check all external wiring circuits of the system - power, control, motor and earth connections.

Ensure that other equipment will not be adversely affected by powering up.

## Prepare to power-up the unit and system:

Fit the keypads to the front of the units, or connect remotely.

# 890CS 24V DC Control Supply

You must provide an external 0V and  $\pm 24V$  DC ( $\pm 10\%$ ) control supply. Each Common Bus Supply can draw 2A, so for example: 3 units = 6A.

Connect 24V DC to terminal X01/01 or X02/02, and 0V (24V) to terminal X01/03 or X01/04 on the 890CS Common Bus Supply. The units are protected against reversal of this 24V DC supply.

Use the spare X01 terminals to daisy-chain the control supply to terminal X01 on another 890CS Common Bus Supply in the system, if required. Up to four 890CS units may be linked in this way.

The diagram shows the control supply daisy-chained between 890CS units.

**IMPORTANT** 

This Control Supply is always required by the 890CS Common Bus Supply.

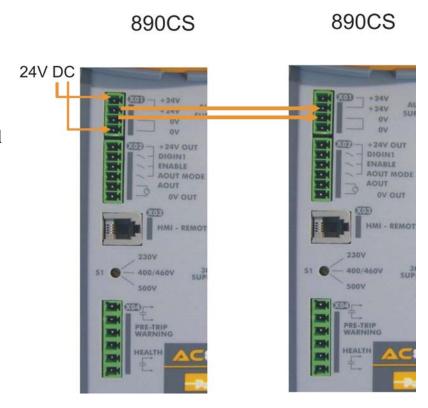

#### **Initial Power-Up Conditions**

The unit will initialise in Remote Mode from factory conditions.

The Keypad will display the Input Current (%) on the 890CS Common Bus Supply

On first power-up the AC890 prompts whether to load default parameter values for 50Hz or 60Hz. Select either 50Hz or 60Hz then press M then UP to confirm the choice.

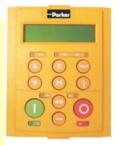

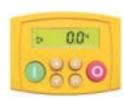

- 1. Apply the 24V DC.
- 2. Check that all keypads are active.

Note Because the unit is powering up without the 3-phase connection, the keypad will display a trip indicating that the supply is missing. The trip displays are shown below. Press the key whenever this message appears to clear it from the screen.

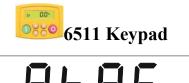

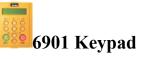

890CS:

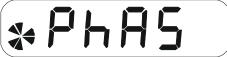

\*\*\* TRIPPED \*\*\*
SUPPLY LOSS

If the unit is not powering-up with 24V DC: check your supply; check your connections at X01; check the keypad is fitted correctly. If you are still experiencing problems, please contact Parker Hannifin Manufacturing Limited.

# Configure the 890CS Common Bus Supply

It is usually not necessary to configure the 890CS Common Bus Supply. If it is required to modify the settings this is done using the keypad.

## Using the Keypad

Fit the keypad to the front of the unit, or connect remotely. The set-up parameters are stored in the PAR menu on the 6511 keypad, and the PARAMETERS menu on the 6901 keypad. The PAR menu is made accessible by pressing and holding the E key until the display changes to show the software version. Following this press the M key to enter the menu system, then the UP key to select the PAR menu.

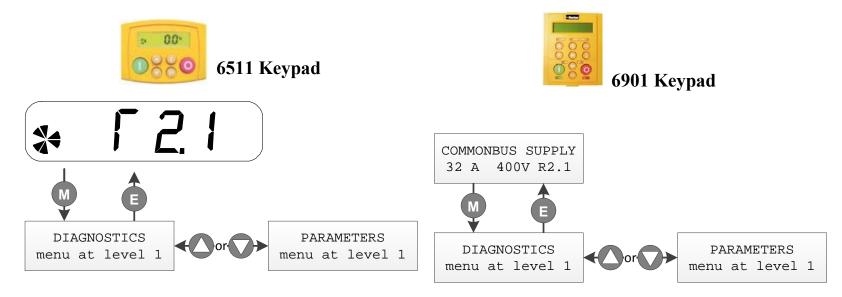

#### How to Edit a Parameter

Press to enter the PAR/PARAMETERS menu.

Scroll through the parameters using the \(\sigma\) and \(\sigma\) keys.

Press to select a parameter for editing.

Increment/decrement the parameter value using the \(\sigma\) and \(\sigma\) keys.

Press to exit the parameter.

## **Set-up Parameters**

| P1 | UV TRIP ENABLE  | Default value:                                                                     | 1       | Range:                    | 0, 1          |         |  |  |  |
|----|-----------------|------------------------------------------------------------------------------------|---------|---------------------------|---------------|---------|--|--|--|
|    |                 | Set to 0 to disable the under voltage trip.                                        |         |                           |               |         |  |  |  |
| P2 | UV TRIP SCALE   | Default value:                                                                     | 102.5%  | Range:                    | 90% to 110    | %       |  |  |  |
|    |                 | Modify to tune the under voltage trip level to the system. The absolute trip       |         |                           |               |         |  |  |  |
|    |                 | level depends on the voltage selector switch.                                      |         |                           |               |         |  |  |  |
|    |                 |                                                                                    | Switch  | 100 % under voltage level |               |         |  |  |  |
|    |                 |                                                                                    | 200V    | 210                       | V             |         |  |  |  |
|    |                 |                                                                                    | 400V    | 410 V                     |               |         |  |  |  |
|    |                 |                                                                                    | 500V    | 500V                      |               |         |  |  |  |
| P3 | UV TRIP DELAY   | Default value:                                                                     | 0.020 s | Range:                    | 0.000 s to 0  | 0.200 s |  |  |  |
|    |                 | Defines the time from the DC Link voltage dropping below the configured            |         |                           |               |         |  |  |  |
|    |                 | UV trip level to the UV trip.                                                      |         |                           |               |         |  |  |  |
| P4 | BROWN OUT DELAY | Default value:                                                                     | 0.00 s  | Range:                    | 0.00 s to 5.0 | 00 s    |  |  |  |
|    |                 | See below for a description of the Brown Out states.                               |         |                           |               |         |  |  |  |
| P5 | DISABLE RUN     | Default value:                                                                     | 0       | Range:                    | 0, 1          |         |  |  |  |
|    |                 | Set to 1 to disable the run signal. This is useful if the 890CS is to be used just |         |                           |               |         |  |  |  |
|    |                 | as a dynamic brake switch with standard control signal wiring.                     |         |                           |               |         |  |  |  |

## 4-45 890CS & 890CD Common Bus Units

#### **Brown Out states**

There are two states associated with a Brown Out condition.

Brown Out Delay Entered when the 3-phase input supply is disconnected.

In the Brown Out Delay state the drive continues to operate as if the input supply was still connected. When the supply is restored the DC Link voltage will recover in the fastest feasible time.

WARNING: This can cause problems such as blown fuses if the phase of the supply changes when the supply is restored. To prevent this set BROWN OUT DELAY to 0 s.

When the BROWN OUT DELAY time expires the drive will enter the Brown Out state.

**Brown Out** 

In the Brown Out state the 890CS will attempt to re-synchronise to the input supply. This is less likely to blow fuses when the supply is reconnected, but charging the DC Link can take a few seconds longer compared with the Brown Out Delay state action.

# 890CS Common Bus Supply - Voltage Check

#### **IMPORTANT**

You MUST check that the selected voltage of the unit is the same as the 3-phase supply voltage.

The keypad will display the selected voltage of the unit.

If the voltage is incorrect: remove the 24V, select the required voltage at S1 on the front panel and apply 24V again. Re-check.

The correct voltage setting ensures that suitable voltage levels are used for Overvoltage, Undervoltage and Brake Level detection.

#### To display the Input Voltage Rating:

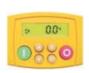

to display the software version.

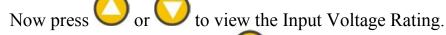

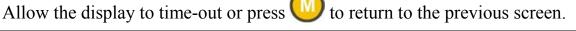

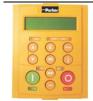

The Welcome Screen displays the input voltage rating at power-up for a short time.

repeatedly until the Welcome Screen is displayed.

Allow the display to time-out or press to return to the previous screen.

# Powering-up the System

#### WARNING

Remove the fuses (or trip the circuit breaker) on your 3-phase supply.

Make sure the power is OFF, and that it cannot be switched on accidentally whilst you are working.

## **Main Points**

- 1. You MUST have performed the Voltage Check on the 890CS Common Bus Supply.
- 2. Complete all Pre-Operation Checks.
- 3. Ensure all the set-up parameter values for each 890CD Common Bus Drive have been entered. Refer to "Set-up Parameters", page 4-52.
- 4. Autotune each drive where necessary.
- 5. Save your Application.
- 6. Follow one of the Start-up Routines: Local Mode or Remote Mode.
- 7. **Do not** use the ENABLE contact (X02/03) as the main system disable. To isolate the 890CS unit, open the AC Contactor.

## **Pre-Operation Checks**

## **Before Applying Power:**

- Read the Safety section at the front of the Manual.
- Ensure that all local electric codes are met.
- ◆ Check for damage to equipment.
- ♦ Check for loose ends, clippings, drilling swarf etc. lodged in the drive and system.
- ♦ Check all external wiring circuits of the system power, control, motor and earth connections.
- ♦ If your application requires the Safe Torque Off function, read chapter 6. Otherwise disable it; example wiring diagrams, including how to disable Safe Torque Off, are shown in that chapter.
- Ensure that unexpected rotation of the motor in either direction will not result in damage, bodily harm or injury. Disconnect the load from the motor shaft, if possible.
- ◆ Check the state of the Motor Thermistor and Brake Resistor connectors. Check external run contacts are open. Check external speed setpoints are all at zero.
- Ensure that nobody is working on another part of the system which will be affected by powering up.
- Ensure that other equipment will not be adversely affected by powering up.
- ♦ Check motor stator connections are correctly wired for Star or Delta as necessary for drive output voltage.
- Ensure that the Rail has been correctly installed and securely fastened.
- ◆ On the 890CS drive, set the line voltage on rotary switch S1.

# Powering-up the Units

- 1. Apply the 3-phase supply to the 890CS Common Bus Supply.
- 2. Select LOCAL mode operation on the 890CS Common Bus Supply:

Hold the Stop key down until the display spells LOE

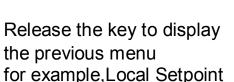

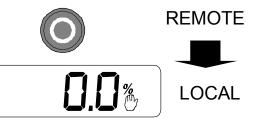

3. Press the key on the 890CS Common Bus Supply to supply DC to the 890CD Common Bus Drive(s) (the drive will not turn the motor).

\*\*

- ◆ The red LEDs on the top of each drive unit will light to show DC is present at the busbars.
- ◆ The diagnostics on the 890CS keypad will indicate power is present refer to Chapter 9: "The Keypad" 6511 Common Bus Supply.

#### **Initial Power-Up Conditions**

The unit will initialise in Remote Mode from factory conditions.

The Keypad will display the Input Current (%) on the 890CS Common Bus Supply, and the Remote Setpoint parameter (%) on the 890CD Common Bus Drive.

On first power-up the AC890 prompts whether to load default parameter values for 50Hz or 60Hz. Select either 50Hz or 60Hz then press M then UP to confirm the choice.

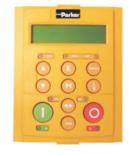

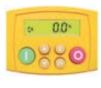

# Configure the 890CD Common Bus Drive

You must now configure each 890CD Common Bus Drive to your application. This is done using the DSE 890 Configuration Tool supplied on the CD, or the keypad.

# **Selecting Defaults**

On first power-up the 890CD prompts whether to load default parameter values for 50Hz or 60Hz. Select either 50Hz or 60Hz then press M then UP to confirm the choice.

# Using the DSE 890 Configuration Tool

The DSE 890 (Drive System Explorer) Configuration Tool has a full Help system. Insert the DSE 890 disk into your PC and follow the on-screen instructions. Use the tool to set-up the I/O connectivity so that it meets the requirements for each 890CD Common Bus Drive. When connected, enter the set-up parameters as discussed on page 4-52.

### Connecting to a PC

Connect the 890CD Common Bus Drive to your PC using an approved mini-USB lead. You can order this lead from Parker Hannifin Manufacturing: part number CM471050 (3m long) or CM465778 (1m long).

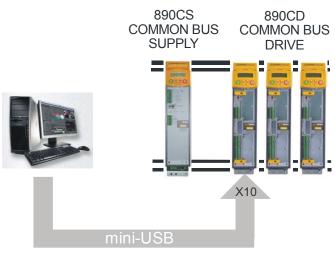

# Configuring with the Keypad

Fit the keypad to the front of the unit, or connect remotely. The set-up parameters are stored in the QUICK SETUP menu on the 6901 keypad.

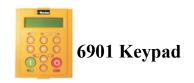

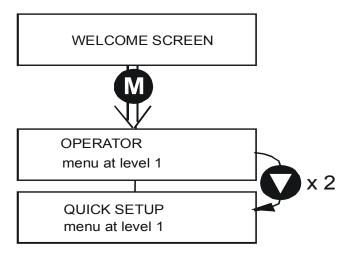

#### How to Edit a Parameter

Press to enter the QUICK SETUP menu.

Scroll through the parameters using the O and keys.

Press 00 to select a parameter for editing.

Increment/decrement the parameter value using the \(\circ\) and \(\circ\) keys.

Press to exit the parameter.

## **Set-up Parameters**

The drive has several control modes:

|      |                     | Control Modes                                                                                                    |
|------|---------------------|----------------------------------------------------------------------------------------------------|
| V/Hz | VOLTS / HZ          | Set-up as an Open-Loop Drive (V/F Fluxing) - low performance applications (fan, pump). Simplest method involving no speed feedback and no compensation for load changes.                                                                                                    |
|      |                     | Autotune is not required.                                                                                                    |
| SV   | SENSORLESS<br>VEC   | Set-up using the Sensorless Vector Fluxing Mode - medium performance applications where the drive uses an electrical model of the motor to automatically compensate for load changes.                                                                                                    |
|      |                     | The drive must be tuned to the motor in use by matching the motor parameters in the drive to those of the motor being controlled.                                                                                                    |
|      |                     | You MUST use the Autotune feature after entering your parameter values.                                                                                                    |
| CLV  | CLOSED-<br>LOOP VEC | Set-up using the Closed-Loop Vector Mode - high performance applications where the drive uses external sensors (encoders) to automatically compensate for load changes.                                                                                                    |
|      |                     | In this mode, speed feedback signals from the motor shaft encoder are processed to determine the rotational speed of the shaft. A PI algorithm within the software uses this information to produce varying gate drive signals to the drive circuits. These signals cause the drive to output the required voltage and frequency for a particular motor speed. |
|      |                     | You MUST use the Autotune feature after entering your parameter values.                                                                                                    |

## 4-53 890CS & 890CD Common Bus Units

|      |           | <b>Control Modes</b>                                                                                                    |
|------|-----------|----------------------------------------------------------------------------------------------------|
| 4-Q  | 4-Q REGEN | Set-up using 4Q Regen Active Front End (AFE) control mode.                                                                                                    |
|      |           | Refer to Chapter 8 to correctly set-up the drive for an 890CD/SD 4-Q Regen AFE Application.                                                                                                    |
|      |           | Autotune is not required.                                                                                                    |
| PMAC | PMAC      | Set-up using PMAC (Permanent Magnet AC) servo or torque motor control mode - a high performance application where the drive uses Resolver or Sin/Cos Encoder motor feedback.                                                                                                    |
|      |           | In this mode, speed feedback signals from the motor shaft encoder are processed to determine the rotational speed of the shaft. A PI algorithm within the software uses this information to produce varying gate drive signals to the drive circuits. These signals cause the drive to output the required voltage and frequency for a particular motor speed. |
|      |           | Autotune is not required.                                                                                                    |
|      |           | The Motor Selection Wizard in the 890 DSE Configuration Tool <b>MUST</b> be used to correctly set-up the motor and feedback device parameters. Failure to do so may result in damage to the servo motor.                                                                                                    |

The following is a list of the Set-up parameters you may need to check before starting the drive. Set only the ones marked with "x" for the intended mode of operation.

Note Parameters whose values are "product code dependent" will have a typical value for the size of unit. Where possible (or required), enter an application-specific value for improved performance, otherwise use the typical value.

Note "PREF" is a parameter reference number used by the DSE 890 Configuration Tool.

|        | SET-UP PARAMETERS       |                                                                          |                                                                                                    |          |          |          |          |          |  |
|--------|-------------------------|--------------------------------------------------------------------------|----------------------------------------------------------------------------------------------------|----------|----------|----------|----------|----------|--|
| PREF   | 6511/6901<br>Display    | Default                                                                  | <b>Brief Description</b>                                                                                                    | V/Hz     | sv       | CLV      | 4-Q      | РМАС     |  |
| 136.02 | <b>5</b> I CONTROL MODE | 0: VOLTS / HZ 1: SENSORLESS VEC 2: CLOSED-LOOP VEC 3: 4-Q REGEN 4: PMAC* | Select the operating mode for the drive.  * If PMAC control is required, the motor wizard feature in the 890 DSE Configuration Tool MUST be used to correctly set-up the motor and feedback device parameters. Failure to do so may result in damage to the servo motor. | x<br>(0) | x<br>(1) | x<br>(2) | x<br>(3) | x<br>(4) |  |
| 101.08 | MAX SPEED               | product code<br>dependent                                                | The maximum speed clamp<br>and scale factor for other<br>speed parameters (at full<br>process speed)                                                                                                    | х        | Х        | Х        |          | Х        |  |

|        | SET-UP PARAMETERS       |                                                       |                                                                              |      |    |     |     |      |
|--------|-------------------------|-------------------------------------------------------|------------------------------------------------------------------------------|------|----|-----|-----|------|
| PREF   | 6511/6901<br>Display    | Default                                               | <b>Brief Description</b>                                                     | V/Hz | sv | CLV | 4-Q | РМАС |
| 100.02 | S 3  RAMP ACCEL  TIME   | 10.0 s                                                | Acceleration time from 0 rpm to MAX SPEED                                    | х    | Х  | х   | х   | Х    |
| 100.03 | S 4  RAMP DECEL  TIME   | 10.0 s                                                | Deceleration time from MAX SPEED to 0 rpm                                    | х    | Х  | х   | х   | х    |
| 102.01 | S S<br>RUN STOP<br>MODE | 0 : RUN RAMP 1 : COAST 2 : DC INJECTION 3 : STOP RAMP | Selects the stopping mode used by the drive                                  | х    | Х  | х   | х   | Х    |
| 103.01 | 5 6<br>JOG SETPOINT     | 10.0 %                                                | Drive speed setpoint whilst jogging (percentage of MAX SPEED)                | Х    | X  | х   | х   | х    |
| 21.01  | <b>5</b> 7<br>V/F SHAPE | 0 : LINEAR LAW<br>1 : FAN LAW<br>2 : USER DEFINED     | Sets the type of volts to frequency template that is used to flux the motor  | Х    |    |     |     |      |
| 70.01  | QUADRATIC<br>TORQUE     | 0 : FALSE<br>1 : TRUE                                 | 0 : FALSE = Constant Selects between Constant or Quadratic mode of operation | x    | Х  | X   |     | Х    |

|       | SET-UP PARAMETERS               |                           |                                                                                       |      |    |     |     |      |
|-------|---------------------------------|---------------------------|---------------------------------------------------------------------------------------|------|----|-----|-----|------|
| PREF  | 6511/6901<br>Display            | Default                   | <b>Brief Description</b>                                                              | V/Hz | sv | CLV | 4-Q | PMAC |
| 27.05 | 5 9<br>MOTOR<br>CURRENT         | product code<br>dependent | Enter the motor full load current from the motor nameplate                            | Х    | Х  | Х   | Х   |      |
| 21.03 | 5 10<br>FIXED BOOST             | product code<br>dependent | Boosts starting torque by adding volts at low speed                                   | Х    |    |     |     |      |
| 82.01 | 5 11<br>CURRENT LIMIT           | 150.00%                   | Level of motor current as % of FULL LOAD CALIB                                        | Х    | Х  | Х   | Х   |      |
| 81.01 | 5 12<br>VOLTAGE<br>MODE         | None                      | Defines how volts Hz characteristic varies in response to changes in DC link voltage. | Х    | X  | X   | X   |      |
| 27.02 | 5 13<br>POWER                   | product code<br>dependent | Nameplate induction motor power                                                       | Х    | Х  | Х   |     |      |
| 27.03 | 5 14<br>MOTOR BASE<br>FREQUENCY | product code<br>dependent | Enter the motor nameplate base frequency                                              | Х    | Х  | х   |     |      |
| 27.04 | 5 15<br>MOTOR<br>VOLTAGE        | product code<br>dependent | Enter the motor nameplate voltage at base frequency                                   | Х    | Х  | Х   |     |      |

|       | SET-UP PARAMETERS          |                                                                                                    |                                                                                                    |      |    |     |     |      |
|-------|----------------------------|----------------------------------------------------------------------------------------------------|----------------------------------------------------------------------------------------------------|------|----|-----|-----|------|
| PREF  | 6511/6901<br>Display       | Default                                                                                                    | <b>Brief Description</b>                                                                                                    | V/Hz | SV | CLV | 4-Q | РМАС |
| 27.07 | 5 16<br>NAMEPLATE<br>RPM   | product code<br>dependent                                                                                       | Enter the motor nameplate<br>full-load rated speed. This<br>is the motor speed in rpm<br>at base frequency minus<br>full load slip. | X    | X  | X   |     |      |
| 27.09 | 5 17<br>MOTOR POLES        | product code<br>dependent<br>0 : 2 pole<br>1 : 4 pole<br>2 : 6 pole<br>3 : 8 pole<br>4 : 10 pole<br>5 : 12 pole | Enter the number of motor poles from the motor nameplate                                                                            | х    | х  | x   |     |      |
| 27.08 | MOTOR<br>CONNECTION        | product code<br>dependent<br>0 : DELTA<br>1 : STAR                                                              | Enter the type of motor connection                                                                                                  |      | Х  | Х   |     |      |
| 71.01 | 5 19<br>PULSE ENC<br>VOLTS | product code<br>dependent                                                                                       | Set between 10-20V to match the encoder supply voltage                                                                              |      |    | Х   |     |      |

|       | SET-UP PARAMETERS          |                                                                                          |                                                                                                    |      |    |     |     |      |
|-------|----------------------------|------------------------------------------------------------------------------------------|----------------------------------------------------------------------------------------------------|------|----|-----|-----|------|
| PREF  | 6511/6901<br>Display       | Default                                                                                  | <b>Brief Description</b>                                                                                       | V/Hz | sv | CLV | 4-Q | РМАС |
| 71.02 | <b>5 20</b> ENCODER LINES  | product code<br>dependent                                                                | Set to the number of lines used by the encoder                                                                 |      |    | х   |     |      |
| 71.03 | 5 2 1<br>ENCODER<br>INVERT | 0 : FALSE<br>1 : TRUE<br>Rotating Autotune<br>sets actual value                          | Encoder direction:- when TRUE, changes the sign of the measured speed and the direction of the position count. |      |    | х   |     |      |
| 80.01 | 5 22<br>AUTOTUNE<br>ENABLE | 0 : FALSE<br>1 : TRUE                                                                    | Set TRUE to enable<br>Autotune. Resets to FALSE<br>when complete.                                              | Х    |    |     |     |      |
| 80.02 | S 23<br>AUTOTUNE<br>MODE   | 0 : ROTATING<br>1 : STATIONARY<br>2 : SPD LOOP<br>ROTATING<br>3 : SPD LOOP<br>STATIONARY | Set the type of Autotune.                                                                                      |      | х  | x   |     |      |
| 27.06 | <b>5 24</b> MAG CURRENT    | product code<br>dependent<br>Rotating Autotune<br>sets actual value                      | Enter the No-Load Amps from the motor nameplate                                                                | х    | Х  | Х   |     |      |

|       | SET-UP PARAMETERS           |                                                            |                                                               |      |    |     |     |      |
|-------|-----------------------------|------------------------------------------------------------|---------------------------------------------------------------|------|----|-----|-----|------|
| PREF  | 6511/6901<br>Display        | Default                                                    | <b>Brief Description</b>                                      | V/Hz | SV | CLV | 4-Q | РМАС |
| 27.14 | <b>5 25</b> STATOR RES      | product code<br>dependent<br>Autotune sets actual<br>value | Motor per-phase stator resistance                             |      | Х  | Х   |     |      |
| 27.15 | 5 26<br>LEAKAGE INDUC       | product code<br>dependent<br>Autotune sets actual<br>value | Motor per-phase stator leakage inductance                     |      | Х  | X   |     |      |
| 27.16 | MUTUAL INDUC                | product code<br>dependent<br>Autotune sets actual<br>value | Motor per-phase stator<br>mutual (magnetising)<br>inductance  |      | Х  | Х   |     |      |
| 27.17 | S 20<br>ROTOR TIME<br>CONST | product code<br>dependent<br>Autotune sets actual<br>value | The motor model rotor time constant as determined by Autotune |      | Х  | Х   |     |      |
| 78.01 | SPEED PROP<br>GAIN          | 20.0                                                       | Sets the proportional gain of the loop                        |      | Х  | Х   |     | Х    |
| 78.02 | SPEED INT TIME              | 100 ms                                                     | The integral time constant of the speed loop                  |      | Х  | Х   |     | Х    |

|       | SET-UP PARAMETERS           |                                                        |                                                                      |      |    |     |     |      |
|-------|-----------------------------|--------------------------------------------------------|----------------------------------------------------------------------|------|----|-----|-----|------|
| PREF  | 6511/6901<br>Display        | Default                                                | <b>Brief Description</b>                                             | V/Hz | sv | CLV | 4-Q | PMAC |
| 1.03  | 5 3 I<br>A1N1 TYPE          | 0 : -10+10 V<br>1 : 0+10 V                             | Select the input range and type                                      | Х    | Х  | Х   | Х   | Х    |
| 2.03  | S 32<br>AIN2 TYPE           | 0 : -10+10 V<br>1 : 0+10 V                             | Select the input range and type                                      | Х    | Х  | Х   | Х   | Х    |
| 3.03  | S 33<br>AIN3 TYPE           | 0 : -10+10 V<br>1 : 0+10 V<br>2 : 020 mA<br>3 : 420 mA | Select the input range and type                                      | х    | Х  | x   | Х   | х    |
| 4.03  | S 34<br>AIN4 TYPE           | 0 : -10+10 V<br>1 : 0+10 V<br>2 : 020 mA<br>3 : 420 mA | Select the input range and type                                      | Х    | Х  | х   | Х   | x    |
| 97.01 | 5 35<br>DISABLED<br>WORD 1  | 0700 >>                                                | Indicates which trips have<br>been disabled - refer to<br>Chapter 11 | х    | Х  | х   | Х   | Х    |
| 97.02 | 5 3 5<br>DISABLED<br>WORD 2 | 0840 >>                                                | Indicates which trips have<br>been disabled - refer to<br>Chapter 11 | х    | Х  | х   | Х   | Х    |
| 31.01 | 5 37<br>VIEW LEVEL          | 0 : BASIC<br>1 : OPERATOR<br>2 : ADVANCED              | Selects full menu for MMI display                                    | Х    | Х  | Х   | Х   | Х    |

## The Autotune Feature

Note You MUST carry out an Autotune if you intend to use the drive in Sensorless Vector Fluxing Mode or Closed-Loop Vector Mode The drive will not perform an Autotune when in Volts/Hz, Mode (Open-Loop Drive.) An Autotune is not necessary in this control mode.

The Autotune feature identifies motor characteristics to allow the drive to control the motor. It loads the values into the parameters below, which are in the QUICK SETUP menu.

| PREF  | Parameter      | Description         | Note                                    |
|-------|----------------|---------------------|-----------------------------------------|
| 71.03 | ENCODER INVERT | Encoder direction   | Parameter is only set up if drive is    |
|       |                |                     | configured to run as Closed-loop Vector |
|       |                |                     | Not measured by Stationary Autotune     |
| 27.06 | MAG CURRENT    | Magnetising current | Not measured by Stationary Autotune     |
| 27.14 | STATOR RES     | Per phase stator    |                                         |
|       |                | resistance          |                                         |
| 27.15 | LEAKAGE INDUC  | Per phase stator    |                                         |
|       |                | leakage inductance  |                                         |
| 27.16 | MUTUAL INDUC   | Per phase mutual    |                                         |
|       |                | inductance          |                                         |
| 27.17 | ROTOR TIME     | Rotor time constant | This is identified from magnetising     |
|       | CONST          |                     | current and motor nameplate rpm         |

For further information on the functions of all parameters, refer to Appendix D: "Programming".

## Stationary or Rotating Autotune?

Will the motor spin freely, i.e. not connected to a load, during the Autotune?

- If it can spin freely, use a Rotating Autotune (preferred)
- If it cannot spin freely, use a Stationary Autotune

|                                                                                              | Action                                                                                                  | Requirements                                                                                                    |
|----------------------------------------------------------------------------------------------|----------------------------------------------------------------------------------------------------|----------------------------------------------------------------------------------------------------|
| Rotating Autotune Preferred method                                                           | Spins the motor up to the maximum speed set by the user to identify all necessary motor characteristics | Motor must spin freely during<br>Autotune                                                                                                    |
| Stationary Autotune  Only used when the motor cannot spin freely during the Autotune feature | Motor does not spin during<br>Autotune. A limited set of motor<br>characteristics are identified        | You must enter the correct value of magnetising current Do not subsequently operate the drive above base speed In Closed-loop Vector Mode set up the encoder direction parameter |

### **Necessary Data**

You **MUST** enter values for the following parameters, found in the QUICK SETUP menu, before an Autotune can be carried out:

MOTOR CURRENT

MOTOR BASE FREQ

MOTOR VOLTAGE (maximum motor output voltage)

NAMEPLATE RPM (motor nameplate speed)
MOTOR POLES (the number of motor poles)

ENCODER LINES (if an encoder is fitted, enter the number of lines used by the encoder)

### Performing a Rotating Autotune

Note The drive will not perform an Autotune when in Volts/Hz Mode (Open-Loop Drive.) An Autotune is not necessary in this control mode.

Check that the motor can rotate freely in the forward direction. Ensure also that the motor is unloaded. Ideally, the motor shaft should be disconnected. If the motor is connected to a gearbox this is okay, provided that there is nothing on the output of the gearbox which could load the motor.

- 1. In the QUICK SETUP menu, set MAX SPEED (S2) to the maximum speed at which you will operate the drive in normal operation. The Autotune will characterise the motor up to 30% above this speed. If you later wish to run faster than this, you will need to carry out another Autotune.
- 2. Ensure that STO is disabled by connecting X11/01 and X11/03 to X14/03, and X11/04 to X14/04.
- 3. Set AUTOTUNE ENABLE (S22) to TRUE, and start the drive . The drive will carry out a Rotating Autotune (indicated by the Run and Stop led's flashing. This may take several minutes, during which the motor will be accelerated to maximum speed and then brought to a stop. When complete, the drive is returned to the stopped condition and the AUTOTUNE ENABLE parameter is reset to FALSE. In Closed-loop Vector mode (with an encoder) the encoder sign has been adjusted by the Autotune feature.

**IMPORTANT** 

Now perform a SAVE CONFIG to save your new settings. Refer to Chapter 9: "The Keypad" - SAVE CONFIG.

### **Performing a Stationary Autotune**

Note The drive will not perform an Autotune when in Volts/Hz Mode (Open-Loop Drive.) An Autotune is not necessary in this control mode.

Before starting the stationary Autotune, you **MUST** enter the value of magnetising current for the motor. This may be available on the motor nameplate. If not, you may need to contact the motor supplier.

- 1. In the QUICK SETUP menu, set the AUTOTUNE MODE parameter to STATIONARY (0).
- 2. Ensure that STO is disabled by connecting terminals X11/01 and X11/03 to X14/03, and terminal X11/04 to X14/04.
- 3. Set ENABLE to TRUE, and start the drive . The drive will carry out a stationary Autotune, injecting current into the motor but not turning the shaft. The Run and Stop led's will flash. When complete, the drive is returned to the stopped condition and the AUTOTUNE ENABLE parameter is reset to FALSE.

#### **IMPORTANT**

Now perform a SAVE CONFIG to save your new settings. Refer to Chapter 9: "The Keypad" - SAVE CONFIG.

- If the drive is configured to run in Sensorless Vector mode, set-up is complete.
- If the drive is configured to run in Closed-loop Vector mode, i.e. using an encoder, then the encoder direction must be set up. Refer to "Setting the Encoder Sign" below.

## Setting the Encoder Sign (Closed-Loop Vector Mode)

If you have performed a Stationary Autotune in Closed-loop Vector mode, you should check the encoder direction as follows:

Look and listen to the motion of the motor when the drive is running at a speed demand of between 5 - 10%.

As a test, use the  $Up(\triangle)$  control key to increase the speed to about double the original figure. Change the direction of rotation using the FWD/REV control key.

If ENCODER INVERT is correct, the motor will rotate smoothly and will respond to the changes in speed demand and direction.

If ENCODER INVERT is incorrect, the motor will rotate in a jerky and/or noisy manner. Alternatively, it may rotate smoothly at a very low speed but not respond to changes in speed demand or direction.

- Change the setting of ENCODER INVERT to change the encoder sign.
- Change the direction of rotation back to the original direction. Re-set the speed demand.

The encoder sign is now correct for the original motor direction.

If however the direction of the motor is incorrect at this point, then power down the entire drive, wait for 3 minutes (for the dc link capacitors to discharge) and then swap the motor drive cables M1/U and M2/V. Change the setting of ENCODER INVERT.

The encoder sign is now correct for the new motor direction.

#### **IMPORTANT**

Now perform a SAVE CONFIG to save your new settings. Refer to Chapter 9: "The Keypad" - SAVE CONFIG.

# **Initial Start-Up Routines**

#### **WARNING**

Unpredictable motion, especially if motor parameters are incorrect.

Ensure no personnel are in the vicinity of the motor or any connected machinery.

Ensure that no machinery connected to the motor will be damaged by unpredictable motion.

Ensure that the emergency stop circuits function correctly before running the motor for the first time.

The Routines 1 & 2 below will run the drive in the default V/F fluxing control mode (VOLTS / HZ) to begin with using either the Keypad or the Control Terminals.

The 890CS Common Bus Supply must be supplying DC to the 890CD Common Bus Drive(s). This is indicated by the red LEDs displaying at the front of the busbar terminal boxes on the top of the units.

### **Routine 1: Local Mode**

Note Refer to Chapter 6: "Safe Torque Off" before starting the drive.

Note Refer to Chapter 9: "The Keypad" to familiarise yourself with the keypad and menu structure.

Local control has a use for commissioning a drive. It is not the expected way to operate a system drive.

On the 890CD Common Bus Drive's keypad:

- 1. Select Local Mode (refer to Chapter 9: "The Keypad" for details).
- 2. The drive should be "healthy" now it is powered-up: no flashing trip messages displayed, and the 6901 keypad's HEALTH LED is lit (the RUN LED remains off). The keypad will display the Remote Setpoint parameter.

If the drive has tripped, the keypad will be flashing a trip message, and the 6901 keypad's HEALTH

#### 4-67 890CS & 890CD Common Bus Units

LED will flash. Refer to Chapter 11: "Trips and Fault Finding" to investigate and remove the cause of the trip.

- 3. Press the Start key . The 6901 keypad's RUN LED will light and the motor will rotate slowly (the RUN LED will flash if the setpoint is at zero). The 6511 keypad will display a rotating symbol.

  Reverse the motor's direction of rotation either by pressing the FORWARD/REVERSE key on the 6901 keypad, or by swapping two of the motor phases (WARNING: Disconnect the mains supply first).
- 4. Control the value of the Local Setpoint parameter using the \(\bigcup \overline{\top} \) keys
- 5. Press the Stop key .

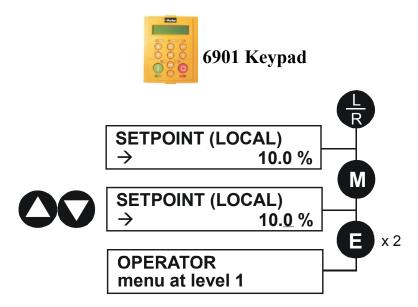

### Routine 2: Remote Mode

This routine assumes that the drive's control terminals are wired as shown in "Control Connection Diagram" on page 4-29.

#### **IMPORTANT** Ensure that the speed potentiometer is set to zero.

On the 890CD Common Bus Drive:

- 1. The drive should be "healthy" now it is powered-up: no flashing trip messages displayed, and the 6901 keypad's HEALTH LED is lit (the RUN LED remains off).

  If the drive has tripped, the keypad will be flashing a trip message, and the 6901 keypad's HEALTH LED will flash. Refer to Chapter 11: "Trips and Fault Finding" to investigate and remove the cause of the trip.
- 2. Select Remote Mode refer to Chapter 9: "The Keypad" for details, or power-down and power up the unit to re-initialise in Remote mode.
- 3. To Start in Remote Mode, close the "Run" switch on your control panel (applying 24V to DIN2, terminal X15/02 RUN).
- 4. Turn the speed potentiometer up a little to apply a small speed setpoint (applying a variable voltage to AIN3, terminal X12/04 REMOTE SETPOINT). The 6901 keypad's RUN LED will light and the motor will rotate slowly (the RUN LED will flash if the setpoint is at zero). The 6511 keypad will display a rotating symbol.
  - Reverse the motor's direction of rotation either by pressing the FORWARD/REVERSE key on the 6901 keypad, or by swapping two of the motor phases (WARNING: Disconnect the mains supply first).
- 5. To Stop in Remote Mode, open the "Run" switch on your control panel (removing 24V from DIN2, terminal X15/02 RUN).

## Chapter 5 890SD Standalone Drive

This chapter describes the mechanical and electrical installation of the 890SD Standalone Drive. It discusses configuring your system, and how to turn the motor for the first time.

Follow the steps for a successful installation.

- ◆ Step 1: Mechanical Installation
   Mechanical Installation Diagram
   Enclosure details
   Mounting dimensions
   Minimum air clearances
- ◆ <u>Step 2: Connecting power</u>

  <u>Motor thermistor connections</u>
- ◆ Step 3: Control connections
   Control connection diagram
   890SD minimum control connections

- ◆ Step 4: Powering-up the Unit
   4.1: Apply the 3-Phase Supply
   4.2: Configure the 890SD Standalone Drive
   Set-up parameters
- ◆ Step 5: Run the motor

  The Autotune feature

  Initial start-up routines

# Step 1: Mechanical Installation

Install the 890 units and associated equipment into the cubicle. The diagram shows a typical layout using Star Point earthing for EMC compliance. Refer to Appendix C for further information.

#### **KEY**

- A Analog Clean Earth
- B Back plate
- C Cubicle
- **E** Dirty Earth
- F Filter (optional)
- **G** Star Point Earth
- M Metal Work Earth
- P Fuse or circuit breaker
- Signal/Control Screen Earth

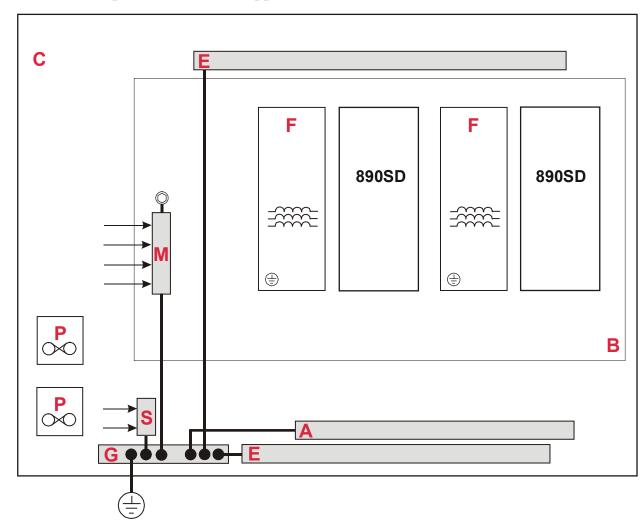

Figure 5.1 A Typical Cubicle Layout (wiring not shown)

### **Main Points**

- ◆ This is a cubicle-mounted unit. It is not suitable for wall-mounting.
- ♦ Mount 890's side-by-side vertically on a solid, flat, normally cool, non-flammable, vertical surface.
- ◆ Adequate ventilation must be provided.
- ♦ Avoid excessive vibration.
- ◆ The earth points (E, G, M & S) are shown separated it may be possible to use one large star point without EMC problems, this will depend upon your application.

Note Refer to Appendix C for information about EMC compliance.

# Sizing the Enclosure

The enclosure should comply with the European safety standards VDE 0160/EN50178 and will require a tool for opening.

The size of the enclosure will depend on many factors:

- ◆ Physical size and number of units
- ♦ Ventilation clearances
- ♦ Power output, affected by derating due to altitude and ambient temperature

## **Enclosure/Environmental Information**

The information here will help you to specify the enclosure to house the 890(s).

|                          | 890 Operating Conditions                                          |                                                      |  |  |  |  |
|--------------------------|-------------------------------------------------------------------|------------------------------------------------------|--|--|--|--|
| Operating Temperature    | Operating temperature is defined as the a                         | mbient temperature to the                            |  |  |  |  |
|                          | immediate surround of the drive, when th                          | e drive and other equipment                          |  |  |  |  |
| CONSTANT:                | adjacent to it is operating at worst case co                      | djacent to it is operating at worst case conditions. |  |  |  |  |
| QUADRATIC:               | 0°C to 45°C (32°F to 113°F), derate up to a maximum of 50°C       |                                                      |  |  |  |  |
|                          | 0°C to 40°C (32°F to 104°F) derate up to a                        | maximum of 50°C                                      |  |  |  |  |
|                          | Output power is derated linearly at 2% pe                         | r degree centigrade for                              |  |  |  |  |
|                          | temperature exceeding the maximum ration                          | ng ambient for the drive.                            |  |  |  |  |
| Product Enclosure Rating | IP20 - UL (c-UL) Open Type (North Ameri                           | ca/Canada) Type 1                                    |  |  |  |  |
|                          | Suitable for cubicle mount only                                   |                                                      |  |  |  |  |
| Cubicle Installation     | The 890 must be installed to EN60204 Standard in the cubicle. For |                                                      |  |  |  |  |
|                          | USA, the cubicle shall meet the requireme                         | nts of UL50.                                         |  |  |  |  |
| Cubicle Rating           | Cubicle to provide the following attenuati                        | on to radiated emissions:                            |  |  |  |  |
|                          |                                                                   | Attenuation to RF in                                 |  |  |  |  |
|                          | EMC Enclosure Standard                                            | spectrum 30-1000MHz                                  |  |  |  |  |
|                          | EN61800-3                                                         | NONE                                                 |  |  |  |  |
|                          | Category C3                                                       | INOINE                                               |  |  |  |  |
|                          | EN61800-3                                                         |                                                      |  |  |  |  |
|                          | Category C2 Restricted Distribution                               | 10db                                                 |  |  |  |  |
|                          | EN61000-6-3                                                       |                                                      |  |  |  |  |
|                          | EN61800-3                                                         |                                                      |  |  |  |  |
|                          | Category C1 Unrestricted Distribution                             | 20db                                                 |  |  |  |  |
|                          | EN61000-6-4                                                       |                                                      |  |  |  |  |

## **5-5** 890SD Standalone Drive

| 890 Operating Conditions |                                                                                                    |  |  |
|--------------------------|----------------------------------------------------------------------------------------------------|--|--|
| Altitude                 | If greater than 1000m above sea level, derate by 1% per 100m to a maximum of 2000m                                                 |  |  |
| Humidity                 | Maximum 85% relative humidity at 40°C (104°F) non-condensing                                                                       |  |  |
| Atmosphere               | Non flammable, non corrosive and dust free                                                                                         |  |  |
| Climatic Conditions      | Class 3k3, as defined by EN50178                                                                                                   |  |  |
| Vibration                | The product has been tested to the following specification:                                                                        |  |  |
|                          | Test Fc of EN60068-2-6                                                                                                    |  |  |
|                          | 10Hz<=f<=57Hz sinusoidal 0.075mm amplitude<br>57Hz<=f<=150Hz sinusoidal 1g                                                         |  |  |
|                          | 10 sweep cycles per axis on each of three mutually perpendicular axis                                                              |  |  |
| Safety                   |                                                                                                    |  |  |
| Pollution Degree         | Pollution Degree II (non-conductive pollution, except for temporary condensation)                                                  |  |  |
| Europe                   | When fitted inside an enclosure, this product conforms with the Low Voltage Directive 2014/35/EU using EN50178 to show compliance. |  |  |
| North America/ Canada    | Complies with the requirements of UL508C as an open-type drive.                                                                    |  |  |
|                          | Conformal coating increases the product's resistance to certain climatic conditions.                                               |  |  |
|                          | Note conformal coating, where effective, will only mitigate the effects being considered.                                          |  |  |

## **Panel Mount Fixings**

Support the unit at the top and bottom with fixings to secure the unit to the panel. Mark and drill the fixing holes into the panel. Refer to the fixing centres given on the previous page. Insert the fixings into the top hole(s) and hang the unit. Insert the bottom fixing(s) and tighten to the required torque.

# Mounting Dimensions (890SD)

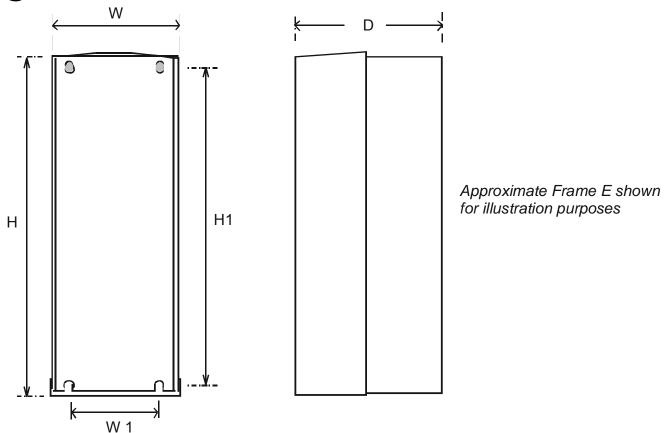

| Models                                     | Max. Weight: kg/lbs | Н      | H1     | W      | W1    | D      | Fixings         |
|--------------------------------------------|---------------------|--------|--------|--------|-------|--------|-----------------|
| Frame E                                    | 32.5/72             | 668.6  | 630.0  | 257.0  | 150.0 | 312    | Use M6 fixings  |
|                                            |                     | (26.3) | (24.8) | (10.1) | (5.9) | (12.3) |                 |
| Frame F                                    | 41/90.4             | 720.0  | 700.0  | 257.0  | 150.0 | 355.0  | Lico MC fivings |
|                                            |                     | (28.3) | (27.6) | (10.1) | (5.9) | (14.0) | Use M6 fixings  |
| All dimensions are in millimetres (inches) |                     |        |        |        |       |        |                 |

### Minimum Air Clearances

The 890 gives off heat in normal operation. The mounting surface for the unit should be normally cool. Allow a free flow of air through the top and bottom ventilation slots and heatsink. Remember that any other equipment may have its own clearance requirements. If you mount next to each other, the clearances should be added to produce an overall clearance value.

### 890SD Frame E: Cubicle-Mount

(Europe: IP2x, USA/Canada: Open Type).

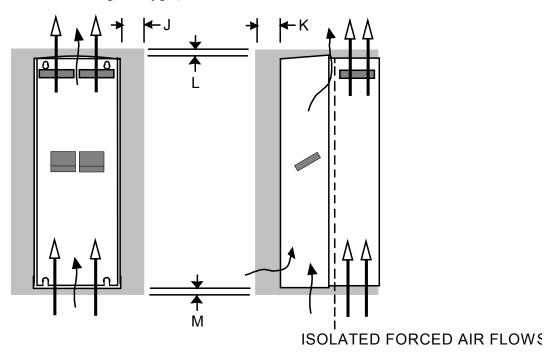

| Clearances for Standard Product (mm) |    |    |    |
|--------------------------------------|----|----|----|
| J                                    | K  | L  | M  |
| 0 (zero)                             | 25 | 70 | 70 |

### 890SD Frame F: Cubicle-Mount

(Europe: IP2x, USA/Canada: Open Type).

Note There is no through panel-mount capability for the 890SD Frame F.

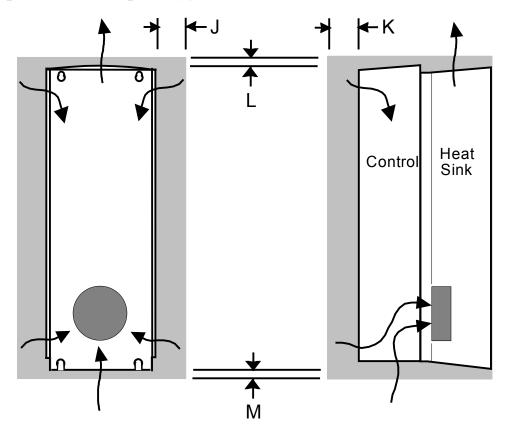

| Clearances for Standard Product (mm) |    |    |    |
|--------------------------------------|----|----|----|
| J                                    | K  | L  | M  |
| 0 (zero)                             | 25 | 70 | 70 |

#### 890SD Frame F: Duct Kit

Duct kit, Part Number LA466717U003.

The installation diagram is provided on the following page.

#### Caution

Protect any equipment in the cubicle from swarf etc. Ensure all equipment is isolated.

- ♦ The duct length determines the vertical position of the drive in the cubicle. Drill the lower mounting panel hole centres for the drive at 976mm from the top of the cubicle. There is a generous tolerance of ±4mm.
- ♦ Cut-out the hole for the duct directly above where the drive sits. Project the position of the drive mounting surface inside the cubicle and mark it on the roof. From the drawing, you can calculate that the cut-out is made 8.5mm in front of the drive mounting surface (the centres for the cowling fixing holes will be 7.5mm behind the drive mounting surface). Draw the cut-out shape, check its position, and cut it out.
- ♦ Because of the weight of the drive, it may be better to secure the drive in the cubicle first, and lower the duct into the cubicle from above.
- Fix the duct to the drive using the M4 fasteners.
- Fit the gasket between the duct cowling and the top of the cubicle to provide a good seal. Drill through and secure all this with the M6 fasteners.

### 5-11 890SD Standalone Drive

### 890SD Frame F : Duct Kit Installation Diagram

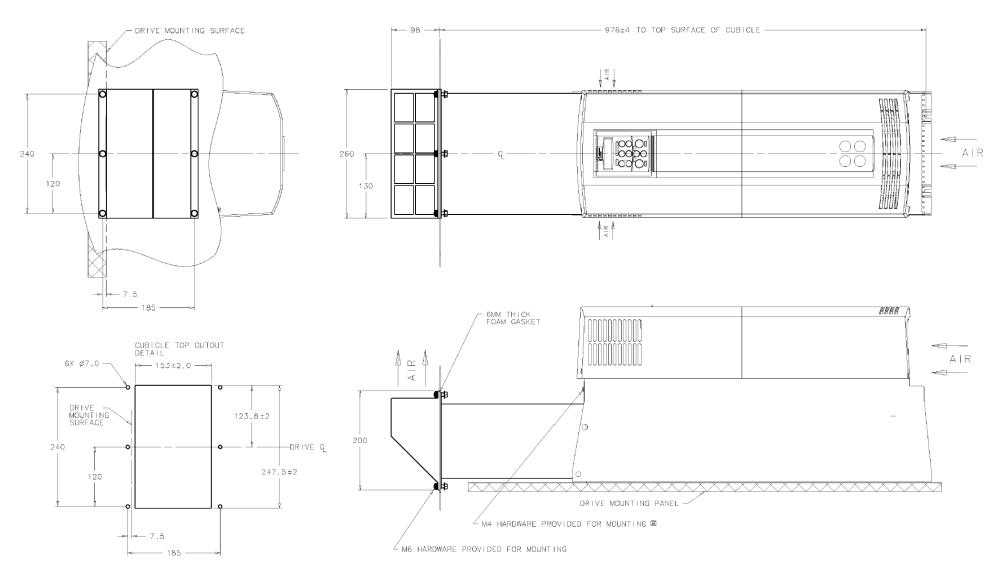

# **Step 2: Connecting Power**

In this section we are going to connect the 3-phase supply to the 890SD Standalone Drive(s). We'll also connect the motor and the (optional) brake resistor.

#### **WARNING**

During commissioning, remove the fuses (or trip the circuit breaker) on your 3-phase supply. Make sure the power is OFF, and that it cannot be switched on accidentally whilst you are working.

### Solid-State Short-Circuit Protection

These devices provide Class 10 motor overload protection. The maximum internal overload protection level (current limit) is 150% for 60 seconds in Constant mode, and 110% for 60s in Quadratic mode. Refer to Appendix D: Programming - CURRENT LIMIT for user current limit adjustment information.

Motor over temperature sensing is required where the motor has a full-load Ampere rating of less than 50% of the drive output rating; or when the MOTOR STALLED trip is TRUE (TRIPS STATUS::DISABLED WORD 1>>MOTOR STALLED); or when the STALL TIME parameter is increased above 480 seconds. Motors used in conjunction with the drive controller shall be provided with PTC sensor(s) or relays suitable for use with the variable speed drive. Technical details can be found in Chapter 5 890 SD Standalone Drive.

### **Gland Plate Details**

**Frame E** The gland plate holes accept the following gland sizes:

22.8mm to accept metric M20, PG16 and American ½" NPT cable gland sizes

28.6mm to accept metric M25, PG21 and American 3/4" NPT cable gland sizes

47.3mm to accept metric M40, PG36 and American 11/4" NPT cable gland sizes

54.3mm to accept metric M50, PG42 and American 1½" NPT cable gland sizes

**Frame F** The gland plate holes accept the following gland sizes:

22.8mm to accept metric M20, PG16 and American ½" NPT cable gland sizes

28.6mm to accept M25, PG21 and American 3/4" NPT cable gland sizes

# **Cable Gland Requirements**

Use a metal gland to connect to the internally earthed gland plate. It must be capable of securing a 360 degree screened connection to give EMC compliance. A 360 degree screened connection can be achieved as shown.

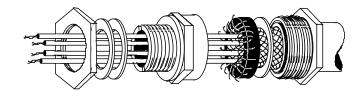

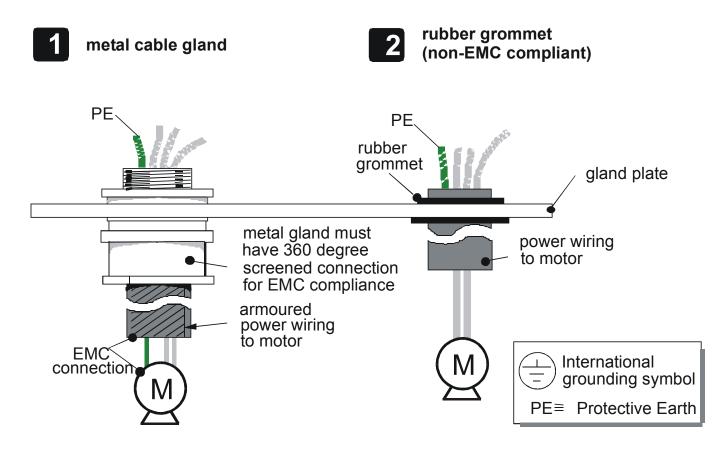

## **Protective Earth (PE) Connections (**

The unit must be **permanently earthed** according to EN 50178 - see below. Protect the incoming mains supply using a suitable fuse or circuit breaker (circuit breaker types RCD, ELCB, GFCI are not recommended). Refer to Chapter 7: Circuit Breakers.

#### **IMPORTANT**

The drive is only suitable for earth referenced supplies (TN) when fitted with an internal filter. External filters are available for use on TN and IT (non-earth referenced) supplies.

Each unit must be **permanently earthed** according to EN 50178.

For permanent earthing:

A cross-section conductor of at least 10mm<sup>2</sup> is required. This can be achieved either by using a single conductor (PE) or by laying a second conductor though separate terminals (PE2 where provided) and electrically in parallel.

Refer to Appendix C: "Certification".

# **Wiring Diagram**

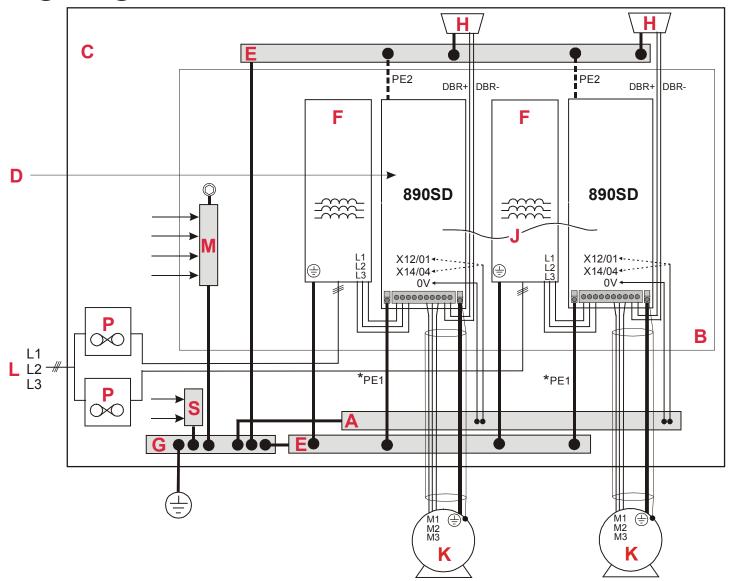

### **Key to Wiring Diagram**

| A | Analog Clean Earth                                                  | This must be insulated from the back panel. Analog reference X12/01 or digital reference X14/04 must be connected to this busbar, avoiding earth loops.                                          |
|---|---------------------------------------------------------------------|----------------------------------------------------------------------------------------------------|
| В | Back-plate                                                          | Earth the backplate to the star point (G).                                                                                                    |
| C | Cubicle                                                             | The 890 must be mounted inside a cubicle complying with the European safety standards VDE 0160/EN50178.                                                                                          |
| D | Control Wiring                                                      | Control terminals are SELV (Safe Extra Low Voltage), i.e. double-insulated from power circuits. 0.08mm² (28AWG) to 2.5mm² (12AWG).                                                               |
| E | Dirty Earth                                                         | This must be insulated from the back panel. It is used for all power earths.                                                                                                    |
| F | Filter (optional)                                                   | Refer to Chapter 7: "Associated Equipment" for the specified filter. This may help to achieve EMC compliance. Refer to Appendix C.                                                               |
| G | Star Point Earth/Ground                                             | The star point connects all earth busbars. Connect the star point to the incoming safety earth (PE). Note the possible requirement for PE2 connections to each drive, refer to page 4-15.        |
| н | Brake Resistor<br>(DC+, EXT: frames B & C)<br>(DBR+, DBR-: frame D) | External brake resistors are available. Refer to Chapter 6: "Associated Equipment". Ensure wiring is rated for highest system voltage. (890SD Frame D units also have internal brake resistors.) |

### **Key to Wiring Diagram**

| J | FireWire <sup>TM</sup> Connection  | A very fast external bus (IEEE 1394a) to connect up to 63 units. You will need the FireWire Option Card for each Standalone Drive, refer to Appendix A.                          |
|---|------------------------------------|----------------------------------------------------------------------------------------------------|
| K | Motor (M1, M2, M3)                 | The motor used must be suitable for Inverter duty. Ensure wiring is rated for highest system voltage. Refer to Appendix E.                                                       |
| L | 3∅ Power Supply Cable (L1, L2, L3) | Ensure wiring is rated for highest system voltage.<br>Refer to Appendix E.                                                                                                    |
| M | Metal Work Earth                   | Use the back panel for this earth. It provides earthing points for all parts of the cubicle including doors and panels. Connect cubicle to earth/ground via cubicle PE terminal. |
| P | Fuse or Type B RCD                 | Fuse rating - refer to Appendix E. We don't recommend the use of circuit breakers (e.g. RCD, ELCB, GFCI), but if their use is mandatory, use only a Type B RCD.                  |
| S | Signal/Control Screen Earth        | This must be insulated from the back panel. Connect any signal/control screened cables which <b>do not</b> go directly to the drives.                                            |

### Power Wiring Connections (Frame E)

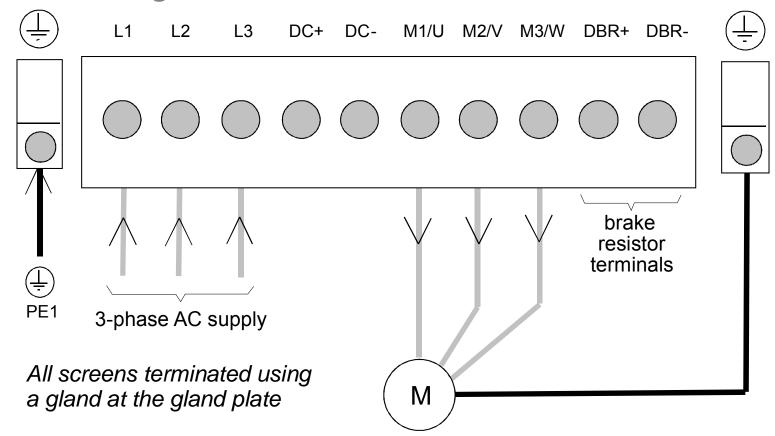

Note The standard Frame E terminals are not intended for flat busbar. A Power Terminal adaptor is available to enable wiring with flat busbar, part number BE465483.

Remove the terminal cover retaining screws and lift off the terminal cover.

Feed the power supply and motor cables into the drive through the metal gland plate using the correct cable entries, and connect to the power terminals. Tighten all terminals to the correct tightening torque, refer to Appendix E: "Technical Specifications" - Wire Sizes tables.

## Power Wiring Connections (Frame F)

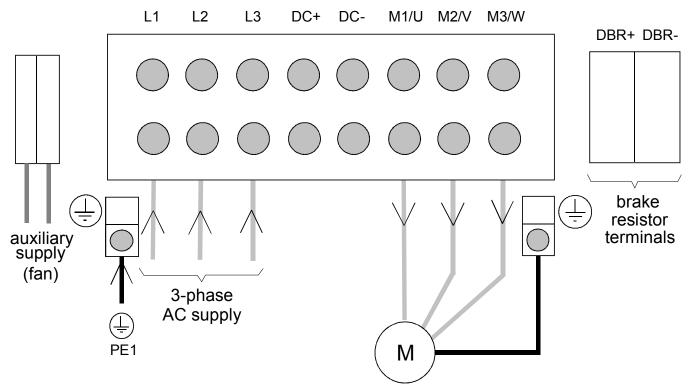

Terminate all control cable screens using a gland at the gland plate Bond the motor cable screen to the drive and motor, as close as possible to both terminals

- Note For cooling fan details, refer to Appendix E: "Technical Specifications" Cooling Fans.
- Note The standard Frame F terminals are not intended for flat busbar. A Power Terminal adaptor is available to enable wiring with flat busbar, part number BE465483.

Remove the terminal cover retaining screws and lift off the terminal cover. Feed the motor cables into the cubicle using the correct cable entry glands ensuring the screen is connected.

Feed the power supply and motor cables into the drive through the large aperture in the metal gland plate and connect to the power terminals. Tighten all terminals to the correct tightening torque, refer to Appendix E: "Technical Specifications" - 890CD/890SD Wire Sizes.

## **Motor Thermistor Connections**

This input is provided to detect over-temperature in motors fitted with an internal thermistor. There is no polarity to the thermistor connections.

#### **IMPORTANT**

This input provides "Basic" insulation only to the SELV control circuits and assumes the motor has "Basic" insulation to the windings/mains circuits.

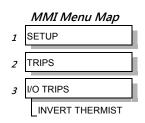

The thermistor type supported is PTC `Type A' as defined in IEC 34-11 Part 2. The drive uses the following resistance thresholds:

Rising temperature trip resistance:  $1650 \text{ to } 4000\Omega$ Falling temperature trip reset resistance:  $750 \text{ to } 1650\Omega$ 

If the motor is not fitted with an internal thermistor, you should disable the thermistor trip function either by setting INVERT THERMIST to be TRUE, or by linking the thermistor terminals.

# **Step 3: Control Connections**

#### **WARNING**

During commissioning, remove the fuses (or trip the circuit breaker) on your 3-phase supply. Make sure the power is OFF, and that it cannot be switched on accidentally whilst you are working.

## **Main Points**

♦ The 890 is a system product and is designed for Remote mode operation using the analog & digital inputs/outputs and/or FireWire<sup>TM</sup> connection. The use of the keypad (Local mode) is for configuration purposes.

Connecting 890SD Standalone Drives using the FireWire<sup>TM</sup> Option Cards is recommended for applications requiring high levels of accuracy. Otherwise, use I/O to transfer data from master to slave units.

- ◆ The control terminals will accept a single wire of size 1.5mm²/16AWG. For two wires per terminal, use smaller gauge wire such as 0.5mm²/22AWG.
- ◆ Use screened control cables to comply with EMC requirements. All screens must be terminated at the base of the product using cable glands.
- ◆ The control board 0V at X14/04 must be connected to protective (clean) earth outside of the product to meet EMC and safety requirements.

# **Control Connection Diagram**

#### 890CD COMMON BUS DRIVE

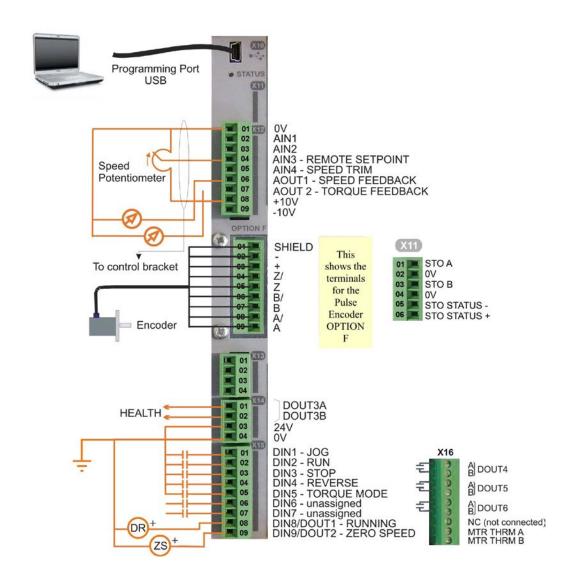

#### 5-23 890SD Standalone Drive

#### **Minimum Connections**

#### 890SD Minimum Control Connections

◆ Connect X14/04 to a clean, external earth

#### Safe Torque Off

◆ To disable STO:

Connect X11/01 and X11/03 to X14/03.

Connect X11/04 to X14/04

#### Speed Reference

♦ Connect a 10kΩ potentiometer at terminal X12:

X12/01 : Low (CCW)

X12/04: Wiper

X12/08: High (CW)

◆ Connect the shield to earth/ground at the control bracket.

OR

◆ External 2-wire speed reference between:

X12/01 : negative X12/04 : positive

◆ Connect the shield to earth/ground at the control bracket.

#### Sequencing

◆ RUN (maintained contact)

X14/03: 24V X15/02: RUN

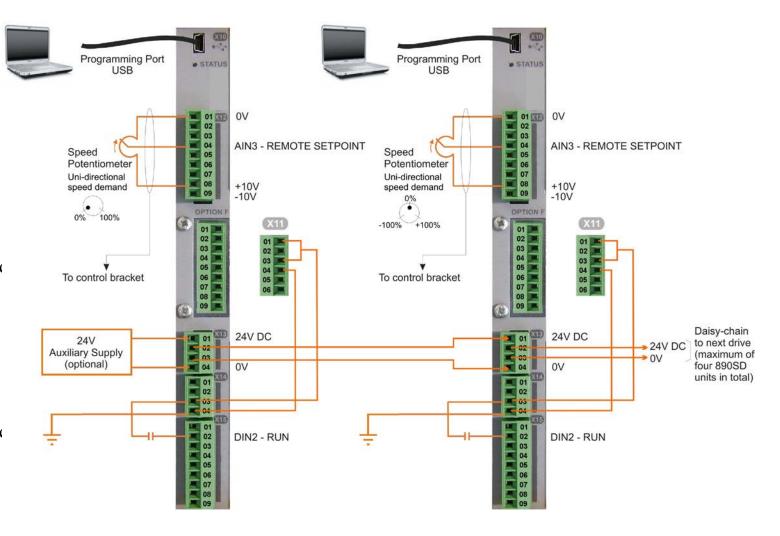

# O STATUS WD. OPTION F XIA **ED**

#### Control Connections - 890SD Standalone Drive

The table below shows the factory defaults.

|                        | Mini USB Port |  |                                                                                                    |  |  |  |  |
|------------------------|---------------|--|----------------------------------------------------------------------------------------------------|--|--|--|--|
| Name Range Description |               |  |                                                                                                    |  |  |  |  |
| X10                    | USB           |  | This Mini USB port provides a serial communications link to a host computer running the DSE 890 Configuration Tool. Use an approved USB lead: A to mini-B. |  |  |  |  |

## 5-25 890SD Standalone Drive

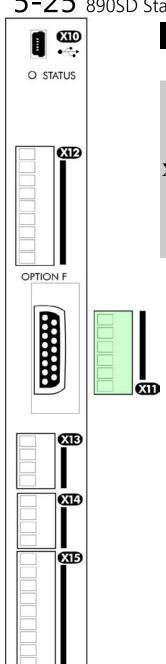

|     |    |          | SAFE TURQUE OFF (S)               |
|-----|----|----------|-----------------------------------|
|     |    | Name     | Range Description                 |
| X11 | 01 | STO A    | To disable STO: connect to X14/03 |
|     | 02 | STO 0V   | To disable STO: do not connect    |
|     | 03 | STO B    | To disable STO: connect to X14/03 |
|     | 04 | STO 0V   | To disable STO: connect to X14/04 |
|     | 05 | STATUS - | To disable STO: do not connect    |
|     | 06 | STATUS + | To disable STO: do not connect    |

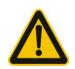

To use the STO feature, the user must read and fully understand chapter 6 (Safe Torque Off) of this manual.

| 0    | <b>XID</b><br>• → · |
|------|---------------------|
| OPTI | XI2                 |
|      |                     |
|      | XIB                 |
|      | X14)<br>X15         |
|      |                     |

|   |     |                |          | ANAI                            | LOG I/O                                                                                                    |
|---|-----|----------------|----------|---------------------------------|----------------------------------------------------------------------------------------------------|
|   |     |                | Name     | Range                           | Description                                                                                                    |
|   | _   | 01             | 0V       |                                 | 0V reference for analog I/O                                                                                     |
|   |     | 02             | AIN1     | 0-10V, ±10V                     | Analog Input 1 (default = diff I/P +)                                                                           |
|   |     | 03             | AIN2     | 0-10V, ±10V                     | Analog Input 2 (default = diff I/P -)                                                                           |
|   | X12 | <b>04</b> AIN3 |          | ±10V, 0-10V,<br>0-20mA, 4-20mA  | Analog Input 3 (default = remote setpoint I/P) -10V = 100.00% reverse, +10V = 100.00% forward (% maximum speed) |
| , |     | 05             | AIN4     | ±10V, 0-10V,<br>0-20mA, 4-20mA  | Analog Input 4 (default = speed trim I/P)                                                                       |
|   |     | 06             | AOUT1    | $\pm 10V$<br>(10V = 100% speed) | Analog Output 1 (default = speed feedback O/P)                                                                  |
|   |     | 07             | AOUT2    | $\pm 10V$ (10V = 200% torque)   | Analog Output 2 (default = torque feedback O/P)                                                                 |
| ע |     | 08             | +10V REF | +10V (output)                   | 10V reference for analog i/o. Load 10mA maximum                                                                 |
|   |     | 09             | −10V REF | -10V (output)                   | 10V reference for analog i/o. Load 10mA maximum                                                                 |

Note AIN1 and AIN2 are fitted with a link to ensure no noise pick-up when not in use. These terminals can be used as a differential ±10V input (which we call AIN5), but AIN1 and AIN2 must remain within ±10V relative to 0V. AIN5 has a direct input into the Speed Loop providing a fast speed or torque demand for servos.

All analog inputs/outputs are configurable using the DSE 890 (Drive System Explorer) Configuration Tool supplied on disk. The table above shows the factory defaults. These analog connections require  $\pm 10 \text{V}$  DC which is supplied at terminal X12/08 and X12/09 respectively. For further information refer to the DSE 890 Configuration Tool.

y - Frames B & D; 890CD Common Bus Drive and 890SD Standalone Drive - Frames E & F

## 5-27 890SD Standalone Drive

| à | O ST  | <b>XIO</b><br>• <b>∵</b><br>ATUS |  |
|---|-------|----------------------------------|--|
|   | OPTIO | XI2                              |  |
|   |       |                                  |  |
|   |       | XIB                              |  |
|   |       | XIA<br>                          |  |
|   |       | XID                              |  |
|   |       |                                  |  |

|     | USER 24V DC INPUTS |           |        |                         |                                   |  |  |  |
|-----|--------------------|-----------|--------|-------------------------|-----------------------------------|--|--|--|
|     |                    | Name      | Rang   |                         |                                   |  |  |  |
|     | 01                 | 24V INPUT | 24V DC | User +24V (2A per unit) |                                   |  |  |  |
| V12 | 02                 | 24V INPUT | 24V DC | User +24V (2A per unit) | Functionality only available when |  |  |  |
| X13 | 03                 | 0V INPUT  | 0V     | 0V (24V) input          | used in frames B, C & D.          |  |  |  |
|     | 04                 | 0V INPUT  | 0V     | 0V (24V) input          |                                   |  |  |  |

Note These connections are not necessary for normal operation of the drive.

Following paragraphs are only valid when the control card is used on frames B, C & D:-

This 24V DC control supply allows for configuration and commissioning of the system without the DC supply being present. The drive will operate with this supply but will not turn a motor.

Connection is not required when the DC supply is present, but the connection can be safely left connected.

If you have more than four 890SDs, use a 24V rail and wire as shown in the Wiring Diagram on page 5-12 (terminals - 8A maximum).

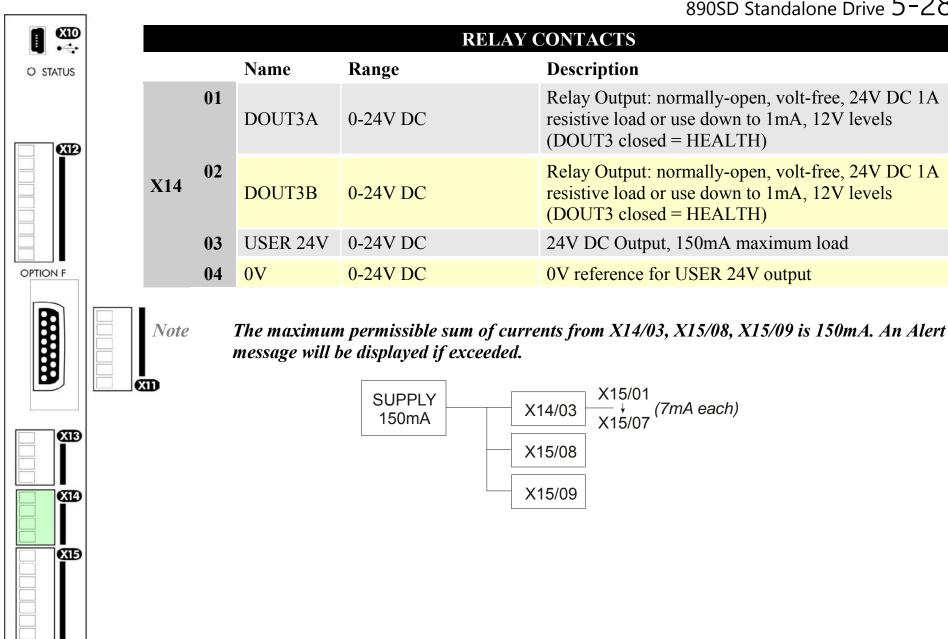

#### 5-29 890SD Standalone Drive

|            | DIGITAL I/O |            |                                             |                                                                                                   |  |  |  |  |
|------------|-------------|------------|---------------------------------------------|---------------------------------------------------------------------------------------------------|--|--|--|--|
|            |             | Name Ra    | ange                                        | Description                                                                                       |  |  |  |  |
|            | 01          | DIN1       | 0-24V DC                                    | Digital Input 1 (default = JOG)                                                                   |  |  |  |  |
|            | 02          | DIN2       | 0-24V DC                                    | Digital Input 2 - (default = RUN)                                                                 |  |  |  |  |
|            | 03          | DIN3       | 0-24V DC Digital Input 3 - (default = STOP) |                                                                                                   |  |  |  |  |
|            | 04          | DIN4       | 0-24V DC                                    | Digital Input 4 - (default = REVERSE)                                                             |  |  |  |  |
| X15        | 05          | DIN5       | 0-24V DC                                    | Digital Input 5 - (default = unassigned). Refer to I/O TRIPS::EXT TRIP MODE for special function. |  |  |  |  |
|            | 06          | DIN6       | 0-24V DC                                    | Digital Input 6 - (default = unassigned)                                                          |  |  |  |  |
|            | 07          | DIN7       | 0-24V DC                                    | Digital Input 7 - (default = unassigned)                                                          |  |  |  |  |
|            | 08          | DIN8/DOUT1 | 0-24V DC                                    | Digital Input/output 1 - (default = digital output: RUNNING)                                      |  |  |  |  |
| <b>1</b> 0 | 09          | DIN9/DOUT2 | 0-24V DC                                    | Digital Input/output 2 - (default = digital output: ZERO SPEED)                                   |  |  |  |  |

All digital inputs/outputs are configurable using the DSE 890 (Drive System Explorer) Configuration Tool supplied on disk. The table shows the factory defaults. The digital inputs require 24V DC which is supplied at terminal X14/03. For further information refer to the DSE 890 Configuration Tool.

Note The maximum permissible sum of currents from X14/03, X15/08, X15/09 is 150mA. The load on X15/08 & X15/09 connects from these pins to X14/04 (0V). An Alert message will be displayed if exceeded.

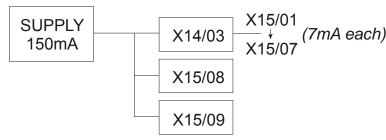

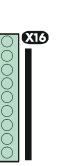

|     | DIGITAL I/O |                 |          |                                                    |  |  |  |
|-----|-------------|-----------------|----------|----------------------------------------------------|--|--|--|
|     |             | Name R          | ange     | Description                                        |  |  |  |
|     | 01          | DOUT4A          | 0-24V DC | Normally-open relay contacts, A & B.               |  |  |  |
|     | 02          | DOUT4B          | 0-24V DC | Default function DOUT4 closed = healthy            |  |  |  |
|     | 03          | DOUT5A 0-24V DC |          | Normally-open relay contacts, A & B.               |  |  |  |
|     | 04          | DOUT5B          | 0-24V DC | Default function DOUT5 closed = running            |  |  |  |
| V16 | 05          | DOUT6A          | 0-24V DC | Normally-open relay contacts, A & B.               |  |  |  |
| X16 | 06          | DOUT6B          | 0-24V DC | No default function.                               |  |  |  |
|     | 07          | NC              |          | Not Connnected - this terminal is unused           |  |  |  |
|     | 08          | MTR THRM A      |          | Motor thermistor connection, or link to MTR THRM B |  |  |  |
|     | 09          | MTR THRM B      |          | Motor thermistor connection, or link to MTR THRM A |  |  |  |

All digital inputs/outputs are configurable using the DSE 890 (Drive System Explorer) Configuration Tool supplied on disk. The table shows the factory defaults. The digital inputs require 24V DC which is supplied at terminal X14/03. For further information refer to the DSE 890 Configuration Tool.

Relay outputs are volt-free, normally open contacts. Rated to 240V 3A resistive load. Alternatively they may be used down to 1mA, 12V levels.

# Step 4: Powering-up the Unit

## **Main Points**

- 1. Complete all Pre-Operation Checks.
- 2. Ensure all the set-up parameter values for each 890SD Standalone Drive have been entered. Refer to "Set-up Parameters" page 5-36.
- 3. Autotune each drive where necessary.
- 4. Save your Application.
- 5. Follow one of the Start-up Routines: Local Mode or Remote Mode.

# **Pre-Operation Checks**

#### **Before Applying Power:**

- Read the Safety section at the front of the Manual.
- Ensure that all local electric codes are met.
- ◆ Check for damage to equipment.
- ♦ Check for loose ends, clippings, drilling swarf etc. lodged in the drive and system.
- ♦ Check all external wiring circuits of the system power, control, motor and earth connections.
- ◆ If your application requires the Safe Torque Off function, read chapter 6. Otherwise disable it; example wiring diagrams, including how to disable Safe Torque Off, are shown in that chapter.
- Ensure that unexpected rotation of the motor in either direction will not result in damage, bodily harm or injury. Disconnect the load from the motor shaft, if possible.
- ♦ Check the state of the Motor Thermistor and Brake Resistor connectors. Check external run contacts are open. Check external speed setpoints are all at zero.
- Ensure that nobody is working on another part of the system which will be affected by powering up.
- Ensure that other equipment will not be adversely affected by powering up.
- ♦ Check motor stator connections are correctly wired for Star or Delta as necessary for drive output voltage.

# Apply the 3-Phase Supply

- 1. Apply the 3-phase supply to the 890SD Standalone Drive.
- 2. Select LOCAL mode operation:

Hold the Stop key down until the display spells LOE

Release the key to display the previous menu for example,Local Setpoint

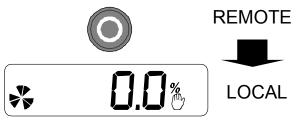

- ◆ The Keypad will display the Remote Setpoint parameter (%).
- 3. **You MUST carry out an Autotune** if you intend to use the drive in Sensorless Vector Fluxing Mode or Closed-Loop Vector Mode go to page 5-46. If you are using the drive in Volts/Hz Mode (Open-Loop Drive) an Autotune is not necessary go to page 5-51.

# Configure the 890SD Standalone Drive

You must now configure each 890SD Standalone Drive to your application. This is done using the DSE 890 Configuration Tool supplied on the CD, or the keypad.

## **Selecting Defaults**

On first power-up the 890CD prompts whether to load default parameter values for 50Hz or 60Hz. Select either 50Hz or 60Hz then press M then UP to confirm the choice.

## Using the DSE 890 Configuration Tool

The DSE 890 (Drive System Explorer) Configuration Tool has a full Help system. Insert the DSE 890 disk into your PC and follow the on-screen instructions. Use the tool to set-up the I/O connectivity so that it meets the requirements for each 890SD Standalone Drive. When connected, enter the set-up parameters as discussed on page 5-36.

## Connecting to a PC

Connect the 890SD Standalone Drive to your PC using an approved mini-USB lead. You can order this lead from Parker Hannifin Manufacturing: part number CM471050 (3m long) or CM465778 (1m long).

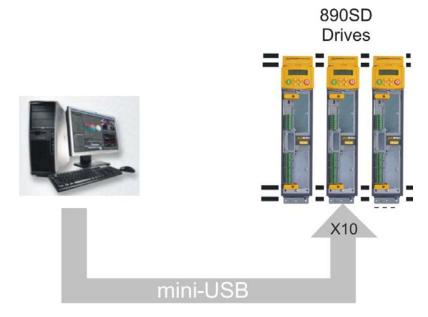

## Using the Keypad

Fit the keypad to the front of the unit, or connect remotely. The set-up parameters are stored in QUICK SETUP menu on the 6901 keypad.

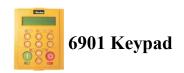

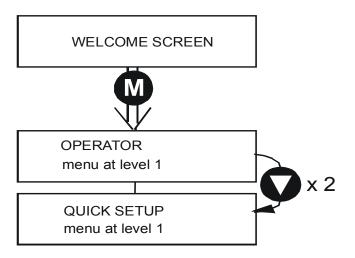

#### How to Edit a Parameter

Press 00 to enter the QUICK SETUP menu.

Scroll through the parameters using the \(\circ\) and \(\circ\) keys.

Press 00 to select a parameter for editing.

Increment/decrement the parameter value using the \(\circ\) and \(\circ\) keys.

Press to exit the parameter.

## **Set-up Parameters**

The drive has several control modes:

|      | Control Modes       |                                                                                                    |  |  |  |  |
|------|---------------------|----------------------------------------------------------------------------------------------------|--|--|--|--|
| V/Hz | VOLTS / HZ          | Set-up as an Open-Loop Drive (V/F Fluxing) - low performance applications (fan, pump). Simplest method involving no speed feedback and no compensation for load changes.  Autotune is not required.                                                                                                    |  |  |  |  |
| SV   | SENSORLESS<br>VEC   | Set-up using the Sensorless Vector Fluxing Mode - medium performance applications where the drive uses an electrical model of the motor to automatically compensate for load changes.                                                                                                    |  |  |  |  |
|      |                     | The drive must be tuned to the motor in use by matching the motor parameters in the drive to those of the motor being controlled.                                                                                                    |  |  |  |  |
|      |                     | You MUST use the Autotune feature after entering your parameter values.                                                                                                    |  |  |  |  |
| CLV  | CLOSED-<br>LOOP VEC | Set-up using the Closed-Loop Vector Mode - high performance applications where the drive uses external sensors (encoders) to automatically compensate for load changes.                                                                                                    |  |  |  |  |
|      |                     | In this mode, speed feedback signals from the motor shaft encoder are processed to determine the rotational speed of the shaft. A PI algorithm within the software uses this information to produce varying gate drive signals to the drive circuits. These signals cause the drive to output the required voltage and frequency for a particular motor speed. |  |  |  |  |
|      |                     | You MUST use the Autotune feature after entering your parameter values.                                                                                                    |  |  |  |  |

# 5-37 890SD Standalone Drive

|      |           | <b>Control Modes</b>                                                                                                    |
|------|-----------|----------------------------------------------------------------------------------------------------|
| 4-Q  | 4-Q REGEN | Set-up using 4Q Regen Active Front End (AFE) control mode.                                                                                                    |
|      |           | Refer to Chapter 8 to correctly set-up the drive for an 890CD/SD 4-Q Regen AFE Application.                                                                                                    |
|      |           | Autotune is not required.                                                                                                    |
| PMAC | PMAC      | Set-up using PMAC (Permanent Magnet AC) servo or torque motor control mode - a high performance application where the drive uses Resolver or Sin/Cos Encoder motor feedback.                                                                                                    |
|      |           | In this mode, speed feedback signals from the motor shaft encoder are processed to determine the rotational speed of the shaft. A PI algorithm within the software uses this information to produce varying gate drive signals to the drive circuits. These signals cause the drive to output the required voltage and frequency for a particular motor speed. |
|      |           | Autotune is not required.                                                                                                    |
|      |           | The Motor Selection Wizard in the 890 DSE Configuration Tool <b>MUST</b> be used to correctly set-up the motor and feedback device parameters. Failure to do so may result in damage to the servo motor.                                                                                                    |

The following is a list of the Set-up parameters you may need to check before starting the drive. Set only the ones marked with "x" for the intended mode of operation.

Note Parameters whose values are "product code dependent" will have a typical value for the size of unit. Where possible (or required), enter an application-specific value for improved performance, otherwise use the typical value.

Note "PREF" is a parameter reference number used by the DSE 890 Configuration Tool.

|        | SET-UP PARAMETERS    |                                                |                                                                                                    |          |          |       |          |          |  |
|--------|----------------------|------------------------------------------------|----------------------------------------------------------------------------------------------------|----------|----------|-------|----------|----------|--|
| PREF   | 6511/6901<br>Display | Default                                        | <b>Brief Description</b>                                                                                                    | V/Hz     | sv       | CLV   | 4-Q      | РМАС     |  |
| 136.02 | S I CONTROL MODE     | 0: VOLTS / HZ 1: SENSORLESS VEC 2: CLOSED-LOOP | Select the operating mode for the drive.  * If PMAC control is required, the motor wizard feature in the 890 DSE Configuration Tool MUST be used to correctly set-up the motor and feedback device parameters. Failure to do so may result in damage to the servo motor. | x<br>(0) | x<br>(1) | x (2) | x<br>(3) | x<br>(4) |  |

|        | SET-UP PARAMETERS       |                                                                |                                                                                             |      |    |     |     |      |
|--------|-------------------------|----------------------------------------------------------------|---------------------------------------------------------------------------------------------|------|----|-----|-----|------|
| PREF   | 6511/6901<br>Display    | Default                                                        | <b>Brief Description</b>                                                                    | V/Hz | sv | CLV | 4-Q | РМАС |
| 101.08 | MAX SPEED               | product code<br>dependent                                      | The maximum speed clamp and scale factor for other speed parameters (at full process speed) | X    | X  | X   |     | Х    |
| 100.02 | RAMP ACCEL TIME         | 10.0 s                                                         | Acceleration time from 0 rpm to MAX SPEED                                                   | Х    | X  | Х   | X   | х    |
| 100.03 | S 4  RAMP DECEL  TIME   | 10.0 s                                                         | Deceleration time from MAX SPEED to 0 rpm                                                   | Х    | X  | Х   | Х   | х    |
| 102.01 | S S<br>RUN STOP<br>MODE | 0 : RUN RAMP<br>1 : COAST<br>2 : DC INJECTION<br>3 : STOP RAMP | Selects the stopping<br>mode used by the<br>drive                                           | Х    | Х  | Х   | Х   | Х    |
| 103.01 | JOG SETPOINT            | 10.0 %                                                         | Drive speed setpoint whilst jogging (percentage of MAX SPEED)                               | Х    | Х  | Х   | Х   | Х    |

|       | SET-UP PARAMETERS       |                                                   |                                                                                               |      |    |     |     |      |
|-------|-------------------------|---------------------------------------------------|-----------------------------------------------------------------------------------------------|------|----|-----|-----|------|
| PREF  | 6511/6901<br>Display    | Default                                           | <b>Brief Description</b>                                                                      | V/Hz | sv | CLV | 4-Q | РМАС |
| 21.01 | S 7<br>V/F SHAPE        | 0 : LINEAR LAW<br>1 : FAN LAW<br>2 : USER DEFINED | Sets the type of volts to frequency template that is used to flux the motor                   | х    |    |     |     |      |
| 70.01 | QUADRATIC<br>TORQUE     | 0 : FALSE<br>1 : TRUE                             | 0 : FALSE = Constant<br>Selects between<br>Constant or Quadratic<br>mode of operation         | X    | X  | X   |     | х    |
| 27.05 | 5 9<br>MOTOR<br>CURRENT | product code<br>dependent                         | Enter the motor full load current from the motor nameplate                                    | Х    | Х  | х   | Х   |      |
| 21.03 | FIXED BOOST             | product code<br>dependent                         | Boosts starting torque by adding volts at low speed                                           | Х    |    |     |     |      |
| 82.01 | CURRENT LIMIT           | 150.00%                                           | Level of motor current as % of FULL LOAD CALIB                                                | Х    | Х  | Х   | Х   |      |
| 81.01 | VOLTAGE MODE            | None                                              | Defines how volts Hz<br>characteristic varies in<br>response to changes in<br>DC link voltage | х    | Х  | Х   | Х   |      |

|       | SET-UP PARAMETERS        |                                                                                                    |                                                                                                    |      |    |     |     |      |
|-------|--------------------------|----------------------------------------------------------------------------------------------------|----------------------------------------------------------------------------------------------------|------|----|-----|-----|------|
| PREF  | 6511/6901<br>Display     | Default                                                                                             | <b>Brief Description</b>                                                                                                    | V/Hz | sv | CLV | 4-Q | РМАС |
| 27.02 | 5 13<br>POWER            | product code<br>dependent                                                                           | Nameplate induction motor power                                                                                                    | Х    | Х  | Х   |     |      |
| 27.03 | MOTOR BASE FREQUENCY     | product code<br>dependent                                                                           | Enter the motor nameplate base frequency                                                                                               | Х    | Х  | х   |     |      |
| 27.04 | 5 15<br>MOTOR<br>VOLTAGE | product code<br>dependent                                                                           | Enter the motor nameplate voltage at base frequency                                                                                    | Х    | Х  | Х   |     |      |
| 27.07 | 5 16<br>NAMEPLATE<br>RPM | product code<br>dependent                                                                           | Enter the motor<br>nameplate full-load<br>rated speed. This is the<br>motor speed in rpm at<br>base frequency minus<br>full load slip. | X    | X  | x   |     |      |
| 27.09 | 5 17<br>MOTOR POLES      | product code<br>dependent<br>0:2 pole<br>1:4 pole<br>2:6 pole<br>3:8 pole<br>4:10 pole<br>5:12 pole | Enter the number of motor poles from the motor nameplate                                                                               | X    | X  | X   |     |      |

|       | SET-UP PARAMETERS               |                                                                 |                                                                               |      |    |     |     |      |
|-------|---------------------------------|-----------------------------------------------------------------|-------------------------------------------------------------------------------|------|----|-----|-----|------|
| PREF  | 6511/6901<br>Display            | Default                                                         | <b>Brief Description</b>                                                      | V/Hz | sv | CLV | 4-Q | PMAC |
| 27.08 | 5 10<br>MOTOR<br>CONNECTION     | product code<br>dependent<br>0 : DELTA<br>1 : STAR              | Enter the type of motor connection                                            |      | Х  | Х   |     |      |
| 71.01 | 5 19<br>PULSE ENC<br>VOLTS      | product code<br>dependent                                       | Set between 10-20V to match the encoder supply voltage                        |      |    | Х   |     |      |
| 71.02 | <b>5 20</b><br>ENCODER<br>LINES | product code<br>dependent                                       | Set to the number of lines used by the encoder                                |      |    | Х   |     |      |
| 71.03 | 5 2 1<br>ENCODER<br>INVERT      | 0 : FALSE<br>1 : TRUE<br>Rotating Autotune<br>sets actual value | Encoder direction :- when TRUE, changes the sign of the ne measured speed and |      | X  |     |     |      |
| 80.01 | AUTOTUNE ENABLE                 | 0 : FALSE<br>1 : TRUE                                           | Set TRUE to enable<br>Autotune. Resets to<br>FALSE when complete.             | Х    |    |     |     |      |

|       | SET-UP PARAMETERS        |                                                                           |                                                       |      |    |     |     |      |
|-------|--------------------------|---------------------------------------------------------------------------|-------------------------------------------------------|------|----|-----|-----|------|
| PREF  | 6511/6901<br>Display     | Default                                                                   | <b>Brief Description</b>                              | V/Hz | SV | CLV | 4-Q | PMAC |
| 80.02 | AUTOTUNE<br>MODE         | 0 : ROTATING 1 : STATIONARY 2 : SPD LOOP ROTATING 3 : SPD LOOP STATIONARY | Set the type of Autotune.                             |      | X  | X   |     |      |
| 27.06 | 5 24<br>MAG CURRENT      | product code<br>dependent<br>Rotating Autotune<br>sets actual value       | Enter the No-Load<br>Amps from the motor<br>nameplate | х    | X  | Х   |     |      |
| 27.14 | 5 25<br>STATOR RES       | product code<br>dependent<br>Autotune sets actual<br>value                | Motor per-phase<br>stator resistance                  |      | Х  | Х   |     |      |
| 27.15 | 5 26<br>LEAKAGE<br>INDUC | product code<br>dependent<br>Autotune sets actual<br>value                | Motor per-phase<br>stator leakage<br>inductance       |      | Х  | Х   |     |      |

|       | SET-UP PARAMETERS           |                                                            |                                                                 |      |    |     |     |      |  |
|-------|-----------------------------|------------------------------------------------------------|-----------------------------------------------------------------|------|----|-----|-----|------|--|
| PREF  | 6511/6901<br>Display        | Default                                                    | <b>Brief Description</b>                                        | V/Hz | sv | CLV | 4-Q | PMAC |  |
| 27.16 | 5 27<br>MUTUAL<br>INDUC     | product code<br>dependent<br>Autotune sets actual<br>value | Motor per-phase<br>stator mutual<br>(magnetising)<br>inductance |      | X  | Х   |     |      |  |
| 27.17 | S 28<br>ROTOR TIME<br>CONST | product code<br>dependent<br>Autotune sets actual<br>value | The motor model rotor time constant as determined by Autotune   |      | Х  | Х   |     |      |  |
| 78.01 | SPEED PROP<br>GAIN          | 20.0                                                       | Sets the proportional gain of the loop                          |      | х  | х   |     | х    |  |
| 78.02 | SPEED INT TIME              | 100 ms                                                     | The integral time constant of the speed loop                    |      | Х  | х   |     | х    |  |
| 1.03  | 5 3 I<br>A1N1 TYPE          | 0 : -10+10 V<br>1 : 0+10 V                                 | Select the input range and type                                 | Х    | Х  | Х   | Х   | Х    |  |
| 2.03  | S 32<br>AIN2 TYPE           | 0 : -10+10 V<br>1 : 0+10 V                                 | Select the input range and type                                 | Х    | Х  | Х   | Х   | Х    |  |

|       | SET-UP PARAMETERS          |                                                        |                                                                      |      |    |     |     |      |  |
|-------|----------------------------|--------------------------------------------------------|----------------------------------------------------------------------|------|----|-----|-----|------|--|
| PREF  | 6511/6901<br>Display       | Default                                                | <b>Brief Description</b>                                             | V/Hz | sv | CLV | 4-Q | PMAC |  |
| 3.03  | S 33<br>AIN3 TYPE          | 0 : -10+10 V<br>1 : 0+10 V<br>2 : 020 mA<br>3 : 420 mA | Select the input range and type                                      | х    | Х  | Х   | Х   | х    |  |
| 4.03  | S 34<br>AIN4 TYPE          | 0 : -10+10 V<br>1 : 0+10 V<br>2 : 020 mA<br>3 : 420 mA | Select the input range and type                                      | х    | Х  | Х   | Х   | х    |  |
| 97.01 | 5 35<br>DISABLED<br>WORD 1 | 0700 >>                                                | Indicates which trips<br>have been disabled -<br>refer to Chapter 11 | Х    | х  | Х   | Х   | Х    |  |
| 97.02 | 5 36<br>DISABLED<br>WORD 2 | 0840 >>                                                | Indicates which trips<br>have been disabled -<br>refer to Chapter 11 | х    | х  | Х   | Х   | Х    |  |
| 31.01 | S 37<br>VIEW LEVEL         | 0 : BASIC<br>1 : OPERATOR<br>2 : ADVANCED              | Selects full menu for MMI display                                    | х    | х  | Х   | Х   | х    |  |

# Step 5: Run the Motor

#### WARNING

Remove the fuses (or trip the circuit breaker) on your 3-phase supply. Make sure the power is OFF, and that it cannot be switched on accidentally whilst you are working.

## The Autotune Feature

Note The drive will not perform an Autotune when in Volts/Hz Mode (Open-Loop Drive.) An Autotune is not necessary in this control mode.

The Autotune feature identifies motor characteristics to allow the drive to control the motor. It loads the values into the parameters below, which are in the QUICK SETUP menu.

| PREF  | Parameter      | Description         | Note                                    |
|-------|----------------|---------------------|-----------------------------------------|
| 71.03 | ENCODER INVERT | Encoder direction   | Parameter is only set up if drive is    |
|       |                |                     | configured to run as Closed-loop Vector |
|       |                |                     | Not measured by Stationary Autotune     |
| 27.06 | MAG CURRENT    | Magnetising current | Not measured by Stationary Autotune     |
| 27.14 | STATOR RES     | Per phase stator    |                                         |
|       |                | resistance          |                                         |
| 27.15 | LEAKAGE INDUC  | Per phase stator    |                                         |
|       |                | leakage inductance  |                                         |
| 27.16 | MUTUAL INDUC   | Per phase mutual    |                                         |
|       |                | inductance          |                                         |
| 27.17 | ROTOR TIME     | Rotor time constant | This is identified from magnetising     |
|       | CONST          |                     | current and motor nameplate rpm         |

For further information on the functions of all parameters, refer to Appendix D: "Programming".

## **Stationary or Rotating Autotune?**

Will the motor spin freely, i.e. not connected to a load, during the Autotune?

- If it can spin freely, use a Rotating Autotune (preferred)
- If it cannot spin freely, use a Stationary Autotune

|                                                                                             | Action                                                                                                  | Requirements                                                                                                    |
|---------------------------------------------------------------------------------------------|----------------------------------------------------------------------------------------------------|----------------------------------------------------------------------------------------------------|
| Rotating Autotune  Preferred method                                                         | Spins the motor up to the maximum speed set by the user to identify all necessary motor characteristics | Motor must spin freely during<br>Autotune                                                                                                    |
| Stationary Autotune Only used when the motor cannot spin freely during the Autotune feature | Motor does not spin during<br>Autotune. A limited set of motor<br>characteristics are identified        | You must enter the correct value of magnetising current Do not subsequently operate the drive above base speed In Closed-loop Vector Mode set up the encoder direction parameter |

#### **Necessary Data**

You **MUST** enter values for the following parameters, found in the QUICK SETUP menu, before an Autotune can be carried out:

MOTOR CURRENT MOTOR BASE FREQ

MOTOR VOLTAGE (maximum motor output voltage)

NAMEPLATE RPM (motor nameplate speed)
MOTOR POLES (the number of motor poles)

ENCODER LINES (if an encoder is fitted, enter the number of lines used by the encoder)

#### Performing a Rotating Autotune

Note The drive will not perform an Autotune when in Volts/Hz Mode (Open-Loop Drive.) An Autotune is not necessary in this control mode.

Check that the motor can rotate freely in the forward direction. Ensure also that the motor is unloaded. Ideally, the motor shaft should be disconnected. If the motor is connected to a gearbox this is okay, provided that there is nothing on the output of the gearbox which could load the motor.

- 1. In the QUICK SETUP menu, set MAX SPEED (S2) to the maximum speed at which you will operate the drive in normal operation. The Autotune will characterise the motor up to 30% above this speed. If you later wish to run faster than this, you will need to carry out another Autotune.
- 2. Ensure that STO is disabled by connecting terminals X11/01 and X11/03 to X14/03, and terminal X11/04 to X14/04.
- 3. Set AUTOTUNE ENABLE (S22) to TRUE, and start the drive . The drive will carry out a Rotating Autotune (indicated by the Run and Stop led's flashing. This may take several minutes, during which the motor will be accelerated to maximum speed and then brought to a stop. When complete, the drive is returned to the stopped condition and the AUTOTUNE ENABLE parameter is reset to FALSE. In Closed-loop Vector mode (with an encoder) the encoder sign has been adjusted by the Autotune feature.

IMPORTANT Now perform a SAVE CONFIG to save your new settings. Refer to Chapter 9: "The Keypad" - SAVE CONFIG.

#### 5-49 890SD Standalone Drive

#### Performing a Stationary Autotune

Note The drive will not perform an Autotune when in Volts/Hz Mode (Open-Loop Drive.) An Autotune is not necessary in this control mode.

Before starting the stationary Autotune, you **MUST** enter the value of magnetising current for the motor. This may be available on the motor nameplate. If not, you may need to contact the motor supplier.

- 1. In the QUICK SETUP menu, set the AUTOTUNE MODE parameter to STATIONARY (0).
- 2. Ensure that STO is disabled by connecting terminals X11/01 and X11/03 to X14/03, and terminal X11/04 to X14/04.
- 3. Set ENABLE to TRUE, and start the drive . The drive will carry out a stationary Autotune, injecting current into the motor but not turning the shaft. The Run and Stop led's will flash. When complete, the drive is returned to the stopped condition and the AUTOTUNE ENABLE parameter is reset to FALSE.

#### **IMPORTANT**

Now perform a SAVE CONFIG to save your new settings. Refer to Chapter 9: "The Keypad" - SAVE CONFIG.

- If the drive is configured to run in Sensorless Vector mode, set-up is complete.
- If the drive is configured to run in Closed-loop Vector mode, i.e. using an encoder, then the encoder direction must be set up. Refer to "Setting the Encoder Sign" below.

## Setting the Encoder Sign (Closed-Loop Vector Mode)

If you have performed a Stationary Autotune in Closed-loop Vector mode, you should check the encoder direction as follows:

Look and listen to the motion of the motor when the drive is running at a speed demand of between 5 - 10%.

As a test, use the  $Up(\triangle)$  control key to increase the speed to about double the original figure. Change the direction of rotation using the FWD/REV control key.

If ENCODER INVERT is correct, the motor will rotate smoothly and will respond to the changes in speed demand and direction.

If ENCODER INVERT is incorrect, the motor will rotate in a jerky and/or noisy manner. Alternatively, it may rotate smoothly at a very low speed but not respond to changes in speed demand or direction.

- Change the setting of ENCODER INVERT to change the encoder sign.
- Change the direction of rotation back to the original direction. Re-set the speed demand.

The encoder sign is now correct for the original motor direction.

If however the direction of the motor is incorrect at this point, then power down the entire drive, wait for 3 minutes (for the dc link capacitors to discharge) and then swap the motor drive cables M1/U and M2/V. Change the setting of ENCODER INVERT.

The encoder sign is now correct for the new motor direction.

#### **IMPORTANT**

Now perform a SAVE CONFIG to save your new settings. Refer to Chapter 9: "The Keypad" - SAVE CONFIG.

# **Initial Start-Up Routines**

#### **WARNING**

Unpredictable motion, especially if motor parameters are incorrect.

Ensure no personnel are in the vicinity of the motor or any connected machinery.

Ensure that no machinery connected to the motor will be damaged by unpredictable motion.

Ensure that the emergency stop circuits function correctly before running the motor for the first time.

The Routines 1 & 2 below will run the drive in the default V/F fluxing control mode (VOLTS / HZ) to begin with using either the Keypad or the Control Terminals.

#### **Routine 1: Local Mode**

Note Refer to Chapter 9: "The Keypad" to familiarise yourself with the keypad and menu structure.

Local control has a use for commissioning a drive. It is not the expected way to operate a system drive.

On the 890SD Standalone Drive's keypad:

- 1. Select Local Mode (refer to Chapter 9: "The Keypad" for details).
- 2. The drive should be "healthy" now it is powered-up: no flashing trip messages displayed, and the 6901 keypad's HEALTH LED is lit (the RUN LED remains off). The keypad will display the Remote Setpoint parameter.

If the drive has tripped, the keypad will be flashing a trip message, and the 6901 keypad's HEALTH LED will flash. Refer to Chapter 11: "Trips and Fault Finding" to investigate and remove the cause of the trip.

3. Press the Start key . The 6901 keypad's RUN LED will light and the motor will rotate slowly (the RUN LED will flash if the setpoint is at zero).

Reverse the motor's direction of rotation either by pressing the FORWARD/REVERSE key on the 6901 keypad, or by swapping two of the motor phases (WARNING: Disconnect the mains supply first).

- 4. Control the value of the Local Setpoint parameter using the \(\bigcup \overline{\text{V}}\) keys
- 5. Press the Stop key

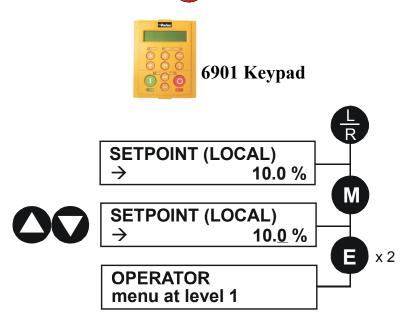

#### Routine 2: Remote Mode

This routine assumes that the drive's control terminals are wired as shown in "Control Connection Diagram" on page 5-22.

#### **IMPORTANT** Ensure that the speed potentiometer is set to zero.

On the 890SD Standalone Drive:

- 1. The drive should be "healthy" now it is powered-up: no flashing trip messages displayed, and the 6901 keypad's HEALTH LED is lit (the RUN LED remains off).

  If the drive has tripped, the keypad will be flashing a trip message, and the 6901 keypad's HEALTH LED will flash. Refer to Chapter 11: "Trips and Fault Finding" to investigate and remove the cause of the trip.
- 2. Select Remote Mode refer to Chapter 9: "The Keypad" for details, or power-down and power up the unit to re-initialise in Remote mode.
- 3. To Start in Remote Mode, close the "Run" switch on your control panel (applying 24V to DIN2, terminal X15/02 RUN).
- 4. Turn the speed potentiometer up a little to apply a small speed setpoint (applying a variable voltage to AIN3, terminal X12/04 REMOTE SETPOINT). The 6901 keypad's RUN LED will light and the motor will rotate slowly (the RUN LED will flash if the setpoint is at zero).

  Reverse the motor's direction of rotation either by pressing the FORWARD/REVERSE key on the 6901 keypad, or by swapping two of the motor phases (WARNING: Disconnect the mains supply first).
- 5. To Stop in Remote Mode, open the "Run" switch on your control panel (removing 24V from DIN2, terminal X15/02 RUN).

# Chapter 6 Safe Torque Off SIL3/PLe

This chapter describes the Safe Torque Off (STO) function, with advice on how to use it, install, test and maintain it in various applications.

- ◆ General Information
- ◆ STO Functional Description
- Alignment to European Standards
- Safety Specification
- ◆ <u>EMC Specification</u>
- User Connections
- ◆ <u>STO Technical Specification</u>
- STO Input Timing Diagrams

- STO State Transition Diagram
- STO Trip Annunciation
- Safety Warnings and Limitations
- Example User Wiring
- ◆ STO Function Checking
- ◆ Troubleshooting

## **General Information**

THIS EQUIPMENT IF USED INCORRECTLY IS POTENTIALLY DANGEROUS. THEREFORE UNDER NO CIRCUMSTANCES SHOULD IT BE USED BEFORE THESE INSTRUCTIONS HAVE BEEN READ AND UNDERSTOOD BY THE END USER WHO SHOULD BE APPROPRIATELY QUALIFIED TO OPERATE THE EQUIPMENT.

This section provides general information about STO.

Two safety functions can be implemented with the 890: Safe Torque Off (STO) and Safe Stop 1 (SS1). In order to meet all aspects of STO and SS1, an external safety control unit should be used.

To implement Safe Stop 1 (SS1), the external safety control unit causes the drive to decelerate to rest. Once at rest, it invokes STO in the 890. Please refer to EN61800-5-2:2007 para 4.2.2.3 for the formal definitions.

It is the user's responsibility to:

- 1) Risk assess the machine.
- 2) Design, implement and assess an appropriate solution for each application to meet all relevant safety requirements.

Note: STO is an electronic inhibit intended for use during normal operation of the machine. It is not intended for use during machine maintenance, repair, replacement or other similar activities. For these activities recognised electrical power isolation devices and lock-off procedures should be used.

The 890 STO function is a factory-fitted and factory-tested feature. It is only compatible with firmware versions 3.5 and onwards. See the section "Safety Warnings and Limitations" on page 6-21.

# **STO Functional Description**

STO is a means of preventing an 890 drive from delivering power to its connected electric motor. Please refer to EN61800-5-2:2007 para 4.2.2.2 for the formal definition.

To ensure a high degree of safety, two independent STO control channels are implemented in hardware. The STO circuit in the 890 is designed such that a fault in one control channel will not affect the other channel's ability to prevent the drive from starting, i.e. the STO function of the 890 drive is tolerant to any single fault. It may not be tolerant to an accumulation of faults. This is in keeping with its declared safety ratings.

STO always overrides any attempt to start the drive. If one or both STO control inputs is requesting the STO function, the drive will not start, even if for example, the drive's software malfunctions and tries to cause the motor to turn.

The STO function is implemented in hardware; it overrides all software activities. The only software involvement is to report STO status to the user via an MMI, serial communications link or user terminal on the 890 control board as defined by the drive configuration.

#### WARNING

THE DECLARED SIL/PL CAPABILITY OF THIS STO PRODUCT CAN BE ACHIEVED ONLY WHEN THE TWO STO USER INPUTS ARE DRIVEN INDEPENDENTLY. THEY MUST NOT BOTH BE DRIVEN FROM A COMMON SOURCE; OTHERWISE THE SINGLE FAULT DETECTION WILL BE COMPLETELY INOPERATIVE

USE OF THE PRODUCT IN THIS "COMMON SOURCE" CONDITION INVALIDATES THE STO PRODUCT SPECIFICATION AND IS ENTIRELY AT THE USER'S OWN RISK.

# Alignment to European Standards

### EN ISO13849-1:2008

(Safety of machinery – Safety-related parts of control systems) STO aligns internally to the following aspects of this standard:

• Architecture according to Category 3:

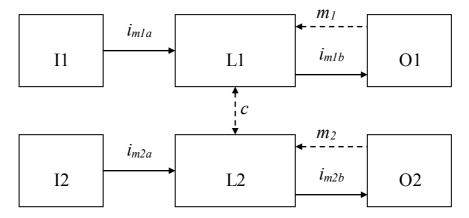

Solid lines represent the STO control paths.

Dashed lines represent reasonably practicable fault detection.

O1, O2 = methods of enabling or disabling output power devices

 $i_{mxy}$  = interconnecting means

 $m_x$  = monitoring

c = cross monitoring

### • Category 3 general requirements are:

A single failure, and any consequential failures, will not lead to loss of the STO safety function.

Failure of more than one component can lead to the loss of the STO safety function.

Most but not all single component failures will be detected. Diagnostic Coverage (DC) is required to be at least 60% (i.e. the minimum required for 'low' diagnostic coverage).

Detected component failures will result in the STO function being applied without intervention from the user.

The risk associated with the loss of STO safety function caused by multiple failures must be understood and accepted by the user.

The user must undertake a risk analysis and specify suitable components that, when connected together, meet the required risk assessment requirements.

Mean Time To Failure (dangerous) (MTTFd) of each STO channel must be  $\geq 30$  years.

Common Cause Failure (CCF) score must be  $\geq 65$  according to Annex F of the standard.

#### • Performance Level e:

Average Probability of dangerous Failure per Hour (PFH) must be  $\leq 10^{-7}$ 

## EN61800-5-2:2007 and EN61508

(Adjustable speed electrical power drive systems) and

(Functional safety of electrical/electronic/programmable electronic safety-related systems) STO aligns to the following aspects of this standard:

• Safety Integrity Level 3

Probability of dangerous random hardware failures per hour (PFH) must be  $\leq 10^{-7}$ 

Subsystems type A according to EN61508-2:2001 para 7.4.3.1.2

Hardware Fault Tolerance (HFT) = 1

Safe Failure Fraction (SFF) must be  $\geq 90\%$ 

# **Safety Specification**

As assessed to EN ISO13849-1 and EN61800-5-2 and certified by BGIA (a German trade association for industrial safety) the 890 frames B to F have the following related safety values:-

| Criterion    | Requirement                                    | Value achieved         |
|--------------|------------------------------------------------|------------------------|
| SIL3         | For type A subsystems, HFT = 1:                | 98%                    |
|              | $SFF \ge 60\%$                                 |                        |
| SIL3         | $10^{-7} \ge PFH \ge 10^{-8}$                  | 1 x 10 <sup>-9</sup>   |
| PLe          | Category 3; PFH $\leq 4,29 \text{ x } 10^{-8}$ | 1 x 10 <sup>-9</sup>   |
| PLe          | 30 years $\leq$ MTTFd $\leq$ 100 years         | 100 years <sup>1</sup> |
| PLe          | DC = medium                                    | Medium                 |
| Mission Time | 20 years                                       | 20 years               |

Note: all values quoted in this table are valid only when the two STO user inputs are driven independently. This is as required by EN ISO 13849-1 category 3. See the Alignment to European Standards section in this chapter for the required architecture which must be used throughout the machine design relevant to the drive under consideration.

# **EMC Specification**

In addition to the mandatory requirements of EN61800, the STO functionality has been subjected to testing for immunity at higher levels. In particular it has been tested for radiated immunity up to 3GHz which includes frequencies used by mobile telephones and walkie-talkies.

<sup>&</sup>lt;sup>1</sup> EN ISO13849 limits MTTFd to 100 years.

## 6-8 Safe Torque Off

# **User Connections**

The STO terminals are on a 6-way terminal block X11. This is mounted on the front of the 890 control housing. Terminal designations are:

| Terminal Number | Terminal Name           | Description                                                                                                    |
|-----------------|-------------------------|----------------------------------------------------------------------------------------------------|
| X11/01          | STO A Input             | 0V = drive will not run, STO is active on channel A.                                                                                                    |
|                 |                         | 24V = drive is enabled to run if X11/03 is also 24V.                                                                                                    |
|                 |                         | This input is optically isolated from all the other 890 terminals.                                                                                                    |
| X11/02          | STO Common <sup>2</sup> | Signal return for STO A and STO B inputs. Connected internally to X11/04. This terminal or X11/04 must be connected to earth at one common point in the drive system. |
| X11/03          | STO B Input             | 0V = drive will not run, STO is active on channel B.                                                                                                    |
|                 |                         | 24V = drive is enabled to run if X11/01 is also 24V.                                                                                                    |
|                 |                         | This input is optically isolated from all the other 890 terminals.                                                                                                    |
| X11/04          | STO Common <sup>2</sup> | Signal return for STO A and STO B inputs. Connected internally to X11/02. This terminal or X11/02 must be connected to earth at one common point in the drive system. |
| X11/05          | STO Status Negative     | Together with X11/06, this terminal forms an isolated status output. Formed from semiconductor components it                                                          |

<sup>&</sup>lt;sup>2</sup> It is not recommended to connect 0V to both X11/02 and X11/4.

890CS Common Bus Supply - Frames B & D; 890CD Common Bus Drive and 890SD Standalone Drive - Frames E & F

|        |                     | is therefore sensitive to voltage polarity.                                                                                                    |
|--------|---------------------|----------------------------------------------------------------------------------------------------|
|        |                     | This output is on (equivalent to closed relay contacts) when the STO circuit is in the 'safe' state, i.e. the drive will not cause its motor to produce torque.                                                                                                    |
|        |                     | However, this output should be used primarily as an indication. In the unlikely event of a fault in the STO circuit, this output could turn on erroneously to give a false indication of the STO status. It must not be used as a guarantee that the motor will not produce torque. |
| X11/06 | STO Status Positive | Together with X11/05, this terminal forms a volt-free status output. See the description for X11/05.                                                                                                    |

## **6-10** Safe Torque Off

#### Examples of wiring to X11/05 and X11/06.

Active high output:

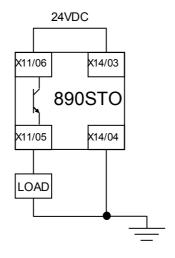

Active low output:

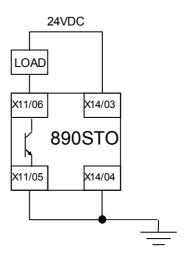

The load is energised and X11/05 is high when STO is in the intended safe STO state.

The load is energised and X11/06 is low when STO is in the intended safe STO state.

The examples show the use of the 24V supply provided on X14/03 (+24V) and X14/04 (0V) as source of power to a load. Alternatively an external 24V supply could be used.

Note: If a drive is powered from 24V only, i.e., 24V is applied to terminals X13/01 or X13/02 and the 3 phase power is off, the STO user output will still reflect the status of the two STO user inputs.

# **STO Technical Specification**

## **Inputs Specification**

STO A Input and STO B Input comply with IEC61131-2. Note: inputs do not have hysteresis.

Recommended input voltage for low level: 0V to +5V

Recommended input voltage for high level: +21.6V to +26.4V

Typical input threshold voltage: +10.5V

Absolute maximum input voltage: -30V to +30V

Typical input current @ 24V 9mA

Indeterminate input range: +5V to +15V. Function is undefined.

Fault detection time<sup>3</sup>: 2.3sec typical;

< 1.6sec will not generate a fault

> 3.0sec will generate a fault.

<sup>&</sup>lt;sup>3</sup> A fault is defined in this context as Channel A and Channel B inputs being in opposite logic states.

# **Output Specification**

OFF state:

Maximum applied voltage: +30V (X11/06 relative to X11/05)
Reverse voltage protection: Up to -30V X11/06 relative to X11/05

Leakage current: Less than 1mA when output is off.

ON state:

Maximum output current:

Overcurrent protection:

Voltage drop X11/06 to X11/05:

150mA Included, implemented by a resettable fuse. Less than 2.5V, see below.

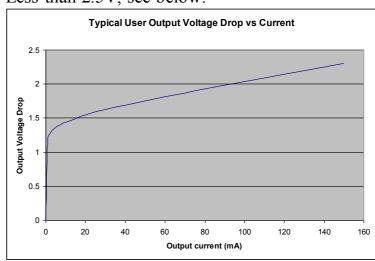

### **WARNING**

WIRED CONNECTIONS TO TERMINALS X11/01, X11/03, X11/05 AND X11/06 MUST BE LESS THAN 25 METRES IN LENGTH AND REMAIN WITHIN THE CUBICLE OR DRIVE ENCLOSURE. PARKER HANNIFIN MANUFACTURING IS NOT LIABLE FOR ANY CONSEQUENCES IF EITHER CONDITION IS NOT MET.

## **Truth Table**

| Overview                                           | STO<br>Input A<br>X11/01 | STO<br>Input B<br>X11/03 | Drive Function                                                                                                    | STO<br>Status<br>Output<br>X11/05,<br>X11/06 |
|----------------------------------------------------|--------------------------|--------------------------|----------------------------------------------------------------------------------------------------|----------------------------------------------|
| STO Active                                         | 0V                       | 0V                       | Drive cannot start or supply power to its motor. STO trip reported if drive is running or drive started is attempted.  This is the intended safe state of the product with correct dual-channel operation.                                                      | ON                                           |
| Abnormal one-<br>channel<br>operation<br>detection | 24V                      | 0V                       | Drive cannot start or supply power to its motor. STO trip reported if drive is running or drive start is attempted. If either of these conditions persists for more than 3.0 seconds (the maximum fault detection time), the STO function will lock             |                                              |
|                                                    | 0V                       | 24V                      | into a fault state. The drive cannot start until the fault is rectified, all power is removed and reapplied (both mains and any auxiliary 24V dc power)  This is single channel operation and thus deemed not as intended for category 3 / PLe / SIL3 structure | OFF                                          |
| STO Inactive                                       | 24V                      | 24V                      | Drive is enabled to run under software control. The drive can supply power to its motor.                                                                                                    | OFF                                          |

# **STO Input Timing Diagrams**

# **Ideal Operation**

In ideal operation, both inputs X11/01 and X11/03 should change state simultaneously reflecting true dual-channel operation as intended.

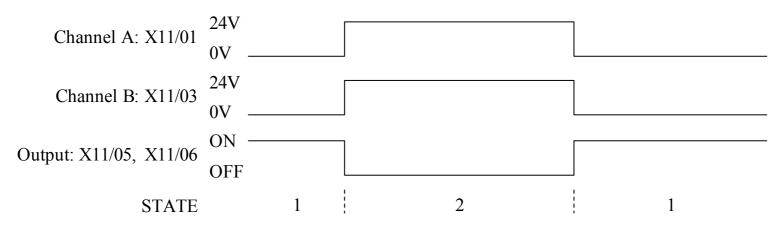

- Both inputs are low. STO prevents the drive from starting. User output is ON. This is the "safe torque off" state of the drive.
- 2 Both inputs are high. Drive is able to run under software control. User output is OFF.

## **Normal Operation**

In normal operation, there can be a small time difference between changes of state on X11/01 and X11/03, due to different delays in the operation of two sets of relay contacts.

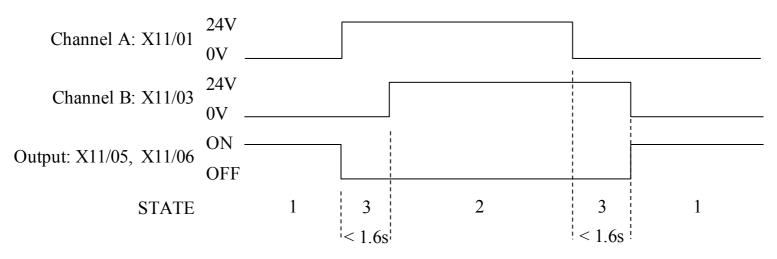

- Both inputs are low. STO prevents the drive from starting. User output is ON. This is the "safe torque off" state of the drive.
- 2 Both inputs are high. Drive is able to run under software control. User output is OFF.
- One input is high and the other input is low. Drive cannot start due to STO. User output is OFF. Normal operation allows this state to persist for up to 1.6 seconds which is the minimum fault detection time required to generate a fault (3.0 seconds is the maximum). These tolerable time differences are normally caused by switches or relays; they should be kept as short as possible.

## **Fault Operation**

A fault is always detected when X11/01 and X11/03 are in opposite states for more than 3.0 seconds.

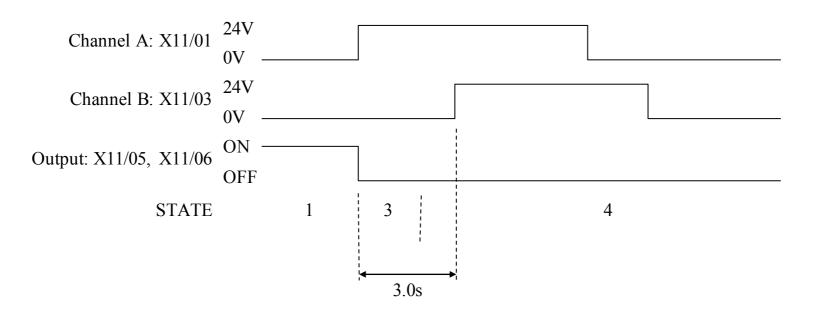

- Both inputs are low. STO prevents the drive from starting. User output is ON. This is the "safe torque off" state of the drive.
- One input is high and the other input is low. STO prevents the drive from starting. In this example, this state persists for more than 3.0 seconds (being the maximum fault detection time), after which time the STO logic transitions to state 4 without further changes in input state. The 890 has detected single-channel operation.

The fault state (one input high, the other input low) has persisted for longer than 3.0 seconds (being the maximum fault detection time). The STO hardware logic locks into state 4. The STO function prevents the drive from starting. User output is OFF. To exit from state 4, the drive must be powered off (all power removed including any auxiliary 24Vdc) and back on

#### **DANGER**

OPERATION OF THE 890 UNIT SHOULD CEASE IMMEDIATELY AND THE UNIT SHOULD BE RETURNED TO PARKER HANNIFIN MANUFACTURING FOR INVESTIGATION AND REPAIR. FAILURE TO DO SO COULD RESULT IN INJURY, DEATH OR DAMAGE.

FURTHER OPERATION OF THE 890 WITHOUT RESOLVING THIS FAILURE IS ENTIRELY AT THE USER'S OWN RISK.

SEE SAFETY CATEGORY DEFINITIONS AND LIMITATIONS, REFER TO EN ISO 13849-1:2008.

## **Pulsed Inputs**

Some safety equipment, e.g. safety PLCs, regularly pulse the two STO inputs independently in order to detect a short circuit between them. This is commonly known as OSSD (Output Signal Switch Device). The 890STO inputs are immune to such pulses when these are less than 2ms in width. The product will not react to such pulses and therefore will not inadvertently invoke the STO function.

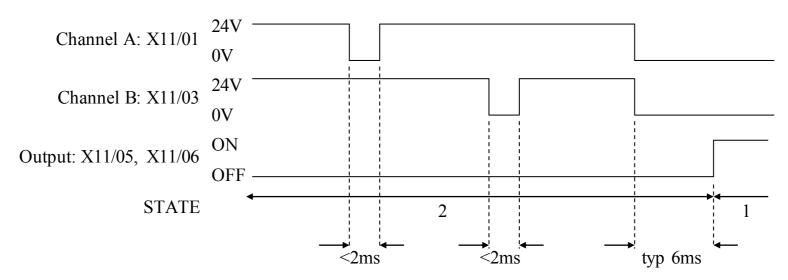

- Both inputs are low. STO prevents the drive from starting. User output is ON. This is the "safe torque off" state of the drive.
- Both inputs are high, but regularly pulse low independently. External equipment can thus detect a short circuit between the two STO user inputs. Each input must remain low for 6ms (typical) before the 890 reacts to it.

# **STO State Transition Diagram**

The flow chart below shows how the drive responds to STO inputs, start and stop commands.

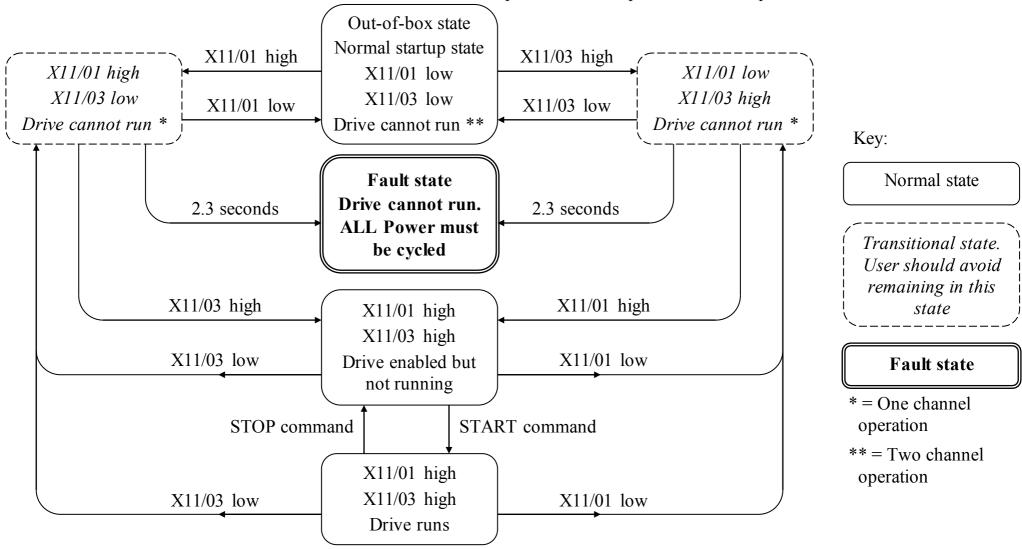

# **STO Trip Annunciation**

The MMI will display a STO trip message when STO becomes active, i.e. STO prevents the drive from running, thus:

\*\*\* TRIPPED \*\*\*
SAFE TORQUE OFF

RSE[

6901 Operator Display

6511 Operator Display

The above shows the two types of STO alarm text for when the (same) STO function has been activated.

This message is displayed immediately if on starting the drive or whilst the drive is running:

- One or both STO user inputs X11/01 or X11/03 is low, or
- The 890 drive has detected a fault in the STO circuit.

Note that an out-of-box 890 drive will report this trip if the drive, as supplied, has no connections to X11 when it is first started. Appropriate connections must be made to X11 to prevent this trip from occurring, as described elsewhere in this chapter. The user must decide if STO is to be permanently inactive, or to make use of the STO feature. If you do not require to use the STO feature see the "Applications that do not require STO function" section on page 6-25.

Safe Torque Off is inserted into the trips history buffer (see Chapter 11) if STO is active when the drive is attempted to be started or if it becomes active while the drive is running, indicating an abnormal condition. The trips history buffer is not updated if STO becomes active while the drive is not running.

Note: The normal method of operation is for STO to become active while the drive is not running and the motor is intended not to rotate. Use on rotating motors or moving loads requires appropriate, application specific risk assessment.

# **Safety Warnings and Limitations**

- Only appropriately qualified professional personnel are permitted to install the STO function and commission it. They must disseminate and make available all appropriate instructions and documentation to all personnel who may come into contact with or operate the STO and provide suitable training on the 890 to ensure it is operated in the correct manner and to avoid loss of life, injury or damage.
- The 890 STO function is a factory-fitted and factory-tested feature. It is only compatible with firmware versions 3.5 and higher. Repairs to 890 STO featured-products are to be carried out only by Parker Hannifin Manufacturing. Any unauthorised attempt to use firmware before version 3.5, or to repair or disassemble the product will render any warranty null and void. Upgrading of non-STO product to STO product is strictly prohibited. PARKER HANNIFIN MANUFACTURING WILL NOT ACCEPT ANY LIABILITY FOR FAILING TO OBEY THESE INSTRUCTIONS OR FOR ANY CONSEQUENTIAL LOSS OR DAMAGE.
- It is important that the 890 product environment including all aspects of its CE conformance and IP etc., specified elsewhere in this manual, is maintained to ensure the safety integrity of the STO function.
- Should synchronous motors be operated in the field weakening range, operation of the STO function may lead to overspeed and destructive life-threatening overvoltages as well as explosions in the drive. Therefore, the STO function must NEVER be used with synchronous drives in the field-weakening range. The user must ensure this condition is prevented.
- When using synchronous permanent magnet motors, shaft movement over a small angle is possible if two faults occur simultaneously in the power section of the drive. This depends on the number of motor poles. The maximum angle is:

Rotary motors: 360° / number of poles

Linear motors: 180° electrically.

It is the user's responsibility to assess, validate and safeguard as necessary against this potential hazard.

## 6-22 Safe Torque Off

- If external forces can act on the motor and/or load to cause it to move, additional measures must be taken by the user to restrain it, for example mechanical brakes. Examples of external forces are suspended loads (effect of gravity), and other web-tensioning devices.
- The 890 STO feature does not provide or guarantee any galvanic isolation in accordance with EN 60204-1 Section 5.5. This means that the entire system must be isolated from the mains power supply with a suitable electrical isolation device before any drive or motor maintenance or replacement procedures are attempted. Note that even after the power has been isolated, dangerous electrical voltages may still be present in the 890 drive. Safe discharge times and details are specified elsewhere in this manual.
- The STO function must not be used for electrical isolation of the 890 drive and power. Whenever any personnel require to work on the drive, associated motor or other power items, they must always use recognised and suitable electrical isolation devices and lock-off procedures as appropriate.
- Terminal X11/02 or X11/04 must be connected to earth at one common point in the drive system. For multi-drive systems this can be a shared earth point.
- The STO user output, serial communications or MMI messages relating to accessing or viewing any safety monitoring statuses are for information only and should not be relied on. They are not part of the drive module safety system and its associated PL/SIL declared rating. Any customer use of these must be appropriately risk assessed by the customer in accordance with any relevant standards or regulations.
- The STO safety function must be tested regularly. The frequency should be determined by the machinery builder. An initial frequency of once per week is suggested.
- When using an external safety control unit with adjustable time delay, for example when implementing an SS1 function, the time delay must be protected to prevent unauthorized adjustment. The adjustable time delay on the safety control unit must be set to a value greater than the duration of the braking ramp controlled by the 890 with maximum load inertia and from maximum speed. Any external forces must also be considered, e.g. effects due to gravity.

- When implementing a SS1 function with the 890, the user is responsible for ensuring the drive's configuration will allow a controlled braking ramp to be initiated by the external safety device. This is particularly important when using serial link communications for normal control of the drive.
- During the active braking phase of SS1 or Stop category 1 (controlled stop with safely monitored time delay according to EN60204-1), faulty operation of the drive must be allowed for. If a fault in the drive system occurs during the active braking phase, the load may coast to a stop or might even actively accelerate until expiration of the defined time delay. It is not the remit of this document to specify these measures. This is for the user to assess.
- When the 890 detects either an internal STO fault or an external single-channel user fault, the user must immediately fully resolve the fault. The user must ensure dual-channel operation has been fully restored before attempting to use the 890 STO safety feature.

#### **DANGER**

FAILURE TO DO SO COULD RESULT IN STO NOT BEING ACHIEVABLE, AND THUS THE MOTOR MAY ROTATE UNEXPECTEDLY AND COULD RESULT IN INJURY, DEATH OR DAMAGE.

FURTHER OPERATION OF THE 890 WITHOUT RESOLVING THIS FAILURE IS ENTIRELY AT THE USER'S OWN RISK. SEE SAFETY CATEGORY DEFINITIONS AND LIMITATIONS, REFER TO EN ISO 13849-1:2008

- It is the user's responsibility to ensure that their overall control implementation recovers safely from supply loss or dips.
- In all instances it is the user's responsibility formally to perform suitable risk assessments, and invoke and fully validate the necessary risk reduction measures after having thoroughly understood the application, the drive product and its features.

# **Example User Wiring**

#### **WARNING**

THE WIRING EXAMPLES SHOWN IN THIS SECTION ARE FOR ILLUSTRATION ONLY. THEY ARE NOT TO BE CONSIDERED FINAL DESIGNS, NOR AS AN ATTEMPT TO CREATE A DESIGN FOR SPECIFIC SOLUTIONS.

THE USER / INSTALLER IS RESPONSIBLE FOR DESIGNING A SUITABLE SYSTEM TO MEET ALL REQUIREMENTS OF THE APPLICATION INCLUDING ASSESSING AND VALIDATING IT. PARKER HANNIFIN MANUFACTURING WILL NOT ACCEPT ANY LIABILITY FOR FAILURE TO DO THIS OR FOR ANY CONSEQUENTIAL LOSS OR DAMAGE.

## Applications that do not require STO function

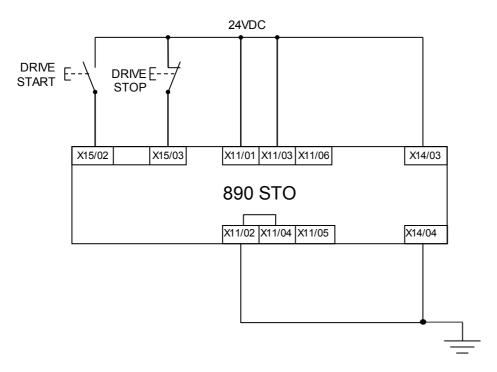

STO inputs X11/01 and X11/03 must be connected to 24VDC with respect to terminals X11/02 or X11/04.

STO Status output on X11/05 and X11/06 may be left disconnected.

All wiring shown is within the control cubicle.

Here the STO inputs X11/01 and X11/03 have been set to the inactive state (tied to +24V). Drive control is performed solely through software with no inherent safety function. The drive is controlled with its own start and stop pushbuttons.

Note: Only X11/02 or X11/4 must be earthed, i.e. they should not both be earthed otherwise it is possible to create an earth loop.

## Minimum STO Implementation

This example shows the minimum connections required. To reset from STO requires that STO Request contacts are closed to permit normal drive operation. The user must do a risk assessment to ensure that all safety requirements are met. The user must select and

assess appropriate equipment.

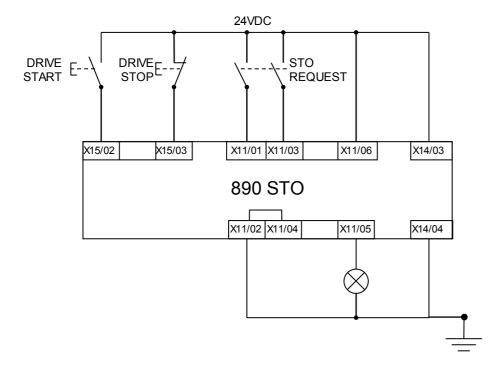

Note: all wiring shown is within the control cubicle.

#### To run the drive:

Ensure the STO Request contacts are closed.

Press the DRIVE START button.

#### To perform operational (not STO) stop:

Press the DRIVE STOP button.

Wait for the motor to come to rest.

#### To invoke STO:

Press the DRIVE STOP button.

Wait for the motor to come to rest.

Open the STO Request contacts simultaneously. The contacts must remain open for the entire duration that STO is required, they must not be momentary action switches. The drive will confirm via X11/05 that STO has been invoked by the lamp being ON.

If the lamp is OFF, do not access the machine as a fault may be present.

Note: if the STO Request contacts open while the motor is rotating, the motor will coast to rest (unless external forces act on it).

# STO Implementation with Safety Control Unit

This example improves on the previous one by showing the resetting from a STO stop. The example shows wiring and terminal numbering for a Siemens 3TK2827, but similar products are available from other vendors. The use of this Siemens part does not imply it is suitable for the user's application. The user must select and assess appropriate equipment.

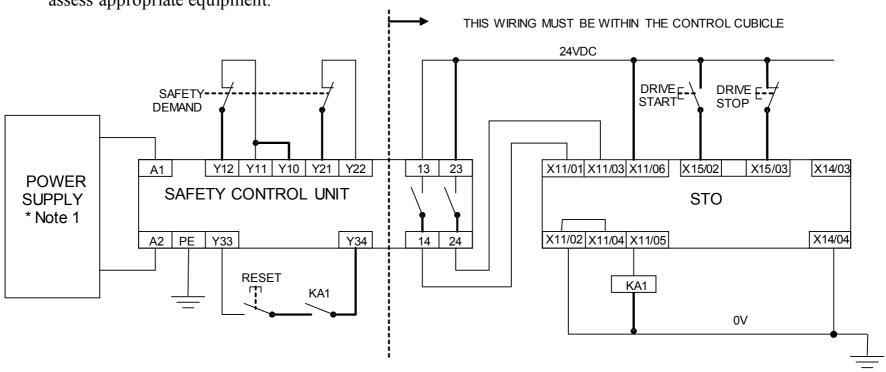

Note 1: Refer to manufacturers instructions for wiring and earthing detail.

Note: On power-up, the safety control unit outputs are OPEN; thus the STO state is requested of the 890. The latter responds by energising KA1 if both channels are active and healthy. KA1 is used as a self-check for the reset cycle of the safety control unit. If a reset cannot be achieved due to KA1 being de-energised, a fault may be present and must be resolved by the user before relying on the STO function. See Fault Operation on page 6-16.

### 6-28 Safe Torque Off

#### To start the drive:

Ensure the Safety Demand switch is reset (contacts closed). Press the RESET button to ensure the Safety Control Unit is reset; its contacts to the 890 should close making the STO function inactive, the 890 STO output should then turn OFF. Then press the DRIVE START button.

#### To perform operational stop (non STO):

Press the DRIVE STOP button.

Wait for the motor to come to rest.

#### To invoke STO:

Press the DRIVE STOP button.

Wait for the motor to come to rest.

Operate the Safety Demand (contacts open) that causes the safety control unit to open its output contacts together. In response, the drive will confirm, by energising KA1 via X11/05, that STO has been invoked. The user may wish / require that this is verified by mechanisms not shown on this drawing.

### **DANGER**

IF KA1 IS DE-ENERGISED, DO NOT ACCESS THE MACHINE AS A FAULT MAY BE PRESENT.

THE USER MUST RESOLVE THE DETECTED FAULT BEFORE USING THE STO FEATURE.
FAILURE TO DO SO COULD RESULT IN STO NOT BEING ACHIEVABLE, AND THUS THE MOTOR MAY ROTATE UNEXPECTEDLY AND COULD RESULT IN INJURY, DEATH OR DAMAGE. PARKER HANNIFIN MANUFACTURING WILL NOT ACCEPT ANY LIABILITY FOR FAILURE TO DO THIS OR FOR ANY CONSEQUENTIAL LOSS OR DAMAGE.

Note: if either channel of the Safety Demand is requested while the motor is rotating, the motor will coast to rest unless external forces act on it

# SS1 Implementation using Safety Control Unit

This Safe Stop 1 (SS1) implementation causes the drive to come to rest in a controlled manner, and STO is actioned after a time delay determined by the safety delay relay. This conforms to SS1 defined in EN61800-5-2:2007 para 4.2.2.3 c). The example shows wiring and terminal numbering for a Siemens 3TK2827, but similar products are available from other vendors. The user must select and assess appropriate equipment.

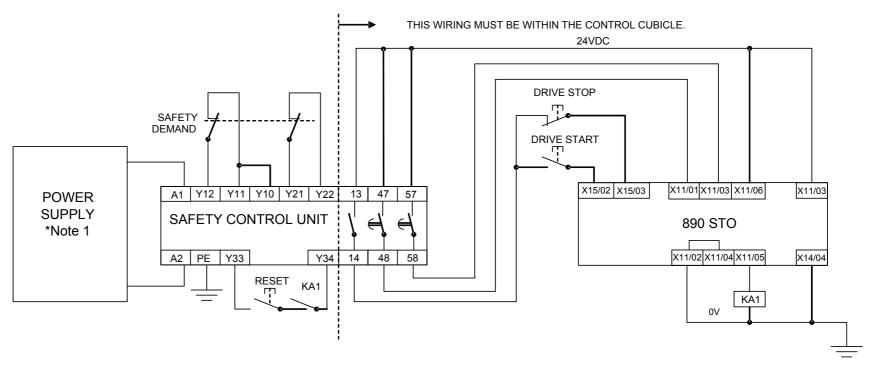

Note: On power-up, the Safety Control Unit outputs are OPEN; thus STO is requested of the 890. This responds by energising KA1 if both channels are active and healthy. KA1 is used as a self-check for the reset cycle of the Safety Control Unit. If a reset cannot be achieved due to KA1 being de-energised, a fault may be present and must be resolved by the user before relying on the STO function. See Fault Operation on page 6-16.

Note 1: Refer to manufacturers instructions for wiring and earthing detail.

#### To start the drive:

Ensure the Safety Demand switch is reset (contacts closed). Press the RESET button to ensure the Safety Control Unit is reset; its contacts to the 890 should close making the STO function inactive, the 890 STO output should then turn OFF. Then press the DRIVE START button.

#### To perform operational stop (non STO):

Press the DRIVE STOP button.

Wait for the motor to come to rest.

#### To invoke STO:

Operate the Safety Demand (contacts open). This should cause the Safety Control Unit to open its instantaneous output, shown here as a single channel. This causes the drive to decelerate to rest using its own software which is not safety critical in this instance. Note: the drive's block diagram must be configured to provide this ramp to rest functionality.

After a time delay set in the Safety Control Unit, the pair of delayed OFF output contacts open together. This time delay must be set longer than the worst case time for the motor to come to rest.

In response, the drive will confirm, by energising KA1 via X11/05, that STO has been invoked. The user may wish / require that this is verified by mechanisms not shown on this drawing.

### **DANGER**

IF KA1 IS DE-ENERGISED, DO NOT ACCESS THE MACHINE AS A FAULT MAY BE PRESENT.

THE USER MUST RESOLVE THE DETECTED FAULT BEFORE RELYING FURTHER ON THE STO FEATURE. FAILURE TO DO SO COULD RESULT IN STO NOT BEING ACHIEVABLE, AND THUS THE MOTOR MAY ROTATE UNEXPECTEDLY AND COULD RESULT IN INJURY, DEATH OR DAMAGE. PARKER HANNIFIN MANUFACTURING WILL NOT ACCEPT ANY LIABILITY FOR FAILURE TO DO THIS OR FOR ANY CONSEQUENTIAL LOSS OR DAMAGE.

Note: if either of the delayed OFF output contacts in the Safety Control Unit open while the motor is rotating, the motor will coast to rest (unless external forces act on it).

# **STO Function Checking**

Two levels of checking are required. A comprehensive check, and a regular check.

It is for the user / machine builder to determine the frequency of these checks based on their knowledge, use of the machine, appropriate standards and any legal requirements.

#### **DANGER**

ALL TESTS MUST PASS. IF ANY TEST FAILS, IT MUST BE INVESTIGATED AND RECTIFIED BEFORE ATTEMPTING TO PUT THE EQUIPMENT INTO SERVICE.

FURTHER OPERATION OF THE 890 WITHOUT RESOLVING THIS FAILURE IS ENTIRELY AT THE USER'S OWN RISK. FAILURE TO DO SO COULD RESULT IN INJURY, DEATH OR DAMAGE. PARKER HANNIFIN MANUFACTURING WILL NOT ACCEPT ANY LIABILITY FOR FAILURE TO DO THIS OR FOR ANY CONSEQUENTIAL LOSS OR DAMAGE.

SEE SAFETY CATEGORY DEFINITIONS AND LIMITATIONS, REFER TO EN ISO 13849-1:2008.

When STO becomes active during any test, power to the motor must be seen by the user to be quenched instantaneously. Note: the drive should respond in less than 10 milliseconds.

All STO checks should be performed after the 890 has been commissioned for speed control.

## Comprehensive Check

A comprehensive check of the STO function ensures the overall integrity of the STO functionality. It proves the independent operation of each individual channel (including during the normal dual channel operation), the STO user feedback operation, and the essential single fault detection.

It must always be performed:

- During factory test
- During commissioning activities
- After repair or replacement of the 890
- After any hardware or software design changes which may affect the 890 concerned.
- After each intervention into the system and control wiring.
- At defined maintenance intervals as determined by the machine builder and /or user risk assessments and associated verification assessments.
- If the machine has been idle for more than a period of time determined by the machinery builder and user risk assessments
- The check must be made by suitably qualified professional personnel following all necessary safety precautions. They must be fully conversant with all equipment concerned.

NOTE: In the following text where it is required that "all power" is removed, this can be validated by ensuring that the "STATUS" LED at the top of the control card and beneath terminal X10 goes and remains off (i.e., it is not flashing).

### **WARNING**

DURING THIS TEST, THE SAFETY FUNCTION MUST NOT BE RELIED ON BECAUSE AT TIMES ONLY ONE CHANNEL WILL BE ACTIVATED AND THEREFORE THE INTENDED SAFETY FUNCTION MAY NOT BE AVAILABLE.

ALSO STO WILL BE ACTIVATED WHILE THE MOTOR IS ROTATING, WHICH IS NOT THE NORMAL OPERATION.

THEREFORE THE USER MUST ENSURE IT IS SAFE TO DO THIS TEST BY USING AN APPROPRIATE RISK ASSESSMENT AND TAKING ANY ADDITIONAL RISK REDUCTION MEASURES.

### The following test steps must be performed:

| STO test | Comprehensive Check, Activity                                                                                                    | Expected reaction and effect                                               |
|----------|----------------------------------------------------------------------------------------------------|----------------------------------------------------------------------------|
| 1        | Ensure that no harm can come to personnel or equipment if the motor turns.                                                                                        |                                                                            |
| 2        | Apply +24V DC to terminals X11/01 and X11/03.                                                                                                    |                                                                            |
| 3        | Switch on power and 24V supply voltage.                                                                                                    | No error must be present in the drive system.  X11/05 and /06 must be OFF. |
| 4        | Configure the drive and associated equipment if necessary so that it can be started and stopped, and a speed setpoint provided.                                   | No error must be present in the drive system. X11/05 and /06 must be OFF.  |
| 5        | Try to start the drive with a non-zero setpoint. This setpoint value will be referred to as SPT1 for brevity in these tests. Leave this set throughout all tests. | Drive must start and motor must turn at SPT1. X11/05 and /06 must be OFF.  |

# 6-36 Safe Torque Off

#### **Channel A Check:**

| STO test | Comprehensive Check, Activity                                                                                                    | Expected reaction and effect                                                                                    |
|----------|----------------------------------------------------------------------------------------------------|----------------------------------------------------------------------------------------------------|
| 6        | With drive running and motor turning, momentarily disconnect terminal X11/01 (maximum duration of disconnect = 1 second), while retaining +24V at terminal X11/03. | Motor must immediately coast to rest.  Drive must report STO trip immediately.  X11/05 and /06 must remain OFF. |
| 7        | Ensure terminals X11/01 and X11/03 are both 24V. Try to restart the drive.                                                                                         | Drive must restart at SPT1.  STO trip must clear.  X11/05 and /06 must remain OFF.                              |

### **Channel B Check:**

| STO test | Comprehensive Check, Activity                                                                                                    | Expected reaction and effect                                                                                    |
|----------|----------------------------------------------------------------------------------------------------|----------------------------------------------------------------------------------------------------|
| 8        | With drive running and motor turning, momentarily disconnect terminal X11/03 (maximum duration of disconnect = 1 second), while retaining +24V at terminal X11/01. | Motor must immediately coast to rest.  Drive must report STO trip immediately.  X11/05 and /06 must remain OFF. |
| 9        | Ensure terminals X11/01 and X11/03 are both 24V. Try to restart the drive.                                                                                         | Drive must restart at SPT1.  STO trip must clear.  X11/05 and /06 must remain OFF.                              |

#### **Channel A Fault Check:**

| STO test | Comprehensive Check, Activity                                   | Expected reaction and effect            |  |
|----------|-----------------------------------------------------------------|-----------------------------------------|--|
|          | Ensure the drive is running and the motor is turning.           | Motor must immediately coast to rest.   |  |
| 10       | Disconnect terminal X11/01 for approximately 5 seconds (must    | Drive must report STO trip immediately. |  |
|          | exceed 3 seconds).                                              | X11/05 and /06 must remain OFF.         |  |
|          | The STO function has latched in hardware to disable the drive.  | Drive must not start.                   |  |
| 11       |                                                                 | Drive must continue to report STO trip. |  |
|          | Re-apply 24V to terminal X11/01, and then try to restart drive. | X11/05 and /06 must remain OFF.         |  |
| 12       | Remove and re-apply all power to the drive                      | X11/05 and /06 must be OFF.             |  |
| 13       | Try to restart the drive.                                       | Drive must start at SPT1.               |  |
| 13       | Try to restart the drive.                                       | X11/05 and /06 must remain OFF.         |  |

#### **Channel B Fault Check:**

| STO test | Comprehensive Check, Activity                                   | Expected reaction and effect            |
|----------|-----------------------------------------------------------------|-----------------------------------------|
|          | Ensure the drive is running and the motor is turning.           | Motor must immediately coast to rest.   |
| 14       | Disconnect terminal X11/03 for approximately 5 seconds (must    | Drive must report STO trip immediately. |
|          | exceed 3 seconds).                                              | X11/05 and /06 must remain OFF.         |
|          | The STO function has latched in hardware to disable the drive.  | Drive must not start.                   |
| 15       |                                                                 | Drive must continue to report STO trip. |
|          | Re-apply 24V to terminal X11/03, and then try to restart drive. | X11/05 and /06 must remain OFF.         |
| 16       | Remove and re-apply all power to the drive                      | X11/05 and /06 must be OFF.             |
| 17       | Try to restart the drive.                                       | Drive must start at SPT1.               |
| 1 /      | Try to restart the drive.                                       | X11/05 and /06 must remain OFF.         |
| 18       | Stop the drive                                                  | Drive must decelerate to rest.          |
| 10       | Stop the drive.                                                 | X11/05 and /06 must remain OFF.         |

### 6-38 Safe Torque Off

#### **User Output Check:**

| STO test | Comprehensive Check, Activity                                                                        | Expected reaction and effect                                                              |  |
|----------|----------------------------------------------------------------------------------------------------|-------------------------------------------------------------------------------------------|--|
| 19       | Remove connections to X11/01 and X11/03 within 1 second of each other.                               | X11/05 and /06 must be ON.                                                                |  |
| 20       | Try to restart the drive.  Wait for at least 10 seconds with the run command active, then remove it. | Drive must not start while run command is given.  Drive must report STO trip immediately. |  |
| 21       | Reconnect X11/01 and X11/03 to 24V.                                                                  | X11/05 and /06 must remain ON.  X11/05 and /06 must turn OFF immediately.                 |  |
| 22       | Try to restart the drive.                                                                            | STO trip must clear. The drive must restart at SPT1.                                      |  |
| 23       | Stop the drive. Test is complete.                                                                    | Drive must stop.                                                                          |  |

The performance of the individual test steps of the STO function should be logged.

The tests specified above are the minimum set; further test steps may be required depending on the application, for example a controlled stop should be verified in a SS1 application.

# Regular Check

A comprehensive check must take precedence if it coincides with a regular check.

A regular check is intended only to demonstrate the STO is functional. It will not always detect the loss of a single channel. It is therefore important for the user and / or machinery builder to determine the frequency of the comprehensive checks based on their knowledge and application of the machine.

### The following tests should be performed.

| STO test | Regular Check, Activity                                                                                                    | Expected reaction and effect                              |  |
|----------|----------------------------------------------------------------------------------------------------|-----------------------------------------------------------|--|
| 1        | Ensure that no harm can come to personnel or equipment if the motor turns.                                                   |                                                           |  |
| 2        | Apply +24V DC to terminals X11/01 and X11/03.                                                                                | No error must be present in the drive system              |  |
| 3        | Apply power to the drive.                                                                                                    | X11/05 and /06 must be OFF.                               |  |
| 3        | Apply power to the drive.                                                                                                    | No error must be present in the drive system.             |  |
| 4        | Try to start the drive with a non-zero setpoint. This setpoint value will be referred to as SPT1 for brevity in these tests. | The drive should start and the motor should turn at SPT1. |  |
|          | Leave this set throughout all tests.                                                                                         | X11/05 and /06 must remain OFF.                           |  |
| 5        | Remove connections to X11/01 and X11/03 within 1 second                                                                      | Drive must stop immediately, and report STO trip.         |  |
| 3        | of each other.                                                                                                    | X11/05 and /06 must be ON.                                |  |
| 6        | Pe apply 24V to V11/01 and V11/02                                                                                            | STO trip indication must remain.                          |  |
| 0        | Re-apply 24V to X11/01 and X11/03.                                                                                           | X11/05 and /06 must turn OFF.                             |  |
| 7        | Try to restart the drive.                                                                                                    | STO trip indication should clear.                         |  |
| /        | Try to restart the drive.                                                                                                    | Drive must restart at SPT1.                               |  |
| 8        | Stop the drive.                                                                                                    | Drive must ston                                           |  |
| 0        | Test is complete.                                                                                                    | Drive must stop.                                          |  |

# 6-40 Safe Torque Off

# **Troubleshooting**

| _                                                      | Ex                                             | kamine:       |                          |                                       |                                                                                                    |
|--------------------------------------------------------|------------------------------------------------|---------------|--------------------------|---------------------------------------|----------------------------------------------------------------------------------------------------|
| Symptom                                                | 6901 MMI display                               | User output 4 | User inputs <sup>5</sup> | Probable cause                        | Remedy                                                                                                    |
|                                                        | *** TRIPPED *** SAFE TORQUE OFF                | On            | Both < 15V               | STO is invoked.                       | When safe to do so, connect X11/01 and X11/03 to $24V \pm 10\%$                                                                |
| Drive won't start when given                           | *** TRIPPED ***<br>SAFE TORQUE OFF             | Off           | Both >15V and < 30V      | Fault latch might have tripped        | Remove all power from drive and reapply. If symptom persists, immediately return the 890 for repair. See the DANGER box below. |
| a start command                                        | Any other trip<br>message, e.g.<br>overvoltage | Off           | Both >15V and < 30V      | Drive is tripped, but not due to STO. | Reset the trip, and remove its cause.  If symptom persists, return the 890 for repair.                                         |
|                                                        | Any other message                              | Off           | Both >15V and <30V       | Faulty hardware                       | Return for repair                                                                                                    |
| Drives starts                                          | Don't care                                     | Don't care    | Both < 5V                | Faulty hardware                       | Immediately return the 890 for repair. See the DANGER box below.                                                               |
| unexpectedly                                           | Don't care                                     | Off           | Both > 5V                | STO not invoked by the user.          | Use STO according to instructions elsewhere in this chapter.                                                                   |
| Drive fails<br>comprehensive<br>or regular STO<br>test | Don't care                                     | Don't care    | Don't care               | Faulty hardware                       | Immediately return the 890 for repair. See the DANGER box below.                                                               |

The above table is only a guide. It may not be a comprehensive list of all possible symptoms relating to STO. Parker Hannifin Manufacturing will not accept responsibility for any consequences arising from its incompleteness or inaccuracy.

<sup>&</sup>lt;sup>4</sup> Continuity through X11/05 and X11/06

<sup>&</sup>lt;sup>5</sup> Measure X11/01 and X11/03 relative to X11/02 or X11/04

#### **Important note:**

• There are no user-serviceable parts in the 890 drive. Refer to the Safety Warnings and Limitations section of this chapter.

#### **DANGER**

IF ANY FAULTY OPERATION OF THE STO FUNCTION IS OBSERVED OR SUSPECTED, OPERATION OF THE 890 SHOULD CEASE IMMEDIATELY AND THE UNIT SHOULD BE RETURNED TO PARKER HANNIFIN MANUFACTURING FOR INVESTIGATION AND REPAIR. FAILURE TO DO SO COULD RESULT IN INJURY, DEATH OR DAMAGE.

FURTHER OPERATION OF THE 890 WITHOUT RESOLVING THIS FAILURE IS ENTIRELY AT THE USER'S OWN RISK.

SEE SAFETY CATEGORY DEFINITIONS AND LIMITATIONS. REFER TO EN ISO 13849-1:2008

### **7-1** Associated Equipment

# **Chapter 7 Associated Equipment**

Details for all the ancillary parts of a system that can be used with the 890.

- ♦ <u>Main Points</u>
- ♦ 890CS : AC Line Reactor
- ♦ External Braking Resistors
- ♦ Dynamic Brake Resistor Overload Protection

- ♦ 890CS Semiconductor Protection Fuses
- ♦ 890CD Semiconductor Protection Fuses
- ♦ Circuit Breakers
- ♦ <u>Filters</u>

# **Main Points**

Connect the associated equipment in the following order:

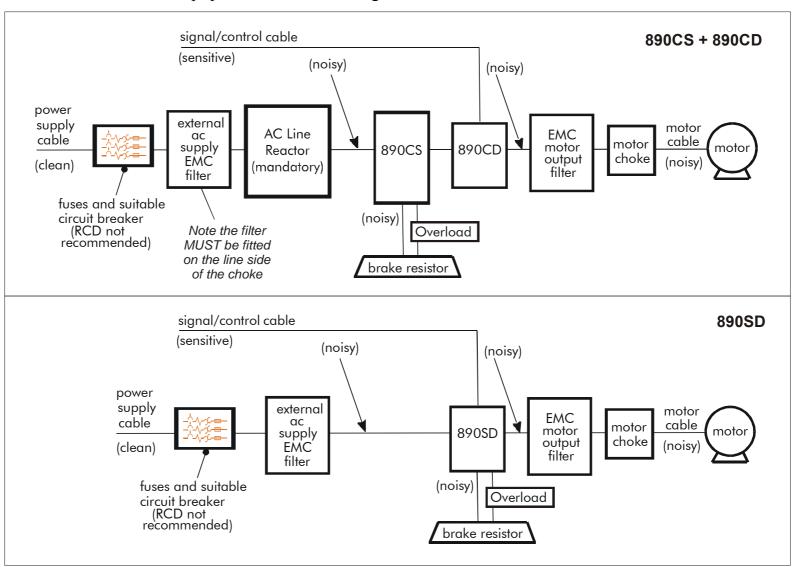

### **7-3** Associated Equipment

# 890CS: AC Line Reactors

#### **IMPORTANT**

An AC Line Reactor MUST be used with the 890CS Common Bus Supply unit to achieve the design output rating, and to reduce the harmonic content of the supply current.

The recommended external line reactor for each unit is listed below:

| Parker Part<br>Number | 890CS Input Current | Supply Voltage | Reactor Value | Reactor Current |
|-----------------------|---------------------|----------------|---------------|-----------------|
| CO352903              | 54A                 | 380-500V       | 500μΗ         | 55A             |
| CO352905              | 108A                | 380-500V       | 300μΗ         | 100A            |
| CO470057              | 162A                | 380-500V       | 150μΗ         | 160A            |

# Associated Equipment 7-4

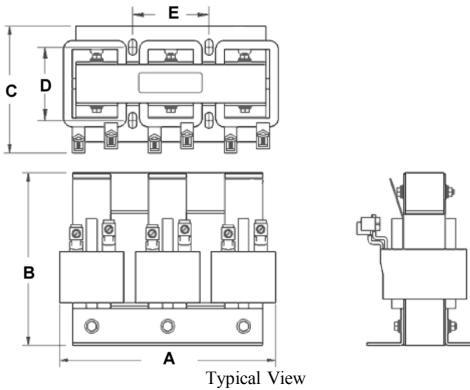

| Parker Part Number          | Length   | Height  | Width   | Fixing  | Fixing Centres |         | Weight |  |
|-----------------------------|----------|---------|---------|---------|----------------|---------|--------|--|
|                             | A        | В       | C       | D       | Е              |         | kg/lbs |  |
| CO353014                    | 183/7.2  | 147/5.8 | 102/4.0 | 66/2.60 | 76/3.00        | RL03501 | 6.4/14 |  |
| CO352901                    | 183/7.2  | 147/5.8 | 102/4.0 | 70/2.75 | 76/3.00        | RL03502 | 7.3/16 |  |
| CO353016                    | 229/9.0  | 185/7.3 | 135/5.3 | 80/3.16 | 76/3.00        | RL05501 | 11/24  |  |
| CO352903                    | 229/9.0  | 178/7.0 | 135/5.3 | 80/3.16 | 76/3.00        | RL05502 | 12/27  |  |
| CO470654                    | 279/11.0 | 216/8.5 | 178/7.0 | 88/3.46 | 92/3.62        | RL10001 | 21/47  |  |
| CO352905                    | 279/11.0 | 216/8.5 | 170/6.7 | 93/3.66 | 92/3.62        | RL10002 | 23/51  |  |
| CO470058                    | 274/10.8 | 216/8.5 | 172/6.8 | 80/3.16 | 92/3.62        | RL16001 | 19/42  |  |
| CO470057                    | 279/11.0 | 216/8.5 | 178/7.0 | 88/3.47 | 92/3.62        | RL16002 | 23/51  |  |
| Dimensions are in mm/inches |          |         |         |         |                |         |        |  |

### **7-5** Associated Equipment

# **External Braking Resistors**

We can supply suitable braking resistors, found on the following pages. Alternatively, you can use the calculation on page 7-8 to help you select alternative resistors.

IMPORTANT We recommend using a thermal overload switch to protect the braking circuit. Refer to page 7-6.

#### **Main Points**

◆ The 890SD unit must be fitted with external braking resistors if braking is required. Use the DSE 890 Configuration Tool to set the following parameters in the 890SD unit:

Set the INT DB RESISTOR parameter (PREF 31.75 in the DYNAMIC BRAKING function block) to FALSE. Also enter information about the external resistor being used in to this function block.

Enable the "Brake Resistor" and "Brake Switch" trips in the TRIPS STATUS function block (DISABLED WORD 1 parameter).

# 890CS Dynamic Braking Resistor Kits - USA/Canada

These kits (complete with cover) are designed for stopping a motor at full load current from base speed with two times motor inertia, three times in rapid succession in accordance with NEMA ICS 3-301.62 Dynamic Braking Stop option.

230V

| Drive | Frame<br>Size | Drive<br>HP | VT<br>HP | Resistor ohms | Resistor amps | Resistor watts | Dimensions<br>L x W x H | Assembly part number |
|-------|---------------|-------------|----------|---------------|---------------|----------------|-------------------------|----------------------|
| 890CS | B1            | 10          |          | 20            | 4.3           | 370            | 13.5x4x5                | LA471377             |
| 890CS | B2            | 20          |          | 10            | 8.7           | 757            | 13.5x7x5                | LA471378             |
| 890CS | D1            | 40          |          | 6             | 13.7          | 1126           | 13.5x10x5               | LA471379             |
| 890CS | D2            | 60          |          | 4.0           | 19.4          | 1505           | 13.5x13x5               | LA471380             |

460V

| Drive | Frame | Drive | VT  | Resistor | Resistor | Resistor | Dimensions  | Assembly    |
|-------|-------|-------|-----|----------|----------|----------|-------------|-------------|
|       | Size  | HP    | HP  | ohms     | amps     | watts    | LxWxH       | part number |
| 890CS | B1    | 25    |     | 40       | 4        | 740      | 13.5x7x5    | LA471349    |
| 890CS | B2    | 45    |     | 22.5     | 7.1      | 1134     | 13.5x10x5   | LA471350    |
| 890CS | D1    | 90    |     | 12       | 11       | 1505     | 13.5x13x5   | LA471351    |
| 890CS | D2    | 135   |     | 9.0      | 15.8     | 2247     | 13.5x10x7.5 | LA471352    |
| 890SD | Е     | 50    | 60  | 18       | 7.9      | 1123     | 13.5x10x5   | LA471364    |
| 890SD | Е     | 60    | 75  | 15       | 8.7      | 1135     | 13.5x10x5   | LA471365    |
| 890SD | F     | 75    | 100 | 8        | 13.7     | 1502     | 13.5x13x5   | LA471367    |
| 890SD | F     | 100   | 125 | 8        | 13.7     | 1502     | 13.5x13x5   | LA471367    |
| 890SD | F     | 125   | 150 | 6        | 19.4     | 2258     | 13.5x10x5   | LA471369    |
| 890SD | F     | 150   | -   | 6        | 19.4     | 2258     | 13.5x10x5   | LA471369    |

### 890SD Resistor Selection

These small, metal-clad resistors should be mounted on a heatsink (back panel) and covered to prevent injury from burning.

There are four resistor values available.

Each one can support "10 x Power Rating" for 5 seconds. Refer to the following "Calculation".

#### **IMPORTANT**

The continuous rating quoted is not to be exceeded under repetitive loading.

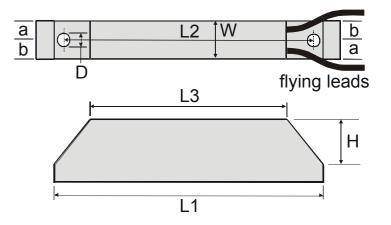

|      | Flying Lead Length | L1  | L2  | L3  | a  | b  | D   | W  | Н  |
|------|--------------------|-----|-----|-----|----|----|-----|----|----|
| 500W | 500                | 335 | 316 | 295 | 13 | 17 | 5.3 | 60 | 30 |
| 200W | 500                | 165 | 146 | 125 | 13 | 17 | 5.3 | 60 | 30 |

Dimensions are in millimetres

| Parker Part Number | Power Rating (W) | Resistance (Ω) | Current Rating (A) |
|--------------------|------------------|----------------|--------------------|
| CZ467717           | 200              | 100            | 1.4                |
| CZ463068           | 200              | 56             | 1.9                |
| CZ467716           | 500              | 56             | 3.0                |
| CZ388396           | 500              | 36             | 3.7                |

### Calculation

Brake resistor assemblies must be rated to absorb both peak braking power during deceleration and the average power over the complete cycle.

Peak braking power 
$$P_{pk} = \frac{0.0055 \times J \times (n_1^2 - n_2^2)}{t_b}$$
 (W)

$$J - \text{total inertia (kgm}^2)$$

$$n_1 - \text{initial speed (rpm)}$$

Average braking power  $P_{av} = \frac{P_{pk}}{t_c} \times t_b$ 

$$n_2 - \text{final speed (rpm)}$$

$$t_b - \text{braking time (s)}$$

$$t_c - \text{cycle time (s)}$$

Obtain information on the peak power rating and the average power rating of the resistors from the resistor manufacturer. If this information is not available, a large safety margin must be incorporated to ensure that the resistors are not overloaded.

By connecting these resistors in series and in parallel the braking capacity can be selected for the application.

IMPORTANT The minimum resistance of the combination and maximum dc link voltage must be as specified in Appendix E: "Technical Specifications" - Internal Dynamic Brake Switch.

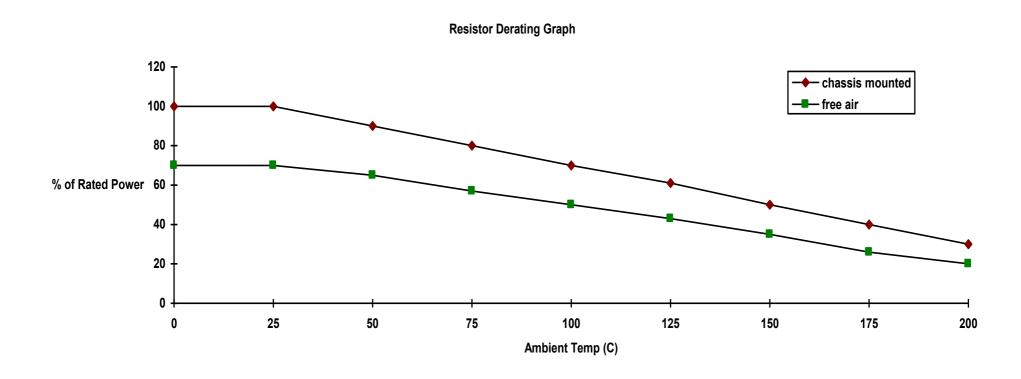

Figure 3.1 Braking Resistor Derating Graph (Metal Clad Resistors)

# **Dynamic Brake Resistor Overload Protection**

# **US Braking Resistor Option**

NEMA ICS 3-301.62 Dynamic braking stop option

Min. 100% fit from base speed with 6 times motor inertia and 4 stops per hour.

Overload switch with auxiliary contact included in assembly.

| $\sim$ | $\sim$ | $\sim$ | ١. |
|--------|--------|--------|----|
| Ζ.     | 3      | ( )    | 1/ |

| Drive | Frame | Drive | VT | Resistor | Resistor | Resistor | <b>Dimensions</b> | Assembly    |
|-------|-------|-------|----|----------|----------|----------|-------------------|-------------|
|       | Size  | HP    | HP | ohms     | amps     | watts    | LxWxH             | part number |
| 890CS | B1    | 10    |    | 20       | 4.3      | 370      | 13.5x4x5          | LA471377    |
| 890CS | B2    | 20    |    | 10       | 8.7      | 757      | 13.5x7x5          | LA471378    |
| 890CS | D1    | 40    |    | 6        | 13.7     | 1126     | 13.5x10x5         | LA471379    |
| 890CS | D2    | 60    |    | 4.0      | 19.4     | 1505     | 13.5x13x5         | LA471380    |

460V

| ſ |       |       |       |     |          |          |          |             |             |
|---|-------|-------|-------|-----|----------|----------|----------|-------------|-------------|
|   | Drive | Frame | Drive | VT  | Resistor | Resistor | Resistor | Dimensions  | Assembly    |
|   |       | Size  | HP    | HP  | ohms     | amps     | watts    | LxWxH       | part number |
|   | 890CS | B1    | 25    |     | 40       | 4        | 740      | 13.5x7x5    | LA471349    |
|   | 890CS | B2    | 45    |     | 22.5     | 7.1      | 1134     | 13.5x10x5   | LA471350    |
|   | 890CS | D1    | 90    |     | 12       | 11       | 1505     | 13.5x13x5   | LA471351    |
|   | 890CS | D2    | 135   |     | 9.0      | 15.8     | 2247     | 13.5x10x7.5 | LA471352    |
|   | 890SD | Е     | 50    | 60  | 18       | 7.9      | 1123     | 13.5x10x5   | LA471364    |
|   | 890SD | E     | 60    | 75  | 15       | 8.7      | 1135     | 13.5x10x5   | LA471365    |
|   | 890SD | F     | 75    | 100 | 8        | 13.7     | 1502     | 13.5x13x5   | LA471367    |
|   | 890SD | F     | 100   | 125 | 8        | 13.7     | 1502     | 13.5x13x5   | LA471367    |
|   | 890SD | F     | 125   | 150 | 6        | 19.4     | 2258     | 13.5x10x5   | LA471369    |
|   | 890SD | F     | 150   | -   | 6        | 19.4     | 2258     | 13.5x10x5   | LA471369    |

## **7-11** Associated Equipment

# **European Resistors**

|             | Resistor     |                 | Overload  |                             |             |  |  |  |
|-------------|--------------|-----------------|-----------|-----------------------------|-------------|--|--|--|
| Part Number | Value        | Rating          | Rating    | Telemechanique /<br>SquareD | Part Number |  |  |  |
|             | 400-500Vac   |                 |           |                             |             |  |  |  |
| HP1-45R     | 45R          | 6A              | 4 to 6.3A | GV2-ME10                    | DB388420    |  |  |  |
| HP1-24R     | 24R          | 8A              | 6 to 10A  | GV2-ME14                    | DB388421    |  |  |  |
| HP2-12R     | 12R          | 16A             | 13 to 18A | GV2-ME20                    | DB388423    |  |  |  |
| HP3-9R      | 9R           | 22A             | 17 to 23A | GV2-ME21                    | DB388424    |  |  |  |
| Auxiliary ( | Contact Bloc | k (fitted to le | GV2-AN11  | DB388426                    |             |  |  |  |

Note Intermediate overload circuit breakers are available if required:

DB388422 - 6V2ME16 - 9 to 14A DB388425 - 6V2ME22 - 20 to 25A

# 890CS Semiconductor Protection Fuses

| 890CS                   |              |                                 | <b>Bolted Fuses for</b> | DIN Mounted Fuses for Europe |                |                     |                       |
|-------------------------|--------------|---------------------------------|-------------------------|------------------------------|----------------|---------------------|-----------------------|
| Input Current<br>Rating | Model Number | Fuse Reference<br>Rating Number |                         | Parker Part<br>Number        | Fuse<br>Rating | Reference<br>Number | Parker Part<br>Number |
| 32A                     | 890CS320B    | 50A                             | A50QS50-4R              | CS470408U050                 | 40A            | 170M1563            | CH570044              |
| 54A                     | 890CS540B    | 80A                             | A50QS80-4R              | CS470408U080                 | 80A            | 170M1566            | CH570084              |
| 108A                    | 890CS108D    | 125A                            | A50QS125-4R             | CS470408U125                 | 125A           | 170M1568            | CH571253              |
| 162A                    | 890CS162D    | 200A                            | A50QS200-4R             | CS470408U200                 | 200A           | 170M3815            | CH580025              |

Note These fuses are semi-conductor fuses. They are not suitable for branch protection. Refer to Appendix E for branch circuit fuse information.

## **7-13** Associated Equipment

# 890CD Semiconductor Protection Fuses

| Model Number  | Input Fuse                       | e Rating (A) | Model Number  | Input Fuse Rating (A) |                  |  |
|---------------|----------------------------------|--------------|---------------|-----------------------|------------------|--|
|               | Constant Torque Quadratic Torque |              |               | Constant Torque       | Quadratic Torque |  |
|               |                                  | 400VAC BUI   | LD VARIANT    |                       |                  |  |
|               | Frame E                          |              | Frame F       |                       |                  |  |
| 890CD-432730E | 100                              | 125          | 890CD-433105F | 150                   | 200              |  |
| 890CD-432870E | 110                              | 150          | 890CD-433145F | 200                   | 225              |  |
|               |                                  |              | 890CD-433156F | 225                   | 250              |  |
|               |                                  |              | 890CD-433180F | 225                   | 250              |  |
|               |                                  | 500VAC BUI   | LD VARIANT    |                       |                  |  |
|               | Frame E                          |              | Frame F       |                       |                  |  |
| 890CD-532730E | 80                               | 90           | 890CD-533105F | 110                   | 175              |  |
| 890CD-532730E | 90                               | 110          | 890CD-533145F | 175                   | 200              |  |
|               |                                  |              | 890CD-533156F | 200                   | -                |  |

Note These fuses are semi-conductor fuses. They are not suitable for branch protection. Refer to Appendix E for branch circuit fuse information.

# **Circuit Breakers**

We do not recommend the use of circuit breakers (e.g. RCD, ELCB, GFCI), but where their use is mandatory, they should:

- Operate correctly with dc and ac protective earth currents (i.e. type B RCDs as in Amendment 2 of IEC755).
- Have adjustable trip amplitude and time characteristics to prevent nuisance tripping on switch-on.

When the ac supply is switched on, a pulse of current flows to earth to charge the internal/external ac supply EMC filter's internal capacitors which are connected between phase and earth. This has been minimised in Parker Hannifin Manufacturing filters, but may still trip out any circuit breaker in the earth system. In addition, high frequency and dc components of earth leakage currents will flow under normal operating conditions. Under certain fault conditions larger dc protective earth currents may flow. The protective function of some circuit breakers cannot be guaranteed under such operating conditions.

#### WARNING

Circuit breakers used with VSDs and other similar equipment are not suitable for personnel protection. Use another means to provide personal safety. Refer to EN50178 / VDE0160 / EN60204-1

### **7-15** Associated Equipment

# **Filters**

#### WARNING!

Do not use an internal ac supply EMC filter with supplies that are not balanced with respect to earth (IT). They must only be used with earth referenced supplies (TN).

External filters are available for use with TN and IT supplies. Please check for suitability in Appendix E: "Technical Specifications".

Do not touch filter terminals or cabling for at least 3 minutes after removing the ac supply.

Only use the ac supply filter with a permanent earth connection.

Mount the filter as close as possible to the drive.

Note Follow the cabling requirements given in Appendix E: "Technical Specifications".

### Footprint/Bookcase Mounting Filters

These filters can be both footprint and bookcase mounted. They are suitable for wall or cubicle mount, but the filter must be fitted with the appropriate gland box when wall mounted.

The typical filter drawing is given in the following pages for the Frame E unit. Size variations for the frames are given in the table below.

The Frame F drawing and sizes are also supplied.

| Filter<br>Description | Filter Part<br>Number        | Terminal<br>Block | Earth<br>Terminal | Gland<br>Mounting | Dimensions       | Fixing Centres | Weight |  |  |  |
|-----------------------|------------------------------|-------------------|-------------------|-------------------|------------------|----------------|--------|--|--|--|
| Frame E               | Frame E                      |                   |                   |                   |                  |                |        |  |  |  |
| 500V IT/TN            | CO467842U105                 | 50mm <sup>2</sup> | 8mm               | 4 x 4mm           | 698 x 250 x 80mm | 680 x 216mm    | 6.2kg  |  |  |  |
|                       | Gland Plate : BA467840U105   |                   |                   |                   |                  |                |        |  |  |  |
| Frame F               | Frame F                      |                   |                   |                   |                  |                |        |  |  |  |
| 500V IT/TN            | CO467842U215                 | 95mm²             |                   | not<br>applicable | 825 x 250 x 15mm | 795 x 216mm    |        |  |  |  |
|                       | Gland Plate : Not applicable |                   |                   |                   |                  |                |        |  |  |  |

# **7-17** Associated Equipment

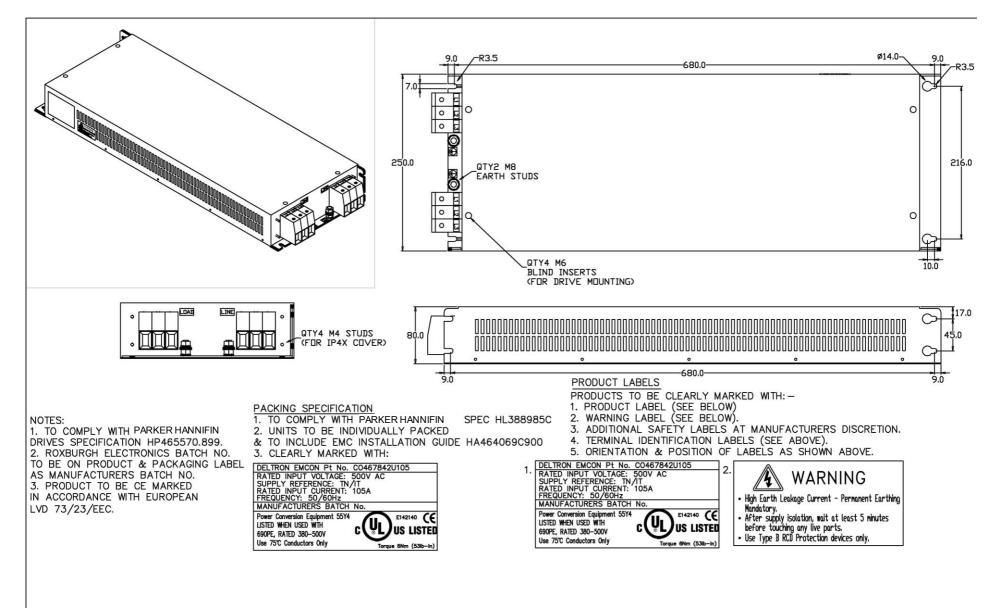

Footprint/Bookcase Mounting Filters (generic drawing)

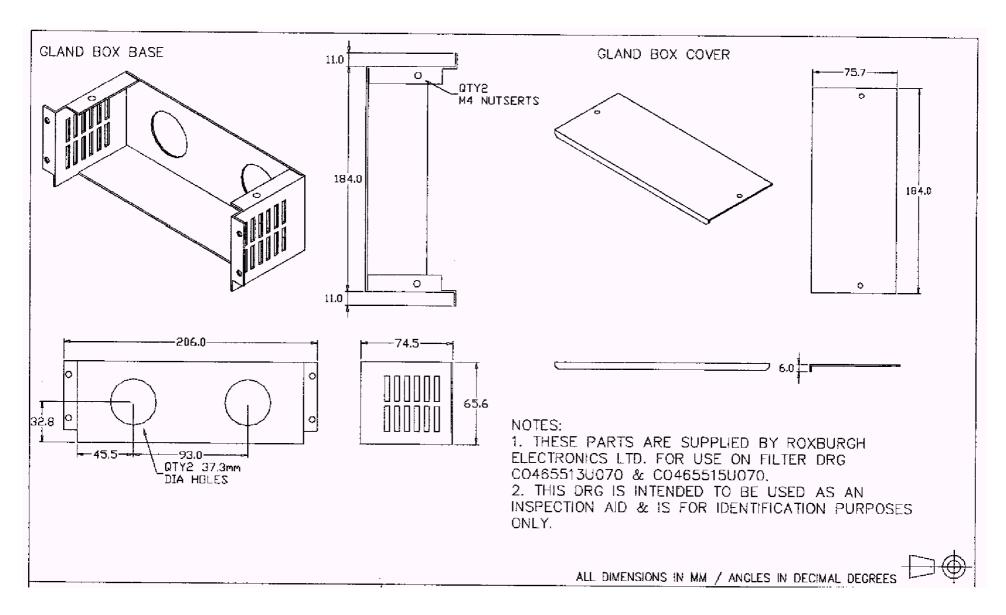

Gland Box for Footprint/Bookcase Mounting Filters (generic drawing)

# **Chapter 8 Operating the Drive**

Having turned the motor for the first time, now learn about the various ways you can start and stop the drive. This chapter also offers some application advice.

- ♦ Control Philosophy
- ◆ <u>Start/Stop and Speed Control</u>
- ◆ Starting and Stopping Methods

◆ Application Advice

# **Control Philosophy**

There are four ways to control the drive using Remote and Local control:

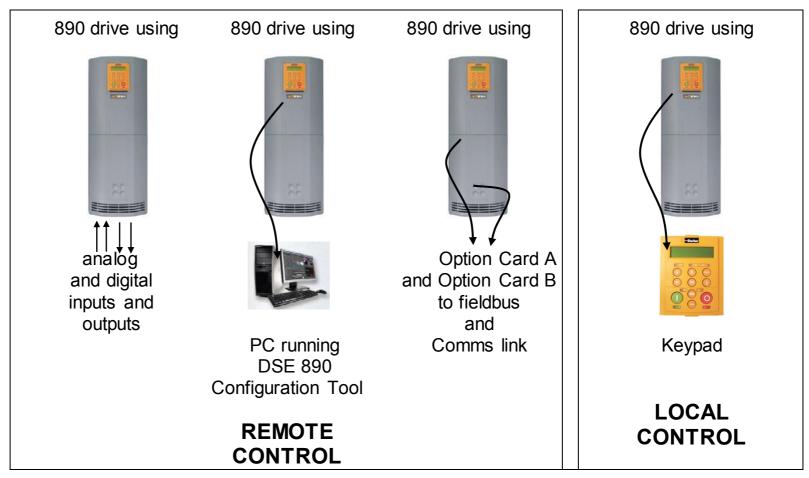

Figure 8.1 Remote and Local Control Modes

### **8-3** Operating the Drive

# Start/Stop and Speed Control

There are two forms of control in operation at any time: *Start/Stop* and *Speed Control*. Each can be individually selected to be under either Local or Remote Control.

- Local or Remote Start/Stop decides how you will start and stop the drive.
- Local or Remote Speed Control determines how you will control the motor speed.

In each case, Local and Remote control are offered by using the following:

**Local:** The Keypad

**Remote:** Analog and digital inputs and outputs, RS232 Port or Technology Options

Note Refer to Appendex D: "Programming" - LOCAL CONTROL.

Thus the drive can operate in one of four combinations of local and remote modes:

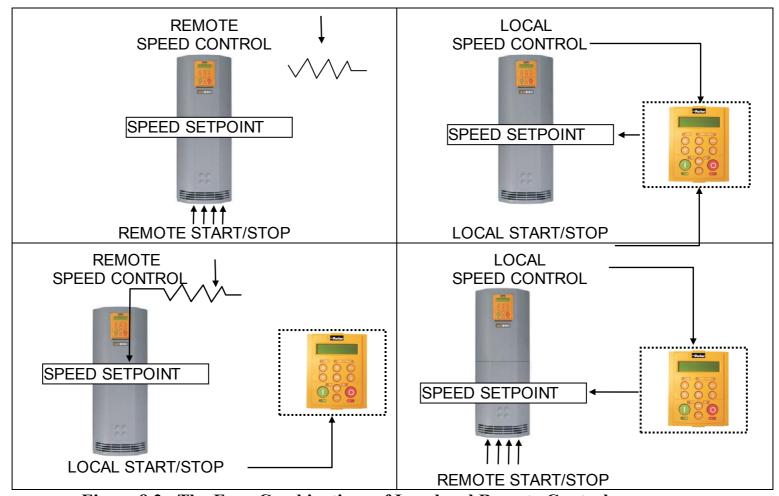

Figure 8.2 The Four Combinations of Local and Remote Control

Note Start/Stop is also known as "Sequencing".

Speed Control is also known as "Reference Generation".

### **8-5** Operating the Drive

# The Start/Stop Mode Explained

The default configuration below shows the drive in Remote control, (using the analog and digital inputs and outputs). This example will be referred to in the following explanations.

### **Start/Stop Controlled Remotely**

In the configuration shown, the reference value is obtained by summing ANALOG INPUT 1 and ANALOG INPUT 2. The direction of rotation is controlled by DIGITAL INPUT 4. When the RUN input (DIGITAL INPUT 1) is TRUE, the SPEED DEMAND ramps up to the reference value at a rate controlled by ACCEL TIME. The drive will continue to run at the reference value while the RUN input remains TRUE.

Similarly when the JOG input (DIGITAL INPUT 5) is TRUE, the SPEED DEMAND ramps up to the JOG SETPOINT at a ramp rate set by JOG ACCEL TIME (not shown in the diagram).

The drive will continue to run at the JOG SETPOINT while the JOG input remains TRUE.

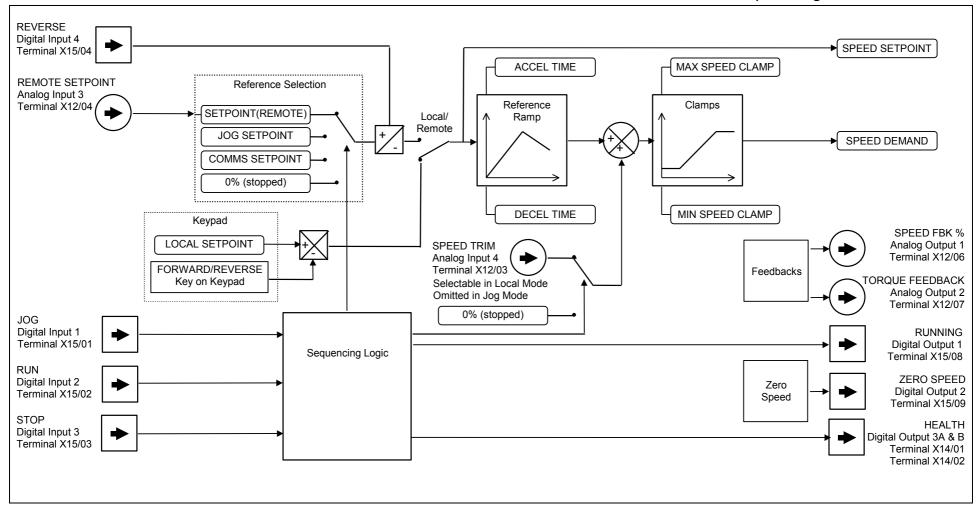

Figure 8.3 Portion of the Shipping Configuration

## **8-7** Operating the Drive

### **Start/Stop Controlled Locally**

The reference value is set by the SETPOINT (LOCAL) parameter. (The direction of rotation is controlled by the DIR key (forward/reverse) on the 6901 Keypad). When the RUN key is pressed the SPEED DEMAND ramps up to the reference value at a rate controlled by ACCEL TIME. The drive will continue to run at the reference value even when the RUN key is released. Press the STOP key to "stop" the drive.

When the JOG key is pressed and held, the SPEED DEMAND ramps up to the JOG SETPOINT at a ramp rate set by JOG ACCEL TIME (not shown in the diagram). Release the JOG key to "stop" the drive.

#### Interaction between RUN and JOG

Only one of these signals can be in effect at any one time; the other signal is ignored. The drive must be "stopped" to change from running to jogging, or vice versa.

### **Start/Stop Mode Diagnostics**

In the configuration shown, Start/Stop mode provides two DIGITAL OUTPUT signals (RUNNING and HEALTH).

The RUNNING signal is TRUE from the time a start command is processed until a stop sequence is completed. This normally means the time between the drive starting until the power stack is quenched. Refer to Appendix B: "Sequencing Logic" for a more detailed description.

The HEALTH output is TRUE when the drive is not tripped.

Additional diagnostic parameters are available when using the Keypad. These are described in Chapter 10: "Keypad Menus".

# Starting and Stopping Methods

Note Refer to Appendix D: "Programming" - REFERENCE, SEQUENCING LOGIC, REFERENCE STOP and REFERENCE RAMP, for explanations of parameters.

# **Normal Stopping Methods**

The Shipping Configuration is set to "Ramp to Stop" (at STOP TIME, set to 10.0s).

- To "stop" the locally controlled drive press the STOP key on the Keypad
- To "stop" the remotely controlled drive remove the 24V from the RUN input (terminal X15/02), and from the STOP input (terminal X15/03)

Using the Keypad or DSE Configuration Tool, the drive can be selected to "Ramp to Stop", or to "Coast to Stop" at one of two rates (STOP TIME or FAST STOP TIME). To do this, change the RUN STOP MODE parameter (PREF102.01) to the required selection.

### Ramp to Stop

Set the SETUP::SEQ & REF::REFERENCE STOP::RUN STOP MODE parameter to RUN RAMP.

When a stop command is received, the drive decelerates from its actual speed towards zero for the programmed DECEL TIME time. When this time has elapsed, SPEED TRIM is ramped to 0% in the programmed STOP TIME time.

Note If SPEED TRIM does not operate, SPEED DEMAND is reduced to 0% in DECEL TIME.

The power stack remains energised until the STOP DELAY period has elapsed.

### **8-9** Operating the Drive

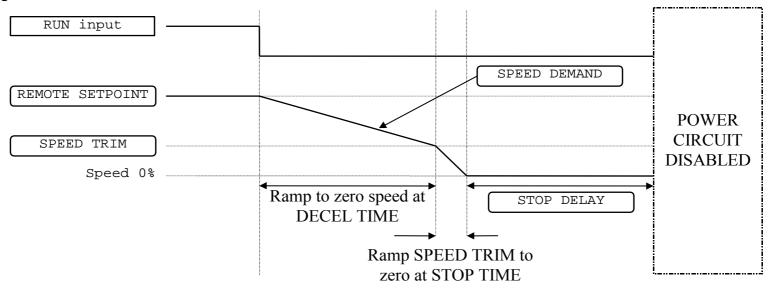

Figure 8.4 Ramp to Stop with a Remote Reference

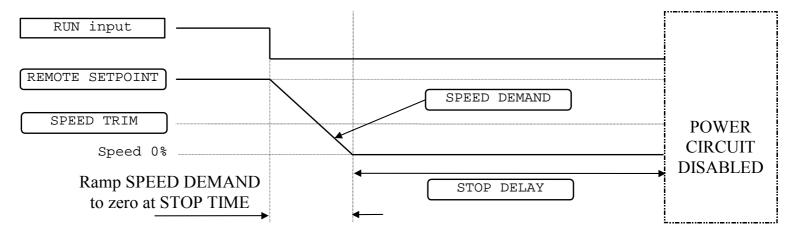

Figure 8.5 Remote to Stop with a Remote Reference: DECEL TIME = 0.0s

A special case exists when the DECEL TIME is set to 0.0 seconds, or when the HOLD parameter is TRUE. In both these situations the SPEED DEMAND will ramp down to zero at the STOP TIME.

### Coast to Stop

Set the SETUP::SEQ & REF::REFERENCE STOP::RUN STOP MODE parameter to COAST.

In this mode the DECEL TIME ramp and the STOP TIME ramp are both ignored. Thus the SPEED DEMAND changes immediately to 0% as soon as the Stop command is given. The power stack is also immediately disabled at this time, causing the load to coast.

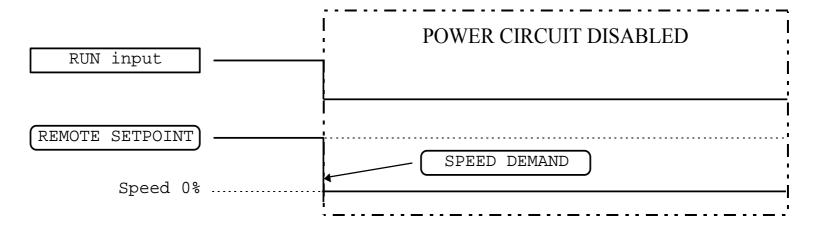

Figure 8.6 Coast to Stop with a Remote Reference

# **Advanced Stopping Methods**

The drive can be selected to NOT FAST STOP or to NOT COAST STOP. The stopping procedure is unaffected by Local or Remote Sequencing options.

### Forced Fast Stop

The Not Fast Stop mode overrides the RUN FORWARD, RUN REVERSE and JOG inputs in Remote mode, and the RUN and JOG Keypad keys in Local mode.

Select the SETUP::SEQ & REF::REFERENCE STOP::FAST STOP MODE parameter to either RAMP or COAST. The stopping sequence starts when the NOT FAST STOP input goes FALSE, regardless of the state of the RUN input.

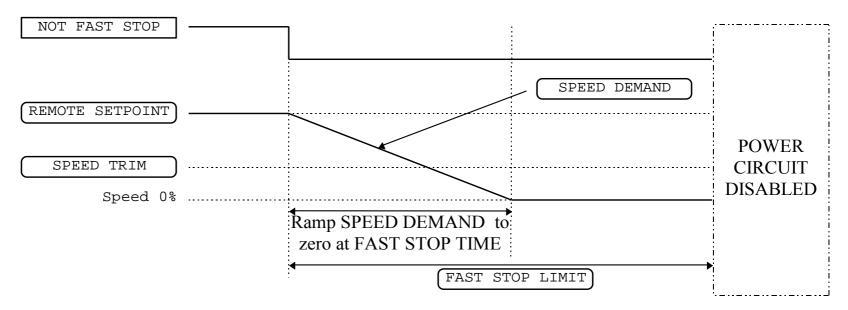

Figure 8.7 Forced Fast Stop RAMP Mode example

### **Forced Coast Stop**

Using the Not Coast Stop mode immediately disables the power stack, causing the load to coast to a stop. The drive gives priority to the NOT COAST STOP signal. The NOT FAST STOP signal is therefore ignored while NOT COAST STOP is active.

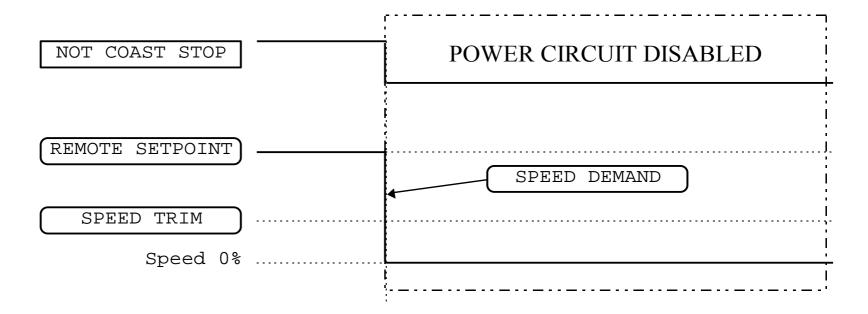

Figure 8.8 Forced Coast Stop example

### The Trip Condition

When a trip condition is detected, a similar stopping method to NOT COAST STOP is used. The power stack cannot be re-enabled until the trip condition has been cleared and successfully reset.

Refer to Chapter 11: "Trips and Fault Finding" for further details.

## **Logic Stopping**

The drive can be stopped by setting the NOT STOP to FALSE for a short time, (>100 ms). The stop sequence continues even if the NOT STOP signal goes inactive before the drive is stopped. Various combinations of stop logic are shown below.

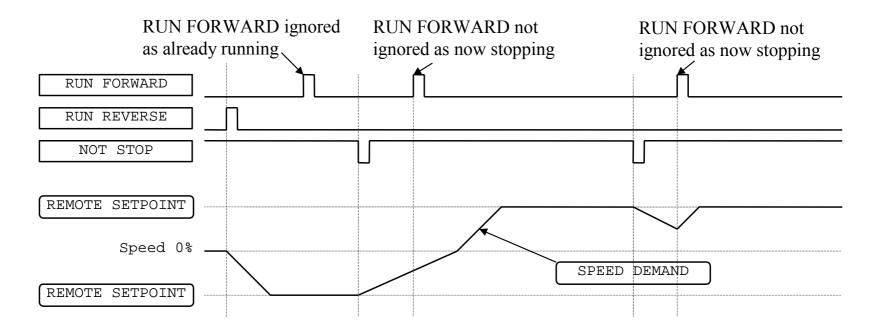

Figure 8.9 Interaction between RUN FORWARD, RUN REVERSE and NOT STOP Parameters

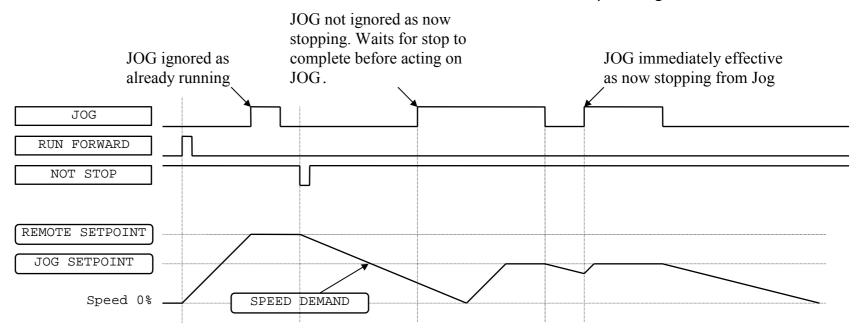

Figure 8.10 Example of the Interaction between RUN FORWARD and JOG Parameters

## **Starting Methods**

The methods below can be used when the drive has the following default configurations from DSE 890 installed: Closed Loop Vector, Sensorless Vector, Shaftless Printing, Shipping, Volts/Hertz.

#### IMPORTANT DRIVE ENABLE must be True in all cases.

## Single Wire Logic Starting

Use just DIGITAL INPUT 2 when the motor direction will always be the same. The motor will run while the RUN switch is closed, and will stop when it is open.

Note that the SETUP::SEQ & REF::SEQUENCING LOGIC::NOT STOP parameter is active (FALSE - not wired to), meaning that the drive will only run while the RUN parameter is held TRUE.

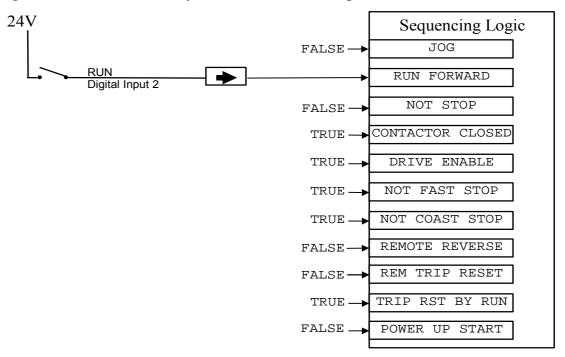

Figure 8.11 Wiring for Single Wire Starting (Default Configurations)

### Two Wire Logic Starting

Re-configure the DSE 890 default configuration(s) by connecting SETUP::SEQ & REF::SEQUENCING LOGIC::REMOTE REV OUT to SETUP::SEQ & REF::REFERENCE::REMOTE REVERSE.

This uses two inputs; RUN and REVERSE. The drive can operate in forward and reverse depending upon which switch is closed. If both RUN and REVERSE are TRUE (24V) at the same time, both are ignored and the drive will stop.

Note that the SETUP::SEQ & REF::SEQUENCING LOGIC::NOT STOP parameter is active (FALSE - not wired to), meaning that the drive will only run while the RUN parameter is held TRUE.

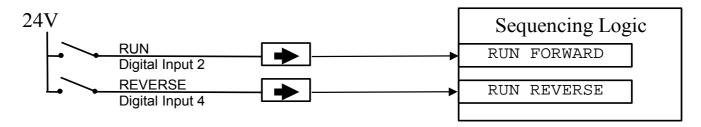

Figure 8.12 Wiring for Two Wire Logic Starting (Re-configured Default Configurations)

## Three Wire Logic Starting

Re-configure the DSE 890 default configuration(s) by connecting SETUP::SEQ & REF::SEQUENCING LOGIC::REMOTE REV OUT to SETUP::SEQ & REF::REFERENCE::REMOTE REVERSE.

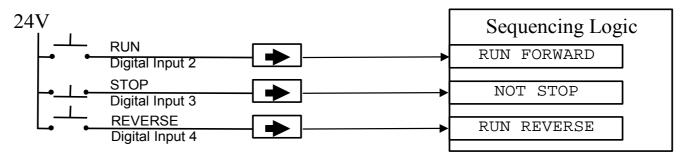

Figure 8.13 Wiring for Three Wire Logic Starting (Re-configured Default Configurations)

- Fit normally-open push button switches to RUN FORWARD and RUN REVERSE.
- Fit a normally-closed push button switch to NOT STOP, thus NOT STOP is held TRUE (24V). When TRUE, the action of NOT STOP is to latch the RUN FORWARD and RUN REVERSE signals. When FALSE, these signals are not latched.

For example, operating the RUN FORWARD switch starts the drive running forward. Operating the RUN REVERSE switch causes the drive to run in reverse. Operating the NOT STOP switch (making "NOT STOP" FALSE) at any time causes the drive to stop running.

Note The JOG parameter is never latched in this way. The drive only jogs while the JOG parameter is TRUE.

## Starting Several Drives Simultaneously

#### **IMPORTANT**

We do not recommend that the DRIVE ENABLE signal is used to start a drive in "normal" use.

Use the DRIVE ENABLE parameter to control the output power stack. When this parameter is FALSE, the power stack is disabled regardless of the state of any other parameters. In conjunction with the HEALTH output parameter, DRIVE ENABLE can synchronise several drives on power-up.

# **Application Advice**

Application advice is available through our Technical Support Department, who can also arrange for on-site assistance if required. Refer to the back cover of this manual for the address of your local Parker Hannifin Manufacturing Drives company.

- ♦ Always use gold flash relays, or others designed for low current operation (5mA), on all control wiring.
- Remove all power factor correction equipment from the motor side of the drive before use.
- ♦ Avoid using motors with low efficiency and small cos ø (power factor) as they require a larger kVA rated drive to produce the correct shaft kW.

### **Brake Motors**

Brake motors are used in applications requiring a mechanical brake for safety or other operational reasons. The motor can be a standard induction motor fitted with an electro-mechanical brake, or it could be a special conical rotor machine. In the case of a conical rotor machine the spring-loaded brake is controlled by the motor terminal voltage as follows:

- At rest the motor is braked.
- ♦ When the motor is energised an axial component of the magnetic field due to the conical air-gap overcomes the force of the brake spring and draws the rotor into the stator. This axial displacement releases the brake and allows the motor to accelerate like a normal induction motor.
- ♦ When the motor is de-energised the magnetic field collapses and the brake spring displaces the rotor, pushing the brake disc against the braking surface.

Drives can be used to control the speed of conical rotor brake motors since the linear V/F characteristic maintains the motor magnetic field constant over the speed range. It will be necessary to set the FIXED BOOST parameter to overcome motor losses at low speed (see the FLUXING menu on the Keypad).

## **8-19** Operating the Drive

## **Using Line Reactors**

IMPORTANT A line reactor MUST be used with the 890CS Common Bus Supply unit to reduce the harmonic content of the supply current.

> Line reactors are not required to limit input current to 890SD drives. However, line reactors may be used to reduce the harmonic content of the supply current where this a particular requirement of the application or where greater protection from mains borne transients is required.

## **Using Output Contactors**

The use of output contactors is permitted. It is recommended that this type of operation be limited to emergency use only or in a system where the drive can be inhibited before closing or opening this contactor.

## **Using Motor Chokes**

Installations with motor cable runs in excess of 50m may suffer from nuisance overcurrent trips. This is due to the capacitance of the cable causing current spikes to be drawn from the drive output. A choke may be fitted in the drive output which limits the capacitive current. Screened cable has a higher capacitance and may cause problems in shorter runs. The recommended choke values are shown in Table 8.1.

| Motor | Power | Choke Inductance | PAAS Current Pating | Parker Part Number   |  |
|-------|-------|------------------|---------------------|----------------------|--|
| kW    | HP    | Choke inductance | RMS Current Rating  | raikei raii Noilibei |  |
| 0.75  | 1     |                  |                     |                      |  |
| 1.1   | 1.5   | 2mH              | 7.5A                | CO055931             |  |
| 1.5   | 2     | 2                | 7.071               | 333731               |  |
| 2.2   | 3     |                  |                     |                      |  |
| 4.0   | 5     |                  |                     |                      |  |
| 5.5   | 7.5   | 0.9mH            | 22A                 | CO057283             |  |
| 7.5   | 10    |                  |                     | _                    |  |
| 11    | 15    | 0.45mH           | 33A                 | CO057284             |  |
| 15    | 20    | 0.45MH           | JJA                 | CO037 284            |  |
| 18    | 35    | 0.3mH            | 44A                 | CO057285             |  |
| 22    | 30    | 50H              | 70A                 | CO055102             |  |
| 30    | 40    | 50μΗ             | /0A                 | CO055193             |  |
| 37    | 50    | 50μΗ             | 99A                 | CO055253             |  |
| 45    | 60    | 50μΗ             | 99A                 | CO055253             |  |
| 55    | 75    | 50μΗ             | 243A                | CO057960             |  |
| 75    | 100   | 50μΗ             | 360A                | CO387886             |  |
| 90    | 120   | 50μΗ             | 360A                | CO387886             |  |
| 110   | 150   | 50μH             | 360A                | CO387886             |  |

Table 8.1 Recommended Choke Values for Cables up to 300 Metres

## Using Multiple Induction Motors on a Single Drive

A single large drive can be used to supply several smaller induction motors provided that each individual motor has overload protection.

Note Conventional V/F control strategy must be enabled for use with parallel motors. (Sensorless vector control strategy cannot be used). See the VECTOR ENABLE parameter under VECTOR SET-UP menu at level 2.

The drive must be rated to supply the **total motor current**. It is not sufficient to simply sum the power ratings of the motors, since the drive has also to supply the magnetising current for each motor.

Note that the overload device will not prevent the motor overheating due to inadequate cooling at low speed. Force vented motors may be required; consult your motor supplier.

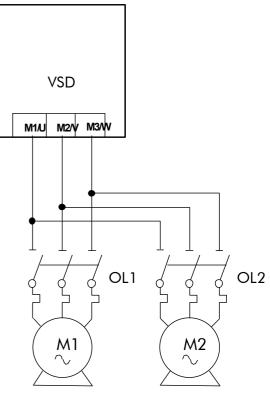

Figure 8.14 Single Drives supplying Multiple Motors

#### WARNING

All motors should be connected to the drive output before the START command is given.

#### Caution

Restrict the total cable length on multiple motor installations as follows: 50 metres with no output choke fitted, 300 metres with choke.

## **High Starting Torque**

Applications requiring high motor starting torque (greater than 100% of rated torque) need careful setup of the drive voltage boost feature. For most motors, a FIXED BOOST parameter (FLUXING function block) setting of 6.0% is usually adequate. Setting the FIXED BOOST parameter level too high can cause the drive current limit feature to operate. If this occurs, the drive will be unable to ramp up in frequency. The IT LIMITING diagnostic (INVERSE TIME function block) will indicate TRUE when the inverse time current limit feature is operating. Simply reducing the level of the FIXED BOOST parameter will remove this problem. It is important to use the minimum level of FIXED BOOST necessary to accelerate the load. Using a level of FIXED BOOST higher than necessary will lead to increased motor heating and increased risk of drive overload.

Note Motor torques greater than 100% require high currents to be drawn from the drive. Thus, the CURRENT LIMIT parameter (CURRENT LIMIT function block) will have to be set accordingly such that the drive current limit feature will not activate when accelerating the load.

The best motor starting performance can be achieved by setting up the SLIP COMP function block, refer to the Appendix D: "Programming" - SLIP COMP. Also setting the BASE VOLTS parameter (VOLTAGE CONTROL function block) to 115.4% and the FREQ SELECT parameter (PATTERN GEN function block) to 3kHz, can help to start difficult loads in the most extreme cases.

## **8-23** Operating the Drive

## Paralleling 890CS Common Bus Supplies

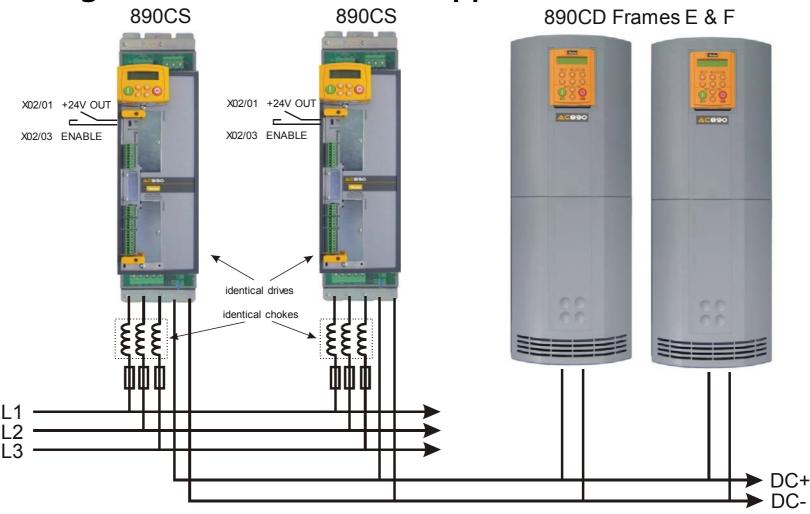

In high power applications involving 890CS Common Bus Supplies and 890CD Common Bus Drives it is acceptable to parallel the DC output from two or more 890CS units.

Follow the advice given in Appendix E: "Technical Specifications" - Electrical Ratings: : 890CS - Calculation.

#### **IMPORTANT**

When paralleling 890CS units, derate the combination 890CS unit by 5%. For example, the 890CS Frame D has a rated current of 162A AC and should be derated to 154A AC, i.e. two paralleled units will have a combined rating of 308A AC.

- ♦ All 890CS units require the customer 24VDC auxiliary supply at terminals X01/01 and X01/04 (not shown in the diagram).
- ◆ All 890CS units require an Enable signal at terminal X02/03.
- ◆ All 890CS units on the system must be identical. See the Rating Label on the 890CS.
- ◆ All 890CS units on the system must be fitted with the (identical) recommended line choke.

## **8-25** Operating the Drive

## 12-Pulse Systems

12-pulse drives are used:

- for very large horsepower applications
- ♦ to reduce harmonic distortion

A 30 degree phase shifting transformer is used. A characteristic of the phase shifting is to cause the 5<sup>th</sup>, 7<sup>th</sup>, 17<sup>th</sup>, etc. harmonics to cancel and this results in reduced line harmonics.

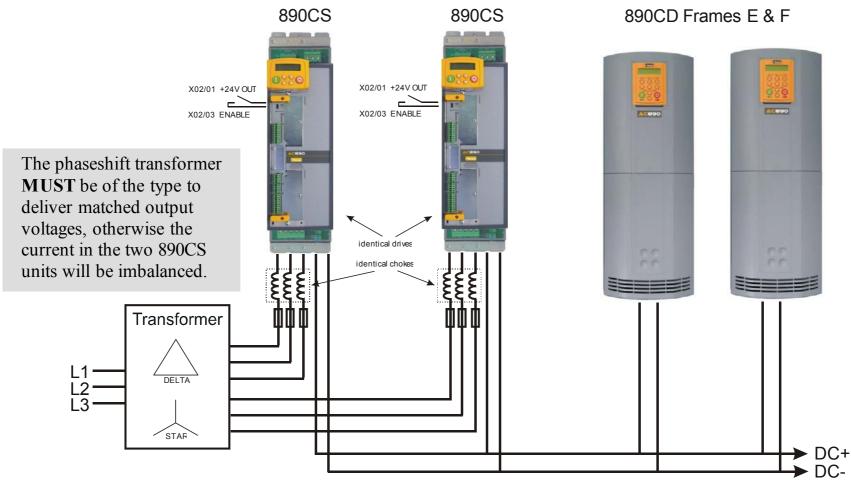

890CS Common Bus Supply - Frames B & D; 890CD Common Bus Drive and 890SD Standalone Drive - Frames E & F

## 890CD/SD 4-Q Regen AFE Applications

### Introduction

A **4-Q REGEN** (4 Quadrant Regenerative) control mode is available on all 890CD Common Bus Drives and 890 Standalone Drives, provided that :

♦ the drive uses Software Version 1.x (1.8 or greater), or Software Version 3.x (Software Version 2.x does not support 4Q mode)

**AND** 

- ♦ for Frame B-D: the SETUP::MISCELLANEOUS::EMC CAPACITORS parameter is set to (1) NOT CONNECTED
- ♦ **for Frame E-K**: the drive displays "07" in Block 3 of the (Europe) Product Code indicating that Special Option 7 is applied ("Y" cap disconnection)

#### **IMPORTANT**

All drives in a common DC link scheme using a 4-Q Regen front-end MUST have their internal EMC filter "Y" caps to earth (PE) removed.

The **4-Q REGEN** control mode allows a single 890 to act as a 4-Q power supply unit that is capable of drawing (motoring) and supplying (regenerating) sinusoidal, near-unity power factor current from the supply.

The output from the 4-Q Regen drive acts as a DC supply which is used to power other drives on a common DC Bus system.

A maximum of 90% of the constant torque current rating is available from the drive while in 4-Q Regen control mode. The variable torque current rating is unavailable in this control mode.

### **8-27** Operating the Drive

### Advantages

Using the 890 as a 4-Q power supply in common DC Bus schemes provides the following advantages:

- Simplified approach to Common DC Link systems
- Allows standard 890 drive to act as 4-Q DC Link power supply unit
- Near-sinusoidal supply currents (Motoring and Regenerating)
- Near-unity power factor operation (0.99 or better)
- Low supply harmonics currents (helps to meet G5/4 and IEEE519)

#### **WARNING!**

890 drives operating in **4-Q REGEN** control mode are **NOT** suitable for use on systems where the mains supply (L1, L2, L3) is provided by a generator (where the supply cannot absorb the regenerated current).

### 4-Q Active Front End

The 4-Q Regen drive requires the following 4-Q Active Front End:

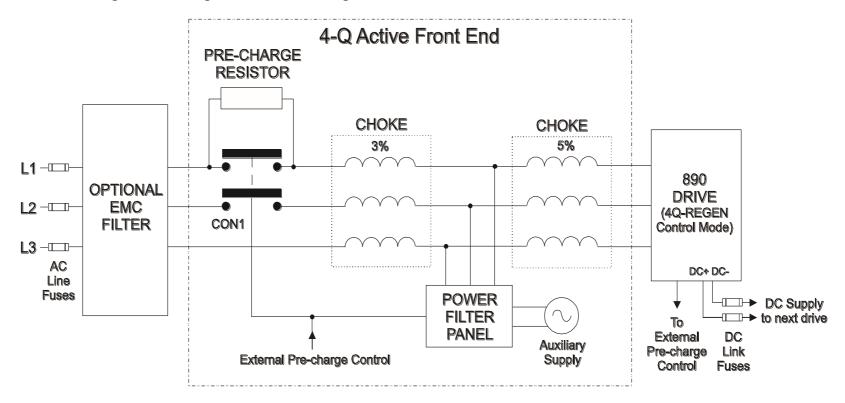

#### Notes:

Contactor CON1 is rated to match the 4-Q power supply drive current (AC1 rating)
The 3% and 5% line chokes are custom designed for this application. Refer to page 8-46.

## **8-29** Operating the Drive

| Power F | Power Filter Panel |       |                                    |                                    |  |  |  |
|---------|--------------------|-------|------------------------------------|------------------------------------|--|--|--|
| Frame   | kW                 | Volts | Part Number<br>110V fans + control | Part Number<br>230V fans + control |  |  |  |
| В       | 4                  | 230   | LA482467U004                       | LA482470U004                       |  |  |  |
| C       | 7.5                | 230   | LA482467U011                       | LA482470U011                       |  |  |  |
| D       | 18.5               | 230   | LA482467U018                       | LA482470U018                       |  |  |  |
| E       | 22                 | 230   | LA482467U030                       | LA482470U030                       |  |  |  |
| F       | 45                 | 230   | LA482467U055                       | LA482470U055                       |  |  |  |
| В       | 6                  | 400   | LA482468U006                       | LA482471U006                       |  |  |  |
| C       | 15                 | 400   | LA482468U018                       | LA482471U018                       |  |  |  |
| D       | 30                 | 400   | LA482468U037                       | LA482471U037                       |  |  |  |
| E       | 45                 | 400   | LA482468U055                       | LA482471U055                       |  |  |  |
| F       | 90                 | 400   | LA482468U110                       | LA482471U110                       |  |  |  |
| G       | 180                | 400   | LA482468U220                       | LA482471U220                       |  |  |  |
| Н       | 280                | 400   | LA482468U315                       | LA482471U315                       |  |  |  |
| J       | 315                | 400   | LA482468U355                       | LA482471U355                       |  |  |  |
| В       | 6                  | 500   | LA482469U006                       | LA482472U006                       |  |  |  |
| C       | 15                 | 500   | LA482469U018                       | LA482472U018                       |  |  |  |
| D       | 30                 | 500   | LA482469U037                       | LA482472U037                       |  |  |  |
| E       | 45                 | 500   | LA482469U055                       | LA482472U055                       |  |  |  |
| F       | 90                 | 500   | LA482469U110                       | LA482472U110                       |  |  |  |
| G       | 180                | 500   | LA482469U220                       | LA482472U220                       |  |  |  |
| Н       | 280                | 500   | LA482469U315                       | LA482472U315                       |  |  |  |
| J       | 315                | 500   | LA482469U355                       | LA482472U355                       |  |  |  |

### **EMC Filtering**

We recommend all 890 Regen systems meet the EMC product specific standard EN61800-3. To achieve this, an EMC filter is required. Refer to Chapter 7: "Associated Equipment" for details of suitable filters

#### Regen Control [1641] - FALSE SYNCHRONIZED [1642] FALSE PHASE LOSS **FALSE** - FALSE ENABLE DRIVE STATUS [1646] SUPPLYFREQ LOW TRUE [1633] PRECHARGE CLOSED 720V - [1634] DC VOLTS DEMAND FALSE [1678] BRAKE MODE

### **Contactor and Fusing**

- ◆ Use AC Line Fuses to protect the 4-Q Regen drive. These fast, semiconductor protection fuses must be capable of withstanding the system AC supply voltage. Refer to Appendix E.
- ◆ The AC contactor, CON1, used in the external pre-charge circuit must have an AC1 or thermal rating of the constant torque current rating of the 4-Q Regen drive. Refer to page 8-43.
- ◆ Use DC Link fuses in both the DC+ and DC- lines to protect each drive connected to the common DC bus. The fuses must be of suitable current rating and capable of withstanding 1000Vdc . Although HRC fuses would be adequate, the high DC voltage requirement (1000Vdc) may limit the choice to semiconductor fuses. Refer to page 8-41.
- ◆ The DC contactor used in the Brake Mode system (refer to page 8-39) must have an adequate thermal rating for the regen current required. Typically the regen rating of the system, and hence the rating of the DC contactor and fuses, will be less than motoring requirement as the contactor should not open under load.

## **Drive Set-up**

The 890 Common Bus drive must be set-up correctly to work in a 4-Q Regen Control/Common DC Bus Application.

### **8-31** Operating the Drive

Typically the system will contain an 890 4-Q Regen drive providing the 4-Q power supply, and one or more 890 drives on the common DC bus.

### Settings

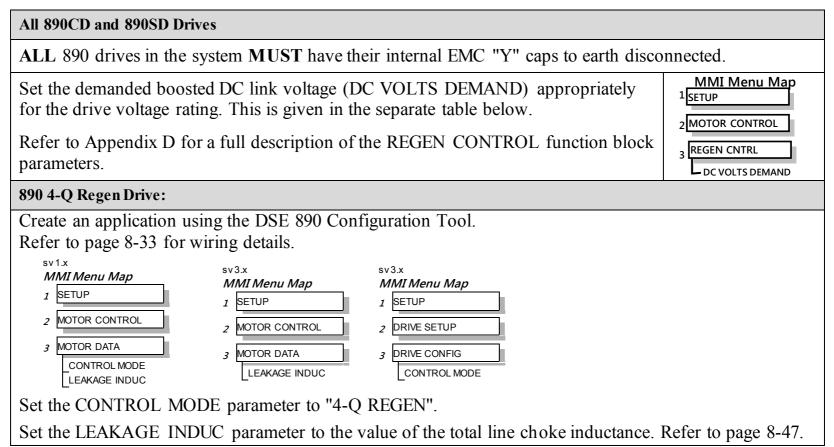

| Other 890 Drives on the Bus                                                                                                    |                                                                   |
|----------------------------------------------------------------------------------------------------|-------------------------------------------------------------------|
| Set the ENABLE parameter in the SLEW RATE LIMIT function block to FALSE. This disables ramp-hold during deceleration on high link volts feature.                                                                                                    | MMI Menu Map  1 SETUP  2 MOTOR CONTROL  3 SLEW RATE LIMIT ENABLE  |
| <b>If in Volts/Hz motor control mode,</b> the VOLTAGE MODE parameter in the VOLTAGE CONTROL function block <b>MUST</b> be set to FIXED. This will ensure the motor is not overfluxed by the boosted 720V DC Bus. Failure to do this may lead to motor overheating and possible burn out. | MMI Menu Map  SETUP  MOTOR CONTROL  VOLTAGE CONTROL  VOLTAGE MODE |

### **Setting for DC VOLTS DEMAND Parameter**

| Drive<br>Voltage<br>Rating (V) | Under Volts<br>Trip Level (V) | Over Volts<br>Trip Level<br>(V) | Recommended<br>DC VOLTS<br>DEMAND |
|--------------------------------|-------------------------------|---------------------------------|-----------------------------------|
| 380V – 460V                    | 410V                          | 820V                            | 720V                              |
| 220V – 240V                    | 205V                          | 410V                            | 370V                              |

## **Create DSE 890 Application**

Use the DSE 890 Configuration Tool to configure the drive for the 4Q Regen application. A suggested wiring diagram for the 890 control board is shown below.

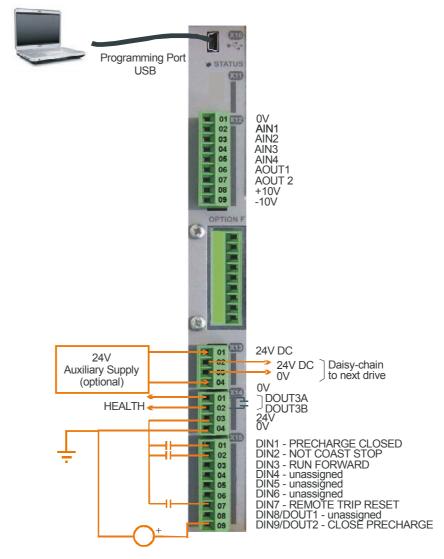

|       | Connection Table                                      | PREF   |
|-------|-------------------------------------------------------|--------|
| DIN1  | to SETUP::MOTOR CONTROL::REGEN CNTRL::PRECHARGE       | 114.01 |
|       | CLOSED                                                |        |
| DIN2  | to SETUP::SEQ & REF::SEQUENCING LOGIC::NOT COAST STOP | 92.08  |
| DIN3  | to SETUP::SEQ & REF::SEQUENCING LOGIC::RUN FORWARD    | 92.01  |
| DIN7  | to SETUP::SEQ & REF::SEQUENCING LOGIC::REM TRIP RESET | 92.10  |
| DOUT2 | to SETUP::MOTOR CONTROL::REGEN CNTRL::CLOSE PRECHARGE | 114.12 |

#### **REGEN CONTROL Function Block, for example:**

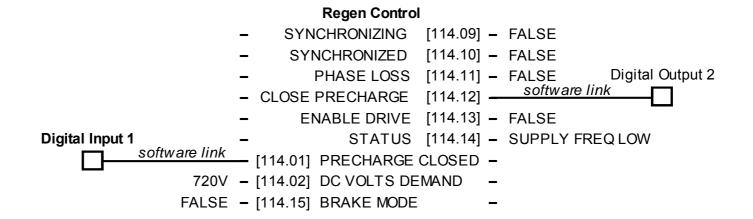

### **8-35** Operating the Drive

## A Single Motor System

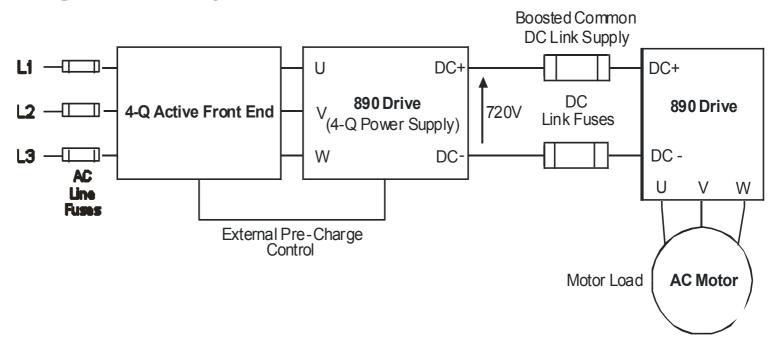

The simplest configuration for 4-Q Regen control is a single 890 Regen drive acting as the unity power factor supply, connected via the DC link to another 890 driving the application.

Applications of single motor 4-Q Regen systems include:

- Hoist and Elevators
- Dynamometer test rigs
- Unwind Stands
- Installations that would otherwise require a Harmonic Power Filter

In this system, the two 890 drives are matched in power. The 4-Q Regen drive supplies the full motoring and regenerating requirement of the load.

Additional external equipment required by the 4-Q Regen drive includes:

- EMC Filter
- AC Line Fuses
- DC Link Fuses

No extra hardware is required to detect the rotation, frequency and phase of the mains supply. Also, no dynamic braking resistor is required.

When mains power is applied to the 4-Q Regen drive, the DC link slowly charges through the external precharge circuit and the drive's internal power supply will start in the normal way. If the 4-Q Regen drive is healthy and the Run signal is applied, it will synchronise to the mains supply (phase, rotation and frequency). This process takes approximately 100ms. After synchronisation, the DC link on the common bus is boosted to approximately 720V (on a 400V product). This high value of DC link volts is required for successful regen operation.

## A Multi-Motor System

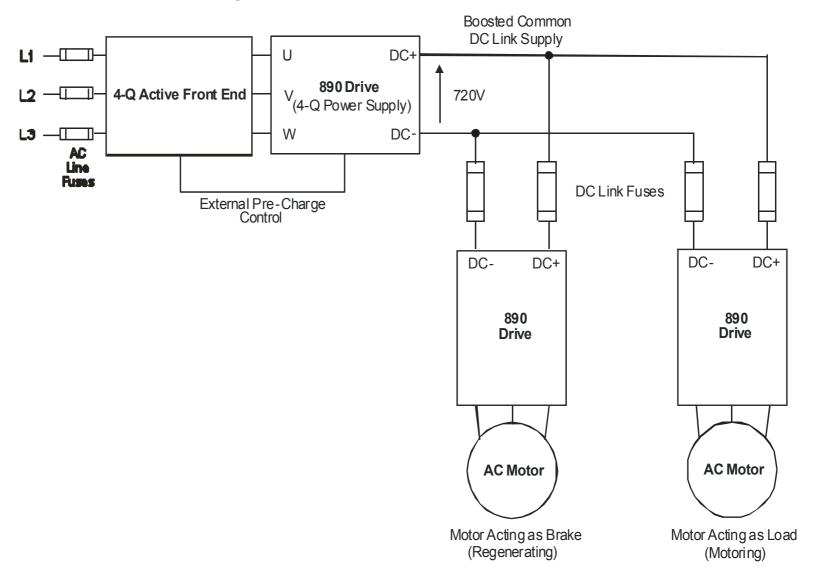

In many applications, the total power consumed by the system is less than the installed power of the drives. This is because some drives are motoring (eg. winders) and some are regenerating (eg. unwinders). In these situations it is convenient to connect the drives on a common DC link.

In this system, the 4-Q Regen drive supplies the motoring and regenerating requirement of the load.

Additional external equipment required by the 4-Q Regen drive includes:

- EMC Filter
- AC Line Fuses
- DC Link Fuses

No extra hardware is required to detect the rotation, frequency and phase of the mains supply. Also, no dynamic braking resistor is required.

The 4-Q Regen drive draws sinusoidal, unity power factor current from the supply and only has to be rated for either the power consumed or supplied by the system, or by the system braking requirements, whichever is the larger.

Dynamic Braking (eg. for Emergency Stopping purposes) can still be used in this control mode if required.

## **8-39** Operating the Drive

## A Smart Brake System

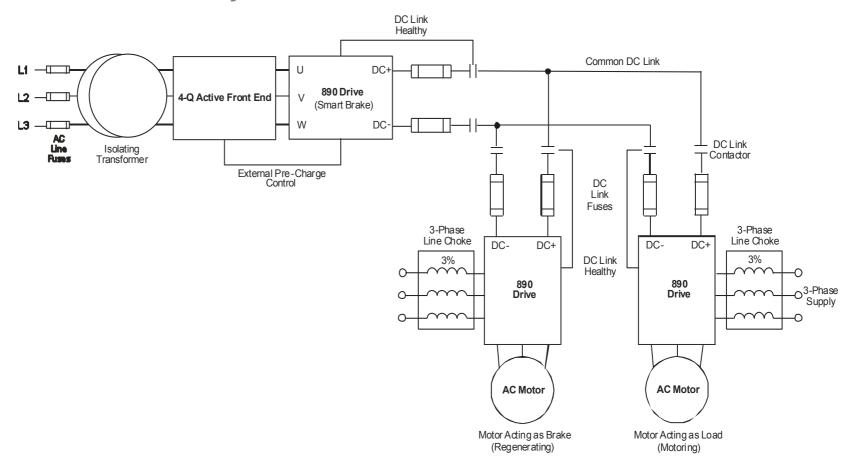

IMPORTANT It is essential to use an isolation transformer on the supply to the Smart Brake drive, as shown above.

The 4-Q Regen drive can act as a Smart Brake:

### 4-Q Regen Drive:

◆ In addition to the settings given in "Drive Set-up", page 8-30, set the BRAKE MODE parameter in the REGEN CONTROL function block to TRUE.

MMI Menu Map

1 SETUP

2 MOTOR CONTROL

3 REGEN CNTROL

BRAKE MODE

In this system, the 4-Q Regen drive supplies the regenerating requirement of the load.

Additional external equipment required by the 4-Q Regen drive includes:

- EMC Filter
- AC Line Fuses
- DC Link Fuses

**During motoring operation,** the drives on the common link are supplied via their own internal 3-phase diode bridge. The 4-Q Regen drive tracks the mains supply but does not supply motoring power to the common DC Link.

**During regeneration,** the DC link voltage will rise and trigger the 4-Q Regen drive to return the excess power to the mains (sinusoidal current, unity power factor).

Thus, the 4-Q Regen drive acts as a smart, no loss, Dynamic Brake.

The BRAKE MODE allows the level of regeneration (braking) capacity in the system to be rated differently from the required motoring capacity.

When using the Brake Mode, each drive is responsible for pre-charging its own DC Link. When an individual drive is pre-charged and healthy, it connects itself on to the common DC Bus via a DC contactor.

The drives disconnect from the common bus if a trip occurs.

## **8-41** Operating the Drive

### **DC Link Fuses**

Below is a list of parts for the DC Link Fuses. Refer to the Electrical Ratings tables for Quadratic Duty motor powers. Select the correct part for the drive's Motor Power.

| Motor Power<br>(Constant Duty<br>@ 400V)<br>(kW/Hp) | Frame<br>Size | DC Fuse<br>Rating<br>(A) | DC Fuse<br>Type | Fuse     | Fuse Switch | Fuse Holder |
|-----------------------------------------------------|---------------|--------------------------|-----------------|----------|-------------|-------------|
| 0.75/1                                              | В             | 15                       | CO89495J        | CS481079 | CS481099    | CS481039    |
| 1.5/2                                               | В             | 15                       | CO89495J        | CS481079 | CS481099    | CS481039    |
| 2.2/3                                               | В             | 15                       | CO89495J        | CS481079 | CS481099    | CS481039    |
| 4/5                                                 | В             | 15                       | CO89495J        | CS481079 | CS481099    | CS481039    |
| 5.5/7.5                                             | С             | 40                       | SO86795J        | CS481080 | CS481099    | CS481039    |
| 7.5/10                                              | C             | 40                       | SO86795J        | CS481080 | CS481099    | CS481039    |
| 11/15                                               | C             | 40                       | SO86795J        | CS481080 | CS481099    | CS481039    |
| 15/20                                               | D             | 80                       | FWP 80BI        | CS481081 | CS481088    |             |
| 18.5/25                                             | D             | 80                       | FWP 80BI        | CS481081 | CS481088    |             |
| 22/30                                               | D             | 80                       | FWP 80BI        | CS481081 | CS481088    |             |
| 30/40                                               | Е             | 150                      | IXL70F150       | CS481082 | CS481088    |             |
| 37/50                                               | Е             | 150                      | IXL70F150       | CS481082 | CS481088    |             |
| 45/60                                               | Е             | 150                      | IXL70F150       | CS481082 | CS481088    |             |
| 55/75                                               | F             | 300                      | IXL70F300       | CS481083 | CS481088    |             |

Operating the Drive 8-42

| Motor Power<br>(Constant Duty<br>@ 400V)<br>(kW/Hp) | Frame<br>Size | DC Fuse<br>Rating<br>(A) | DC Fuse<br>Type | Fuse     | Fuse Switch | Fuse Holder |
|-----------------------------------------------------|---------------|--------------------------|-----------------|----------|-------------|-------------|
| 75/100                                              | F             | 300                      | IXL70F300       | CS481083 | CS481088    |             |
| 90/125                                              | F             | 300                      | IXL70F300       | CS481083 | CS481088    |             |
| 90/150                                              | F             | 300                      | IXL70F300       | CS481083 | CS481088    |             |
| 110/150                                             | G             | 350                      | IXL70F350       | CS481084 | CS481088    |             |
| 132/200                                             | G             | 600                      | IXL70F600       | CS481085 | CS481088    |             |
| 160/250                                             | G             | 600                      | IXL70F600       | CS481085 | CS481088    |             |
| 200/300                                             | Н             | 600                      | IXL70F600       | CS481085 | CS481088    |             |
| 220/350                                             | Н             | 800                      | FWP 800AI       | CS481086 | CS481088    |             |
| 250/400                                             | Н             | 800                      | FWP 800AI       | CS481086 | CS481088    |             |
| 280/450                                             | Н             | 800                      | FWP 800AI       | CS481086 | CS481088    |             |
| 315/500                                             | J             | 900                      | FWP 900AI       | CS481087 | CS481088    |             |

## **Pre-Charge Sizing**

The external pre-charge contactor is required to carry the full load current rating (including overload) of the 4-Q Regen drive. Thus, it must have an AC1 rating of the Constant Duty current rating of the drive. Refer to the Electrical Ratings tables for Constant Duty motor powers.

We recommend that standard Parker Hannifin Manufacturing Dynamic Braking resistors are used for the external pre-charge circuit. The continuous and peak power capabilities of these resistors are given below:

| Parker Part № | Resistance<br>(Ω) | Continuous Power Rating (W) | Peak Power Rating<br>(kW) |
|---------------|-------------------|-----------------------------|---------------------------|
| CZ389853      | 100               | 100                         | 2.5                       |
| CZ463068      | 56                | 200                         | 5                         |
| CZ388396      | 36                | 500                         | 12.5                      |

The recommended pre-charge resistor networks are shown in the table below. The table indicates the amount of total DC Link capacitance the network can charge for a given supply voltage.

| External Pre-Charge<br>Network | Continuous<br>Power Rating<br>(W) | Impulse Joule<br>Rating (J) | Pre-Charge<br>Capability (μF) @<br>240V <sub>rms</sub> +10% | Pre-Charge<br>Capability (μF) @<br>460V <sub>rms</sub> +10% |
|--------------------------------|-----------------------------------|-----------------------------|-------------------------------------------------------------|-------------------------------------------------------------|
| ○—100 Ohm 100W ]——○            | 100                               | 2,500                       | 35,000                                                      | 9,700                                                       |
| ○ 56 Ohm 200W                  | 200                               | 5,000                       | 71,000                                                      | 19,500                                                      |
| ○ 36 Ohm 500W                  | 500                               | 12,500                      | 179,000                                                     | 48,800                                                      |

Operating the Drive 8-44 The internal DC Link Capacitance for each drive in the 890 range is given in the table below:

| Drive Power<br>(kW/Hp) | 230V Units<br>Nominal |      | 400V Units<br>Nominal |      | 500V Units<br>Nominal |      |
|------------------------|-----------------------|------|-----------------------|------|-----------------------|------|
|                        | Size                  | μF   | Size                  | μF   | Size                  | μF   |
| 0.55/0.75              | В                     | 470  |                       |      | В                     | 235  |
| 1.1/1.5                | В                     | 470  |                       |      | В                     | 235  |
| 1.5/2                  | В                     | 940  |                       |      | В                     | 235  |
| 2.2/3                  | В                     | 940  |                       |      | В                     | 235  |
| 4/5                    | В                     | 1410 |                       |      | В                     | 470  |
| 5.5/7.5                | С                     | 4200 |                       |      | В                     | 705  |
| 7.5/10                 | С                     | 4200 |                       |      | В                     | 705  |
| 11/15                  |                       |      |                       |      | С                     | 1400 |
| 15/20                  |                       |      |                       |      | С                     | 2100 |
| 18.5/25                |                       |      |                       |      | D                     | 2100 |
| 22/30                  |                       |      |                       |      | D                     | 2100 |
| 30/40                  |                       |      |                       |      | D                     | 2800 |
| 37/50                  |                       |      | Е                     | 3000 | Е                     | 3000 |
| 45/60                  |                       |      | Е                     | 3500 | Е                     | 3500 |
| 55/75                  |                       |      | F                     | 5600 | F                     | 5600 |
| 75/100                 |                       |      | F                     | 5600 | F                     | 5600 |

## **8-45** Operating the Drive

| Drive Power<br>(kW/Hp) | 230V Units<br>Nominal |    |      |               | 500V Units<br>Nominal |      |
|------------------------|-----------------------|----|------|---------------|-----------------------|------|
|                        | Size                  | μF | Size | μF            | Size                  | μF   |
| 90/125                 |                       |    | F    | 5600          | F                     | 5600 |
| -/150                  |                       |    | US   | S/Canada only | F                     | 5600 |
| 110/150                |                       |    | G    | 6600          |                       |      |
| 132/200                |                       |    | G    | 9900          |                       |      |
| 160/250                |                       |    | G    | 13500         |                       |      |
| 180/300                |                       |    | G    | 13500         |                       |      |
| 200/300                |                       |    | Н    | 14850         |                       |      |
| 220/350                |                       |    | Н    | 14850         |                       |      |
| 250/400                |                       |    | Н    | 20250         |                       |      |
| 280/450                |                       |    | Н    | 20250         |                       |      |
| 315/500                |                       |    | J    | 19800         |                       |      |

Simply sum the DC Link capacitance for all the drives on the common DC Link and select the appropriate pre-charge network.

For example: a system comprising 5 x 37kW, 400V Frame E drives would have a total DC Link capacitance of:

$$C_{Total} = 5 \times 3000 \mu F = 18,000 \mu F$$

This is less than  $19,500\mu\text{F}$  and thus a  $56\Omega$ , 200W (CZ463068) resistor will be adequate.

### 3-Phase Choke Sizing

One of the benefits of the 890 4-Q Regen drive is the reduction in the levels of harmonic currents drawn from the supply. The total harmonic distortion (THD) of the mains current is related to the PWM switching frequency, the supply voltage, the supply frequency and the inductance of the 3-phase line choke. The maximum allowed PWM carrier frequency in non-overload conditions, for each frame size is given below:

| 890 Frame Size | PWM Carrier<br>Frequency |
|----------------|--------------------------|
| B to F         | 3kHz                     |
| G and H        | 2.5kHz                   |
| J              | 2kHz                     |

The IEEE 519 standard (IEEE Standard Practices and Requirements for Harmonic Control in Electrical Power Systems ) requires a THD of current of 5%. The tables below show the recommended 3-phase line chokes (5% and 3% in series) and expected THD of current for 400V and 230V drives.

The PWM switching produces high levels of harmonic current in the 3% chokes. It is essential to have these properly rated to avoid significant overheating. Suitable chokes have been developed for Parker Hannifin Manufacturing and their Part Numbers are provided below.

## **8-47** Operating the Drive

5% Choke

| Drive<br>Frame | Motor<br>Power | Input<br>Voltage | Choke        | Inductance | Currents |       |        |     |
|----------------|----------------|------------------|--------------|------------|----------|-------|--------|-----|
| Size           | (kW/Hp)        | <b>(V)</b>       |              | (μH)       | 50Hz     | 1kHz  | 2.5kHz | Sum |
| В              | 4/5            | 230              | CO468342U004 | 1424       | 14.85    | 0.30  | 2.72   | 16  |
| C              | 7.5/10         | 230              | CO468342U011 | 839        | 25.20    | 0.50  | 4.61   | 26  |
| D              | 18.5/25        | 230              | CO468342U018 | 346        | 61.20    | 1.22  | 11.20  | 63  |
| Е              | 22/30          | 230              | CO468342U030 | 294        | 72.00    | 1.44  | 13.18  | 74  |
| F              | 45/60          | 230              | CO468342U055 | 153        | 138.60   | 2.77  | 25.36  | 141 |
| В              | 6/10           | 400              | CO468326U006 | 2918       | 12.60    | 0.25  | 2.31   | 13  |
| C              | 15/20          | 400              | CO468326U018 | 1362       | 27.00    | 0.54  | 4.94   | 28  |
| D              | 30/40          | 400              | CO468326U037 | 693        | 53.10    | 1.06  | 9.72   | 54  |
| Е              | 45/60          | 400              | CO468326U055 | 470        | 78.30    | 1.57  | 14.33  | 80  |
| F              | 90/150         | 400              | CO468326U110 | 227        | 162.00   | 3.24  | 29.65  | 165 |
| G              | 180/300        | 400              | CO468326U220 | 114        | 324.90   | 6.50  | 59.46  | 331 |
| Н              | 280/450        | 400              | CO468326U315 | 79         | 468.00   | 9.36  | 85.64  | 476 |
| J              | 315/500        | 400              | CO468326U355 | 70         | 531.00   | 10.62 | 97.17  | 540 |

### 3% Choke

| Drive<br>Frame | Motor<br>Power | Input<br>Voltage | Choke        | Inductance | Currents |       |        |     |
|----------------|----------------|------------------|--------------|------------|----------|-------|--------|-----|
| Size           | (kW/Hp)        | <b>(V)</b>       |              | (μH)       | 50Hz     | 1kHz  | 2.5kHz | Sum |
| В              | 4/5            | 230              | CO468341U004 | 854        | 14.95    | 0.39  | 0.00   | 15  |
| C              | 7.5/10         | 230              | CO468341U011 | 503        | 25.38    | 0.66  | 0.00   | 26  |
| D              | 18.5/25        | 230              | CO468341U018 | 208        | 61.63    | 1.59  | 0.00   | 62  |
| Е              | 22/30          | 230              | CO468341U030 | 177        | 72.50    | 1.87  | 0.00   | 73  |
| F              | 45/60          | 230              | CO468341U055 | 92         | 139.57   | 3.60  | 0.00   | 140 |
| В              | 6/10           | 400              | CO468325U006 | 1750       | 12.69    | 0.33  | 0.00   | 13  |
| C              | 15/20          | 400              | CO468325U018 | 817        | 27.19    | 0.70  | 0.00   | 28  |
| D              | 30/40          | 400              | CO468325U037 | 416        | 53.47    | 1.38  | 0.00   | 54  |
| Е              | 45/60          | 400              | CO468325U055 | 282        | 78.85    | 2.04  | 0.00   | 79  |
| F              | 90/150         | 400              | CO468325U110 | 137        | 163.13   | 4.21  | 0.00   | 164 |
| G              | 180/300        | 400              | CO468325U220 | 68         | 327.17   | 8.45  | 0.00   | 328 |
| Н              | 280/450        | 400              | CO468325U315 | 48         | 471.28   | 12.17 | 0.00   | 472 |
| J              | 315/500        | 400              | CO468325U355 | 42         | 534.72   | 13.81 | 0.00   | 535 |

Lower values for THD of current can be achieved by adding extra line impedance.

## 9-1 The Keypad

## **Chapter 9 The Keypad**

In this chapter, learn about the control keys and keypad indications. The main menu maps are shown here, but for details of sub-menus refer to Chapter 10.

- **♦** Introduction
- ♦ 6511 Common Bus Supply
- ♦ 6901 Common Bus Supply

- ♦ 6901 Common Bus/Standalone Drive
- ◆ Remote Mounting the Keypad

# Introduction

The 890CS units are factory fitted with the 6511 Keypad. It can be plugged into the front of the unit. To remove it, simply pull it away from the drive. To refit it, push it back into place.

You can also use a remote mounted 6901 Keypad.

The 890CD and 890SD units are fitted with the 6901 Keypad.

Both the 6511 and 6901 Keypad can be mounted up to 3 metres away from the 890 using the optional panel mounting kit with connecting lead: refer to "Remote Mounting the Keypad", page 9-39.

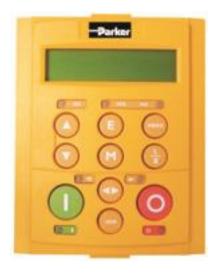

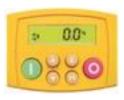

6901 6511

The keypads display the following information:

890CS + DIAGNOSTICS menu (5 important diagnostics)

890CS + DIAGNOSTICS menu (5 important diagnostics)

OPERATOR, DIAGNOSTICS, QUICK SETUP, SETUP & SYSTEM menus (SETUP menu lists all parameters available in the DSE 890 Configuration Tool)

#### 9-3 The Keypad

# 6511 Keypad

# 890CS Common Bus Supply

The 6511 Keypad (Man-Machine Interface, MMI) provides for local control (power-up/power-down), and also monitoring of the five diagnostics provided on the display.

#### To display the Software Version:

Press and hold to display software version.

#### To display the Line Voltage Rating:

Press and hold to display software version.

Press or to view.

To Start in Local Mode:

Press ①

To Stop in Local Mode:

Press O

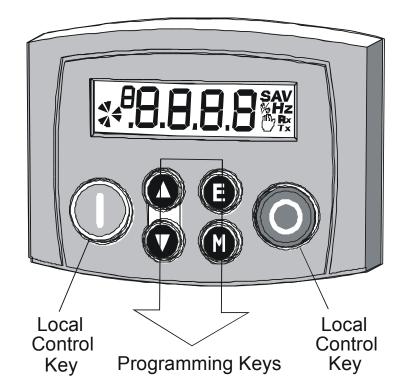

#### **Initial Power-Up Conditions**

The unit will always power-up in Remote mode.

The Keypad will display the DC Link Power . on the 890CS Common Bus Supply.

# **Control Key Definitions**

| Key | Operation | Description                                                                             |
|-----|-----------|-----------------------------------------------------------------------------------------|
|     | Г         | Navigation – Hold to display the Welcome screen                                         |
|     | Escape    | Trip Message – Clear Trip or Error message from display                                 |
|     | Menu      | Bypasses the time-out from the Welcome screen to display the Diagnostics menu.          |
|     | Increment | Move up through the Diagnostics menu                                                    |
|     | Decrement | Move down through the Diagnostics menu                                                  |
|     | Run       | Local Mode – Run the unit (power-up the DC link)                                        |
|     |           | Local Mode – Stops the unit (power-down the DC link)                                    |
|     | Stop      | Navigation – Press and hold to toggle between Local and Remote Mode (refer to page 9-8) |
|     |           | Trip Reset – Resets trip condition allowing unit to resume operation                    |

#### Example: To view the INPUT CURRENT diagnostic

1. The display will default to show the OUTPUT POWER (%) diagnostic

2. Press the key repeatedly to scroll to the INPUT CURRENT (A) diagnostic Alternatively, press the key just once to cycle round the list.

#### 9-5 The Keypad

#### **Display Indications**

A when displaying an Alarm code

- a negative parameter value

Displays the units for the value:

V for voltage in Volts,A for current in AmpsHz for frequency in Hertz% for percentage

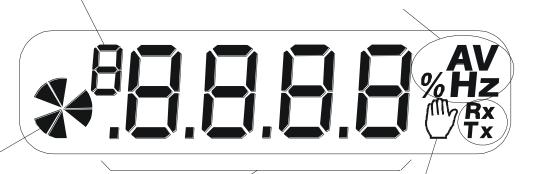

**Rrotating = DC link charged** 

Indicates numbers or values, trip information, error codes etc. See "Status Indications" below. Indicates the drive is in Local control.

Drive is in remote control when not visible.

## The Menu System

The unit will initialise in Remote Mode from factory conditions.

The Keypad will display the Output Power (%). This is the first of five diagnostics. The Menu System

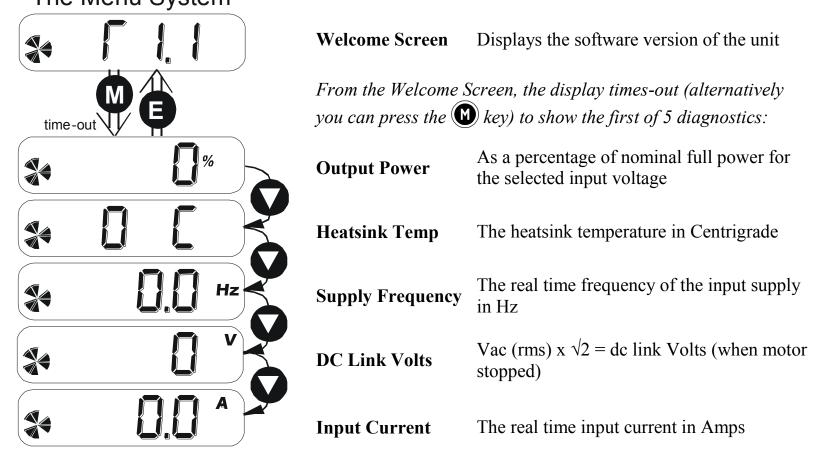

## 9-7 The Keypad

#### **Drive Status Indications**

The keypad can display the following status information:

| Display | Status Indication and Meaning                            | Possible Cause                                                                                       |
|---------|----------------------------------------------------------|----------------------------------------------------------------------------------------------------|
| LAA     | READY/HEALTHY No alarms present.<br>Remote mode selected |                                                                                                    |
| LOC     | LOCAL Local Mode selected, healthy, no alarms present    | Added or removed from the display letter-<br>by-letter to indicate entering or leaving<br>Local Mode |
| run     | RUN Not possible to change between Local/Remote mode     | The drive is running in Local mode or the Remote run signal is active                                |

# **Alert Message Displays**

A message will be displayed on the Keypad when either:

- ◆ A requested operation is not allowed
- ♦ The drive has tripped

Most messages are displayed for only a short period, or for as long as an illegal operation is tried, however, trip messages must be acknowledged by pressing the **E** key.

Experience will show how to avoid most messages. Refer to Chapter 11: "Trips and Fault Finding" for trip messages and reasons.

## Selecting Local or Remote Mode

The unit can operate in one of two ways:

**Remote Mode:** Remote control using digital inputs

**Local Mode:** Local control using the Keypad

Local control keys are inactive when Remote mode is selected.

You can change between local and remote mode from any point on the MMI.

Note You can only change between Local and Remote Mode when the unit is "stopped" (when the DC link is powered-down).

#### Remote to Local Mode:

Hold the Stop key down until the display spells LDE

Release the key to display the previous menu for example,Local Setpoint

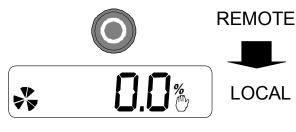

#### Local to Remote Mode:

Hold the Stop key down until LOE and are removed from the display

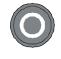

LOCAL

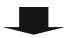

Release the key to display the previous menu

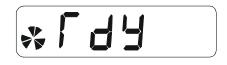

**REMOTE** 

The ENABLE input (DIGIN2) must be inactive to effect this change.

# 6901 Keypad

# 890CS Common Bus Supply

The 6901 Keypad (Man-Machine Interface, MMI) provides for local control (power-up/power-down), and also monitoring of the five diagnostics provided on the display.

# Control Key Definitions To display the Software Version & Voltage Rating:

Press and hold to display software version. Time-out or press.

To Start in Local Mode:

Press (

To Stop in Local Mode:

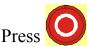

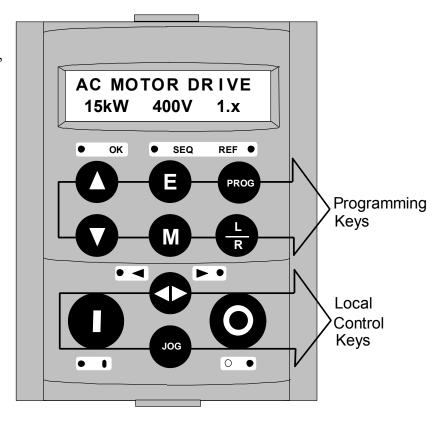

#### **Initial Power-Up Conditions**

The unit will always power-up in Remote mode.

The Keypad will display the DC Link Power ... on the 890CS Common Bus Supply.

| Key  | Operation           | Description                                                                   |
|------|---------------------|-------------------------------------------------------------------------------|
|      | Escape              | Navigation – Hold to display the Welcome screen                               |
|      |                     | Trip Message – Clear Trip or Error message from display                       |
| M    | Menu                | Bypasses the time-out from the Welcome screen to display the Diagnostics menu |
|      | Increment           | Move up through the Diagnostics menu                                          |
|      | Decrement           | Move down through the Diagnostics menu                                        |
|      | Run                 | Local Mode – Run the unit (power-up the DC link)                              |
|      | Stop                | Local Mode – Stops the unit (power-down the DC link)                          |
|      | '                   | Trip Reset – Resets trip condition allowing unit to resume operation          |
| R    | Local/Remote        | Toggles between Remote and Local Mode                                         |
| PROG | Prog                | KEY INACTIVE                                                                  |
|      | Forward/<br>Reverse | KEY INACTIVE                                                                  |
| JOG  | Jog                 | KEY INACTIVE                                                                  |

#### 9-11 The Keypad

#### Example: To view the INPUT CURRENT diagnostic

1. The display will default to show the OUTPUT POWER (%) diagnostic.

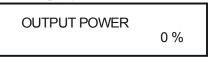

2. Press the \int \text{key repeatedly to scroll to the INPUT CURRENT (A) diagnostic.

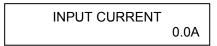

Alternatively, press the \(\sigma\) key just once to cycle through the list.

#### **LED Indications**

There are seven LEDs that indicate the status of the drive. Each LED is considered to operate in three different ways:

 $\bigcirc$  OFF

→ FLASH

ON

The LEDs are labelled HEALTH, LOCAL (as SEQ and REF), RUN, STOP, FWD and REV. (FWD and REV are unused). Combinations of these LEDs have the following meanings:

| HEALTH | RUN | STOP | Drive State |
|--------|-----|------|-------------|
|        |     |      | Tripped     |
|        |     |      | Stopped     |
|        |     |      | Running     |

| LOCAL SEQ | LOCAL REF | Local / Remote Mode                      |
|-----------|-----------|------------------------------------------|
|           |           | Start/Stop controlled from the terminals |
|           |           | Start/Stop is controlled from the Keypad |

## The Menu System

The unit will initialise in Remote Mode from factory conditions.

The Keypad will display the Output Power (%). This is the first of five diagnostics.

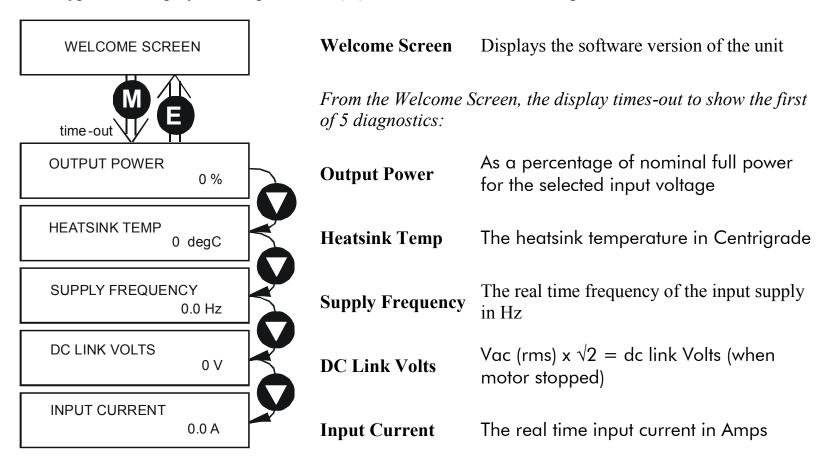

# 9-13 The Keypad

## Alert Message Displays

A message will be displayed on the Keypad when either:

- A requested operation is not allowed: The top line details the illegal operation, while the bottom line gives the reason or cause. See example opposite.
- The unit has tripped:

  The top line indicates a trip has occurred while the bottom line gives the reason for the trip. See example opposite.

  \*\*\* TRIPPED \*\*\*
  HEATSINK TEMP

Most messages are displayed for only a short period, or for as long as an illegal operation is tried, however, trip messages must be acknowledged by pressing the **E** key.

Experience will show how to avoid most messages. When using the 6901 keypad, they are displayed in clear, concise language for easy interpretation. Refer to Chapter 11: "Trips and Fault Finding" for trip messages and reasons.

\* KEY INACTIVE \*

**REMOTE SEQ** 

## Selecting Local or Remote Mode

The unit can operate in one of two ways:

**Remote Mode:** Remote control using digital and analog inputs and outputs

**Local Mode:** Providing local control and monitoring of the drive using the Keypad

Local control keys are inactive when Remote Mode is selected.

You can change between local and remote mode from any point on the MMI.

To toggle between Modes:

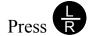

Note You can only change between Local and Remote Mode when the unit is "stopped".

To toggle between Modes:

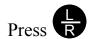

Remote to Local Mode:

Local to Remote Mode:

Refer to "The L/R Key", page 9-18.

# 6901 Keypad

# 890CD Common Bus Drive/890SD Standalone Drive

The 6901 Keypad (Man-Machine Interface, MMI) provides for local control of the drive, monitoring, and

complete access for application programming.

#### To display the Software Version:

Press and hold to display software version. Time-out or press ...

To Start in Local Mode:

Press ①

To Stop in Local Mode:

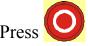

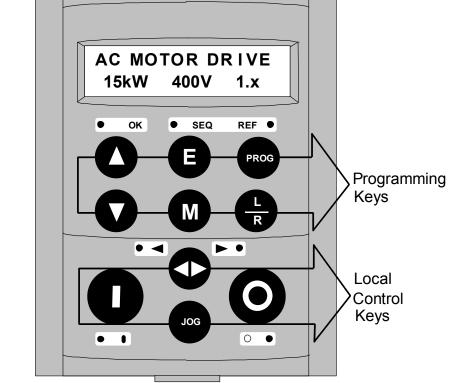

#### **Initial Power-Up Conditions**

The Keypad will display the Operator menu on the 890CD Common Bus Drive and 890SD Standalone Drive.

# **Control Key Definitions**

#### **Keys for Programming the Drive**

| UP               | Navigation - Moves upwards through the list of parameters or menus                                                                                                    |
|------------------|----------------------------------------------------------------------------------------------------|
|                  | Parameter - Increments the value of the displayed parameter.                                                                                                    |
|                  | Command Acknowledge - Confirms action when in a command menu.                                                                                                    |
| DOWN             | Navigation - Moves downwards through the list of parameters or menus                                                                                                    |
| •                | Parameter - Decrements the value of the displayed parameter.                                                                                                    |
| ESCAPE           | Navigation - Displays the previous level's Menu.                                                                                                    |
| <b>B</b>         | Parameter - Returns to the parameter list.                                                                                                    |
|                  | Trip Message - Clear the Trip or Error message from the display.                                                                                                    |
| MENU             | Navigation - Displays the next Menu level, or the first parameter of the current Menu.                                                                                                    |
|                  | <i>Parameter</i> - Allows a writable parameter to be modified (this is indicated by $\rightarrow$ appearing on the left of the bottom line). Hold to display the PREF.                                                                                                    |
| PROG             | Navigation - Toggles between current locations within the Operator menu and any other menu.                                                                                                    |
| LOCAL/<br>REMOTE | Control - Toggles between Remote and Local Mode for both Start/Stop (Seq) and Speed Control (Ref). When toggling, the display automatically goes to the relevant SETPOINT screen, and the SETPOINT (LOCAL) screen will have the ◆ and ◆ keys enabled to alter the setpoint. |

# 9-17 The Keypad

# Keys for Operating the Drive Locally

| FORWARD/<br>REVERSE | Control - Changes the direction of motor rotation. Only operates when the drive is in Local Speed Control mode.                                                                                                 |
|---------------------|----------------------------------------------------------------------------------------------------|
|                     |                                                                                                    |
| JOG<br>©            | Control - Runs the motor at a speed determined by the JOG SETPOINT parameter. When the key is released, the drive returns to "stopped". Only operates when the drive is "stopped" and in Local Start/Stop mode. |
| RUN<br>(I)          | Control - Runs the motor at a speed determined by the LOCAL SETPOINT or REMOTE SETPOINT parameter.                                                                                                    |
|                     | <i>Trip Reset</i> - Resets any trips and then runs the motor as above. Only operates when the drive is in Local Start/Stop (Seq) mode.                                                                          |
| STOP/RESET          | Control - Stops the motor. Only operates when the drive is in Local Sequence mode.                                                                                                    |
|                     | <i>Trip Reset</i> - Resets any trips and clears displayed message if trip is no longer active.                                                                                                    |

#### The L/R Key

The L/R key (LOCAL/REMOTE) toggles between Remote and Local Mode. In doing so, the view of the SETPOINT parameter in the OPERATOR menu toggles between SETPOINT (LOCAL) and SETPOINT (REMOTE). The default is for the SETPOINT (REMOTE) parameter to be displayed.

Note A different naming convention is applied in the OPERATOR menu for these parameters when displayed as the first parameter entry:

- REMOTE SETPOINT is displayed as SETPOINT (REMOTE)
- LOCAL SETPOINT is displayed as SETPOINT (LOCAL)
- COMMS SETPOINT is displayed as SETPOINT (COMMS)
- JOG SETPOINT is displayed as SETPOINT (JOG)

Pressing the L/R key when in Remote mode takes you directly to the SETPOINT (LOCAL) parameter with the Edit mode enabled. Press the PROG key to return to the previous display.

#### **9-19** The Keypad

#### The PROG Key

The **PROG** key toggles between the OPERATOR menu and any other menu, remembering and returning to previous positions in each menu. As you press the **PROG** key, the title of the menu you are about to enter is displayed, i.e. OPERATOR or for example DIAGNOSTICS. Releasing the key clears the display and releases you into that menu.

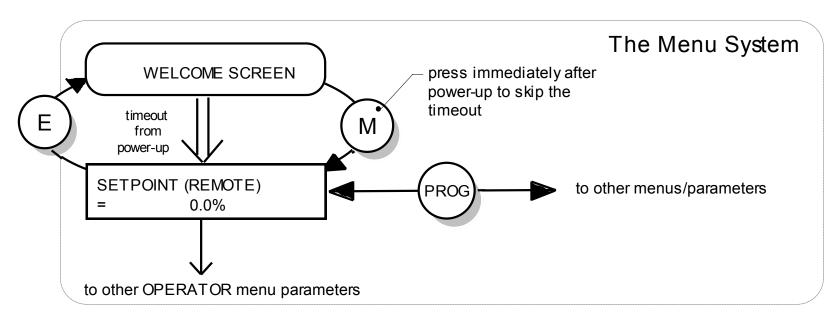

Holding the PROG key for approximately three seconds takes you to the SAVE CONFIG menu. Refer to "How to Save the Application", page 9-29.

#### **LED Indications**

There are seven LEDs that indicate the status of the drive. Each LED is considered to operate in three different ways:

| OFF   |
|-------|
| FLASH |
| ON    |

The LEDs are labelled HEALTH, LOCAL (as SEQ and REF), RUN, STOP, FWD and REV. Combinations of these LEDs have the following meanings:

| HEALTH                  | RUN | STOP | Drive State                                                                |
|-------------------------|-----|------|----------------------------------------------------------------------------|
|                         |     |      | Re-Configuration                                                           |
|                         |     |      | Tripped                                                                    |
|                         |     |      | Stopped                                                                    |
|                         |     |      | Stopping                                                                   |
|                         |     |      | Running with zero speed demand or enable false or contactor feedback false |
|                         |     |      | Running                                                                    |
|                         |     |      | Running                                                                    |
|                         |     |      | Autotuning                                                                 |
|                         |     |      | Auto Restarting, waiting for trip cause to clear                           |
| $\bigcirc lacktriangle$ |     |      | Auto Restarting, timing                                                    |

# 9-21 The Keypad

| FWD | REV | Forward / Reverse State                                        |  |
|-----|-----|----------------------------------------------------------------|--|
|     |     | Requested direction and actual direction are forward           |  |
|     |     | Requested direction and actual direction are reverse           |  |
|     |     | Requested direction is forward but actual direction is reverse |  |
|     |     | Requested direction is reverse but actual direction is forward |  |

| LOCAL<br>SEQ | LOCAL<br>REF | Local / Remote Mode                                                                                                    |
|--------------|--------------|----------------------------------------------------------------------------------------------------|
|              |              | Start/Stop (Seq) and Speed Control (Ref) are controlled from the terminals                                                     |
|              |              | Start/Stop (Seq) is controlled using the RUN, STOP, JOG and FWD/REV keys. Speed Control (Ref) is controlled from the terminals |
|              | 1            | Start/Stop (Seq) is controlled from the terminals<br>Speed Control (Ref) is controlled using the up (◆) and down (◆) keys      |
|              |              | Start/Stop (Seq) and Speed Control (Ref) are controlled using the Keypad keys                                                  |

# The Menu System

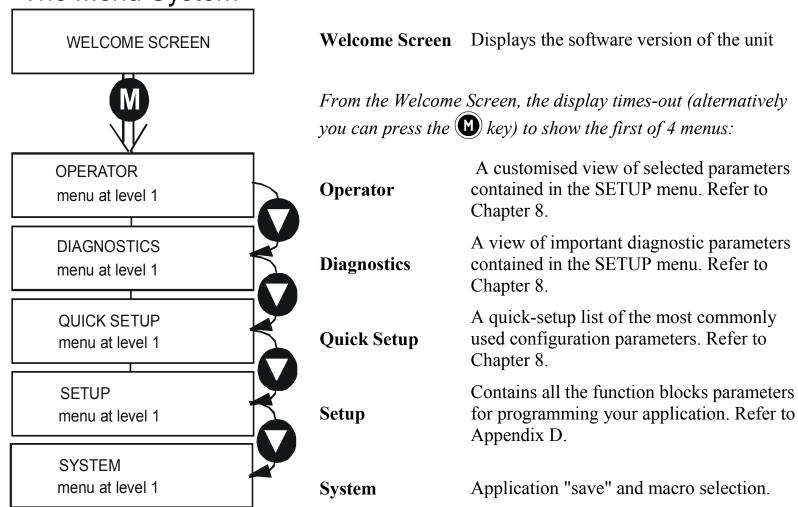

# 9-23 The Keypad

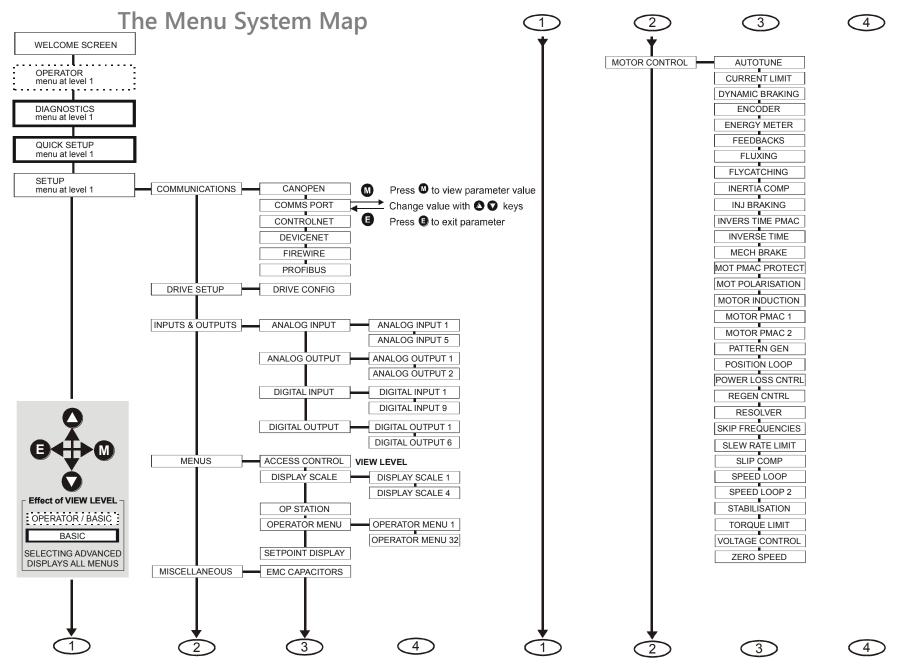

890CS Common Bus Supply - Frames B & D; 890CD Common Bus Drive and 890SD Standalone Drive - Frames E & F

#### The Menu System Map continued

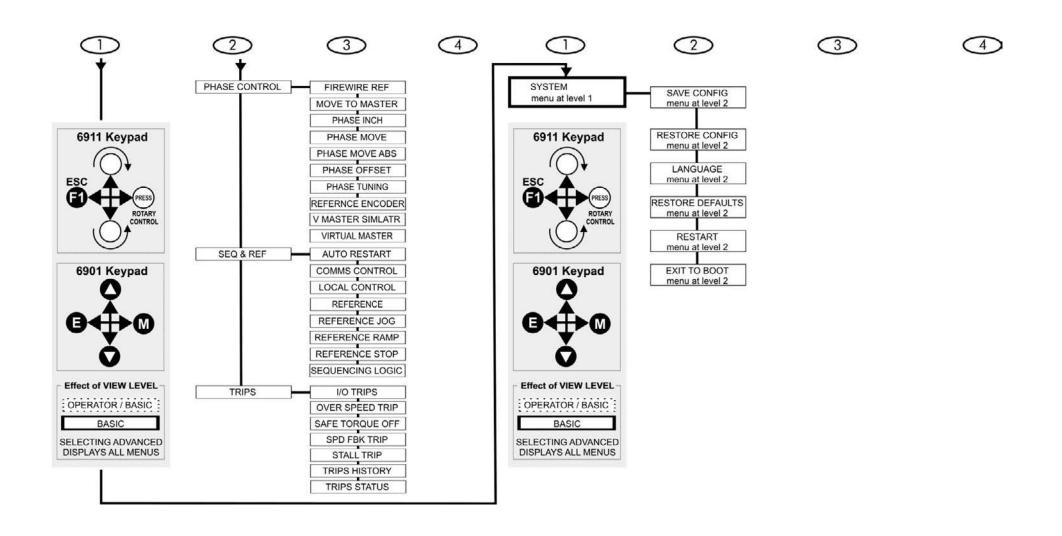

#### 9-25 The Keypad

#### Navigating the Menu System

On power-up, the Keypad defaults into the OPERATOR menu, timing out from the Welcome screen. You can skip the timeout by pressing the weight key immediately after power-up which will take you directly to the OPERATOR menu.

The menu system can be thought of as map which is navigated using the four keys shown opposite.

*Keys* **■** *and* **M** *navigate through the menu levels. The up* (♠) *and down* (♠) *keys scroll through the Menu and Parameter lists.* 

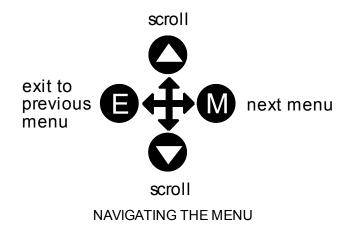

Refer to "The Menu System Map" to see how the full menu is mapped.

**HINT:** Remember that because the Menu and Parameter lists are looped, the A key can quickly move you to the last Menu or Parameter in the loop.

# Alert Message Displays

A message will be displayed on the Keypad when either:

- A requested operation is not allowed: The top line details the illegal operation, while the bottom line gives the reason or cause. See example opposite.
- \* KEY INACTIVE \* REMOTE SEQ
- The drive has tripped:

  The top line indicates a trip has occurred while the bottom line gives the reason for the trip. See example opposite.

\*\*\* TRIPPED \*\*\*
HEATSINK TEMP

Most messages are displayed for only a short period, or for as long as an illegal operation is tried, however, trip messages must be acknowledged by pressing the **E** key.

Experience will show how to avoid most messages. They are displayed in clear, concise language for easy interpretation. Refer to Chapter 10: "Trips and Fault Finding" for trip messages and reasons.

#### 9-27 The Keypad

#### Selecting Local or Remote Mode

The unit can operate in one of two ways:

**Remote Mode:** Remote control using digital and analog inputs and outputs

**Local Mode:** Providing local control and monitoring of the drive using the Keypad

Local control keys are inactive when Remote Mode is selected.

Note You can only change between Local and Remote Mode when the unit is "stopped".

Remote to Local Mode:

To toggle between Modes:

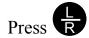

#### Local to Remote Mode:

To toggle between Modes:

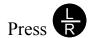

Refer to "The L/R Key", page 9-18.

#### How To Change a Parameter Value

You can change the values of parameters stored in the OPERATOR, QUICK SETUP and SETUP menus. Refer to Chapter 8 for further information.

- View the parameter to be edited and press **(M)** to display the parameter's value.
- Select the digit to be changed (pressing the we key moves the cursor from right to left).
- Use the key to adjust the value. Hold the key momentarily to adjust the value marginally, or hold the key to make rapid changes; the rate of change varies with the time held.
- Press **(E)** to return to the parameter display.

#### 9-29 The Keypad

# How to Save the Application

The SAVE menu, available in all menu levels, is used to save any changes you make to the Keypad settings.

Press the UP key as instructed to save all parameters. Values are stored during power-down.

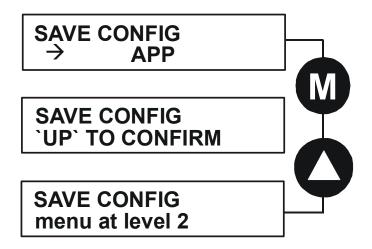

# Special Menu Features

#### Selecting the Menu Level

For ease of operation there are three `viewing levels' for the Keypad.

The setting for the VIEW LEVEL parameter decides how much of the menu system will be displayed. The choice of menu for each has been designed around a type of user, hence we have the Operator, Basic and Advanced viewing levels.

1 QUICK SETUP
VIEW LEVEL

In the QUICK SETUP menu, press the \( \begin{align\*} \text{key to quickly move to VIEW LEVEL, the last parameter in the menu. \)

#### Note The contents of the OPERATOR menu remains unchanged for all view levels.

Refer to "The Menu System Map", page 9-23 to see how VIEW LEVEL changes the menu.

# 9-31 The Keypad

#### **Quick Save Feature**

From anywhere in the menu system, hold down the **PROG** key for approximately 3 seconds to move quickly to the SAVE CONFIG menu. You can save your application and return conveniently to your original display.

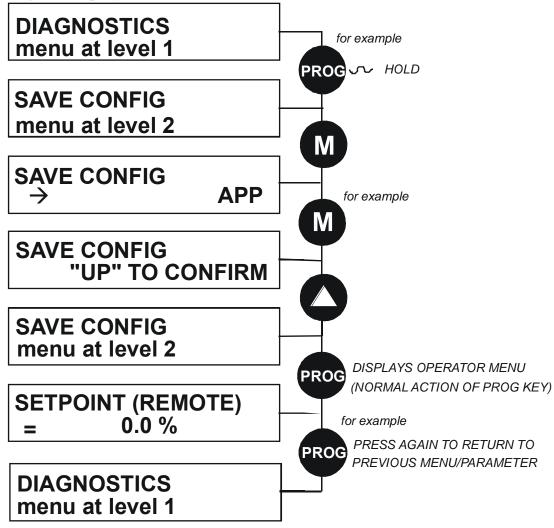

#### **Quick Tag Information**

With a parameter displayed, hold down the **M** key for approximately 3 seconds to display the parameter's tag number (a message may be displayed during this time).

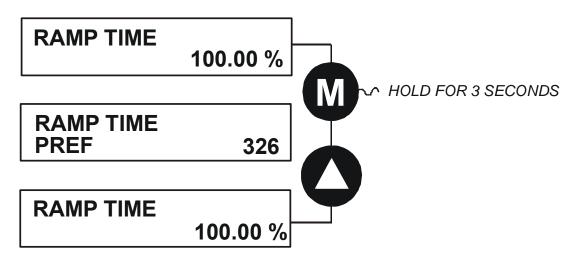

# 9-33 The Keypad

#### Password Protection (6901 keypad)

When activated, the password prevents unauthorised parameter modification by making all parameters "read-only". If you attempt to modify a password protected parameter, you will be prompted for the password.

The password protection is activated/deactivated using the PASSWORD parameter.

#### To Activate Password Protection

By default the password feature is deactivated, i.e. 0000.

- 1. Enter a new password in the PASSWORD parameter (anything other than the default value of 0000), for example 0002.
- 2. Press the **E** key repeatedly until the Welcome screen is displayed. Pressing the **E** key again activates password protection.

Note Perform a SAVE CONFIG if you need the password to be saved on power-down.

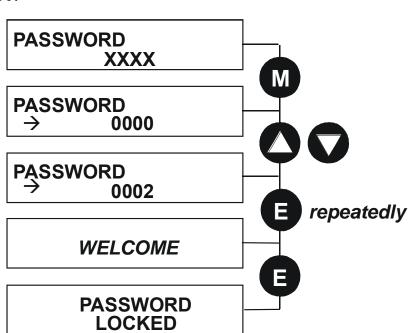

SETUP

MENUS

1

2

MMI Menu Map

ACCESS CONTROL

**PASSWORD** 

#### To De-activate Password Protection

If you try to change the value of a parameter with password protection activated, the PASSWORD screen is displayed for you to enter the current password. If you enter the password correctly password protection is temporarily de-activated.

#### To Re-activate Password Protection

Re-activate an existing password by pressing the **E** key repeatedly until the PASSWORD LOCKED screen is displayed.

#### To Remove Password Protection (default status)

Navigate to the PASSWORD parameter and enter the current password. Press the **E** key. Reset the password to 0000. Password protection is now removed.

You can check that password protection has been removed by repeatedly pressing the **E** key until the Welcome screen is displayed. Pressing the **E** key again will NOT display the PASSWORD LOCKED screen.

Note Perform a SAVE CONFIG if you need "no password" to be saved on power-down.

# 9-35 The Keypad

#### **Power-up Key Combinations**

#### Resetting to Factory Defaults (2-button reset)

A special key combination restores to the drive the current product code default parameter values. This feature is only available at power-up as a security measure.

6901 Keypad Combination

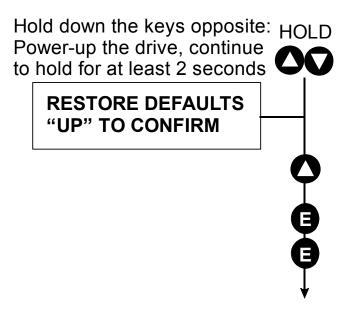

On pressing "UP", the factory defaults will be restored. The keypad will display the RESTORE DEFAULTS menu. Press "E" to exit this menu.

If you decide not to update to factory defaults, press the "E" key twice to return to the menus at level 1.

#### Changing the Product Code (3-button reset)

On rare occasions it may be necessary to change the default settings by changing the Product Code. The Product Code is detailed in Appendix E.

A special key combination is required to change the product code. This feature is only available at power-up as a security measure.

The 3-button reset will take you to the POWER BOARD menu in the expanded SYSTEM menu (highlighted in the diagrams below).

#### 6901 Keypad Combination

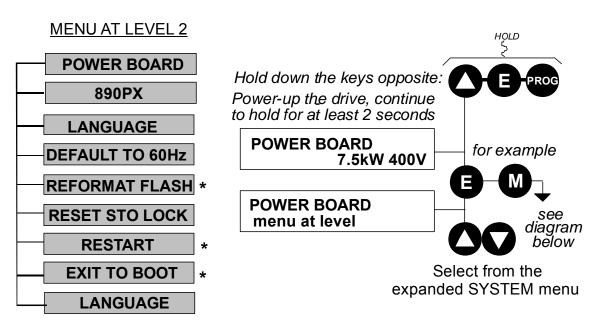

IMPORTANT We recommend the menus marked \* above are only used by Parker Hannifin Manufacturing or suitably qualified personnel.

Note The LANGUAGE menu currently contains selection for ENGLISH only.

#### 9-37 The Keypad

#### POWER BOARD (6901 keypad) Hold down the keys opposite: Power-up the drive, continue to hold for at least 2 seconds **POWER DATA CORRUPT** Config mode is selected, E indicated by all LEDs flashing **POWER BOARD** You need to select 890PX if you have 890PX ????kW power boards, otherwise it will not show the correct power ratings. **POWER BOARD** ????kW See "The Menu System Map" on page 9-24. **POWER BOARD** 7.5kW 400V **LANGUAGE DEFAULTS LOADED** Config mode is de-selected **WELCOME SCREEN** LEDs cease flashing The power data is stored

The diagram above shows a 3-button reset when there is no power data stored in the drive. If the drive has power data stored, then the "Power Data Corrupt" and "Language Defaults Loaded" alert messages will not be displayed, also the display will show the current power board selection, instead of "????kW ???V".

#### **DEFAULT TO 60HZ**

The setting of this parameter selects the drive operating frequency. It affects those parameters whose values are dependent upon the default base frequency of the drive. Settings will only be updated following a "restore macro" operation.

The default is 50Hz (6511 keypad = 0, 6901 keypad = FALSE).

Refer to Appendix D: "Programming" - Frequency Dependent Defaults.

#### **RESTORE DEFAULTS**

Refer to "Resetting to Factory Defaults (2-button reset)", page 9-35.

## Remote Mounting the Keypad

### Fitting the Remote 6901 Keypad

The 6052 Mounting Kit is required to remote-mount a 6901 Keypad. An enclosure rating of IP54 is achieved for the remote Keypad when correctly mounted using the 6052 Mounting Kit.

# 6052 Mounting Kit Parts for the Remote Keypad Tools Required

No. 2 Posidrive screwdriver.

| 6052 Mounting Kit |              |   |           |
|-------------------|--------------|---|-----------|
| 1                 |              | 1 |           |
| 4                 | No. 6 x 12mm | 1 | 3m, 4-way |

#### **Assembly Procedure**

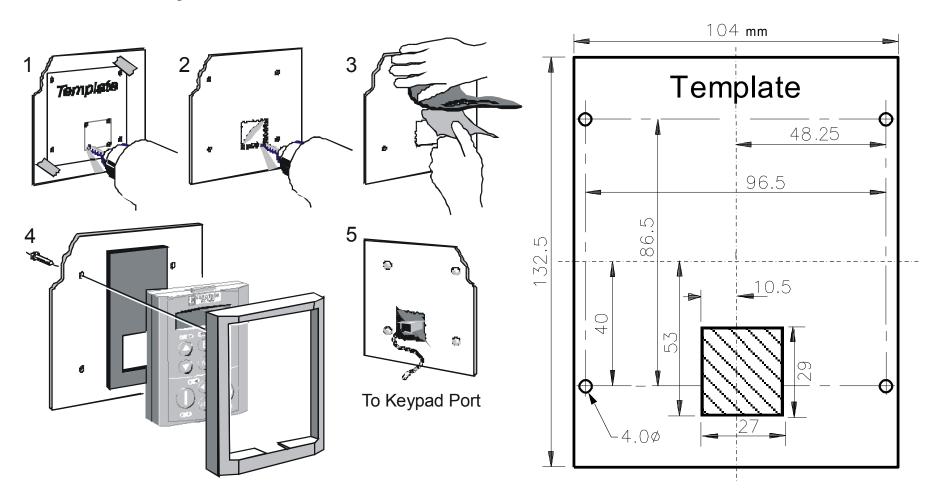

Figure 8.1 Mounting Dimensions for the Remote-Mounted 6901 Keypad

## Fitting the Remote 6511 Keypad

You can remote-mount the keypad using a standard P3 lead, Parker Part Number CM057375U300, to connect the keypad to the drive.

Two self-tapping screws are provided with the keypad. Remove the protective film from the gasket. An enclosure rating of IP54 is achieved for the remote keypad when correctly mounted.

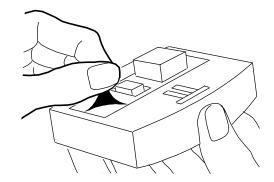

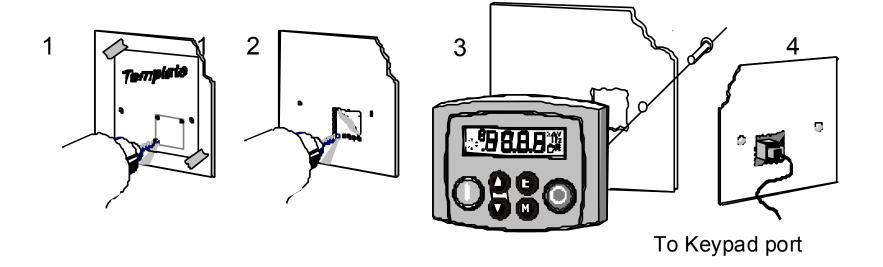

#### **Assembly Procedure**

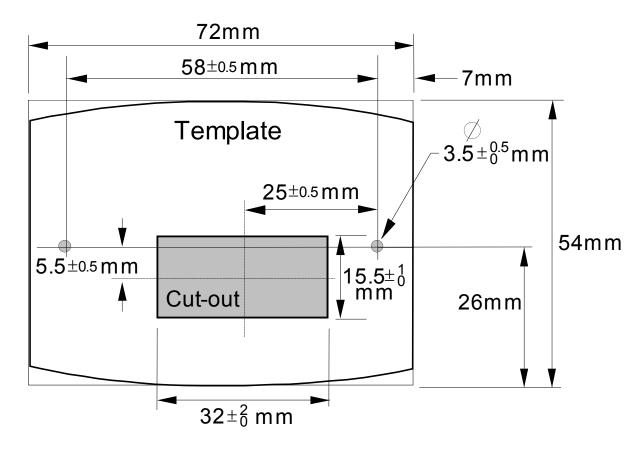

Figure 8.2 Mounting Dimensions for the Remote-Mounted 6511 Keypad

## Chapter 10 Keypad Menus

This chapter details the Keypad menus available on the 6511 and 6901 Keypads when used on the 890CS Common Bus Supply, and the 6901 Keypad when used on the 890CD Common Bus Drive & 890SD Standalone Drive.

The 6511 keypad displays a numbered menu, whilst the 6901 keypad displays information using concise text and allows access to more parameters.

◆ Menus for the 890CS Common Bus Supply

<u>DIAGNOSTIC menu</u>

 ◆ Menus for the 890 Common Bus/Standalone Drive
 OPERATOR menu

DIAGNOSTIC menu

QUICK SETUP menu

SETUP menu

SYSTEM menu

## 890CS Common Bus Supply

The table below shows the parameters available using the 6511 Keypad. The full names as displayed by the 6901 Keypad and the DSE Configuration Tool are also provided. The list is shown in MMI order.

### The DIAGNOSTIC Menu

| DIAGNOSTIC MENU<br>890CS Common Bus Supply |                                                                                       |                                                                      |  |
|--------------------------------------------|---------------------------------------------------------------------------------------|----------------------------------------------------------------------|--|
| 6511 Display                               | 6511 Display 6901 Display                                                             |                                                                      |  |
| 0.0%                                       | OUTPUT POWER                                                                          | As a percentage of nominal full power for the selected input voltage |  |
|                                            | HEATSINK TEMP                                                                         | The heatsink temperature in Centrigrade                              |  |
| □ □ Hz                                     | SUPPLY FREQUENCY The real-time output frequency in Hertz                              |                                                                      |  |
|                                            | DC LINK VOLTS Vac (rms) $\times \sqrt{2} = \text{dc link Volts (when motor stopped)}$ |                                                                      |  |
| INPUT CURRENT The input current in Amps    |                                                                                       |                                                                      |  |

## 890 Common Bus/890 Standalone Drive

The table below shows the parameter's full name, as displayed by the 6901 Keypad and the DSE Configuration Tool. The list is shown in MMI order.

Note Additional parameters are available using the 6901 Keypad and the DSE Configuration Tool. Refer to Appendix D for a full listing of all parameters.

**Keypad Menus** 

| 6901 Keypad/DSE  |
|------------------|
| <b>_OPERATOR</b> |
| SETPOINT         |
| SPEED DEMAND     |
| DRIVE FREQUENCY  |
| MOTOR CURRENT A  |
| TORQUE FEEDBACK  |
| DC LINK VOLTS    |
| DIAGNOSTICS      |
| SPEED DEMAND     |
| REMOTE SETPOINT  |
| COMMS SETPOINT   |
| LOCAL SETPOINT   |
| JOG SETPOINT     |
| TOTL SPD DMD RPM |
| TOTAL SPD DMD %  |
| SPEED FBK RPM    |
| SPEED FBK %      |
| SPEED ERROR      |
| DRIVE FREQUENCY  |
| DIRECT INPUT     |

#### **Keypad Menus**

#### 6901 Keypad/DSE TORQ DMD ISOLATE ACTUAL POS LIM ACTUAL NEG LIM AUX TORQUE DMD TORQUE DEMAND TORQUE FEEDBACK FIELD FEEDBACK MOTOR CURRENT % MOTOR CURRENT A DC LINK VOLTS TERMINAL VOLTS **BRAKING** DRIVE FREQUENCY ACTIVE WORD 1 ACTIVE WORD 2 FIRST TRIP TRIP 1 (NEWEST) TRIP 2 TRIP 3 TRIP 4 TRIP 5 TRIP 6 TRIP 7 TRIP 8 TRIP 9 TRIP 10 (OLDEST) ANALOG INPUT 1 ANALOG INPUT 2 ANALOG INPUT 3

### 10-5 Keypad Menus

#### **Keypad Menus**

#### 6901 Keypad/DSE ANALOG INPUT 4 ANALOG INPUT 5 DIGITAL INPUT 1 DIGITAL INPUT 2 DIGITAL INPUT 3 DIGITAL INPUT 4 DIGITAL INPUT 5 DIGITAL INPUT 6 DIGITAL INPUT 7 DIGITAL INPUT 8 DIGITAL INPUT 9 ANALOG OUTPUT 1 ANALOG OUTPUT 2 DIGITAL OUTPUT 1 DIGITAL OUTPUT 2 DIGITAL OUTPUT 3 **QUICK SETUP** CONTROL MODE MAX SPEED RAMP ACCEL TIME RAMP DECEL TIME **RUN STOP MODE** JOG SETPOINT V/F SHAPE QUADRATIC TORQUE MOTOR CURRENT FIXED BOOST **CURRENT LIMIT** VOLTAGE MODE

#### **Keypad Menus**

#### 6901 Keypad/DSE **POWER** MOTOR BASE FREQ MOTOR VOLTAGE NAMEPLATE RPM MOTOR POLES MOTOR CONNECTION PULSE ENC VOLTS ENCODER LINES **ENCODER INVERT** AUTOTUNE ENABLE AUTOTUNE MODE MAG CURRENT STATOR RES LEAKAGE INDUC MUTUAL INDUC ROTOR TIME CONST SPEED PROP GAIN SPEED INT TIME AIN 1 TYPE AIN 2 TYPE AIN 3 TYPE AIN 4 TYPE DISABLED WORD 1 DISABLED WORD 2 VIEW LEVEL **SYSTEM** | SAVE CONFIG

### The OPERATOR Menu

| OPERATOR MENU                                   |
|-------------------------------------------------|
| 890CD Common Bus Drive & 890SD Standalone Drive |

6901 Display

SETPOINT (xxxxx)

*Range:* —.*xx* %

(Fixed as PREF 101.10) Indicates target speed. This will be equal to either:

LOCAL SETPOINT, REMOTE SETPOINT, JOG SETPOINT, COMMS SETPOINT or FIREWIRE SETPOINT.

(Refer to the REFERENCE or REFERENCE JOG

function blocks)

SPEED DEMAND

Range: —.xx %

(Default: PREF 101.16) Indicates actual speed demand. This is the input to the Drive.

(Refer to the REFERENCE function block)

**DRIVE FREQUENCY** 

Range: —.xx Hz

(Default: PREF 73.04) The Drive output frequency.

(Refer to the REFERENCE function block)

MOTOR CURRENT A

Range: —.xx A

(Default: PREF 70.13) This diagnostic contains the level of rms line current being drawn from the Drive.

(Refer to the REFERENCE function block)

**TORQUE FEEDBACK** 

*Range:* —.xx %

(Default: PREF 70.10) Shows the estimated motor torque, as a percentage of rated motor torque.

(Refer to the REFERENCE function block)

**DC LINK VOLTS** 

Range: —. V

(Default: PREF 70.02) This shows the voltage on the dc link capacitors.

(Refer to the REFERENCE function block)

### The DIAGNOSTIC Menu

|        | DIAGNOSTIC MENU<br>890CD Common Bus Drive & 890SD Standalone Drive                                                                                                    |  |
|--------|----------------------------------------------------------------------------------------------------|--|
| PREF   | 6901 Display                                                                                                    |  |
| 101.09 | SPEED DEMAND Range: —.xx %                                                                                                    |  |
|        | Indicates actual speed demand. This is the input to the frequency controller.                                                                                                    |  |
|        | (Refer to the REFERENCE function block)                                                                                                    |  |
| 101.01 | REMOTE SETPOINT Range: —.xx %                                                                                                    |  |
|        | This is the target reference that the drive will ramp to in remote reference mode (not including trim), direction is taken from REFERENCE::REMOTE REVERSE and the sign of REMOTE SETPOINT. |  |
|        | (Refer to the REFERENCE function block)                                                                                                    |  |
| 101.14 | COMMS SETPOINT Range: —.xx %                                                                                                    |  |
|        | This setpoint is the target reference that the drive will ramp to in Remote Reference Comms mode (not including trim). The direction is always positive, i.e. forward.                     |  |
|        | (Refer to the REFERENCE function block)                                                                                                    |  |
| 101.12 | LOCAL SETPOINT Range: —.xx %                                                                                                    |  |
|        | Indicates the Keypad setpoint. It is always a positive quantity; saved on power down. Direction is taken from LOCAL REVERSE.                                                               |  |
|        | (Refer to the REFERENCE function block)                                                                                                    |  |
| 103.01 | (JOG) SETPOINT Range: —.xx %                                                                                                    |  |
|        | The setpoint is the target reference that the drive will ramp to in Jog Reference mode.                                                                                                    |  |
|        | (Refer to the REFERENCE JOG function block)                                                                                                    |  |

|                                    | DIAGNOSTIC MEN<br>890CD Common Bus Drive & 890SD                                           |                                            |  |
|------------------------------------|--------------------------------------------------------------------------------------------|--------------------------------------------|--|
| PREF                               | 6901 Display                                                                               |                                            |  |
| 78.17                              | TOTL SPD DMD R                                                                             | PM Range: —.xx rpm                         |  |
| 70.17                              | The final value of speed demand obtained after summing all sou                             | O 1                                        |  |
|                                    |                                                                                            | Refer to the SPEED LOOP function block)    |  |
| 78.18                              | TOTAL SPD DMD                                                                              | % Range: —.xx %                            |  |
|                                    | The final value of speed demand obtained after summing all sou (REFERENCE function block). | arces as a percentage of MAX SPEED CLAMP   |  |
|                                    | (Refer to the SPEED LOOP function blo                                                      |                                            |  |
| 70.04                              | SPEED FBK RPM                                                                              | Range: —.xx rpm                            |  |
|                                    | The mechanical speed of the motor shaft in revolutions per minute.                         |                                            |  |
|                                    | (A                                                                                         | Refer to the FEEDBACKS function block)     |  |
| 70.06                              | SPEED FBK %                                                                                | Range: —.xx %                              |  |
|                                    | Shows the mechanical speed of the motor shaft as a percentage of MA                        | AX SPEED CLAMP (REFERENCE function block). |  |
|                                    | (A                                                                                         | Refer to the FEEDBACKS function block)     |  |
| 78.19                              | SPEED ERROR                                                                                | Range: —.xx %                              |  |
|                                    | The difference between the demanded speed and the actual speed.                            |                                            |  |
|                                    | (A                                                                                         | Refer to the SPEED LOOP function block)    |  |
| 73.04                              | DRIVE FREQUENC                                                                             | CY Range: —.xx Hz                          |  |
|                                    | Shows the drive output frequency in Hz.                                                    |                                            |  |
| (Refer to the PATTERN GEN function |                                                                                            |                                            |  |

|       | DIAGNOSTIC MENU<br>890CD Common Bus Drive & 890SD Stan                        | dalone Drive                     |  |
|-------|-------------------------------------------------------------------------------|----------------------------------|--|
| PREF  | 6901 Display                                                                  |                                  |  |
| 78.21 | DIRECTINPUT                                                                   | Range: —.xx %                    |  |
|       | The value of the direct input, after scaling and clamping.                    |                                  |  |
|       | (Refer to                                                                     | the SPEED LOOP function block)   |  |
| 78.16 | TORQ DMD ISOLATE                                                              | Range: FALSE / TRUE              |  |
|       | Speed Control mode and Torque Control mode selection. Torque Control          | ol mode = TRUE.                  |  |
|       | (Refer to                                                                     | the SPEED LOOP function block)   |  |
| 83.05 | ACTUAL POS LIM                                                                | Range: —.xx %                    |  |
|       | The final actual positive torque limit as a percentage of rated motor torque. |                                  |  |
|       | (Refer to                                                                     | the TORQUE LIMIT function block) |  |
| 83.06 | ACTUAL NEG LIM                                                                | Range: —.xx %                    |  |
|       | The final actual negative torque limit as a percentage of rated motor torc    | que.                             |  |
|       | (Refer to                                                                     | the TORQUE LIMIT function block) |  |
| 78.07 | AUX TORQUE DMD                                                                | Range: —.xx %                    |  |
|       | The auxiliary motor torque as a percentage of rated motor torque as a pe      | ercentage of rated motor torque. |  |
|       | (Refer to the SPEED LOOP function bl                                          |                                  |  |
| 78.20 | TORQUE DEMAND                                                                 | Range: —.xx %                    |  |
|       | The demanded motor torque as a percentage of rated motor torque.              |                                  |  |
|       | (Refer to                                                                     | the SPEED LOOP function block)   |  |

|                                                                                                    | DIAGNOSTIC MENU<br>890CD Common Bus Drive & 890SD Star                  | ndalone Drive                 |  |
|----------------------------------------------------------------------------------------------------|-------------------------------------------------------------------------|-------------------------------|--|
| PREF                                                                                                    | 6901 Display                                                            |                               |  |
| 70.10                                                                                                    | TORQUE FEEDBACK                                                         | Range: —.xx %                 |  |
|                                                                                                    | The estimated motor torque, as a percentage of rated motor torque.      |                               |  |
|                                                                                                    | (Refer to                                                               | the FEEDBACKS function block) |  |
| 70.11                                                                                                    | FIELD FEEDBACK                                                          | Range: —.xx %                 |  |
|                                                                                                    | A value of 100% indicates the motor is operating at rated magnetic flux | (field).                      |  |
|                                                                                                    | (Refer to                                                               | the FEEDBACKS function block) |  |
| 70.12                                                                                                    | MOTOR CURRENT %                                                         | Range: —.xx %                 |  |
| This diagnostic contains the level of rms line current being drawn from the drive and is seen as a MOTOR CURRENT parameter setting in the MOTOR INDUCTION function block. |                                                                         |                               |  |
|                                                                                                    | (Refer to                                                               | the FEEDBACKS function block) |  |
| 70.13                                                                                                    | MOTOR CURRENT A                                                         | Range: —.x A                  |  |
|                                                                                                    | This diagnostic contains the level of rms line current being drawn from | the drive.                    |  |
|                                                                                                    | (Refer to                                                               | the FEEDBACKS function block) |  |
| 70.02                                                                                                    | DC LINK VOLTS                                                           | Range: —. V                   |  |
|                                                                                                    | The internal dc voltage tested across the DC link capacitors.           |                               |  |
|                                                                                                    | (Refer to the FEEDBACKS function block)                                 |                               |  |
| 70.03                                                                                                    | TERMINAL VOLTS                                                          | Range: —. V                   |  |
|                                                                                                    | This shows the rms voltage, between phases, applied by the drive to the | motor terminals.              |  |
|                                                                                                    | (Refer to                                                               | the FEEDBACKS function block) |  |

|                           | DIAGNOSTIC MEN<br>890CD Common Bus Drive & 890SI                                                                                                    |                                              |  |
|---------------------------|----------------------------------------------------------------------------------------------------|----------------------------------------------|--|
| PREF                      | 6901 Display                                                                                                    |                                              |  |
| 99.06                     | BRAKING                                                                                                    | Range: FALSE / TRUE                          |  |
|                           | A read-only parameter indicating the state of the dynamic brake                                                                                                    | e switch.                                    |  |
|                           | •                                                                                                    | Refer to the DYNAMIC BRAKING function plock) |  |
| 73.04                     | DRIVE FREQUENC                                                                                                    | CY Range: —x Hz                              |  |
|                           | The drive output frequency in Hertz.                                                                                                    |                                              |  |
|                           |                                                                                                    | Refer to the PATTERN GEN function block)     |  |
| 97.05                     | ACTIVE WORD 1                                                                                                    | Range: 0000 to FFFF                          |  |
|                           | Indicates which trips are currently active. These parameters are a coded representation of the trip status.                                                                             |                                              |  |
|                           |                                                                                                    | Refer to the TRIPS STATUS function block)    |  |
| 97.06                     | ACTIVE WORD 2                                                                                                    | Range: 0000 to FFFF                          |  |
|                           | Indicates which trips are currently active. These parameters are a coded representation of the trip status.                                                                             |                                              |  |
| (Refer to the TRIPS STATE |                                                                                                    | Refer to the TRIPS STATUS function block)    |  |
| 97.09                     | FIRST TRIP                                                                                                    | <b>Range:</b> Enumerated - refer to block    |  |
|                           | From when a trip occurs until that trip is reset, this parameter indicates the trip source. When several trips have occurred, this parameter indicates the first one that was detected. |                                              |  |
| (Refer to the TRIPS       |                                                                                                    | Refer to the TRIPS STATUS function block)    |  |

|       | DIAGNOSTIC MENI                                                    | J                                         |  |
|-------|--------------------------------------------------------------------|-------------------------------------------|--|
|       | 890CD Common Bus Drive & 890SD                                     | Standalone Drive                          |  |
| PREF  | 6901 Display                                                       |                                           |  |
| 96.01 | TRIP 1 (NEWEST)                                                    | <b>Range:</b> Enumerated - refer to block |  |
|       | Records the most recent trip that caused the drive to stop.        |                                           |  |
|       | (Refer to the TRIPS STATUS function block)                         |                                           |  |
| 96.02 | TRIP 2                                                             | <b>Range:</b> Enumerated - refer to block |  |
|       | Records the second most recent trip that caused the drive to stop. |                                           |  |
|       | (Refer to the TRIPS STATUS function block)                         |                                           |  |
| 96.03 | TRIP 3                                                             | <b>Range:</b> Enumerated - refer to block |  |
|       | Records the third most recent trip that caused the drive to stop.  |                                           |  |
|       | (Refer to the TRIPS STATUS function block)                         |                                           |  |
| 96.04 | TRIP 4                                                             | <b>Range:</b> Enumerated - refer to block |  |
|       | Records the fourth most recent trip that caused the drive to stop. |                                           |  |
|       | (Re                                                                | efer to the TRIPS STATUS function block)  |  |
| 96.05 | TRIP 5                                                             | <b>Range:</b> Enumerated - refer to block |  |
|       | Records the fifth most recent trip that caused the drive to sto    | p.                                        |  |
|       | (Re                                                                | efer to the TRIPS STATUS function block)  |  |

| DIAGNOSTIC MENU<br>890CD Common Bus Drive & 890SD Standalone Drive |                                                                     |                                           |  |
|--------------------------------------------------------------------|---------------------------------------------------------------------|-------------------------------------------|--|
| PREF                                                               | 6901 Display                                                        |                                           |  |
| 96.06                                                              | TRIP 6                                                              | <b>Range:</b> Enumerated - refer to block |  |
|                                                                    | Records the sixth most recent trip that caused the drive to stop.   |                                           |  |
|                                                                    | (Refer to                                                           | the TRIPS STATUS function block)          |  |
| 96.07                                                              | TRIP 7                                                              | <b>Range:</b> Enumerated - refer to block |  |
|                                                                    | Records the seventh most recent trip that caused the drive to stop. |                                           |  |
|                                                                    | (Refer to the TRIPS STATUS function block)                          |                                           |  |
| 96.08                                                              | TRIP 8                                                              | <b>Range:</b> Enumerated - refer to block |  |
|                                                                    | Records the eighth most recent trip that caused the drive to stop.  |                                           |  |
|                                                                    | (Refer to the TRIPS STATUS function block)                          |                                           |  |
| 96.09                                                              | TRIP 9                                                              | <b>Range:</b> Enumerated - refer to block |  |
|                                                                    | Records the ninth most recent trip that caused the drive to stop.   |                                           |  |
|                                                                    | (Refer to                                                           | the TRIPS STATUS function block)          |  |
| 96.10                                                              | TRIP 10 (OLDEST)                                                    | <b>Range:</b> Enumerated - refer to block |  |
|                                                                    | Records the tenth most recent trip that caused the drive to stop.   |                                           |  |
|                                                                    | (Refer to                                                           | the TRIPS STATUS function block)          |  |

## 10-15 Keypad Menus

| DIAGNOSTIC MENU<br>890CD Common Bus Drive & 890SD Standalone Drive |                                      |                                         |                                   |
|--------------------------------------------------------------------|--------------------------------------|-----------------------------------------|-----------------------------------|
| PREF                                                               |                                      | 6901 Display                            |                                   |
| 1.06                                                               |                                      | ANALOG INPUT 1                          | Range: —.xx %                     |
|                                                                    | (VALUE) The input reading.           |                                         |                                   |
|                                                                    |                                      | (Refer to                               | the ANALOG INPUT function block)  |
| 2.06                                                               |                                      | ANALOG INPUT 2                          | Range: —.xx %                     |
|                                                                    | (VALUE) The input reading.           |                                         |                                   |
|                                                                    |                                      | (Refer to                               | the ANALOG INPUT function block)  |
| 3.06                                                               |                                      | ANALOG INPUT 3                          | Range: —.xx %                     |
|                                                                    | (VALUE) The input reading.           |                                         |                                   |
|                                                                    |                                      | (Refer to                               | the ANALOG INPUT function block)  |
| 4.06                                                               |                                      | ANALOG INPUT 4                          | Range: —.xx %                     |
|                                                                    | (VALUE) The input reading.           |                                         |                                   |
|                                                                    |                                      | (Refer to                               | the ANALOG INPUT function block)  |
| 5.06                                                               |                                      | ANALOG INPUT 5                          | Range: —.xx %                     |
|                                                                    | (VALUE) The input reading (ANIN1 - A | ANIN2).                                 |                                   |
|                                                                    |                                      | (Refer to the ANALOG INPUT function blo |                                   |
| 8.02                                                               |                                      | DIGITAL INPUT 1                         | Range: FALSE / TRUE               |
|                                                                    | (VALUE) The TRUE or FALSE input.     |                                         |                                   |
|                                                                    |                                      | (Refer to                               | the DIGITAL INPUT function block) |

|       | DIAGNOSTIC MENU<br>890CD Common Bus Drive & 890SD Standalone Drive |                                             |                                   |  |  |
|-------|--------------------------------------------------------------------|---------------------------------------------|-----------------------------------|--|--|
| PREF  |                                                                    | 6901 Display                                |                                   |  |  |
| 9.02  |                                                                    | DIGITAL INPUT 2                             | Range: FALSE / TRUE               |  |  |
|       | (VALUE) The TRUE or FALSE input.                                   |                                             |                                   |  |  |
|       |                                                                    | (Refer to the DIGITAL INPUT function block) |                                   |  |  |
| 10.02 |                                                                    | DIGITAL INPUT 3                             | Range: FALSE / TRUE               |  |  |
|       | (VALUE) The TRUE or FALSE input.                                   |                                             |                                   |  |  |
|       |                                                                    | (Refer to the DIGITAL INPUT function block) |                                   |  |  |
| 11.02 |                                                                    | DIGITAL INPUT 4                             | Range: FALSE / TRUE               |  |  |
|       | (VALUE) The TRUE or FALSE input.                                   |                                             |                                   |  |  |
|       |                                                                    | (Refer to                                   | the DIGITAL INPUT function block) |  |  |
| 12.02 |                                                                    | DIGITAL INPUT 5                             | Range: FALSE / TRUE               |  |  |
|       | (VALUE) The TRUE or FALSE input.                                   |                                             |                                   |  |  |
|       |                                                                    | (Refer to                                   | the DIGITAL INPUT function block) |  |  |
| 13.02 |                                                                    | DIGITAL INPUT 6                             | Range: FALSE / TRUE               |  |  |
|       | (VALUE) The TRUE or FALSE input.                                   |                                             |                                   |  |  |
|       |                                                                    | (Refer to the DIGITAL INPUT function block) |                                   |  |  |
| 14.02 |                                                                    | DIGITAL INPUT 7                             | Range: FALSE / TRUE               |  |  |
|       | (VALUE) The TRUE or FALSE input.                                   |                                             |                                   |  |  |
|       |                                                                    | (Refer to                                   | the DIGITAL INPUT function block) |  |  |

|       | DIAGNOSTIC MENU<br>890CD Common Bus Drive & 890SD Standalone Drive |                                              |                                    |  |
|-------|--------------------------------------------------------------------|----------------------------------------------|------------------------------------|--|
| PREF  |                                                                    | 6901 Display                                 |                                    |  |
| 15.02 |                                                                    | DIGITAL INPUT 8                              | Range: FALSE / TRUE                |  |
|       | (VALUE) The TRUE or FALSE input.                                   |                                              |                                    |  |
|       | (Refer to the DIGITAL INPUT function block)                        |                                              |                                    |  |
| 16.02 |                                                                    | DIGITAL INPUT 9 Range: FALSE / TRUE          |                                    |  |
|       | (VALUE) The TRUE or FALSE input.                                   |                                              |                                    |  |
|       |                                                                    | (Refer to the DIGITAL INPUT function block)  |                                    |  |
| 6.01  |                                                                    | ANALOG OUTPUT 1                              | Range: —.xx %                      |  |
|       | (VALUE) The demanded value to output.                              |                                              |                                    |  |
|       |                                                                    | (Refer to                                    | the ANALOG OUTPUT function block)  |  |
| 7.01  |                                                                    | ANALOG OUTPUT 2                              | Range: —.xx %                      |  |
|       | (VALUE) The demanded value to output.                              |                                              |                                    |  |
|       |                                                                    | (Refer to                                    | the ANALOG OUTPUT function block)  |  |
| 17.01 |                                                                    | DIGITAL OUTPUT 1                             | Range: FALSE / TRUE                |  |
|       | (VALUE) The TRUE or FALSE output de                                | emand.                                       |                                    |  |
|       |                                                                    | (Refer to the DIGITAL OUTPUT function block) |                                    |  |
| 18.01 |                                                                    | DIGITAL OUTPUT 2                             | Range: FALSE / TRUE                |  |
|       | (VALUE) The TRUE or FALSE output de                                | emand.                                       |                                    |  |
|       |                                                                    | (Refer to                                    | the DIGITAL OUTPUT function block) |  |

|       | DIAGNOSTIC MENU<br>890CD Common Bus Drive & 890SD Standalone Drive |  |  |  |  |
|-------|--------------------------------------------------------------------|--|--|--|--|
| PREF  | 6901 Display                                                       |  |  |  |  |
| 19.01 | DIGITAL OUTPUT 3 Range: FALSE / TRUE                               |  |  |  |  |
|       | (VALUE) The TRUE or FALSE output demand.                           |  |  |  |  |
|       | (Refer to the DIGITAL OUTPUT function block)                       |  |  |  |  |

### The QUICK SETUP Menu

Note For more information about these and additional parameters accessible using the DSE Configuration Tool. Refer to Appendix D or the DSE Configuration Tool on the CD supplied with your drive.

The 890 menu system has been designed for use with the DSE Configuration Tool. Hence, the tool is the preferred method of programming; however it is possible to edit some parameters using the keypad.

The parameters most likely to require attention are contained in the QUICK SETUP menu at level 1.

#### **Saving Your Modifications**

When parameter values are modified the new settings must be saved. The drive will not retain new settings during power-down unless they have been saved. Refer to "Saving Your Application" if using the keypad.

Note The "Range" for a parameter value is given in the Configurable Parameters Table. Ranges for outputs are given as "—.xx %", for example, indicating an indeterminate integer for the value, to two decimal places.

The Default values in the pages below are correct for when the UK country code is selected and a 400V 30kW Frame E power board is fitted. Some parameters in the table are marked:

\* Value dependent upon the Language field of the Product Code, e.g. UK

The values for these parameters may be different for your drive/application. Refer to Appendix D: "Programming" - Product Related Default Values.

|        | QUICK SETUP MENU<br>890CD Common Bus Drive & 890SD Standalone Drive |                                                                                                    |                                                                                                |          |  |  |
|--------|---------------------------------------------------------------------|----------------------------------------------------------------------------------------------------|------------------------------------------------------------------------------------------------|----------|--|--|
| PREF   | 6901 Display                                                        | Description                                                                                                 | Range                                                                                          | Default  |  |  |
| 136.02 | CONTROL MODE                                                        | This parameter contains the main method of motor control used by the drive                                  | 0 : VOLTS / Hz<br>1 : SENSORLESS<br>VEC<br>2 : CLOSED-LOOP<br>VEC<br>3 : 4-Q REGEN<br>4 : PMAC | 0        |  |  |
| 101.08 | * MAX SPEED                                                         | The speed at which the 890 will run when maximum setpoint is applied. The default is Product Code dependent | 0 to 32000 RPM                                                                                 | 1500 RPM |  |  |
| 100.02 | RAMP ACCEL TIME                                                     | The time taken for the 890 output frequency to ramp up from zero to MAX SPEED                               | 0.0 to 3000.0s                                                                                 | 10.0s    |  |  |
| 100.03 | RAMP DECEL TIME                                                     | The time taken for the 890 output frequency to ramp down from MAX SPEED to zero                             | 0.0 to 3000.0s                                                                                 | 10.0s    |  |  |

| QUICK SETUP MENU<br>890CD Common Bus Drive & 890SD Standalone Drive |               |                                                                                                    |                                                       |         |  |
|---------------------------------------------------------------------|---------------|----------------------------------------------------------------------------------------------------|-------------------------------------------------------|---------|--|
| PREF                                                                | 6901 Display  | Description                                                                                                    | Range                                                 | Default |  |
| 102.01                                                              | RUN STOP MODE | RUN RAMP: The motor speed is reduced to zero at a rate set by RAMP DECEL TIME (S4). A 2 second DC pulse is applied at end of ramp COAST: The motor is allowed to freewheel to a standstill DC INJECTION: On a stop command, the motor volts are rapidly reduced at constant frequency to deflux the motor. A low frequency braking current is then applied until the motor speed is almost zero. This is followed by a timed DC pulse to hold the motor shaft. STOP RAMP: The motor will decelerate at a rate set by STOP TIME (REFERENCE STOP function block). | 0 : RUN RAMP 1 : COAST 2 : DC INJECTION 3 : STOP RAMP | 0       |  |
| 103.01                                                              | JOG SETPOINT  | Speed the 890 will run at if the Jog input is high, as a percentage of the MAX SPEED parameter                                                                                                    | -100.00 to 100.00%                                    | 10.00%  |  |

|       | QUICK SETUP MENU<br>890CD Common Bus Drive & 890SD Standalone Drive |                                                                                                    |                  |         |  |  |
|-------|---------------------------------------------------------------------|----------------------------------------------------------------------------------------------------|------------------|---------|--|--|
| PREF  | 6901 Display                                                        | Description                                                                                                    | Range            | Default |  |  |
| 21.01 | V/F SHAPE                                                           | LINEAR LAW: This gives a constant flux characteristic up to the BASE FREQUENCY FAN LAW: This gives a quadratic flux characteristic up to the BASE FREQUENCY. This matches the load requirement for fan and most pump applications  USER DEFINED: This gives a user defined flux characteristic up to the BASE FREQUENCY  OUTPUT VOLTS  OUTPUT VOLTS  INNEAR  QUADRATIC LAW  FREQUENCY | 2 : USER DEFINED | 0       |  |  |

|       | QUICK SETUP MENU<br>890CD Common Bus Drive & 890SD Standalone Drive |                                                                                                    |                                                                                    |                           |  |  |
|-------|---------------------------------------------------------------------|----------------------------------------------------------------------------------------------------|------------------------------------------------------------------------------------|---------------------------|--|--|
| PREF  | 6901 Display                                                        | Description                                                                                                    | Range                                                                              | Default                   |  |  |
| 70.01 | QUADRATIC<br>TORQUE                                                 | % OF RATED MOTOR CURRENT 100% overload for 30s (Heavy Duty) 127.5% 105% 100% 30 60                                                                                                    | 0=FALSE<br>1=TRUE                                                                  | 0                         |  |  |
|       |                                                                     | FALSE - CONSTANT: Inverse time allows 150% overload for 60s, then ramps back the current limit to 105% over a 10s period. At a lower load, the overload area remains the same, e.g. at 127.5% load for 120s - after 120s has expired, the output of the inverse time function is ramped back over a 10s period from 150% as before.  TRUE - QUADRATIC: current limit is set to 110% motor current, inverse time delay is set to 30s | Note that 890<br>Frames B, C & D<br>have no quadratic<br>torque current<br>rating. |                           |  |  |
| 70.13 | MOTOR CURRENT                                                       | This parameter contains the motor nameplate full-load line current                                                                                                    | 0.01 to 999.99A                                                                    | product code<br>dependent |  |  |

|       | QUICK SETUP MENU<br>890CD Common Bus Drive & 890SD Standalone Drive |                                                                                                    |                            |                           |  |
|-------|---------------------------------------------------------------------|----------------------------------------------------------------------------------------------------|----------------------------|---------------------------|--|
| PREF  | 6901 Display                                                        | Description                                                                                                    | Range                      | Default                   |  |
| 21.03 | FIXED BOOST                                                         | Used to correctly flux the motor at low speeds. This allows the drive to produce greater starting torque for high friction loads. It increases the motor volts above the selected V/F characteristic at the lower end of the speed range  OUTPUT VOLTS  100% INCREASED CONSTANT POWER RANGE TORQUE FLUXING NORMAL FLUXING  10% INCREASING BOOST REQUENCY | 0.00 to 25.00%             | product code<br>dependent |  |
|       |                                                                     | <sup>†</sup> B = BASE FREQUENCY                                                                                                    |                            |                           |  |
| 82.01 | CURRENT LIMIT                                                       | This parameter sets the level of motor current, as a % of MOTOR CURRENT (S9) at which the drive begins to take current limit action.                                                                                                    | 0.00 to 300.00%            | 150.00%                   |  |
| 81.01 | VOLTAGE MODE                                                        | Defines how volts Hz characteristic varies in                                                                                                    | 0 : NONE                   | None                      |  |
|       |                                                                     | response to changes in DC link voltage.                                                                                                    | 1 : FIXED<br>2 : AUTOMATIC |                           |  |

### 10-25 Keypad Menus

| QUICK SETUP MENU<br>890CD Common Bus Drive & 890SD Standalone Drive |                    |                                                                                                    |                                                                        |                              |  |
|---------------------------------------------------------------------|--------------------|----------------------------------------------------------------------------------------------------|------------------------------------------------------------------------|------------------------------|--|
| PREF                                                                | 6901 Display       | Description                                                                                                    | Range                                                                  | Default                      |  |
| 27.02                                                               | POWER              | Nameplate motor power.                                                                                                    | 0.0kW to 3000kW                                                        | product code<br>dependent    |  |
| 27.03<br>(induction<br>motor<br>only)                               | MOTOR BASE<br>FREQ | The output frequency at which maximum voltage is reached.                                                                                | 7.5 to 1000.0 Hz                                                       | 50.0 Hz                      |  |
| 27.04<br>(induction<br>motor<br>only)                               | * MOTOR<br>VOLTAGE | This parameter contains the motor nameplate voltage at base frequency                                                                    | 0.0 to 575.0V                                                          | product code<br>dependent    |  |
| 27.07<br>(induction<br>motor<br>only)                               | * NAMEPLATE RPM    | This parameter contains the motor nameplate full-load rated speed. This is the motor speed in rpm at base frequency minus full load slip | 0.0 to 30000.0 RPM                                                     | product<br>code<br>dependent |  |
| 27.09<br>(induction<br>motor<br>only)                               | MOTOR POLES        | This parameter contains the number of motor poles, as supplied on the motor nameplate                                                    | 0=2 pole<br>1=4 pole<br>2=6 pole<br>3=8 pole<br>4=10 pole<br>5=12 pole | 1                            |  |

|                                       | QUICK SETUP MENU<br>890CD Common Bus Drive & 890SD Standalone Drive |                                                                                                    |                     |         |  |  |
|---------------------------------------|---------------------------------------------------------------------|----------------------------------------------------------------------------------------------------|---------------------|---------|--|--|
| PREF                                  | 6901 Display                                                        | Description                                                                                                    | Range               | Default |  |  |
| 27.08<br>(induction<br>motor<br>only) | *MOTOR<br>CONNECTION                                                | This parameter contains the motor nameplate connection.                                                                                                    | 0= DELTA<br>1= STAR | 1       |  |  |
| 71.01                                 | PULSE ENC VOLTS                                                     | The voltage output from the encoder feedback card.                                                                                                    | 10 to 20V           | 5.0     |  |  |
| 71.02                                 | ENCODER LINES                                                       | The number of lines must be set to match the type of encoder being used. Incorrect setting of this parameter will result in an erroneous speed measurement. | 250 to 32767        | 2048    |  |  |
| 71.03                                 | ENCODER INVERT                                                      | When TRUE, changes the sign of the measured speed and the direction of the position count.                                                                  | 0=FALSE<br>1=TRUE   | 0       |  |  |
| 80.01                                 | AUTOTUNE<br>ENABLE                                                  | Determines whether the Autotune sequence is operational or not. The Autotune sequence is operational when set to TRUE and the drive is run                  | 0=FALSE<br>1=TRUE   | 0       |  |  |

|                                       | QUICK SETUP MENU<br>890CD Common Bus Drive & 890SD Standalone Drive |                                                                                                    |                                                                           |                           |  |  |
|---------------------------------------|---------------------------------------------------------------------|----------------------------------------------------------------------------------------------------|---------------------------------------------------------------------------|---------------------------|--|--|
| PREF                                  | 6901 Display                                                        | Description                                                                                                    | Range                                                                     | Default                   |  |  |
| 80.02                                 | AUTOTUNE MODE                                                       | Selects the Autotune operating mode.                                                                                                 | 0 : STATIONARY 1 : ROTATING 2 : SPD LOOP ROTATING 3 : SPD LOOP STATIONARY |                           |  |  |
| 27.06<br>(induction<br>motor<br>only) | MAG CURRENT                                                         | This parameter contains the motor model no-<br>load line current as determined by the<br>Autotune, or taken from the motor nameplate | 0.00 to 3276.70 A                                                         | product code<br>dependent |  |  |
| 27.14<br>(induction<br>motor<br>only) | STATOR RES                                                          | This parameter contains the motor model per-<br>phase stator resistance as determined by<br>Autotune.                                | $0.0000$ to $250.0000\Omega$                                              | product code<br>dependent |  |  |
| 27.15<br>(induction<br>motor<br>only) | LEAKAGE INDUC                                                       | This parameter contains the motor model per-<br>phase leakage inductance as determined by<br>Autotune.                               | 0.00 to 300.00mH                                                          | product code<br>dependent |  |  |
| 27.16<br>(induction<br>motor<br>only) | MUTUAL INDUC                                                        | This parameter contains the motor model per-<br>phase mutual inductance as determined by<br>Autotune.                                | 0.00 to 3000.00mH                                                         | product code<br>dependent |  |  |

| QUICK SETUP MENU<br>890CD Common Bus Drive & 890SD Standalone Drive |                     |                                                                                                    |                                                        |                           |
|---------------------------------------------------------------------|---------------------|----------------------------------------------------------------------------------------------------|--------------------------------------------------------|---------------------------|
| PREF                                                                | 6901 Display        | Description                                                                                                    | Range                                                  | Default                   |
| 27.17<br>(induction<br>motor<br>only)                               | ROTOR TIME<br>CONST | This parameter contains the motor model rotor time constant as determined by Autotune.                                                                                                    | 10.00 to 3000.00ms                                     | product code<br>dependent |
| 78.01                                                               | SPEED PROP GAIN     | Sets the proportional gain of the loop.  Speed error (mechanical rev/s) x proportional gain = torque percent.                                                                                                    | 0.0 to 3000.0                                          | 20.0                      |
| 78.02                                                               | SPEED INT TIME      | This is the integral time constant of the speed loop. A speed error which causes the proportional term to produce a torque demand T, will cause the integral term to also ramp up to a torque demand T after a time equal to "speed int time". | 1 to 15000ms                                           | 100                       |
| 1.03                                                                | AIN 1 TYPE          | Selects input range for Analog Input 1.                                                                                                    | 0 = -10+10 V<br>1 = 0+10 V                             | 0                         |
| 2.03                                                                | AIN 2 TYPE          | Selects input range for Analog Input 2.                                                                                                    | 0 = -10+10 V<br>1 = 0+10 V                             | 0                         |
| 3.03                                                                | ain 3 type          | Selects input range for Analog Input 3.                                                                                                    | 0 = -10+10 V<br>1 = 0+10 V<br>2 = 020 mA<br>3 = 420 mA | 0                         |

### 10-29 Keypad Menus

| QUICK SETUP MENU<br>890CD Common Bus Drive & 890SD Standalone Drive                |                |                                                                                                    |                                                        |         |
|------------------------------------------------------------------------------------|----------------|----------------------------------------------------------------------------------------------------|--------------------------------------------------------|---------|
| PREF                                                                               | 6901 Display   | Description                                                                                                    | Range                                                  | Default |
| 4.03                                                                               | AIN 4 TYPE     | Selects input range for Analog Input 4.                                                                                                    | 0 = -10+10 V<br>1 = 0+10 V<br>2 = 020 mA<br>3 = 420 mA | 0       |
| 97.01                                                                              | DISABLE TRIPS  | Indicates which trips have been disabled. Not all trips may be disabled; the DISABLED TRIPS mask is ignored for trips that cannot be disabled. Refer to Chapter 11. | 0000 to FFFF                                           | 0700    |
| 97.02                                                                              | DISABLE TRIPS+ | Indicates which trips have been disabled. Not all trips may be disabled; the DISABLED TRIPS mask is ignored for trips that cannot be disabled. Refer to Chapter 11. | 0000 to FFFF                                           | 0840    |
| 31.01                                                                              | VIEW LEVEL     | Selects the menu to be displayed by the keypad.                                                                                                    | 0 : OPERATOR<br>1 : BASIC<br>2 : ADVANCED              | 1       |
| For more information refer to Chapter 9/10: "Keypad Menus" - The QUICK SETUP Menu. |                |                                                                                                    |                                                        |         |

#### The SETUP Menu

This menu contains all the parameters available to you when using the DSE 890 Configuration Tool.

ADVANCED view level must be selected to view this menu, using the 6901 keypad on the 890CD Common Bus Drive and 890SD Standalone Drive.

Note We recommend that you program the 890 using the DSE Configuration Tool.

For details of the parameters in this menu, refer to Appendix D.

#### The SYSTEM Menu

#### **SAVE CONFIG**

The SAVE CONFIG menu saves your current settings.

To save an application press the M key when displaying the SAVE CONFIG menu. Press the  $\triangle$  key to confirm, as instructed.

Saving again will overwrite the previous information.

Saved information is stored during power-down and is restored at power-up.

This does not save the link configuration. It saves information for MMI parameters.

### 11-1 Trips and Fault Finding

## Chapter 11 Trips and Fault Finding

The drive may trip in order to protect itself. To restart the drive, you will need to clear the trip(s). This chapter provides a list of trips, as displayed by the 6511 keypad and 6901 keypad.

♦ <u>Trips</u>

What happens when a trip occurs

Resetting a trip condition

Trips Table

Trips Table for the 890CS

Alert Messages

♦ Fault finding

Control board STATUS LED indications

# **Trips**

### What Happens when a Trip Occurs

When a trip occurs, the drive's power stage is immediately disabled causing the motor and load to coast to a stop. The trip is latched until action is taken to reset it. This ensures that trips due to transient conditions are captured and the drive is disabled, even when the original cause of the trip is no longer present

#### **Drive Indications**

If a trip condition is detected the unit displays and performs the following actions.

- 1. The programming block SEQ & REF::SEQUENCING LOGIC::TRIPPED signal is set to TRUE.
- 2. The FIRST TRIP parameter in the TRIPS STATUS function block displays the trip ID. Refer to Chapter 10: "Keypad Menus" DISABLED WORD 1, DISABLED WORD 2 for a table of enumerated values...

#### Keypad Indications (when connected)

If a trip condition is detected the MMI displays and performs the following actions.

- 1. The trip source is displayed on the keypad.
- 2. 6901 keypad only: the HEALTH LED on the Keypad flashes indicating a trip condition has occurred and a trip message is displayed stating the cause of the trip.
- 3. The trip message(s) must be acknowledged by pressing the **STOP** key. The trip message may be cleared by pressing the **E** key. Refer to Chapter 9: "The Keypad" Alert Message Displays.

#### 11-3 Trips and Fault Finding

### **Resetting a Trip Condition**

Before a trip can be reset, the trip condition must be removed.

Note A Heatsink Over-temperature trip may not reset immediately. The unit needs to cool sufficiently.

#### **Local Mode**

#### To reset a trip in Local Mode:

Remove the trip condition

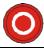

Press the Stop key to clear the trip. You can now press Run to restart the system.

#### Remote Mode

| To reset a trip in Remote Mode: |                                                                                                    |  |  |
|---------------------------------|----------------------------------------------------------------------------------------------------|--|--|
| Remove the trip condition       | Press the Stop key to clear the trip. You can now press Run to restart the system.                                       |  |  |
| Remove the trip condition -     | Alternatively, remove and re-apply the 24V supply at X01, or toggle the ENABLE to 0V and then 24V to restart the system. |  |  |

# **Trips Table**

The following trips may occur to protect the drive.

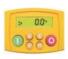

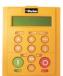

| 6511<br>Keypad<br>Display | 6901<br>Keypad<br>Display | Description                                   | Possible Reason for Trip                                |
|---------------------------|---------------------------|-----------------------------------------------|---------------------------------------------------------|
| DCHI                      | OVERVOLTAGE               | The drive internal dc link                    | ◆ The supply voltage is too high                        |
|                           | voltage is too high       | voltage is too high                           | ◆ Trying to decelerate a large inertia load too quickly |
|                           |                           |                                               | ◆ The brake resistor is open circuit                    |
| DCLO                      | UNDERVOLTAGE              | The drive internal dc link voltage is too low | ♦ The supply voltage is too low                         |
|                           |                           |                                               | ♦ The supply has been lost                              |
|                           |                           |                                               | <ul> <li>A supply phase is missing</li> </ul>           |

# 11-5 Trips and Fault Finding

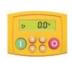

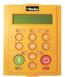

| 6511<br>Keypad<br>Display | 6901<br>Keypad<br>Display | Description                                | Possible Reason for Trip                                                                                |
|---------------------------|---------------------------|--------------------------------------------|----------------------------------------------------------------------------------------------------|
| OC                        | OVERCURRENT               | The motor current being                    | ◆ Trying to accelerate a large inertia load too quickly                                                 |
|                           |                           | drawn from the drive is too                | ◆ Trying to decelerate a large inertia load too quickly                                                 |
|                           |                           | high                                       | <ul> <li>Application of shock load to motor</li> </ul>                                                  |
|                           |                           |                                            | ♦ Short circuit between motor phases                                                                    |
|                           |                           |                                            | ♦ Short circuit between motor phase and earth                                                           |
|                           |                           |                                            | <ul> <li>Motor output cables too long or too many parallel<br/>motors connected to the drive</li> </ul> |
|                           |                           |                                            | ◆ Fixed or auto boost levels are set too high                                                           |
| STO                       | SAFE TORQUE OFF           | Safe Torque Off (STO) is                   | ♦ One or both STO user inputs is low                                                                    |
|                           |                           | active.                                    | ◆ A fault has been detected in the STO circuit                                                          |
| HOT                       | HEATSINK                  | The drive heatsink                         | ◆ The ambient air temperature is too high                                                               |
|                           |                           | temperature is too high                    | <ul> <li>Poor ventilation or spacing between drives</li> </ul>                                          |
| ET                        | EXTERNAL TRIP             | User trip caused via control               | ◆ +24V not present on external trip (terminal X15/05)                                                   |
|                           |                           | terminals                                  | ◆ Check setting of EXT TRIP MODE parameter                                                              |
| IN 1                      | INPUT 1 BREAK             | I/O TRIPS:: INPUT 1<br>BREAK has gone True | ◆ Check configuration to determine source of signal                                                     |

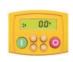

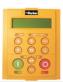

| 6511<br>Keypad<br>Display | 6901<br>Keypad<br>Display | Description                                                                      | Possible Reason for Trip                                                                                                    |
|---------------------------|---------------------------|----------------------------------------------------------------------------------|----------------------------------------------------------------------------------------------------|
| IN 2                      | INPUT 2 BREAK             | I/O TRIPS:: INPUT 2<br>BREAK has gone True                                       | ◆ Check configuration to determine source of signal                                                                                                    |
| STLL                      | MOTOR STALLED             | The motor has stalled (not                                                       | ◆ Motor loading too great                                                                                                    |
|                           |                           | rotating)                                                                        | ◆ Current limit level is set too low                                                                                                    |
|                           |                           |                                                                                  | ◆ Stall trip duration is set too low                                                                                                    |
|                           |                           |                                                                                  | ◆ Fixed or auto boost levels are set too high                                                                                                    |
| IT                        | INVERSE TIME              |                                                                                  | ◆ The inverse time current limit is active: motor loading is too great; fixed or autoboost levels are too high (Full Load Current = 150% for 60 seconds) |
| DB R                      | BRAKE RESISTOR            | External dynamic braking resistor has been overloaded                            | ◆ Trying to decelerate a large inertia load too quickly or too often                                                                                     |
| DB S                      | BRAKE SWITCH              | Internal dynamic braking switch has been overloaded                              | ◆ Trying to decelerate a large inertia load too quickly or too often                                                                                     |
| DISP                      | OP STATION                | Keypad has been disconnected from drive whilst drive is running in local control | ♦ Keypad accidentally disconnected from drive                                                                                                    |

### 11-7 Trips and Fault Finding

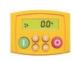

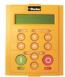

| 6511<br>Keypad<br>Display | 6901<br>Keypad<br>Display | Description              | Possible Reason for Trip                                                                                          |
|---------------------------|---------------------------|--------------------------|----------------------------------------------------------------------------------------------------|
| SCI                       | COMMS BREAK               |                          | ◆ COMMS BREAK parameter set to True (refer to I/O TRIPS menu at level 3)                                          |
| CNTC                      | CONTACTOR FBK             |                          | ◆ The CONTACTOR CLOSED input in the SEQUENCING LOGIC function block remained FALSE after a run command was issued |
| SPD                       | SPEED FEEDBACK            |                          | ◆ SPEED ERROR > 50.00% for 10 seconds                                                                             |
| AOT                       | AMBIENT TEMP              |                          | ◆ The ambient temperature in the drive is too high                                                                |
| ОТ                        | MOTOR OVERTEMP            | The motor temperature is | ♦ Excessive load                                                                                                  |
|                           |                           | too high                 | <ul> <li>Motor voltage rating incorrect</li> </ul>                                                                |
|                           |                           |                          | ◆ FIXED BOOST and/or AUTO BOOST set too high                                                                      |
|                           |                           |                          | <ul> <li>Prolonged operation of the motor at low speed<br/>without forced cooling</li> </ul>                      |
|                           |                           |                          | ◆ Check setting of INVERT THERMIST parameter in I/O TRIPS menu at level 3.                                        |
|                           |                           |                          | ◆ Break in motor thermistor connection                                                                            |

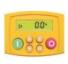

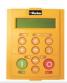

| 6511<br>Keypad<br>Display | 6901<br>Keypad<br>Display | Description                                                                                                    | Possible Reason for Trip                                                           |
|---------------------------|---------------------------|----------------------------------------------------------------------------------------------------|------------------------------------------------------------------------------------|
| I HI                      | CURRENT LIMIT             | V/Hz mode only: If the current exceeds 180% of induction stack rated current for a period of 1 second, the drive will trip. This is caused by shock loads | ◆ Remove the cause of the shock load                                               |
| A24SC                     | 24V FAILURE               | The 24V customer output                                                                                                    | ♦ 24V customer output is short circuited                                           |
|                           |                           | has fallen below 17V                                                                                                    | ♦ Excessive loading                                                                |
| LSPD                      | LOW SPEED OVER I          | The motor is drawing too much current (>100%) at zero output frequency                                                                                    | ◆ FIXED BOOST and/or AUTO BOOST set too high<br>(refer to FLUXING menu at level 3) |
| PHAS                      | PHASE FAIL                |                                                                                                    | ♦ One or more input phases not present                                             |
| ENC 1                     | FBK ENCODER FAIL          |                                                                                                    | ◆ Encoder fault                                                                    |
| SHRT                      | DESAT (OVER I)            |                                                                                                    | ♦ Instantaneous overcurrent. Refer to OVERCURRENT in this table                    |
| DCRP                      | VDC RIPPLE                |                                                                                                    | ◆ The dc link ripple voltage is too high. Check for a missing input phase.         |

### 11-9 Trips and Fault Finding

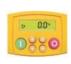

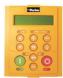

| 6511<br>Keypad<br>Display | 6901<br>Keypad<br>Display | Description                | Possible Reason for Trip                                                                                                    |
|---------------------------|---------------------------|----------------------------|----------------------------------------------------------------------------------------------------|
| DBSC                      | BRAKE SHORT CCT           | Brake resistor overcurrent | <ul> <li>Check brake resistance is not less than minimum<br/>value allowed</li> </ul>                                                                              |
|                           |                           |                            | <ul> <li>check wiring and brake resistor for earth faults</li> </ul>                                                                                               |
| OSPD                      | OVERSPEED                 |                            | ◆ Speed feedback > 150% for 0.1 seconds                                                                                                    |
| ANIN                      | ANALOG INPUT ERR          |                            | ◆ 4-20mA analog input current > 22mA could damage the input circuit                                                                                                |
| DBCT                      | INT DB RESISTOR           |                            | <ul> <li>Braking mode set to INTERNAL (future use only).</li> <li>Set to EXTERNAL and connect an External Braking<br/>Resisitor if braking is required.</li> </ul> |
| TRIP                      | UNKNOWN                   |                            | <ul> <li>An unknown trip - refer to Parker Hannifin<br/>Manufacturing</li> </ul>                                                                                   |
| TR32                      | OTHER                     |                            | ◆ Refer to OTHER in Appendix D: TRIPS STATUS.  One or more trips have occurred with a Value greater than 32. See the list.                                         |

|         | Parks |
|---------|-------|
| to 0.0° | 000   |
| 0880    |       |
|         |       |

| 1-00-1                    |                           |             |                                                                                                    |
|---------------------------|---------------------------|-------------|----------------------------------------------------------------------------------------------------|
| 6511<br>Keypad<br>Display | 6901<br>Keypad<br>Display | Description | Possible Reason for Trip                                                                                                    |
| ATN1                      | MAX SPEED LOW             |             | ◆ During Autotune the motor is required to run at the nameplate speed of the motor. If MAX SPEED RPM limits the speed to less than this value, an error will be reported. Increase the value of MAX SPEED RPM up to the nameplate rpm of the motor (as a minimum). It may be reduced, if required, after the Autotune is complete. |
| ATN2                      | MAINS VOLTS LOW           |             | ◆ The mains input voltage is not sufficient to carry out the Autotune. Re-try when the mains have recovered.                                                                                                    |
| ATN 3                     | NOT AT SPEED              |             | ◆ The motor was unable to reach the required speed to carry out the Autotune. Possible reasons include: motor shaft not free to turn; the motor data is incorrect                                                                                                    |
| ATN4                      | MAG CURRENT FAIL          |             | ◆ It was not possible to find a suitable value of<br>magnetising current to achieve the required operating<br>condition for the motor. Check the motor data is<br>correct, especially nameplate rpm and motor volts.<br>Also check that the motor is correctly rated for the<br>drive.                                             |

### 11-11 Trips and Fault Finding

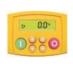

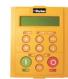

| 6511<br>Keypad<br>Display | 6901<br>Keypad<br>Display | Description | Possible Reason for Trip                                                                                                    |
|---------------------------|---------------------------|-------------|----------------------------------------------------------------------------------------------------|
| ATN5                      | NEGATIVE SLIP F           |             | ◆ Autotune has calculated a negative slip frequency,<br>which is not valid. Nameplate rpm may have been set<br>to a value higher than the base speed of the motor.<br>Check nameplate rpm, base frequency, and pole pairs<br>are correct.                                                                                                    |
| ATN6                      | TR TOO LARGE              |             | ◆ The calculated value of rotor time constant is too large. Check the value of nameplate rpm.                                                                                                    |
| ATN7                      | TR TOO SMALL              |             | ◆ The calculated value of rotor time constant is too small. Check the value of nameplate rpm.                                                                                                    |
| ATN8                      | MAX RPM DATA ERR          |             | ◆ This error is reported when the MAX SPEED RPM is set to a value outside the range for which Autotune has gathered data. Autotune gathers data on the motor characteristics up to 30% beyond "max speed rpm". If MAX SPEED RPM is later increased beyond this range, the drive had no data for this new operating area, and so will report an error. To run the motor beyond this point it is necessary to re-autotune with MAX SPEED RPM set to a higher value. |
| STAC                      | STACK TRIP                |             | ◆ The drive was unable to distinguish between an overcurrent/desat or overvoltage trip                                                                                                    |

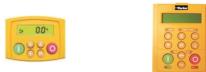

| 6511<br>Keypad<br>Display | 6901<br>Keypad<br>Display | Description                                   | Possible Reason for Trip                                                                                                    |
|---------------------------|---------------------------|-----------------------------------------------|----------------------------------------------------------------------------------------------------|
| ATNA                      | LEAKGE L TIMEOUT          |                                               | ◆ The leakage inductance measurement requires a test<br>current to be inserted into the motor. It has not been<br>possible to achieve the required level of current.<br>Check that the motor is wired correctly. |
| PLOS                      | POWER LOSS STOP           |                                               | <ul> <li>Power Loss Stop sequence has ramped Speed<br/>Setpoint to zero or timed out</li> </ul>                                                                                                    |
| ATNC                      | MOTR TURNING ERR          |                                               | ◆ The motor must be stationary when starting the Autotune                                                                                                    |
| ATND                      | MOTR STALLED ERR          |                                               | ◆ The motor must be able to rotate during Autotune                                                                                                    |
| ATNE                      | AT TORQ LIM ERR           |                                               | ◆ The motor is in torque limit during Autotune                                                                                                    |
| ECAL                      | FBK ENCODR CAL            | The drive has failed to set absolute position | ◆ Check the encoder supports absolute position, and that the encoder is wired correctly.                                                                                                    |
| GEAR                      | OUTPUT GBX ERROR          |                                               | <ul> <li>A non-unity output gearbox is not supported if the<br/>encoder direction is reversed.</li> </ul>                                                                                                    |
| APP                       | APP HALTED                |                                               | <ul> <li>The application has been halted by the DSE<br/>Configuration Tool</li> </ul>                                                                                                    |
| AERR                      | APP ERROR                 |                                               | ◆ The application has ceased execution due to an error                                                                                                    |

# 11-13 Trips and Fault Finding

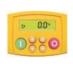

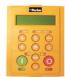

| 6511<br>Keypad<br>Display | 6901<br>Keypad<br>Display | Description                                   | Possible Reason for Trip                                                                                                    |
|---------------------------|---------------------------|-----------------------------------------------|----------------------------------------------------------------------------------------------------|
| FERR                      | FIRMWARE ERROR            |                                               | ◆ The firmware in the drive has stopped executing                                                                                                    |
| RSLV                      | RESOLVER ERROR            | See function block description                | <ul> <li>Resolver disconnected</li> <li>Resolver incorrectly wired</li> <li>Resolver not compatible with resolver feedback option board</li> <li>Resolver length cable too long</li> <li>Incorrect Resolver Function Block settings</li> </ul> |
| MI2T                      | I2T MOTOR TRIP            | See function block description                | ◆ Motor is undersized                                                                                                    |
| STO                       | SAFE TORQUE OFF           | -                                             | ◆ The safe torque off feature has been activated. See Chapter 6, STO Trip Annunciation.                                                                                                    |
| REFC                      | REF ENCODER CAL           | The drive has failed to set absolute position | ♦ Check the encoder supports absolute position, and that the encoder is wired correctly.                                                                                                    |
| REFF                      | REF ENCODER FAIL          | -                                             | ◆ Function not implemented                                                                                                    |
| DCFG                      | DRIVE CONFIG ERR          | Drive configuration error                     | ◆ The configuration defined in DRIVE CONFIG doesn't match the actual drive configuration.                                                                                                    |
| CT1                       | CUST TRIP 1               | See function block description                |                                                                                                    |

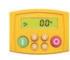

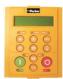

| 6511<br>Keypad<br>Display | 6901<br>Keypad<br>Display | Description                    | Possible Reason for Trip |
|---------------------------|---------------------------|--------------------------------|--------------------------|
| CT2                       | CUST TRIP 2               | See function block description |                          |
| СТ3                       | CUST TRIP 3               | See function block description |                          |
| CT4                       | CUST TRIP 4               | See function block description |                          |
| CT5                       | CUST TRIP 5               | See function block description |                          |
| CT6                       | CUST TRIP 6               | See function block description |                          |
| СТ7                       | CUST TRIP 7               | See function block description |                          |

## 11-15 Trips and Fault Finding

# Trips Table for the 890CS

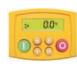

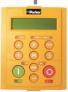

| 6511<br>Keypad<br>Display | 6901<br>Keypad<br>Display | Description                                                                      | Possible Reason for Trip                                                                                                |
|---------------------------|---------------------------|----------------------------------------------------------------------------------|----------------------------------------------------------------------------------------------------|
| DCHI                      | OVERVOLTAGE               | The shared dc link voltage is too high                                           | The supply voltage is too high Trying to decelerate a large inertia load too quickly The brake resistor is open circuit |
| OC                        | OVERCURRENT               | The current being drawn from the drive is too high                               |                                                                                                    |
| НОТ                       | HEATSINK                  | The heatsink temperature is too high                                             |                                                                                                    |
| IT                        | INVERSE TIME              | High output current for prolonged period, (warning only)                         |                                                                                                    |
| DISP                      | DISPLAY / KEYPAD          | Keypad has been disconnected from drive whilst drive is running in local control | Loose connection to display                                                                                             |
| SCI                       | LOST COMMS                | Not used                                                                         | Refer to Parker Hannifin technical support                                                                              |
| T 6                       | 24V FAILURE               | The 24V customer output has fallen below 17V                                     | Refer to Parker Hannifin technical support                                                                              |
| T 4                       | VOLTS SEL SWITCH          | Failure to read voltage selector switch                                          | May be caused by excessive loading on anout                                                                             |

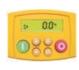

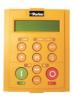

| 6511<br>Keypad<br>Display | 6901<br>Keypad<br>Display | Description                               | Possible Reason for Trip                                  |
|---------------------------|---------------------------|-------------------------------------------|-----------------------------------------------------------|
| PHAS                      | PHASE LOSS                | Input phase missing                       |                                                           |
| CHRG                      | CHARGING                  | Failed to charge DC link                  | Excessive capacitance on DC link Short circuit on DC link |
| DCRP                      | VDC RIPPLE                | Excessive DC link ripple                  | Driving a reciprocating load                              |
| AOUT                      | ANOUT FAULT               | Overload on analog output                 |                                                           |
| VOLT                      | VOLTS SELECTION           | Invalid position on volts selector switch |                                                           |

### 11-17 Trips and Fault Finding

# Trips Table – COMMS FAULT Messages

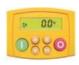

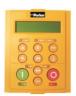

| 6511<br>Keypad<br>Display | 6901<br>Keypad<br>Display | Description                                                                              | Possible Reason for Trip |
|---------------------------|---------------------------|------------------------------------------------------------------------------------------|--------------------------|
|                           | COMMS FAULT<br>CODE N     | The drive has not responded to a message from the 6901                                   | Drive CPU busy.          |
|                           | COMMS FAULT<br>CODE C     | Incorrect reply from drive following a selection (command) message from the 6901         |                          |
|                           | COMMS FAULT<br>CODE P     | Parity error in message received from the drive by the 6901                              |                          |
|                           | COMMS FAULT<br>CODE F     | CODE F the 6901 is incorrect Unexpected, du                                              |                          |
|                           | COMMS FAULT<br>CODE B     | BCC (block check character) in message received from the drive by the 6901 is incorrect  | interference             |
|                           | COMMS FAULT<br>CODE L     | Length of message received from the drive by the 6901 is incorrect (too many characters) |                          |

#### **Trip Groups**

The DISABLE WORD, ACTIVE WORD, WARNINGS WORD and TRIGGERS WORD parameters use a four digit hexadecimal number to identify individual trips. Each trip has a unique corresponding number.

- Refer to Appendix D: TRIPS STATUS for a complete trip listing for DISABLE WORD, ACTIVE WORD, WARNINGS WORD.
- Refer to Appendix D : AUTO RESTART for information about TRIGGERS WORD.

#### Automatic Trip Reset (6901 keypad)

Using the Keypad, the drive can be configured to automatically attempt to reset a trip when an attempt is made to start driving the motor, or after a preset time once the trip condition has occurred. The following function blocks (MMI menus) are used to enable automatic trip resets.

Seq & Ref::Auto Restart (Auto-Reset)

Seq & Ref::Sequencing Logic

#### Setting Trip Conditions (6901 keypad)

The following function blocks (MMI menus) are used to set trip conditions:

Trips::I/O Trips Trips::Trips Status

#### 11-19 Trips and Fault Finding

#### Viewing Trip Conditions (6901 keypad)

The following function blocks (MMI menus) can be viewed to investigate trip conditions:

Seq & Ref::Sequencing Logic

Trips::Trips History Trips::Trips Status

Trips Status::Active Trips
Trips Status::Active Trips+
Trips Status::First Trip

Trips History::Trip 1 (NEWEST) to Trip 10 (OLDEST)

#### Viewing Trip Conditions (6511 keypad)

The following function blocks (MMI menus) can be viewed to investigate trip conditions:

Trips Status::Active Trips
Trips Status::Active Trips+
Trips Status::First Trip

Trips History::Trip 1 (NEWEST) to Trip 10 (OLDEST)

# **Alert Messages**

A message will be displayed on the Keypad when either:

- ◆ A requested operation is not allowed
- ◆ The drive has tripped

The table below lists the messages and the reason for each message.

|    | Alert Message IDs                |             |                                          |  |
|----|----------------------------------|-------------|------------------------------------------|--|
| ID | Message                          |             | Reason                                   |  |
|    | 6901 Keypad                      | 6511 Keypad | Reason                                   |  |
| 0  |                                  |             | No Alert                                 |  |
| 1  | RUNTIME ALERT<br>XXXX YYYYYYYY   | XXXX        | Runtime alert                            |  |
| 2  | SAVING                           | SAVE        | Saving to flash                          |  |
| 3  | LOADING                          | LOAD        | Loading from flash.                      |  |
| 4  | LIMIT REACHED                    | HI          | High or low limit reached while editing. |  |
| 5  | KEY INACTIVE<br>RUN FORWARD TRUE | RUN         | Can't switch to remote mode.             |  |
| 6  | KEY INACTIVE<br>RUN REV TRUE     | RUN         | Can't switch to remote mode.             |  |
| 7  | KEY INACTIVE<br>JOG TRUE         | JOG         | Can't switch to remote mode.             |  |
| 8  | KEY INACTIVE<br>REMOTE SEQ       | SEQ         | Run, Jog and direction keys inactive.    |  |
| 9  | KEY INACTIVE<br>REMOTE REF       | REF         | Direction key inactive.                  |  |
| 10 | KEY INACTIVE<br>DRIVE RUNNING    | RUN         | Local/Remote and Jog keys inactive.      |  |

## 11-21 Trips and Fault Finding

|    | Alert Message IDs                |             |                                                                                               |  |
|----|----------------------------------|-------------|-----------------------------------------------------------------------------------------------|--|
| ID | Message                          |             | Reason                                                                                        |  |
|    | 6901 Keypad                      | 6511 Keypad | Keasun                                                                                        |  |
| 11 | KEY INACTIVE<br>COAST STOP FALSE | STOP        | Run and Jog keys over ridden.                                                                 |  |
| 12 | KEY INACTIVE<br>FAST STOP FALSE  | STOP        | Run and Jog keys over ridden.                                                                 |  |
| 13 | KEY INACTIVE<br>ENABLE FALSE     | ENBL        | Run and Jog keys over ridden.                                                                 |  |
| 14 | CONFIG MODE<br>FAILED            | ERR1        | Unable to enter configuration mode.                                                           |  |
| 15 | KEY INACTIVE<br>READ ONLY        | READ        | Can't edit read-only parameters                                                               |  |
| 16 | KEY INACTIVE<br>PARAMETER LINKED | READ        | Obsolete message                                                                              |  |
| 17 | PASSWORD<br>LOCKED               | PASS        | Incorrect password entered Password activated, (by pressing E key at the top of the MMI tree) |  |
| 18 | CHECKSUM FAIL<br>DEFAULTS LOADED | ERR2        | Error reading data on power-up.                                                               |  |
| 19 | SUCCESS                          | GOOD        |                                                                                               |  |
| 20 | FAILED                           | FAIL        |                                                                                               |  |
| 21 | NEW PCODE<br>FAILED              | FAIL        | Failed to save new product code or country data.                                              |  |
| 22 | DEFAULTS LOADED                  | DATA        | Loaded default fixed parameters.                                                              |  |
| 23 | KEY INACTIVE<br>NO FREE LINKS    | ERR3        | Obsolete message                                                                              |  |
| 24 | KEY INACTIVE<br>LOCKED           | ERR4        | Obsolete message                                                                              |  |

|    | Alert Message IDs                 |             |                                                                                                    |  |  |
|----|-----------------------------------|-------------|----------------------------------------------------------------------------------------------------|--|--|
| ID | Message                           |             | Reason                                                                                                    |  |  |
|    | 6901 Keypad                       | 6511 Keypad | Keason                                                                                                    |  |  |
| 25 | QUADRATIC TORQUE<br>UP TO CONFIRM | ND          | Validate change to quadratic torque mode.                                                                                                    |  |  |
| 26 | CONSTANT TORQUE UP TO CONFIRM     | HD          | Validate change to constant torque mode.                                                                                                    |  |  |
| 27 | USING BACKUP<br>APPLICATION       | ERR5        | Failed to load most recently save application, using previous copy. This applies to: Fixed parameter file, (APP.CFG) Fixed motor data file, (MOTOR1.MOT) Fixed persistent data file, (APP.PST) Default frequency and language file, (COUNTRY.SYS) Drive ID file, (DRIVE_ID.SYS), now obsolete. |  |  |
| 28 | NEW PCODE<br>SUCCESS              | CODE        | Saved new product code.                                                                                                    |  |  |
| 29 | CONFIG MODE<br>LOCKED             | CONF        | Exiting configuration mode.                                                                                                    |  |  |
| 30 | FILE SYSTEM<br>CORRUPT            | FILE        | The file store is corrupted. All saved files are lost.                                                                                                    |  |  |
| 31 | USING BACKUP<br>POWER DATA        | CODE        | At least one copy of the stack eeprom data has been corrupted.                                                                                                    |  |  |
| 32 | POWER DATA<br>CORRUPT             | CODE        | All copies of the stack eeprom data have been corrupted.                                                                                                    |  |  |
| 33 | NEW POWER DATA<br>DEFAULTS LOADED | CODE        | Power board data on the control board does not match that on the stack eeprom.                                                                                                    |  |  |
| 34 | LANGUAGE<br>DEFAULTS LOADED       | LANG        | Default language and frequency settings lost.                                                                                                    |  |  |

### 11-23 Trips and Fault Finding

|    | Alert Message IDs                |             |                                                                                   |  |  |
|----|----------------------------------|-------------|-----------------------------------------------------------------------------------|--|--|
| ID | Message                          |             | Reason                                                                            |  |  |
|    | 6901 Keypad                      | 6511 Keypad | Reason                                                                            |  |  |
| 35 | USING BACKUP<br>LANGUAGE         | LANG        | Obsolete message                                                                  |  |  |
| 36 | APPLICATION<br>NOT FOUND         | DATA        | Attempt to save fixed parameter set before it is valid.                           |  |  |
| 37 | AUTOTUNE<br>IN PROGRESS          | ATN         |                                                                                   |  |  |
| 38 | OPERATOR                         | OPER        | Alert displayed while changing to the operator menu on pressing the PROG key.     |  |  |
| 39 | DIAGNOSTIC                       | DIAG        | Alert displayed while changing to the diagnostic menu on pressing the PROG key.   |  |  |
| 40 | QUICK SETUP                      | SET         | Alert displayed while changing to the quick setup menu on pressing the PROG key.  |  |  |
| 41 | SETUP                            | PAR         | Alert displayed while changing to the setup menu on pressing the PROG key.        |  |  |
| 42 | SYSTEM                           | SYS         | Alert displayed while changing to the system menu on pressing the PROG key.       |  |  |
| 43 | SUPER USER<br>TRUE               | SUPR        | Reserved for Parker Hannifin Manufacturing                                        |  |  |
| 44 | INCOMPATIBLE<br>POWER BOARD      | ERR6        | Power board 500v and/or underlap signals incompatible with selected product code. |  |  |
| 45 | CALIBRATION<br>CHECKSUM FAIL     | CAL         | The control board calibration data is invalid.                                    |  |  |
| 46 | INCOMPATIBLE<br>PCB              | PCB         | Software is not compatible with this version of control card PCB.                 |  |  |
| 47 | INCOMPATIBLE<br>POWER BOARD TYPE | TYPE        | Stack has been marked as a 650 or Baldor stack                                    |  |  |

|     | Alert Message IDs     |             |                                                                    |  |
|-----|-----------------------|-------------|--------------------------------------------------------------------|--|
| ID  | Message               |             | Reason                                                             |  |
|     | 6901 Keypad           | 6511 Keypad | Keason                                                             |  |
| 48  | INCOMPATIBLE          | FLGS        | Reserved flags in stack eeprom are not zero. See comms command     |  |
| -10 | EEPROM FLAGS          | 1 LOS       | ri.                                                                |  |
| 49  | INCOMPATIBLE          | CODE        | Product code not compatible with this version of software.         |  |
| 47  | POWER BOARD CODE      | CODE        | 1 roduct code not compandic with this version of software.         |  |
|     |                       |             | Alert shown when the RUN key is pressed when the Pre-charge relay  |  |
| 50  | KEY INACTIVE          | PRE         | is still open. This implies that the DC Link voltage is below the  |  |
|     |                       |             | under-voltage trip level.                                          |  |
| 51  | INCOMPATIBLE STO TEST | STO         | The internal record confirming that the STO feature is tested has  |  |
| 31  | RECORD                | 310         | become corrupted.                                                  |  |
| 52  | LOCKED STO TEST       | STO         | The central cord is incompatible with the newer steel STO feature  |  |
| 32  | RECORD                | 310         | The control card is incompatible with the power stack STO feature. |  |

## 11-25 Trips and Fault Finding

# **Fault Finding**

| Problem                               | Possible Cause                             | Remedy                                                           |
|---------------------------------------|--------------------------------------------|------------------------------------------------------------------|
| Drive will not power-up               | Fuse blown                                 | Check supply details, replace with correct fuse.                 |
|                                       |                                            | Check Product Code against Model No.                             |
|                                       | Faulty cabling                             | Check all connections are correct and secure.                    |
|                                       |                                            | Check cable continuity                                           |
| Drive fuse keeps blowing              | Faulty cabling or connections wrong        | Check for problem and rectify before replacing with correct fuse |
|                                       | Faulty drive                               | Contact Parker Hannifin Manufacturing                            |
| Cannot obtain HEALTH state            | Incorrect or no supply available           | Check supply details                                             |
| Motor will not run at switch-on       | Motor jammed                               | Stop the drive and clear the jam                                 |
| Motor runs and stops                  | Motor becomes jammed                       | Stop the drive and clear the jam                                 |
| Motor won't rotate or runs in reverse | Encoder fault                              | Check encoder connections                                        |
|                                       | Open circuit speed reference potentiometer | Check terminal                                                   |

**Table 11-1 Fault Finding** 

#### **Control Board STATUS LED Indications**

| Colour    | LED Indication                  | Description                          |
|-----------|---------------------------------|--------------------------------------|
| OFF/GREEN | FLASH<br>Off 95 : Green 5       | Initialization, checking for network |
| GREEN/OFF | FLASH<br>Green 50 : Off 50      | OK – application running, no network |
| GREEN/OFF | FLASH<br>Green 95 : Off 5       | OK – application running, network OK |
| RED/GREEN | ALTERNATING<br>Red 95 : Green 5 | Node halted                          |
| RED/GREEN | ALTERNATING<br>Red 5 : Green 95 | Duplicate address in network         |
| RED/OFF   | FLASH<br>Red 50 : Off 50        | No configuration                     |
| RED/GREEN | ALTERNATNG<br>Red 50 : Green 50 | Application error                    |

# Chapter 12 Routine Maintenance and Repair

**♦** Routine Maintenance

♦ Repair

### **Routine Maintenance**

Periodically inspect the drive for build-up of dust or obstructions that may affect ventilation of the unit. Remove this using dry air.

# Repair

There are no user-serviceable components.

#### **IMPORTANT**

MAKE NO ATTEMPT TO REPAIR THE UNIT - RETURN IT TO PARKER HANNIFIN MANUFACTURING.

## Saving Your Application Data

In the event of a repair, application data will be saved whenever possible. However, we advise you to copy your application settings before returning the unit.

## Returning the Unit to Parker Hannifin Manufacturing

Please have the following information available:

- The model and serial number see the unit's rating label
- Details of the fault

Contact your nearest Parker Hannifin Manufacturing Service Centre to arrange return of the item.

You will be given a *Returned Material Authorisation*. Use this as a reference on all paperwork you return with the faulty item. Pack and despatch the item in the original packing materials; or at least an anti-static enclosure. Do not allow packaging chips to enter the unit.

#### 12-3 Routine Maintenance and Repair

#### **DISPOSAL**

#### WEEE

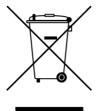

Waste Electrical and Electronic Equipment - must not be disposed of with domestic waste.

It must be separately collected according to local legislation and applicable laws.

Parker Hannifin Company, together with local distributors and in accordance with EU directive 2002/96/EC, undertakes to withdraw and dispose of its products, fully respecting environmental considerations.

For more information about how to recycle your Parker supplied waste equipment, please contact your local Parker Service Centre.

#### **Packaging**

During transport our products are protected by suitable packaging. This is entirely environmentally compatible and should be taken for central disposal as secondary raw material.

# Appendix A Options

This Chapter contains information about various options that can be fitted to the 890 range.

♦ Option Cards

#### A-2 Options

# **Option Cards**

There are a range of Option Cards that may come factory-fitted to the 890CD and 890SD drives, or are available for customer fitting.

The options provide for fieldbus communications and speed feedback and are mounted on to the Control Board.

Refer to the Technical Manual suppled with each Option Card for detailed instructions.

#### Option Card A slot

Fieldbus communications option cards for all major protocols

#### Option Card B slot

Fieldbus communications option cards for all major protocols (FireWire is currently fitted to this slot only)

#### Option Card F slot

Speed feedback option cards

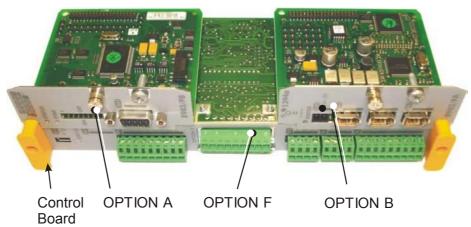

890CS Common Bus Supply - Frames B & D; 890CD Common Bus Drive and 890SD Standalone Drive - Frames E & F

# Removing the Control Board

#### WARNING!

Disconnect all sources of power before attempting installation. Injury or death could result from unintended actuation of controlled equipment.

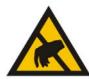

#### Caution

This option contains ESD (Electrostatic Discharge) sensitive parts. Observe static control precautions when handling, installing and servicing this option.

- 1. Remove the lower front cover from the drive.
- 2. Undo the two screws securing OPTION A and OPTION B.
- 3. Undo the screws (X) located in handles of the control board. Gently pull on the handles to withdraw the board from the drive, supporting any attached option boards. Note that the boards are sliding in slots.
- 4. Refer to the Option Card Technical Manual for fitting/wiring details.
- 5. Replace the control board (with attached options) into the drive.
- 6. If fitted, tighten the OPTION A and OPTION B screws.

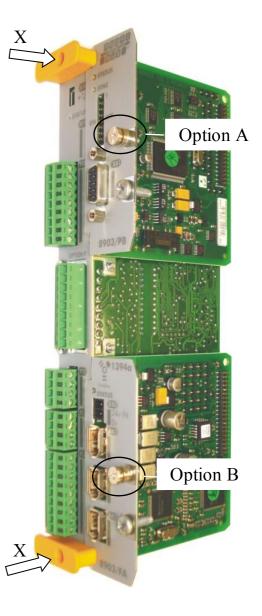

Figure 2 Control board with an Option Card correctly mounted

#### **B-1** Sequencing Logic

# Appendix B Sequencing Logic

The 890CD Common Bus Drive and 890SD Standalone Drive's reaction to commands is defined by a state machine. This determines which commands provide the demanded action, and in which sequence.

- ♦ Main sequencing states
- ◆ <u>State outputs of the SEQUENCING LOGIC</u> function block
- ♦ <u>Transition of states</u>

- ♦ State diagram
- ♦ External control of the drive

# **Principle State Machine**

# **Main Sequencing States**

The main sequencing state of the unit is indicated by an enumerated value given by the parameter SEQUENCER STATE under SEQUENCING LOGIC menu.

| Enumerated<br>Value | Main Seq State | Standard Name      | Description                                   |
|---------------------|----------------|--------------------|-----------------------------------------------|
| 0                   | START DISABLED | Switch On Disabled | The Drive will not accept a switch on command |
| 1                   | START ENABLED  | Ready To Switch On | The Drive will accept a switch on command     |
| 2                   | SWITCHED ON    | Switched On        | The Drive's stack is enabled                  |
| 3                   | READY          | Ready              | Waiting for Contactor to be closed            |
| 4                   | ENABLED        | Enabled            | The Drive is enabled and operational          |
| 5                   | F-STOP ACTIVE  | Fast-Stop Active   | Fast stop is active                           |
| 6                   | TRIP ACTIVE    | Trip Active        | The Drive is processing a trip event          |
| 7                   | TRIPPED        | Tripped            | The Drive is tripped awaiting trip reset      |

Table B-1 Enumerated Values for the SEQUENCING LOGIC Function Block

# State Outputs of the SEQUENCING LOGIC Function Block

The following table shows the states of individual parameters for the SEQUENCING LOGIC function block required to produce the condition of the MAIN SEQ STATE parameter.

|                     | START<br>DISABLED                  | START<br>ENABLED                   | SWITCHED<br>ON | READY | ENABLED | F-STOP<br>ACTIVE | TRIP<br>ACTIVE | TRIPPED         |
|---------------------|------------------------------------|------------------------------------|----------------|-------|---------|------------------|----------------|-----------------|
| Tripped             | FALSE                              | FALSE                              | FALSE          | FALSE | FALSE   | FALSE            | TRUE           | TRUE            |
| Running             | FALSE                              | FALSE                              | FALSE          | FALSE | TRUE    | FALSE            | FALSE          | FALSE           |
| Jogging             | FALSE                              | FALSE                              | FALSE          | FALSE | Note 1  | FALSE            | FALSE          | FALSE           |
| Stopping            | FALSE                              | FALSE                              | FALSE          | FALSE | Note 2  | TRUE             | FALSE          | FALSE           |
| Output<br>Contactor | Depends<br>on<br>previous<br>state | Depends<br>on<br>previous<br>state | TRUE           | TRUE  | TRUE    | TRUE             | TRUE           | FALSE           |
| Switch On<br>Enable | FALSE                              | TRUE                               | TRUE           | TRUE  | TRUE    | TRUE             | TRUE           | FALSE           |
| Switched<br>On      | FALSE                              | FALSE                              | TRUE           | TRUE  | TRUE    | TRUE             | TRUE           | FALSE           |
| Ready               | FALSE                              | FALSE                              | FALSE          | TRUE  | TRUE    | TRUE             | TRUE           | FALSE           |
| Healthy             | TRUE                               | TRUE                               | TRUE           | TRUE  | TRUE    | TRUE             | FALSE          | FALSE<br>Note 3 |

Table B-2 Parameter States for the MAIN SEQ STATE Parameter

- Note 1. JOGGING is set TRUE once the jog cycle has started, and remains TRUE until the jog cycle has finished which is when either the stop delay has finished or another mode is demanded.
  - 2. STOPPING is set TRUE during the stopping cycles commanded by either RUNNING going low, JOGGING going low or if Fast Stop is active, i.e. SEQUENCING LOGIC is F-STOP ACTIVE.
  - 3. Once Run and Jog are both FALSE, HEALTHY O/P will be set TRUE.

#### **Transition of States**

The transition matrix describes what causes the transition from one state to another, for example see number 4 below: the transition from "Ready To Switch On" to "Trip Active" is triggered by "TRIP" going TRUE. Note – where a state has more than one exit transition, the transition with the lowest number has priority.

Refer to the following table and state diagram.

|   | Current State      | Next State            | Cause (FALSE to TRUE)                                                    |
|---|--------------------|-----------------------|--------------------------------------------------------------------------|
| 1 | Power Up           | Switch On<br>Disabled | Power-Up, Restore Configuration or exit from Configuration mode.         |
| 2 | Switch On Disabled | Trip Active           | Trip                                                                     |
| 3 | Switch On Disabled | Ready To<br>Switch On | RUN = FALSE, JOG = FALSE, NOT FAST STOP = TRUE and NOT COAST STOP = TRUE |
| 4 | Ready To Switch On | Trip Active           | Trip                                                                     |
| 5 | Ready To Switch On | Switch On<br>Disabled | NOT COAST STOP = FALSE or NOT FAST STOP = FALSE                          |

# **B-5** Sequencing Logic

|    | Current State      | Next State            | Cause (FALSE to TRUE)                                     |
|----|--------------------|-----------------------|-----------------------------------------------------------|
| 6  | Ready To Switch On | Switched On           | RUN = TRUE or JOG = TRUE                                  |
| 7  | Switched On        | Trip Active           | Trip (includes CONTACTOR CLOSED = FALSE after 10 seconds) |
| 8  | Switched On        | Switch On<br>Disabled | NOT COAST STOP = FALSE or NOT FAST STOP = FALSE           |
| 9  | Switched On        | Ready To<br>Switch On | RUN = FALSE and JOG = FALSE                               |
| 10 | Switched On        | Ready                 | CONTACTOR CLOSED = TRUE and defluxed                      |
| 11 | Ready              | Trip Active           | Trip (includes CONTACTOR CLOSED = FALSE)                  |
| 12 | Ready              | Switch On<br>Disabled | NOT COAST STOP = FALSE or NOT FAST STOP = FALSE           |
| 13 | Ready              | Ready To<br>Switch On | RUN = FALSE and JOG = FALSE                               |
| 14 | Ready              | Enabled               | ENABLE = TRUE                                             |
| 15 | Enabled            | Trip Active           | Trip (includes CONTACTOR CLOSED = FALSE)                  |
| 16 | Enabled            | Switch On<br>Disabled | NOT COAST STOP = FALSE                                    |
| 17 | Enabled            | Fast Stop<br>Active   | NOT FAST STOP = FALSE                                     |

|    | Current State    | Next State            | Cause (FALSE to TRUE)                                                            |  |
|----|------------------|-----------------------|----------------------------------------------------------------------------------|--|
| 18 | Enabled          | Ready To<br>Switch On | RUN = FALSE, JOG = FALSE and stopping complete                                   |  |
| 19 | Enabled          | Ready                 | ENABLE = FALSE                                                                   |  |
| 20 | Fast Stop Active | Trip Active           | Trip (includes CONTACTOR CLOSED = FALSE)                                         |  |
| 21 | Fast Stop Active | Switch On<br>Disabled | Fast Stop timer expired or FAST STOP MODE = Coast Stop OR Drive at zero setpoint |  |
| 22 | Trip Active      | Tripped               | Stack quenched                                                                   |  |
| 23 | Tripped          | Switch On<br>Disabled | Trip = FALSE and TRIP RESET 0->1 transition                                      |  |

**Table B-3 Transition Matrix** 

## **B-7** Sequencing Logic

# State Diagram

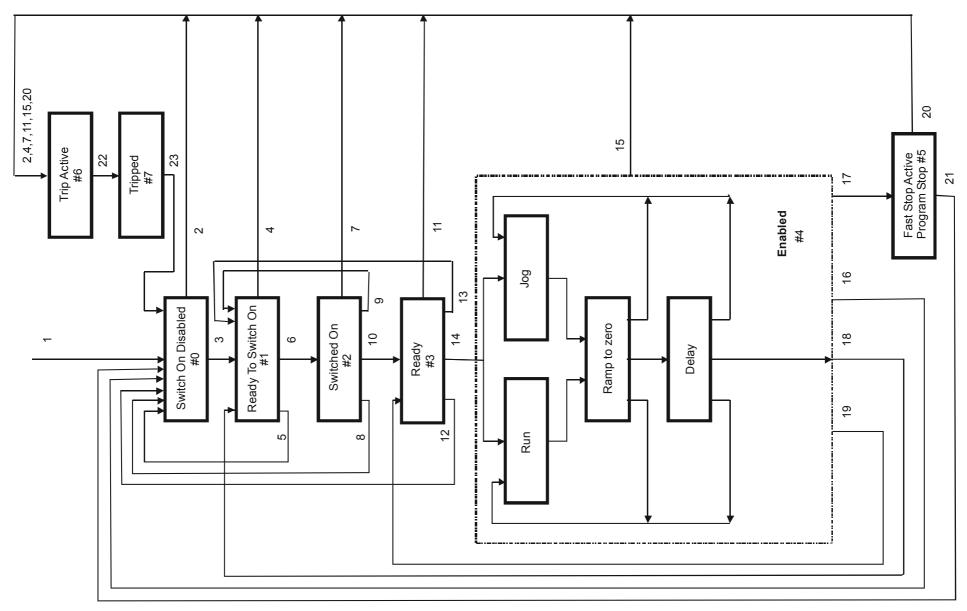

890CS Common Bus Supply - Frames B & D; 890CD Common Bus Drive and 890SD Standalone Drive - Frames E & F

## **External Control of the Drive**

### **Communications Command**

When sequencing is in the Remote Comms mode, the sequencing of the Drive is controlled by writing to the COMMS COMMAND (PREF 95.05).

The COMMS COMMAND parameter is a 16-bit word based on standard fieldbus drive profiles. Some bits are not implemented in this release (see "Supported" column of the table below).

| Bit | Name                  | Description                   | Supported | Required Value |
|-----|-----------------------|-------------------------------|-----------|----------------|
| 0   | Switch On             | OFF1 Operational              | ✓         |                |
| 1   | (Not) Disable Voltage | OFF2 Coast Stop               | ✓         |                |
| 2   | (Not) Quick Stop      | OFF3 Fast Stop                | ✓         |                |
| 3   | Enable Operation      |                               | ✓         |                |
| 4   | Enable Ramp Output    | =0 to set ramp output to zero |           | 1              |
| 5   | Enable Ramp           | =0 to hold ramp               |           | 1              |
| 6   | Enable Ramp Input     | =0 to set ramp input to zero  |           | 1              |
| 7   | Reset Fault           | Reset on 0 to 1 transition    | ✓         |                |
| 8   |                       |                               |           | 0              |
| 9   |                       |                               |           | 0              |
| 10  | Remote                | =1 to control remotely        |           | 1              |
| 11  |                       |                               |           | 0              |
| 12  |                       |                               |           | 0              |
| 13  |                       |                               |           | 0              |
| 14  |                       |                               |           | 0              |
| 15  |                       |                               |           | 0              |

### **B-9** Sequencing Logic

#### Switch On

Replaces the RUN FWD, RUN REV and NOT STOP parameters of the SEQUENCING LOGIC function block. When Set (=1) is the same as :

```
RUN FWD = TRUE
RUN REV = FALSE
NOT STOP = FALSE
```

When Cleared (=0) is the same as:

RUN FWD = FALSE RUN REV = FALSE NOT STOP = FALSE

#### (Not) Disable Voltage

ANDed with the NOT COAST STOP parameter of the SEQUENCING LOGIC function block. When both Set (=1) is the same as:

```
NOT COAST = TRUE
STOP
```

When either or both Cleared (=0) is the same as:

```
NOT COAST = FALSE
STOP
```

#### (Not) Quick Stop

ANDed with the NOT FAST STOP parameter on the SEQUENCING LOGIC function block. When both Set (=1) is the same as:

```
NOT FAST STOP = TRUE
```

When either or both Cleared (=0) is the same as:

```
NOT FAST STOP = FALSE
```

#### **Enable Operation**

ANDed with the DRIVE ENABLE parameter on the SEQUENCING LOGIC function block. When both Set (=1) is the same as:

```
DRIVE ENABLE = TRUE
```

When either or both Cleared (=0) is the same as:

```
DRIVE ENABLE = FALSE
```

### **B-11** Sequencing Logic

### Enable Ramp Output, Enable Ramp, Enable Ramp Input

Not implemented. The state of these bits must be set (=1) to allow this feature to be added in the future.

#### **Reset Fault**

Replaces the REM TRIP RESET parameter on the SEQUENCING LOCIC function block. When Set (=1) is the same as:

REM TRIP = TRUE RESET

When Cleared (=0) is the same as:

REM TRIP = FALSE RESET

#### Remote

Not implemented. It is intended to allow the PLC to toggle between local and remote. The state of this must be set (=1) to allow this feature to be added in the future.

### **Example Commands**

047F hexadecimal to RUN

047E hexadecimal to STOP

### **Communications Status**

The COMMS STATUS parameter (PREF 95.08) in the COMMS CONTROL function block monitors the sequencing of the Drive. It is a 16-bit word based on standard fieldbus drive profiles. Some bits are not implemented in the initial release and are set to 0 (see "Supported" column of the table below).

| Bit | Name                   | Description                                                  | Supported |
|-----|------------------------|--------------------------------------------------------------|-----------|
| 0   | Ready To Switch On     |                                                              | ✓         |
| 1   | Switched On            | Ready for operation (refer control bit 0)                    | ✓         |
| 2   | Operation Enabled      | (refer control bit 3)                                        | ✓         |
| 3   | Fault                  | Tripped                                                      | ✓         |
| 4   | (Not) Voltage Disabled | OFF 2 Command pending                                        | ✓         |
| 5   | (Not) Quick Stop       | OFF 3 Command pending                                        | ✓         |
| 6   | Switch On Disable      | Switch On Inhibited                                          | ✓         |
| 7   | Warning                |                                                              |           |
| 8   | SP / PV in Range       |                                                              |           |
| 9   | Remote                 | = 1 if Drive will accept Command Word                        | ✓         |
| 10  | Setpoint Reached       | = 1 if not ramping                                           | ✓         |
| 11  | Internal Limit Active  | = 1 if current limit active or speed loop is in torque limit | ✓         |
| 12  |                        |                                                              |           |
| 13  |                        |                                                              |           |
| 14  |                        |                                                              |           |
| 15  |                        |                                                              |           |

### **B-13** Sequencing Logic

### Ready To Switch On

Same as the SWITCH ON ENABLE output parameter of the SEQUENCING LOGIC function block.

#### Switched On

Same as the SWITCHED ON output parameter of the SEQUENCING LOGIC function block.

### **Operation Enabled**

Same as the RUNNING output parameter of the SEQUENCING LOGIC function block.

#### **Fault**

Same as the TRIPPED output parameter of the SEQUENCING LOGIC function block.

### (Not) Voltage Disabled

If in Remote Comms mode, this is the same as Bit 1 of the COMMS COMMAND parameter. Otherwise it is the same as the NOT COAST STOP input parameter of the SEQUENCING LOGIC function block.

#### (Not) Quick Stop

If in Remote Comms mode, this is the same as Bit 2 of the COMMS COMMAND parameter. Otherwise it is the same as the NOT FAST STOP input parameter of the SEQUENCING LOGIC function block.

#### Switch On Disable

Set (=1) only when in START DISABLED state, refer to Table B-1.

#### Remote

This bit is set (= 1) if the Drive is in Remote mode **AND** the parameter REMOTE COMMS SEL of the COMMS CONTROL function block is Set (= 1).

### **Setpoint Reached**

This bit is set (=1) if the Reference Ramp is not ramping.

#### **Internal Limit Active**

This bit is set (=1) if, while in vector control mode, the speed limit has reached the torque limit; or, while in Volts/Hz mode, the open loop current limit is active.

### **C-1** Certification

# Appendix C Certification

This Chapter outlines the additional steps that may be required to achieve EMC conformance.

- ◆ What is the EMC Directive?
  Who is Responsible?
- ♦ <u>Definition of Working Environments</u>

- ♦ EMC Considerations
- European Directives and the CE Mark
- **♦** Certificates

# What is the EMC Directive?(2014/30/EU)

The EMC¹ Directive is one of a series of directives created to allow manufacturers to trade freely within the EEC territory. This is done by creating the CE mark  $\xi$ , a "trade symbol" showing that requirements for safety and health are met. These requirements (called "essential requirements") are those apparatus has to meet to obtain the "presumption of conformity".

The aim of the EMC Directive 2014/30/EU is to ensure that any electric, or electronic, device will create no more then a limited amount of RF interference so that other apparatus are not affected from functioning correctly. Also to ensure that an electric, or electronic, device will withstand a certain amount of Electro Magnetic interference from other equipment.

## **History**

Historically each European drives manufacture and importer interpreted the EMC directive and 'CE' marking requirements differently.

To provide a unified approach the European machines and drives manufactures, via their national trade associations have formed the 'European Committee of Manufacturers of Electrical Machines and Power Electronics', termed CEMEP. Recommendations were produced by this committee for the application of the European Council Directives to power drive systems. These are to be followed by all major European Drives manufacturers.

The "EMC Drive Product Specific Standard" EN 61800-3 was listed in the Official Journal of Europe on January 1st 1997. This standard takes precedence over the Generics Standards. Working to the product standard is a sensible approach to take to show EMC conformance. However many of our customers are

<sup>&</sup>lt;sup>1</sup> EMC stands for Electro Magnetic Compatibility, a term for the behaviour of an apparatus in terms of the Electro magnetic interference it generates and the immunity to an Electro magnetic field on its enclosure and cables

### C-3Certification

tied to the Generic standards for the final application of our drives; we therefore continue to design, test and certify our drives to these standards.

# Who is Responsible?

Within a system the drive is considered to be a component. It remains the responsibility of the system manufacturer to verify that the goals as defined in the EMC directive (essential requirements) are being met. In practice this means that compliance to harmonised standards is sufficient to show compliance with the directive.

All Parker Hannifin Manufacturing products are tested to ensure compliance with the harmonised standards. However it must be remembered that there is no guarantee that combinations of compliant components will result in a compliant system. This means that compliance to harmonised standards will have to be demonstrated for the system as a whole to ensure compliance with the directive.

#### ■ Relevant Apparatus - Parker Hannifin Manufacturing Responsibility

Occasionally, say in a case where an existing fixed speed motor - such as a fan or pump - is converted to variable speed with an add-on drive module *(relevant apparatus)*, it becomes the responsibility of Parker Hannifin Manufacturing to apply the CE mark and issue an EC Declaration of Conformity for the EMC Directive. This declaration and the CE mark is included at the end of this chapter.

#### ■ *Component* - Customer Responsibility

The majority of Parker Hannifin Manufacturing products are classed as *components* and therefore we cannot apply the CE mark or produce an EC Declaration of Conformity in respect of EMC. It is therefore the manufacturer/supplier/installer of the higher system/apparatus or machine who must conform to the EMC directive and CE mark.

Note When two or more EMC compliant components are combined to form the final machine/system, the resulting machine/system may no longer be compliant, (emissions tend to be additive, immunity is determined by the least immune component). Understand the EMC environment and applicable standards to keep additional compliance costs to a minimum.

# **Definition of Working Environments**

There are subtle differences in the environments defined in the standards. However, where there is any doubt as to the appropriate classification, we will be glad to advise on a case-by-case basis.

| Standard          | Environment                                                                                                    |                                                                                                    |  |  |  |  |  |
|-------------------|----------------------------------------------------------------------------------------------------|----------------------------------------------------------------------------------------------------|--|--|--|--|--|
|                   | "Domestic"                                                                                                    | "Industrial"                                                                                                    |  |  |  |  |  |
| Drive Specific    | (Immunity) Category C1 (Emission)                                                                                                    | (Immunity) Category C2 (Emission)                                                                                                    |  |  |  |  |  |
|                   | Environment that includes Domestic premises. It also includes establishments directly connected without intermediate transformers to a low voltage (<1000V-rms) supply network that also supplies buildings used for domestic purposes.                                                                                                    | Environment that includes all establishments other than those directly connected to a low voltage (<1000V-rms) supply network that supplies buildings used for domestic purposes.                                                                                                    |  |  |  |  |  |
| Generic standards | The environment encompassed by these standards is residential, commercial and light industrial locations, both indoor and outdoor. The following list, although not comprehensive gives an indication of the locations which are included  • Residential properties, e.g. houses, apartments etc.;  • Retail outlets, e.g. shops, supermarkets, etc.;  • Business premises e.g. offices, banks etc.; | <ul> <li>Industrial environments are characterised by the existence of one or more of the following conditions:</li> <li>Industrial ,scientific and medical (ISM) apparatus is present</li> <li>Heavy inductive or capacitive loads are frequently switched</li> <li>Currents and associated magnetic field are high</li> </ul> |  |  |  |  |  |

## **General Installation EMC Considerations**

# **Earthing Requirements**

IMPORTANT Protective earthing always takes precedence over EMC screening.

### **Protective Earth (PE) Connections**

Note In accordance with installations to EN60204, only one protective earth conductor is permitted at each protective earth terminal contacting point.

Local wiring regulations tale precedence and may require the protective earth connection of the motor to be connected locally, i.e. not as specified in these instructions. This will not cause shielding problems because of the relatively high RF impedance of the local earth connection.

#### **EMC Earth Connections**

For compliance with EMC requirements, we recommend that the "0V/signal ground" be separately earthed. When a number of units are used in a system, these terminals should be connected together at a single, local earthing point.

Control and signal cables for the encoder, all analogue inputs, and communications require screening with the screen connected only at the VSD (Variable Speed Drive) end. However, if high frequency noise is still a problem, earth the screen at the non-VSD end via a 0.1 µF capacitor.

Note Connect the screen (at the VSD end) to the VSD protective earth point  $\bigoplus$ , and not to the control board terminals.

## **Cabling Requirements**

Note Refer to Appendix E: "Technical Specifications" for additional Wire Sizes.

#### **Planning Cable Runs**

- Use the shortest possible motor cable lengths.
- Use a single length of cable to a star junction point to feed multiple motors.
- ♦ Keep electrically noisy and sensitive cables apart.
- ♦ Keep electrically noisy and sensitive parallel cable runs to a minimum. Separate parallel cable runs by at least 0.25 metres. For runs longer than 10 metres, separation should be increased proportionally. For example if the parallel runs were 50m, then the separation would be (50/10) x 0.25m = 1.25m.
- ♦ Sensitive cables should cross noisy cables at 90°.
- ♦ Never run sensitive cables close or parallel to the motor, dc link and braking chopper circuit for any distance.
- ◆ Never run supply, dc link or motor cables in the same bundle as the signal/control and feedback cables, even if they are screened.
- Ensure EMC filter input and output cables are separately routed and do not couple across the filter.

#### **Increasing Motor Cable Length**

Because cable capacitance and hence conducted emissions increase with motor cable length, conformance to EMC limits is only guaranteed with the specified ac supply filter option up to a maximum cable length as specified in Appendix E: "Technical Specifications".

This maximum cable length can be improved using the specified external input or output filters.

Screened/armoured cable has significant capacitance between the conductors and screen, which increases linearly with cable length (typically 200pF/m but varies with cable type and current rating).

### C-7 Certification

Long cable lengths may have the following undesirable effects:

- ◆ Tripping on `overcurrent' as the cable capacitance is charged and discharged at the switching frequency.
- ◆ Producing increased conducted emissions that degrade the performance of the EMC filter due to saturation
- ◆ Causing RCDs (Residual Current Devices) to trip due to increased high frequency earth current.
- Producing increased heating inside the EMC ac supply filter from the increased conducted emissions.

These effects can be overcome by adding chokes or output filters at the output of the VSD.

## **Emissions**

All VSDs potentially produce electrical emissions which are radiated into the environment and conducted back into the ac supply. The following information is provided to maximise the Electro Magnetic Compatibility (EMC) of VSDs and systems in their intended operating environment, by minimising their emissions.

The standards are concerned with two types of emission

- ♦ **Radiated** Those in the band 30MHZ 1000MHz which radiate into the environment
- ♦ Conducted Those in the band 150kHz 30MHz which are injected into the supply.

## **Radiated**

The standards have common roots (CISPR 11 & CISPR14) so there is some commonality in the test levels applied in different environments.

## Relationship between standards

| Limits (interpreted for 10m measurement)                                                                    |                 | Standards                           |                                         |             |  |
|----------------------------------------------------------------------------------------------------|-----------------|-------------------------------------|-----------------------------------------|-------------|--|
|                                                                                                    |                 | Product Specific Generic            |                                         | eric        |  |
|                                                                                                    |                 | EN 61800-3                          | EN61000-6-3                             | EN61000-6-4 |  |
| $30-230 MHZ$ $30 dB(\mu V/m)$                                                                               |                 | Category C1 Table 15                | Equivalent                              | N/A         |  |
| 230 - 1000MHz                                                                                               | $37dB(\mu V/m)$ | Unrestricted Distribution           | Equivalent                              | 11/11       |  |
| $30 - 230 \text{MHZ}$ $40 \text{dB}(\mu \text{V/m})$ $230 - 1000 \text{MHz}$ $47 \text{dB}(\mu \text{V/m})$ |                 | Category C2 Table 15                | N/A                                     | Equivalent  |  |
|                                                                                                    |                 | Restricted Distribution             | IV/A                                    | Equivalent  |  |
| $30-230 MHZ$ $50 dB(\mu V/m)$                                                                               |                 | Category C3 within the Generic Stan |                                         | 1           |  |
| 230 - 1000MHz                                                                                               | $60dB(\mu V/m)$ | Table 18                            | are taken from CISPR 11 group 2 Class A |             |  |

### C-9 Certification

### **Reducing Radiated Emissions**

To show compliance with the Adjustable Speed Electrical Power Drive Systems Standard BSEN61800-3, and the Generic Standards BSEN61000-6-3 & BSEN61000-6-4; radiated emission measurements are made between 30MHz and 1GHz in the far field at a distance of 10 to 30 metres. Limits lower than 30MHz or in close proximity are not specified.

Emissions from individual components tend to be additive. To reduce the emissions:

◆ The equipment must be mounted in a metal cubicle. Refer to EMC Compliance table on page C-12.

Note Radiated magnetic and electric fields inside the cubicle will be high and any components fitted inside must be sufficiently immune.

- ◆ All cable entry and exits (power, control, and communication) should use screened cable
- ◆ Use of screened/armoured cable between VSD/cubicle and motor containing the motor protective earth (PE) connection is most important. If shielded cable is not available, lay unshielded motor cables in a metal conduit which will act as a shield. The conduit must be continuous with a direct electrical contact to the VSD and motor housing. If links are necessary, use **braid** with a minimum cross sectional area of 10mm².
- ♦ Use 360° screen terminations.

• Earth screen at both ends connecting to the motor frame and cubicle.

Note Some hazardous area installations may preclude direct earthing at both ends of the screen, in this case earth one end via a  $1\mu F$  50Vac capacitor, and the other as normal.

- ♦ Keep unshielded cable as short as possible inside the cubicle.
- ♦ Always maintain the integrity of the shield. If the cable is interrupted to insert contactors etc., re-connect the screen using the shortest possible route. Some motor gland boxes and conduit glands are made of plastic, if this is the case, then braid must be connected between the screen and the chassis. In addition at the motor end, ensure that the screen is electrically connected to the motor frame since some terminal boxes are insulated from the frame by gasket/paint
- ♦ Keep the length of screen stripped-back as short as possible when making screen connections.

## **Conducted Emission**

The various standards have common roots (CISPR 11 & CISPR14) so there is some commonality in the test levels applied in different standards and environments.

## Relationship between standards

| Limits                                                                                                    |                                            |                                           | Standards                                      |                                                                                                    |             |  |
|----------------------------------------------------------------------------------------------------|--------------------------------------------|-------------------------------------------|------------------------------------------------|----------------------------------------------------------------------------------------------------|-------------|--|
| Frequency (MHz)                                                                                                    | DB (µV)                                    |                                           | <b>Product Specific</b>                        | Generic                                                                                                   |             |  |
|                                                                                                    | Quasi<br>Peak                              | Average                                   | EN 61800-3                                     | EN61000-6-3                                                                                               | EN61000-6-4 |  |
| 0.15 - 0.5                                                                                                    | 79                                         | 66                                        | Category C2                                    |                                                                                                    |             |  |
| 0.5 - 5.0                                                                                                    | 73                                         | 60                                        | Table 14                                       | N/A                                                                                                    | Equivalent  |  |
| 5.0 - 30.0                                                                                                    | 73                                         | 60                                        | Restricted Distribution                        |                                                                                                    |             |  |
| 0.15 - 0.5 decreasing with log of frequency to: 0.5 - 5.0 5.0 - 30.0                                                                                                    | 56<br>60                                   | 56<br>46<br>50                            | Category C1 Table 14 Unrestricted Distribution | Equivalent                                                                                                | N/A         |  |
| where I $\leq$ 100A<br>0.15 - 0.5<br>0.5 - 5.0<br>5.0 - 30.0<br>decreasing with log of<br>frequency to:<br>where I $\geq$ 100A<br>0.15 - 0.5<br>0.5 - 5.0<br>5.0 - 30.0 | 100<br>86<br>90<br>70<br>130<br>125<br>115 | 90<br>76<br>80<br>60<br>120<br>115<br>105 | Category C3<br>Table 17                        | These limits have no equivalen within the Generic Standards. They are taken from CISPR 11 group 2 Class A |             |  |

# **EMC Compliance**

| EMC Compliance                    |                                              |                                                                              |                                                                              |  |  |  |  |
|-----------------------------------|----------------------------------------------|------------------------------------------------------------------------------|------------------------------------------------------------------------------|--|--|--|--|
| Standard EN                       | 61800-3                                      | Frame E                                                                      | Frame F                                                                      |  |  |  |  |
| Conducted emissions Table 14      | Category C1<br>First Environment             | When fitted with the specified external filter. Refer to Chapter 7, Filters. | When fitted with the specified external filter. Refer to Chapter 7, Filters. |  |  |  |  |
| Conducted emissions Table 14      | Category C2<br>First Environment             | When fitted with the specified external filter. Refer to Chapter 7, Filters. | When fitted with the specified external filter. Refer to Chapter 7, Filters. |  |  |  |  |
| Conducted emissions Table 17      | Category C3 Second Environment Where I<=100A | No filter required                                                           | No filter required                                                           |  |  |  |  |
| Conducted emissions Table 17      | Category C3 Second Environment Where I>=100A | Not applicable                                                               | No filter required                                                           |  |  |  |  |
| Radiated<br>Emissions<br>Table 15 | Category C1<br>First Environment             | When mounted inside a cubicle giving 20dB attenuation between 30-230MHz      | When mounted inside a cubicle giving 20dB attenuation between 30-150MHz      |  |  |  |  |
| Radiated<br>Emissions<br>Table 15 | Category C2<br>First Environment             | When mounted inside a cubicle giving 10dB attenuation between 40-60MHz       | When mounted inside a cubicle giving 10dB attenuation between 30-50MHz       |  |  |  |  |
| Radiated<br>Emissions<br>Table 18 | Category C3 Second environment               | No specific enclosure required                                               | No specific enclosure required                                               |  |  |  |  |

### C-13Certification

# **Cabling Requirements for EMC Compliance**

|                                                                         | Power Supply<br>Cable         | Motor Cable                                                          | External AC Supply<br>EMC Filter to Drive<br>Cable | Brake<br>Resistor<br>Cable        | Signal/Control<br>Cable |  |
|-------------------------------------------------------------------------|-------------------------------|----------------------------------------------------------------------|----------------------------------------------------|-----------------------------------|-------------------------|--|
| Cable Type<br>(for EMC Compliance)                                      | Unscreened                    | Screened/<br>armoured                                                | Screened/<br>armoured                              | Screened/<br>armoured             | Screened                |  |
| Segregation                                                             | From all other wiring (clean) | From all other wiring (noisy)                                        |                                                    | From all other wiring (sensitive) |                         |  |
| 890xx/x/<br>Unfiltered<br>Length Limitations                            | Unlimited                     | 25 meters To achieve<br>EN61800-3 Table 11<br>I<100 A                |                                                    | 25 metres                         | 25 metres               |  |
| 890xx/x/<br>Length Limitations<br>With External AC<br>Supply EMC Filter | Unlimited                     | 50 metres To achieve<br>EN61800-3 Table 9<br>restricted distribution | 0.3 metres                                         | 25 metres                         | 25 metres               |  |
| Screen to Earth<br>Connection                                           |                               | Both ends                                                            | Both ends                                          | Both ends                         | Drive end only          |  |
| Output Choke                                                            |                               | 300 metres maximum                                                   |                                                    |                                   |                         |  |
| * ^                                                                     |                               |                                                                      |                                                    |                                   |                         |  |

<sup>\*</sup> Maximum motor cable length under any circumstances

### Screening & Earthing

Note The installation requirements of local safety standards must be achieved regarding the safety of electrical equipment for machines.. Refer to Chapter 4/5 "Connecting Power".

The VSD, external filter and associated equipment are mounted onto a conducting, metal mounting panel. Do not use cubicle constructions that use insulating mounting panels or undefined mounting structures. Cables between the VSD and motor must be screened or armoured and terminated at the VSD or locally on the back panel.

### **Star Point Earthing**

A star-point earthing policy separates 'noisy' and 'clean' earths. Four separate earth busbars (three are insulated from the mounting panel) connect to a single earth point (star point) near the incoming safety earth from the main supply. Flexible, large cross-section cable is used to ensure a low HF impedance. Busbars are arranged so that connection to the single earth point is as short as possible.

#### 1. Clean Earth Busbar (insulated from the mounting panel)

Used as a reference point for all signal and control cabling. This may be further subdivided into an analog and a digital reference busbar, each separately connected to the star earthing point. The digital reference is also used for any 24V control.

#### 2. Dirty Earth Busbar (insulated from the mounting panel)

Used for all power earths, i.e. protective earth connection. It is also used as a reference for any 110 or 220V control used, and for the control transformer screen.

#### 3. Metal Work Earth Busbar

The back panel is used as this earth busbar, and should provide earthing points for all parts of the cubicle including panels and doors. This busbar is also used for power screened cables which terminate near to (10cm) or directly into a VSD - such as motor cables, braking choppers and their resistors, or between

### C-15Certification

VSDs - refer to the appropriate product manual to identify these. Use U-clips to clamp the screened cables to the back panel to ensure optimum HF connection.

#### 4. Signal/Control Screen Earth Busbar (insulated from the mounting panel)

Used for signal/control screened cables which **do not** go directly to the VSD. Place this busbar as close as possible to the point of cable entry. 'U' clamp the screened cables to the busbar to ensure an optimum HF connection.

## Sensitive Equipment

The proximity of the source and victim circuit has a large effect on radiated coupling. The electromagnetic fields produced by VSDs falls off rapidly with distance from the cabling/cubicle. Remember that the radiated fields from EMC compliant drive systems are measured at least 10m from the equipment, over the band 30-1000MHz. Any equipment placed closer than this will see larger magnitude fields, especially when very close to the drive.

Do not place magnetic/electric field sensitive equipment within 0.25 metres of the following parts of the VSD system:

- ♦ *Variable Speed Drive (VSD)*
- ♦ *EMC* output filters
- ♦ Input or output chokes/transformers
- ◆ The cable between VSD and motor (even when screened/armoured)
- ♦ Connections to external braking chopper and resistor (even when screened/armoured)
- ♦ *AC/DC* brushed motors (due to commutation)
- ◆ DC link connections (even when screened/armoured)
- ◆ Relays and contactors (even when suppressed)

From experience, the following equipment is particularly sensitive and requires careful installation:

◆ Any transducers which produce low level analogue outputs (<1V), e.g. load cells, strain gauges, thermocouples, piezoelectric transducers, anemometers, LVDTs

- ◆ *Wide band width control inputs (>100Hz)*
- ♦ *AM radios (long and medium wave only)*
- ♦ Video cameras and closed circuit TV
- ◆ Office personal computers
- ♦ Capacitive devices such as proximity sensors and level transducers
- ♦ *Mains borne communication systems*
- ◆ Equipment not suitable for operation in the intended EMC environment, i.e. with insufficient immunity to new EMC standards

### Single VSD - Multiple Motors

If connecting multiple motors to a single VSD, use a star junction point for motor cable connections. Use a metal box with entry and exit cable glands to maintain shield integrity.

# **European Directives and the CE Mark**

The following information is supplied to provide a basic understanding of the EMC and low voltage directives CE marking requirements. The following literature is recommended for further information:

• Recommendations for Application of Power Drive Systems (PDS), European Council Directives - CE Marking and Technical Standardisation - (CEMEP)

Available from your local trade association or Parker Hannifin Manufacturing office

The European machines and drives manufacturers via their national trade associations have formed the European Committee of Manufacturers of Electrical Machines and Power Electronics (CEMEP). Parker Hannifin Manufacturing and other major European drives manufacturers are working to the CEMEP recommendations on CE marking. The CE mark shows that a product complies with the relevant EU directives, in our case the Low Voltage Directive and, in some instances, the EMC Directive.

# **CE Marking for Low Voltage Directive**

When installed in accordance with this manual, the 890 product is CE marked by Parker Hannifin Manufacturing in accordance with the low voltage directive (S.I. No. 3260 implements this LVD directive into UK law). Refer to page C-18 for the "EC Declaration of Conformity" (low voltage directive).

### Legal Requirements for CE Marking

IMPORTANT: Before installation, clearly understand who is responsible for conformance with the EMC directive. Misappropriation of the CE mark is a criminal offence.

It is important that you have now defined who is responsible for conforming to the EMC directive, either:

#### ■ Parker Hannifin Manufacturing Responsibility

You intend to use the unit as relevant apparatus.

When the specified EMC filter is correctly fitted to the unit following EMC installation instructions, it complies with the relevant standards indicated in the table on page C-12 EMC Compliance.

The relevant declarations are to be found at the end of this chapter. The CE mark is displayed on the EC Declaration of Conformity (EMC Directive) provided at the end of this chapter.

#### ■ Customer Responsibility

You intend to use the unit as a *component*, therefore you have a choice:

- 1. To fit the specified filter following EMC installation instructions, which may help you gain EMC compliance for the final machine/system.
- 2. Not to fit the specified filter, but use a combination of global or local filtering and screening methods, natural migration through distance, or the use of distributed parasitic elements of the existing installation

## **Certificates**

| 89                                                                                                    | 0 System                                                                                                    |  |  |  |  |  |
|----------------------------------------------------------------------------------------------------|----------------------------------------------------------------------------------------------------|--|--|--|--|--|
| EC DECLARATIONS OF CONFORMITY                                                                                                    |                                                                                                    |  |  |  |  |  |
|                                                                                                    | Date CE marked first applied: October 2004                                                                                                    |  |  |  |  |  |
| EMC Directive                                                                                                    | Low Voltage Directive                                                                                                    |  |  |  |  |  |
| In accordance with the EU Directive 2014/30/EU We Parker Hannifin Manufacturing Limited, address as below, declare under our sole responsibility that the above Electronic Products when installed and operated with reference to the instructions in the Product Manual (provided with each piece of equipment) is in accordance with the relevant clauses from the following standards:- BSEN61800-3 (2004) | In accordance with the EU Directive  2014/35/EU  We Parker Hannifin Manufacturing Limited, address as below, declare under our sole responsibility that the above Electronic Products when installed and operated with reference to the instructions in the Product Manual (provided with each piece of equipment), is in accordance with the following standard:-  EN50178 (1998)                                                                                                    |  |  |  |  |  |
| MANUFACT                                                                                                    | URERS DECLARATIONS                                                                                                    |  |  |  |  |  |
| EMC DECLARATION                                                                                                    | MACHINERY DIRECTIVE                                                                                                    |  |  |  |  |  |
| We Parker Hannifin Manufacturing Limited, address as below, declare under our sole responsibility that the above Electronic Products when installed and operated with reference to the instructions in the Product Manual (provided with each piece of equipment) is in accordance with the relevant clauses from the following standards:-  BSEN61800-3 (2004)                                               | The above Electronic Products are components to be incorporated into machinery and may not be operated alone.  The complete machinery or installation using this equipment may only be put into service when the safety considerations of the Directive 2006/42/EC are fully adhered to.  Particular reference should be made to EN60204-1  (Safety of Machinery - Electrical Equipment of Machines).  All instructions, warnings and safety information of the Product Manual must be adhered to. |  |  |  |  |  |
| M. June 2016                                                                                                    | Dr. Martin Payn<br>EME Division Engineering Manager                                                                                                    |  |  |  |  |  |
| Parker Hannifin Manufacturing Limited, Automation Group, Electromechanical Drives Business Unit,  NEW COURTWICK LANE, LITTLEHAMPTON, WEST SUSSEX BN17 7RZ  TELEPHONE: +44 (0) 1903 737000, FAX: +44 (0) 1903 737100                                                                                                    |                                                                                                    |  |  |  |  |  |
| Registered Number 4806503 England. Registered Office: 55 Maylands Avenue, Hemel Hempstead, Herts HP2 4SJ                                                                                                    |                                                                                                    |  |  |  |  |  |

#### **Deutsche Gesetzliche** Unfallversicherung

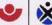

Fachausschuss Maschinenbau, Fertigungssysteme

Bescheinigung Nr. MFS 10003 vom 01.02.2010

Stahlbau Prüf- und Zertifizierungsstelle im BG-PRÜFZERT

#### **BG-Prüfbescheinigung**

Name und Anschrift des Bescheinigungsinhabers: (Auftraggeber)

Parker Hannifin Limited. Care of - Parker SSD Drives Europe **New Courtwick Lane** Littlehampton, West Sussex BN17 7RZ United Kingdom

Name und Anschrift des

Siehe oben

Produktbezeichnung:

Antriebsregler, Funktion "Sicher abgeschaltetes Moment (STO)"

Typ:

Modelle 890 B, 890 C, 890 D, 890 E, 890 F

Bestimmungsgemäße Verwendung:

Verhinderung von unerwartetem Anlauf. Kraftlos schalten des Antriebs.

Prüfgrundlage:

DIN EN ISO 13849-1 "Sicherheitsbezogene Teile von Steuerungen Teil 1: Allgemeine Gestaltungsleitsätze", Kategorie 3 Performance Level e (SIL 3 entspre-

chend Tabelle 4), Ausgabe 12.08

Prüfgrundsatz GS-MFS Nr. I/2-17 "Zusatzanforderungen für elektrische Antriebs-

systeme nach DIN EN 61800-5-2", Ausgabe 01.09

Richtlinie 2006/42/EG (Maschinen) Anhang I, Abschnitt 1.2.1 in Bezug auf unbe-

absichtigtes in Gang setzen.

Zugehöriger Prüfbericht:

3116-1/10

Bemerkungen:

STO geprüft / STO tested

Das geprüfte Baumuster entspricht der oben angegebenen Prüfgrundlage. Der Bescheinigungsinhaber ist berechtigt, das umseitig abgebildete BG-Zeichen an den mit dem geprüften Baumuster übereinstimmenden Produkten anzubringen, gegebenenfalls mit dem unter 'Bemerkungen' genannten Zusatz.

Diese Bescheinigung wird spätestens ungültig am: 31.01.2015

Weiteres über die Gültigkeit, eine Gültigkeitsverlängerung und andere Bedingungen regelt die Prüf- und Zertifizierungsordnung vom September 2008.

Dr. Umbreit

Postadresse: Postfach 37 80 • 55027 Mainz • Hausadresse: Wilhelm-Theodor-Römheld-Str. 15 • 55130 Mainz Telefon 06131 802 - 11442 • Telefax 06131 802 - 11600 • E-Mail pz-mfs@bg-metall.de• www. fa-mfs.bg-metall.de Zeichen der Prüf- und Zertifizierungsstelle

PZB08D 09.08

**Deutsche Gesetzliche** Unfallversicherung

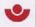

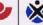

Fachausschuss Maschinenbau, Fertigungssystem

Prüf- und Zertifizierungsstelle im BG-PRÜFZERT

Translation

certificate

no. MFS 10003

dated 01.02.2010

#### **BG Test Certificate**

Name and address of the holder of the certificate. (customer)

Parker Hannifin Limited. Care of - Parker SSD Drives Europe **New Courtwick Lane** 

Littlehampton, West Sussex BN17 7RZ United Kingdom

Name and address of the See above

Product designation:

Drive Controller, Function "Safe Torque Off (STO)"

Type:

890 B, 890 C, 890 D, 890 E, 890 F

Intended purpose:

Manufacturer:

Prevention of unexpected start up. Safe torque off (STO).

Testing based on:

DIN EN ISO 13849-1 "Safety-related parts of control systems Part 1: General principles for design", category 3 Performance Level e (SIL 3 according to table

4), edition 12.08

Testing principle GS-MFS Nr. I/2-17 \_Additional requirements for electric drive

systems according to DIN EN 61800-5-2", edition 01.09

Directive 2006/42/EC (maschinery) Annex I, clause 1.2.1 concerning unintended

Test report:

3116-1/10

Remarks

STO tested

The type tested complies with the test basis specified above.

The holder of the certificate is entitled to affix the BG-mark shown overleaf to the products complying with the type tested, including the specification given under the heading 'remarks'

The present certificate will become invalid at the latest on: 31.01.2015

Further provisions concerning the validity, the extension of the validity and other conditions are laid down in the Rules of Procedure for Testing and Certification of September 2008.

Postal address: Postfach 3780 • 55027 Mainz • Office: Wilhelm-Theodort-Römheld-Straße 15 • 55130 Mainz Phone +49 (0) 6131 802 - 11442 • Fax +49 (0) 6131 802 - 11600 • E-Mail pz-mfs@bg-metall.de• www. fa-mfs.bg-metall.de Ref. of Testing and Certification Body

PZ808E 09.08

In any case, the German original shall prevail

Note: The German certificate take precedence over the English translated certificate from BGIA

# Appendix D Programming

This Appendix provides an introduction to programming the 890. It describes the 890 Function Blocks and the parameters they contain. We recommend that you program the 890 using the DSE Configuration Tool.

- ♦ <u>Programming with block diagrams</u>
- ♦ Modifying a block diagram
- ♦ Function block descriptions

- ◆ Parameter specification tables
- ◆ Product related default values

### D-2 Programming

# **Programming with Block Diagrams**

Block diagram programming provides a visual method of planning the software to suit your application. The blocks described here are those blocks used by the Shipping Configuration(s) in the DSE 890 Configuration Tool. A typical block diagram as seen in the DSE 890 Configuration Tool is shown below.

The processes performed by the shipping configuration are represented as a block diagram, consisting of *function blocks* and *links*:

- Each function block contains the parameters required for setting-up a particular processing feature. Sometimes more than one instance of a function block is provided for a feature, i.e. for multiple digital inputs.
- Software links are used to connect the function blocks.
   Each link transfers the value of an output parameter to an input parameter of another (or the same) function block.

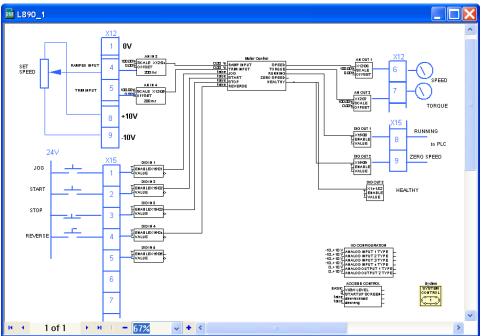

Each individual block is a processing feature, i.e. it takes the input parameter, processes the information, and makes the result available as one or more output parameters.

# Modifying a Block Diagram

- ♦ Using the keypad you can modify the parameter values within a function block.
- ◆ Using the DSE Configuration Tool, you can modify the parameter values within a function block, and also make and break links within the shipping configuration. The Help in the DSE Configuration Tool explains this process.

# **Programming Rules**

The following rules apply when programming:

- Function block output parameter values cannot be changed (because they are a result of the function block's processing)
- Function block input parameter values that receive their values from an internal link in the Block Diagram cannot be changed (as they will change back to the value they receive from the link when the Drive is running).

# **Saving Your Modifications**

If parameter values have been modified, the new settings must be saved. The Drive will then retain the new settings during power-down. Refer to Chapter 9: "The Keypad" - Saving Your Application.

### D-4 Programming

# **Function Block Descriptions**

Note To view the SETUP Menu, ADVANCED view level must be selected - SETUP::VIEW LEVEL.

# **Understanding the Function Block Description**

The following function blocks show the parameter information necessary for programming the Drive.

The Default values in the pages below are correct for when the UK country code is selected and a 230V 2.2kW Frame B power board is fitted. Some parameters in the table are marked:

- \* Value dependent upon the Language field of the Product Code, e.g. UK
- \*\* Value dependent upon the overall "power-build", e.g. 230V, 2.2kW

The values for these parameters may be different for your drive/application. Refer to Appendix D: "Programming" - Product Related Default Values.

| Paramete | Parameter Descriptions Table: Sub-titles                                                                                                    |  |  |  |  |  |  |
|----------|----------------------------------------------------------------------------------------------------|--|--|--|--|--|--|
| PREF     | Unique identification normally used for communications                                                                                                    |  |  |  |  |  |  |
| Default  | The default value.                                                                                                    |  |  |  |  |  |  |
| Range    | The range for the parameter value. Ranges for outputs are given as "—.xx %", for example, indicating an indeterminate integer for the value, to two decimal places.                                                                               |  |  |  |  |  |  |
| *        | Parameters marked with "*" are set to a value depending upon the "operating frequency" of the drive. Refer to "Parameter Specification" - Frequency Dependent Defaults; and Chapter 9: "The Keypad" - Changing the Product Code (3-button reset). |  |  |  |  |  |  |

# **Function Blocks Alphabetically**

The function block descriptions in this chapter are arranged alphabetically, however, they are also listed below by Category. ADVANCED view level must be selected to see all the function blocks listed

| <b>Page</b>                | Block           | <b>Page</b> | Block                | <b>Page</b> | Block            |  |  |  |
|----------------------------|-----------------|-------------|----------------------|-------------|------------------|--|--|--|
| I/O Hardware Configuration |                 |             |                      |             |                  |  |  |  |
| D-8                        | ANALOG INPUT    | D-23        | DIGITAL INPUT        |             |                  |  |  |  |
| D-11                       | ANALOG OUTPUT   | D-24        | DIGITAL OUTPUT       |             |                  |  |  |  |
|                            |                 | Sec         | quencing/Referencing |             |                  |  |  |  |
| D-12                       | AUTO RESTART    | D-116       | REFERENCE            | D-130       | REFERENCE STOP   |  |  |  |
| D-18                       | COMMS CONTROL   | D-126       | REFERENCE JOG        | D-139       | SEQUENCING LOGIC |  |  |  |
| D-71                       | LOCAL CONTROL   | D-127       | REFERENCE RAMP       |             |                  |  |  |  |
|                            |                 |             | <b>Motor Control</b> |             |                  |  |  |  |
| D-14                       | AUTOTUNE        | D-67        | INVERSE TIME PMAC    | D-135       | RESOLVER         |  |  |  |
| D-20                       | CURRENT LIMIT   | D-69        | INVERSE TIME         | D-144       | SKIP FREQUENCIES |  |  |  |
| D-29                       | DYNAMIC BRAKING | D-73        | MOT PMAC PROTECT     | D-148       | SLEW RATE LIMIT  |  |  |  |
| D-36                       | ENCODER         | D-75        | MOT POLARISATION     | D-150       | SLIP COMP        |  |  |  |
| D-42                       | ENERGY METER    | D-80        | MOTOR INDUCTION      | D-153       | SPEED LOOP       |  |  |  |
| D-44                       | FEEDBACKS       | D-83        | MOTOR PMAC 1         | D-161       | SPEED LOOP 2     |  |  |  |
| D-53                       | FLUXING         | D-89        | MOTOR PMAC 2         | D-163       | STABILISATION    |  |  |  |
| D-58                       | FLYCATCHING     | D-98        | PATTERN GEN          | D-166       | TORQUE LIMIT     |  |  |  |
| D-63                       | INERTIA COMP    | D-111       | POSITION LOOP        | D-185       | VOLTAGE CONTROL  |  |  |  |
| D-65                       | INJ BRAKING     | D-132       | REGEN CONTROL        | D-186       | ZERO SPEED       |  |  |  |
|                            |                 |             | Communications       |             |                  |  |  |  |
| D-22                       | COMMS PORT      | D-48        | FIREWIRE             |             |                  |  |  |  |

# D-6 Programming

|       | Trips           |       |                      |       |                  |  |  |  |
|-------|-----------------|-------|----------------------|-------|------------------|--|--|--|
| D-20  | CUSTOM TRIPS    | D-152 | SPEED FBK TRIP       | D-171 | TRIPS STATUS     |  |  |  |
| D-61  | I/O TRIPS       | D-164 | STALL TRIP           |       |                  |  |  |  |
| D-95  | OVER SPEED TRIP | D-169 | TRIPS HISTORY        |       |                  |  |  |  |
|       |                 |       | Menus                |       |                  |  |  |  |
| D-7   | ACCESS CONTROL  | D-93  | OP STATION           | D-143 | SETPOINT DISPLAY |  |  |  |
| D-29  | DISPLAY SCALE   | D-95  | OPERATOR MENU        |       |                  |  |  |  |
|       |                 |       | <b>Phase Control</b> |       |                  |  |  |  |
| D-25  | DRIVE CONFIG    | D-102 | PHASE MOVE           | D-120 | REFERNCE ENCODER |  |  |  |
| D-50  | FIREWIRE REF    | D-105 | PHASE MOVE ABS       | D-165 | SYNTHETIC        |  |  |  |
|       |                 |       |                      |       | ENCODER          |  |  |  |
| D-91  | MOVE TO MASTER  | D-107 | PHASE OFFSET         | D-181 | VIRTUAL MASTER   |  |  |  |
| D-100 | PHASE INCH      | D-108 | PHASE TUNING         |       |                  |  |  |  |
|       |                 |       | Drive Setup          |       |                  |  |  |  |
|       |                 | D-35  | EMC CAPACITORS       |       |                  |  |  |  |
|       |                 |       | Miscellaneous        |       |                  |  |  |  |
|       |                 | D-25  | DRIVE CONFIG         |       |                  |  |  |  |

#### **ACCESS CONTROL**

SETUP::MENUS::ACCESS CONTROL

This function block contains options associated with keypad password protection, view levels, setpoint display and initial Operator Menu selection.

#### **Parameter Descriptions**

**VIEW LEVEL** 

PREF: 31.01

Default: 1

Range: See below

Sets the level of menu to be displayed by the keypad.

Enumerated Value: View Level

0: OPERATOR

1: BASIC

2: ADVANCED

**PASSWORD** 

PREF: 31.02

Default: 0000

Range: 0x0000 to 0xFFFF

Setting a non-zero value enables the password feature.

**CONFIG NAME** 

PREF: 31.05

Default:

Range: See below

The maximum length is 16 characters. When not blank, the string is displayed as the top line of the Welcome screen.

**STARTUP SCREEN** 

PREF: 31.06

Default: 0

Range: See below

Selects which of the Operator Menu parameters will be displayed after the Welcome screen.

Enumerated Value: Startup Screen

0 : selects REMOTE SETPOINT or LOCAL SETPOINT

1 : selects parameter defined by OPERATOR MENU 1

2 : selects parameter defined by OPERATOR MENU 2

: etc.

32 : selects parameter defined by OPERATOR MENU 32

### D-8 Programming

#### **ANALOG INPUT**

#### SETUP::INPUTS & OUTPUTS::ANALOG INPUT

The analog input block converts the input voltage or current into a value expressed as a percentage of a configurable range.

#### **Parameter Descriptions**

**TYPE** 

PREF: 1.03, 2.03, 3.03, 4.03 Default: -10..+10V

Range: See below

The input range and type.

- ANALOG INPUT 1 and ANALOG INPUT 2 are used for voltage measurement only.
- ANALOG INPUT 3 and ANALOG INPUT 4 support all types.
- ANALOG INPUT 5 is the differential of ANIN1 and ANIN2, see the Functional Description.
- ANALOG INPUT 6 is -10.. +10 V. and its type is not user selectable.

Enumerated Value: Type

0:-10..+10 V

1:0..+10 V

2:0..20 mA

3:4..20 mA

**BREAK ENABLE** 

PREF: 3.04, 4.04

Default: FALSE

Range: FALSE / TRUE

Only available on ANIN3 and ANIN4. For input types that support sensor break detection (see Functional Description below), this parameter may be used to disable sensor break detection. For input types that do not support break detection, this parameter is FALSE.

**BREAK VALUE** 

PREF: 3.05, 4.05

Default: -100.00 %

Range: -300.00 to 300.00 %

Only available on ANIN3 and ANIN4. The value that will appear as the VALUE output when BREAK is TRUE.

**VALUE** 

PREF: 1.06, 2.06, 3.06, 4.06, Default: —.xx % 5.06, 179.06

Rang

Range: —.xx %

The input reading. (PREF 5.06 is ANIN5, PREF 179.06 is ANIN6, see the Functional Description).

**FITTED** 

PREF: 179.08

Default:

Range: FALSE / TRUE

Only available on ANIN6. This diagnostic indicates if the 8903/AI option board is fitted on the drive. Diagnostic is FALSE if the board is not fitted, otherwise it is TRUE.

When FITTED = FALSE, the ANIN6 VALUE is reset to 0.0000 %.

## **Functional Description**

The Drive has four analog inputs. There is an analog input function block for each:

AIN1 is associated with the signal on terminal X12/02

AIN2 is associated with the signal on terminal X12/03

AIN3 is associated with the signal on terminal X12/04

AIN4 is associated with the signal on terminal X12/05

Analog input 5 is a special case: terminals AIN1 and AIN2 can be used as a differential  $\pm 10$ V input (which we call AIN5).

Analog input 6 is also a special case. It is a high resolution differential analog input (15-bit + sign) located on the 8903/AI option board. The input type is -10. +10 V.

All analog inputs can be configured as a direct input into the Speed Loop providing a fast speed or torque demand for servos.

The input voltage is pre-processed and converted into a numeric value by the analog input electronics of the Drive. The analog input function blocks further process this reading so that a value of 0.00% represents an input equal to the low input range, while a value of 100.00% represents an input equal to the high input range.

The break detect facility may only be used in conjunction with the 4..20mA hardware range. An input break is defined as an input reading less than 0.45mA. When an input break has been detected, the VALUE output is forced to be the BREAK VALUE.

# D-10 Programming

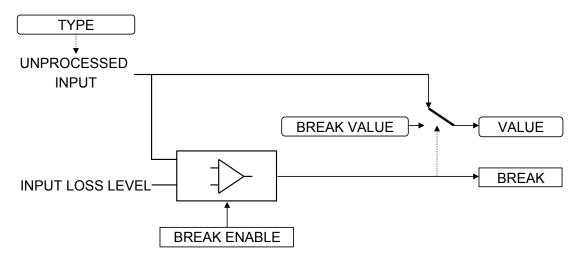

## **ANALOG OUTPUT**

#### SETUP::INPUTS & OUTPUTS::ANALOG OUTPUT

The analog output blocks converts the demand percentage into a form suitable for driving the analog output electronics of the Drive.

**Parameter Descriptions** 

**VALUE**PREF: 6.01, 7.01,

Default: —.xx %

Range: -300.00 to 300.00 %

The demanded value to output.

**TYPE** *PREF*: 6.05, 7.05 *Default*: 0..+10V *Range*: See below

The output hardware Voltage type. An incorrect selection will force the VALUE to be set to zero.

Enumerated Value: Type

0:-10..+10 V 1:0..10 V

## **Functional Description**

The Drive has two analog outputs. There is an ANALOG OUTPUT function block associated with each of these:

AOUT1 is associated with terminal X12/06 AOUT2 is associated with terminal X12/07

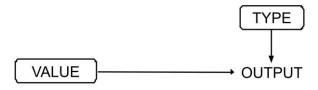

# D-12 Programming

## **AUTO RESTART**

SETUP::SEQ & REF::AUTO RESTART

Auto Restart provides the facility to automatically reset a choice of trip events and restart the Drive with a programmed number of attempts, after which, a manual or remote trip reset is required if the Drive is not successfully restarted. The number of attempted restarts are recorded. This count is cleared after a trip-free period of operation (5 minutes or 4 x ATTEMPT DELAY 1, whichever is the longer), or after a successful manual or remote trip reset, or by removing the Run signal, or by setting the ENABLE input to this block FALSE.

**ENABLE** PREF: 93.01 Default: FALSE Range: FALSE / TRUE

Enables operation of the auto restart feature. TRUE = enabled.

ATTEMPTS PREF: 93.02 Default: 5 Range: 1 to 10

Determines the number of restarts that will be permitted before requiring an external fault reset.

Determines the delay for the first restart attempt when the trip is included in TRIGGER 1 WORD 1.

The delay is measured from all error conditions clearing.

**ATTEMPT DELAY 1** *PREF*: 93.04 *Default*: —.x s *Range*: 0.0 to 600.0 s

Determines the delay between restart attempts for a trip included in TRIGGER 1 WORD 1. The delay is measured from all error conditions clearing.

**TRIGGER 1 WORD 6** 93.16, 93.19, 93.20

Allows Auto Restart to be enabled for a selection of trip conditions. Refer to TRIPS STATUS, page D-171, for an explanation of the four-digit codes.

**INITIAL DELAY 2** 

PREF: 93.07

*Default:* —.*x s* 

Range: 0.0 to 600.0 s

Determines the delay for the first restart attempt when the trip is included in TRIGGER 2.

The delay is measured from all error conditions clearing.

**ATTEMPT DELAY 2** 

PREF: 93.08

*Default:* —.*x s* 

Range: 0.0 to 600.0 s

Determines the delay between restart attempts for a trip included in TRIGGER 2. The delay is measured from all error conditions clearing.

TRIGGER 2 WORD 1 to

PREF: 93.09, 93.10, 93.17,

Default: 0000

Range: 0x0000 to 0xFFFF

TRIGGER 2 WORD 6

93.18, 93.21, 93.22

Allows Auto Restart to be enabled for a selection of trip conditions.

If a trip is included in both TRIGGER 1 WORD 1 and TRIGGERS WORD 1 for instance, then the times associated with TRIGGER 1 WORD 1 will take priority.

Refer to page D-180: "Hexadecimal Representation of Trips" for an explanation of the four-digit codes.

**PENDING** 

PREF: 93.11

Default: FALSE

Range: FALSE / TRUE

Indicates that an auto restart will occur after the programmed delay.

**RESTARTING** 

PREF: 93.12

Default: FALSE

Range: FALSE / TRUE

Indicates that an auto restart is occurring. TRUE for a single block diagram execution cycle.

**ATTEMPTS LEFT** 

PREF: 93.13

Default: 5

Range: —.

Indicates the number of attempts left before an external fault reset is required.

TIME LEFT

PREF: 93.14

*Default:* —.*x s* 

Range: —.x s

When in the Restarting state, this parameter indicates the time left before an auto restart attempt will be permitted. When non-zero, this value is unaffected by changes to ATTEMPT DELAY 1.

# D-14 Programming

### **AUTOTUNE**

SETUP::MOTOR CONTROL::AUTOTUNE

### Designed for SENSORLESS VEC and CLOSED-LOOP VEC Motor Control Modes.

The autotune is an automatic test sequence performed by the Drive to identify motor model parameters. The motor model is used by the Sensorless Vector and Closed-Loop Vector control modes. You **MUST** perform an autotune before operating the Drive in either of the Vector control modes.

Refer to the Chapter 4/5: The Autotune Feature.

**Parameter Descriptions** 

**ENABLE** PREF: 80.01 Default: FALSE Range: FALSE / TRUE

Determines whether the Autotune sequence is operational or not. The Autotune sequence is operational when set to TRUE and the Drive is run. Refer to Chapter 4/5: The Autotune Feature.

MODE PREF: 80.02 Default: ROTATING Range: See below

Selects the Autotune operating mode. Refer to Chapter 4/5: - The Autotune Feature.

Enumerated Value: Mode

0 : STATIONARY determine motor parameters
1 : ROTATING determine motor parameters

2 : SPD LOOP ROTATING determine speed loop tuning dependent on motor inertia determine speed loop tuning dependent on motor inertia

**TEST DISABLE** 

PREF: 80.03

Default:

Range: 0 to 4

This parameter expands on the MMI to show five tests. Each test can be individually disabled by setting to TRUE.

Enumerated Value: Test

0: STATOR RES

1: LEAKAGE IND

2: ENCODER DIR

3: MAG CURRENT

4: ROTOR TIME CONST

SPD LOOP BNDWDTH

PREF: 80.20

Default: 2.0 Hz

Range: 0.0 to 500.0 Hz

Sets the target bandwidth for the speed loop autotune. After the speed loop autotune, this will display the actual bandwidth corresponding to the speed loop gains.

**SPD MAX TORQUE** 

PREF: 80.23

Default: 50.0 %

Range: 0.0 to 500.0 %

Sets the maximum torque that will be used in the speed loop autotune test.

SPD MAX SPEED

PREF: 80.24

*Default:* 50.0 %

Range: 15.0 to 100.0 %

Sets the maximum speed that will be used in the speed loop autotune test

**ACTIVE** 

PREF: 80.09

Default:

Range: FALSE / TRUE

This indicates the current state of the Autotune sequence. The Autotune sequence is operational when displaying TRUE.

# D-16 Programming

## **Functional Description**

#### **IMPORTANT**

You MUST carry out an Autotune if you intend to use the drive in either of the two vector control modes. If you are using it in Volts/Hz control an Autotune is not necessary.

Autotune can only be initiated from the "stopped" condition. When the test is complete, the stack is disabled and ENABLE is set to FALSE.

### Note Refer to the Chapter 4/5: The Autotune Feature for details on how to perform an Autotune.

### Standard Autotune (MODE = 0 or 1)

The Standard Autotune feature identifies and loads values into the parameters below. These are in the MOTOR INDUCTION function block and also accessible via the QUICK SETUP menu (ENCODER INVERT is in the ENCODER function block). Autotune will overwrite any previous entry made for these parameters.

| Parameter        | Description              | Note                                            |
|------------------|--------------------------|-------------------------------------------------|
| ENCODER INVERT   | Encoder direction        | Parameter is only set up if drive is configured |
|                  |                          | to run as Closed-loop Vector                    |
|                  |                          | Not measured by Stationary Autotune             |
| MAG CURRENT      | Magnetising current      | Not measured by Stationary Autotune             |
| STATOR RES       | Per phase stator         |                                                 |
|                  | resistance               |                                                 |
| LEAKAGE INDUC    | Per phase stator leakage |                                                 |
|                  | inductance               |                                                 |
| MUTUAL INDUC     | Per phase mutual         |                                                 |
|                  | inductance               |                                                 |
| ROTOR TIME CONST | Rotor time constant      | This is identified from magnetising current     |
|                  |                          | and motor nameplate rpm                         |

- ◆ The Stationary autotune sequence does not rotate the motor and requires the correct value of MAG CURRENT to be entered.
- ◆ The Rotating autotune sequence rotates the motor up to the user-programmed MAX SPEED (SETPOINT SCALE function block) in order to identify these parameters.

### Speed Loop Autotune (MODE = 2 or 3)

For these additional tests, the motor is connected to the load.

- ◆ The Stationary autotune will calculate the speed loop gains without rotating the motor. You must know the total inertia of the system and enter it into the TOTAL INERTIA parameter in the MOTOR INDUCTION function block.
- ◆ The Rotating autotune applies a sequence of torque steps to the motor and load to determine the total inertia of the system. This value is entered into the TOTAL INERTIA parameter in the MOTOR INDUCTION function block.

The maximum speed and torque that can be reached during this test is set by the SPD MAX SPEED and SPD MAX TORQUE parameters.

The value of total inertia, together with SPD LOOP BNDWDTH, is then used to calculate values for the SPEED PROP GAIN and SPEED INT TIME parameters in the SPEED LOOP function block. The model used to calculate this is a simple 2nd order closed-loop system with critical damping.

The maximum value of SPEED PROP GAIN is limited to a value of 20.00 in Sensorless Vector mode. In Closed-Loop Vector mode, it is limited such that the torque ripple due to encoder quantisations is less than 10%. If either of these limits is reached, then the SPD LOOP BNDWDTH parameter is re-calculated. After the test, this parameter will display the bandwidth achieved.

# D-18 Programming

## **COMMS CONTROL**

**SETUP::SEQ & REF::COMMS CONTROL** 

This block switches between Remote Terminal and Remote Comms operating modes.

0 : TERMINALS/COMMS 1 : TERMINALS ONLY

2: COMMS ONLY

The Drive must be in Remote mode for selection to be made - REMOTE mode is enabled in the LOCAL CONTROL function block (REF MODES) and selected by the keypad. Refer to the outputs of the LOCAL CONTROL function block for the mode in use.

| Parameter Descriptions         |                                   |                |                               |
|--------------------------------|-----------------------------------|----------------|-------------------------------|
| REMOTE COMMS SEL               | PREF: 95.01                       | Default: FALSE | Range: FALSE / TRUE           |
| Selects the type of remote con | nmunications mode:                |                |                               |
| 0 : FALSE, and in REMOTE       | mode then control is from the te  | rminals.       |                               |
| 1 : TRUE, and in REMOTE r      | mode then control is from the con | mmunications.  |                               |
| FIREWIRE REF SEL               | PREF: 95.10                       | Default: FALSE | Range: FALSE / TRUE           |
| This parameter selects Firewi  | re Ref as the active reference.   |                |                               |
| REMOTE SEQ MODES               | PREF: 95.02                       | Default: 0     | Range: Enumerated - see below |
| Selects the type of remote sec | quencing mode:                    |                |                               |
| Enumerate                      | ed Value : Mode                   |                |                               |
|                                | 0: TERMINALS/COMMS                |                |                               |
|                                | 1: TERMINALS ONLY                 |                |                               |
|                                | 2 : COMMS ONLY                    |                |                               |
| REMOTE REF MODES               | PREF: 95.03                       | Default:0      | Range: See below              |
| Selects the type of remote ref | erence mode:                      |                |                               |
| Enumerate                      | ed Value : Mode                   |                |                               |

**COMMS COMMAND** PREF: 95.09 Default: 0000 Range: 0x0000 to 0xFFFF

16-bit Command. Refer to Appendix B: "Sequencing Logic".

COMMS SEQ PREF: 95.06 Default: FALSE Range: FALSE / TRUE

Diagnostic indicating if operating in Remote Sequencing Comms Mode.

If FALSE (0), the Drive may be in Local Sequencing mode or Remote Sequencing Terminal mode.

**COMMS REF**PREF: 95.07

Default: FALSE

Range: FALSE / TRUE

Diagnostic indicating if operating in Remote Reference Comms Mode.

If FALSE (0), the Drive may be in Local Reference mode or Remote Reference Terminal mode.

FIREWIRE REF PREF: 95.11 Default: FALSE Range: TRUE / FALSE

This diagnostic indicates if Firewire Ref is the active reference.

COMMS STATUS PREF: 95.08 Default: 0000 Range: 0x0000 to 0xFFFF

Diagnostic showing the 16-bit Status word as seen by the communications.

Refer to Appendix B: "Sequencing Logic".

# D-20 Programming

### **CURRENT LIMIT**

SETUP::MOTOR CONTROL::CURRENT LIMIT

#### Designed for all Motor Control Modes, except PMAC control mode.

This function block allows you to set the maximum level of motor rated current (as a % of the user-set MOTOR CURRENT) which is allowed to flow before current limit action occurs. If the measured motor current exceeds the current limit value with a motoring load, the motor speed is reduced to shed the excess load. If the measured motor current exceeds the current limit value with a regenerating load, the motor speed is increased up to a maximum of MAX SPEED (REFERENCE function block).

Note The maximum value of current limit for a particular motor is limited by the 890 current rating. If a motor of larger rating than the 890+ is connected, then the current limit applies to the 890 and not the motor. In this case, the maximum value of the CURRENT LIMIT parameter is 150.00%.

### **Parameter Descriptions**

**CURRENT LIMIT** 

PREF: 82.01

Default: 150.00 %

Range: 0.00 to 300.00 %

This parameter sets the level of motor current, as a % of MOTOR CURRENT (refer to the MOTOR INDUCTION function block) at which the Drive begins to take current limit action.

**REGEN LIM ENABLE** 

PREF: 82.02

Default: TRUE

Range: FALSE / TRUE

This parameter enables or disables regenerative current limit action.

*Note that this parameter only works in open-loop VOLTS / Hz motor control mode.* 

**ACTUAL CUR LIMIT** 

PREF: 82.03

Default: 0%

Range: 0 to 300%

This diagnostic indicated the final actual current limit. This parameter is the input, to the INVERSE TIME function block.

## **CUSTOM TRIPS**

**SETUP::TRIPS::CUSTOM TRIPS** 

This function block may be used to generate a trip or an alarm. The text for the trip message on the MMI may be customised.

### **Parameter Descriptions**

**CUSTOM ALARM 1 - 7** 

PREF: 165.01 to 165.07

Default: FALSE

Range: FALSE / TRUE

When TRUE, this causes an alarm message to appear on the display/keypad. This message may be cleared from the display by pressing the E key. An alarm does not cause the drive to stop. The corresponding bit in the TRIPS STATUS::WARNINGS WORD 5 parameter will be match this input.

**CUSTOM TRIP 1 - 7** 

PREF: 165.08 to 165.14

Default: FALSE

Range: FALSE / TRUE

When TRUE this causes the drive to trip, which causes the drive to stop. The corresponding bit in the TRIPS STATUS::ACTIVE WORD 5 parameter will remain TRUE until the trip is reset. Refer to the "Trips and Fault Finding" chapter.

**CUSTOM NAME 1 - 7** 

PREF: 165.15 to 165.21

Default: CUSTOM TRIP

Range: max length 16 chars

Text entered here will be shown on the 6901 display/keypad when the corresponding alarm or trip becomes active. If no text is entered then the default trip text will be shown. Refer to the CUSTOM TRIPS 1-7 shown in the "Trips and Fault Finding" chapter.

# D-22 Programming

## **COMMS PORT**

**SETUP:: SEQ & REF::COMMS PORT** 

### Designed for all Motor Control Modes.

This function block allows you to set the mode for the P3 Comms Port (keypad port).

### **Parameter Descriptions**

MODE PREF: 129.01 Default: AUTOMATIC Range: Enumerated - see below

This parameter

Enumerated Value: Mode

0 : AUTOMATIC (senses if either 6511 or 6901 operator station is present)

1 : 6511 OP STATION 2 : 6901 OP STATION

3: TS8000 HMI

Range: FALSE / TRUE

## **DIGITAL INPUT**

#### SETUP::INPUTS & OUTPUTS::DIGITAL INPUT

The digital input block converts the physical input voltage to TRUE or FALSE control signals.

**Parameter Descriptions** 

**VALUE** *PREF*: 8.02, 9.02, 10.02, 11.02, Default: FALSE

12.02, 13.02, 14.02, 15.02,

16.02

The TRUE or FALSE input.

## **Functional Description**

There is a DIGITAL INPUT function block associated with each of the following terminals:

The Control Board has nine configurable digital inputs:

DIN1 is associated with terminal X15/01

DIN2 is associated with terminal X15/02

DIN3 is associated with terminal X15/03

DIN4 is associated with terminal X15/04

DIN5 is associated with terminal X15/05

DIN6 is associated with terminal X15/06

DIN7 is associated with terminal X15/07

DIN8 is associated with terminal X15/08

DIN9 is associated with terminal X15/09

Terminals X15/08 and X15/09 act as inputs by default. These terminals can also be set as outputs. Refer to DIGITAL OUTPUT, page D-24.

# D-24 Programming

### **DIGITAL OUTPUT**

#### SETUP::INPUTS & OUTPUTS::DIGITAL OUTPUT

The digital output block converts a logic TRUE or FALSE demand to a physical output signal.

**Parameter Descriptions** 

VALUE PREF: 17.01, 18.01, 19.01 Default: FALSE Range: FALSE / TRUE

The TRUE or FALSE output demand.

## **Functional Description**

There is a DIGITAL OUTPUT function block associated with each of the following terminals:

The Control Board has 2 configurable digital inputs/outputs. These share terminals X15/08 and X15/09. Also refer to

**ACTUAL CUR LIMIT** *PREF*: 82.03 *Default*: 0%

This diagnostic indicated the final actual current limit. This parameter is the input, to the INVERSE TIME function block.

CUSTOM TRIPS, page D-20.

DOUT1 is associated with terminal X15/08

DOUT2 is associated with terminal X15/09

The default status for these 2 DOUTs is to act as inputs. Setting VALUE to TRUE will individually configure the block to be an output.

The Control Board has one digital output (volt-free relay contacts):

DIGITAL OUTPUT 3 is associated with the "HEALTH" outputs, DOUT3A & DOUT3B. These are terminals X14/01 and X14/02 respectively.

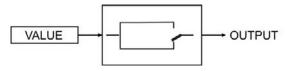

Range: 0 to 300%

## **DRIVE CONFIG**

**SETUP::DRIVE SETUP::DRIVE CONFIG** 

This block contains general drive set-up parameters and also determines what hardware can be plugged in the A, B and F slots. These parameters must be set correctly in order for the drive to run correctly.

**Parameter Descriptions** 

**DRIVE NAME**PREF: 136.01

Default: 890 DRIVE

Range:

Enter a user name for the drive.

**CONTROL MODE**PREF: 136.02

Default: 0

Range: See below

This parameter defines how the drive will control the motor. If PMAC control is required, the motor wizard feature in the 890 DSE Configuration Tool **MUST** be used to correctly set-up the motor and feedback device parameters. Failure to do so may result in damage to the servo motor.

Enumerated Value: CONTROL MODE

0: VOLTS / Hz

1 : SENSORLESS VEC

2: CLOSED-LOOP VEC

3: 4-Q REGEN

4: PMAC

Used to control Permanent-Magnet AC brushless motors.

**SUPPLY VOLTAGE** 

PREF: 136.19

*Default: 380V to 460V* 

Range: See below

Changes the dynamic braking threshold on expected supply voltage range.

Enumerated Value: Supply Voltage

0:230V

1:380V to 480V

2:500V

3:575V

4:690V

# D-26 Programming

## **Parameter Descriptions**

**FBK FITTED** PREF: 136.06 Default: 0 Range: See below

This diagnostic indicates which kind of feedback board is currently fitted in slot F.

Enumerated Value: FBK FITTED

0: NONE

1:8903/RE 8902/RR

2:8902/EQ

3: RS485 INC. ENC.

4:8902/E1

5:8902/LS

6: UNKNOWN

7:8902/M1

8:8902/EP

9: VMASTER SIM.

10:HTTL ENC. REG.

11:RS485 ENC. REG.

| Parameter Descriptions    |                                                                                     |               |                  |  |  |  |  |  |
|---------------------------|-------------------------------------------------------------------------------------|---------------|------------------|--|--|--|--|--|
| SLOT A FITTED             | PREF: 136.09                                                                        | Default: 0    | Range: See below |  |  |  |  |  |
| This diagnostic indicates | This diagnostic indicates which kind of option board is currently fitted in slot A. |               |                  |  |  |  |  |  |
| Enumerat                  | ted Value : SLOT A FITTED                                                           |               |                  |  |  |  |  |  |
|                           | 0 : NONE                                                                            | 11: ANYBUS CC |                  |  |  |  |  |  |
|                           | 1:8903/FA                                                                           | 12:8903/SP    |                  |  |  |  |  |  |
|                           | 2:8903/PB                                                                           | 13:8903/IM    |                  |  |  |  |  |  |
|                           | 3:8903/CN                                                                           | 14:8903/PN    |                  |  |  |  |  |  |
|                           | 4:8903/CB                                                                           | 15:8903/IP    |                  |  |  |  |  |  |
|                           | 5 : UNKNOWN                                                                         | 16:8903/CT    |                  |  |  |  |  |  |
|                           | 6:8903/EQ                                                                           | 17:8903/M1    |                  |  |  |  |  |  |
|                           | 7 : RS485 INC. ENC.                                                                 | 18:8903/EP    |                  |  |  |  |  |  |
|                           | 8:8903/E1                                                                           | 19:8903/RS    |                  |  |  |  |  |  |
|                           | 9:8903/DN                                                                           | 20:8903/FB    |                  |  |  |  |  |  |
|                           | 10:8903/AI                                                                          |               |                  |  |  |  |  |  |

# D-28 Programming

### **Parameter Descriptions**

Default: 0 **SLOT B FITTED** PREF: 136.12 Range: See below This diagnostic defines what kind of option board is currently fitted in slot B. Enumerated Value: SLOT B FITTED 0: NONE 11: ANYBUS CC 1:8903/FA 12:8903/SP 2:8903/PB 13:8903/IM 3:8903/CN 14:8903/PN 4:8903/CB 15:8903/IP 5: UNKNOWN 16:8903/CT 6:8903/EQ 17:8903/M1 7: RS485 INC. ENC. 18:8903/EP 8:8903/E1 19:8903/RS 9:8903/DN 20:8903/FB 10:8903/AI

## **DISPLAY SCALE**

SETUP::MENUS::DISPLAY SCALE

These function blocks, 1 to 4, can be used to display any floating point parameter with an applied scaling factor, formulae and your preferred units.

PREF 65.xx is DISPLAY SCALE 1, PREF 66.xx is DISPLAY SCALE 2, etc.

### **Parameter Descriptions**

**DECIMAL PLACE** 

PREF: 65.01, 66.01, 67.01, Default: 0

Range: Enumerated - see below

68.01

Select the position of the decimal point.

Enumerated Value: Position

0: DEFAULT

1 : X.XXXX

2 : X.XXX

3: X.XX

4 : X.X

5 : X.

**FORMULA** 

PREF: 65.02, 66.02, 67.02,

Default: 0

Range: Enumerated - see below

68.02

Select a formula where A, B and C are the coefficients listed below, and X is the value to modify.

Enumerated Value: Formula

0 : A/B \* X + C

1 : A/B \* (X+C)

2 : A/(B \* X) + C

3 : A/(B \* (X+C))

# D-30 Programming

| Parameter Descriptions                                             |                                                                    |                           |                                                           |
|--------------------------------------------------------------------|--------------------------------------------------------------------|---------------------------|-----------------------------------------------------------|
| COEFFICIENT A                                                      | PREF: 65.03, 66.03, 67.03, 68.03                                   | Default: 1.00             | Range: -300.00 to 300.00                                  |
| Coefficient used as defined                                        | by the formula.                                                    |                           |                                                           |
| COEFFICIENT B                                                      | PREF: 65.04, 66.04, 67.04, 68.04                                   | Default: 1.00             | Range: -300.00 to 300.00                                  |
| Coefficient used as defined                                        | by the formula.                                                    |                           |                                                           |
| COEFFICIENT C                                                      | PREF: 65.05, 66.05, 67.05, 68.05                                   | Default: 0.00             | Range: -300.00 to 300.00                                  |
| Coefficient used as defined                                        | by the formula.                                                    |                           |                                                           |
| HIGH LIMIT                                                         | PREF: 65.06, 66.06, 67.06, 68.06                                   | Default: 0.00             | Range: -300.00 to 300.00                                  |
| Use high limit to set a max                                        | imum value for the modified paran                                  | neter on the keypad. Sett | ing the HIGH LIMIT lower than or                          |
| •                                                                  | nakes the parameter "read-only".                                   |                           |                                                           |
| equal to the LOW LIMIT r                                           | -                                                                  | Default: 0.00             | Range: -300.00 to 300.00                                  |
| equal to the LOW LIMIT r  LOW LIMIT  Use low limit to set a mining | PREF: 65.07, 66.07, 67.07, 68.07                                   | ·                         | Range: -300.00 to 300.00 ng the HIGH LIMIT higher than or |
| equal to the LOW LIMIT r  LOW LIMIT  Use low limit to set a mining | PREF: 65.07, 66.07, 67.07, 68.07 mum value for the modified parame | ·                         |                                                           |

## **Functional Description**

The DISPLAY SCALE blocks are selected in the ACCESS CONTROL and OPERATOR MENU function blocks for use with the Speed Setpoint and Operator Menu respectively.

For display purposes, the parameter is modified according to the formula chosen:

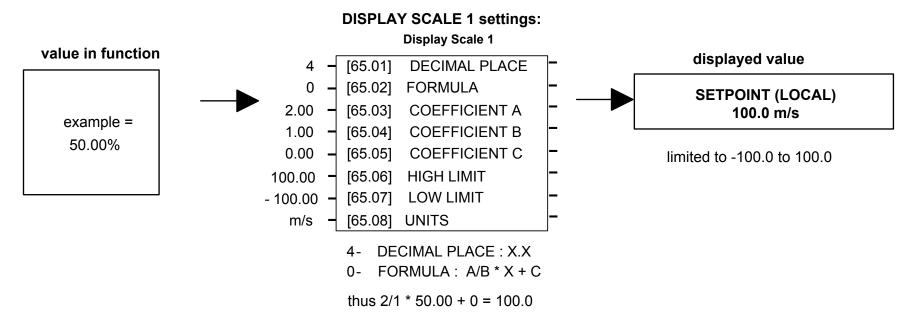

When adjusting parameters, the inverse of the formula is applied to the displayed value:

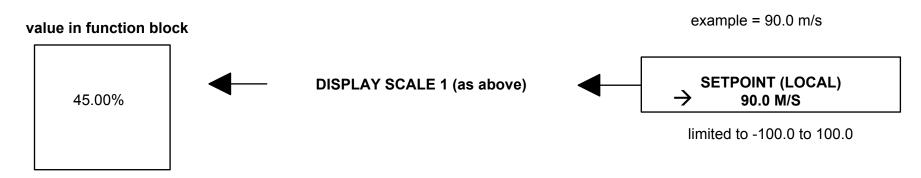

# D-32 Programming

## **Character Sets**

The table below lists the characters supported by the software in decimal and hexadecimal.

|    | HEX | DEC |    | HEX | DEC |   | HEX | DEC |   | HEX | DEC |   | HEX | DEC |   | HEX | DEC |
|----|-----|-----|----|-----|-----|---|-----|-----|---|-----|-----|---|-----|-----|---|-----|-----|
|    | 20  | 32  | 0  | 30  | 48  | @ | 40  | 64  | Р | 50  | 80  | , | 60  | 96  | р | 70  | 112 |
| !  | 21  | 33  | 1  | 31  | 49  | Α | 41  | 65  | Q | 51  | 81  | а | 61  | 97  | q | 71  | 113 |
| "  | 22  | 34  | 2  | 32  | 50  | В | 42  | 66  | R | 52  | 82  | b | 62  | 98  | r | 72  | 114 |
| #  | 23  | 35  | 3  | 33  | 51  | C | 43  | 67  | S | 53  | 83  | С | 63  | 99  | s | 73  | 115 |
| \$ | 24  | 36  | 4  | 34  | 52  | D | 44  | 68  | Т | 54  | 84  | d | 64  | 100 | t | 74  | 116 |
| %  | 25  | 37  | 5  | 35  | 53  | Е | 45  | 69  | כ | 55  | 85  | е | 65  | 101 | כ | 75  | 117 |
| &  | 26  | 38  | 6  | 36  | 54  | F | 46  | 70  | ٧ | 56  | 86  | f | 66  | 102 | > | 76  | 118 |
| 1  | 27  | 39  | 7  | 37  | 55  | G | 47  | 71  | W | 57  | 87  | g | 67  | 103 | W | 77  | 119 |
| (  | 28  | 40  | 8  | 38  | 56  | Н | 48  | 72  | Χ | 58  | 88  | h | 68  | 104 | х | 78  | 120 |
| )  | 29  | 41  | 9  | 39  | 57  |   | 49  | 73  | Υ | 59  | 89  | i | 69  | 105 | У | 79  | 121 |
| *  | 2A  | 42  | :  | 3A  | 58  | J | 4A  | 74  | Z | 5A  | 90  | i | 6A  | 106 | Z | 7A  | 122 |
| +  | 2B  | 43  | ;  | 3B  | 59  | Κ | 4B  | 75  | [ | 5B  | 91  | k | 6B  | 107 | { | 7B  | 123 |
| ,  | 2C  | 44  | ٧  | 3C  | 60  | L | 4C  | 76  |   |     |     | ı | 6C  | 108 |   | 7C  | 124 |
| -  | 2D  | 45  | II | 3D  | 61  | Μ | 4D  | 77  | ] | 5D  | 93  | m | 6D  | 109 | } | 7D  | 125 |
|    | 2E  | 46  | ٨  | 3E  | 62  | Z | 4E  | 78  | < | 5E  | 94  | n | 6E  | 110 |   |     |     |
| /  | 2F  | 47  | Š  | 3F  | 63  | 0 | 4F  | 79  | _ | 5F  | 95  | 0 | 6F  | 111 |   | 0   | 0   |

## **DYNAMIC BRAKING**

#### SETUP::MOTOR CONTROL::DYNAMIC BRAKING

### Designed for all Motor Control Modes.

The dynamic braking function block controls the rate at which energy from a regenerating motor is dumped into a resistive load. This dumping prevents the dc link voltage reaching levels which would cause an Overvoltage trip.

| Parameter Descriptions         |                              |                                      |                           |
|--------------------------------|------------------------------|--------------------------------------|---------------------------|
| ENABLE                         | PREF: 99.01                  | Default: TRUE                        | Range: FALSE / TRUE       |
| Enables operation of the dyn   | namic braking block.         |                                      |                           |
| BRAKE RESISTANCE               | PREF: 99.03                  | Default: 100.00 Ohm                  | Range: 0.01 to 300.00 Ohm |
| The value of the dynamic br    | aking load resistance.       |                                      |                           |
| BRAKE POWER                    | PREF: 99.04                  | Default: 0.1 kW                      | Range: 0.1 to 510.0 kW    |
| The power that the load resis  | stance may continually dis   | ssipate.                             |                           |
| 1SEC OVER RATING               | PREF: 99.05                  | Default: 25                          | Range: 1 to 40            |
| Multiplier that may be applied | ed to BRAKE POWER fo         | r power overloads lasting no more th | nan 1 second.             |
| INT DB RESISTOR                | PREF: 99.07                  | Default: TRUE                        | Range: FALSE / TRUE       |
| For futrue use only. Set to F. | ALSE if an external dyna     | mic brake resistor is fitted.        |                           |
| BRAKING                        | PREF: 99.06                  | Default: FALSE                       | Range: FALSE / TRUE       |
| A read-only parameter indic    | ating the state of the brake | e switch.                            |                           |

# D-34 Programming

## **Functional Description**

When enabled, the DYNAMIC BRAKING block monitors the internal dc link voltage every milli-second and sets the state of the brake switch accordingly.

The dynamic braking block provides a control signal that is used by the SLEW RATE LIMIT block. This causes the setpoint to be temporarily frozen whenever the dynamic brake is operating because the dc link voltage exceeds the internal comparison level. This allows the stop rate to be automatically tuned to the characteristics of the load, motor, Drive and brake resistor.

The DYNAMIC BRAKING block operates even when the motor output is not enabled. This allows the block to continually monitor the energy dumped into the braking resistor, and the energy dissipated across the brake switch. With this information the Drive is able to deduce the loading on the brake resistor. Optional trips may be enabled should the switch or resistor be loaded beyond its capabilities.

The "Brake Resistor" and "Brake Switch" trips are disabled by default. To enable these trips, refer to TRIPS STATUS, page D-171. When using dynamic braking, the brake resistor information must be entered and these two trips enabled.

Refer also to Chapter 8: "Operating the Drive" - Dynamic Braking.

## **EMC CAPACITORS**

#### SETUP::MISCELLANEOUS::EMC CAPACITORS

This block allows the user to disconnect the internal EMC "Y" capacitor (DC+ to earth and DC- to earth) from the drive earth on 890 Frames B, C & D.

#### **Parameter Descriptions**

**EMC CAPACITORS** PREF: 125.01 Default: 0 Range: See below

Electrically connects the internal EMC capacitors inside the product.

Enumerated Value: Internal EMC "Y" Capacitors

0 : CONNECTED Y caps connected to earth

1 : NOT CONNECTED Y caps disconnected from earth

#### **Caution**

Isolating the capacitors in this way will lower the input bridge's immunity to surges.

This will invalidate the EMC certification.

#### Reasons for Isolation

The drive's "Y" capacitors should be electrically isolated:

- when operating the drive on IT (non-earth referenced supplies)
- when operating the drive in a regenerative common dc link system (remove from all drives in the system)
- ♦ to prevent nuisance operation of earth leakage protection devices caused by earth leakage currents flowing in the supply

# D-36 Programming

## **ENCODER**

#### SETUP::MOTOR CONTROL::ENCODER

This block is used to set up the way that speed feedback is obtained via the feedback option card. Different encoder types may be selected including pulse encoder, sincos encoder and absolute single turn or multi turn. Different encoder types require different hardware options. If an encoder type is selected which does not match the hardware, an error will be flagged.

**Parameter Descriptions** 

**PULSE ENC VOLTS** 

PREF: 71.01

Default: 10.0 V

Range: 10.0 to 20.0 V

Set this approximately to the supply voltage required by the pulse encoder.

SINCOS ENC VOLTS

PREF: 71.22

Default: 5.0 V

Range: See below

Used to set the supply volts required by the sin/cos encoder.

Enumerated Value: SinCos Encoder Volts

0:5V 1:10V

**ENCODER LINES** 

PREF: 71.02

Default: 2048

Range: 250 to 262143

The number of lines must be set to match the type of encoder being used. Incorrect setting of this parameter will result in an erroneous speed measurement and will cause the motor to become unstable.

**ENCODER INVERT**PREF: 71.03

Default: FALSE

Range: FALSE/TRUE

Used to match the encoder direction to the motor direction. The encoder direction is set automatically by the Autotune when running in closed-loop vector mode. It should not be necessary to adjust this parameter. When TRUE, changes the sign of the measured speed and the direction of the position count.

Caution: if it is found necessary to invert the encoder direction, this may be because the encoder wiring is incorrect. This should be checked first. If an absolute endat encoder is used, the encoder MUST be wired exactly as specified. If not, it will fail to calibrate the absolute position and an error will result when the drive is started. Its status can be viewed via the parameter CALIBRATN STATUS.

**ENCODER TYPE** 

PREF: 71.04

Default: 3

Range: See below

This parameter defines the type of encoder being used.

Enumerated Value: Type

0 : QUADRATURE single-ended pulse encoder
1 : CLOCK/DIR single-ended pulse encoder
2 : CLOCK single-ended pulse encoder
3 : QUADRATURE DIFF differential pulse encoder
4 : CLOCK/DIR DIFF differential pulse encoder
5 : CLOCK DIFF differential pulse encoder

6 : SINCOS INC sin/cos encoder

7 : ABS ENDAT ST single turn endat absolute encoder 8 : ABS ENDAT MT multi-turn endat absolute encoder

9 : RESOLVER absolute encoder

# D-38 Programming

### **Parameter Descriptions**

Note that if an absolute endat encoder is used, the encoder MUST be wired exactly as specified. If not, it will fail to calibrate the absolute position and an error will result when the drive is started. Its status can be viewed via the parameter CALIBRATN STATUS.

PMAC motor control needs to work with an absolute position. Using absolute encoders is preferred but using relative encoder is possible with heavy constraints:

- at each power up, an init sequence is needed to align the Zero encoder position to the motor Back EMF. For this purpose, the motor should be free of rotation, without any load or friction on its shaft.

As described, absolute encoders are:

- single turn or multi turn endat encoder

resolver

| OUTPUT GBOX IN      | PREF: 71.05 | Default: 1 | Range: 1 to<br>+2000000000          |
|---------------------|-------------|------------|-------------------------------------|
| See OUTPUT GBOX OUT | below.      |            |                                     |
| OUTPUT GBOX OUT     | PREF: 71.26 | Default: 1 | Range: -2000000000 to<br>+200000000 |

These two parameters define the gearbox ratio between the motor and the load. For example, if a 3:2 gearbox is fitted between the motor and the load such that the motor turns through 3 revolutions for every 2 revolutions of the load, then set OUTPUT GBOX IN to 3, and set OUTPUT GBOX OUT to 2. The software will then keep track of the load position.

If the power is removed and then reapplied, it is possible for the drive to keep track of the load position even if the shaft has moved since the power was removed. This is only possible if the encoder is an absolute multi-turn. Otherwise, the load position will be set equal to the motor position on power-up.

**ENCODER MECH O/S** PREF: 71.06 Default: 0.0000 deg Range: 0.0000 to

360.0000 deg

(Encoder mechanical offset). When using an absolute encoder, the SHAFT POSITION diagnostic shows the absolute position of the motor shaft. The zero position can be adjusted by setting ENCODER MECH O/S. Rotate the motor shaft to the position which is required to be zero, and note the value of SHAFT POSITION. Enter this value into ENCODER MECH O/S to zero its position.

Range: —.xx RPM **ENCODER FEEDBACK** PREF: 71.30 Default: 0.00

This parameter shows the mechanical speed of the motor shaft, calculated from the encoder feedback, in RPM.

**SHAFT POSITION** PREF: 71.09 Default: —.xx deg Range: —.xx deg

This diagnostic provides the motor shaft position (before the gear box).

**LOAD POSITION** PREF: 71.10 Default: —.xx deg Range: —.xx deg

This diagnostic provides the motor load position (after the gear box).

PREF: 71.15 **REV COUNT** Default: 0 Range: —.

This counts the number of turns of the motor shaft. It will normally start from zero on power-up. If a multi-turn Endat encoder is fitted, REV COUNT will be made to match the multi turn encoder rev count. However, it will continue to count beyond the Endat range of 0 to 4095 revs. It will count to the limits of a 32 bit number, but the lower 12 bits will be equal to the Endat rev count.

# D-40 Programming

### **Parameter Descriptions**

**CALIBRATN STATUS** 

PREF: 71.13

Default: 0

Range: see below

If a sincos absolute Endat encoder is fitted (single-turn or multi-turn), the software will attempt to match the slow absolute position (Endat) information to the fast analog feedback information, to obtain a fast absolute position feedback. This will normally be done on power-up. If the encoder is wired correctly and working correctly, these should match. The CALIBRATN STATUS diagnostic will then display COMPLETED. If the encoder is not an absolute type, the diagnostic will show NOT REQUIRED. If calibration fails, this diagnostic will indicate where the problem may lie. Refer to CAL FAIL RETRY.

Enumerated Value: Type

0: NOT REQUIRED

1: DRIVE NOT STOP'D

2: MOTOR NOT STOP'D

3: ENDAT FAULT

4: CAL IN PROGRESS

5: ID PSN IN PRGRSS

6: COMPLETED

7: CALIBRATION LOST

8: CALIBRATN FAILED

9: CAL WARNING

Note that if an absolute endat encoder is used, the encoder MUST be wired exactly as specified. If not, it will fail to calibrate the absolute position and an error will result when the drive is started. This could be CALIBRATION FAILED or CAL WARNING.

**CAL FAIL RETRY** 

PREF: 71.24

Default: FALSE

Range: FALSE / TRUE

The software will make a number of attempts to calibrate the absolute position (see CALIBRATN STATUS above) and then go into the CALIBRATN FAILED state. If the problem has been corrected, it is necessary to get it to try again. This can be done either by switching the drive on and off, changing a related parameter, or by setting CAL FAIL RETRY = TRUE. When the calibration is done, it will automatically be reset to FALSE.

**LINE COUNT X4** 

PREF: 71.31

Default: 0

Range: \_

Diagnostic showing the encoder line count times 4, i.e. each edge is counted. This diagnostic is set to 0 at power-up and reset when RESET LINE COUNT is TRUE.

**RESET LINE COUNT** 

PREF: 71.23

Default: FALSE

Range: FALSE / TRUE

If TRUE the LINE COUNT X4 diagnostic is reset.

## **Functional Description**

A quadrature encoder uses 2 input signals (A and B), phase shifted by a quarter of a cycle (90°). Direction is obtained by looking at the combined state of A and B.

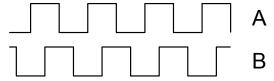

Speed is calculated using the following function:

SPEED HZ = 
$$\frac{\text{Counts Per Second}}{\text{Lines x 4}}$$

where counts per second are the number of edges received from the encoder. There are 4 counts per line.

# D-42 Programming

### **ENERGY METER**

#### SETUP::MOTOR CONTROL::ENERGY METER

### Designed for all Motor Control Modes.

This block measures the electrical energy used by the motor.

### **Parameter Descriptions**

**RESET**PREF: 113.01

Default: FALSE

Range: FALSE / TRUE

When RESET is set to TRUE, the ENERGY USED parameter is reset to zero automatically when the maximum value is reached.

When RESET is set to FALSE, the ENERGY USED parameter is held at the maximum value when the maximum value has been reached

Changing this from FALSE to TRUE at anytime will cause the ENERGY USED parameter to be reset to zero.

POWER PREF: 113.02 Default: 0.00 kW Range: —.xx kW

This diagnostic shows the power being delivered to the load in kilowatts.

POWER PREF: 113.03 Default: 0.00 hp Range: —.xx hp

This diagnostic shows the power being delivered to the load in horsepower.

**REACTIVE POWER** PREF: 113.04 Default: 0.00 kVAR Range: —.xx kVAR

This diagnostic shows the reactive power being delivered to the load in kilo volt-amperes reactive.

**ENERGY USED**PREF: 113.05
Default: 0.00 kW hr
Range: --.x kW hr

This diagnostic shows the total energy consumed by the load in kilowatt hours.

**POWER FACTOR** PREF: 113.07 Default: 0.0 Range: —.x

This diagnostic shows the power factor estimate (between 0 and 1).

**PF ANGLE**PREF: 113.08

Default: 0.00 deg

Range: —.xx deg

This diagnostic shows the power factor angle estimate.

**Parameter Descriptions RAW POWER** PREF: 113.09 Default: 0.00 kW Range: —.xx kW This diagnostic shows the unfiltered estimate of active input power **RAW R. POWER** PREF: 113.10 Default: 0.00 kVAR Range: —.xx kVAR

# D-44 Programming

## **FEEDBACKS**

SETUP::MOTOR CONTROL::FEEDBACKS

#### Designed for all Motor Control Modes.

The FEEDBACKS block allows you to view speed feedback and motor current related diagnostics.

#### **Parameter Descriptions**

**QUADRATIC TORQUE** *PREF: 70.01* 

Default: FALSE

Range: FALSE/TRUE

Designed for all Motor Control Modes.

When TRUE, selects QUADRATIC allowing higher continuous ratings with less overload capability. Quadratic Torque operation is especially suited to fan or pump applications. When FALSE, selects CONSTANT duty.

**OVERLOAD LEVEL** 

PREF: 70.20

Default: HIGH

Range: See below

Designed for all Motor Control Modes, except PMAC control mode.

This reduces I\*t limit for shaftless printing applications. However, with OVERLOAD LEVEL set to LOW, no pwm frequency reduction occurs during overload conditions.

Enumerated Value: Level

0 : LOW 1 : HIGH 130% for 60s : sets the I\*t limit 150% for 60s : sets the I\*t limit

DC LINK VOLTS

PREF: 70.02

Default: —. V

Range: —. V

This shows the voltage across the dc link capacitors.

**TERMINAL VOLTS** 

PREF: 70.03

Default: —. V

Range: —. V

This shows the rms voltage, between phases, applied by the Drive to the motor terminals.

### **Parameter Descriptions**

**SPEED FBK RPM** 

PREF: 70.04

Default: —.xx rpm

Range: —.xx rpm

This parameter changes according to the CONTROL MODE (DRIVE CONFIG function block):

- In CLOSED-LOOP VEC mode the parameter shows the mechanical speed of the motor shaft in revolutions per minute as calculated from the speed feedback device.
- In SENSORLESS VEC mode the parameter shows the calculated mechanical speed of the motor shaft in revolutions per minute.
- In VOLTS/Hz mode the parameter shows motor synchronous speed in rpm.
- In PMAC control mode, the parameter shows the mechanical speed of the motor shaft.

SPEED FBK REV/S

PREF: 70.05

*Default:* —.xx rev/s

Range: —.xx rev/s

This parameter changes according to the CONTROL MODE (DRIVE CONFIG function block):

- In CLOSED-LOOP VEC mode the parameter shows the mechanical speed of the motor shaft in revolutions per second as calculated from the motor speed feedback.
- In SENSORLESS VEC mode the parameter shows the calculated mechanical speed of the motor shaft in revolutions per second.
- In VOLTS / Hz mode, the parameter shows the motor synchronous speed in revolutions per second.
- In PMAC control mode, the parameter shows the mechanical speed of the motor shaft.

# D-46 Programming

### **Parameter Descriptions**

**SPEED FBK %** 

PREF: 70.06

Default: —.xx %

Range: —.xx %

This parameter changes according to the CONTROL MODE (DRIVE CONFIG function block):

- In CLOSED-LOOP VEC mode the parameter shows the mechanical speed of the motor shaft as a percentage of the user maximum speed setting (MAX SPEED in the REFERENCE function block) as calculated from the motor speed feedback.
- In SENSORLESS VEC mode the parameter shows the calculated mechanical speed of the motor shaft as a percentage of the user maximum speed setting (MAX SPEED in the REFERENCE function block).
- In VOLTS / Hz mode, the parameter shows the electrical drive output frequency as a percentage of the user maximum speed setting (MAX SPEED in the REFERENCE function block).
- In PMAC control mode, the parameter shows the mechanical speed of the motor shaft.

**TORQUE FEEDBACK** 

PREF: 70.10

Default: —.xx %

Range: —.xx %

In PMAC Motor Control Mode, this shows the estimated motor torque as a percentage of the PERM TORQUE in the PMAC MOTOR 1 function block.

FIELD FEEDBACK

PREF: 70.11

Default: —.xx %

Range:  $-.\overline{xx}$  %

Designed for all Motor Control Modes, except PMAC control mode (in PMAC Motor Control Mode, the value is always 0).

A value of 100% indicates the motor is operating at rated magnetic flux (field).

**MOTOR CURRENT %** 

PREF: 70.12

*Default:* —.xx %

Range: —.xx %

In PMAC Motor Control Mode, this diagnostic shows the level of rms line current being drawn from the drive as a percentage of the PERM CURRENT in the MOTOR PMAC 1 function block.

**MOTOR CURRENT A** 

PREF: 70.13

Default: —.xx A

Range: —.xx A

In PMAC Motor Control Mode, this diagnostic shows the level of rms line current in Amps being drawn from the Drive.

STACK RATING A

PREF: 70.19

Default: —.x A

Range: —.x A

This diagnostic indicates the stack rating in Amps. This reduces as a function of pwm switching frequency.

**Parameter Descriptions** 

**HEATSINK TEMP** PREF: 70.17 Default: —. C Range: —. C

This diagnostic displays the power stack heatsink temperature in °Centigrade.

HEATSINK TEMP PREF: 70.18 Default: —. % Range: —. %

This diagnostic displays the power stack heatsink temperature as a percentage of the overtemperature trip level.

# D-48 Programming

# **FIREWIRE**

**SETUP:: COMMUNICATIONS::FIREWIRE** 

The Firewire block parameterises Firewire communications, providing a series of diagnostics. There are no user settable parameters in this block.

| 1                                                 |                                |                                  |                                         |
|---------------------------------------------------|--------------------------------|----------------------------------|-----------------------------------------|
| <b>Parameter Descriptions</b>                     | 5                              |                                  |                                         |
| OWN ID                                            | PREF: 117.01                   | Default: 99                      | Range: —.                               |
| FireWire network ID of the                        | ne drive. This is the physical | address, not the net address, as | declared as part of the DSE             |
| Configuration. Note that t                        | his network ID can change a    | fter a Bus Reset.                |                                         |
| IRM ID                                            | PREF: 117.02                   | Default: 99                      | Range: —.                               |
| FireWire network ID of th                         | ne drive acting as the Isochro | nous Resource Manager. The I     | RM ID can change after a Bus Reset.     |
| NUMBER OF NODES                                   | PREF: 117.03                   | Default: 0                       | Range: —.                               |
| Total number of Firewire                          | Nodes connected to the netw    | ork                              |                                         |
| CYCLE TIMER                                       | PREF: 117.04                   | Default: 0                       | Range: —.                               |
| Timer which should be sy                          | nchronised across the Firewi   | re network.                      |                                         |
| BUS RESETS                                        | PREF: 117.05                   | Default: 0                       | Range: —.                               |
| Number of times the Firev                         | wire bus has reset.            |                                  |                                         |
| BAD MESSAGES                                      | PREF: 117.13                   | Default: 0                       | Range: —.                               |
| Number of incoming Fire cabling needs attention.  | wire messages that are receive | ved malformed. An incrementing   | ng value may indicate that the Firewire |
| MISSED TX ACKS                                    | PREF: 117.14                   | Default: 0                       | Range: —.                               |
| Number of outgoing Fireverabling needs attention. | vire messages that are not ac  | knowledged. An incrementing      | value may indicate that the Firewire    |
| MCAP ADVERTS                                      | PREF: 117.06                   | Default: 0                       | Range: —.                               |
| Count of Multicast Adver                          | tisements sent from this node  | e.                               |                                         |
|                                                   |                                |                                  |                                         |

| <b>Parameter Descriptions</b>                                            |                                |              |           |  |
|--------------------------------------------------------------------------|--------------------------------|--------------|-----------|--|
| MAX HOPS                                                                 | PREF: 117.07                   | Default: 0   | Range: —. |  |
| Maximum number of cable                                                  | e hops from this node to all o | other nodes. |           |  |
| OFFSET (40.69ns)                                                         | PREF: 117.08                   | Default: 0   | Range: —. |  |
| Time delay between this node and the node hosting the Cycle Time Master. |                                |              |           |  |

# D-50 Programming

## FIREWIRE REF

**SETUP:: PHASE CONTROL::FIREWIRE REF** 

Performance Level = ADVANCED: CLOSED-LOOP VEC Motor Control Mode only.

The FireWire option card (Option B) must be fitted to the drive.

This block processes Virtual Master commands received over Firewire communications, producing position, speed and acceleration references to be used by the control loops, when Firewire is selected as the reference source (Firewire Comms Sel is TRUE in Comms Control block).

CHANNEL PREF: 119.01

Default: 0

Range: 0 to 62

This parameter sets the Firewire channel that the master reference is being received from.

**RESET** *PREF*: 119.02

Default: FALSE

Range: FALSE / TRUE

This parameter resets the Outputs to zero. Note if this is set TRUE whilst the drive is running following the Firewire Reference, then the drive will decelerate to zero speed on the System Ramp.

INVERT

PREF: 119.03

Default: FALSE

Range: FALSE / TRUE

This parameter inverts the master reference. Note that this inversion does not take place locally in the drive, so the master and local diagnostics below will always be in the same direction.

**GEAR RATIO A** 

PREF: 119.04

Default: 1000000

Range: -2000000000 to

2000000000

This parameter provides a Gear Ratio A/B (see GEAR RATIO B) inserted between master reference input and Firewire Ref outputs. Output = Gear ratio A / Gear Ratio B \* Master Input.

**GEAR RATIO B** 

PREF: 119.05

Default: 1000000

Range: -2000000000 to

2000000000

This parameter provides a Gear Ratio A/B (see GEAR RATIO A) inserted between master reference input and Firewire Ref outputs. Output = Gear ratio A / Gear Ratio B \* Master Input.

| <b>Parameter Description</b> | s                              |                                           |                     |
|------------------------------|--------------------------------|-------------------------------------------|---------------------|
| <b>POSITION OUTPUT</b>       | PREF: 119.06                   | Default: —.xxxx deg                       | Range: —.xxxx deg   |
| This diagnostic shows the    | e position demand in load med  | chanical degrees.                         |                     |
| SPEED OUTPUT                 | PREF: 119.07                   | Default: —.xx Hz                          | Range: —.xx Hz      |
| This diagnostic shows the    | e speed demand in load mecha   | anical Hz (rev/s).                        |                     |
| ACCEL OUTPUT                 | PREF: 119.08                   | Default: —.xx                             | Range: —.xx         |
| This diagnostic shows the    | e acceleration demand in load  | mechanical Hz/s (rev/s <sup>2</sup> ).    |                     |
| MASTER POSITION              | PREF: 119.09                   | Default: —.xxxx deg                       | Range: —.xxxx deg   |
| This diagnostic shows the    | e master aster position demand | d in mechanical degrees.                  |                     |
| MASTER SPEED                 | PREF: 119.10                   | Default: —.xxxx Hz                        | Range: —.xxxx Hz    |
| This diagnostic shows the    | e master speed demand in med   | chanical Hz (rev/s).                      |                     |
| MASTER ACCEL                 | PREF: 119.11                   | Default: —.xxxx                           | Range: —.xxxx       |
| This diagnostic shows the    | e master acceleration demand   | in mechanical Hz/s (rev/s <sup>2</sup> ). |                     |
| READY                        | PREF: 119.14                   | Default: FALSE                            | Range: FALSE / TRUE |
| This diagnostic is TRUE      | when local drive is properly s | synchronised with the master, i.e. St     | tatus = READY.      |

# D-52 Programming

### **Parameter Descriptions**

STATUS PREF: 119.13 Default: 7 Range: See below

This diagnostic shows operating and error states

Enumerated Value: Status

0 : READY the Firewire Ref is operating normally 1 : REF RESET the FireWire Ref RESET is set TRUE

2 : MASTER RESET the Virtual Master is in Reset 3 : LOST SYNC time stamp difference to large

4 : DUP MASTER more than one Virtual Master with the same channel

5 : MISSING MASTER no Virtual Master with selected channel

6 : NO FIREWIRE no FireWire - either not fitted or no PHY power

7: DISABLED the FireWire CHANNEL is set to 0

### **FLUXING**

#### SETUP::MOTOR CONTROL::FLUXING

#### Designed for VOLTS/Hz motor Control Mode.

This function block allows user parameterisation of the conventional (volts/hertz) fluxing strategy of the Drive. This is achieved though three flexible Volts-to-frequency templates. Starting torque performance can also be tailored through the FIXED BOOST, ACCELRTN BOOST and AUTO BOOST parameters.

#### **Parameter Descriptions**

V/F SHAPE PREF: 21.01 Default: 0 Range: See below

This parameter determines the type of volts to frequency template that is used to flux the motor. The choices for this parameter are:

Enumerated Value: V/F Shape

0: LINEAR LAW This gives a constant flux characteristic up to the BASE FREQUENCY (see MOTOR

INDUCTION function block).

1 : FAN LAW This gives a quadratic flux characteristic up to the BASE FREQUENCY. This matches

the load requirement for fan and most pump applications

2 : USER DEFINED This gives a user defined flux characteristic up to the BASE FREQUENCY.

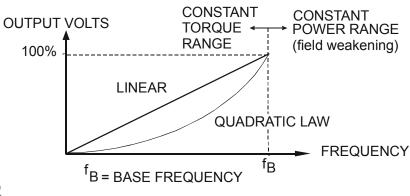

V/F SHAPE

# D-54 Programming

### **Parameter Descriptions**

**FIXED BOOST** 

PREF: 21.03

*Default:* 0.00 %

Range: 0.00 to 25.00 %

This parameter allows for no-load stator resistance voltage drop compensation. This correctly fluxes the motor (under no-load conditions) at low output frequencies, thereby increasing available motor torque. Fixed boost can be set in addition to auto boost and acceleration boost.

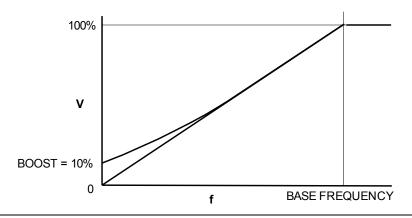

**AUTO BOOST** 

PREF: 21.04

Default: 0.00 %

Range: 0.00 to 25.00 %

This parameter allows for load dependent stator resistance voltage drop compensation. This correctly fluxes the motor (under load conditions) at low output frequencies, thereby increasing available motor torque. Auto boost can be set in addition to fixed boost.

The value of the AUTO BOOST parameter determines level of additional volts supplied to the motor for 100% load. Setting the value of auto boost too high can cause the Drive to enter current limit. If this occurs, the Drive will be unable to ramp up in speed. Reducing the value of auto boost will eliminate this problem.

**ACCELRTN BOOST** 

PREF: 21.08

*Default:0.00* %

Range: 0.00 to 25.00 %

This parameter provides an additional amount of fixed boost when the drive is accelerating. This can help when starting heavy/high stiction loads.

### **Parameter Descriptions**

**ENERGY SAVING** PREF: 21.09 Default: FALSE Range: FALSE / TRUE

When set TRUE, the demanded volts are reduced to minimise energy consumption if the drive is operating in a steady state at light load.

| USER FREQ 1 to 10 | PREF: 21.10, 21.12, 21.14,  | Default: Refer to Parameter | Range: 0.0 to 100.0 % |
|-------------------|-----------------------------|-----------------------------|-----------------------|
|                   | 21.16, 21.18, 21.20, 21.22, | Table                       |                       |
|                   | 21.24, 21.26,21.28          |                             |                       |

These parameters provide 10 frequency points, which together with the USER VOLTAGE parameters, provide the user defined voltage profile. (USER FREQ n, USER VOLTAGE n) provide up to 10 (x,y) points on this profile. The USER FREQ parameters are defined as a percentage of the BASE FREQUENCY parameter (refer to the MOTOR INDUCTION function block).

| <b>USER VOLTAGE 1 to 10</b> | PREF: 21.9, 21.11, 21.13,   | Default: Refer to Parameter | Range: 0.0 to 100.0 % |
|-----------------------------|-----------------------------|-----------------------------|-----------------------|
|                             | 21.15, 21.17, 21.19, 21.21, | Table                       |                       |
|                             | 21.23, 21.25,21.27, 21.29   |                             |                       |

These parameters provide 10 voltage points, which together with the USER FREQ parameters, provide the user defined voltage profile. (USER FREQ n, USER VOLTAGE n) provide up to 10 (x,y) points on this profile. The USER VOLTAGE parameters are defined as a percentage of the MOTOR VOLTAGE parameter (refer to the MOTOR INDUCTION function block).

D-56 Programming

# **Functional Description**

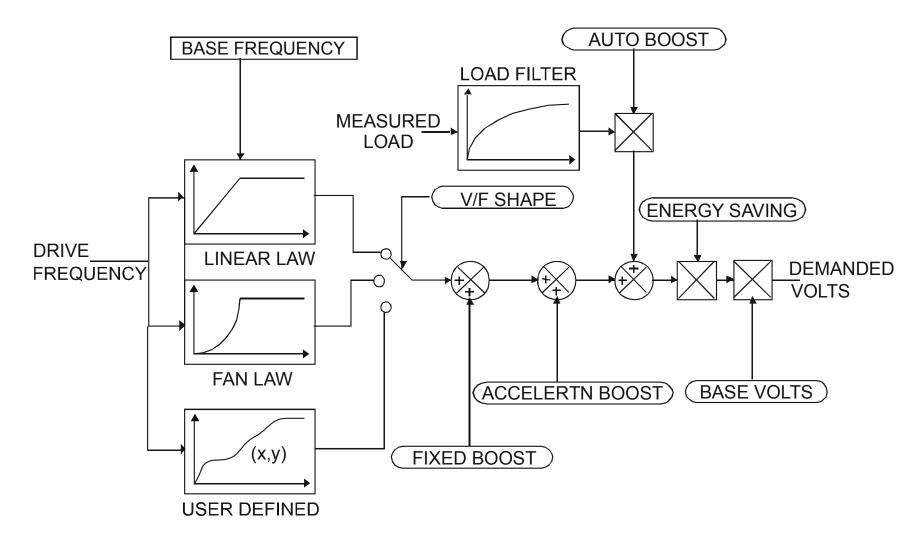

### V/F Shape

The function block allows the user to parameterise the Drive's conventional V/F motor fluxing scheme. Three V/F shapes are available, LINEAR LAW, FAN LAW and USER DEFINED:

- ◆ Linear Law V/F shape should be used in applications requiring constant motor torque though out the speed range (e.g. machine tools or hoists).
- ◆ Fan Law V/F shape provides extra energy savings for fan or pump applications.
- ◆ User Defined V/F shape provides a method for the user to define any profile. 10 user definable (x,y) points are provided. Liner interpolation is used between each point. The drive also assumes the following points (0%,0%) and (100%,100%) though these may be overridden. For example, (USER FREQ 1 = 0%, USER VOLTAGE 1 = 5%) takes precedence over (0%, 0%).

For any of these V/F shapes the BASE FREQUENCY parameter (in the MOTOR INDUCTION function block) which is the value of Drive output frequency at which maximum output volts is provided, can be set by the user.

#### **Boost Parameters**

- ◆ Correct no-load motor fluxing at low Drive output frequencies can be achieved by setting the FIXED BOOST parameter.
- ♦ Correct motor fluxing under load conditions is achieved by setting the AUTO BOOST parameter. The motor is correctly fluxed when the FIELD FBK diagnostic in the FEEDBACKS function block reads 100.0%.
- ◆ Additional FIXED BOOST can be applied during acceleration by setting the ACCELERTN BOOST parameter. This can be useful for starting heavy/high stiction loads.

### Saving Energy

An ENERGY SAVING mode is provided which, when enables under low load conditions in the steady state, attempts to reduce the output voltage so that minimum energy is used.

# D-58 Programming

## **FLYCATCHING**

SETUP::MOTOR CONTROL::FLYCATCHING

#### Designed for all Motor Control Modes.

This block performs a directional speed search. It allows the Drive to seamlessly catch a spinning motor before controlling the motor to the desired setpoint. This is especially useful for large inertia fan loads, where drafts in building air ducts can cause a fan to 'windmill'.

| Parameter Description   | • .•         | <b>D</b>    |
|-------------------------|--------------|-------------|
|                         | SCCRINTIANC  | Daramatar   |
| i aranneter beschibtion | 536110610113 | raiaiiietei |

VHZ ENABLE PREF: 69.01 Default: FALSE Range: FALSE / TRUE

Enables flycatching in Volts/Hz Control mode when TRUE.

**VECTOR ENABLE** PREF: 69.15 Default: FALSE Range: FALSE / TRUE

Enables flycatching in Vector Control mode when TRUE.

**START MODE**PREF: 69.02

Default: 0

Range: See below

The mode of operation for the flycatching sequence software.

Enumerated Value: Start Mode

0: ALWAYS

1: TRIP OR POWERUP

2: TRIP

SEARCH MODE PREF: 69.03 Default: 0 Range: See below

The type of speed search carried out by the flycatching sequence.

Enumerated Value: Search Mode

0 : BIDIRECTIONAL 1 : UNIDIRECTIONAL **Parameter Descriptions** 

**SEARCH VOLTS** *PREF: 69.04* 

*Default:* 9.00 %

Range: 0.00 to 100.00 %

The percentage level of the search volts applied to the motor during the speed search phase of the flycatching sequence. Increasing this parameter improves the accuracy of the discovered motor speed but increases the braking influence of the speed search on the rotating motor.

**SEARCH BOOST** 

PREF: 69.05

Default: 40.00 %

Range: 0.00 to 50.00 %

The level of search boost applied to the motor during the speed search phase of the flycatching sequence.

**SEARCH TIME** 

PREF: 69.06

Default: 5.0 s

Range: 0.1 to 60.0 s

The search rate during the speed search phase of the flycatching sequence. Performing the flycatching speed search too quickly can cause the drive to inaccurately identify the motor speed. Refluxing at an inaccurate motor speed can cause the drive to trip on overvoltage. If this occurs, increasing this parameter will reduce the risk of tripping.

**MIN SEARCH SPEED** 

PREF: 69.07

Default: 5.0 Hz

Range: 0.0 to 500.0 Hz

The lowest search speed before the speed search phase of the flycatching sequence is considered to have failed.

**REFLUX TIME** 

PREF: 69.08

Default: 3.0 s

Range: 0.1 to 20.0 s

The rate of rise of volts from the search level to the working level after a successful speed search. Refluxing the motor too quickly can cause the Drive to trip on either overvoltage or overcurrent. In either case, increasing this parameter will reduce the risk of tripping.

**ACTIVE** 

PREF: 69.13

Default: FALSE

Range: FALSE / TRUE

A diagnostic output indicating whether the flycatching sequence is active.

**SETPOINT** 

PREF: 69.14

*Default:* —.xx %

Range —.xx %

This diagnostic output is the setpoint caught at the end of a successful flycatching sequence.

# D-60 Programming

# **Functional Description**

The flycatching function enables the drive to be restarted smoothly into a spinning motor. It applies small search voltages to the motor whilst ramping the Drive frequency from maximum speed to zero. When the motor load goes from motoring to regenerating, the speed search has succeeded and is terminated. If the search frequency falls below the minimum search speed, the speed search has failed and the Drive will ramp to the speed setpoint from zero.

The flycatching sequence can be triggered by different starting conditions:

ALWAYS: All starts (after controlled or uncontrolled stop, or after a power-up)

TRIP or POWER-UP: After uncontrolled stop, i.e. trip or coast, or after a power-up

TRIP: After uncontrolled stop, i.e. trip or coast

The type of speed sequence may be Bi-directional or Unidirectional:

#### Bi-directional

Initially, the search is performed in the direction of the speed setpoint. If the drive fails to identify the motor speed in this direction, a second speed search is performed in the reverse direction.

#### Unidirectional

The search is performed only in the direction of the speed setpoint.

# I/O TRIPS

**SETUP::TRIPS::I/O TRIPS** 

This function block is designed to operate in conjunction with the Analog and Digital Input function blocks to trip the Drive on a loss of setpoint input or safety control input.

**Parameter Descriptions** 

**INVERT THERMIST** 

PREF: 98.01

Default: FALSE

Range: FALSE / TRUE

Inverts the sense of the motor thermistor input. The default FALSE is normally-closed/low impedance.

**INVERT ENC TRIP** 

PREF: 98.02

Default: FALSE

Range: FALSE / TRUE

Inverts the sense of the encoder fail input on the encoder Technology Box.

**EXT TRIP MODE** 

PREF: 98.08

Default: DISABLED

Range: See below

Determines the special function of digital input 5.

Enumerated Value: External Trip Mode

0: TRIP - A low at digital input 5 will cause an external trip

1: COAST - A low at digital input 5 will cause the motor to coast to stop. The drive will not trip.

2: DISABLED - Digital input 5 does not have any special function.

**INPUT 1 BREAK** 

PREF: 98.03

Default: FALSE

Range: FALSE / TRUE

A general purpose signal designed to be internally wired to the function block ANALOG INPUT 3, BREAK parameter. When this signal goes TRUE this causes an INPUT 1 BREAK trip to occur, (unless this trip is disabled within the TRIPS STATUS function block, see the DISABLED WORD parameter).

This parameter is not saved in the Drive's non-volatile memory and thus is reset to the default setting at power-up.

# D-62 Programming

**Parameter Descriptions** 

INPUT 2 BREAK PREF: 98.04 Default: FALSE Range: FALSE / TRUE

A general purpose signal designed to be internally wired to the function block ANALOG INPUT 4, BREAK parameter. When this signal goes TRUE this causes an INPUT 2 BREAK trip to occur, (unless this trip is disabled within the TRIPS STATUS function block, see the DISABLED WORD parameter).

This parameter is not saved in the Drive's non-volatile memory and thus is reset to the default setting at power-up.

**THERMISTOR** PREF: 98.05 Default: FALSE Range: FALSE / TRUE

The current state of the motor thermistor trip input, modified by INVERT THERMIST input.

**ENCODER** PREF: 98.06 Default: FALSE Range: FALSE / TRUE

The current state of the encoder feedback card (Option F) error trip input. TRUE is tripped.

**EXTERNAL TRIP** PREF: 98.07 Default: FALSE Range: FALSE / TRUE

If external trip mode is set to Coast or Trip then this shows the state of the latched trip caused by external trip, (digital input 5). If the external trip mode is set to Disabled, this output will be FALSE

STO ACTIVE PREF: 98.12 Default: FALSE Range: FALSE / TRUE

Indicates if the STO (Safe Torque Off) circuit is active: i.e., STO prevents the drive from running.

This parameter is available in firmware version 3.9 and greater.

COMMS BREAK PREF: 98.09 Default: FALSE Range: FALSE / TRUE

Setting this parameter to True causes the COMMS BREAK trip.

## **Functional Description**

The I/O TRIPS function block allows trips to be generated by signals on the input terminals of the Drive. Refer to Chapter 11 for a description of the trips supported by the Drive.

# **INERTIA COMP**

#### SETUP::MOTOR CONTROL::INERTIA COMP

This block is used to provide a torque feed forward to compensate for friction and inertia effects whilst the drive is running.

| Parameter Descriptions         |                            |                                       |                               |
|--------------------------------|----------------------------|---------------------------------------|-------------------------------|
| FRICTN AT 0 RPM                | PREF: 122.01               | Default: 0.00 %                       | Range: 0.00 to 100.00 %       |
| Static friction compensation g | gain.                      |                                       |                               |
| FRN AT NMPLT RPM               | PREF: 122.02               | Default: 0.00 %                       | Range: 0.00 to 100.00 %       |
| Dynamic Friction compensation  | on gain.                   |                                       |                               |
| RELATIVE INERTIA               | PREF: 122.03               | Default: 0.00 %                       | Range: 0.0000 to 30000.0000 % |
| Inertia compensation gain.     |                            |                                       |                               |
| FRICTION COMP                  | PREF: 122.04               | Default: —.xx %                       | Range: —.xx %                 |
| This diagnostic shows Torque   | Feedforward componen       | t due to friction compensation.       |                               |
| INERTIA COMP                   | PREF: 122.05               | Default: —.xx %                       | Range: —.xx %                 |
| This diagnostic shows the Tor  | que Feedforward compo      | nent due to inertia compensation.     |                               |
| TORQ FEEDFORWARD               | PREF: 122.06               | Default: —.xx %                       | Range: —.xx %                 |
| This diagnostic shows the Tot  | al torque feedforward.     |                                       |                               |
| SPEED PI OUTPUT                | PREF: 122.07               | Default: —.xx %                       | Range: —.xx %                 |
| This diagnostic shows the Spe  | eed Loop Output – it is pr | rovided here to assist with tuning co | ompensation values.           |

# D-64 Programming

# **Functional Description**

### To Set-up Friction at 0 RPM

Run the drive at a very low speed. Observe the SPEED PI OUTPUT diagnostic and set the FRICTION @ 0 RPM parameter to this value. Return to the SPEED PI OUTPUT diagnostic and verify that it is now zero, or that the noise on the diagnostic is equally positive and negative.

### To Set-up Friction at Nameplate RPM

Run the drive at nameplate rpm Observe the SPEED PI OUTPUT diagnostic and set the FR'N @ NMPLT RPM parameter to this value. Return to the SPEED PI OUTPUT diagnostic and verify that it is now zero, or that the noise on the diagnostic is equally positive and negative.

After friction compensation has been set up, the RELATIVE INERTIA parameter can now be set. Relative Inertia is equal to torque (per unit) / acceleration (revs/s²).

Optionally, if the system inertia is known, calculate a starting value to put into the RELATIVE INERTIA parameter. Then check the value by accelerating the motor plus load and confirming that the PI diagnostic is around zero. Alternatively, find the Relative Inertia by trial and error: choose a convenient ramp up time, accelerate the motor plus load observing the PI diagnostic, and find a value of Relative Inertia such that the PI diagnostic is around zero during acceleration and deceleration.

## **INJ BRAKING**

#### SETUP::MOTOR CONTROL::INJ BRAKING

#### Designed for VOLTS/Hz Motor Control Mode.

The injection braking block provides a method of stopping spinning induction motors without returning the kinetic energy of the motor and load back in to the dc link of the Drive. This is achieved by running the motor highly inefficiently so that all the energy stored in the load is dissipated in the motor. Thus, high inertia loads can be stopped without the need for an external dynamic braking resistor.

| Parameter | <b>Descriptions</b> |
|-----------|---------------------|
| Parameter | Descriptions        |

DEFLUX TIME

PREF: 29.01

Default: 0.5 s

Range: 0.1 to 20.0 s

Determines the time in which the Drive defluxes the motor prior injection braking.

**FREQUENCY** 

PREF: 29.02

Default: 9.0 Hz

Range: 1.0 to 500.0 Hz

Determines the maximum frequency applied to the motor for the low frequency injection braking mode. It is also clamped internally so as never to exceed 50% of base speed value.

I-LIM LEVEL

PREF: 29.03

Default: 100.00 %

Range: 50.00 to 150.00 %

Determines the level of motor current flowing during low frequency injection braking.

DC PULSE

PREF: 29.04

Default: 2.0 s

Range: 0.0 to 100.0 s

Determines the duration of the dc pulse applied to the motor when injection braking is required for motor speeds below 20% of base speed. The actual dc pulse time applied to the motor is dependent on the ratio of initial motor speed to 20% of base speed.

FINAL DC PULSE

PREF: 29.05

Default: 1.0 s

*Range:* 0.0 to 10.0 s

Determines the duration of the final dc holding pulse applied to the motor after either low frequency injection braking or timed dc pulse.

**DC LEVEL** 

PREF: 29.06

*Default: 3.00 %* 

Range: 0.00 to 25.00 %

Determines the level of dc pulse applied to the motor during either the timed or final dc pulse.

# D-66 Programming

**Parameter Descriptions** 

**TIMEOUT** *PREF*: 29.07 *Default*: 600.0 s *Range*: 0.0 to 600.0 s

Determines the maximum amount of time the sequence is allowed to remain in the low frequency injection braking state.

**BASE VOLTS** PREF: 29.08 Default: 100.00 % Range: 0.00 to 115.47 %

Determines the maximum volts at base speed applied to the motor during injection braking.

ACTIVE PREF: 29.09 Default: FALSE Range: FALSE / TRUE

Indicates the state of the Drive. TRUE when injection braking.

## **INVERSE TIME PMAC**

SETUP::MOTOR CONTROL::INVERSE TIME PMAC

#### Designed for PMAC control mode.

The purpose of the inverse time is to automatically reduce the drive current limit in response to prolonged overload conditions for drive and motor protection.

As the drive current exceeds the AIMING POINT level, the excess current is integrated. Motor current is allowed to flow up to INVERSE TIME OP for a period defined by the DELAY parameter. At this point the inverse time current limit is ramped down to the AIMING POINT. The rate at which the current limit is ramped to the AIMING POINT is defined by DOWN TIME.

Once the overload condition is removed, the inverse time current limit is ramped back to the normal INVERSE TIME OP at a rate determined by the UP TIME.

### **Parameter Descriptions**

AIMING POINT PREF: 162.01

Default: 105.00 %

Range: 50.00 to 105.00%

Determines the final level of the inverse time current limit after a period of prolonged motor overload as a percentage of the stack rated current.

**DELAY** PREF: 162.02 Default: 4.0 s Range: 0.5 to 60.0s

Overload duration before inverse time current limit action is taken. This value is based on INVERSE TIME OP under normal conditions. Time is reduced to 25% of DELAY if the drive speed is lower than 2.5 (electrical) Hz.

**DOWN TIME** PREF: 162.03 Default: 1.0 s Range: 0.5 to 10.0s

Determines the rate at which the inverse time current limit is ramped to the AIMING POINT after a period of prolonged overload.

# D-68 Programming

### **Parameter Descriptions**

**UP TIME** *PREF*: 162.04 *Default*: 1.0 s

Determines the rated at which the inverse time current limit is ramped back to the minimum value between 200% of permanent drive current and MAX CURRENT (refer to MOTOR PMAC 1 Function Block) once the overload is removed.

IT LIMITING PREF: 162.05 Default: FALSE Range: FALSE / TRUE

This diagnostic indicates if the inverse time current limit is active.

This diagnostic indicates the present level of current that is allowed as a percentage of STACK CURRENT (refer to the FEEDBACKS function block), clamped by MAX CURRENT (refer to the MOTOR PMAC 1 function block). Under normal conditions and when not clamped by MAX CURRENT, this ranges from 110% to 200% of STACK CURRENT, depending on the frame size and mode as described below. When the drive is limiting, this value will be the AIMING POINT clamped by either 105% of STACK CURRENT or PERM CURRENT (refer to the MOTOR PMAC 1 function block).

#### In Quadratic Torque Mode:

Under normal conditions, the drive current limit is set to 110% of STACK CURRENT.

#### For Frames B, C & D:

Under normal conditions, the drive current limit is et to 200% of STACK CURRENT and DELAY is limited to 4 seconds

#### **For Mobile Frames:**

Under normal conditions, the drive current limit is set to 175% of STACK CURRENT.

#### For Other Frame Sizes:

Under normal conditions, the drive current limit is set to 150% of STACK CURRENT.

**IT WARNING**PREF: 162.07

Default: FALSE

Range: FALSE/TRUE

This diagnostic indicates if the reduction is acting or not.

Range: 0.5 to 10.0s

### **INVERSE TIME**

SETUP::MOTOR CONTROL::INVERSE TIME

#### Designed for all Motor Control Modes, except PMAC control mode.

The purpose of the inverse time is to automatically reduce the drive current limit in response to prolonged overload conditions. As the motor current exceeds the AIMING POINT level, the excess current is integrated. Motor current is allowed to flow at the CURRENT LIMIT (refer to the CURRENT LIMIT function block) for a period defined by the DELAY parameter. At this point the inverse time current limit is ramped down from the CURRENT LIMIT. The rate at which the inverse time current limit is ramped to the AIMING POINT is defined by DOWN TIME.

Once the overload condition is removed, the inverse time current limit level is ramped back toward the CURRENT LIMIT at a rate determined by the UP TIME.

In Quadratic Torque mode, the allowed overload is reduced to 110.0 % for 60.0 s before inverse time current limit action occurs.

| <b>Parameter</b> | <b>Descriptions</b> |
|------------------|---------------------|
| · araineter      | Descriptions        |

**AIMING POINT** *PREF*: 84.01 *Default*: 105.00 % *Range*: 50.00 to 150.00%

Determines the final level of the inverse time current limit after a period of prolonged motor overload

**DELAY** PREF: 84.02 Default: 60.0 s Range: 5.0 to 60.0s

Determines the maximum allowed overload duration for 150.0 % motor current (110.0% in QUADRATIC TORQUE mode) before inverse time current limit action is taken.

**DOWN TIME** *PREF*: 84.03 *Default*: 10.0 s *Range*: 1.0 to 10.0s

Determines the rate at which the inverse time current limit is ramped to the AIMING POINT after a period of prolonged overload.

# D-70 Programming

**Parameter Descriptions** 

**UP TIME** *PREF*: 84.04 *Default*: 120.0 s *Range*: 1.0 to 600.0s

Determines the rated at which the inverse time current limit is ramped back to the CURRENT LIMIT (refer to the CURRENT LIMIT function block) once the overload is removed.

IT LIMITING PREF: 84.05 Default: FALSE Range: FALSE / TRUE

This diagnostic indicates if the inverse time current limit is active.

INVERSE TIME OP PREF: 84.06 Default: -.00 % Range: -.00 %

This diagnostic indicates the present level of the inverse time current limit.

## LOCAL CONTROL

This block allows the available modes of Local and Remote operation to be customised. It also indicates the selected mode. You can only switch between Local and Remote modes using the Keypad. Refer to Chapter 9: "The Keypad" - The L/R Key.

### **Parameter Descriptions**

**SEQ MODES** PREF: 94.01

Default: 0

Range: See below

Allows the source of sequencing commands to be selected. Local is the Keypad, Remote is an external signal. The modes supported are:

Enumerated Value: Seg Mode

0 : LOCAL/REMOTE 1 : LOCAL ONLY 2 : REMOTE ONLY

**REF MODES** 

PREF: 94.02

Default: 0

Range: See below

Allows the source of the reference signal to be selected. Local is the Keypad, Remote is an external signal. The modes supported are:

Enumerated Value: Ref Mode

0 : LOCAL/REMOTE 1 : LOCAL ONLY 2 : REMOTE ONLY

# D-72 Programming

### **Parameter Descriptions**

**POWER UP MODE** 

PREF: 94.03

Default: 1

Range: See below

Allows the power-up operating mode of the Drive to be selected. Local is the Keypad, Remote is an external signal, Automatic is the same mode as at power-down. The modes supported are:

Enumerated Value: Power Up Mode

0:LOCAL

1: REMOTE

2: AUTOMATIC

**SEQ DIRECTION** 

PREF: 94.04

Default: FALSE

Range: FALSE / TRUE

When TRUE, direction is a Sequencing command.

When FALSE, direction is a Reference command.

**REMOTE SEQ** 

PREF: 94.05

Default: TRUE

Range: FALSE / TRUE

This parameter indicates the present source of the sequencing commands.

**REMOTE REF** 

PREF: 94.06

Default: TRUE

Range: FALSE / TRUE

This parameter indicates the present source of the reference signal.

## **MOT PMAC PROTECT**

#### SETUP::MOTOR CONTROL::MOT PMAC PROTECT

### Designed for PMAC Control Mode.

This is a motor protection based on the rms current flowing in the motor phases. This protection is called I2T and is based on the permanent current and thermal time constant.

The 100% permanent current is the following curve extracted from parameters in MOTOR PMAC 1 and 2 function block:

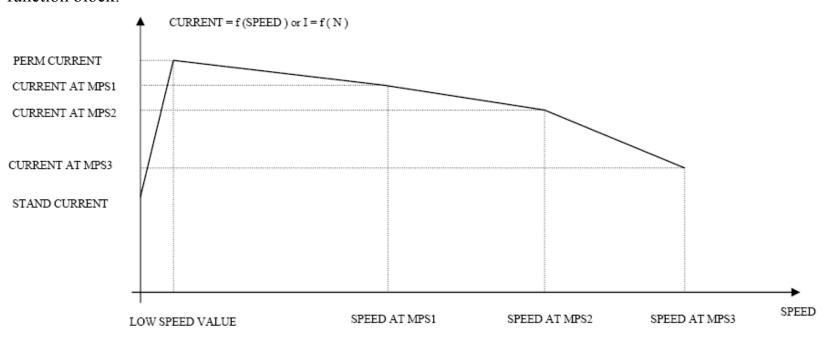

The rms motor current is filtered with a first order low pass filter based on the THERMAL TIME CST. The output I2T MOTOR LOAD of this filter is a percentage of the motor thermal load. When this output exceeds 100%, the drive trips in I2T MOTOR TRIP. The level of motor load (I2T MOTOR LOAD) is given as a percentage (100% represents a current equal to the PERM CURRRENT flowing in the motor phases for a THERMAL TIME CST time).

# D-74 Programming

### **Parameter Descriptions**

**12T INHIBIT** *PREF*: 161.01 *Defa* 

Default: FALSE Range: FALSE / TRUE

This parameter enables/disables the I2T trip action. The drive continues to look for the motor load, but does not trip if the level is higher than 100%:

FALSE: I2T trip is enabled TRUE: I2T trip is disabled.

**ENABLE** PREF: 161.05 Default: TRUE Range: FALSE / TRUE

This parameter disables this function block. Thus the I2T trip and the drive no longer limits motor current. This parameter is available in firmware version 3.9 or higher. **Warning**: Changing this parameter may result in damage to the motor. Thermal devices in the motor should be used to protect the motor.

FALSE: The block is Disabled TRUE: The block is Enabled.

**I2T LIMIT MOTOR** PREF: 161.02 Default: FALSE Range: FALSE / TRUE

This diagnostic indicates the state of the motor current protection.

FALSE: the level of motor load is lower than 100% TRUE: the level of motor load is higher than 100%

**I2T MOTOR LOAD** *PREF*: 161.03 *Default*: —.0 % *Range*: —.0 %

This diagnostic indicates the percentage of thermal motor load.

This value is the output of the filter based on the THERMAL TIME CST and PERM CURRENT parameters of the MOTOR PMAC 1 Function Block. When this output exceeds 100%, the drive trips in I2T MOTOR TRIP.

MOTOR 12T TRIP PREF: 161.04 Default: FALSE Range: FALSE / TRUE

This diagnostic reports on the state of the I2T motor trip:

FALSE: the motor is running, the level of the motor load is lower than 100% (if the trip is active)

TRUE: the drive has tripped, the level of motor load is higher than 100%

## **MOT POLARISATION**

SETUP::MOTOR CONTROL::MOT POLARISATION

Designed for PMAC control mode

This function is used to set up and verify the relative position between the position sensor and the PMAC motor.

**Parameter Descriptions** 

**SWITCH ON START** *PREF*: 156.01

Default: MANUAL

Range: MANUAL

Selects the method of starting the pole finding sequence. This parameter is automatically set to MANUAL (where the pole finding sequence is initiated by the POLAR START parameter).

**POLARISATION** 

PREF: 156.02

Default: DISABLE

Range: DISABLE / ENABLE

Set this parameter to ENABLE to enter the resolver calibration mode.

**POLAR START** 

PREF: 156.03

Default: FALSE

Range: FALSE / TRUE

Set this parameter to TRUE to start the calibration process (state only available if POLARISATION = ENABLE).

**TYPE** 

PREF: 156.04

Default: 1:STANDARD

Range: 1:STANDARD

Selects the type of pole finding method. This parameter is automatically set to STANDARD.

Enumerated Value: Type

0:1:STANDARD

Method used by 99% of applications (motor must be free to rotate).

1:MOTOR PHASE

PREF: 156.05

Default: U PHASE

Range: See below

Selects the position to polarise the motor when the TYPE parameter is set to STANDARD.

Enumerated Value: Motor Phase

 $0: U PHASE = 90^{\circ}$ 

1 : V PHASE =  $-150^{\circ}$  (or  $210^{\circ}$ )

2 : W PHASE =  $-30^{\circ}$  ( or  $330^{\circ}$  )

# D-76 Programming

1:MOT CUR PCNT

PREF: 156.06

*Default:* 50.00

Range: 0.00 to 100.00 %

Sets the current level to apply (as a percentage of the permanent current of the motor) when the TYPE parameter is set to STANDARD.

1:MOT CUR RAMP

PREF: 156.07

Default: 1.00

Range: 0.10 to 20.00 s

Sets the ramp value in seconds to apply to the current setpoint when the TYPE parameter is set to STANDARD..

**ELEC POS OFFSET** 

PREF: 156.16

Default:0.0000°

Range: -180.0000° to

180.0000°

An electrical position offset value that compensates for deviation from the theoretical value.

For example, if the value of the ELEC POS parameter is 100° and the theoretical value is 90° (MOTOR PHASE parameter set to U PHASE), you can apply a value of -10° to compensate for the deviation.

**ELEC POS** 

PREF: 156.17

Default:

Range: -180.0000° to

180.0000°

This diagnostic displays the electrical position of the motor in degrees.

**CURRENT** 

PREF: 156.18

Default:

Range: —.0000 A

This diagnostic shows the current value in Amps applied to the motor.

**STATE** 

PREF: 156.19

Default: 0

Range: See below

This diagnostic displays the state of the motor.

Enumerated Value: State

0: NORMAL

normal mode

1: POLARIZING

the motor is under polarisation

## **Functional Description**

The convention in the 890 drive is given below:

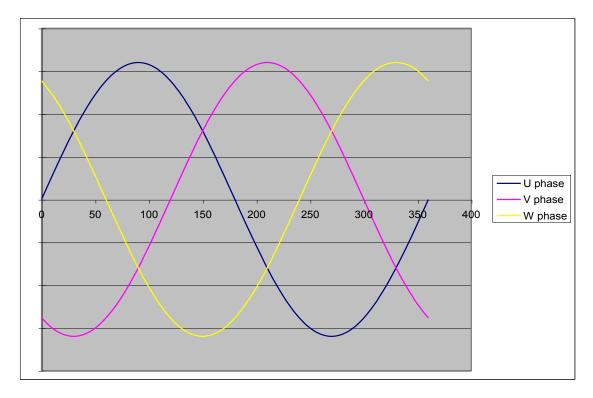

The correct succession of motor phases is U (or M1), V (or M2), W (or M3) if the motor rotates in a clockwise direction looking to the motor shaft on the front side. U phase must ride through the 0 point in a positive way at a position of 0° (electrical position). The position must also increase in that direction.

To polarise the motor, a current setpoint is ramped to the motor in a special configuration. This will cause the rotor to lock to a specific position.

# D-78 Programming

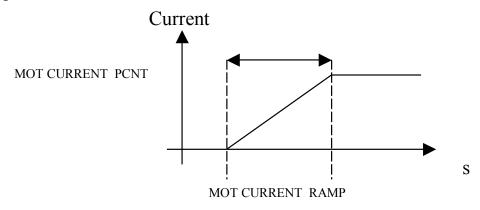

### To start the STANDARD polarisation:

- 1. The motor must be stationary, with no load attached to the motor shaft. In this method, there will be a maximum movement of half an electrical turn of the motor shaft.
- 2. Choose a MOTOR PHASE: U, V or M.
- 3. Set the current level to apply in the MOT CURRENT PCNT parameter.
- 4. Set a ramp value for the current level in the MOT CURRENT RAMP parameter.
- 5. Set POLARISATION = ENABLE, POLAR START = FALSE.
- 6. Verify that ELEC POS OFFSET is set to 0.0.
- 7. Set POLAR START = TRUE.
- 8. Apply a torque to the motor and read the value of the ELEC POS parameter.
- 9. Stop the motor. Verify that the value of ELEC POS after polarisation matches the theoretical position for the chosen motor phase :
  - ♦ U or M1: 90°
  - ♦ V or M2: 210° (-150°)
  - ♦ W or M3 : 330° (-30°)

If not, apply a compensation using the ELEC POS OFFSET parameter. If necessary, repeat steps 6 and 7 until an error of only 1° to 5° is achieved.

#### Examples:

In U phase (90°), if ELEC POS =  $20^\circ$  then ELEC POS OFFSET must be set to  $70^\circ$  to get a value of  $90^\circ$  for ELEC POS. In U phase (90°), if ELEC POS =  $-160^\circ$  then ELEC POS OFFSET must be set to  $-110^\circ$  (+250°) to get a value of  $90^\circ$  for ELEC POS.  $90^\circ$  is equivalent to  $-270^\circ$ , which explains the value of  $-110^\circ$ :  $-270^\circ$  =  $-160^\circ$  + (-110°).

10. Verify the correct value of ELEC POS parameter and set POLARISATION = DISABLE, POLAR START = FALSE.

This function could also be used to verify the correct connection of the motor phase (correct succession of the 3 phases) by :

- 1. Polarise the motor on the U phase with a low current, typically 20 to 30%, and a ramp value of 1 second.
- 2. Change the phase to V, then W, etc. using the MOTOR PHASE parameter and apply torque to the motor:
  - ♦ If the motor is rotating in a clockwise direction, looking to the front shaft of the motor, then the motor phases are connected correctly. (With the encoder correctly wired, the encoder position will increment when the motor turns in a clockwise way looking to the front shaft of the motor)
  - ♦ If the motor is rotating in a counter clockwise direction, looking to the front shaft of the motor, two of the motor phases must be inverted, for example U and V phases.

# D-80 Programming

## **MOTOR INDUCTION**

SETUP::MOTOR CONTROL::MOTOR INDUCTION

#### Designed for all Motor Control Mode, except PMAC Control Mode.

In this function block you enter the details of the motor under control and any available motor nameplate information.

The Autotune feature will determine the MAG CURRENT, STATOR RES, LEAKAGE INDUC, MUTUAL INDUC and ROTOR TIME CONST motor model parameter.

The OVERLOAD parameter determines the allowed level of motor overload. This can be especially useful when operating with motors smaller than the drive rating.

Note Do not attempt to control motors whose rated current is less than 25% of the drive rated current. Poor motor control or Autotune problems may occur if you do.

| Parameter Descriptions        |                         |                                            |                          |
|-------------------------------|-------------------------|--------------------------------------------|--------------------------|
| POWER                         | PREF: 27.02             | Default: 1.5 kW                            | Range: 0.00 to 3000.00kW |
| This parameter contains the m | notor nameplate power   |                                            |                          |
| * BASE FREQUENCY              | PREF: 27.03             | Default: 50.0 Hz                           | Range: 7.5 to 1000.0Hz   |
| This parameter contains the m | notor nameplate base f  | requency. Refer to FLUXING, page D-53.     |                          |
| * MOTOR VOLTAGE               | PREF: 27.04             | Default: 230.0 V                           | Range: 0.0 to 575.0V     |
| This parameter contains the m | notor nameplate voltag  | ge at base frequency.                      |                          |
| MOTOR CURRENT                 | PREF: 27.05             | Default: 6.26 A                            | Range: 0.00 to 3276.70 A |
| This parameter contains the m | notor nameplate full-lo | oad line current.                          |                          |
| MAG CURRENT                   | PREF: 27.06             | Default: 2.50 A                            | Range: 0.00 to 3276.70 A |
| This parameter contains the m | notor model no-load lin | ne current as determined by the auto-tune. |                          |

**Parameter Descriptions** 

\* NAMEPLATE RPM

PREF: 27.07

Default: 1420 rpm

Range: 0.0 to 30000.0 rpm

This parameter contains the motor nameplate full-load rated speed. This is the motor speed in rpm at base frequency minus full load slip.

\* MOTOR CONNECTION

PREF: 27.08

Default: 1

Range: See below

This parameter contains the motor nameplate winding connection.

Enumerated Value: Motor Connection

0: DELTA 1: STAR

**MOTOR POLES** 

PREF: 27.09

Default: 1

Range: See below

This parameter contains the motor nameplate pole-pairs.

Enumerated Value: Motor Poles

0 : 2 pole

1 : 4 pole

2 : 6 pole

3:8 pole

4:10 pole

5:12 pole

**POWER FACTOR** 

PREF: 27.10

Default: 0.71

Range: 0.50 to 0.99

This parameter contains the motor nameplate full-load power factor.

**OVERLOAD** 

PREF: 27.11

Default: 2.0

Range: 1.0 to 5.0

This parameter contains the allowable motor overload factor. It is used to match the drive current measurement range to the motor. The drive is set up so that the **Motor Current x Overload** can be measured up to a maximum of 2 x the Drive constant torque current rating.

The OVERLOAD parameter has no effect on the current, inverse time or torque limits.

# D-82 Programming

**Parameter Descriptions** 

**TOTAL INERTIA** 

PREF: 27.23

*Default:* 0.0000 kgm<sup>2</sup>

Range: 0.0000 to

 $300.0000 \, kgm^2$ 

The total inertia of the motor and load. This is used as part of the speed loop Autotune feature.

**STATOR RES** 

PREF: 27.14

Default: 1.5907  $\Omega$ 

Range: 0.0000 to 250.0000  $\Omega$ 

This parameter contains the motor model per-phase stator resistance as determined by Autotune.

**LEAKAGE INDUC** 

PREF: 27.15

Default: 33.76 mH

Range: 0.00 to 300.00 mH

This parameter contains the motor model per-phase leakage inductance as determined by Autotune.

**MUTUAL INDUC** 

PREF: 27.16

Default: 135.02 mH

Range: 0.00 to 3000.00 mH

This parameter contains the motor model per-phase mutual (magnetising) inductance as determined by Autotune.

**ROTOR TIME CONST** 

PREF: 27.17

Default: 136.75 ms

Range: 10.00 to 30000.00 ms

This parameter contains the motor model rotor time constant as determined by Autotune.

## **MOTOR PMAC 1**

**SETUP::MOTOR CONTROL::MOTOR PMAC 1** 

#### Designed for PMAC Control Mode.

The MOTOR PMAC blocks (1 & 2) store all the parameters needed to run a PMAC Motor. These parameter values are entered automatically by the DSE 890 Configuration Tool when the tool is used to select the motor type.

In order for the drive to control the motor the parameters marked • MUST be set.

| <b>Parameter Descriptions</b> |                     |                                            |                  |
|-------------------------------|---------------------|--------------------------------------------|------------------|
| MANUFACTURER                  | PREF: 134.01        | Default: PARVEX                            | Range:           |
| Enter the motor manufacture   | rer's name.         |                                            |                  |
| MODEL                         | PREF: 134.02        | Default: HS620EV                           | Range:           |
| Enter the motor name.         |                     |                                            |                  |
| • CONSTRUCTION                | PREF: 134.03        | Default: 0                                 | Range: See below |
| Select the motor's construc   | tion type.          |                                            |                  |
| Enumerated                    | Value: Construction |                                            |                  |
|                               | 0: AXIS             | Standard motor.                            |                  |
|                               | 1 : SPINDLE         | Spindle motor.                             |                  |
|                               | 2 : TORQUE          | Direct torque motor.                       |                  |
| ATMOSPHERE                    | PREF: 134.04        | Default: 0                                 | Range: See below |
| Select the motor's atmosph    | eric details.       |                                            |                  |
| Enumerated                    | Value : Atmosphere  |                                            |                  |
|                               | 0 : STANDARD        | Standard motor.                            |                  |
|                               | 1 : EXPLOSIVE       | Motor built for explosive atmosphere (Ex). |                  |
|                               |                     | 1 1                                        |                  |

# D-84 Programming

| 0 0                                                         |                              |                                    |                            |
|-------------------------------------------------------------|------------------------------|------------------------------------|----------------------------|
| Parameter Descriptions                                      |                              |                                    |                            |
| MAX VOLTAGE                                                 | PREF: 134.05                 | Default: 400.00                    | Range: 20.00 to 640.00 V   |
| Set the motor's maximum a                                   | c input voltage (in Volts rm | s).                                |                            |
| THERM PROTECTION                                            | PREF: 134.06                 | Default: FALSE                     | Range: FALSE / TRUE        |
| Motor's thermal protection                                  | feature.                     |                                    |                            |
| • MAX SPEED                                                 | PREF: 134.07                 | Default: 4300                      | Range: 0 to INT MAX        |
| Set the motor's maximum n                                   | nechanical speed (in rpm)    |                                    |                            |
| MAX CURRENT                                                 | PREF: 134.08                 | Default: 10.60                     | Range: 0.00 to 4096.00 A   |
| Set the motor's maximum r                                   | ms current. This parameter   | is used to limit the current deman | d                          |
| • PERM CURRENT                                              | PREF: 134.09                 | Default: 4.90                      | Range: 0.00 to 4096.00 A   |
| Set the motor's permanent r                                 | ms current. Permanent curr   | ent at low speed (in Amp rms) or   | nominal current.           |
| Refer to MOTOR CURREN                                       | NT % in the FEEDBACKS t      | function block. A value of 100%    | = PERM CURRENT.            |
| • PERM TORQUE                                               | PREF: 134.10                 | Default: 6.40                      | Range: 0.00 to 30000.00 Nn |
| Set the motor's permanent t                                 | orque.                       |                                    |                            |
| Refer to TORQUE FEEDBA                                      | ACK in the FEEDBACKS f       | Function block. A value of 100% =  | = PERM TORQUE.             |
| LOW SPEED VALUE                                             | PREF: 134.11                 | Default: 0                         | Range: 0 to INT MAX rpm    |
|                                                             | 1 ( )1 1 1 1 1               | 1                                  |                            |
| Set the motor's low speed v                                 | alue (in rpm) below which t  | the current must be reduced.       |                            |
| Set the motor's low speed v<br>If this parameter is unknown | • •                          |                                    |                            |
| -                                                           | • •                          |                                    | Range: 0 to 400            |

#### **Parameter Descriptions**

BACK EMF

PREF: 134.13

Default: 85.6

Range: 0.0 to 8192.0 V

Set the motor's Back EMF phase to phase, rms value (Ke, Volts rms per 1000 rpm)

On a standard PMAC motor the following equation may be used to check that the BACK EMF value is approximately correct:

#### BACK EMF \* MAX SPEED < AC Input voltage

• **R** PREF: 134.14

Default: 3.63

Range: 0.00 to  $50.00~\Omega$ 

Set the motor's resistance, between phases at 25 °C. This parameter is used within the current loop.

• L

PREF: 134.17

Default: 24.299

Range: 0.000 to 1000.000 mH

Set the motor's inductance at maximum current. This parameter is used within the current loop and is related to the overall proportional gain.

**PHASE** 

PREF: 134.18

Default: 0.00

*Range:* 0.00 to 90.000 degrees

Set the motor's phase shift advance at permanent current. If this parameter is unknown, value must be set to 0.

The current setpoint I is separated into two current setpoints Iq and Id, obeying the following rule:

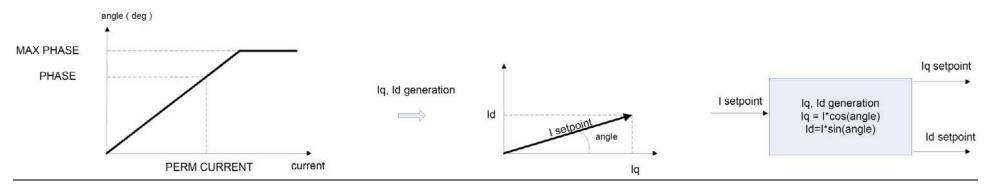

# D-86 Programming

### **Parameter Descriptions**

**MAX PHASE** 

PREF: 134.19

Default: 0.00

Range: 0.00 to 90.000 degrees

Set the motor's phase shift advance at maximum current. If this parameter is unknown, value must be set to 0.

The current setpoint I is separated into two current setpoints Iq and Id, obeying the following rule - see PHASE above.

**MAX TORQUE** 

PREF: 134.20

*Default: 12.80* 

Range: 0.00 to 30000.00 Nm

Set the motor's torque at maximum current.

• KT

PREF: 134.21

*Default: 1.376* 

Range: 0.0000 to 100.0000 Nm/A

Torque constant (Kt, Nm/A rms).

This parameter is used to compute the current demand given a torque demand:

Current demand = Torque demand / KT

In order to have correct feedbacks the following equation MUST be true:

PERM TORQUE = KT \* PERM CURRENT

On a PMAC motor, the ratio between the BACK EMF and the KT is always around 60:

BACK EMF (Volts rms/1000rpm)  $\approx 60 * \text{KT (Npm/Arms)}$ 

**IFMB** 

PREF: 134.22

Default: 0.0

Range: -100.0000 to 100.0000 A/Nm<sup>3</sup>

Set the motor's parameters to compute current setpoint from torque setpoint.

[current]=[torque]/KT+[torque]3\*IFMB

If IFMB is unknown, the value must be set to 0.

**INERTIA** 

PREF: 134.23

*Default:* 0.0010

Range: 0.0000 to 100.0000

Set the motor's inertia. The units for this parameter are set by the INERTIA SCALE parameter.

**Parameter Descriptions** 

**INERTIA SCALE** 

PREF: 134.24

Default: 0

Range: See below

Set the motor's inertia scale.

Enumerated Value: Inertia Scale

0: Kg\*m² 1: Kg\*cm² 2: g\*m²

• STAND CURRENT

PREF: 134.26

Default: 10.6

Range: 0.00 to 4096.00 A

Permanent current at standstill: if not known, set to the same value as PERM CURRENT at low speed

• THERMAL TIME CST

PREF: 134.27

Default: 224.80

Range: 0.00 to 10000.00 s

Copper Thermal Time constant(s). If not known, set to 300s.

**CUR LOOP BWDTH** 

PREF: 134.28

Default: 600

Range: 100 to 1500 Hz

This parameter defines the current loop bandwidth. The value will automatically generate the proportional gain of the PI corrector of the current loop. The proportional gain is calculated based on the "L" motor parameter.

Modifying the CUR LOOP BWDTH value could induce instability. Please contact our application engineer if you need to change it.

**INTEGRAL FREQ** 

PREF: 134.29

Default: 150

Range: 5 to 600 Hz

This parameter defines the frequency of the Integral action of the PI corrector of the current loop.

Modifying this value could induce instability. Please contact our application engineer if you need to change it.

**KE REF** 

PREF: 134.30

Default: 3.0

Range: 1.0 to 10000.0

Gain used when the drive is in the flux weakening control.

Modifying the KE REF value could induce instability. Please contact our application engineer if you need to change it.

# D-88 Programming

## **Functional Description**

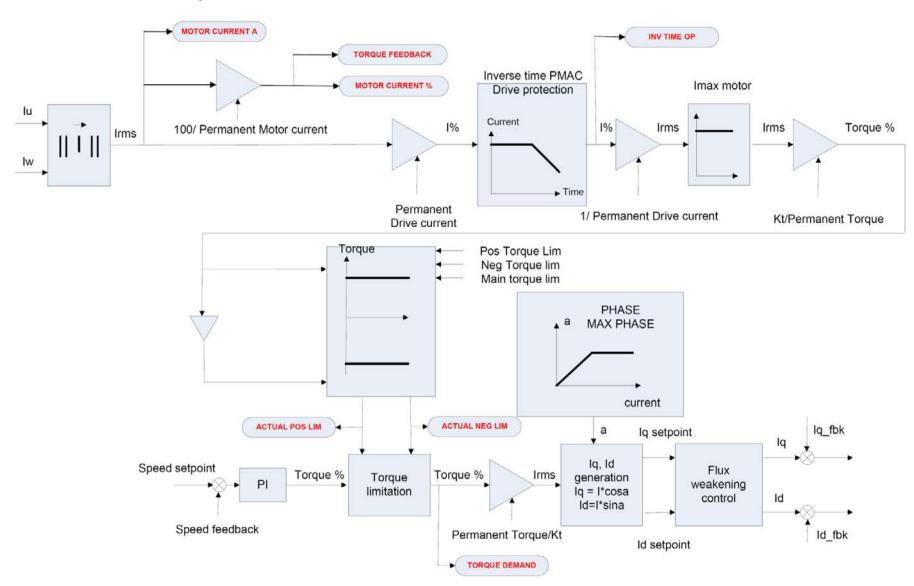

## **MOTOR PMAC 2**

**SETUP::MOTOR CONTROL::MOTOR PMAC 2** 

#### Designed for PMAC Control Mode.

The MOTOR PMAC blocks (1 & 2) store all the parameters needed to run a PMAC Motor. These parameter values are entered automatically by the DSE 890 Configuration Tool when the tool is used to select the motor type.

The parameters are used to vary the motor permanent current as a function of the speed and define the function used for the motor protection against overcurrent.

| Parameter Descriptions      |                             |                                     |                                         |
|-----------------------------|-----------------------------|-------------------------------------|-----------------------------------------|
| MPS1                        | PREF: 135.01                | Default: 230 V                      | Range:0 to 600 V                        |
| MPS2                        | PREF: 135.02                | Default: 400 V                      | Range: 0 to 600 V                       |
| MPS3                        | PREF: 135.03                | Default: 480 V                      | Range: 0 to 600 V                       |
| These parameters define the | waypoints on the motor's    | thermal protection curve. They repr | resent AC input voltage (in Volts rms). |
| CURRENT AT MPS1             | PREF: 135.04                | Default: 10.60 A                    | Range: 0.00 to 4096.00 A                |
| <b>CURRENT AT MPS2</b>      | PREF: 135.05                | Default: 10.60 A                    | Range: 0.00 to 4096.00 A                |
| <b>CURRENT AT MPS3</b>      | PREF: 135.06                | Default: 10.60 A                    | Range: 0.00 to 4096.00 A                |
| These parameters define the | rms current at the speed of | lefined below.                      |                                         |
| SPEED AT MPS1               | PREF: 135.07                | Default: 2300 rpm                   | Range:0 to 2147483647 rpm               |
| SPEED AT MPS2               | PREF: 135.08                | Default: 4000 rpm                   | Range: 0 to 2147483647 rpm              |
| SPEED AT MPS3               | PREF: 135.09                | Default: 4800 rpm                   | Range: 0 to 2147483647 rpm              |
| These parameters define the | speed on the waypoint.      |                                     |                                         |

# D-90 Programming

## **Functional Description**

This block defines the parameters needed to build the following curve. It is used to limit the motor's current, depending on the speed.

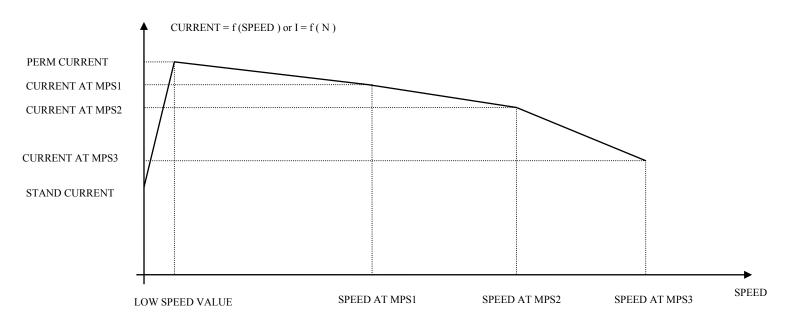

If the motor permanent current is defined as a constant on the whole range of use, the following parameters must be set to :

- MPS1 = MPS2 = MPS3 = AC input voltage (in Vrms)
- CURRENT AT MPS1 = CURRENT AT MPS2 = CURRENT AT MPS3 = PERM CURRENT from MOTOR PMAC 1 function block
- SPEED AT MPS1 = SPEED AT MPS2 = SPEED AT MPS3 = MAX SPEED from MOTOR PMAC 1 function block

## **MOVE TO MASTER**

SETUP::PHASE CONTROL::MOVE TO MASTER

Performance Level = ADVANCED: CLOSED-LOOP VEC Motor Control Mode only.

The FireWire option card (Option B) must be fitted to the drive.

This block provides a command which when executed will start a trapezoidal move that aligns the load position with the Master Position + Total Offset. The Dist To Master is loaded such that there is a zero position error at the moment the position loop is enabled. This prevents the shaft moving when the position loop is enabled.

**Parameter Descriptions** 

**ENABLE**PREF: 124.01

Default: FALSE

Range: FALSE / TRUE

This parameter commands the Move To Master function to start on positive edge.

**MOVE METHOD** PREF: 124.02 Default: 0 Range: See below

This parameter defines how the move will be performed, either Forwards, Backwards, or taking the Shortest distance.

Enumerated Value: Move Method

0: SHORTEST

1: FORWARD

2: BACKWARD

**DIRECTION BAND** *PREF*: 124.03 *Default*: 0.05 *Range*: 0.00 to 200.00

This parameter defines the move distance for which the Shortest move will always be taken, overriding the Forward and Backward options of Move Method. This parameter is scaled such that 1.0 = 1 load mechanical revolution.

**VELOCITY** *PREF*: 124.04 *Default*: 1.00 % *Range*: 0.10 to 300.00 %

This parameter defines the maximum velocity of the move, set in percent of maximum load speed.

**ACCELERATION** *PREF*: 124.05 *Default*: 1.00 % *Range*: 0.01 to 3000.00 %

This parameter defines the maximum acceleration of the move, set in percent of maximum load speed per second.

# D-92 Programming

### **Parameter Descriptions**

**DIST TO MASTER** 

PREF: 124.06

*Default:* —.xxxx

Range: —.xxxx

This diagnostic displays the distance (1.0 = 1 load mechanical revolution) between the load shaft position and the Master Position + Total Offset position.

**ACTIVE** 

PREF: 124.08

Default: FALSE

Range: FALSE / TRUE

This diagnostic is TRUE to indicate Move to Master is active.

**STATE** 

PREF: 124.09

Default: 1

Range: See below

This diagnostic indicates the state of the Move to Master move.

Enumerated Value: State

0: RESET

the move to master is in a reset state and cannot be used.

1: READY

the move to master is ready to be enabled

2 : POS AQUIRE the target position for the move is being acquired

3: ALIGN

the move is active

4: DONE

the move to master is complete

## **OP STATION**

**SETUP::MENUS::OP STATION** 

This block allows the operation of the Keypad control keys to be customised.

#### **Parameter Descriptions**

**ENABLED KEYS** 

PREF: 30.01

Default: 00F0

Range: 0x0000 to 0xFFFF

The following keys on the Keypad can be enabled or disabled separately. The combination produces the parameter setting as in the table below.

| Parameter Setting | RUN     | L/R     | JOG     | DIR     |
|-------------------|---------|---------|---------|---------|
| 0000              | -       | -       | -       | -       |
| 0010              | -       | -       | -       | ENABLED |
| 0020              | -       | -       | ENABLED | -       |
| 0030              | -       | -       | ENABLED | ENABLED |
| 0040              | -       | ENABLED | -       | -       |
| 0050              | -       | ENABLED | -       | ENABLED |
| 0060              | -       | ENABLED | ENABLED | -       |
| 0070              | -       | ENABLED | ENABLED | ENABLED |
| 0800              | ENABLED | -       | -       | -       |
| 0090              | ENABLED | -       | -       | ENABLED |
| 00A0              | ENABLED | -       | ENABLED | -       |
| 00B0              | ENABLED | -       | ENABLED | ENABLED |
| 00C0              | ENABLED | ENABLED | -       | -       |
| 00D0              | ENABLED | ENABLED | -       | ENABLED |
| 00E0              | ENABLED | ENABLED | ENABLED | -       |
| 00F0              | ENABLED | ENABLED | ENABLED | ENABLED |

# D-94 Programming

**Parameter Descriptions** 

**OP VERSION** PREF: 30.02 Default: 0000 Range: 0x0000 to 0xFFFF

Displays the software version of the Keypad. It is cleared to 0x0000 if no Keypad is connected.

**OP DATABASE**PREF: 30.03

Default: FALSE

Range: FALSE / TRUE

Reserved for Parker Hannifin Manufacturing.

### **OPERATOR MENU**

**SETUP::MENUS::OPERATOR MENU** 

These function blocks, 1 to 32, are used to configure the Operator menu. This feature provides quick access to frequently used parameters. Any parameter may be "promoted" to the Operator menu, and the parameter is then automatically saved on power-down. In addition, parameters displayed in the Operator menu may be given a different name, and may be rescaled for display using the DISPLAY SCALE function blocks.

PREF 33.xx is OPERATOR MENU 1, PREF 34.xx is OPERATOR MENU 2, ..... PREF 64.xx is OPERATOR MENU 32.

#### **Parameter Descriptions**

**PARAMETER** *PREF*: 33.01 to 64.01

Default: 0

Range: 0 to 5505

Selects a parameter to be displayed in the Operator menu. Enter the correct PREF on the Keypad. Enter an equivalent decimal number when using LINK or comms link. To convert the required PREF to the decimal number, multiply the PREF whole number by 32. Then add the remainder of the PREF. For example: PREF 111.08 is equivalent to  $3560 ((111 \times 32) + 8)$ . Only decimal numbers that are equivalent to the listed PREF numbers are acceptable.

**NAME** 

PREF: 33.02 to 64.02

Default:

Range: max length is 16 chars

Enter your customised parameter name, the maximum length is 16 characters. If this name is left blank, then default parameter name will be used.

**SCALING** 

PREF: 33.03 to 64.03

Default: NONE

Range: Enumerated - see below

Selects a DISPLAY SCALE function block to be applied to the value of PARAMETER.

Enumerated Value: Scaling

0: NONE

1: DISPLAY SCALE 1

2: DISPLAY SCALE 2

3: DISPLAY SCALE 3

4: DISPLAY SCALE 4

D-96 Programming

**Parameter Descriptions** 

**READ ONLY** PREF: 33.04 to 64.04 Default: FALSE Range: FALSE / TRUE

When TRUE, this entry in the Operator Menu will not be adjustable.

**IGNORE PASSWORD** PREF: 33.05 to 64.05 Default: FALSE Range: FALSE / TRUE

When TRUE, this entry in the Operator Menu may be adjusted regardless of the password protection feature.

## **OVER SPEED TRIP**

**SETUP::TRIPS::OVER SPEED TRIP** 

#### Designed for SENSORLESS VEC and CLOSED-LOOP VEC Motor Control Modes.

The over speed trip operates by looking at speed feedback and comparing it against THRESHOLD.

If the feedback exceeds this threshold for a period greater than DELAY, then a trip is triggered. The trip is only active while the drive is operating in Closed-Loop or Sensorless Vector Control.

| Parameter Description    | ons                                                            |                               |                              |
|--------------------------|----------------------------------------------------------------|-------------------------------|------------------------------|
| INHIBIT                  | PREF: 123.01                                                   | Default: FALSE                | Range: FALSE / TRUE          |
| Set this parameter to TI | RUE to disable the over speed tr                               | rip.                          |                              |
| THRESHOLD                | PREF: 123.02                                                   | Default: 150.00 %             | Range: 0.00 to 300.00 %      |
|                          | which the trip will not operate. T SPEED LOOP function block). | The value of THRESHOLD is com | npared to the value of SPEED |
| DELAY                    | PREF: 123.03                                                   | Default: 0.10 %               | Range: 0.00 to 10.00 s       |
| Sets the time the trip m | ust be present for before a trip is                            | triggered.                    |                              |
| TRIPPED                  | PREF: 123.04                                                   | Default: FALSE                | Range: FALSE / TRUE          |
| This is a diagnostic out | put indicating the current state of                            | f the over speed trip.        |                              |

# D-98 Programming

## **PATTERN GEN**

SETUP::MOTOR CONTROL::PATTERN GEN

#### Designed for all Motor Control Modes.

The pattern generator function block allows you to configure the Drive PWM (Pulse Width Modulator) operation.

#### **Parameter Descriptions**

RANDOM PATTERN

PREF: 73.01

Default: TRUE

Range: FALSE / TRUE

Designed for all Motor Control Modes, except when the speed feedback is a resolver.

This parameter selects between random pattern (quiet motor noise) or the more conventional fixed carrier PWM strategies. When TRUE, random pattern is enabled.

**FREQ SELECT** 

PREF: 73.02

Default: 3000 Hz

Range: 2000 to 6000 Hz

For AC induction Motor control modes, except when the speed feedback is a resolver:

This parameter selects the PWM switching frequency of the output power stack.

The higher the switching frequency, the lower the level of motor audible noise. However, this is only achieved at the expense of increased drive losses and reduced stack current rating.

For PMAC control mode with an ENdat encoder fitted:

This parameter selects the PWM switching frequency of the output power stack if the parameter PWM FREQ PMAC is set to 'OTHERS'. The max value is limited to 4000Hz.

The higher the switching frequency, the lower the level of motor audible noise. However, this is only achieved at the expense of increased drive losses and reduced stack current rating.

**DEFLUX DELAY** 

PREF: 73.03

Default: 2.0 s

Range: 0.1 to 10.0 s

Designed for all Motor Control Modes, except PMAC Control Mode.

Sets the minimum allowed delay between disabling and then re-enabling PWM production (i.e. stopping and starting the drive).

**Parameter Descriptions** 

**DRIVE FREQUENCY** *PREF: 73.04* 

Default: —.xx Hz

Range: —.xx Hz

The output frequency provided to the motor.

**ACTUAL PWM FREQ** 

PREF: 73.05

Default: —. Hz

Range: —. Hz

The actual pwm switch frequency applied to the motor.

This can reduce in overload conditions in all Control Mode, except PMAC Control Mode.

**PWM FREQ PMAC** 

PREF: 73.11

Default: 0

Range: See below

This parameter defines the frequency of the PWM in PMAC Control mode

Enumerated Value: PWM FREQ PMAC

0:4 kHz 1:8 kHz 2:OTHERS

The following restrictions apply to the switching frequency:

- For frames B to D, no restriction
- For all other frames the switching frequency is fixed at 4kHz
- 'OTHERS' is used in conjunction with the 'FREQ SELECT' parameter. It is effective only when used with an ENDAT encoder type, otherwise the switching frequency is fixed at 4kHz.

## **Functional Description**

The Drive provides a unique quiet pattern PWM strategy in order to reduce audible motor noise. The user is able to select between the quite pattern or the more conventional fixed carrier frequency method. With the quiet pattern strategy selected (random pattern enabled), audible motor noise is reduced to a dull hiss.

In addition, the user is able to select the PWM carrier frequency. This is the main switching frequency of the power output stage of the Drive. A high setting of carrier frequency (e.g. 6kHz) reduces audible motor noise but only at the expense of higher Drive losses and smooth motor rotation at low output frequencies. A low setting of carrier frequency (e.g. 3kHz), reduces Drive losses but increases audible motor noise.

# D-100 Programming

## **PHASE INCH**

SETUP::PHASE CONTROL::PHASE INCH

### CLOSED-LOOP VEC Motor Control Mode only.

Used with the external registration controller to advance/retard the Load reference position with respect to the Master position.

**ADVANCE** PREF: 108.01 Default: FALSE

Range: FALSE / TRUE

Command to Inch the load forwards. While TRUE, counts are added to the error calculator at a rate given by RATE. Note: if both ADVANCE and RETARD are TRUE then no action is taken.

**RETARD** PREF: 108.02 Default: FALSE Range: FALSE / TRUE

Command to Inch the load backwards. While TRUE, counts are subtracted from the error calculator at a rate given by RATE.

**RESET**PREF: 108.09

Default: FALSE

Range: FALSE / TRUE

This parameter, when TRUE, resets the Inch Offset to zero. The block may only be reset while the position loop is not operating.

**RATE** PREF: 108.03 Default: 0.1000 Range: 0.0001 to 30.0000

Speed of the Inch in load rev/s and the rate at which counts are added to the error calculator. A rate of 0.05 with a system scaled in revolutions would cause the drive to advance at a rate of 0.05 revolutions a second with respect to the master.

**RATE SCALE** *PREF*: 108.08 *Default*: 1.000 *Range*: 0.001 to 30.000

Gain applied to Rate to allow fine control of Inch Rate. This allows fine control over the inch rate by scaling the value of RATE. Actual Rate = RATE x RATE SCALE

**OFFSET**PREF: 108.10

Default: —.xxxx

Range: —.xxxx

This diagnostic shows the position offset generated by the block (1.0 = 1 load mechanical revolution). This output is persistent.

**ACTIVE** PREF: 108.04 Default: FALSE Range: FALSE / TRUE

This diagnostic display True while Advance or Retard actions are active.

## **Functional Description**

When in Phase control, the Phase Inch function block may be used to advance or retard the relative position on the slave axis with respect to the master axis. This is achieved by feeding extra counts into the position calculator at a rate given by RATE in units per second.

ADVANCE and RETARD are usually linked to operator controlled, momentary-action push buttons

# D-102 Programming

### **PHASE MOVE**

**SETUP::PHASE CONTROL::PHASE MOVE** 

#### Performance Level = ADVANCED: CLOSED-LOOP VEC Motor Control Mode only.

The FireWire option card (Option B) must be fitted to the drive.

This function block uses a position loop to stop the drive in a set distance. The distance is set in revolutions based on the number of lines on the encoder, usually from a mark at a fixed distance from the home position.

For accurate positioning the drive must be in Closed Loop Vector mode, if the drive is in any other mode then an open loop home algorithm will be used.

**ENABLE** *PREF*: 109.01 *De* 

Default: FALSE

Range: FALSE / TRUE

If the function block is not already Active, ENABLE starts the Move operation when going from FALSE to TRUE. Setting ENABLE to FALSE while a move is active will **NOT** abort the operation.

**HOLD** *PREF*: 109.08

Default: FALSE

Range: FALSE / TRUE

Command to hold the current move. (In this state a new move may be triggered, replacing the held move)

**RESET** *PREF*: 109.11

Default: FALSE

Range: FALSE / TRUE

When True, this input aborts the current Move, and if the position loop is not operating, resets the Offset to zero.

**DISTANCE** 

PREF: 109.02

Default: 1.0

Range: -3000.0 to 3000.0

Sets the homing distance in revolutions, a revolution calculated from the number of lines on the encoder and maximum speed.

**DISTANCE FINE** 

PREF: 109.03

*Default:* 0.0000

Range: -1.0000 to 1.0000

Fine adjustment of homing distance. The actual homing distance is the sum of DISTANCE and DISTANCE FINE.

**VELOCITY** 

PREF: 109.04

*Default: 1.00 %* 

Range: 0.10 to 300.00 %

The maximum velocity at which the distance is added to the phase loop, set in units per second.

**Parameter Descriptions** 

**ACCELERATION** *PREF*: 109.07 *Default*: 1.00 % *Range*: 0.01 to 300.00 %

The acceleration at which the distance is added to the phase loop, set in units per second<sup>2</sup>.

ACTIVE PREF: 109.05 Default: FALSE Range: FALSE / TRUE

Active is set TRUE whenever the block is enable, i.e. the move distance is none zero.

**DISTANCE LEFT**PREF: 109.06

Default: —.xx

Range: —.xx

A diagnostic showing the distance remaining before the move is complete.

**OFFSET**PREF: 109.10

Default: —.xxxx

Range: —.xxxx

This diagnostic shows the total position offset generated by the move block. (1.0 = 1 load mechanical revolution)

## **Functional Description**

This is a simple trapezoidal relative move function, which acts on each rising edge of the Enable input. The slave shaft is moved a fixed distance at a rate given by the VELOCITY parameter. A move must be complete before a new move will be registered.

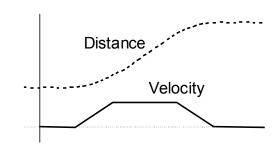

# D-104 Programming

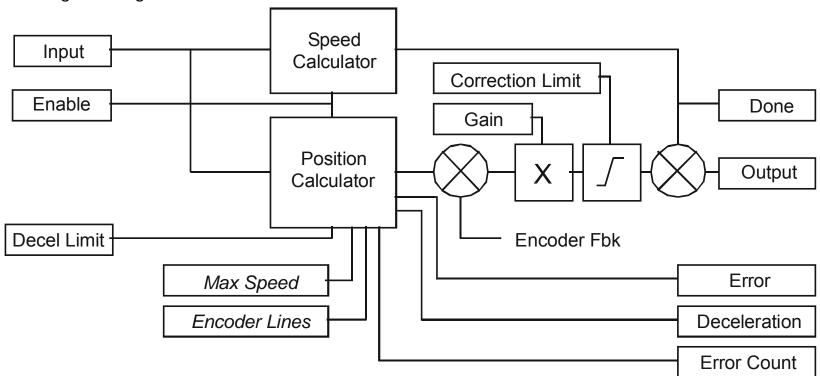

## PHASE MOVE ABS

SETUP::PHASE CONTROL::PHASE MOVE ABS

Performance Level = ADVANCED: CLOSED-LOOP VEC Motor Control Mode only.

The FireWire option card (Option B) must be fitted to the drive.

This block provides a method to move to an absolute position. Once enabled this block provides the reference, disconnecting the remote/firewire reference, until either the drive is stopped or this block is reset. If the remote/firewire reference is non-zero on reset, the drive will accelerate to this reference on the system ramp.

**Parameter Descriptions** 

**ENABLE** PREF: 120.01 Default: FALSE Range: FALSE / TRUE

On a positive edge, this parameter commands the Move Abs function to start.

**RESET**PREF: 120.02

Default: FALSE

Range: FALSE / TRUE

With Enable false, a positive edge resets the Move Abs function releasing the position demand back to the Unsynchronised Position Demand.

**MOVE METHOD** PREF: 120.03 Default: 0 Range: See below

This parameter defines how the move will be performed, either Forwards, Backwards, or taking the Shortest distance.

Enumerated Value: Move Method

0 : SHORTEST 1 : FORWARD 2 : BACKWARD

**DIRECTION BAND** *PREF*: 120.04 *Default*: 0.05 *Range*: 0.00 to 1.00

This parameter defines the move distance for which the Shortest move will always be taken, overriding the Forward and Backward options of Move Method. This parameter is scaled such that 1.0 = 1 load mechanical revolution.

# D-106 Programming

| Parameter Description      | S                                      |                                        |                              |
|----------------------------|----------------------------------------|----------------------------------------|------------------------------|
| POSITION                   | PREF: 120.05                           | Default: 0.0000                        | Range: 0.0000 to 1.0000      |
| The absolute position den  | nand $(1.0 = 1 \text{ load mechanic})$ | al revolution).                        |                              |
| VELOCITY                   | PREF: 120.06                           | Default: 1.00 %                        | Range: 0.10 to 300.00 %      |
| This parameter defines th  | e maximum velocity of the r            | move, set in percent of maximum        | load speed.                  |
| ACCELERATION               | PREF: 120.07                           | Default: 1.00 %                        | Range: 0.01 to 3000.00 %     |
| This parameter defines th  | e maximum acceleration of t            | the move, set in percent of maxim      | um load speed per second.    |
| ABS POSITION               | PREF: 120.08                           | Default: —.xxxx                        | Range: —.xxxx                |
| This diagnostic displays t | he absolute position feedbac           | k (1.0 = 1 load mechanical revolution) | ation).                      |
| ACTIVE                     | PREF: 120.10                           | Default: FALSE                         | Range: FALSE / TRUE          |
| This diagnostic is TRUE    | to indicate Move Abs is activ          | ve (i.e. the position demand is bei    | ng provided by this block)   |
| DONE                       | PREF: 120.11                           | Default: FALSE                         | Range: FALSE / TRUE          |
| This diagnostic is TRUE    | to indicate the last Move Ab           | s enabled has completed.               |                              |
| STATE                      | PREF: 120.12                           | Default: 1                             | Range: See below             |
| This diagnostic indicates  | the state of the Move Abs m            | ove.                                   |                              |
| Enu                        | merated Value : State                  |                                        |                              |
|                            | 0: RESET                               | the move to master is in a res         | et state and cannot be used. |
|                            | 1 . DE A DW                            | the move Abs is ready to be e          | enabled                      |
|                            | 1 : READY                              | the move rios is ready to be c         |                              |
|                            |                                        | RE the target position for the mo      |                              |
|                            |                                        | •                                      |                              |

## PHASE OFFSET

SETUP::PHASE CONTROL::PHASE OFFSET

#### CLOSED-LOOP VEC Motor Control Mode only.

Provides an unramped position Offset of the Master reference position with respect to the Load position, or an unramped speed Offset to the Master reference speed.

 $Phase\ Output = Error + Offset + Offset\ Fine$ 

### **Parameter Descriptions**

**OFFSET** PREF: 110.01 Default: 0.0 Range: -3000.0 to 3000.0

A course offset added to the phase error allowing an absolute phase correction to be applied. The Offset is added to the phase at a maximum rate of  $\pm 32768$  counts.

| OFFSET FINE Additional correction add  | PREF: 110.02 ded to OFFSET to allow fine c | Default: 0.0000 control of position. | Range: -1.0000 to 1.0000   |
|----------------------------------------|--------------------------------------------|--------------------------------------|----------------------------|
| SPEED OFFSET A speed offset added to t | PREF: 110.04 he speed demand.              | Default: 0.00 %                      | Range: -300.00 to 300.00 % |
| ACTIVE True while the offset cou       | PREF: 110.03 ant is being added.           | Default: FALSE                       | Range: FALSE / TRUE        |

# D-108 Programming

## **PHASE TUNING**

#### SETUP::PHASE CONTROL::PHASE TUNING

The Tuning function block provides a means of injecting a speed offset or a phase offset in a selected wave form to assist the tuning of the speed and phase loops. It would be unusual for both tests to be active together.

| <b>Parameter</b> | Descriptions |
|------------------|--------------|
|                  | - cocp       |

**ENABLE PHASE** 

PREF: 111.04

Default: FALSE

Range: FALSE / TRUE

Activates a test function to add a test signal to the position demand (phase offset).

**ENABLE SPEED** 

PREF: 111.02

Default: FALSE

Range: FALSE / TRUE

Activates a test function to add a test signal to the speed demand (speed offset).

REFERENCE TYPE

PREF: 111.08

Default: 0

Range: See below

Type of tuning reference, either square, sine, or triangular wave.

Enumerated Value: Type

0: SQUARE

1 : SINUSOIDAL

2: TRIANGULAR

**SPEED AMPLITUDE** 

PREF: 111.09

Default: 0.1000 rev/s

Range: 0.0000 to 100.0000

rev/s

This parameter sets the amplitude of the test signal. The signal is symmetric. (i.e. for an amplitude of 1 % the test signal varies by +/- 1.0 %). In speed test mode, the unit of this parameter are load speed, in position test mode, the unit is percent of 1 load revolution.

**POSN AMPLITUDE** 

PREF: 111.16

Default: 1.0000 deg

Range: 0.0000 to 100.0000 deg

This parameter sets the amplitude of the test signal. The signal is symmetric. (i.e. for an amplitude of 1 % the test signal varies by +/- 1.0 %). In speed test mode, the unit of this parameter are load speed, in position test mode, the unit is percent of 1 load revolution.

| Parameter Descriptions                                          |                                                           |                                                                          |                                                                                                    |
|-----------------------------------------------------------------|-----------------------------------------------------------|--------------------------------------------------------------------------|----------------------------------------------------------------------------------------------------|
| PERIOD                                                          | PREF: 111.01                                              | Default: 10.000 s                                                        | Range: 0.001 to 30.000 s                                                                                             |
| The wave form period in sec                                     | eonds.                                                    |                                                                          |                                                                                                    |
| ACTIVE                                                          | PREF: 111.06                                              | Default: FALSE                                                           | Range: FALSE / TRUE                                                                                                  |
| Diagnostic. TRUE when eith                                      | ner ENABLE SPEED or E                                     | ENABLE PHASE are active.                                                 |                                                                                                    |
| RUN TR FUNC TEST                                                | PREF: 111.12                                              | Default: FALSE                                                           | Range: FALSE / TRUE                                                                                                  |
| Use this parameter to start the finished it will be automatical |                                                           | or is turning at steady speed, then                                      | set it to TRUE. When the test is                                                                                     |
| NO OF MEASRMENTS                                                | PREF: 111.13                                              | Default: 100                                                             | Range: 1 to 1000                                                                                                    |
| typically around 2 seconds, t                                   | the test will last for 2 seconith noise. The more measure | nds times the number of measuren<br>urements are taken, the better the s | o the motor. The sequence duration is<br>ments set here. The results will<br>signal to noise ratio. Typically 100 to |

**TORQUE AMPLITUDE** 

PREF: 111.14

*Default: 10.00 %* 

Range: 0.00 to 100.00 %

Sets the amplitude of the pseudorandom torque pulses applied for the test. The larger the amplitude, the better the signal to noise ratio. However, the current loop must be operating in linear mode for the test to be valid, so do not choose an amplitude that would drive the current loop into saturation.

## D-110 Programming

### **Parameter Descriptions**

**TRANS FUNC TYPE** PREF: 111.15 Default: 1 Range: See below

(i.e. Transfer Function Type)

The normal mode of operation is OPEN LOOP TRANS FN. This adds a pseudorandom binary sequence of torque onto the torque demand signal. The resultant change in speed is measured, stored, and read out to a pc where it may be analysed, and the system transfer function determined.

Using this mode it is also possible to determine the closed loop speed loop transfer function, the open loop position loop transfer function, and the closed loop position loop transfer function.

However, it is also possible to measure the closed loop speed loop transfer function directly, by setting this parameter equal to SPEED TRANSFR FN.

Enumerated Value: Type

0 : SPEED TRANSFR FN 1 : OPEN LP TRANS FN

## **POSITION LOOP**

#### SETUP::MOTOR CONTROL::POSITION LOOP

This block controls the position of the motor. It compares a position demand, with position feedback, and generates a speed demand dependent on the difference. Note that the function blocks Move to Master, Phase Inch, Phase Move, Phase Move Abs, etc. will not work if this block is not enabled (PREF 3879).

| Aus, etc. will not work if th                 | iis block is not chabled (1 Ki  | Er 3079).                            |                                    |
|-----------------------------------------------|---------------------------------|--------------------------------------|------------------------------------|
| Parameter Descriptions                        |                                 |                                      |                                    |
| ENABLE                                        | PREF: 121.07                    | Default: FALSE                       | Range: FALSE / TRUE                |
| Set True to enable the posit                  | ion loop to operate.            |                                      |                                    |
| PROP GAIN                                     | PREF: 121.01                    | Default: 10.0                        | Range:                             |
| The position loop proportion                  | nal gain.                       |                                      |                                    |
| INTEGRAL TIME                                 | PREF: 121.02                    | Default: 500.0 ms                    | Range:                             |
| The position loop integral t                  | ime constant.                   |                                      |                                    |
| INTEGRAL DEFEAT                               | PREF: 121.03                    | Default: FALSE                       | Range:                             |
| When TRUE, this parameter                     | er sets the position loop integ | gral to 0.0 and prevents it from ope | erating.                           |
| LIMIT                                         | PREF: 121.11                    | Default: 10.00 %                     | Range: 0.00 to 300.00 %            |
| This parameter sets a symmblock (PID Output). | netric clamp as a percentage    | of maximum speed, to limit the m     | aximum position loop output of the |
| POSITION DEMAND                               | PREF: 121.15                    | Default: —.xx deg                    | Range: —.xx deg                    |
| This diagnostic shows the in                  | nput position demand.           |                                      |                                    |
| TOTAL OFFSET                                  | PREF: 121.14                    | Default: —.xxxx                      | Range: —.xxxx                      |
| This diagnostic shows the to Tuning.          | otal position offset from the   | phase control blocks, Phase Inch,    | Phase Move, Phase Offset & Phase   |

# D-112 Programming

| Parameter Descriptions                                                                    |              |                     |                     |  |  |
|-------------------------------------------------------------------------------------------|--------------|---------------------|---------------------|--|--|
| OUTPUT                                                                                    | PREF: 121.10 | Default: —.xxxx Hz  | Range: —.xxxx Hz    |  |  |
| This diagnostic shows the total output (PID Output + Spd Feedforward).                    |              |                     |                     |  |  |
| FOLLOWING ERROR                                                                           | PREF: 121.13 | Default: —.xxxx deg | Range: —.xxxx deg   |  |  |
| This diagnostic shows the absolute maximum position loop error over a 1 second period.    |              |                     |                     |  |  |
| LIMITING                                                                                  | PREF: 121.12 | Default: FALSE      | Range: FALSE / TRUE |  |  |
| This diagnostic is TRUE if the PID output has reached the Limit value.                    |              |                     |                     |  |  |
| PID OUTPUT                                                                                | PREF: 121.09 | Default: —.xxxx Hz  | Range: —.xxxx Hz    |  |  |
| This diagnostic shows the output of the position loop PI loop only.                       |              |                     |                     |  |  |
| SPD FEEDFORWARD                                                                           | PREF: 121.08 | Default: —.xxxx Hz  | Range: —.xxxx Hz    |  |  |
| This diagnostic shows the Speed Feedforward from other blocks, e.g. inertia compensation. |              |                     |                     |  |  |
| POSITN INTEGRAL                                                                           | PREF: 121.06 | Default: —.xxxx deg | Range: —.xxxx deg   |  |  |
| This diagnostic shows the value of the position loop integral.                            |              |                     |                     |  |  |
| POSITION ERROR                                                                            | PREF: 121.05 | Default: —.xxxx deg | Range: —.xxxx deg   |  |  |
| This diagnostic shows the instantaneous position error.                                   |              |                     |                     |  |  |
| POSN LOOP RSPONS                                                                          | PREF: 121.04 | Default: —.x ms     | Range: —.x ms       |  |  |
| This diagnostic shows the nominal response time of the position loop.                     |              |                     |                     |  |  |

#### **Parameter Descriptions**

MODE PREF: 121.16 Default: 0 Range: See below

This diagnostic shows the operating mode of the position loop. (Range: Enumerated – 0: DISABLED, 1: ENABLED, , 2: UNSYNCHRONISED, 3: SYNCHRONISED , 4: ABSOLUTE,.)

Enumerated Value: Mode

0 : DISABLED The position loop is disabled.

1 : ENABLED The position loop is enabled, but not operating

2 : UNSYNCHRONISED The position loop is operating, but this drive has not been

synchronised to the master by a Move To Master operation

3 : SYNCHRONISED The position loop is operating, and the drive has been

synchronised to the master, by a Move To Master operation

4 : ABSOLUTE The position loop is operating with demands from the Phase

Move Abs block

## **Functional Description**

The position error (position demand – position feedback) is calculated and processed by a proportional + integral (PI) controller. The output of the PI controller is a speed demand, which is passed directly to the speed loop block. (speed loop Speed Demand = position loop Output. Note that speed loop Phase Input = 0).

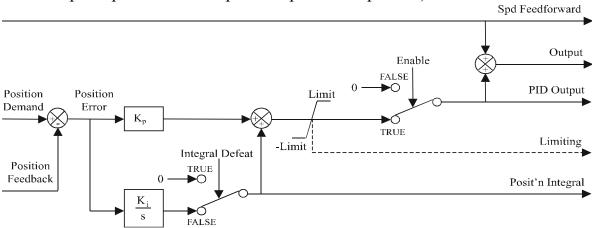

# D-114 Programming

### **POWER LOSS CNTRL**

#### SETUP::MOTOR CONTROL::POWER LOSS CNTRL

#### Designed for all Motor Control Modes.

This function block controls the behaviour of the drive during a power outage.

When enabled, the drive attempts to keep the dc link high by regeneratively recovering the kinetic energy in the motor load in the event of mains supply loss.

This is achieved by ramping the speed setpoint to zero during the power outage. If during the outage the supply returns, the speed setpoint is automatically ramped back to the speed setpoint.

When disabled, the drive will trip on UNDERVOLTS if the mains supply is removed.

| <b>-</b>     | <b>D</b> • • • |
|--------------|----------------|
| Parameter    | Descriptions   |
| i didilictei | Descriptions   |

**ENABLE** PREF: 112.01 Default: FALSE Range: FALSE / TRUE

When TRUE, the Power Loss Ride-Through functionality is enabled.

**TRIP THRESHOLD** PREF: 112.02 Default: 243V Range: 0 to 1000 V

Determines the dc link volts at which the Power Loss Ride-Through sequence is triggered.

CONTROL BAND PREF: 112.03 Default: 20 V Range: 0 to 1000 V

Sets the dc link voltage above the TRIP THRESHOLD at which the setpoint Ramp to Stop is paused. If the dc link volts remain above this level for a period greater than 500ms, the setpoint is ramped back to the speed demand.

**ACCEL TIME** *PREF*: 112.04 *Default*: 10.00 s *Range*: 0.01 to 300.00 s

Determines the time in which the speed setpoint is ramped back to the speed demand. This is expressed as the time to ramp from zero to MAX SPEED.

**Parameter Descriptions** 

**DECEL TIME** *PREF*: 112.05 *Default*: 5.00 s *Range*: 0.01 to 300.00 s

Determines the time in which the speed setpoint is ramped to zero. This is expressed as the time to ramp from MAX SPEED to

zero.

INITIAL STEP PREF: 112.08 Default: 0.00 % Range: 0.00 to 100.00 %

This parameter sets the initial speed reduction step at the start of the power loss control sequence.

**TIME LIMIT** PREF: 112.06 Default: 30.00 s Range: 0.00 to 300.00 s

Determines the maximum allowed time of the Power Loss Ride-Through sequence. Once timeout is reached, the drive is allowed to Coast to Stop and eventually trip on UNDERVOLTS.

**PWR LOSS ACTIVE** PREF: 112.07 Default: FALSE Range: FALSE / TRUE

This diagnostic is set to TRUE while the Power Loss Ride-Through sequence is active.

# D-116 Programming

## REFERENCE

**SETUP::SEQ & REF::REFERENCE** 

This function block holds all the parameters concerning the generation of the setpoint reference (reference ramp, speed trim, setpoint reverse, etc.).

The generation of reference setpoint is described in Chapter 3: "Product Overview" - Controlling the Drive.

#### **Parameter Descriptions**

**REMOTE SETPOINT** 

PREF: 101.01

*Default:* 0.00 %

Range: -300.00 to 300.00 %

This is the target reference that the Drive will ramp to in remote reference mode (not including trim), direction is taken from REMOTE REVERSE and the sign of REMOTE SETPOINT.

**SPEED TRIM** 

PREF: 101.02

*Default:* 0.00 %

Range: -300.00 to 300.00 %

The trim is added to the ramp output in remote mode (or if TRIM IN LOCAL is TRUE) to form SPEED DEMAND. The trim is typically connected to the output of a PID in a closed loop system.

Note The output of the REFERENCE RAMP is set to -SPEED TRIM when the drive is started to ensure that the SPEED DEMAND ramps from zero.

| MAX SPEED CLAMP                                                                                                | PREF: 101.03 | Default: 110.00 %  | Range: 0.00 to 110.00 %  |  |  |
|----------------------------------------------------------------------------------------------------|--------------|--------------------|--------------------------|--|--|
| Maximum value for SPEEI                                                                                        | D DEMAND.    |                    |                          |  |  |
| MIN SPEED CLAMP                                                                                                | PREF: 101.04 | Default: -110.00 % | Range: -110.00 to 0.00 % |  |  |
| Minimum value for SPEED                                                                                        | DEMAND.      |                    |                          |  |  |
| TRIM IN LOCAL                                                                                                  | PREF: 101.05 | Default: FALSE     | Range: FALSE / TRUE      |  |  |
| When TRUE, SPEED TRIM is always added to the ramp output. When FALSE, SPEED TRIM is added only to Remote mode. |              |                    |                          |  |  |
| REMOTE REVERSE                                                                                                 | PREF: 101.06 | Default: FALSE     | Range: FALSE / TRUE      |  |  |
| Demanded direction when in Remote Reference mode. This is usually connected directly to the Sequencing Logic.  |              |                    |                          |  |  |

#### **Parameter Descriptions**

The maximum speed clamp and scale factor for other speed parameters. 100% speed = maximum speed in rpm.

**SPEED DEMAND** 

PREF: 101.09

*Default:* —.xx %

Range: —.xx %

Indicates actual speed demand to the Drive after reference ramp.

**SPEED SETPOINT** 

PREF: 101.10

*Default:* —.xx %

Range: —.xx %

Indicates target speed. This will be equal to either LOCAL SETPOINT, REMOTE SETPOINT, JOG SETPOINT, COMMS SETPOINT or FIREWIRE SETPOINT before reference ramp. (Refer to the REFERENCE JOG function block for the JOG SETPOINT parameter).

**REVERSE** 

PREF: 101.11

Default: FALSE

Range: FALSE / TRUE

Indicates demanded direction. This may not be the actual direction as no account of setpoint sign is taken.

LOCAL SETPOINT

PREF: 101.12

*Default:* —.xx %

Range: —.xx %

Indicates the Keypad setpoint. It is always a positive quantity; saved on power down. Direction is taken from LOCAL REVERSE

**LOCAL REVERSE** 

PREF: 101.13

Default: FALSE

Range: FALSE / TRUE

Indicates demanded direction in Local Reference mode, saved on power down.

**COMMS SETPOINT** 

PREF: 101.14

*Default:* 0.00 %

Range: -300.00 to 300.00 %

This setpoint is the target reference that the Drive will ramp to in Remote Reference Comms mode (not including trim). A positive value indicates a forward direction.

**FWIRE SETPOINT** 

PREF: 101.15

*Default:* —.xx %

Range: —.xx %

This diagnostic shows the Firewire Ref speed setpoint.

**SPEED DEMAND** 

PREF: 101.16

Default: —.x Hz

Range: —.x Hz

Indicates actual speed demand to the Drive after reference ramp.

# D-118 Programming Functional Description

#### **Remote Reference**

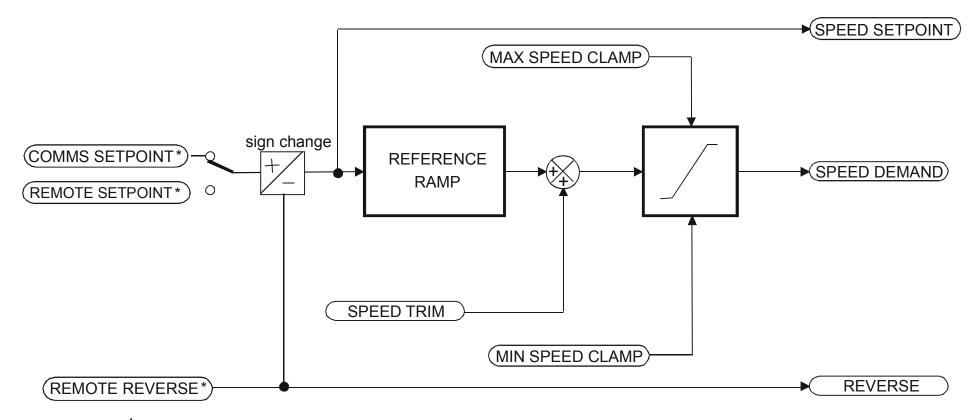

<sup>\*</sup> REMOTE SETPOINT if Remote Reference Terminal mode COMMS SETPOINT if Remote Reference Comms mode

(Mode is selectable in COMMS CONTROL block)

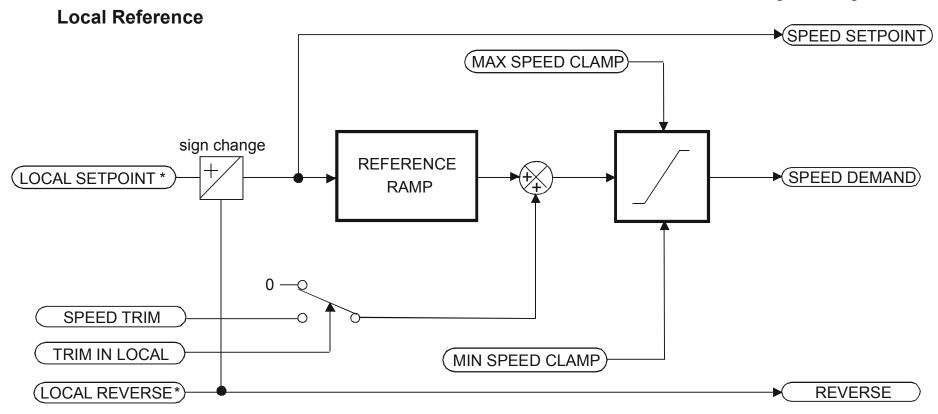

\* Set only from the Keypad

### D-120 Programming

#### REFERNCE ENCODER

#### SETUP::PHASE CONTROL::REFERNCE ENCODER

This block is used to set up how the reference encoder input is obtained, via the Reference Encoder Speed Feedback Option Card. This option card can be fitted to the control board in either position, upper or lower. The drive must be capable of using the High Performance blocks found in the DSE 890 Configuration Tool.

Various encoder types may be selected (including pulse encoder, sincos encoder and absolute single-turn or multi-turn) and require different hardware options. If an encoder type is selected which does not match the hardware, an error will be flagged.

The reference encoder input will normally be used to make the drive precisely follow an external reference. This is done in conjunction with the VIRTUAL MASTER function block. The Firewire mode must first be selected. The parameter VIRTUAL MASTER:: SOURCE should be set to REFERNCE ENCODER. The virtual master output will then be equal to the reference encoder input.

**Parameter Descriptions** 

**PULSE ENC VOLTS** 

PREF: 158.01

Default: 10.0 V

Range: 10.0 to 20.0 V

Set this approximately to the supply voltage required by the pulse encoder.

SINCOS ENC VOLTS

PREF: 158.22

Default: 5.0 V

Range: See below

Used to set the supply volts required by the sin/cos encoder.

Enumerated Value: SinCos Encoder Volts

0:5V 1:10V

**ENCODER LINES** 

PREF: 158.02

Default: 2048

Range: 250 to 262143

The number of lines must be set to match the type of encoder being used. Incorrect setting of this parameter will result in an erroneous speed measurement.

**Parameter Descriptions** 

**ENCODER INVERT**PREF: 158.03

Default: FALSE

Range: FALSE/TRUE

This parameter is used to switch the direction of the input encoder, forward or reverse.

**ENCODER TYPE** PREF: 158.04 Default: 3 Range: See below

This parameter defines the type of encoder being used.

Enumerated Value: Type

0: QUADRATURE single-ended pulse encoder 1: CLOCK/DIR single-ended pulse encoder 2 : CLOCK single-ended pulse encoder 3: QUADRATURE DIFF differential pulse encoder 4: CLOCK/DIR DIFF differential pulse encoder 5: CLOCK DIFF differential pulse encoder 6: SINCOS INC sin/cos encoder 7: ABS ENDAT ST single turn endat absolute encoder 8: ABS ENDAT MT multi-turn endat absolute encoder

Note that if an absolute endat encoder is used, the encoder MUST be wired exactly as specified. If not, it will fail to calibrate the absolute position and an error will result when the drive is started. This status can be viewed via the parameter CALIBRATN STATUS.

\* **OUTPUT GBOX IN** PREF: 158.05 Default: 1 Range: 1 to

+2000000000

See OUTPUT GBOX OUT below.

### D-122 Programming

**Parameter Descriptions** 

\* OUTPUT GBOX OUT

PREF: 158.26

Default: 1

Range: -2000000000 to +2000000000

OUTPUT GBOX IN and OUTPUT GBOX OUT together define the gearbox ratio between the motor and the load. For example, if a 3:2 gearbox is fitted between the motor and the load such that the motor turns through 3 revolutions for every 2 revolutions of the load, then set OUTPUT GBOX IN to 3, and set OUTPUT GBOX OUT to 2. The software will then keep track of the load position.

If the power is removed and then reapplied, it is possible for the drive to keep track of the load position even if the shaft has moved since the power was removed. This is only possible if the encoder is an absolute multi-turn. Otherwise, the load position will be set equal to the motor position on power-up.

**ENCODER MECH O/S** 

PREF: 158.06

Default: 0.0000 deg

Range: 0.0000 to 360.0000 deg

(Encoder mechanical offset). When using an absolute encoder, the SHAFT POSITION diagnostic shows the absolute position of the input encoder. The zero position can be adjusted by setting ENCODER MECH O/S. Locate the position which is required to be zero, and note the value of SHAFT POSITION. Enter this value into ENCODER MECH O/S to zero its position.

**ENCODER FEEDBACK** 

PREF: 158.30

Default: 0.00

Range: —.xx RPM

This parameter shows the mechanical speed of the motor shaft, calculated from the encoder feedback, in RPM.

**SHAFT POSITION** 

PREF: 158.09

Default: —.xx deg

Range: —.xx deg

This diagnostic provides the motor shaft position (before the gear box).

#### **Parameter Descriptions**

\* LOAD POSITION

PREF: 158.10

Default: —.xx deg

Range: —.xx deg

This diagnostic provides the motor load position (after the gear box).

\* The output gearbox functions LOAD POSITION, OUTPUT GBOX IN and OUTPUT GBOX OUT are intended to apply to the feedback encoder, to allow the user to keep track of the speed and position of a load attached to the motor via a gearbox. It will not normally be applicable to the reference encoder. However, the parameters are included here because it is possible that the reference encoder may be derived from a motor with a gearbox. In this case it may be desirable to use the load position as the reference. These parameters will make it possible to do this.

**REV COUNT** 

PREF: 158.15

Default: 0

Range: —.

This counts the number of turns of the encoder input. It will normally start from zero on power-up. If a multi-turn Endat encoder is fitted, REV COUNT will be made to match the multi-turn encoder rev count. However, it will continue to count beyond the Endat range of 0 to 4095 revs. It will count to the limits of a 32 bit number, but the lower 12 bits will be equal to the endat rev count.

**CALIBRATN STATUS** 

PREF: 158.13

Default: 0

Range: see below

If a sincos absolute Endat encoder is fitted (single-turn or multi-turn), the software will attempt to match the slow absolute position (Endat) information to the fast analog feedback information, to obtain a fast absolute position feedback. This will normally be done on power-up. If the encoder is wired correctly and working correctly, these should match. The CALIBRATN STATUS diagnostic will then display COMPLETED. If the encoder is not an absolute type, the diagnostic will show NOT REQUIRED. If calibration fails, this diagnostic will indicate where the problem may lie. Refer to CAL FAIL RETRY.

### D-124 Programming

#### **Parameter Descriptions**

Enumerated Value: Type

0: NOT REQUIRED

1: DRIVE NOT STOP'D

2: MOTOR NOT STOP'D

3: ENDAT FAULT

4: CAL IN PROGRESS

5: ID PSN IN PRGRSS

6: COMPLETED

7 : CALIBRATION LOST

8: CALIBRATN FAILED

#### **CAL FAIL RETRY**

PREF: 158.24

Default: FALSE

Range: FALSE / TRUE

The software will make a number of attempts to calibrate the absolute position (see CALIBRATN STATUS above) and then go into the CALIBRATN FAILED state. If the problem has been corrected, it is necessary to get it to try again. This can be done either by switching the drive on and off, changing a related parameter, or by setting CAL FAIL RETRY = TRUE. When the calibration is done, CAL FAIL RETRY will automatically be reset to FALSE.

#### **LINE COUNT X4**

PREF: 158.31

Default: 0

Range:

Diagnostic showing the encoder line count times 4, i.e. each edge is counted. This diagnostic is set to 0 at power-up and reset when RESET LINE COUNT is TRUE.

**RESET LINE COUNT** 

PREF: 158.23

Default: FALSE

Range: FALSE / TRUE

If TRUE the LINE COUNT X4 diagnostic is reset.

### **Functional Description**

A quadrature encoder uses 2 input signals (A and B), phase shifted by a quarter of a cycle (90°). Direction is obtained by looking at the combined state of A and B.

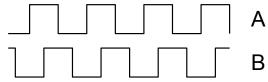

Speed is calculated using the following function:

SPEED HZ = 
$$\frac{\text{Counts Per Second}}{\text{Lines x 4}}$$

Where counts per second are the number of edges received from the encoder. There are 4 counts per line.

### D-126 Programming

### **REFERENCE JOG**

SETUP::SEQ & REF::REFERENCE JOG

This block holds all the parameters that concern the Jog functionality on the Drive.

| Parameter Description      | าร                               |                            |                            |
|----------------------------|----------------------------------|----------------------------|----------------------------|
| SETPOINT                   | PREF: 103.01                     | Default: 10.00 %           | Range: -100.00 to 100.00 % |
| The setpoint is the target | reference that the Drive will r  | ramp to.                   |                            |
| ACCEL TIME                 | PREF: 103.02                     | Default: 1.0 s             | Range: 0.0 to 3000.0 s     |
| The time that the Drive    | will take to ramp the jog setpoi | nt from 0.00% to 100.00%.  |                            |
| DECEL TIME                 | PREF: 103.03                     | Default: 1.0 s             | Range: 0.0 to 3000.0 s     |
| The time that the Drive    | will take to ramp the jog setpoi | Int from 100.00% to 0.00%. |                            |

### **Functional Description**

The REFERENCE JOG function block is used to configure the action of the Drive when used in jog mode. The various operating modes are described in more detail in Chapter 4 or 5: - The Start/Stop Mode Explained.

### REFERENCE RAMP

SETUP::SEQ & REF::REFERENCE RAMP

This function block forms part of the reference generation. It provides the facility to control the rate at which the Drive will respond to a changing setpoint demand.

**Parameter Descriptions** 

**RAMP TYPE**PREF: 100.01

Default: 0

Range: See below

Select the ramp type:

Enumerated Value: Ramp Type

0: LINEAR

1 : S

**ACCEL TIME**PREF: 100.02

Default:

Range: 0.0 to 3000.0 s

The time that the Drive will take to ramp the setpoint from 0.00% to 100.00%.

**DECEL TIME** *PREF*: 100.03 *Default*: *Range*: 0.0 to 3000.0 s

The time that the Drive will take to ramp the setpoint from 100.00% to 0.00%.

**SYMMETRIC MODE** PREF: 100.04 Default: FALSE Range: FALSE / TRUE

Select whether to use the ACCEL TIME and DECEL TIME pair of ramp rates, or to use the SYMETRIC RATE parameter to define the ramp rate for the Drive.

**SYMMETRIC TIME** *PREF*: 100.05 *Default*: 10.0 *Range*: 0.0 to 3000.0 s

The time that the Drive will take to ramp from 0.00% to 100.00% and from 100.00% to 0.00% when SYMETRIC MODE is TRUE.

**SRAMP CONTINUOUS** PREF: 100.06 Default: TRUE Range: FALSE / TRUE

When TRUE, and S ramp is selected in RAMP TYPE, forces a smooth transition if the speed setpoint is changed when ramping. The curve is controlled by the SRAMP ACCEL and SRAMP JERK 1 to SRAMP JERK 4 parameters. When FALSE, there is an immediate transition from the old curve to the new curve.

### D-128 Programming

| Parameter De | scriptions |
|--------------|------------|
|--------------|------------|

**SRAMP ACCEL** 

PREF: 100.07

Default: 10.0

Range: 0.00 to 100.00 /s<sup>2</sup>

Sets the acceleration rate in units of percent per second<sup>2</sup>, i.e. if the full speed of the machine is 1.25m/s then the acceleration will be:

 $1.25 \times 75.00\% = 0.9375 \text{m/s}^2$ 

**SRAMP DECEL** 

PREF: 100.08

Default: 10.0

Range: 0.00 to  $100.00 / s^2$ 

This functions in the same way as SRAMP ACCEL above.

**SRAMP JERK 1** 

PREF: 100.09

Default: 10.0

Range: 0.00 to  $100.00 / s^3$ 

Rate of change of acceleration for the first segment of the curve in units of percent per second<sup>3</sup>, i.e. if the full speed of the machine is 1.25m/s then the jerk will be:

 $1.25 \times 50.00\% = 0.625 \text{m/s}^3$ 

**SRAMP JERK 2** 

PREF: 100.10

Default: 10.0

Range:  $0.00 \text{ to } 100.00 \text{ /s}^3$ 

Rate of change of acceleration in units of percent per second<sup>3</sup> for segment 2.

**SRAMP JERK 3** 

PREF: 100.11

Default: 10.0

Range: 0.00 to  $100.00 / s^3$ 

Rate of change of acceleration in units of percent per second<sup>3</sup> for segment 3.

**SRAMP JERK 4** 

PREF: 100.12

Default: 10.0

*Range:*  $0.00 \text{ to } 100.00 \text{ /s}^3$ 

Rate of change of acceleration in units of percent per second<sup>3</sup> for segment 4.

**HOLD** 

PREF: 100.13

Default: FALSE

Range: FALSE / TRUE

When TRUE the output of the ramp is held at its last value.

**RAMPING** 

PREF: 100.14

Default: FALSE

Range: FALSE / TRUE

Set TRUE when ramping.

### **Functional Description**

Chapter 8: "Operating the Drive" - Starting and Stopping Methods, describes the use of the system ramp.

The ramp output takes the form shown below.

S-Ramp

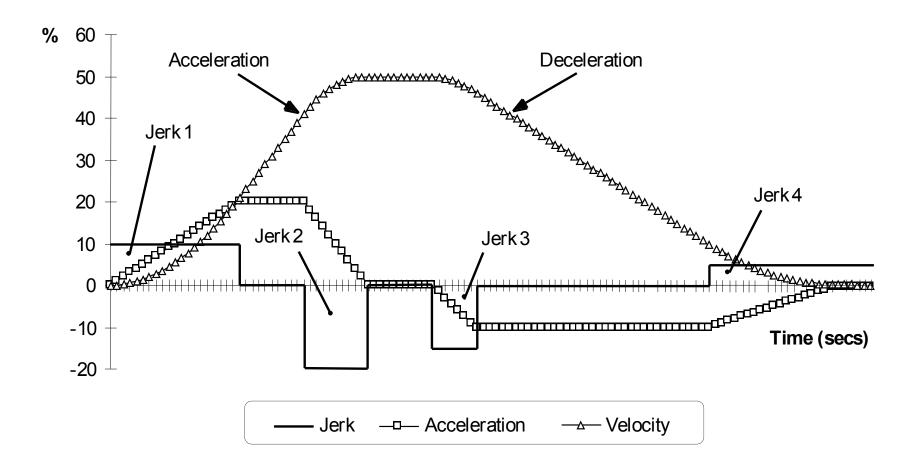

### D-130 Programming

### **REFERENCE STOP**

**SETUP::SEQ & REF::REFERENCE STOP** 

This function block holds all the parameters concerning the stopping method of the Drive.

The stopping methods of the Drive are described in more detail in Chapter 8: "Operating the Drive" - Starting and Stopping Methods.

#### **Parameter Descriptions**

**RUN STOP MODE** 

PREF: 102.01

Default: 0

Range: See below

Selects stopping mode that the controller will use once the run command has been removed. The choices are:

Enumerated Value: Stopping Mode

0: RUN RAMP

1: COAST

2 : DC INJECTION (only Volts/Hz control mode)

3: STOP RAMP

When RUN RAMP is selected the Drive will decelerate using the reference ramp deceleration time, provided it is non zero. When COAST is selected the motor will free-wheel. When DC INJECTION is selected the motor is stopped by applying dc current. When STOP RAMP is selected the motor will decelerate in STOP TIME.

| STOP TIME                   | PREF: 102.02                        | Default: 10.0 s   | Range: 0.0 to 600.0 s    |
|-----------------------------|-------------------------------------|-------------------|--------------------------|
| Rate at which the demand is | s ramped to zero after the ramp has | as been quenched. |                          |
| STOP ZERO SPEED             | PREF: 102.03                        | Default: 0.10 %   | Range: 0.00 to 100.00 %  |
| Threshold for zero speed de | tection used by stop sequences.     |                   |                          |
| STOP DELAY                  | PREF: 102.04                        | Default: 0.500 s  | Range: 0.000 to 30.000 s |

Sets the time at which the Drive holds zero speed before quenching after a normal stop or a jog stop. This may be particularly useful if a mechanical brake requires time to operate at zero speed, or for jogging a machine to position.

**Parameter Descriptions** 

**FAST STOP MODE** PREF: 102.05 Default: 0 Range: See below

Selects stopping mode used during a fast stop, two options ramped or coast.

Enumerated Value: Stopping Mode

0 : RAMPED 1 : COAST

Maximum time that the Drive will try to Fast Stop, before quenching.

**FAST STOP TIME** *PREF*: 102.07 *Default*: 0.1 s *Range*: 0.0 to 600.0 s

Rate at which the SPEED DEMAND is ramped to zero (see REFERENCE function block)

FINAL STOP RATE PREF: 102.08 Default: 1200 Hz/s Range: 1 to 4800 Hz/s

Rate at which any internally generated setpoint trims are removed. For example, the trim due to the slip compensation in Volts/Hz control mode.

### D-132 Programming

### **REGEN CONTROL**

SETUP::MOTOR CONTROL::REGEN CNTRL

#### Designed for 4Q Regen Control Mode.

This function block is used to setup, sequence and monitor the operation of the drive when used in 4Q Regen Control Mode.

#### **Parameter Descriptions**

**PRECHARGE CLOSED** PREF: 114.01

Default: TRUE

Range: FALSE / TRUE

This parameter is used to indicate the external precharge contactor is closed, i.e. the external precharge resistor is no longer in circuit.

DC VOLTS DEMAND

PREF: 114.02

Default: 720V

Range: 0 to 1000V

Use this to set the demanded dc link volts for the common dc bus. It must be set higher than the peak of the mains supply, but lower than the overvolts (820V on 400V products, 410V on 230V products).

**BRAKE MODE** 

PREF: 114.15

Default: FALSE

Range: FALSE / TRUE

Setting this parameter True allows the drive to generate energy into the mains in common dc link systems. The regeneration occurs when the dc link is higher than the DC VOLTS DEMAND level. In this mode the drive will not draw energy from the mains. The drive acts purely as a braking unit.

**Id DEMAND** 

PREF: 114.07

Default: 0.1

*Range: -1.5* 

Use this parameter in AFE current control mode to set the per-unit (PU) current demand that is proportional to the drive active power.

Iq DEMAND

PREF: 114.18

Default: 0.0

Range: -1.5 to 1.5

Use this parameter in AFE current control mode to set the per-unit (PU) current demand that is proportional to the drive reactive power.

**MAX CURRENT** 

PREF: 114.19

Default: 1.5

*Range:* 0 to 1.5

This parameter sets the current limit applied to the 4-Q Regen drive in AFE current control mode.

**Parameter Descriptions** 

CURRENT CONTROL PREF: 114.08 Defau

Default: FALSE Range: FALSE / TRUE

This parameter is used to designate if the drive is operating in a current control mode (TRUE), or in a closed-loop voltage control mode (FALSE).

**HARDWARE SYNC** PREF: 114.25 Default: FALSE Range: TRUE/FALSE

This parameter is used to designate whether the drive is synchronised using 8902LS line sync option (TRUE), or a sensorless algorithm in software (FALSE).

**SYNCHRONIZING** PREF: 114.09 Default: FALSE Range: FALSE / TRUE

This diagnostic reads True during the mains synchronisation period. This occurs when the drive is first run in 4Q Regen Control Mode. This synchronising period lasts for 100ms.

**SYNCHRONIZED** PREF: 114.10 Default: FALSE Range: FALSE / TRUE

This diagnostic reads True when mains synchronisation has been successfully completed.

PHASE LOSS PREF: 114.11 Default: FALSE Range: FALSE / TRUE

This diagnostic reads True if the drive suspects there is a missing input phase from the mains supply.

CLOSE PRECHARGE PREF: 114.12 Default: TRUE Range: FALSE / TRUE

This diagnostic controls the operation of the external precharge contactor required by the 4Q Regen Control Mode.

**ENABLE DRIVE** PREF: 114.13 Default: FALSE Range: FALSE / TRUE

This diagnostic is used to enable drives on a common dc link system supplied by a drive using the 4Q Regen Control Mode. The diagnostic reads True if mains synchronisation has been successful and the drive is Healthy.

### D-134 Programming

#### **Parameter Descriptions**

STATUS PREF: 114.14 Default: 4 Range: See below

This diagnostic indicates the status of operation of the drive.

Enumerated Value: Status

0: INACTIVE

1: SYNCHRONIZING

2: SYNCHRONIZED

3: SUPPLY FREQ HIGH

4: SUPPLY FREQ LOW

5: SYNCH FAILED

INACTIVE: Indicates when the 4Q drive is not running

SYNCHRONIZING: Indicates during mains synchronisation period (first 100ms after Run command)

SYNCHRONIZED: Indicates successful synchronisation is complete

SUPPLY FREQ HIGH: Indicates 4Q drive output frequency is greater than 70Hz. This is a fault condition

SUPPLY FREQ LOW: Indicates the 4Q drive output frequency is less than 40Hz. This is a fault condition

SYNCH FAILED: Indicates the 4Q drive has failed to synchronise on to the mains supply. This is a fault condition

Range:

### **RESOLVER**

SETUP::MOTOR CONTROL::RESOLVER

#### Designed for PMAC Control Mode.

This block defines the parameters used to set up the resolver.

# Parameter Descriptions NAME PREF: 133.01

Set the resolver's name.

**POLES** *PREF*: 133.02 *Default*: 2 *Range*: 2 to 20

Set the resolver's number of poles. For a standard resolver, this number is 2.

When using an ENDAT encoder with a belt-pulley system on the feedback (typically PARVEX Torque motors), this parameter can be used to declare the ratio between the motor shaft and the encoder. The parameter named PULLEYBELT RATIO in this block can also be used to enter this ratio. Use either POLES or PULLEYBELT RATIO parameter.

Default: PARVEX

For example:

| ENCODER  | RATIO           | POLES |
|----------|-----------------|-------|
| Resolver | Direct Mounting | 2     |
| ENDAT    | Direct Mounting | 2     |
| Encoder  | 3:1             | 6     |
|          | 6:1             | 12    |
|          | 9:1             | 18    |

When using a resolver with a pulley belt, it is better to use the PULLEYBELT RATIO parameter in this block to enter the ratio.

### D-136 Programming

Parameter Descriptions

RATIO PREF: 133.03 Default: 0.3 Range: 0.15 to 1.0

Set the resolver's transformation ratio (at 8kHz, nominal carrier voltage).

SPEED MAX PREF: 133.04 Default: 10000 Range: 0 to 2147483647

Set the resolver's maximum mechanical speed in RPM. If unknown, the value must be set to the motor maximum speed.

**ACCURACY** *PREF*: 133.05 *Default*: 20.00 *Range*: 0.00 to 60.00 minutes

Set the resolver's peak to peak accuracy (in minutes). If unknown, use the default value.

Set the resolver's nominal carrier rms voltage at 8kHz (in Volts). If unknown, use the default value.

**CURRENT** *PREF*: 133.07 *Default*: 0.046 *Range*: 0.000 to 1.000A

Set the resolver's nominal carrier rms current at 8kz under nominal carrier voltage (in Amps). If unknown, use the default value.

INERTIA PREF: 133.08 Default: 24.00 Range: 10.00 to

32768.00Kg.cm2

Set the resolver's rotor inertia (in kg\*cm²). If unknown, use the default value.

**POSITION SET UP** *PREF*: 133.11 *Default*: 0.00 *Range*: -180.00 to 180.00 deg

The electrical position offset value, in degrees. The value will adapt the resolver to the motor phasing (this parameter is automatically set up by using the MOT POLARISATION function block). The value could also be entered here if known.

**RESOLVER POS OUT**PREF: 133.15

Default:

Range: \_.xxxx

Mechanical position given by the resolver.

**TRIP** PREF: 133.16 Default: FALSE Range: FALSE / TRUE

This is a diagnostic output indicating a resolver trip:

TRIP = FALSE : resolver is OK
TRIP = TRUE : resolver is tripped

**Parameter Descriptions** 

INIT DONE PREF: 133.17 Default: TRUE Range: FALSE / TRUE

This is a diagnostic output indicating the state of the resolver init sequence:

INIT DONE = FALSE : init on going

INIT DONE = TRUE : init done

**REVERSE CNT DIR** PREF: 133.18 Default: FALSE Range: FALSE / TRUE

Set the count direction for the resolver feedback.

REVERSE CNT DIR = FALSE: the position is increasing if the motor is running in a clockwise direction looking to the front shaft of the motor

REVERSE CNT DIR = TRUE : the position is decreasing if the motor is running in a clockwise direction looking to the front shaft of the motor.

| SPEED FILTER No action | PREF: 133.19 | Default: 100.00 | Range: 10.00 to 1000.00 Hz |
|------------------------|--------------|-----------------|----------------------------|
| PHASE SHIFT            | PREF: 133.20 | Default: 0.00   | Range: 0.00 to 180.00°     |
| No ac                  | etion        |                 |                            |

**TRIP SELECTION** PREF: 133.21 Default: 2 Range: See below

Select the trip detection based on hardware and/or software detection:

Enumerated Value: Trip Selection

0 : HARD AND SOFT The trip is based on hardware and software detection.

1: HARD The trip is only based on hardware detection.

2 : SOFT The trip is only based on software detection.

**Hardware Detection:** 

### D-138 Programming

#### **Parameter Descriptions**

The trip is issued from the sine and cosine inputs, based on the following nominal values for the resolver:

**CARRIER VOLTAGE: 7Vrms** 

**RATIO**: 0.5

#### **Software Detection:**

The trip is also issued from the sine and cosine inputs. The trigger value used is based on the following formula:

trip level = 0.15 \*( CARRIER VOLTAGE \* 0.1414 \* RATIO \* 2.0 )

where

 $CARRIER\ VOLTAGE\ =\ 7Vrms,\ RATIO\ =\ 0.5\ for\ a\ standard\ resolver$ 

0.15 is the trigger value.

RESET LINE COUNT

PREF: 133.26

Default: FALSE

Range: FALSE / TRUE

If TRUE the LINE COUNT X4 diagnostic is reset.

**LINE COUNT X4** 

PREF: 133.27

Default: 0

Range: \_

Diagnostic showing the resolver position with a resolution of 65536 points per resolver division. This diagnostic is set to 0 at power-up and reset when RESET LINE COUNT is TRUE.

**PULLEYBELT RATIO** 

PREF: 133.28

Default: 1

Range: 1 to 100

Set the ratio of Pulley Belt system between the encoder feedback and the motor shaft ( Typically PARVEX Torque Motors ) .

Can be used either for resolver or ENDAT encoder.

Default value is 1 (feedback mounted directly on the motor shaft)

### **SEQUENCING LOGIC**

**SETUP::SEQ & REF::SEQUENCING LOGIC** 

This function block contains all the parameters relating to the sequencing (start and stop) of the Drive.

Before the Drive will respond to the RUN FORWARD, RUN REVERSE or JOG parameters (cause the Drive to run or jog), the parameters DRIVE ENABLE, NOT FAST STOP and NOT COAST STOP need to be set to TRUE. In addition, the Drive needs to be healthy (HEALTHY is TRUE). The Drive will only respond to RUN FORWARD, RUN REVERSE and JOG if the Drive is in the Remote Sequencing mode.

If RUN FORWARD and RUN REVERSE are TRUE, both are ignored and the Drive will stop.

| Parameter Description                           | ns                            |                                                                    |                                                                      |
|-------------------------------------------------|-------------------------------|--------------------------------------------------------------------|----------------------------------------------------------------------|
| START DELAY                                     | PREF: 92.25                   | Default: 0.000 s                                                   | Range: 0.000 to 30.000s                                              |
| Delays the action of "ran the ramp to setpoint. | nping to setpoint" from the R | un command. This can allow a peri                                  | iod for motor flux to establish before                               |
| RUN FORWARD                                     | PREF: 92.01                   | Default: FALSE                                                     | Range: FALSE / TRUE                                                  |
| Setting this parameter to                       | TRUE causes the Drive to ru   | n in the forward direction.                                        |                                                                      |
| RUN REVERSE                                     | PREF: 92.02                   | Default: FALSE                                                     | Range: FALSE / TRUE                                                  |
| Setting this parameter to                       | TRUE causes the Drive to r    | un in the reverse direction.                                       |                                                                      |
| NOT STOP                                        | PREF: 92.03                   | Default: FALSE                                                     | Range: FALSE / TRUE                                                  |
| • 1                                             |                               | WARD or RUN REVERSE comm<br>NOT STOP to FALSE causes the r         | nands. Once latched, they can be reset run commands to be unlatched. |
| JOG                                             | PREF: 92.04                   | Default: FALSE                                                     | Range: FALSE / TRUE                                                  |
|                                                 |                               | at the speed set by JOG SETPOINT causes the Drive to ramp to zero. | Γ (refer to the REFERENCE JOG                                        |

### D-140 Programming

| Parameter | Descriptions   |
|-----------|----------------|
|           | 2 636119610113 |

**CONTACTOR CLOSED** PREF: 92.05 Default: TRUE Range: FALSE / TRUE

Feedback used to indicate that the external contactor has been closed. It must be TRUE for the sequencer to proceed from the SWITCHED ON state to the READY STATE, refer to SEQUENCER STATE.

**DRIVE ENABLE** 

PREF: 92.06

Default: TRUE

Range: FALSE / TRUE

This provides a means of electronically inhibiting Drive operation. Whilst running, setting this parameter to FALSE disables the Drive operation and causes the motor to coast.

**NOT FAST STOP** 

PREF: 92.07

Default: TRUE

Range: FALSE / TRUE

Whilst running or jogging, setting this parameter to FALSE causes the Drive to ramp to zero. The rate is set by FAST STOP RATE in the STOP function block. The action of setting NOT FAST STOP to TRUE is latched. The Drive cannot be restarted until fast stop is completed.

**NOT COAST STOP** 

PREF: 92.08

Default: TRUE

Range: FALSE / TRUE

Setting this parameter to FALSE disables the Drive operation and causes the motor to coast. The action of setting this parameter to TRUE is latched. The Drive can not be restarted until the coast stop is completed.

Detailed description of the sequencer states, as indicated by the SEQUENCER STATE parameter, is described in Appendix B.

**REMOTE REVERSE** 

PREF: 92.09

Default: FALSE

Range: FALSE / TRUE

For remote setpoints, setting this parameter TRUE inverts the demanded direction of motor rotation.

**REM TRIP RESET** 

PREF: 92.10

Default: FALSE

Range: FALSE / TRUE

On a transition to TRUE, this input clears latched trips.

TRIP RST BY RUN

PREF: 92.11

Default: TRUE

Range: FALSE / TRUE

This allows the rising edge of run command to clear latched trips.

**POWER UP START** 

PREF: 92.12

Default: FALSE

Range: FALSE / TRUE

If TRUE, this allows the Drive to go directly to run mode on power-up if in remote and a run command is present. If FALSE, a low to high transition of the run command is required.

| Parameter Descriptions                                      |                          |                                                   |                                      |
|-------------------------------------------------------------|--------------------------|---------------------------------------------------|--------------------------------------|
| TRIPPED                                                     | PREF: 92.13              | Default: FALSE                                    | Range: FALSE / TRUE                  |
| Indicates that there is a latche                            | d trip present.          |                                                   |                                      |
| RUNNING                                                     | PREF: 92.14              | Default: FALSE                                    | Range: FALSE / TRUE                  |
| Indicates that that the Drive is                            | s in the enabled state.  |                                                   |                                      |
| JOGGING                                                     | PREF: 92.15              | Default: FALSE                                    | Range: FALSE / TRUE                  |
| Indicates that the Drive is in t                            | he JOG mode.             |                                                   |                                      |
| STOPPING                                                    | PREF: 92.16              | Default: FALSE                                    | Range: FALSE / TRUE                  |
| Indicates that the Drive is stop                            | pping.                   |                                                   |                                      |
| OUTPUT CONTACTOR                                            | PREF: 92.17              | Default: FALSE                                    | Range: FALSE / TRUE                  |
| Output to be used to drive an has occurred or the Drive goe |                          | ne motor output. This contactor is nor tion mode. | mally closed unless a Trip condition |
| SWITCH ON ENABLE                                            | PREF: 92.18              | Default: FALSE                                    | Range: FALSE / TRUE                  |
| Sometimes referred to as REA                                | ADY TO SWITCH ON         | I, this parameter indicates that the Dri          | ive will accept a run command.       |
| SWITCHED ON                                                 | PREF: 92.19              | Default: FALSE                                    | Range: FALSE / TRUE                  |
| Run accepted. Waiting for CO                                | ONTACTOR CLOSED          | and any motor deflux delay to be co               | mpleted                              |
| READY                                                       | PREF: 92.20              | Default: FALSE                                    | Range: FALSE / TRUE                  |
| Indicates that the Drive's pow                              | ver stack is operable an | d the Drive will run if enabled.                  |                                      |
| SYSTEM RESET                                                | PREF: 92.21              | Default: FALSE                                    | Range: FALSE / TRUE                  |
| TRUE for a single block diag                                | ram execution cycle af   | ter the Drive enters either RUN or JC             | OG mode.                             |

### D-142 Programming

#### **Parameter Descriptions**

**SEQUENCER STATE** 

PREF: 92.22

Default:0

Range: See below

This parameter indicates the current sequencing state:

Enumerated Value: State

0: START DISABLED

1 : START ENABLED

2: SWITCHED ON

3: READY

4: ENABLED

5 : F-STOP ACTIVE

6: TRIP ACTIVE

7: TRIPPED

Refer to Appendix B: "Sequencing Logic States".

**REMOTE REV OUT** 

PREF: 92.23

Default: FALSE

Range: FALSE / TRUE

This parameter indicates the current state of remote direction and RUN REVERSE. Note - this is the demanded direction, not the actual direction.

HEALTHY

PREF: 92.24

Default: TRUE

Range: FALSE / TRUE

Set FALSE when the Drive trips, and set TRUE when the run command is removed.

**FAN RUNNING** 

PREF: 92.26

Default: FALSE

Range: FALSE / TRUE

This can be used to control the running of externally supplied fans. TRUE when the drive heatsink is hot, when the ambient temperature is high or when the motor load is high. Remains TRUE for 60s after the load or temperature has dropped. Initialised TRUE on frame size B following a power on.

**CONTACTOR DELAY** 

PREF: 92.27

Default: 10.0 s

Range: 1.0 to 10 s

On entry to the SWITCHED ON state the sequencing logic sets the OUTPUT CONTACTOR output to TRUE and starts an internal delay timer. The logic then waits for the feedback signal CONTACTOR CLOSED to be TRUE before moving on to the READY state. If the CONTACTOR CLOSED signal does not go TRUE within the delay time set by CONTACTOR DELAY then the drive will trip with a CONTACTOR FBK trip.

### SETPOINT DISPLAY

SETUP::MENUS::SETPOINT DISPLAY

This function block allows you to customise the setpoint name and setpoint parameter value.

**Parameter Descriptions** 

**NAME** *PREF*: 32.02

Default:

Range: max length 16 chars

Range: 0 to 4

Enter your customised text for the setpoint name. If this name is left blank, then the default setpoint name will be used, for example: SETPOINT (LOCAL), SETPOINT (JOG) etc.

**SCALING** *PREF*: 32.03 *Default*: 0

A scaling factor applied to the speed setpoint and feedback displays. Selects a DISPLAY SCALE function block to be applied.

Enumerated Value: State

0: NONE

1: DISPLAY SCALE 1

2: DISPLAY SCALE 2

3: DISPLAY SCALE 3

4: DISPLAY SCALE 4

**IGNORE PASSWORD** 

PREF: 32.05

Default: TRUE

Range: FALSE / TRUE

When TRUE the setpoint may be modified even when a password is used to make all other parameter read-only.

## D-144 Programming

### SKIP FREQUENCIES

#### **SETUP::MOTOR CONTROL::SKIP FREQUENCIES**

This function block may be used to prevent the Drive operating at frequencies that cause mechanical resonance in the load.

| Parameter Description     | ıs                             |                        |                            |
|---------------------------|--------------------------------|------------------------|----------------------------|
| INPUT                     | PREF: 91.01                    | <i>Default:</i> 0.00 % | Range: -300.00 to 300.00 % |
| The value of the block in | put in %.                      |                        |                            |
| BAND 1                    | PREF: 91.02                    | Default: 0.0 Hz        | Range: 0.0 to 500.0 Hz     |
| The width of each skip b  | and in Hz.                     |                        |                            |
| FREQUENCY 1               | PREF: 91.03                    | Default: 0.0 Hz        | Range: 0.0 to 500.0 Hz     |
| This parameter contains   | the centre frequency of each s | kip band in Hz.        |                            |
| BAND 2                    | PREF: 91.04                    | Default: 0.0 Hz        | Range: 0.0 to 500.0 Hz     |
| The width of each skip b  | and in Hz.                     |                        |                            |
| FREQUENCY 2               | PREF: 91.05                    | Default: 0.0 Hz        | Range: 0.0 to 500.0 Hz     |
| This parameter contains   | the centre frequency of each s | kip band in Hz.        |                            |
| BAND 3                    | PREF: 91.06                    | Default: 0.0 Hz        | Range: 0.0 to 500.0 Hz     |
| The width of each skip b  | and in Hz.                     |                        |                            |
| FREQUENCY 3               | PREF: 91.07                    | Default: 0.0 Hz        | Range: 0.0 to 500.0 Hz     |
| This parameter contains   | the centre frequency of each s | kip band in Hz.        |                            |
| BAND 4                    | PREF: 91.08                    | Default: 0.0 Hz        | Range: 0.0 to 500.0 Hz     |
| The width of each skip b  | and in Hz.                     |                        |                            |
| FREQUENCY 4               | PREF: 91.09                    | Default: 0.0 Hz        | Range: 0.0 to 500.0 Hz     |
| This parameter contains   | the centre frequency of each s | •                      | 9                          |

| Parameter Description                                | ons                           |                 |               |  |
|------------------------------------------------------|-------------------------------|-----------------|---------------|--|
| OUTPUT                                               | PREF: 91.10                   | Default: —.xx % | Range: —.xx % |  |
| Diagnostic on the output                             | at of the function block in % |                 |               |  |
| OUTPUT HZ                                            | PREF: 91.11                   | Default: —.x Hz | Range: —.x Hz |  |
| Diagnostic on the output of the function block in Hz |                               |                 |               |  |
| INPUT HZ                                             | PREF: 91.12                   | Default: —.x Hz | Range: —.x Hz |  |
| Diagnostic on the input                              | of the function block in Hz   |                 |               |  |

### **Functional Description**

Four programmable skip frequencies are available to avoid resonances within the mechanical system. Enter the value of frequency that causes the resonance using the "FREQUENCY" parameter and then programme the width of the skip band using its "BAND" parameter. The Drive will then avoid sustained operation within the forbidden band as shown in the diagram. The skip frequencies are symmetrical and thus work in forward and reverse.

Note Setting the FREQUENCY to 0 disables the corresponding band. Setting the BAND to 0 causes the value of BAND 1 to be used for this band.

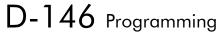

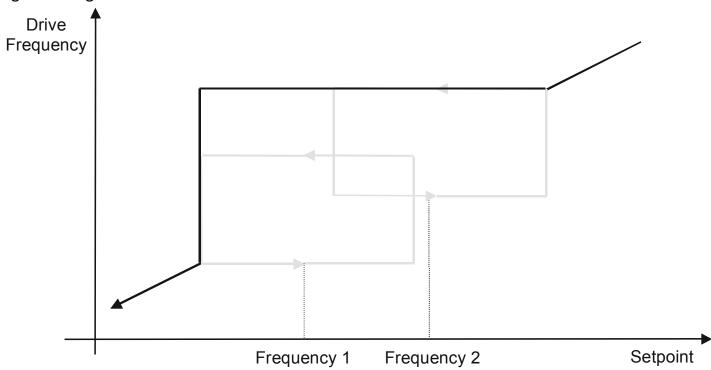

The behaviour of this function block is illustrated below.

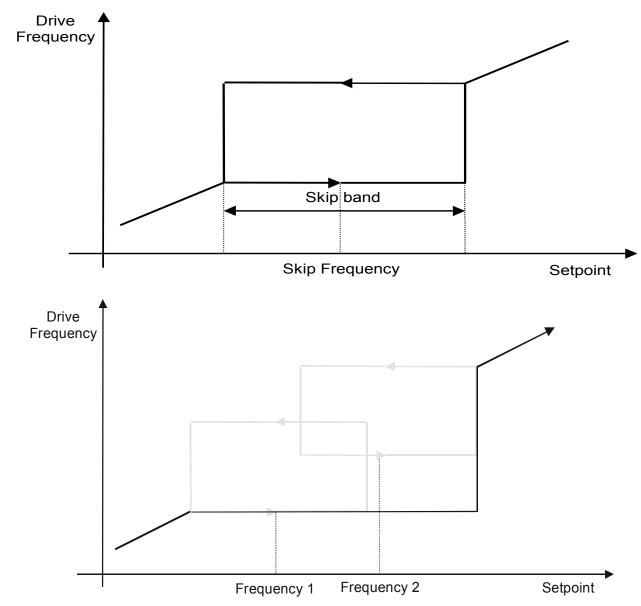

### D-148 Programming

#### **SLEW RATE LIMIT**

#### SETUP::MOTOR CONTROL::SLEW RATE LIMIT

#### Designed for all Motor Control Modes.

This function block prevents over-current and over-voltage faults occurring due to a rapidly changing setpoint.

#### **Parameter Descriptions**

**ENABLE** PREF: 22.01 Default: TRUE Range: FALSE / TRUE

When this parameter is FALSE, this function block is disabled and the setpoint is unaffected by this function block.

**ACCEL LIMIT** PREF: 22.02 Default: 500.0 Hz/s Range: 1.0 to 1200.0 Hz/s

The maximum rate at which the setpoint may accelerate away from zero.

**DECEL LIMIT** PREF: 22.03 Default: 500.0 Hz/s Range: 1.0 to 1200.0 Hz/s

The maximum rate at which the setpoint may decelerate towards zero.

### **Functional Description**

The SLEW RATE LIMIT block obtains the setpoint from the output of the application, correctly scaled by the REFERENCE block. The rate of change limits are applied and the setpoint is then passed on for further processing.

When the braking block determines that the internal dc link voltage is too high it issues a Hold signal. This causes the SLEW RATE LIMIT block to hold the setpoint at its current value. This typically lasts for only 1ms, time for the excess energy to be dumped into the dynamic braking resistor.

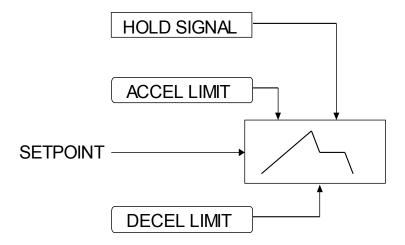

Note If the drive is part of a common DC link/bus system set the ENABLE parameter to FALSE. This disables ramp-hold during deceleration on high link volts feature.

### D-150 Programming

### **SLIP COMP**

SETUP::MOTOR CONTROL::SLIP COMP

#### Designed for VOLTS/Hz motor Control Mode.

The slip compensation function block allows the Drive to maintain motor speed in the presence of load disturbances.

#### **Parameter Descriptions**

**ENABLE** PREF: 23.01 Default: FALSE Range: FALSE / TRUE

For the slip compensation to be operational this must be TRUE.

**MOTORING LIMIT** *PREF*: 23.02 *Default*: 150.0 rpm *Range*: 0.0 to 600.0 rpm

The maximum trim that will be produced by the slip compensation block when the motor is driving the load (motoring).

**REGEN LIMIT**PREF: 23.03

Default: 150.0 rpm

Range: 0.0 to 600.0 rpm

The maximum trim that will be produced by the slip compensation block when the motor is being driven by the load, (regenerating).

### **Functional Description**

Based on the rated speed, the no load speed and the rated load of the motor, the slip compensation block adjusts the demand frequency to compensate for any speed reduction resulting from the load.

# Programming D-151

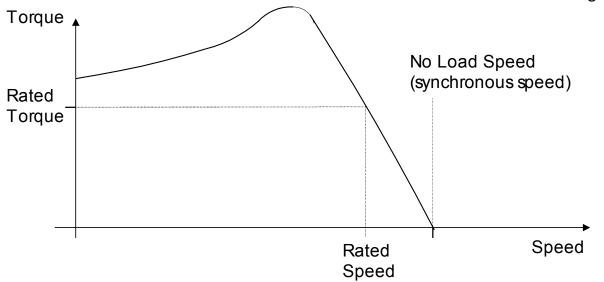

### D-152 Programming

#### SPEED FBK TRIP

**SETUP::TRIPS::SPEED FBK TRIP** 

#### CLOSED-LOOP VEC Motor Control Mode only.

The speed feed back trip operates by looking at speed error and comparing it against THRESHOLD.

If the error exceeds this threshold for a period greater than DELAY, then a trip is triggered. The trip is only active while the drive is operating in Closed-Loop Vector Control and not in Autotune. When using the drive in torque control, this trip should be disabled to prevent nuisance tripping by setting INHIBIT to TRUE.

Torque control is defined as operating in torque or current limit, or if the TORQ DMD ISOLATE parameter in the SPEED LOOP function block is TRUE.

| Parameter Description                         | าร                                 |                               |                                    |
|-----------------------------------------------|------------------------------------|-------------------------------|------------------------------------|
| INHIBIT                                       | PREF: 115.01                       | Default: FALSE                | Range: FALSE / TRUE                |
| Set this parameter to TR                      | UE to disable the speed feedba     | ck trip.                      |                                    |
| THRESHOLD                                     | PREF: 115.02                       | Default: 50.00 %              | Range: 0.00 to 300.00 %            |
| Sets a threshold below w (from the SPEED LOOP |                                    | The value of THRESHOLD is con | npared to the value of SPEED ERROR |
| DELAY                                         | PREF: 115.03                       | <i>Default: 10.00 %</i>       | Range: 0.00 to 10.00 s             |
| Sets the time the trip mu                     | st be present for before a trip is | s triggered.                  |                                    |
| TRIPPED                                       | PREF: 115.04                       | Default: FALSE                | Range: FALSE / TRUE                |
| This is a diagnostic outp                     | ut indicating the current state o  | f the speed feedback trip.    |                                    |

### SPEED LOOP

SETUP::MOTOR CONTROL::SPEED LOOP

#### Designed for SENSORLESS VEC and CLOSED-LOOP VEC Motor Control Modes.

This function block controls the speed of the motor by comparing the actual speed to the demanded speed, and applying more or less torque in response to the error.

### **Fixed Inputs and Outputs**

These parameters are not viewable on the keypad, They are accessible using the DSE 890 Configuration Tool.

#### Speed Demand

This is connected to the output of the REFERENCE function block.

#### Speed Feedback

The speed feedback is derived from the encoder when the Control Mode is configured as CLOSED-LOOP VEC. When configured as SENSORLESS VEC the speed feedback is calculated from the voltages and currents slowing in the motor, and the motor model.

#### Torque Demand

The output of the SPEED LOOP function block is a torque demand. This torque demand is passed on to the TORQUE LIMIT function block.

#### **Parameter Descriptions**

**SPEED PROP GAIN** *PREF*: 78.01 *Default*: 20.0 *Range*: 0.0 to 3000.0

Sets the proportional gain of the loop.

Speed error (revolutions per second) x proportional gain = torque percent.

SPEED INT TIME PREF: 78.02 Default: 100 ms Range: 1 to 15000 ms

This is the integral time constant of the speed loop. A speed error which causes the proportional term to produce a torque demand T, will cause the integral term to also ramp up to a torque demand T after a time equal to "speed int time".

# D-154 Programming

| Parameter Descriptions                                        |                             |                                                                                                    |                                       |
|---------------------------------------------------------------|-----------------------------|----------------------------------------------------------------------------------------------------|---------------------------------------|
| INT DEFEAT                                                    | PREF: 78.03                 | Default: FALSE                                                                                                    | Range: FALSE / TRUE                   |
| When TRUE, the integral te                                    | rm does not operate.        |                                                                                                    |                                       |
| SPEED INT PRESET                                              | PREF: 78.04                 | Default: 0.00 %                                                                                                    | Range: -500.00 to 500.00 %            |
| The integral term will be pre-                                | eset to this value when the | he drive starts.                                                                                                    |                                       |
| SPEED DMD FILTER                                              | PREF: 78.05                 | Default: 0.0 ms                                                                                                    | Range: 0.0 to 14.0 ms                 |
| The speed demand is filtered                                  | d to reduce ripple. The f   | ilter is first order with time constant e                                                                                  | equal to the value of this parameter. |
| SPEED FBK FILTER                                              | PREF: 78.06                 | Default: 0.0 ms                                                                                                    | Range: 0.0 to 15.0 ms                 |
| The speed feedback is filtered time constant equal to the var | 11                          | as that caused by low line count enco                                                                                      | oders. The filter is first order with |
| AUX TORQUE DMD                                                | PREF: 78.07                 | <i>Default: 0.00 %</i>                                                                                                    | Range: -300.00 to 300.00 %            |
| the speed loop PI. When the                                   | drive is operating in tor   | the value of this parameter is added or<br>eque control mode (i.e. "torque deman<br>s the sum of this parameter plus the D | nd isolate is TRUE) the speed loop    |
| ADAPTIVE THRESH                                               | PREF: 78.08                 | <i>Default: 5.00 %</i>                                                                                                    | Range: 0.00 to 10.00 %                |
| If the speed demand is less t                                 | han the adaptive thresho    | old, the speed loop proportional gain i                                                                                    | is the adaptive p-gain.               |
| ADAPTIVE P-GAIN                                               | PREF: 78.09                 | Default: 20.00                                                                                                    | Range: 0.00 to 300.00                 |
| Proportional gain used if spe                                 | eed demand < adaptive t     | hreshold.                                                                                                    |                                       |

### **Parameter Descriptions**

**DIRECT IP SELECT**PREF: 78.10

Default: 0

Range: See below

The direct input to the speed loop is an analog input which is sampled synchronously with the speed loop. This ensures that the speed loop always has the most up-to-date value of the input, allowing it to respond faster. Any one of the six analog inputs can be selected as the direct input. If NONE is selected, the input is set to zero. If ANIN6 is selected but the 8903/AI board is not fitted, the input is set to zero. When not in use, it should be disabled by selecting NONE.

Enumerated Value : Direct IP Select

0: NONE

1: ANIN1

2: ANIN2

3 : ANIN3

4: ANIN4

5 : ANIN5

6: ANIN6

| DIRECT RATIO                | PREF: 78.11             | Default: 1.0000    | Range: -10.0000 to 10.0000 |
|-----------------------------|-------------------------|--------------------|----------------------------|
| The Direct Input is multip  | lied by this parameter. |                    |                            |
| DIRCT IP POS LIM            | PREF: 78.12             | Default: 110.00 %  | Range: -110.00 to 110.00 % |
| This limits the upper value | e of the Direct Input.  |                    |                            |
| DIRCT IP NEG LIM            | PREF: 78.13             | Default: -110.00 % | Range: -110.00 to 110.00 % |
| This limits the lower value | e of the Direct Input.  |                    |                            |
| SPEED POS LIM               | PREF: 78.14             | Default: 110.00 %  | Range: -110.00 to 110.00 % |
| This sets the upper limit o | f the speed demand.     |                    |                            |
| SPEED NEG LIM               | PREF: 78.15             | Default: -110.00 % | Range: -110.00 to 110.00 % |
| This sets the lower limit o | f the speed demand.     |                    |                            |

# D-156 Programming

TORQ DMD ISOLATE

PREF: 78.16

Default: FALSE

Range: FALSE / TRUE

Selects between Speed Control mode and Torque Control mode. When TRUE, (Torque Control mode) the torque demand output from the speed loop block is the sum of the Direct Input plus the AUX TORQUE DMD parameter.

**TOTAL SPD DMD RPM** 

PREF: 78.17

Default: —.xx rpm

Range: —.xx rpm

This diagnostic shows the final values of the speed demand in rpm obtained after summing all sources. This is the value which is presented to the speed loop.

TOTAL SPD DMD %

PREF: 78.18

*Default:* —.00 %

*Range:* —.00 %

This diagnostic shows the final values of the speed demand as a % of MAX SPEED obtained after summing all sources. This is the value which is presented to the speed loop.

**SPEED ERROR** 

PREF: 78.19

*Default:* —.00 %

Range: -.00 %

Shows the difference between the demanded speed and the actual speed as a % of MAX SPEED.

**TORQUE DEMAND** 

PREF: 78.20

*Default:* —.00 %

*Range:* —.00 %

Shows the demanded motor torque as a percentage of rated motor torque.

**DIRECT INPUT** 

PREF: 78.21

*Default:* —.00 %

*Range:* —.00 %

Shows the value of the Direct Input, after scaling and clamping.

PHASE INPUT

PREF: 78.26

*Default:* —.00 %

*Range:* —.00 %

Shows the value of the Phase PID Output connected internally.

**Parameter Descriptions** 

**COMPENSATN TYPE** 

PREF: 78.30

Default: 0

Range: See below

Selects the type of compensation applied to the torque demand. Refer to Functional Description for selection details.

Enumerated Value: Type

0: NONE

1: MAX ATTENUATION

2: MINIMUM PHASE

3: PHASE ADVANCE

4: NOTCH FILTER

**COMPENSATION F1** 

PREF: 78.27

Default: 2000 Hz

Range: 200 to 8000 Hz

Performs various functions as described in Functional Description, depending on which compensation mode is selected by COMPENSATN TYPE.

**COMPENSATION F2** 

PREF: 78.31

Default: 2000 Hz

Range: 200 to 8000 Hz

Used only when COMPENSATN TYPE selection is "PHASE ADVANCE". In this case it sets the end frequency F2 for the phase advance (start frequency is set by COMPENSATION F1).

**DEMAND SOURCE** 

PREF: 78.28

Default: 1

Range: See below

This diagnostic shows the source of the speed demand.

Enumerated Value: Demand Source

0 : LOCAL Local reference
1 : REMOTE Remote Reference
2 : COMMS Comms reference

3 : CELITE+ (reserved)

4 : FIREWIRE Firewire reference, with system ramp in use

5 : DIRECT FIREWIRE Firewire reference, with system ramp bypassed.

# D-158 Programming

### **Parameter Descriptions**

**SPD PI OUTPUT** 

PREF: 78.29

*Default:* —.00 %

Range: -.00 %

This diagnostic shows the torque demand due to the speed loop PI output, not including any feedforward terms.

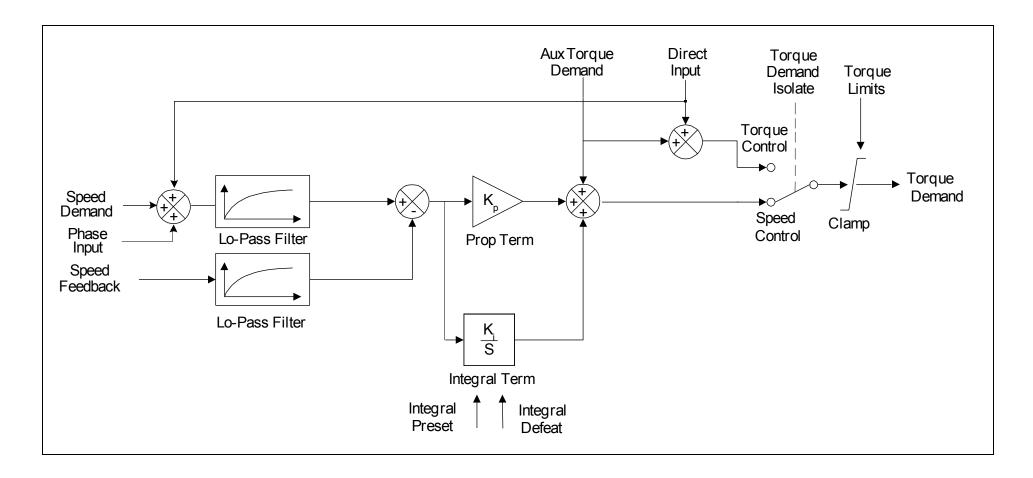

### **Functional Description**

The speed error (speed demand minus speed feedback) is calculated and processed via a proportional + integral (PI) controller. The output of the PI controller is a torque demand, which is passed directly to the torque control block.

The speed demand is derived from the Setpoint Scale block. The speed feedback is derived from the encoder when the drive is in CLOSED-LOOP VEC mode. This mode gives the best control, as the feedback is fast and accurate. When the drive is in SENSORLESS VEC mode, the speed feedback is calculated from the voltages and currents flowing in the motor, and the motor model.

The parameters COMPENSATION F1 and COMPENSATION F2 perform different functions depending upon the setting of the COMPENSATN TYPE parameter:

#### **COMPENSATN TYPE:**

#### **MAX ATTENTUATION**

This applies a first order filter with 3db attenuation frequency given by parameter "COMPENSATION F1".

This form of compensation has a more efficient roll off characteristic, falling to zero at the Nyquist limit (see "Nyquist limit" below). The Nyquist limit is equal to half the loop operating frequency, it has the disadvantage that it adds additional phase delay equal to a time delay of half a sample period to the transfer function. This delay is equal to 1/(4 \* switching frequency). For example, if the switching frequency is 4kHz, the delay is equal to 62.5uS.

Nyquist Limit: This is defined as half the control loop operating frequency. The control loops operate at twice the stack switching frequency, so the Nyquist Limit is equal to the stack switching frequency.

#### MINIMUM PHASE

This applies a simple first order recursive filter with 3db attenuation frequency given approximately by parameter COMPENSATION F1. This type of compensation has a less efficient roll off characteristic, but has less phase shift than the MAX ATTENTUATION filter, as there is no additional time delay.

# D-160 Programming

#### PHASE ADVANCE

This selection implements a transfer function of the type  $\frac{1 + s / 2*pi*f1}{1 + s / 2*pi*f2}$ , which gives a phase 1 + s / 2\*pi\*f2

advance between the frequencies f1 to f2. When this function is selected, the values of f1 and f2 are set by the parameters COMPENSATION F1 and COMPENSATION F2.

#### NOTCH FILTER

This selection will give a zero transmission notch at a frequency specified by parameter COMPENSATION F1. It has a phase delay of 1 sample period. A sample period is 1/(2 \* switching frequency). For example, if the switching frequency is 4kHz, a sample period is 125us.

### Summary

| "COMPENSATN TYPE" Selection | Compensation Type                                           | Action of "COMPENSATION F1"                    | Action of COMPENSATION F2"               |
|-----------------------------|-------------------------------------------------------------|------------------------------------------------|------------------------------------------|
| NONE                        | Torque demand is transmitted unchanged.                     | -                                              | -                                        |
| MAX ATTENTUATION            | First order filter with zero transmission at Nyquist limit. | sets 3db cutoff frequency                      | has no effect                            |
| MINIMUM PHASE               | First order recursive filter with minimum phase shift.      | sets 3db cutoff frequency                      | has no effect                            |
| PHASE ADVANCE               | Phase advance function.                                     | Sets value of f1 (beginning of phase advance). | Sets value of f2 (end of phase advance). |
| NOTCH FILTER                | Zero transmission notch at selected frequency.              | Sets frequency of zero transmission notch.     | has no effect                            |

### SPEED LOOP 2

SETUP::MOTOR CONTROL::SPEED LOOP 2

#### Designed for SENSORLESS VEC and CLOSED-LOOP VEC Motor Control Modes.

There are three filters operating on the speed loop torque demand output. They add compensation to the transfer function of the motor and load. This can improve performance. Use the tuning tool in the DSE 890 Configuration Tool to set these filters optimally.

Setting the Filter Type to NONE will cause the filter to have no effect. If compensation is required, up to three filters may be selected in any order and in any combination.

One of the filters is located in the SPEED LOOP function block, the other two filters are located in the SPEED LOOP 2 function block (this block).

- ◆ The SPEED LOOP function block contains one filter: this is selected by COMPENSATION F1 and COMPENSATN TYPE (a second parameter COMPENSATION F2 is also used when the compensation type is selected to be *PHASE ADVANCE*).
- ◆ The SPEED LOOP 2 function block (this block) contains two filters: these are selected by TQ COMP 2 FREQ and SELECT TQ COMP 2, and also TQ COMP 3 FREQ and SELECT TQ COMP 3.

#### **Parameter Descriptions**

**SELECT TQ COMP 2** 

PREF: 163.1

Default: NONE

Range: See below

Selects the type of compensation applied to the torque demand. Refer to Functional Description in the SPEED LOOP function block for selection details. (*PHASE ADVANCE* is not selectable with this filter)

Enumerated Value: Filter Type

0: NONE

1: MAX ATTENUATION

2: MINIMUM PHASE

3: NOTCH FILTER

# D-162 Programming

### **Parameter Descriptions**

**TQ COMP 2 FREQ** 

PREF: 163.2

Default: 2000 Hz

Range:

100 to 8000 Hz

Performs various functions as described in Functional Description in the SPEED LOOP function block, depending on which compensation mode is selected by SELECT TQ COMP 2.

**SELECT TQ COMP 3** 

PREF: 163.3

Default: NONE

Range: See below

Selects the type of compensation applied to the torque demand. Refer to Functional Description in the SPEED LOOP function block for selection details. (*PHASE ADVANCE* is not selectable with this filter)

Enumerated Value: Filter Type

0: NONE

1: MAX ATTENUATION

2: MINIMUM PHASE

3: NOTCH FILTER

TQ COMP 3 FREQ

PREF: 163.4

Default: 2000 Hz

Range:

100 to 8000 Hz

Performs various functions as described in Functional Description in the SPEED LOOP function block, depending on which compensation mode is selected by SELECT TQ COMP 3.

### **STABILISATION**

SETUP::MOTOR CONTROL::STABILISATION

### Designed for VOLTS/Hz motor Control Mode.

Enabling this function reduces the problem of unstable running in induction motors. This can be experienced at approximately half full speed, and under low load conditions.

### **Parameter Descriptions**

**ENABLE** PREF: 25.01 Default: TRUE Range: FALSE / TRUE

# D-164 Programming

### STALL TRIP

**SETUP::TRIPS::STALL TRIP** 

The function block protects the motor from damage that may be caused by continuous operation beyond specification (i.e. in a stalled condition).

**Parameter Descriptions** 

**STALL TIME** *PREF*: 105.01 *Default*: 120.0 s *Range*: 0.1 to 3000.0 s

The time after which a stall condition will cause a trip.

**STALL LIMIT TYPE** *PREF*: 105.03 *Default*: 0 *Range*: See below

This parameter determines whether the stall trip operates on motor torque or motor current.

Enumerated Value: Stall Limit Type

0: TORQUE 1: CURRENT

### **Functional Description**

If STALL LIMIT TYPE is set to TORQUE and the estimated load exceeds the active TORQUE LIMIT (refer to the TORQUE LIMIT function block) for a time greater than STALL TIME then the stall trip will become active. The timer is reset whenever the estimated load is less than the active Torque Limit.

Similarly, if the STALL LIMIT TYPE is set to CURRENT and the measured current exceeds the active Current limit (i.e. the drive is in current limit) for a time greater than STALL TIME then the stall trip will become active. The timer is reset whenever the measured current is less than the active Current Limit.

Refer to Chapter 11 for a description of the trips supported by the Drive.

### SYNTHETIC ENCODER

#### SETUP::PHASE CONTROL::SYNTHETIC ENCODR

(Virtual Master Simulator) This function generates A, B, and Z pulses, equivalent to an encoder following either the virtual master or the motor shaft or the load position (see SOURCE parameter).

### **Parameter Descriptions**

MODE SELECT PREF:160.01 Default: OFF Range:See below

Some versions of hardware support the direct repeat function. That is, the outputs of either the feedback encoder, or if fitted, the reference encoder, may be electrically buffered and switched directly to the output pins. To select this function, select RPEAT FBK ENCODER or RPEAT REF ENCODER as desired. Otherwise select RUN SYNTH ENCDR to run the synthetic encoder.

Enumerated Value : Mode Select

0 : OFF

1: RUN SYNTH ENCDR

2: RPEAT FBK ENCDR

3: RPEAT REF ENCDR

**SOURCE** PREF:160.09 Default: V MASTER POSN Range:See below

This selects the input to the synthetic encoder. Selecting V MASTER POSN will cause the synthetic encoder to directly follow the virtual master. It can also be set to follow the feedback or reference encoders. Note that this is not the same as selecting the direct electrical repeat in MODE SELECT. Both the feedback and the reference encoders have a software gearbox function, which continuously calculates the position of a load on the other side of a gearbox connected to the motor shaft or reference shaft. It is possible to select the synthetic encoder to follow the encoder shaft directly, or to follow the position of the load on the other side of the gearbox. For example, to follow the feedback encoder directly, select FBK ENCR SHAFT, and to follow the load on the other side of the gearbox, select FBK ENCR LOAD.

# D-166 Programming

# **Parameter Descriptions**

Enumerated Value: Source

0: V MASTER POSN

1: FBK ENCR SHAFT

2: FBK ENCR LOAD

3: REF ENCR SHAFT

4: REF ENCR LOAD

**ENCODER LINES** 

PREF:160.02

Default:1024

Range: 4 to 65536

Sets the number of lines of the simulated encoder.

**DIRECTION** 

PREF:160.03

Default: SAME AS SOURCE

Range:See below

Allows inverting the synthetic encoder direction with regards to the source direction.

Enumerated Value: Direction

0: SAME AS SOURCE

1: REVERSE OF SRCE

**Z PULSE OFFSET** 

PREF:160.05

Default: 0.000 deg.

Range: 0.0000 to 360.000

deg.

Sets the position in degrees at which the marker pulse (Z pulse) occurs.

# **TORQUE LIMIT**

### SETUP::MOTOR CONTROL::TORQUE LIMIT

### Designed for all Motor Control Modes.

This function block allows you to set the maximum level of motor rated torque which is allowed before torque limit action occurs.

If the estimated motor torque is greater than the ACTUAL POS LIM value, the motor speed is controlled to maintain the torque at this level. A similar situation occurs if the estimated motor torque is less that the ACTUAL NEG LIM value.

The torque limit function block has separate positive and negative torque limits. In addition, a symmetric main torque limit is also provided.

The lowest positive and negative torque limits (including any current limit or inverse time current limit action) is indicated in the ACTUAL POS LIM and ACTUAL NEG LIM diagnostic. These are the final limits used to limit motor torque.

| Parameter Descriptions                                                           |                          |                            |                            |  |  |
|----------------------------------------------------------------------------------|--------------------------|----------------------------|----------------------------|--|--|
| POS TORQUE LIM                                                                   | PREF: 83.01              | Default: 150.00 %          | Range: -300.00 to 300.00 % |  |  |
| This parameter sets the ma                                                       | ximum allowed level of   | positive motor torque.     |                            |  |  |
| NEG TORQUE LIM                                                                   | PREF: 83.02              | Default: -150.00 %         | Range: -300.00 to 300.00 % |  |  |
| This parameter sets the ma                                                       | ximum allowed level of   | negative motor torque      |                            |  |  |
| MAIN TORQUE LIM                                                                  | PREF: 83.03              | Default: 150.00 %          | Range: 0.00 to 300.00 %    |  |  |
| This parameter sets the syn                                                      | nmetric limit on the max | imum allowed motor torque. |                            |  |  |
| FAST STOP T-LIM                                                                  | PREF: 83.07              | Default: 150.00 %          | Range: 0.00 to 300.00 %    |  |  |
| This parameter sets the torque limit used during a Fast Stop.                    |                          |                            |                            |  |  |
| SYMMETRIC LIM                                                                    | PREF: 83.04              | Default: FALSE             | Range: FALSE / TRUE/       |  |  |
| When TRUE, the NEG TORQUE LIM is forced to reflect the POS TORQUE LIM parameter. |                          |                            |                            |  |  |

# D-168 Programming

| Parameter Descriptions      |                                |                                      |                                         |
|-----------------------------|--------------------------------|--------------------------------------|-----------------------------------------|
| ACTUAL POS LIM              | PREF: 83.05                    | Default: —.00 %                      | Range: —.00 %                           |
| This diagnostic indicates t | he final actual positive torqu | ne limit including any current limit | or inverse time current limit action.   |
| ACTUAL NEG LIM              | PREF: 83.06                    | Default: —.00 %                      | Range: —.00 %                           |
| This diagnostic indicates t | he final actual negative torq  | ue limit including any current limit | t or inverse time current limit action. |

# TRIPS HISTORY

**SETUP::TRIPS::TRIPS HISTORY** 

This function block records the last ten trips that caused the Drive to stop.

To do this, it stores the value of the FIRST TRIP parameter, PREF 97:09, taken from the TRIPS STATUS function block.

| To do this, it stores the va | lue of the FIRST TRIP para     | meter, PREF 97:09, taken from                                  | the TRIPS STATUS function block.      |
|------------------------------|--------------------------------|----------------------------------------------------------------|---------------------------------------|
| Parameter Descriptions       | 5                              |                                                                |                                       |
| TRIP 1 (NEWEST)              | PREF: 96.01                    | Default: 0                                                     | Range: See below                      |
|                              | 1                              | top. The values that this (and the RIPS STATUS function block. | ne parameters below) may take are the |
| TRIP 2                       | PREF: 96.02                    | Default: 0                                                     | Range: As above                       |
| Records the second most i    | recent trip that caused the Dr | rive to stop.                                                  |                                       |
| TRIP 3                       | PREF: 96.03                    | Default: 0                                                     | Range: As above                       |
| Records the third most rec   | eent trip that caused the Driv | re to stop.                                                    |                                       |
| TRIP 4                       | PREF: 96.04                    | Default: 0                                                     | Range: As above                       |
| Records the fourth most re   | ecent trip that caused the Dri | ive to stop.                                                   |                                       |
| TRIP 5                       | PREF: 96.05                    | Default: 0                                                     | Range: As above                       |
| Records the fifth most rec   | ent trip that caused the Driv  | e to stop.                                                     |                                       |
| TRIP 6                       | PREF: 96.06                    | Default: 0                                                     | Range: As above                       |
| Records the sixth most rec   | cent trip that caused the Driv | re to stop.                                                    |                                       |
| TRIP 7                       | PREF: 96.07                    | Default: 0                                                     | Range: As above                       |
| Records the seventh most     | recent trip that caused the D  | Prive to stop.                                                 |                                       |
| TRIP 8                       | PREF: 96.08                    | Default: 0                                                     | Range: As above                       |
| Records the eighth most re   | ecent trip that caused the Dr  | ive to stop.                                                   |                                       |

# D-170 Programming

**Parameter Descriptions** 

**TRIP 9** PREF: 96.09 Default: 0 Range: As above

Records the ninth most recent trip that caused the Drive to stop.

**TRIP 10 (OLDEST)** PREF: 96.10 Default: 0 Range: As above

Records the tenth most recent trip that caused the Drive to stop.

### **Functional Description**

This function block provides a view of the ten most recent trips that caused the Drive to stop. Every time a new trip occurs this is entered as TRIP 1 (NEWEST) and the other recorded trips are moved down. If more than ten trips have occurred since the drive was configured then only the ten most recent trips will be available for inspection.

These parameters are preserved through a power failure.

### TRIPS STATUS

**SETUP::TRIPS::TRIPS STATUS** 

The Drive supports advanced and flexible trip logic to support monitoring of the Drive itself, the motor and the load. This function block provides a view into the current trip condition(s) and allows some trips to be disabled.

### **Parameter Descriptions**

**DISABLED WORD 1** 

PREF: 97.01

Default: 0300

Range: 0x0000 to 0xFFFF

Use this parameter to disable trips. Not all trips may be disabled, the DISABLED WORD 1 mask is ignored for trips that cannot be disabled. See below for which trips may be disabled and how this parameter is formed.

**DISABLED WORD 2** 

PREF: 97.02

Default: 0840

Range: 0x0000 to 0xFFFF

Use this parameter to disable trips. Not all trips may be disabled, the DISABLED WORD 2 mask is ignored for trips that cannot be disabled. See below for which trips may be disabled and how this parameter is formed.

**DISABLED WORD 3** 

PREF: 97.10

Default: 0000

Range: 0x0000 to 0xFFFF

Use this parameter to disable trips. Not all trips may be disabled, the DISABLED WORD 3 mask is ignored for trips that cannot be disabled. See below for which trips may be disabled and how this parameter is formed.

**DISABLED WORD 4** 

PREF: 97.11

Default: 000

Range: 0x0000 to 0xFFFF

Use this parameter to disable trips. Not all trips may be disabled, the DISABLED WORD 4 mask is ignored for trips that cannot be disabled. See below for which trips may be disabled and how this parameter is formed.

**DISABLED WORD 5** 

PREF: 97.18

Default: 0000

Range: 0x0000 to 0xFFFF

Use this parameter to disable trips. Not all trips may be disabled, the DISABLED WORD 5 mask is ignored for trips that cannot be disabled. See below for which trips may be disabled and how this parameter is formed.

**DISABLED WORD 6** 

PREF: 97.19

Default: 0000

Range: 0x0000 to 0xFFFF

Use this parameter to disable trips. Not all trips may be disabled, the DISABLED WORD 6 mask is ignored for trips that cannot be disabled. See below for which trips may be disabled and how this parameter is formed.

# D-172 Programming

| n .       | <b>n</b>     |
|-----------|--------------|
| Parameter | Descriptions |
|           |              |

**ACTIVE WORD 1** 

PREF: 97.05

Default: 0000

Range: 0x0000 to 0xFFFF

Indicates which trips are currently active. These parameters are a coded representation of the trip status. See below for a description of how this parameter is formed.

**ACTIVE WORD 2** 

PREF: 97.06

Default: 0000

Range: 0x0000 to 0xFFFF

Indicates which trips are currently active. These parameters are a coded representation of the trip status. See below for a description of how this parameter is formed.

**ACTIVE WORD 3** 

PREF: 97.14

Default: 0000

Range: 0x0000 to 0xFFFF

Indicates which trips are currently active. These parameters are a coded representation of the trip status. See below for a description of how this parameter is formed.

**ACTIVE WORD 4** 

PREF: 97.15

Default: 0000

Range: 0x0000 to 0xFFFF

Indicates which trips are currently active. These parameters are a coded representation of the trip status. See below for a description of how this parameter is formed.

**ACTIVE WORD 5** 

PREF: 97.22

Default: 0000

Range: 0x0000 to 0xFFFF

Indicates which trips are currently active. These parameters are a coded representation of the trip status. See below for a description of how this parameter is formed.

**ACTIVE WORD 6** 

PREF: 97.23

Default: 0000

Range: 0x0000 to 0xFFFF

Indicates which trips are currently active. These parameters are a coded representation of the trip status. See below for a description of how this parameter is formed.

**WARNINGS WORD 1** 

PREF: 97.07

Default: 0000

Range: 0x0000 to 0xFFFF

Indicates which trips are currently active. These parameters are a coded representation of the trip status. See below for a description of how this parameter is formed.

**WARNINGS WORD 2** 

PREF: 97.08

Default: 0000

Range: 0x0000 to 0xFFFF

Indicates which conditions are likely to cause a trip. These parameters are a coded representation of the warning status. See below for a description of how this parameter is formed.

**Parameter Descriptions** 

**WARNINGS WORD 3** 

PREF: 97.16

Default: 0000

Range: 0x0000 to 0xFFFF

Indicates which conditions are likely to cause a trip. These parameters are a coded representation of the warning status. See below for a description of how this parameter is formed.

**WARNINGS WORD 4** 

PREF: 97.17

Default: 0000

Range: 0x0000 to 0xFFFF

Indicates which conditions are likely to cause a trip. These parameters are a coded representation of the warning status. See below for a description of how this parameter is formed.

**WARNINGS WORD 5** 

PREF: 97.24

Default: 0000

Range: 0x0000 to 0xFFFF

Indicates which conditions are likely to cause a trip. These parameters are a coded representation of the warning status. See below for a description of how this parameter is formed.

**WARNINGS WORD 6** 

PREF: 97.25

Default: 0000

Range: 0x0000 to 0xFFFF

Indicates which conditions are likely to cause a trip. These parameters are a coded representation of the warning status. See below for a description of how this parameter is formed.

**FIRST TRIP** 

PREF: 97.09

Default: 0

Range: see table below

From when a trip occurs until that trip is reset, this parameter indicates the trip source. When several trips have occurred, this parameter indicates the first one that was detected.

**U PHASE FAULT** 

PREF: 97.26, 97.27, 97.28

Default: FALSE

Range: FALSE / TRUE

**V PHASE FAULT** 

**W PHASE FAULT** 

These parameters are valid on an 890PX. They indicate which output phase(s) has(have) reported a fault. Typically, these parameters may be used to identify the phase on which a fan has failed or an over temperature condition has occurred.

# D-174 Programming

# **Functional Description**

The tables below shows the possible parameter values for FIRST TRIP, and the TRIPS HISTORY function block.

The DISABLED WORD 1, ACTIVE WORD 1 and WARNINGS WORD 1 parameters use a four digit hexadecimal number to identify individual trips. Each trip has a unique corresponding number as shown below.

| Trip Name (MMI) | First Trip Value | Mask   | User Disable | Auto-restart |
|-----------------|------------------|--------|--------------|--------------|
| NO TRIP         | 0                | 0x0000 | N/A          | N/A          |
| OVERVOLTAGE     | 1                | 0x0001 | No           | Yes          |
| UNDERVOLTAGE    | 2                | 0x0002 | No           | Yes          |
| OVERCURRENT     | 3                | 0x0004 | No           | Yes          |
| HEATSINK        | 4                | 0x0008 | No           | Yes          |
| EXTERNAL TRIP   | 5                | 0x0010 | No           | Yes          |
| INPUT 1 BREAK   | 6                | 0x0020 | Yes          | Yes          |
| INPUT 2 BREAK   | 7                | 0x0040 | Yes          | Yes          |
| MOTOR STALLED   | 8                | 0x0080 | Yes          | Yes          |
| INVERSE TIME    | 9                | 0x0100 | Yes          | Yes          |
| BRAKE RESISTOR  | 10               | 0x0200 | Yes          | Yes          |
| BRAKE SWITCH    | 11               | 0x0400 | Yes          | Yes          |
| OP STATION      | 12               | 0x0800 | Yes          | Yes          |
| LOST COMMS      | 13               | 0x1000 | Yes          | Yes          |
| CONTACTOR FBK   | 14               | 0x2000 | Yes          | Yes          |
| SPEED FEEDBACK  | 15               | 0x4000 | Yes          | Yes          |
| AMBIENT TEMP    | 16               | 0x8000 | No           | Yes          |

The DISABLED WORD 2, ACTIVE WORD 2 and WARNINGS WORD 2 parameters use a four digit hexadecimal number to identify individual trips. Each trip has a unique corresponding number as shown below.

| Trip Name (MMI)    | First Trip Value | Mask + | User Disable | Auto-restart |
|--------------------|------------------|--------|--------------|--------------|
| MOTOR OVERTEMP     | 17               | 0x0001 | Yes          | Yes          |
| CURRENT LIMIT      | 18               | 0x0002 | No           | Yes          |
| TRIP 19 (Reserved) | 19               | 0x0004 | No           | No           |
| 24V FAILURE        | 20               | 0x0008 | Yes          | Yes          |
| LOW SPEED OVER I   | 21               | 0x0010 | No           | Yes          |
| PHASE FAIL         | 22               | 0x0020 | No           | Yes          |
| ENCODER 1 FAULT    | 23               | 0x0040 | Yes          | Yes          |
| DESAT (OVER I)     | 24               | 0x0080 | No           | Yes          |
| VDC RIPPLE         | 25               | 0x0100 | No           | Yes          |
| BRAKE SHORT CCT    | 26               | 0x0200 | No           | Yes          |
| OVERSPEED          | 27               | 0x0400 | Yes          | Yes          |
| ANALOG INPUT ERR   | 28               | 0x0800 | No           | Yes          |
| INT DB RESISTOR    | 29               | 0x1000 | No           | Yes          |
| TRIP 30 (Reserved) | 30               | 0x2000 | No           | No           |
| UNKNOWN            | 31               | 0x4000 | No           | Yes          |
| OTHER              | 32               | 0x8000 | No           | Yes          |

D-176 Programming

The DISABLED WORD 3, ACTIVE WORD 3 and WARNINGS WORD 3 parameters use a four digit hexadecimal number to identify individual trips. Each trip has a unique corresponding number as shown below.

| Trip Name (MMI)  | First Trip Value | Mask EXT 1 | User Disable | Auto-restart |
|------------------|------------------|------------|--------------|--------------|
| MAX SPEED LOW    | 33               | 0x0001     | Yes          | N/A          |
| MAINS VOLTS LOW  | 34               | 0x0002     | Yes          | N/A          |
| NOT AT SPEED     | 35               | 0x0004     | Yes          | N/A          |
| MAG CURRENT FAIL | 36               | 0x0008     | Yes          | N/A          |
| NEGATIVE SLIP F  | 37               | 0x0010     | Yes          | N/A          |
| TR TOO LARGE     | 38               | 0x0020     | Yes          | N/A          |
| TR TOO SMALL     | 39               | 0x0040     | Yes          | N/A          |
| MAX RPM DATA ERR | 40               | 0x0080     | Yes          | N/A          |
| STACK TRIP       | 41               | 0x0100     | N/A          | N/A          |
| LEAKGE L TIMEOUT | 42               | 0x0200     | Yes          | N/A          |
| POWER LOSS STOP  | 43               | 0x0400     | N/A          | N/A          |
| MOTR TURNING ERR | 44               | 0x0800     | Yes          | N/A          |
| MOTR STALLED ERR | 45               | 0x1000     | Yes          | N/A          |
| AT TORQ LIM ERR  | 46               | 0x2000     | Yes          | N/A          |
| FW ISR TIMEOUT   | 47               | 0x4000     | N/A          | N/A          |
| ENCODR CAL ERROR | 48               | 0x8000     | Yes          | N/A          |

Programming D-177

The DISABLED WORD 4, ACTIVE WORD 4 and WARNINGS WORD 4 parameters use a four digit hexadecimal number to identify individual trips. Each trip has a unique corresponding number as shown below.

| Trip Name (MMI)        | First Trip Value | Mask EXT 1+ | User Disable | Auto-restart |
|------------------------|------------------|-------------|--------------|--------------|
| OUTPUT GBX ERROR       | 49               | 0x0001      | Yes          | N/A          |
| APP HALTED             | 50               | 0x0002      | N/A          | N/A          |
| APP ERROR              | 51               | 0x0004      | N/A          | N/A          |
| FIRMWARE ERROR         | 52               | 0x0008      | N/A          | N/A          |
| TRIP 53 (Reserved)     | 53               | 0x0010      | N/A          | N/A          |
| TRIP 54 (Reserved)     | 54               | 0x0020      | N/A          | N/A          |
| TRIP 55 (Reserved)     | 55               | 0x0040      | N/A          | N/A          |
| TRIP 56 (Reserved)     | 56               | 0x0080      | N/A          | N/A          |
| RESOLVER ERROR         | 57               | 0x0100      | N/A          | N/A          |
| 12T MOTOR TRIP         | 58               | 0x0200      | N/A          | N/A          |
| TRIP 59 (Reserved)     | 59               | 0x0400      | N/A          | N/A          |
| SAFE TORQUE OFF        | 60               | 0x0800      | N/A          | N/A          |
| REF ENCODER CAL        | 61               | 0x1000      | YES          | N/A          |
| REF ENCODER FAIL       | 62               | 0x2000      | YES          | N/A          |
| DRIVE CONFIG ERR       | 63               | 0x4000      | N/A          | N/A          |
| TRIP 64 (Not Affected) | 64               | 0x8000      | N/A          | N/A          |

D-178 Programming

The DISABLED WORD 5, ACTIVE WORD 5 and WARNINGS WORD 5 parameters use a four digit hexadecimal number to identify individual trips. Each trip has a unique corresponding number as shown below.

| Trip Name (MMI)        | First Trip Value | Mask EXT 2 | User Disable | Auto-restart |
|------------------------|------------------|------------|--------------|--------------|
| TRIP 65 (Not Affected) | 65               | 0x0001     | N/A          | N/A          |
| TRIP 66 (Not Affected) | 66               | 0x0002     | N/A          | N/A          |
| TRIP 67 (Not Affected) | 67               | 0x0004     | N/A          | N/A          |
| TRIP 68 (Not Affected) | 68               | 0x0008     | N/A          | N/A          |
| TRIP 69 (Not Affected) | 69               | 0x0010     | N/A          | N/A          |
| TRIP 70 (Not Affected) | 70               | 0x0020     | N/A          | N/A          |
| TRIP 71 (Not Affected) | 71               | 0x0040     | N/A          | N/A          |
| TRIP 72 (Not Affected) | 72               | 0x0080     | N/A          | N/A          |
| TRIP 73 (Not Affected) | 73               | 0x0100     | N/A          | N/A          |
| TRIP 74 (Not Affected) | 74               | 0x0200     | N/A          | N/A          |
| TRIP 75 (Not Affected) | 75               | 0x0400     | N/A          | N/A          |
| TRIP 76 (Not Affected) | 76               | 0x0800     | N/A          | N/A          |
| TRIP 77 (Not Affected) | 77               | 0x1000     | N/A          | N/A          |
| TRIP 78 (Not Affected) | 78               | 0x2000     | N/A          | N/A          |
| TRIP 79 (Not Affected) | 79               | 0x4000     | N/A          | N/A          |
| TRIP 80 (Not Affected) | 80               | 0x8000     | N/A          | N/A          |

Programming D-179

The DISABLED WORD 6, ACTIVE WORD 6 and WARNINGS WORD 6 parameters use a four digit hexadecimal number to identify individual trips. Each trip has a unique corresponding number as shown below.

| Trip Name (MMI)         | First Trip Value | Mask EXT 2+ | User Disable | Auto-restart |
|-------------------------|------------------|-------------|--------------|--------------|
| TRIP 81 (Not Affected)  | 81               | 0x0001      | N/A          | N/A          |
| TRIP 82 (Not Affected)  | 82               | 0x0002      | N/A          | N/A          |
| TRIP 83 (Not Affected)  | 83               | 0x0004      | N/A          | N/A          |
| TRIP 84 (Not Affected)  | 84               | 0x0008      | N/A          | N/A          |
| TRIP 85 (Not Affected)  | 85               | 0x0010      | N/A          | N/A          |
| TRIP 86 (Not Affected)  | 86               | 0x0020      | N/A          | N/A          |
| TRIP 87 (Not Affected)  | 87               | 0x0040      | N/A          | N/A          |
| TRIP 88 (Not Affected)  | 88               | 0x0080      | N/A          | N/A          |
| TRIP 89 (Not Affected)  | 89               | 0x0100      | N/A          | N/A          |
| ENC NEEDS INIT          | 90               | 0x0200      | N/A          | N/A          |
| TRIP 91 (Not Affected)  | 91               | 0x0400      | N/A          | N/A          |
| TRIP 92 (Not Affected)) | 92               | 0x0800      | N/A          | N/A          |
| TRIP 93 (Not Affected)) | 93               | 0x1000      | N/A          | N/A          |
| TRIP 94 (Not Affected)  | 94               | 0x2000      | N/A          | N/A          |
| TRIP 95 (Not Affected)  | 95               | 0x4000      | N/A          | N/A          |
| TRIP 96 (Not Affected)  | 96               | 0x8000      | N/A          | N/A          |

# D-180 Programming

## **Hexadecimal Representation of Trips**

When more than one trip is to be represented at the same time then the trip codes are simply added together to form the value displayed. Within each digit, values between 10 and 15 are displayed as letters A to F

For example referring to the tables above, if the ACTIVE WORD 1 parameter is **02A8**, then this represents:

| a " <b>2</b> " in digit 3 |               |
|---------------------------|---------------|
| an "8" and a "2           | 2" in digit 2 |
| (8+2 = 10, disp           | olayed as A)  |
| an "8" in digit           | 1             |

| Decimal number | Display |
|----------------|---------|
| 10             | Α       |
| 11             | В       |
| 12             | С       |
| 13             | D       |
| 14             | E       |
| 15             | F       |

This in turn represents the active trips BRAKE RESISTOR, MOTOR STALLED, INPUT 1 BREAK and HEATSINK TEMP, (an unlikely situation).

(In decimal representation, 02A8h is 680d

$$680 = 512 + 128 + 32 + 8$$

This in turn represents the active trips BRAKE RESISTOR, MOTOR STALLED, INPUT 1 BREAK and HEATSINK TEMP)

In the same way, the ACTIVE WORD 2 parameter displaying **02A8** would represent CURRENT LIMIT, DESAT (OVER I), TRIP 22 and 24V failure, (another unlikely situation).

The hexadecimal value is used over comms, however, pressing the M key whilst displaying the hexadecimal trip value will show the list of all trips and their current values

### VIRTUAL MASTER

#### SETUP::PHASE CONTROL::VIRTUAL MASTER

This block transmits a regular update of speed, position and acceleration to all other drives listening on the selected channel. The output is profiled by the ACCELERATION, DECELERATION and JERK 1-4 parameters.

Refer to REFERENCE RAMP, page D-127.

An example acceleration graph for a velocity 60 %/s maximum, acceleration of 20 %/s² and a jerk of 10 %/s³ is shown below.

| Parameter Descriptions                                                                                                    | 5                              |                                    |                                               |  |
|----------------------------------------------------------------------------------------------------|--------------------------------|------------------------------------|-----------------------------------------------|--|
| CHANNEL                                                                                                    | PREF: 118.17                   | Default: 0                         | Range: 0 to 64                                |  |
| This parameter sets the F                                                                                                    | irewire channel that the Virtu | al Master broadcasts references or | 1.                                            |  |
| SOURCE                                                                                                    | RCE <i>PREF</i> : 118.20       |                                    | Range: See below                              |  |
| Selects the source of the                                                                                                    | virtual master speed and posi  | tion.                              |                                               |  |
| Ent                                                                                                    | ımerated Value : Source        |                                    |                                               |  |
| 0 : S RAMP 1 : FEEDBACK POSN 2 : REFERENCE ENCODR 3 : LINEAR RAMP the virtual master output is derived from the INPUT parameter via an sramp function the virtual master output is the motor shaft speed and position, unchanged the virtual master output is the reference encoder speed and position, unchanged the virtual master output is derived from the INPUT parameter, passed through a linear ramp function |                                |                                    |                                               |  |
| INPUT                                                                                                    | PREF: 118.01                   | <i>Default: 0.00 %</i>             | Range: -100.00 to 100.00 %                    |  |
| Ramp input.                                                                                                    |                                |                                    |                                               |  |
| <b>ACCELERATION</b>                                                                                                    | PREF: 118.02                   | Default: 10.00 /s²                 | Range: $0.00 \text{ to } 100.00 \text{ /s}^2$ |  |
| Sets the acceleration rate in units of percent per second <sup>2</sup> , i.e. if the full speed of the machine is $1.25 \text{ m/s}$ then the acceleration will be: $1.25 \times 75.00\% = 0.9375 \text{m/s}^2$                                                                                                    |                                |                                    |                                               |  |
| DECELERATION                                                                                                    | PREF: 118.03                   | <i>Default:</i> 10.00 /s²          | Range: 0.00 to 100.00 /s <sup>2</sup>         |  |
| This functions in the same way as ACCELERATION above.                                                                                                    |                                |                                    |                                               |  |
|                                                                                                    |                                |                                    |                                               |  |

# D-182 Programming

| Parameter Descriptions                  |                                                                  |                                  |                                                                    |
|-----------------------------------------|------------------------------------------------------------------|----------------------------------|--------------------------------------------------------------------|
| JERK 1 to JERK 4                        | PREF: 118.04, 118.05,<br>118.06, 118.07                          | Default: 10.00 /s²               | Range: 0.00 to 100.00 /s <sup>3</sup>                              |
| Rate of change of accelerat             | ion for the relevant segment of t                                | he curve, i.e. JERK 1 is for seg | gment 1, etc.                                                      |
| CONTINUOUS                              | PREF: 118.08                                                     | Default: FALSE                   | Range: FALSE / TRUE                                                |
| ACCELERATION and JEI                    | nooth transition if the speed poin RK 1 to JERK 4 parameters. Wh |                                  | ne curve is controlled by the ate transition from the old curve to |
| the new curve.                          | PREF: 118.09                                                     | Default: FALSE                   | Range: FALSE / TRUE                                                |
|                                         | The ramp is held at its last value                               | · ·                              | Range. THESE / TRUE                                                |
| SYMMETRIC JERK                          | PREF: 118.10                                                     | Default: FALSE                   | Range: FALSE / TRUE                                                |
|                                         | sed for all segments of the curve                                |                                  | •                                                                  |
| RESET                                   | PREF: 118.11                                                     | Default: FALSE                   | Range: FALSE / TRUE                                                |
| If TRUE, the output is made             | le equal to the input.                                           | · ·                              | G                                                                  |
| OFFSET                                  | PREF: 118.12                                                     | Default: 0.0000 deg              | Range: 0.0000 to 360.0000<br>deg                                   |
| This input provides an add              | tional offset to be applied to the                               | Position Output                  |                                                                    |
| MAX SPEED                               | PREF: 118.18                                                     | Default: 1500.0 rpm              | Range: 100.0 to 6000.0 rpm                                         |
| This parameter specifies th             | e maximum speed of the Virtual                                   | Master                           |                                                                    |
| SPEED FILT TIME                         | PREF: 118.22                                                     | Default: 5.0 ms                  | Range: 0.00 to 100.0 ms                                            |
| When SOURCE is set to FE                | EDBACK POSN or REFERENCI                                         | E ENCODR, the speed if filtered  | by the value set by this parameter.                                |
| ACCEL FILT TIME                         | PREF: 118.23                                                     | Default: 5.0 ms                  | Range: 0.00 to 100.0 ms                                            |
| When SOURCE is set to F. parameter.     | EEDBACK POSN or REFEREN                                          | NCE ENCODR, the acceleration     | n is filtered by the value set by this                             |
| POSITION OUTPUT Master position output. | PREF: 118.14                                                     | Default: —.xxxx deg              | Range: —.xxxx deg                                                  |

| Parameter Descriptions      |                        |                                                           |                             |
|-----------------------------|------------------------|-----------------------------------------------------------|-----------------------------|
| SPEED OUTPUT                | PREF: 118.13           | Default: —.xx Hz                                          | Range: —.xx Hz              |
| Master speed output.        |                        |                                                           |                             |
| ACCEL OUTPUT                | PREF: 118.15           | Default: —.xx                                             | Range: —.xx                 |
| Master acceleration output  | $\sin /s^2$ .          |                                                           |                             |
| RAMPING                     | PREF: 118.16           | Default: FALSE                                            | Range: FALSE / TRUE         |
| This is set TRUE when ran   | nping.                 |                                                           |                             |
| STATUS                      | PREF: 118.19           | Default: 4                                                | Range: See below            |
| Operating status of the Vir | tual Master.           |                                                           |                             |
| Enun                        | nerated Value : Status |                                                           |                             |
|                             | 0: READY               | operating correctly                                       |                             |
|                             | 1: RESET               | RESET input is FALSE                                      |                             |
|                             | 2 : DUPLICATE          | another VIRTUAL MASTER                                    | has the same CHANNEL number |
|                             | 3: INITIALISING        | FireWire is present but state not yet known               |                             |
|                             | 4 : NO FIREWIRE        | E No FireWire Option fitted or no FireWire power supplied |                             |
|                             | 5 : DISABLED           | CHANNEL set to zero                                       |                             |

# **Functional Description**

The time needed to stop or accelerate is:

As the speed is symmetrical, the average speed is V/2 therefore the stopping / acceleration distance can be calculated:

$$s = \frac{V}{2} \left[ \frac{V}{A} + \frac{A}{J} \right]$$
 (meters)  $t = \frac{V}{A} + \frac{A}{J}$  (seconds)

 $\emph{\emph{V}}$  is the maximum speed the drive must reach in %/sec.

A is the maximum allowable acceleration in  $\%/sec^2$ .

**J** is the maximum allowable value for jerk, in  $\%/\sec^3$ 

Note: These only hold true if Jerk = Jerk2 for acceleration or Jerk 3 = Jerk 4 for deceleration.

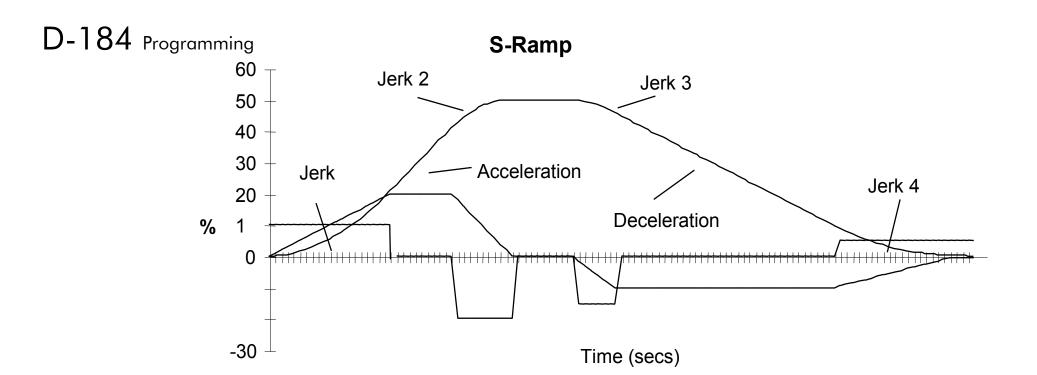

### **VOLTAGE CONTROL**

SETUP::MOTOR CONTROL::VOLTAGE CONTROL

#### Designed for VOLTS/Hz motor Control Mode.

This function block allows the motor output volts to be controlled in the presence of dc link voltage variations. This is achieved by controlling the level of PWM modulation as a function of measured dc link volts. The dc link volts may vary either due to supply variations or regenerative braking by the motor.

Three control modes are available, None, Fixed and Automatic.

#### **Parameter Descriptions**

**VOLTAGE MODE** 

PREF: 81.01

Default: 0

Range: See below

Set to NONE, no attempt is made to control the PWM modulation depth for variations in dc link voltage.

Set to FIXED, the Drive's output volts are maintained, regardless of variations in the dc link voltage. The Drive's model number sets the default value for demanded maximum output voltage.

Set to AUTOMATIC, the voltage is controlled as above, but the output voltage is allowed to rise smoothly as dc link volts vary. This allows the motor to be overfluxed during deceleration, thereby increasing braking performance.

Enumerated Value: Voltage Mode

0: NONE

1: FIXED

2: AUTOMATIC

**BASE VOLTS** 

PREF: 81.03

*Default: 100.00 %* 

Range: 0.00 to 115.47 %

This parameter directly scales the output of the voltage control function block, thus allowing further scaling of the Drive output volts if required.

# D-186 Programming

### **ZERO SPEED**

SETUP::MOTOR CONTROL::ZERO SPEED

This function block detects when the motor speed is at or close to zero. HYSTERESIS and THRESHOLD are user-definable.

**Parameter Descriptions** 

**HYSTERISIS** *PREF*: 85.01 *Default*: 0.10 % *Range*: 0.00 to 300.00 %

Provides a hysteresis band about which the outputs are stable.

IF the hysteresis value is >= to the Threshold

THEN the level is set to 2 x the hysteresis value and the Off level is set to zero,

ELSE the On level = Threshold + Hysteresis and the Off level = Threshold - Hysteresis.

**THRESHOLD** *PREF*: 85.02 *Default*: 0.50 % *Range*: 0.00 to 300.00 %

The nominal level below which the outputs are set.

AT ZERO SPD FBK PREF: 85.03 Default: TRUE Range: FALSE / TRUE

Speed feedback. TRUE when at zero speed feedback, as defined by THRESHOLD and HYSTERESIS.

IF (abs(speed feedback)) > On Level at zero speed = FALSE

ELSE if (abs(speed feedback)) <= Off Level at zero speed = TRUE

ELSE at zero speed is unchanged

AT ZERO SPD DMD PREF: 85.04 Default: TRUE Range: FALSE / TRUE

Speed demand. TRUE when at zero speed demand, as defined by THRESHOLD and HYSTERESIS.

AT STANDSTILL PREF: 85.05 Default: TRUE Range: FALSE / TRUE

TRUE when both AT ZERO SPD FBK and AT ZERO SPD DMD are TRUE.

# **Functional Description**

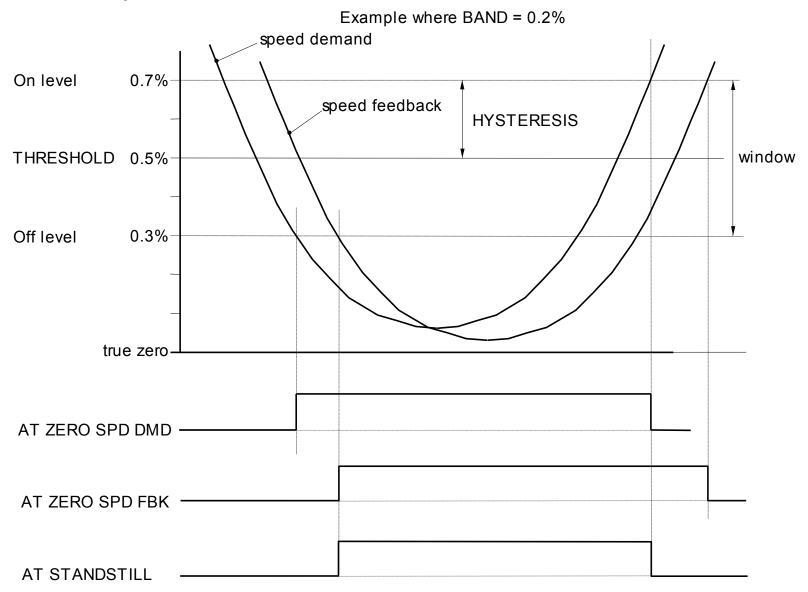

# D-188 Programming

# **Parameter Specifications**

The headings for the Parameter tables are described below.

| PREF    | A numeric identification of the parameter. It is used to identify the source and destinations of internal links.                              |                                                             |  |
|---------|----------------------------------------------------------------------------------------------------|-------------------------------------------------------------|--|
| Name    | The parameter name.                                                                                                    |                                                             |  |
| Block   | The menu page and function                                                                                                    | on block under which the parameter is stored.               |  |
| Туре    | REAL Floating point value                                                                                                    |                                                             |  |
|         | INT                                                                                                    | Integer value                                               |  |
|         | BOOL                                                                                                    | A Boolean (bit) representing FALSE or TRUE                  |  |
|         | ENUM                                                                                                    | An enumerated value representing a selection                |  |
|         | STRING                                                                                                    | An ASCII string                                             |  |
|         | WORD                                                                                                    | 16 Bit hexadecimal number                                   |  |
| Range   | This varies with parameter type:                                                                                                    |                                                             |  |
|         | REAL, INT                                                                                                    | The upper and lower limits of the parameter                 |  |
|         | BOOL                                                                                                    | 0 = FALSE, 1 = TRUE                                         |  |
|         | ENUM                                                                                                    | A list of possible selections for that parameter            |  |
|         | STRING                                                                                                    | Specified number of characters                              |  |
|         | WORD                                                                                                    | 0000 to FFFF (hexadecimal), numbered lists show Bit numbers |  |
|         | Note Decimal Places: "—" signifies an indeterminable number of units. An "x" signifies a decimal place, e.g. —.xx % could represent 100.00 %. |                                                             |  |
| Default | The default value of the parameter.                                                                                                    |                                                             |  |
| ro\rw   | Denotes a Read-Only (ro) or Read-Write (rw) parameter.                                                                                        |                                                             |  |

#### Notes

You can record your application's settings here.

Output parameters are not saved in non-volatile memory unless indicated.

- 1. This input parameter is not saved in non-volatile memory.
- 2. This input parameter can only be written to when the drive is stopped.
- 3. The default value is dependent on the power board.
- 4. The default value is dependent on the frequency board.
- 5. This parameter is not set from DSE on a partial install.

#### D-190 Programming

#### Parameter Table: PREF Number Order

| PREF | Name         | Block          | Туре | Range                                                  | Default  | ro\rw | Notes  |
|------|--------------|----------------|------|--------------------------------------------------------|----------|-------|--------|
| 1.03 | TYPE         | ANALOG INPUT 1 | ENUM | 0 : -10+10 V<br>1 : 0+10 V                             | -10+10 V | rw    |        |
| 1.06 | VALUE        | ANALOG INPUT 1 | REAL | X                                                      | 100.0 %  | ro    | Output |
| 2.03 | TYPE         | ANALOG INPUT 2 | ENUM | 0 : -10+10 V<br>1 : 0+10 V                             | -10+10 V | rw    |        |
| 2.06 | VALUE        | ANALOG INPUT 2 | REAL | X                                                      | 100.0 %  | ro    | Output |
| 3.03 | TYPE         | ANALOG INPUT 3 | ENUM | 0 : -10+10 V<br>1 : 0+10 V<br>2 : 020 mA<br>3 : 420 mA | -10+10 V | rw    |        |
| 3.04 | BREAK ENABLE | ANALOG INPUT 3 | BOOL | 0 : FALSE<br>1 : TRUE                                  | FALSE    | rw    |        |
| 3.05 | BREAK VALUE  | ANALOG INPUT 3 | REAL | -300.00 to 300.00 %                                    | 0.00 %   | rw    |        |
| 3.06 | VALUE        | ANALOG INPUT 3 | REAL | X                                                      | 100.0 %  | ro    | Output |
| 3.07 | BREAK        | ANALOG INPUT 3 | BOOL | 0 : FALSE<br>1 : TRUE                                  | FALSE    | ro    | Output |
| 4.03 | TYPE         | ANALOG INPUT 4 | ENUM | 0 : -10+10 V<br>1 : 0+10 V<br>2 : 020 mA<br>3 : 420 mA | -10+10 V | rw    |        |
| 4.04 | BREAK ENABLE | ANALOG INPUT 4 | BOOL | 0 : FALSE<br>1 : TRUE                                  | FALSE    | rw    |        |
| 4.05 | BREAK VALUE  | ANALOG INPUT 4 | REAL | -300.00 to 300.00 %                                    | 0.00 %   | rw    |        |
| 4.06 | VALUE        | ANALOG INPUT 4 | REAL | X                                                      | 100.0 %  | ro    | Output |
| 4.07 | BREAK        | ANALOG INPUT 4 | BOOL | 0 : FALSE<br>1 : TRUE                                  | FALSE    | ro    | Output |
| 5.06 | VALUE        | ANALOG INPUT 5 | REAL | X                                                      | 0.0 %    | ro    | Output |

| PREF  | Name  | Block               | Туре | Range                      | Default | ro\rw | Notes  |
|-------|-------|---------------------|------|----------------------------|---------|-------|--------|
| 6.01  | VALUE | ANALOG OUTPUT<br>1  | REAL | -300.00 to 300.00 %        | 0.00 %  | rw    | 1      |
| 6.05  | TYPE  | ANALOG OUTPUT<br>1  | ENUM | 0 : -10+10 V<br>1 : 0+10 V | 0+10 V  | rw    |        |
| 7.01  | VALUE | ANALOG OUTPUT 2     | REAL | -300.00 to 300.00 %        | 0.00 %  | rw    | 1      |
| 7.05  | TYPE  | ANALOG OUTPUT 2     | ENUM | 0 : -10+10 V<br>1 : 0+10 V | 0+10 V  | rw    |        |
| 8.02  | VALUE | DIGITAL INPUT 1     | BOOL | 0 : FALSE<br>1 : TRUE      | FALSE   | ro    | Output |
| 9.02  | VALUE | DIGITAL INPUT 2     | BOOL | 0 : FALSE<br>1 : TRUE      | FALSE   | ro    | Output |
| 10.02 | VALUE | DIGITAL INPUT 3     | BOOL | 0 : FALSE<br>1 : TRUE      | FALSE   | ro    | Output |
| 11.02 | VALUE | DIGITAL INPUT 4     | BOOL | 0 : FALSE<br>1 : TRUE      | FALSE   | ro    | Output |
| 12.02 | VALUE | DIGITAL INPUT 5     | BOOL | 0 : FALSE<br>1 : TRUE      | FALSE   | ro    | Output |
| 13.02 | VALUE | DIGITAL INPUT 6     | BOOL | 0 : FALSE<br>1 : TRUE      | FALSE   | ro    | Output |
| 14.02 | VALUE | DIGITAL INPUT 7     | BOOL | 0 : FALSE<br>1 : TRUE      | FALSE   | ro    | Output |
| 15.02 | VALUE | DIGITAL INPUT 8     | BOOL | 0 : FALSE<br>1 : TRUE      | FALSE   | ro    | Output |
| 16.02 | VALUE | DIGITAL INPUT 9     | BOOL | 0 : FALSE<br>1 : TRUE      | FALSE   | ro    | Output |
| 17.01 | VALUE | DIGITAL OUTPUT<br>1 | BOOL | 0 : FALSE<br>1 : TRUE      | FALSE   | rw    | 1      |
| 18.01 | VALUE | DIGITAL OUTPUT<br>2 | BOOL | 0 : FALSE<br>1 : TRUE      | FALSE   | rw    | 1      |

# D-192 Programming

| PREF  | Name           | Block               | Туре | Range                                             | Default    | ro\rw | Notes |
|-------|----------------|---------------------|------|---------------------------------------------------|------------|-------|-------|
| 19.01 | VALUE          | DIGITAL OUTPUT<br>3 | BOOL | 0 : FALSE<br>1 : TRUE                             | FALSE      | rw    | 1     |
| 21.01 | V/F SHAPE      | FLUXING             | ENUM | 0 : LINEAR LAW<br>1 : FAN LAW<br>2 : USER DEFINED | LINEAR LAW | rw    |       |
| 21.03 | FIXED BOOST    | FLUXING             | REAL | 0.00 to 25.00 %                                   | 0.00 %     | rw    | 3     |
| 21.04 | AUTO BOOST     | FLUXING             | REAL | 0.00 to 25.00 %                                   | 0.00 %     | rw    |       |
| 21.08 | ACCELRTN BOOST | FLUXING             | REAL | 0.00 to 25.00 %                                   | 0.00 %     | rw    |       |
| 21.09 | ENERGY SAVING  | FLUXING             | BOOL | 0 : FALSE<br>1 : TRUE                             | FALSE      | rw    |       |
| 21.10 | USER FREQ 1    | FLUXING             | REAL | 0.0 to 100.0 %                                    | 10.0 %     | rw    |       |
| 21.11 | USER VOLTAGE 1 | FLUXING             | REAL | 0.0 to 100.0 %                                    | 10.0 %     | rw    |       |
| 21.12 | USER FREQ 2    | FLUXING             | REAL | 0.0 to 100.0 %                                    | 20.0 %     | rw    |       |
| 21.13 | USER VOLTAGE 2 | FLUXING             | REAL | 0.0 to 100.0 %                                    | 20.0 %     | rw    |       |
| 21.14 | USER FREQ 3    | FLUXING             | REAL | 0.0 to 100.0 %                                    | 30.0 %     | rw    |       |
| 21.15 | USER VOLTAGE 3 | FLUXING             | REAL | 0.0 to 100.0 %                                    | 30.0 %     | rw    |       |
| 21.16 | USER FREQ 4    | FLUXING             | REAL | 0.0 to 100.0 %                                    | 40.0 %     | rw    |       |
| 21.17 | USER VOLTAGE 4 | FLUXING             | REAL | 0.0 to 100.0 %                                    | 40.0 %     | rw    |       |
| 21.18 | USER FREQ 5    | FLUXING             | REAL | 0.0 to 100.0 %                                    | 50.0 %     | rw    |       |
| 21.19 | USER VOLTAGE 5 | FLUXING             | REAL | 0.0 to 100.0 %                                    | 50.0 %     | rw    |       |
| 21.20 | USER FREQ 6    | FLUXING             | REAL | 0.0 to 100.0 %                                    | 60.0 %     | rw    |       |
| 21.21 | USER VOLTAGE 6 | FLUXING             | REAL | 0.0 to 100.0 %                                    | 60.0 %     | rw    |       |
| 21.22 | USER FREQ 7    | FLUXING             | REAL | 0.0 to 100.0 %                                    | 70.0 %     | rw    |       |
| 21.23 | USER VOLTAGE 7 | FLUXING             | REAL | 0.0 to 100.0 %                                    | 70.0 %     | rw    |       |
| 21.24 | USER FREQ 8    | FLUXING             | REAL | 0.0 to 100.0 %                                    | 80.0 %     | rw    |       |
| 21.25 | USER VOLTAGE 8 | FLUXING             | REAL | 0.0 to 100.0 %                                    | 80.0 %     | rw    |       |
| 21.26 | USER FREQ 9    | FLUXING             | REAL | 0.0 to 100.0 %                                    | 90.0 %     | rw    |       |

# Programming D-193

| PREF  | Name                | Block              | Туре | Range                 | Default    | ro\rw | Notes |
|-------|---------------------|--------------------|------|-----------------------|------------|-------|-------|
| 21.27 | USER VOLTAGE 9      | FLUXING            | REAL | 0.0 to 100.0 %        | 90.0 %     | rw    |       |
| 21.28 | USER FREQ 10        | FLUXING            | REAL | 0.0 to 100.0 %        | 100.0 %    | rw    |       |
| 21.29 | USER VOLTAGE 10     | FLUXING            | REAL | 0.0 to 100.0 %        | 100.0 %    | rw    |       |
| 22.01 | ENABLE              | SLEW RATE LIMIT    | BOOL | 0 : FALSE<br>1 : TRUE | TRUE       | rw    |       |
| 22.02 | ACCEL LIMIT         | SLEW RATE LIMIT    | REAL | 1.0 to 1200.0 Hz/s    | 500.0 Hz/s | rw    |       |
| 22.03 | DECEL LIMIT         | SLEW RATE LIMIT    | REAL | 1.0 to 1200.0 Hz/s    | 500.0 Hz/s | rw    |       |
| 23.01 | ENABLE              | SLIP COMP          | BOOL | 0 : FALSE<br>1 : TRUE | FALSE      | rw    | 2     |
| 23.02 | MOTORING LIMIT      | SLIP COMP          | REAL | 0.0 to 600.0 RPM      | 150.0 RPM  | rw    | 5     |
| 23.03 | REGEN LIMIT         | SLIP COMP          | REAL | 0.0 to 600.0 RPM      | 150.0 RPM  | rw    | 5     |
| 25.01 | ENABLE              | STABILISATION      | BOOL | 0 : FALSE<br>1 : TRUE | TRUE       | rw    |       |
| 27.02 | POWER               | MOTOR<br>INDUCTION | REAL | 0.00 to 3000.00 kW    | 30.00 kW   | rw    | 3     |
| 27.03 | BASE FREQUENCY      | MOTOR<br>INDUCTION | REAL | 7.5 to 1000.0 Hz      | 50.0 Hz    | rw    | 2,4   |
| 27.04 | MOTOR VOLTAGE       | MOTOR<br>INDUCTION | REAL | 0.0 to 690.0 V        | 400.0 V    | rw    | 3,4   |
| 27.05 | MOTOR CURRENT       | MOTOR<br>INDUCTION | REAL | 0.00 to 3276.70 A     | 54.00 A    | rw    | 2,3   |
| 27.06 | MAG CURRENT         | MOTOR<br>INDUCTION | REAL | 0.00 to 3276.70 A     | 16.20 A    | rw    | 3     |
| 27.07 | NAMEPLATE RPM       | MOTOR<br>INDUCTION | REAL | 0.0 to 30000.0 RPM    | 1470.0 RPM | rw    | 3,4   |
| 27.08 | MOTOR<br>CONNECTION | MOTOR<br>INDUCTION | ENUM | 0 : DELTA<br>1 : STAR | STAR       | rw    | 3,4   |

# D-194 Programming

| PREF  | Name                | Block              | Туре | Range                                                                  | Default     | ro\rw | Notes  |
|-------|---------------------|--------------------|------|------------------------------------------------------------------------|-------------|-------|--------|
| 27.09 | MOTOR POLES         | MOTOR<br>INDUCTION | ENUM | 0:2 POLE<br>1:4 POLE<br>2:6 POLE<br>3:8 POLE<br>4:10 POLE<br>5:12 POLE | 4 POLE      | rw    |        |
| 27.10 | POWER FACTOR        | MOTOR<br>INDUCTION | REAL | 0.50 to 0.99                                                           | 0.86        | rw    | 3      |
| 27.11 | OVERLOAD            | MOTOR<br>INDUCTION | REAL | 1.0 to 5.0                                                             | 2.0         | rw    | 3      |
| 27.14 | STATOR RES          | MOTOR<br>INDUCTION | REAL | 0.0000 to 250.0000 Ohm                                                 | 0.2851 Ohm  | rw    | 3,5    |
| 27.15 | LEAKAGE INDUC       | MOTOR<br>INDUCTION | REAL | 0.00 to 300.00 mH                                                      | 9.08 mH     | rw    | 3,5    |
| 27.16 | MUTUAL INDUC        | MOTOR<br>INDUCTION | REAL | 0.00 to 3000.00 mH                                                     | 36.30 mH    | rw    | 3,5    |
| 27.17 | ROTOR TIME<br>CONST | MOTOR<br>INDUCTION | REAL | 10.00 to 30000.00 ms                                                   | 506.08 ms   | rw    | 3,5    |
| 27.23 | TOTAL INERTIA       | MOTOR<br>INDUCTION | REAL | 0.0000 to 300.0000<br>kgm2                                             | 0.0000 kgm2 | rw    | 5      |
| 29.01 | DEFLUX TIME         | INJ BRAKING        | REAL | 0.1 to 20.0 s                                                          | 1.0 s       | rw    | 3,5    |
| 29.02 | FREQUENCY           | INJ BRAKING        | REAL | 1.0 to 500.0 Hz                                                        | 6.0 Hz      | rw    | 3,5    |
| 29.03 | I-LIM LEVEL         | INJ BRAKING        | REAL | 50.00 to 150.00 %                                                      | 100.00 %    | rw    |        |
| 29.04 | DC PULSE            | INJ BRAKING        | REAL | 0.0 to 100.0 s                                                         | 2.0 s       | rw    | 3,5    |
| 29.05 | FINAL DC PULSE      | INJ BRAKING        | REAL | 0.0 to 10.0 s                                                          | 3.0 s       | rw    | 3,5    |
| 29.06 | DC LEVEL            | INJ BRAKING        | REAL | 0.00 to 25.00 %                                                        | 1.25 %      | rw    | 3,5    |
| 29.07 | TIMEOUT             | INJ BRAKING        | REAL | 0.0 to 600.0 s                                                         | 90.0 s      | rw    |        |
| 29.08 | BASE VOLTS          | INJ BRAKING        | REAL | 0.00 to 115.47 %                                                       | 75.00 %     | rw    | 3,5    |
| 29.09 | ACTIVE              | INJ BRAKING        | BOOL | 0 : FALSE<br>1 : TRUE                                                  | FALSE       | ro    | Output |

| PREF  | Name               | Block               | Туре   | Range                                                                                           | Default | ro\rw | Notes  |
|-------|--------------------|---------------------|--------|-------------------------------------------------------------------------------------------------|---------|-------|--------|
| 30.01 | ENABLED KEYS       | OP STATION          | WORD   | 0000 to FFFF                                                                                    | 00F0    | rw    |        |
| 30.02 | OP VERSION         | OP STATION          | WORD   | 0000 to FFFF                                                                                    | 0000    | ro    | Output |
| 30.03 | OP DATABASE        | OP STATION          | BOOL   | 0 : FALSE<br>1 : TRUE                                                                           | FALSE   | ro    | Output |
| 31.01 | VIEW LEVEL         | ACCESS<br>CONTROL   | ENUM   | 0 : OPERATOR<br>1 : BASIC<br>2 : ADVANCED                                                       | BASIC   | rw    |        |
| 31.02 | PASSWORD           | ACCESS<br>CONTROL   | WORD   | 0000 to FFFF                                                                                    | 0000    | rw    |        |
| 31.05 | CONFIG NAME        | ACCESS<br>CONTROL   | STRING | max length is 16 chars                                                                          |         | rw    |        |
| 31.06 | STARTUP SCREEN     | ACCESS<br>CONTROL   | INT    | 0 to 32                                                                                         | 0       | rw    |        |
| 32.02 | NAME               | SETPOINT<br>DISPLAY | STRING | max length is 16 chars                                                                          |         | rw    |        |
| 32.03 | SCALING            | SETPOINT<br>DISPLAY | ENUM   | 0: NONE<br>1: DISPLAY SCALE 1<br>2: DISPLAY SCALE 2<br>3: DISPLAY SCALE 3<br>4: DISPLAY SCALE 4 | NONE    | rw    |        |
| 32.05 | IGNORE<br>PASSWORD | SETPOINT<br>DISPLAY | BOOL   | 0 : FALSE<br>1 : TRUE                                                                           | TRUE    | rw    |        |
| 33.01 | PARAMETER          | OPERATOR<br>MENU 1  | PREF   | 00.00 to B8.01                                                                                  | 0       | rw    |        |
| 33.02 | NAME               | OPERATOR<br>MENU 1  | STRING | max length is 16 chars                                                                          |         | rw    |        |
| 33.03 | SCALING            | OPERATOR<br>MENU 1  | ENUM   | 0: NONE<br>1: DISPLAY SCALE 1<br>2: DISPLAY SCALE 2<br>3: DISPLAY SCALE 3<br>4: DISPLAY SCALE 4 | NONE    | rw    |        |

#### D-196 Programming

| PREF  | Name               | Block              | Туре   | Range                                                                                           | Default | ro\rw | Notes |
|-------|--------------------|--------------------|--------|-------------------------------------------------------------------------------------------------|---------|-------|-------|
| 33.04 | READ ONLY          | OPERATOR<br>MENU 1 | BOOL   | 0 : FALSE<br>1 : TRUE                                                                           | FALSE   | rw    |       |
| 33.05 | IGNORE<br>PASSWORD | OPERATOR<br>MENU 1 | BOOL   | 0 : FALSE<br>1 : TRUE                                                                           | FALSE   | rw    |       |
| 34.01 | PARAMETER          | OPERATOR<br>MENU 2 | PREF   | 00.00 to B8.01                                                                                  | 0       | rw    |       |
| 34.02 | NAME               | OPERATOR<br>MENU 2 | STRING | max length is 16 chars                                                                          |         | rw    |       |
| 34.03 | SCALING            | OPERATOR<br>MENU 2 | ENUM   | 0: NONE<br>1: DISPLAY SCALE 1<br>2: DISPLAY SCALE 2<br>3: DISPLAY SCALE 3<br>4: DISPLAY SCALE 4 | NONE    | rw    |       |
| 34.04 | READ ONLY          | OPERATOR<br>MENU 2 | BOOL   | 0 : FALSE<br>1 : TRUE                                                                           | FALSE   | rw    |       |
| 34.05 | IGNORE<br>PASSWORD | OPERATOR<br>MENU 2 | BOOL   | 0 : FALSE<br>1 : TRUE                                                                           | FALSE   | rw    |       |
| 35.01 | PARAMETER          | OPERATOR<br>MENU 3 | PREF   | 00.00 to B8.01                                                                                  | 0       | rw    |       |
| 35.02 | NAME               | OPERATOR<br>MENU 3 | STRING | max length is 16 chars                                                                          |         | rw    |       |
| 35.03 | SCALING            | OPERATOR<br>MENU 3 | ENUM   | 0: NONE<br>1: DISPLAY SCALE 1<br>2: DISPLAY SCALE 2<br>3: DISPLAY SCALE 3<br>4: DISPLAY SCALE 4 | NONE    | rw    |       |
| 35.04 | READ ONLY          | OPERATOR<br>MENU 3 | BOOL   | 0 : FALSE<br>1 : TRUE                                                                           | FALSE   | rw    |       |
| 35.05 | IGNORE<br>PASSWORD | OPERATOR<br>MENU 3 | BOOL   | 0 : FALSE<br>1 : TRUE                                                                           | FALSE   | rw    |       |

| PREF  | Name               | Block              | Туре   | Range                                                                                           | Default | ro\rw | Notes |
|-------|--------------------|--------------------|--------|-------------------------------------------------------------------------------------------------|---------|-------|-------|
| 36.01 | PARAMETER          | OPERATOR<br>MENU 4 | PREF   | 00.00 to B8.01                                                                                  | 0       | rw    |       |
| 36.02 | NAME               | OPERATOR<br>MENU 4 | STRING | max length is 16 chars                                                                          |         | rw    |       |
| 36.03 | SCALING            | OPERATOR<br>MENU 4 | ENUM   | 0: NONE<br>1: DISPLAY SCALE 1<br>2: DISPLAY SCALE 2<br>3: DISPLAY SCALE 3<br>4: DISPLAY SCALE 4 | NONE    | rw    |       |
| 36.04 | READ ONLY          | OPERATOR<br>MENU 4 | BOOL   | 0 : FALSE<br>1 : TRUE                                                                           | FALSE   | rw    |       |
| 36.05 | IGNORE<br>PASSWORD | OPERATOR<br>MENU 4 | BOOL   | 0 : FALSE<br>1 : TRUE                                                                           | FALSE   | rw    |       |
| 37.01 | PARAMETER          | OPERATOR<br>MENU 5 | PREF   | 00.00 to B8.01                                                                                  | 0       | rw    |       |
| 37.02 | NAME               | OPERATOR<br>MENU 5 | STRING | max length is 16 chars                                                                          |         | rw    |       |
| 37.03 | SCALING            | OPERATOR<br>MENU 5 | ENUM   | 0: NONE<br>1: DISPLAY SCALE 1<br>2: DISPLAY SCALE 2<br>3: DISPLAY SCALE 3<br>4: DISPLAY SCALE 4 | NONE    | rw    |       |
| 37.04 | READ ONLY          | OPERATOR<br>MENU 5 | BOOL   | 0 : FALSE<br>1 : TRUE                                                                           | FALSE   | rw    |       |
| 37.05 | IGNORE<br>PASSWORD | OPERATOR<br>MENU 5 | BOOL   | 0 : FALSE<br>1 : TRUE                                                                           | FALSE   | rw    |       |
| 38.01 | PARAMETER          | OPERATOR<br>MENU 6 | PREF   | 00.00 to B8.01                                                                                  | 0       | rw    |       |
| 38.02 | NAME               | OPERATOR<br>MENU 6 | STRING | max length is 16 chars                                                                          |         | rw    |       |

# D-198 Programming

| PREF  | Name               | Block              | Type   | Range                                                                               | Default | ro\rw | Notes |
|-------|--------------------|--------------------|--------|-------------------------------------------------------------------------------------|---------|-------|-------|
| 38.03 | SCALING            | OPERATOR<br>MENU 6 | ENUM   | 0: NONE 1: DISPLAY SCALE 1 2: DISPLAY SCALE 2 3: DISPLAY SCALE 3 4: DISPLAY SCALE 4 | NONE    | rw    |       |
| 38.04 | READ ONLY          | OPERATOR<br>MENU 6 | BOOL   | 0 : FALSE<br>1 : TRUE                                                               | FALSE   | rw    |       |
| 38.05 | IGNORE<br>PASSWORD | OPERATOR<br>MENU 6 | BOOL   | 0 : FALSE<br>1 : TRUE                                                               | FALSE   | rw    |       |
| 39.01 | PARAMETER          | OPERATOR<br>MENU 7 | PREF   | 00.00 to B8.01                                                                      | 0       | rw    |       |
| 39.02 | NAME               | OPERATOR<br>MENU 7 | STRING | max length is 16 chars                                                              |         | rw    |       |
| 39.03 | SCALING            | OPERATOR<br>MENU 7 | ENUM   | 0: NONE 1: DISPLAY SCALE 1 2: DISPLAY SCALE 2 3: DISPLAY SCALE 3 4: DISPLAY SCALE 4 | NONE    | rw    |       |
| 39.04 | READ ONLY          | OPERATOR<br>MENU 7 | BOOL   | 0 : FALSE<br>1 : TRUE                                                               | FALSE   | rw    |       |
| 39.05 | IGNORE<br>PASSWORD | OPERATOR<br>MENU 7 | BOOL   | 0 : FALSE<br>1 : TRUE                                                               | FALSE   | rw    |       |
| 40.01 | PARAMETER          | OPERATOR<br>MENU 8 | PREF   | 00.00 to B8.01                                                                      | 0       | rw    |       |
| 40.02 | NAME               | OPERATOR<br>MENU 8 | STRING | max length is 16 chars                                                              |         | rw    |       |
| 40.03 | SCALING            | OPERATOR<br>MENU 8 | ENUM   | 0: NONE 1: DISPLAY SCALE 1 2: DISPLAY SCALE 2 3: DISPLAY SCALE 3 4: DISPLAY SCALE 4 | NONE    | rw    |       |

| PREF  | Name               | Block               | Туре   | Range                                                                               | Default | ro\rw | Notes |
|-------|--------------------|---------------------|--------|-------------------------------------------------------------------------------------|---------|-------|-------|
| 40.04 | READ ONLY          | OPERATOR<br>MENU 8  | BOOL   | 0 : FALSE<br>1 : TRUE                                                               | FALSE   | rw    |       |
| 40.05 | IGNORE<br>PASSWORD | OPERATOR<br>MENU 8  | BOOL   | 0 : FALSE<br>1 : TRUE                                                               | FALSE   | rw    |       |
| 41.01 | PARAMETER          | OPERATOR<br>MENU 9  | PREF   | 00.00 to B8.01                                                                      | 0       | rw    |       |
| 41.02 | NAME               | OPERATOR<br>MENU 9  | STRING | max length is 16 chars                                                              |         | rw    |       |
| 41.03 | SCALING            | OPERATOR<br>MENU 9  | ENUM   | 0: NONE 1: DISPLAY SCALE 1 2: DISPLAY SCALE 2 3: DISPLAY SCALE 3 4: DISPLAY SCALE 4 | NONE    | rw    |       |
| 41.04 | READ ONLY          | OPERATOR<br>MENU 9  | BOOL   | 0 : FALSE<br>1 : TRUE                                                               | FALSE   | rw    |       |
| 41.05 | IGNORE<br>PASSWORD | OPERATOR<br>MENU 9  | BOOL   | 0 : FALSE<br>1 : TRUE                                                               | FALSE   | rw    |       |
| 42.01 | PARAMETER          | OPERATOR<br>MENU 10 | PREF   | 00.00 to B8.01                                                                      | 0       | rw    |       |
| 42.02 | NAME               | OPERATOR<br>MENU 10 | STRING | max length is 16 chars                                                              |         | rw    |       |
| 42.03 | SCALING            | OPERATOR<br>MENU 10 | ENUM   | 0: NONE 1: DISPLAY SCALE 1 2: DISPLAY SCALE 2 3: DISPLAY SCALE 3 4: DISPLAY SCALE 4 | NONE    | rw    |       |
| 42.04 | READ ONLY          | OPERATOR<br>MENU 10 | BOOL   | 0 : FALSE<br>1 : TRUE                                                               | FALSE   | rw    |       |
| 42.05 | IGNORE<br>PASSWORD | OPERATOR<br>MENU 10 | BOOL   | 0 : FALSE<br>1 : TRUE                                                               | FALSE   | rw    |       |

# D-200 Programming

| PREF  | Name               | Block               | Туре   | Range                                                                                           | Default | ro\rw | Notes |
|-------|--------------------|---------------------|--------|-------------------------------------------------------------------------------------------------|---------|-------|-------|
| 43.01 | PARAMETER          | OPERATOR<br>MENU 11 | PREF   | 00.00 to B8.01                                                                                  | 0       | rw    |       |
| 43.02 | NAME               | OPERATOR<br>MENU 11 | STRING | max length is 16 chars                                                                          |         | rw    |       |
| 43.03 | SCALING            | OPERATOR<br>MENU 11 | ENUM   | 0: NONE<br>1: DISPLAY SCALE 1<br>2: DISPLAY SCALE 2<br>3: DISPLAY SCALE 3<br>4: DISPLAY SCALE 4 | NONE    | rw    |       |
| 43.04 | READ ONLY          | OPERATOR<br>MENU 11 | BOOL   | 0 : FALSE<br>1 : TRUE                                                                           | FALSE   | rw    |       |
| 43.05 | IGNORE<br>PASSWORD | OPERATOR<br>MENU 11 | BOOL   | 0 : FALSE<br>1 : TRUE                                                                           | FALSE   | rw    |       |
| 44.01 | PARAMETER          | OPERATOR<br>MENU 12 | PREF   | 00.00 to B8.01                                                                                  | 0       | rw    |       |
| 44.02 | NAME               | OPERATOR<br>MENU 12 | STRING | max length is 16 chars                                                                          |         | rw    |       |
| 44.03 | SCALING            | OPERATOR<br>MENU 12 | ENUM   | 0: NONE<br>1: DISPLAY SCALE 1<br>2: DISPLAY SCALE 2<br>3: DISPLAY SCALE 3<br>4: DISPLAY SCALE 4 | NONE    | rw    |       |
| 44.04 | READ ONLY          | OPERATOR<br>MENU 12 | BOOL   | 0 : FALSE<br>1 : TRUE                                                                           | FALSE   | rw    |       |
| 44.05 | IGNORE<br>PASSWORD | OPERATOR<br>MENU 12 | BOOL   | 0 : FALSE<br>1 : TRUE                                                                           | FALSE   | rw    |       |
| 45.01 | PARAMETER          | OPERATOR<br>MENU 13 | PREF   | 00.00 to B8.01                                                                                  | 0       | rw    |       |
| 45.02 | NAME               | OPERATOR<br>MENU 13 | STRING | max length is 16 chars                                                                          |         | rw    |       |

| PREF  | Name               | Block               | Туре   | Range                                                                                                | Default | ro\rw | Notes |
|-------|--------------------|---------------------|--------|----------------------------------------------------------------------------------------------------|---------|-------|-------|
| 45.03 | SCALING            | OPERATOR<br>MENU 13 | ENUM   | 0 : NONE<br>1 : DISPLAY SCALE 1<br>2 : DISPLAY SCALE 2<br>3 : DISPLAY SCALE 3<br>4 : DISPLAY SCALE 4 | NONE    | rw    |       |
| 45.04 | READ ONLY          | OPERATOR<br>MENU 13 | BOOL   | 0 : FALSE<br>1 : TRUE                                                                                | FALSE   | rw    |       |
| 45.05 | IGNORE<br>PASSWORD | OPERATOR<br>MENU 13 | BOOL   | 0 : FALSE<br>1 : TRUE                                                                                | FALSE   | rw    |       |
| 46.01 | PARAMETER          | OPERATOR<br>MENU 14 | PREF   | 00.00 to B8.01                                                                                       | 0       | rw    |       |
| 46.02 | NAME               | OPERATOR<br>MENU 14 | STRING | max length is 16 chars                                                                               |         | rw    |       |
| 46.03 | SCALING            | OPERATOR<br>MENU 14 | ENUM   | 0: NONE 1: DISPLAY SCALE 1 2: DISPLAY SCALE 2 3: DISPLAY SCALE 3 4: DISPLAY SCALE 4                  | NONE    | rw    |       |
| 46.04 | READ ONLY          | OPERATOR<br>MENU 14 | BOOL   | 0 : FALSE<br>1 : TRUE                                                                                | FALSE   | rw    |       |
| 46.05 | IGNORE<br>PASSWORD | OPERATOR<br>MENU 14 | BOOL   | 0 : FALSE<br>1 : TRUE                                                                                | FALSE   | rw    |       |
| 47.01 | PARAMETER          | OPERATOR<br>MENU 15 | PREF   | 00.00 to B8.01                                                                                       | 0       | rw    |       |
| 47.02 | NAME               | OPERATOR<br>MENU 15 | STRING | max length is 16 chars                                                                               |         | rw    |       |
| 47.03 | SCALING            | OPERATOR<br>MENU 15 | ENUM   | 0: NONE<br>1: DISPLAY SCALE 1<br>2: DISPLAY SCALE 2<br>3: DISPLAY SCALE 3<br>4: DISPLAY SCALE 4      | NONE    | rw    |       |

#### D-202 Programming

| PREF  | Name               | Block               | Туре   | Range                                                                                                | Default | ro\rw | Notes |
|-------|--------------------|---------------------|--------|----------------------------------------------------------------------------------------------------|---------|-------|-------|
| 47.04 | READ ONLY          | OPERATOR<br>MENU 15 | BOOL   | 0 : FALSE<br>1 : TRUE                                                                                | FALSE   | rw    |       |
| 47.05 | IGNORE<br>PASSWORD | OPERATOR<br>MENU 15 | BOOL   | 0 : FALSE<br>1 : TRUE                                                                                | FALSE   | rw    |       |
| 48.01 | PARAMETER          | OPERATOR<br>MENU 16 | PREF   | 00.00 to B8.01                                                                                       | 0       | rw    |       |
| 48.02 | NAME               | OPERATOR<br>MENU 16 | STRING | max length is 16 chars                                                                               |         | rw    |       |
| 48.03 | SCALING            | OPERATOR<br>MENU 16 | ENUM   | 0: NONE<br>1: DISPLAY SCALE 1<br>2: DISPLAY SCALE 2<br>3: DISPLAY SCALE 3<br>4: DISPLAY SCALE 4      | NONE    | rw    |       |
| 48.04 | READ ONLY          | OPERATOR<br>MENU 16 | BOOL   | 0 : FALSE<br>1 : TRUE                                                                                | FALSE   | rw    |       |
| 48.05 | IGNORE<br>PASSWORD | OPERATOR<br>MENU 16 | BOOL   | 0 : FALSE<br>1 : TRUE                                                                                | FALSE   | rw    |       |
| 49.01 | PARAMETER          | OPERATOR<br>MENU 17 | PREF   | 00.00 to B8.01                                                                                       | 0       | rw    |       |
| 49.02 | NAME               | OPERATOR<br>MENU 17 | STRING | max length is 16 chars                                                                               |         | rw    |       |
| 49.03 | SCALING            | OPERATOR<br>MENU 17 | ENUM   | 0 : NONE<br>1 : DISPLAY SCALE 1<br>2 : DISPLAY SCALE 2<br>3 : DISPLAY SCALE 3<br>4 : DISPLAY SCALE 4 | NONE    | rw    |       |
| 49.04 | READ ONLY          | OPERATOR<br>MENU 17 | BOOL   | 0 : FALSE<br>1 : TRUE                                                                                | FALSE   | rw    |       |
| 49.05 | IGNORE<br>PASSWORD | OPERATOR<br>MENU 17 | BOOL   | 0 : FALSE<br>1 : TRUE                                                                                | FALSE   | rw    |       |

| PREF  | Name               | Block               | Туре   | Range                                                                                           | Default | ro\rw | Notes |
|-------|--------------------|---------------------|--------|-------------------------------------------------------------------------------------------------|---------|-------|-------|
| 50.01 | PARAMETER          | OPERATOR<br>MENU 18 | PREF   | 00.00 to B8.01                                                                                  | 0       | rw    |       |
| 50.02 | NAME               | OPERATOR<br>MENU 18 | STRING | max length is 16 chars                                                                          |         | rw    |       |
| 50.03 | SCALING            | OPERATOR<br>MENU 18 | ENUM   | 0: NONE<br>1: DISPLAY SCALE 1<br>2: DISPLAY SCALE 2<br>3: DISPLAY SCALE 3<br>4: DISPLAY SCALE 4 | NONE    | rw    |       |
| 50.04 | READ ONLY          | OPERATOR<br>MENU 18 | BOOL   | 0 : FALSE<br>1 : TRUE                                                                           | FALSE   | rw    |       |
| 50.05 | IGNORE<br>PASSWORD | OPERATOR<br>MENU 18 | BOOL   | 0 : FALSE<br>1 : TRUE                                                                           | FALSE   | rw    |       |
| 51.01 | PARAMETER          | OPERATOR<br>MENU 19 | PREF   | 00.00 to B8.01                                                                                  | 0       | rw    |       |
| 51.02 | NAME               | OPERATOR<br>MENU 19 | STRING | max length is 16 chars                                                                          |         | rw    |       |
| 51.03 | SCALING            | OPERATOR<br>MENU 19 | ENUM   | 0: NONE<br>1: DISPLAY SCALE 1<br>2: DISPLAY SCALE 2<br>3: DISPLAY SCALE 3<br>4: DISPLAY SCALE 4 | NONE    | rw    |       |
| 51.04 | READ ONLY          | OPERATOR<br>MENU 19 | BOOL   | 0 : FALSE<br>1 : TRUE                                                                           | FALSE   | rw    |       |
| 51.05 | IGNORE<br>PASSWORD | OPERATOR<br>MENU 19 | BOOL   | 0 : FALSE<br>1 : TRUE                                                                           | FALSE   | rw    |       |
| 52.01 | PARAMETER          | OPERATOR<br>MENU 20 | PREF   | 00.00 to B8.01                                                                                  | 0       | rw    |       |
| 52.02 | NAME               | OPERATOR<br>MENU 20 | STRING | max length is 16 chars                                                                          |         | rw    |       |

# D-204 Programming

| PREF  | Name               | Block               | Туре   | Range                                                                                           | Default | ro\rw | Notes |
|-------|--------------------|---------------------|--------|-------------------------------------------------------------------------------------------------|---------|-------|-------|
| 52.03 | SCALING            | OPERATOR<br>MENU 20 | ENUM   | 0: NONE<br>1: DISPLAY SCALE 1<br>2: DISPLAY SCALE 2<br>3: DISPLAY SCALE 3<br>4: DISPLAY SCALE 4 | NONE    | rw    |       |
| 52.04 | READ ONLY          | OPERATOR<br>MENU 20 | BOOL   | 0 : FALSE<br>1 : TRUE                                                                           | FALSE   | rw    |       |
| 52.05 | IGNORE<br>PASSWORD | OPERATOR<br>MENU 20 | BOOL   | 0 : FALSE<br>1 : TRUE                                                                           | FALSE   | rw    |       |
| 53.01 | PARAMETER          | OPERATOR<br>MENU 21 | PREF   | 00.00 to B8.01                                                                                  | 0       | rw    |       |
| 53.02 | NAME               | OPERATOR<br>MENU 21 | STRING | max length is 16 chars                                                                          |         | rw    |       |
| 53.03 | SCALING            | OPERATOR<br>MENU 21 | ENUM   | 0: NONE<br>1: DISPLAY SCALE 1<br>2: DISPLAY SCALE 2<br>3: DISPLAY SCALE 3<br>4: DISPLAY SCALE 4 | NONE    | rw    |       |
| 53.04 | READ ONLY          | OPERATOR<br>MENU 21 | BOOL   | 0 : FALSE<br>1 : TRUE                                                                           | FALSE   | rw    |       |
| 53.05 | IGNORE<br>PASSWORD | OPERATOR<br>MENU 21 | BOOL   | 0 : FALSE<br>1 : TRUE                                                                           | FALSE   | rw    |       |
| 54.01 | PARAMETER          | OPERATOR<br>MENU 22 | PREF   | 00.00 to B8.01                                                                                  | 0       | rw    |       |
| 54.02 | NAME               | OPERATOR<br>MENU 22 | STRING | max length is 16 chars                                                                          |         | rw    |       |
| 54.03 | SCALING            | OPERATOR<br>MENU 22 | ENUM   | 0: NONE<br>1: DISPLAY SCALE 1<br>2: DISPLAY SCALE 2<br>3: DISPLAY SCALE 3<br>4: DISPLAY SCALE 4 | NONE    | rw    |       |

| PREF  | Name               | Block               | Туре   | Range                                                                                           | Default | ro\rw | Notes |
|-------|--------------------|---------------------|--------|-------------------------------------------------------------------------------------------------|---------|-------|-------|
| 54.04 | READ ONLY          | OPERATOR<br>MENU 22 | BOOL   | 0 : FALSE<br>1 : TRUE                                                                           | FALSE   | rw    |       |
| 54.05 | IGNORE<br>PASSWORD | OPERATOR<br>MENU 22 | BOOL   | 0 : FALSE<br>1 : TRUE                                                                           | FALSE   | rw    |       |
| 55.01 | PARAMETER          | OPERATOR<br>MENU 23 | PREF   | 00.00 to B8.01                                                                                  | 0       | rw    |       |
| 55.02 | NAME               | OPERATOR<br>MENU 23 | STRING | max length is 16 chars                                                                          |         | rw    |       |
| 55.03 | SCALING            | OPERATOR<br>MENU 23 | ENUM   | 0: NONE<br>1: DISPLAY SCALE 1<br>2: DISPLAY SCALE 2<br>3: DISPLAY SCALE 3<br>4: DISPLAY SCALE 4 | NONE    | rw    |       |
| 55.04 | READ ONLY          | OPERATOR<br>MENU 23 | BOOL   | 0 : FALSE<br>1 : TRUE                                                                           | FALSE   | rw    |       |
| 55.05 | IGNORE<br>PASSWORD | OPERATOR<br>MENU 23 | BOOL   | 0 : FALSE<br>1 : TRUE                                                                           | FALSE   | rw    |       |
| 56.01 | PARAMETER          | OPERATOR<br>MENU 24 | PREF   | 00.00 to B8.01                                                                                  | 0       | rw    |       |
| 56.02 | NAME               | OPERATOR<br>MENU 24 | STRING | max length is 16 chars                                                                          |         | rw    |       |
| 56.03 | SCALING            | OPERATOR<br>MENU 24 | ENUM   | 0: NONE 1: DISPLAY SCALE 1 2: DISPLAY SCALE 2 3: DISPLAY SCALE 3 4: DISPLAY SCALE 4             | NONE    | rw    |       |
| 56.04 | READ ONLY          | OPERATOR<br>MENU 24 | BOOL   | 0 : FALSE<br>1 : TRUE                                                                           | FALSE   | rw    |       |
| 56.05 | IGNORE<br>PASSWORD | OPERATOR<br>MENU 24 | BOOL   | 0 : FALSE<br>1 : TRUE                                                                           | FALSE   | rw    |       |

# D-206 Programming

| PREF  | Name               | Block               | Туре   | Range                                                                                           | Default | ro\rw | Notes |
|-------|--------------------|---------------------|--------|-------------------------------------------------------------------------------------------------|---------|-------|-------|
| 57.01 | PARAMETER          | OPERATOR<br>MENU 25 | PREF   | 00.00 to B8.01                                                                                  | 0       | rw    |       |
| 57.02 | NAME               | OPERATOR<br>MENU 25 | STRING | max length is 16 chars                                                                          |         | rw    |       |
| 57.03 | SCALING            | OPERATOR<br>MENU 25 | ENUM   | 0: NONE<br>1: DISPLAY SCALE 1<br>2: DISPLAY SCALE 2<br>3: DISPLAY SCALE 3<br>4: DISPLAY SCALE 4 | NONE    | rw    |       |
| 57.04 | READ ONLY          | OPERATOR<br>MENU 25 | BOOL   | 0 : FALSE<br>1 : TRUE                                                                           | FALSE   | rw    |       |
| 57.05 | IGNORE<br>PASSWORD | OPERATOR<br>MENU 25 | BOOL   | 0 : FALSE<br>1 : TRUE                                                                           | FALSE   | rw    |       |
| 58.01 | PARAMETER          | OPERATOR<br>MENU 26 | PREF   | 00.00 to B8.01                                                                                  | 0       | rw    |       |
| 58.02 | NAME               | OPERATOR<br>MENU 26 | STRING | max length is 16 chars                                                                          |         | rw    |       |
| 58.03 | SCALING            | OPERATOR<br>MENU 26 | ENUM   | 0: NONE<br>1: DISPLAY SCALE 1<br>2: DISPLAY SCALE 2<br>3: DISPLAY SCALE 3<br>4: DISPLAY SCALE 4 | NONE    | rw    |       |
| 58.04 | READ ONLY          | OPERATOR<br>MENU 26 | BOOL   | 0 : FALSE<br>1 : TRUE                                                                           | FALSE   | rw    |       |
| 58.05 | IGNORE<br>PASSWORD | OPERATOR<br>MENU 26 | BOOL   | 0 : FALSE<br>1 : TRUE                                                                           | FALSE   | rw    |       |
| 59.01 | PARAMETER          | OPERATOR<br>MENU 27 | PREF   | 00.00 to B8.01                                                                                  | 0       | rw    |       |
| 59.02 | NAME               | OPERATOR<br>MENU 27 | STRING | max length is 16 chars                                                                          |         | rw    |       |

| PREF  | Name               | Block               | Туре   | Range                                                                                                | Default | ro\rw | Notes |
|-------|--------------------|---------------------|--------|----------------------------------------------------------------------------------------------------|---------|-------|-------|
| 59.03 | SCALING            | OPERATOR<br>MENU 27 | ENUM   | 0 : NONE<br>1 : DISPLAY SCALE 1<br>2 : DISPLAY SCALE 2<br>3 : DISPLAY SCALE 3<br>4 : DISPLAY SCALE 4 | NONE    | rw    |       |
| 59.04 | READ ONLY          | OPERATOR<br>MENU 27 | BOOL   | 0 : FALSE<br>1 : TRUE                                                                                | FALSE   | rw    |       |
| 59.05 | IGNORE<br>PASSWORD | OPERATOR<br>MENU 27 | BOOL   | 0 : FALSE<br>1 : TRUE                                                                                | FALSE   | rw    |       |
| 60.01 | PARAMETER          | OPERATOR<br>MENU 28 | PREF   | 00.00 to B8.01                                                                                       | 0       | rw    |       |
| 60.02 | NAME               | OPERATOR<br>MENU 28 | STRING | max length is 16 chars                                                                               |         | rw    |       |
| 60.03 | SCALING            | OPERATOR<br>MENU 28 | ENUM   | 0 : NONE<br>1 : DISPLAY SCALE 1<br>2 : DISPLAY SCALE 2<br>3 : DISPLAY SCALE 3<br>4 : DISPLAY SCALE 4 | NONE    | rw    |       |
| 60.04 | READ ONLY          | OPERATOR<br>MENU 28 | BOOL   | 0 : FALSE<br>1 : TRUE                                                                                | FALSE   | rw    |       |
| 60.05 | IGNORE<br>PASSWORD | OPERATOR<br>MENU 28 | BOOL   | 0 : FALSE<br>1 : TRUE                                                                                | FALSE   | rw    |       |
| 61.01 | PARAMETER          | OPERATOR<br>MENU 29 | PREF   | 00.00 to B8.01                                                                                       | 0       | rw    |       |
| 61.02 | NAME               | OPERATOR<br>MENU 29 | STRING | max length is 16 chars                                                                               |         | rw    |       |
| 61.03 | SCALING            | OPERATOR<br>MENU 29 | ENUM   | 0 : NONE<br>1 : DISPLAY SCALE 1<br>2 : DISPLAY SCALE 2<br>3 : DISPLAY SCALE 3<br>4 : DISPLAY SCALE 4 | NONE    | rw    |       |

# D-208 Programming

| PREF  | Name               | Block               | Туре   | Range                                                                               | Default | ro\rw | Notes |
|-------|--------------------|---------------------|--------|-------------------------------------------------------------------------------------|---------|-------|-------|
| 61.04 | READ ONLY          | OPERATOR<br>MENU 29 | BOOL   | 0 : FALSE<br>1 : TRUE                                                               | FALSE   | rw    |       |
| 61.05 | IGNORE<br>PASSWORD | OPERATOR<br>MENU 29 | BOOL   | 0 : FALSE<br>1 : TRUE                                                               | FALSE   | rw    |       |
| 62.01 | PARAMETER          | OPERATOR<br>MENU 30 | PREF   | 00.00 to B8.01                                                                      | 0       | rw    |       |
| 62.02 | NAME               | OPERATOR<br>MENU 30 | STRING | max length is 16 chars                                                              |         | rw    |       |
| 62.03 | SCALING            | OPERATOR<br>MENU 30 | ENUM   | 0: NONE 1: DISPLAY SCALE 1 2: DISPLAY SCALE 2 3: DISPLAY SCALE 3 4: DISPLAY SCALE 4 | NONE    | rw    |       |
| 62.04 | READ ONLY          | OPERATOR<br>MENU 30 | BOOL   | 0 : FALSE<br>1 : TRUE                                                               | FALSE   | rw    |       |
| 62.05 | IGNORE<br>PASSWORD | OPERATOR<br>MENU 30 | BOOL   | 0 : FALSE<br>1 : TRUE                                                               | FALSE   | rw    |       |
| 63.01 | PARAMETER          | OPERATOR<br>MENU 31 | PREF   | 00.00 to B8.01                                                                      | 0       | rw    |       |
| 63.02 | NAME               | OPERATOR<br>MENU 31 | STRING | max length is 16 chars                                                              |         | rw    |       |
| 63.03 | SCALING            | OPERATOR<br>MENU 31 | ENUM   | 0: NONE 1: DISPLAY SCALE 1 2: DISPLAY SCALE 2 3: DISPLAY SCALE 3 4: DISPLAY SCALE 4 | NONE    | rw    |       |
| 63.04 | READ ONLY          | OPERATOR<br>MENU 31 | BOOL   | 0 : FALSE<br>1 : TRUE                                                               | FALSE   | rw    |       |
| 63.05 | IGNORE<br>PASSWORD | OPERATOR<br>MENU 31 | BOOL   | 0 : FALSE<br>1 : TRUE                                                               | FALSE   | rw    |       |

| PREF  | Name               | Block               | Туре   | Range                                                                                                | Default     | ro\rw | Notes |
|-------|--------------------|---------------------|--------|----------------------------------------------------------------------------------------------------|-------------|-------|-------|
| 64.01 | PARAMETER          | OPERATOR<br>MENU 32 | PREF   | 00.00 to B8.01                                                                                       | 0           | rw    |       |
| 64.02 | NAME               | OPERATOR<br>MENU 32 | STRING | max length is 16 chars                                                                               |             | rw    |       |
| 64.03 | SCALING            | OPERATOR<br>MENU 32 | ENUM   | 0 : NONE<br>1 : DISPLAY SCALE 1<br>2 : DISPLAY SCALE 2<br>3 : DISPLAY SCALE 3<br>4 : DISPLAY SCALE 4 | NONE        | rw    |       |
| 64.04 | READ ONLY          | OPERATOR<br>MENU 32 | BOOL   | 0 : FALSE<br>1 : TRUE                                                                                | FALSE       | rw    |       |
| 64.05 | IGNORE<br>PASSWORD | OPERATOR<br>MENU 32 | BOOL   | 0 : FALSE<br>1 : TRUE                                                                                | FALSE       | rw    |       |
| 65.01 | DECIMAL PLACE      | DISPLAY SCALE 1     | ENUM   | 0: DEFAULT<br>1: X.XXXX<br>2: X.XXX<br>3: X.XX<br>4: X.X<br>5: X.                                    | DEFAULT     | rw    |       |
| 65.02 | FORMULA            | DISPLAY SCALE 1     | ENUM   | 0: A/B * X + C<br>1: A/B * (X+C)<br>2: A/(B * X) + C<br>3: A/(B * (X+C))                             | A/B * X + C | rw    |       |
| 65.03 | COEFFICIENT A      | DISPLAY SCALE 1     | REAL   | -32768.0000 to<br>32767.0000                                                                         | 1.0000      | rw    |       |
| 65.04 | COEFFICIENT B      | DISPLAY SCALE 1     | REAL   | -32768.0000 to<br>32767.0000                                                                         | 1.0000      | rw    |       |
| 65.05 | COEFFICIENT C      | DISPLAY SCALE 1     | REAL   | -32768.0000 to<br>32767.0000                                                                         | 0.0000      | rw    |       |
| 65.06 | HIGH LIMIT         | DISPLAY SCALE 1     | REAL   | -32768.0000 to<br>32767.0000                                                                         | 0.0000      | rw    |       |

#### D-210 Programming

| PREF  | Name          | Block           | Туре   | Range                                                                        | Default     | ro\rw | Notes |
|-------|---------------|-----------------|--------|------------------------------------------------------------------------------|-------------|-------|-------|
| 65.07 | LOW LIMIT     | DISPLAY SCALE 1 | REAL   | -32768.0000 to<br>32767.0000                                                 | 0.0000      | rw    |       |
| 65.08 | UNITS         | DISPLAY SCALE 1 | STRING | max length is 6 chars                                                        |             | rw    |       |
| 66.01 | DECIMAL PLACE | DISPLAY SCALE 2 | ENUM   | 0: DEFAULT<br>1: X.XXXX<br>2: X.XXX<br>3: X.XX<br>4: X.X<br>5: X.            | DEFAULT     | rw    |       |
| 66.02 | FORMULA       | DISPLAY SCALE 2 | ENUM   | 0 : A/B * X + C<br>1 : A/B * (X+C)<br>2 : A/(B * X) + C<br>3 : A/(B * (X+C)) | A/B * X + C | rw    |       |
| 66.03 | COEFFICIENT A | DISPLAY SCALE 2 | REAL   | -32768.0000 to<br>32767.0000                                                 | 1.0000      | rw    |       |
| 66.04 | COEFFICIENT B | DISPLAY SCALE 2 | REAL   | -32768.0000 to<br>32767.0000                                                 | 1.0000      | rw    |       |
| 66.05 | COEFFICIENT C | DISPLAY SCALE 2 | REAL   | -32768.0000 to<br>32767.0000                                                 | 0.0000      | rw    |       |
| 66.06 | HIGH LIMIT    | DISPLAY SCALE 2 | REAL   | -32768.0000 to<br>32767.0000                                                 | 0.0000      | rw    |       |
| 66.07 | LOW LIMIT     | DISPLAY SCALE 2 | REAL   | -32768.0000 to<br>32767.0000                                                 | 0.0000      | rw    |       |
| 66.08 | UNITS         | DISPLAY SCALE 2 | STRING | max length is 6 chars                                                        |             | rw    |       |
| 67.01 | DECIMAL PLACE | DISPLAY SCALE 3 | ENUM   | 0: DEFAULT<br>1: X.XXXX<br>2: X.XXX<br>3: X.XX<br>4: X.X<br>5: X.            | DEFAULT     | rw    |       |

Programming D-211

| PREF  | Name          | Block           | Туре   | Range                                                                        | Default     | ro\rw | Notes |
|-------|---------------|-----------------|--------|------------------------------------------------------------------------------|-------------|-------|-------|
| 67.02 | FORMULA       | DISPLAY SCALE 3 | ENUM   | 0 : A/B * X + C<br>1 : A/B * (X+C)<br>2 : A/(B * X) + C<br>3 : A/(B * (X+C)) | A/B * X + C | rw    |       |
| 67.03 | COEFFICIENT A | DISPLAY SCALE 3 | REAL   | -32768.0000 to<br>32767.0000                                                 | 1.0000      | rw    |       |
| 67.04 | COEFFICIENT B | DISPLAY SCALE 3 | REAL   | -32768.0000 to<br>32767.0000                                                 | 1.0000      | rw    |       |
| 67.05 | COEFFICIENT C | DISPLAY SCALE 3 | REAL   | -32768.0000 to<br>32767.0000                                                 | 0.0000      | rw    |       |
| 67.06 | HIGH LIMIT    | DISPLAY SCALE 3 | REAL   | -32768.0000 to<br>32767.0000                                                 | 0.0000      | rw    |       |
| 67.07 | LOW LIMIT     | DISPLAY SCALE 3 | REAL   | -32768.0000 to<br>32767.0000                                                 | 0.0000      | rw    |       |
| 67.08 | UNITS         | DISPLAY SCALE 3 | STRING | max length is 6 chars                                                        |             | rw    |       |
| 68.01 | DECIMAL PLACE | DISPLAY SCALE 4 | ENUM   | 0: DEFAULT<br>1: X.XXXX<br>2: X.XXX<br>3: X.XX<br>4: X.X<br>5: X.            | DEFAULT     | rw    |       |
| 68.02 | FORMULA       | DISPLAY SCALE 4 | ENUM   | 0 : A/B * X + C<br>1 : A/B * (X+C)<br>2 : A/(B * X) + C<br>3 : A/(B * (X+C)) | A/B * X + C | rw    |       |
| 68.03 | COEFFICIENT A | DISPLAY SCALE 4 | REAL   | -32768.0000 to<br>32767.0000                                                 | 1.0000      | rw    |       |
| 68.04 | COEFFICIENT B | DISPLAY SCALE 4 | REAL   | -32768.0000 to<br>32767.0000                                                 | 1.0000      | rw    |       |
| 68.05 | COEFFICIENT C | DISPLAY SCALE 4 | REAL   | -32768.0000 to<br>32767.0000                                                 | 0.0000      | rw    |       |

# D-212 Programming

| PREF  | Name                | Block           | Туре   | Range                                          | Default       | ro\rw | Notes  |
|-------|---------------------|-----------------|--------|------------------------------------------------|---------------|-------|--------|
| 68.06 | HIGH LIMIT          | DISPLAY SCALE 4 | REAL   | -32768.0000 to<br>32767.0000                   | 0.0000        | rw    |        |
| 68.07 | LOW LIMIT           | DISPLAY SCALE 4 | REAL   | -32768.0000 to<br>32767.0000                   | 0.0000        | rw    |        |
| 68.08 | UNITS               | DISPLAY SCALE 4 | STRING | max length is 6 chars                          |               | rw    |        |
| 69.01 | VHZ ENABLE          | FLYCATCHING     | BOOL   | 0 : FALSE<br>1 : TRUE                          | FALSE         | rw    |        |
| 69.02 | START MODE          | FLYCATCHING     | ENUM   | 0 : ALWAYS<br>1 : TRIP OR POWER UP<br>2 : TRIP | ALWAYS        | rw    |        |
| 69.03 | SEARCH MODE         | FLYCATCHING     | ENUM   | 0 : BIDIRECTIONAL<br>1 : UNIDIRECTION          | BIDIRECTIONAL | rw    |        |
| 69.04 | SEARCH VOLTS        | FLYCATCHING     | REAL   | 0.00 to 100.00 %                               | 8.00 %        | rw    | 3,5    |
| 69.05 | SEARCH BOOST        | FLYCATCHING     | REAL   | 0.00 to 50.00 %                                | 15.00 %       | rw    | 3,5    |
| 69.06 | SEARCH TIME         | FLYCATCHING     | REAL   | 0.1 to 60.0 s                                  | 15.0 s        | rw    | 3,5    |
| 69.07 | MIN SEARCH<br>SPEED | FLYCATCHING     | REAL   | 0.0 to 500.0 Hz                                | 5.0 Hz        | rw    |        |
| 69.08 | REFLUX TIME         | FLYCATCHING     | REAL   | 0.1 to 20.0 s                                  | 5.0 s         | rw    | 3,5    |
| 69.13 | ACTIVE              | FLYCATCHING     | BOOL   | 0 : FALSE<br>1 : TRUE                          | FALSE         | ro    | Output |
| 69.14 | SETPOINT            | FLYCATCHING     | REAL   | xx                                             | 0.00 %        | ro    | Output |
| 69.15 | VECTOR ENABLE       | FLYCATCHING     | BOOL   | 0 : FALSE<br>1 : TRUE                          | FALSE         | rw    |        |
| 70.01 | QUADRATIC<br>TORQUE | FEEDBACKS       | BOOL   | 0 : FALSE<br>1 : TRUE                          | FALSE         | rw    |        |
| 70.02 | DC LINK VOLTS       | FEEDBACKS       | REAL   |                                                | 0 V           | ro    | Output |
| 70.03 | TERMINAL VOLTS      | FEEDBACKS       | REAL   |                                                | 0 V           | ro    | Output |
| 70.04 | SPEED FBK RPM       | FEEDBACKS       | REAL   | XX                                             | 0.00 RPM      | ro    | Output |
| 70.05 | SPEED FBK REV/S     | FEEDBACKS       | REAL   | xx                                             | 0.00 rev/s    | ro    | Output |

| PREF  | Name                | Block     | Туре | Range                                                                                                    | Default         | ro\rw | Notes  |
|-------|---------------------|-----------|------|----------------------------------------------------------------------------------------------------|-----------------|-------|--------|
| 70.06 | SPEED FBK %         | FEEDBACKS | REAL | xx                                                                                                    | 0.00 %          | ro    | Output |
| 70.10 | TORQUE<br>FEEDBACK  | FEEDBACKS | REAL | xx                                                                                                    | 0.00 %          | ro    | Output |
| 70.11 | FIELD FEEDBACK      | FEEDBACKS | REAL | XX                                                                                                    | 0.00 %          | ro    | Output |
| 70.12 | MOTOR CURRENT %     | FEEDBACKS | REAL | xx                                                                                                    | 0.00 %          | ro    | Output |
| 70.13 | MOTOR CURRENT<br>A  | FEEDBACKS | REAL | x                                                                                                    | 0.0 A           | ro    | Output |
| 70.17 | HEATSINK TEMP       | FEEDBACKS | REAL |                                                                                                    | 28 C            | ro    | Output |
| 70.18 | HEATSINK TEMP       | FEEDBACKS | REAL |                                                                                                    | 28 %            | ro    | Output |
| 70.19 | STACK RATING A      | FEEDBACKS | REAL | X                                                                                                    | 59.0 A          | ro    | Output |
| 70.20 | OVERLOAD LEVEL      | FEEDBACKS | ENUM | 0 : LOW<br>1 : HIGH                                                                                                    | HIGH            | rw    |        |
| 71.01 | PULSE ENC VOLTS     | ENCODER   | REAL | 10.0 to 20.0 V                                                                                                    | 10.0 V          | rw    |        |
| 71.02 | ENCODER LINES       | ENCODER   | INT  | 32 to 262143                                                                                                    | 2048            | rw    | 2      |
| 71.03 | ENCODER INVERT      | ENCODER   | BOOL | 0 : FALSE<br>1 : TRUE                                                                                                    | FALSE           | rw    |        |
| 71.04 | ENCODER TYPE        | ENCODER   | ENUM | 0: QUADRATURE 1: CLOCK/DIR 2: CLOCK 3: QUADRATURE DIFF 4: CLOCK/DIR DIFF 5: CLOCK DIFF 6: SINCOS INC 7: ABS ENDAT ST 8: ABS ENDAT MT 9: RESOLVER | QUADRATURE DIFF | rw    | 2      |
| 71.05 | OUTPUT GBOX IN      | ENCODER   | INT  | 1 to 2000000000                                                                                                    | 1               | rw    | 2      |
| 71.06 | ENCODER MECH<br>O/S | ENCODER   | REAL | 0.0000 to 360.0000 deg                                                                                                    | 0.0000 deg      | rw    | 2      |

# D-214 Programming

| PREF  | Name                | Block       | Type | Range                                                                                                    | Default      | ro\rw | Notes  |
|-------|---------------------|-------------|------|----------------------------------------------------------------------------------------------------|--------------|-------|--------|
| 71.09 | SHAFT POSITION      | ENCODER     | REAL | xx                                                                                                    | 0.00 deg     | ro    | Output |
| 71.10 | LOAD POSITION       | ENCODER     | REAL | xx                                                                                                    | 0.00 deg     | ro    | Output |
| 71.13 | CALIBRATN<br>STATUS | ENCODER     | ENUM | 0: NOT REQUIRED 1: DRIVE NOT STOPPD 2: MOTOR NOT STOPPD 3: ENDAT FAULT 4: CAL IN PROGRESS 5: LD PSN IN PRGRSS 6: COMPLETED 7: CALIBRATION LOST 8: CALIBRATN FAILED 9: CAL WARNING | NOT REQUIRED | ro    | Output |
| 71.15 | REV COUNT           | ENCODER     | INT  | _                                                                                                    | 0            | ro    | Output |
| 71.22 | SINCOS ENC<br>VOLTS | ENCODER     | ENUM | 0 : 5V<br>1 : 10V                                                                                                    | 5V           | rw    | 2      |
| 71.23 | RESET LINE<br>COUNT | ENCODER     | BOOL | 0 : FALSE<br>1 : TRUE                                                                                                    | FALSE        | rw    |        |
| 71.24 | CAL FAIL RETRY      | ENCODER     | BOOL | 0 : FALSE<br>1 : TRUE                                                                                                    | FALSE        | rw    | 2      |
| 71.26 | OUTPUT GBOX<br>OUT  | ENCODER     | INT  | -2000000000 to<br>2000000000                                                                                                    | 1            | rw    | 2      |
| 71.30 | ENCODER<br>FEEDBACK | ENCODER     | REAL | xx                                                                                                    | 0.00 RPM     | ro    | Output |
| 71.31 | LINE COUNT X4       | ENCODER     | INT  | _                                                                                                    | 0            | ro    | Output |
| 73.01 | RANDOM PATTERN      | PATTERN GEN | BOOL | 0 : FALSE<br>1 : TRUE                                                                                                    | TRUE         | rw    |        |
| 73.02 | FREQ SELECT         | PATTERN GEN | REAL | 2000 to 6000 Hz                                                                                                    | 3000 Hz      | rw    | 3      |
| 73.03 | DEFLUX DELAY        | PATTERN GEN | REAL | 0.1 to 10.0 s                                                                                                    | 4.0 s        | rw    | 3,5    |

| PREF  | Name                | Block       | Туре | Range                                                                              | Default   | ro\rw | Notes  |
|-------|---------------------|-------------|------|------------------------------------------------------------------------------------|-----------|-------|--------|
| 73.04 | DRIVE<br>FREQUENCY  | PATTERN GEN | REAL | xx                                                                                 | 0.00 Hz   | ro    | Output |
| 73.05 | ACTUAL PWM<br>FREQ  | PATTERN GEN | REAL |                                                                                    | 3000 Hz   | ro    | Output |
| 73.11 | PWM FREQ PMAC       | PATTERN GEN | ENUM | 0: 4 KHz<br>1: 8 KHz<br>2: OTHERS                                                  | 4 KHz     | rw    |        |
| 78.01 | SPEED PROP GAIN     | SPEED LOOP  | REAL | 0.0 to 3000.0                                                                      | 20.0      | rw    |        |
| 78.02 | SPEED INT TIME      | SPEED LOOP  | REAL | 1 to 15000 ms                                                                      | 100 ms    | rw    |        |
| 78.03 | INT DEFEAT          | SPEED LOOP  | BOOL | 0 : FALSE<br>1 : TRUE                                                              | FALSE     | rw    |        |
| 78.04 | SPEED INT<br>PRESET | SPEED LOOP  | REAL | -500.00 to 500.00 %                                                                | 0.00 %    | rw    |        |
| 78.05 | SPEED DMD<br>FILTER | SPEED LOOP  | REAL | 0.0 to 14.0 ms                                                                     | 0.0 ms    | rw    |        |
| 78.06 | SPEED FBK FILTER    | SPEED LOOP  | REAL | 0.0 to 15.0 ms                                                                     | 0.0 ms    | rw    |        |
| 78.07 | AUX TORQUE DMD      | SPEED LOOP  | REAL | -300.00 to 300.00 %                                                                | 0.00 %    | rw    |        |
| 78.08 | ADAPTIVE THRESH     | SPEED LOOP  | REAL | 0.00 to 10.00 %                                                                    | 0.00 %    | rw    |        |
| 78.09 | ADAPTIVE P-GAIN     | SPEED LOOP  | REAL | 0.00 to 300.00                                                                     | 20.00     | rw    |        |
| 78.10 | DIRECT IP SELECT    | SPEED LOOP  | ENUM | 0: NONE 1: ANIN 1 2: ANIN 2 3: ANIN 3 4: ANIN 4 5: ANIN 5 6: ANIN 6 7: APPLICATION | NONE      | rw    |        |
| 78.11 | DIRECT RATIO        | SPEED LOOP  | REAL | -10.0000 to 10.0000                                                                | 1.0000    | rw    |        |
| 78.12 | DIRCT IP POS LIM    | SPEED LOOP  | REAL | -110.00 to 110.00 %                                                                | 110.00 %  | rw    |        |
| 78.13 | DIRCT IP NEG LIM    | SPEED LOOP  | REAL | -110.00 to 110.00 %                                                                | -110.00 % | rw    |        |

#### D-216 Programming

| PREF  | Name                | Block      | Type | Range                                                                             | Default   | ro\rw | Notes  |
|-------|---------------------|------------|------|-----------------------------------------------------------------------------------|-----------|-------|--------|
| 78.14 | SPEED POS LIM       | SPEED LOOP | REAL | -110.00 to 110.00 %                                                               | 110.00 %  | rw    |        |
| 78.15 | SPEED NEG LIM       | SPEED LOOP | REAL | -110.00 to 110.00 %                                                               | -110.00 % | rw    |        |
| 78.16 | TORQ DMD<br>ISOLATE | SPEED LOOP | BOOL | 0 : FALSE<br>1 : TRUE                                                             | FALSE     | rw    |        |
| 78.17 | TOTL SPD DMD<br>RPM | SPEED LOOP | REAL | xx                                                                                | 0.00 RPM  | ro    | Output |
| 78.18 | TOTAL SPD DMD %     | SPEED LOOP | REAL | xx                                                                                | 0.00 %    | ro    | Output |
| 78.19 | SPEED ERROR         | SPEED LOOP | REAL | xx                                                                                | 0.00 %    | ro    | Output |
| 78.20 | TORQUE DEMAND       | SPEED LOOP | REAL | xx                                                                                | 0.00 %    | ro    | Output |
| 78.21 | DIRECT INPUT        | SPEED LOOP | REAL | xx                                                                                | 0.00 %    | ro    | Output |
| 78.26 | PHASE INPUT         | SPEED LOOP | REAL | xx                                                                                | 0.00 %    | ro    | Output |
| 78.27 | COMPENSATION<br>F1  | SPEED LOOP | REAL | 200 to 8000 Hz                                                                    | 2000 Hz   | rw    |        |
| 78.28 | DEMAND SOURCE       | SPEED LOOP | ENUM | 0 : LOCAL 1 : REMOTE 2 : COMMS 3 : CELITE+ 4 : FIREWIRE 5 : DIRECT FIREWIRE       | REMOTE    | ro    | Output |
| 78.29 | SPD PI OUTPUT       | SPEED LOOP | REAL | xx                                                                                | 0.00 %    | ro    | Output |
| 78.30 | COMPENSATN<br>TYPE  | SPEED LOOP | ENUM | 0 : NONE 1 : MAX ATTENUATION 2 : MINIMUM PHASE 3 : PHASE ADVANCE 4 : NOTCH FILTER | NONE      | rw    | 2      |
| 78.31 | COMPENSATION<br>F2  | SPEED LOOP | REAL | 200 to 8000 Hz                                                                    | 2000 Hz   | rw    |        |
| 80.01 | ENABLE              | AUTOTUNE   | BOOL | 0 : FALSE<br>1 : TRUE                                                             | FALSE     | rw    |        |

| PREF  | Name                | Block              | Туре | Range                                                                                | Default   | ro\rw | Notes  |
|-------|---------------------|--------------------|------|--------------------------------------------------------------------------------------|-----------|-------|--------|
| 80.02 | MODE                | AUTOTUNE           | ENUM | 0 : STATIONARY<br>1 : ROTATING<br>2 : SPD LOOP<br>ROTATNG<br>3 : SPD LOOP<br>STATNRY | ROTATING  | rw    |        |
| 80.03 | TEST DISABLE        | AUTOTUNE           | WORD | 0000 to FFFF                                                                         | 0000      | rw    |        |
| 80.09 | ACTIVE              | AUTOTUNE           | BOOL | 0 : FALSE<br>1 : TRUE                                                                | FALSE     | ro    | Output |
| 80.20 | SPD LOOP<br>BNDWDTH | AUTOTUNE           | REAL | 0.0 to 500.0 Hz                                                                      | 2.0 Hz    | rw    |        |
| 80.23 | SPD MAX TORQUE      | AUTOTUNE           | REAL | 0.0 to 500.0 %                                                                       | 50.0 %    | rw    |        |
| 80.24 | SPD MAX SPEED       | AUTOTUNE           | REAL | 15.0 to 100.0 %                                                                      | 50.0 %    | rw    |        |
| 81.01 | VOLTAGE MODE        | VOLTAGE<br>CONTROL | ENUM | 0 : NONE<br>1 : FIXED<br>2 : AUTOMATIC                                               | NONE      | rw    |        |
| 81.03 | BASE VOLTS          | VOLTAGE<br>CONTROL | REAL | 0.00 to 115.47 %                                                                     | 100.00 %  | rw    |        |
| 82.01 | CURRENT LIMIT       | CURRENT LIMIT      | REAL | 0.00 to 300.00 %                                                                     | 150.00 %  | rw    |        |
| 82.02 | REGEN LIM<br>ENABLE | CURRENT LIMIT      | BOOL | 0 : FALSE<br>1 : TRUE                                                                | TRUE      | rw    |        |
| 82.03 | ACTUAL CUR LIMIT    | CURRENT LIMIT      | REAL | xx                                                                                   | 150.00 %  | ro    | Output |
| 83.01 | POS TORQUE LIM      | TORQUE LIMIT       | REAL | -300.00 to 300.00 %                                                                  | 150.00 %  | rw    |        |
| 83.02 | NEG TORQUE LIM      | TORQUE LIMIT       | REAL | -300.00 to 300.00 %                                                                  | -150.00 % | rw    |        |
| 83.03 | MAIN TORQUE LIM     | TORQUE LIMIT       | REAL | 0.00 to 300.00 %                                                                     | 150.00 %  | rw    |        |
| 83.04 | SYMMETRIC LIM       | TORQUE LIMIT       | BOOL | 0 : FALSE<br>1 : TRUE                                                                | FALSE     | rw    |        |
| 83.05 | ACTUAL POS LIM      | TORQUE LIMIT       | REAL | xx                                                                                   | 0.00 %    | ro    | Output |
| 83.06 | ACTUAL NEG LIM      | TORQUE LIMIT       | REAL | XX                                                                                   | 0.00 %    | ro    | Output |

# D-218 Programming

| PREF  | Name            | Block               | Туре | Range                 | Default  | ro\rw | Notes  |
|-------|-----------------|---------------------|------|-----------------------|----------|-------|--------|
| 83.07 | FAST STOP T-LIM | TORQUE LIMIT        | REAL | 0.00 to 300.00 %      | 150.00 % | rw    |        |
| 84.01 | AIMING POINT    | INVERSE TIME        | REAL | 50.00 to 105.00 %     | 105.00 % | rw    |        |
| 84.02 | DELAY           | INVERSE TIME        | REAL | 5.0 to 60.0 s         | 60.0 s   | rw    |        |
| 84.03 | DOWN TIME       | INVERSE TIME        | REAL | 1.0 to 10.0 s         | 10.0 s   | rw    |        |
| 84.04 | UP TIME         | INVERSE TIME        | REAL | 1.0 to 600.0 s        | 120.0 s  | rw    |        |
| 84.05 | IT LIMITING     | INVERSE TIME        | BOOL | 0 : FALSE<br>1 : TRUE | FALSE    | ro    | Output |
| 84.06 | INVERSE TIME OP | INVERSE TIME        | REAL | xx                    | 150.00 % | ro    | Output |
| 84.08 | IT WARNING      | INVERSE TIME        | BOOL | 0 : FALSE<br>1 : TRUE | FALSE    | ro    | Output |
| 85.01 | HYSTERISIS      | ZERO SPEED          | REAL | 0.00 to 300.00 %      | 0.10 %   | rw    |        |
| 85.02 | THRESHOLD       | ZERO SPEED          | REAL | 0.00 to 300.00 %      | 0.50 %   | rw    |        |
| 85.03 | AT ZERO SPD FBK | ZERO SPEED          | BOOL | 0 : FALSE<br>1 : TRUE | TRUE     | ro    | Output |
| 85.04 | AT ZERO SPD DMD | ZERO SPEED          | BOOL | 0 : FALSE<br>1 : TRUE | TRUE     | ro    | Output |
| 85.05 | AT STANDSTILL   | ZERO SPEED          | BOOL | 0 : FALSE<br>1 : TRUE | TRUE     | ro    | Output |
| 91.01 | INPUT           | SKIP<br>FREQUENCIES | REAL | -300.00 to 300.00 %   | 0.00 %   | rw    |        |
| 91.02 | BAND 1          | SKIP<br>FREQUENCIES | REAL | 0.0 to 500.0 Hz       | 0.0 Hz   | rw    |        |
| 91.03 | FREQUENCY 1     | SKIP<br>FREQUENCIES | REAL | 0.0 to 500.0 Hz       | 0.0 Hz   | rw    |        |
| 91.04 | BAND 2          | SKIP<br>FREQUENCIES | REAL | 0.0 to 500.0 Hz       | 0.0 Hz   | rw    |        |
| 91.05 | FREQUENCY 2     | SKIP<br>FREQUENCIES | REAL | 0.0 to 500.0 Hz       | 0.0 Hz   | rw    |        |

| PREF  | Name                | Block               | Туре | Range                 | Default | ro\rw | Notes  |
|-------|---------------------|---------------------|------|-----------------------|---------|-------|--------|
| 91.06 | BAND 3              | SKIP<br>FREQUENCIES | REAL | 0.0 to 500.0 Hz       | 0.0 Hz  | rw    |        |
| 91.07 | FREQUENCY 3         | SKIP<br>FREQUENCIES | REAL | 0.0 to 500.0 Hz       | 0.0 Hz  | rw    |        |
| 91.08 | BAND 4              | SKIP<br>FREQUENCIES | REAL | 0.0 to 500.0 Hz       | 0.0 Hz  | rw    |        |
| 91.09 | FREQUENCY 4         | SKIP<br>FREQUENCIES | REAL | 0.0 to 500.0 Hz       | 0.0 Hz  | rw    |        |
| 91.10 | OUTPUT              | SKIP<br>FREQUENCIES | REAL | xx                    | 0.00 %  | ro    | Output |
| 91.11 | OUTPUT Hz           | SKIP<br>FREQUENCIES | REAL | x                     | 0.0 Hz  | ro    | Output |
| 91.12 | INPUT Hz            | SKIP<br>FREQUENCIES | REAL | x                     | 0.0 Hz  | ro    | Output |
| 92.01 | RUN FORWARD         | SEQUENCING<br>LOGIC | BOOL | 0 : FALSE<br>1 : TRUE | FALSE   | rw    |        |
| 92.02 | RUN REVERSE         | SEQUENCING<br>LOGIC | BOOL | 0 : FALSE<br>1 : TRUE | FALSE   | rw    |        |
| 92.03 | LATCHED RUN         | SEQUENCING<br>LOGIC | BOOL | 0 : FALSE<br>1 : TRUE | FALSE   | rw    |        |
| 92.04 | JOG                 | SEQUENCING<br>LOGIC | BOOL | 0 : FALSE<br>1 : TRUE | FALSE   | rw    |        |
| 92.05 | CONTACTOR<br>CLOSED | SEQUENCING<br>LOGIC | BOOL | 0 : FALSE<br>1 : TRUE | TRUE    | rw    |        |
| 92.06 | DRIVE ENABLE        | SEQUENCING<br>LOGIC | BOOL | 0 : FALSE<br>1 : TRUE | TRUE    | rw    |        |
| 92.07 | NOT FAST STOP       | SEQUENCING<br>LOGIC | BOOL | 0 : FALSE<br>1 : TRUE | TRUE    | rw    |        |
| 92.08 | NOT COAST STOP      | SEQUENCING<br>LOGIC | BOOL | 0 : FALSE<br>1 : TRUE | TRUE    | rw    |        |

# D-220 Programming

| PREF  | Name                | Block               | Туре | Range                 | Default | ro\rw | Notes  |
|-------|---------------------|---------------------|------|-----------------------|---------|-------|--------|
| 92.09 | REMOTE REVERSE      | SEQUENCING<br>LOGIC | BOOL | 0 : FALSE<br>1 : TRUE | FALSE   | rw    |        |
| 92.10 | REM TRIP RESET      | SEQUENCING<br>LOGIC | BOOL | 0 : FALSE<br>1 : TRUE | FALSE   | rw    |        |
| 92.11 | TRIP RST BY RUN     | SEQUENCING<br>LOGIC | BOOL | 0 : FALSE<br>1 : TRUE | TRUE    | rw    |        |
| 92.12 | POWER UP START      | SEQUENCING<br>LOGIC | BOOL | 0 : FALSE<br>1 : TRUE | FALSE   | rw    |        |
| 92.13 | TRIPPED             | SEQUENCING<br>LOGIC | BOOL | 0 : FALSE<br>1 : TRUE | FALSE   | ro    | Output |
| 92.14 | RUNNING             | SEQUENCING<br>LOGIC | BOOL | 0 : FALSE<br>1 : TRUE | FALSE   | ro    | Output |
| 92.15 | JOGGING             | SEQUENCING<br>LOGIC | BOOL | 0 : FALSE<br>1 : TRUE | FALSE   | ro    | Output |
| 92.16 | STOPPING            | SEQUENCING<br>LOGIC | BOOL | 0 : FALSE<br>1 : TRUE | FALSE   | ro    | Output |
| 92.17 | OUTPUT<br>CONTACTOR | SEQUENCING<br>LOGIC | BOOL | 0 : FALSE<br>1 : TRUE | FALSE   | ro    | Output |
| 92.18 | SWITCH ON<br>ENABLE | SEQUENCING<br>LOGIC | BOOL | 0 : FALSE<br>1 : TRUE | FALSE   | ro    | Output |
| 92.19 | SWITCHED ON         | SEQUENCING<br>LOGIC | BOOL | 0 : FALSE<br>1 : TRUE | FALSE   | ro    | Output |
| 92.20 | READY               | SEQUENCING<br>LOGIC | BOOL | 0 : FALSE<br>1 : TRUE | FALSE   | ro    | Output |
| 92.21 | SYSTEM RESET        | SEQUENCING<br>LOGIC | BOOL | 0 : FALSE<br>1 : TRUE | FALSE   | ro    | Output |

Programming D-221

| PREF  | Name                | Block               | Туре | Range                                                                                                    | Default        | ro\rw | Notes  |
|-------|---------------------|---------------------|------|----------------------------------------------------------------------------------------------------|----------------|-------|--------|
| 92.22 | SEQUENCER<br>STATE  | SEQUENCING<br>LOGIC | ENUM | 0 : START DISABLED 1 : START ENABLED 2 : SWITCHED ON 3 : READY 4 : ENABLED 5 : F-STOP ACTIVE 6 : TRIP ACTIVE 7 : TRIPPED | START DISABLED | ro    | Output |
| 92.23 | REMOTE REV OUT      | SEQUENCING<br>LOGIC | BOOL | 0 : FALSE<br>1 : TRUE                                                                                                    | FALSE          | ro    | Output |
| 92.24 | HEALTHY             | SEQUENCING<br>LOGIC | BOOL | 0 : FALSE<br>1 : TRUE                                                                                                    | TRUE           | ro    | Output |
| 92.25 | START DELAY         | SEQUENCING<br>LOGIC | REAL | 0.000 to 30.000 s                                                                                                    | 0.000 s        | rw    |        |
| 92.26 | FAN RUNNING         | SEQUENCING<br>LOGIC | BOOL | 0 : FALSE<br>1 : TRUE                                                                                                    | FALSE          | ro    | Output |
| 92.27 | CONTACTOR<br>DELAY  | SEQUENCING<br>LOGIC | REAL | 1.0 to 10.0 s                                                                                                    | 10.0 s         | rw    |        |
| 93.01 | ENABLE              | AUTO RESTART        | BOOL | 0 : FALSE<br>1 : TRUE                                                                                                    | FALSE          | rw    |        |
| 93.02 | ATTEMPTS            | AUTO RESTART        | INT  | 1 to 10                                                                                                    | 5              | rw    |        |
| 93.03 | INITIAL DELAY 1     | AUTO RESTART        | REAL | 0.0 to 600.0 s                                                                                                    | 10.0 s         | rw    |        |
| 93.04 | ATTEMPT DELAY 1     | AUTO RESTART        | REAL | 0.0 to 600.0 s                                                                                                    | 10.0 s         | rw    |        |
| 93.05 | TRIGGER 1 WORD<br>1 | AUTO RESTART        | WORD | 0000 to FFFF                                                                                                    | 0000           | rw    |        |
| 93.06 | TRIGGER 1 WORD 2    | AUTO RESTART        | WORD | 0000 to FFFF                                                                                                    | 0000           | rw    |        |
| 93.07 | INITIAL DELAY 2     | AUTO RESTART        | REAL | 0.0 to 600.0 s                                                                                                    | 0.1 s          | rw    |        |
| 93.08 | ATTEMPT DELAY 2     | AUTO RESTART        | REAL | 0.0 to 600.0 s                                                                                                    | 0.1 s          | rw    |        |

# D-222 Programming

| PREF  | Name                | Block         | Туре | Range                                                 | Default      | ro\rw | Notes  |
|-------|---------------------|---------------|------|-------------------------------------------------------|--------------|-------|--------|
| 93.09 | TRIGGER 2 WORD<br>1 | AUTO RESTART  | WORD | 0000 to FFFF                                          | 0000         | rw    |        |
| 93.10 | TRIGGER 2 WORD 2    | AUTO RESTART  | WORD | 0000 to FFFF                                          | 0000         | rw    |        |
| 93.11 | PENDING             | AUTO RESTART  | BOOL | 0 : FALSE<br>1 : TRUE                                 | FALSE        | ro    | Output |
| 93.12 | RESTARTING          | AUTO RESTART  | BOOL | 0 : FALSE<br>1 : TRUE                                 | FALSE        | ro    | Output |
| 93.13 | ATTEMPTS LEFT       | AUTO RESTART  | INT  | _                                                     | 5            | ro    | Output |
| 93.14 | TIME LEFT           | AUTO RESTART  | REAL | X                                                     | 0.0 s        | ro    | Output |
| 93.15 | TRIGGER 1 WORD 3    | AUTO RESTART  | WORD | 0000 to FFFF                                          | 0000         | rw    |        |
| 93.16 | TRIGGER 1 WORD 4    | AUTO RESTART  | WORD | 0000 to FFFF                                          | 0000         | rw    |        |
| 93.17 | TRIGGER 2 WORD 3    | AUTO RESTART  | WORD | 0000 to FFFF                                          | 0000         | rw    |        |
| 93.18 | TRIGGER 2 WORD 4    | AUTO RESTART  | WORD | 0000 to FFFF                                          | 0000         | rw    |        |
| 93.19 | TRIGGER 1 WORD 5    | AUTO RESTART  | WORD | 0000 to FFFF                                          | 0000         | rw    |        |
| 93.20 | TRIGGER 1 WORD 6    | AUTO RESTART  | WORD | 0000 to FFFF                                          | 0000         | rw    |        |
| 93.21 | TRIGGER 2 WORD 5    | AUTO RESTART  | WORD | 0000 to FFFF                                          | 0000         | rw    |        |
| 93.22 | TRIGGER 2 WORD 6    | AUTO RESTART  | WORD | 0000 to FFFF                                          | 0000         | rw    |        |
| 94.01 | SEQ MODES           | LOCAL CONTROL | ENUM | 0 : LOCAL/REMOTE<br>1 : LOCAL ONLY<br>2 : REMOTE ONLY | LOCAL/REMOTE | rw    |        |

| PREF  | Name                | Block            | Туре | Range                                                       | Default         | ro\rw | Notes  |
|-------|---------------------|------------------|------|-------------------------------------------------------------|-----------------|-------|--------|
| 94.02 | REF MODES           | LOCAL CONTROL    | ENUM | 0 : LOCAL/REMOTE<br>1 : LOCAL ONLY<br>2 : REMOTE ONLY       | LOCAL/REMOTE    | rw    |        |
| 94.03 | POWER UP MODE       | LOCAL CONTROL    | ENUM | 0 : LOCAL<br>1 : REMOTE<br>2 : AUTOMATIC                    | REMOTE          | rw    |        |
| 94.04 | SEQ DIRECTION       | LOCAL CONTROL    | BOOL | 0 : FALSE<br>1 : TRUE                                       | FALSE           | rw    |        |
| 94.05 | REMOTE SEQ          | LOCAL CONTROL    | BOOL | 0 : FALSE<br>1 : TRUE                                       | TRUE            | ro    | Output |
| 94.06 | REMOTE REF          | LOCAL CONTROL    | BOOL | 0 : FALSE<br>1 : TRUE                                       | TRUE            | ro    | Output |
| 95.01 | REMOTE COMMS<br>SEL | COMMS<br>CONTROL | BOOL | 0 : FALSE<br>1 : TRUE                                       | FALSE           | rw    |        |
| 95.02 | REMOTE SEQ<br>MODES | COMMS<br>CONTROL | ENUM | 0:<br>TERMINALS/COMMS<br>1: TERMINALS ONLY<br>2: COMMS ONLY | TERMINALS/COMMS | rw    |        |
| 95.03 | REMOTE REF<br>MODES | COMMS<br>CONTROL | ENUM | 0:<br>TERMINALS/COMMS<br>1: TERMINALS ONLY<br>2: COMMS ONLY | TERMINALS/COMMS | rw    |        |
| 95.05 | COMMS COMMAND       | COMMS<br>CONTROL | WORD | 0000 to FFFF                                                | 0000            | rw    | 1      |
| 95.06 | COMMS SEQ           | COMMS<br>CONTROL | BOOL | 0 : FALSE<br>1 : TRUE                                       | FALSE           | ro    | Output |
| 95.07 | COMMS REF           | COMMS<br>CONTROL | BOOL | 0 : FALSE<br>1 : TRUE                                       | FALSE           | ro    | Output |
| 95.08 | COMMS STATUS        | COMMS<br>CONTROL | WORD | 0000 to FFFF                                                | 0470            | ro    | Output |

#### D-224 Programming

| PREF  | Name             | Block            | Туре | Range                                                                                                    | Default | ro\rw | Notes  |
|-------|------------------|------------------|------|----------------------------------------------------------------------------------------------------|---------|-------|--------|
| 95.10 | FIREWIRE REF SEL | COMMS<br>CONTROL | BOOL | 0 : FALSE<br>1 : TRUE                                                                                                    | FALSE   | rw    |        |
| 95.11 | FIREWIRE REF     | COMMS<br>CONTROL | BOOL | 0 : FALSE<br>1 : TRUE                                                                                                    | FALSE   | ro    | Output |
| 96.01 | TRIP 1 (NEWEST)  | TRIPS HISTORY    | ENUM | 0: NO TRIP 1: OVERVOLTAGE 2: UNDERVOLTAGE 3: OVERCURRENT 4: HEATSINK 5: EXTERNAL TRIP 6: INPUT 1 BREAK 7: INPUT 2 BREAK 8: MOTOR STALLED 9: INVERSE TIME 10: BRAKE RESISTOR 11: BRAKE SWITCH 12: OP STATION 13: COMMS BREAK 14: CONTACTOR FBK 15: SPEED FEEDBACK 16: AMBIENT TEMP 17: MOTOR OVERTEMP 18: CURRENT LIMIT 19: TRIP 19 20: 24V FAILURE 21: LOW SPEED OVER I 22: PHASE FAIL 23: FBK ENCODER FAIL 24: DESAT (OVER I) 25: VDC RIPPLE 26: BRAKE SHORT CCT 27: OVERSPEED | NO TRIP | ro    | Output |

| PREF | Name | Block | Туре | Range                                                                                                    | Default | ro\rw | Notes |
|------|------|-------|------|----------------------------------------------------------------------------------------------------|---------|-------|-------|
|      |      |       |      | 28: ANALOG INPUT ERR 29: INT DB RESISTOR 30: TRIP 30 31: UNKNOWN 32: OTHER 33: MAX SPEED LOW 34: MAINS VOLTS LOW 35: NOT AT SPEED 36: MAG CURRENT FAIL 37: NEGATIVE SLIP F 38: TR TOO LARGE 39: TR TOO SMALL 40: MAX RPM DATA ERR 41: STACK TRIP 42: LEAKGE L TIMEOUT 43: POWER LOSS STOP 44: MOTR TURNING ERR 45: MOTR STALLED ERR 46: AT TORQ LIM ERR 47: FW ISR TIMEOUT 48: FBK ENCODER CAL 49: OUTPUT GBX ERROR 50: APP HALTED 51: APP ERROR 52: FIRMWARE ERROR 53: |         |       |       |

### D-226 Programming

| PREF | Name | Block | Туре | Range                              | Default | ro\rw | Notes |
|------|------|-------|------|------------------------------------|---------|-------|-------|
|      |      |       |      | 54 :                               |         |       |       |
|      |      |       |      | 55 :                               |         |       |       |
|      |      |       |      | 56 :                               |         |       |       |
|      |      |       |      | 57 : RESOLVER                      |         |       |       |
|      |      |       |      | ERROR                              |         |       |       |
|      |      |       |      | 58 : I2T MOTOR TRIP                |         |       |       |
|      |      |       |      | 59 :                               |         |       |       |
|      |      |       |      | 60 : SAFE TORQUE                   |         |       |       |
|      |      |       |      | OFF                                |         |       |       |
|      |      |       |      | 61 : REF ENCODER                   |         |       |       |
|      |      |       |      | CAL                                |         |       |       |
|      |      |       |      | 62 : REF ENCODER                   |         |       |       |
|      |      |       |      | FAIL                               |         |       |       |
|      |      |       |      | 63 : DRIVE CONFIG                  |         |       |       |
|      |      |       |      | ERR                                |         |       |       |
|      |      |       |      | 64:                                |         |       |       |
|      |      |       |      | 65 : CUST TRIP 1                   |         |       |       |
|      |      |       |      | 66 : CUST TRIP 2                   |         |       |       |
|      |      |       |      | 67 : CUST TRIP 3                   |         |       |       |
|      |      |       |      | 68 : CUST TRIP 4                   |         |       |       |
|      |      |       |      | 69 : CUST TRIP 5                   |         |       |       |
|      |      |       |      | 70 : CUST TRIP 6                   |         |       |       |
|      |      |       |      | 71 : CUST TRIP 7<br>72 : CURRENT   |         |       |       |
|      |      |       |      |                                    |         |       |       |
|      |      |       |      | BALANCE<br>73 : SYSTEM VOLTS       |         |       |       |
|      |      |       |      | 73 : STSTEW VOLTS<br>74 : LEFT FAN |         |       |       |
|      |      |       |      | 75 : RIGHT FAN                     |         |       |       |
|      |      |       |      | 76 : CS PHASE LOSS                 |         |       |       |
|      |      |       |      | 77 : CS TEMPERATURE                |         |       |       |
|      |      |       |      | 78 : CS BRIDGE                     |         |       |       |
|      |      |       |      | 79 : EARTH FAULT                   |         |       |       |
|      |      |       |      | 80 : STACK MISMATCH                |         |       |       |
|      |      |       |      | 81 : CM OVERTEMP                   |         |       |       |
|      |      |       |      | 82 : V PHASE MISSING               |         |       |       |
|      |      |       |      | 83 : W PHASE MISSING               |         |       |       |
|      |      |       |      | 84 : TEMP IMBALANCE                |         |       |       |

| PREF  | Name               | Block         | Туре | Range                                                                                                    | Default | ro\rw | Notes  |
|-------|--------------------|---------------|------|----------------------------------------------------------------------------------------------------|---------|-------|--------|
|       |                    |               |      | 85 : SHARING FAULT<br>86 : PCM COMMS<br>LOSS<br>87 : REF PUMP BOARD<br>88 : REFRIGRNT TEMP<br>89 : COOLING SYSTEM<br>90 : ENC NEEDS INIT |         |       |        |
| 96.02 | TRIP 2             | TRIPS HISTORY | ENUM | Same as TRIP 1<br>(NEWEST)                                                                                                    | NO TRIP | ro    | Output |
| 96.03 | TRIP 3             | TRIPS HISTORY | ENUM | Same as TRIP 1<br>(NEWEST)                                                                                                    | NO TRIP | ro    | Output |
| 96.04 | TRIP 4             | TRIPS HISTORY | ENUM | Same as TRIP 1<br>(NEWEST)                                                                                                    | NO TRIP | ro    | Output |
| 96.05 | TRIP 5             | TRIPS HISTORY | ENUM | Same as TRIP 1<br>(NEWEST)                                                                                                    | NO TRIP | ro    | Output |
| 96.06 | TRIP 6             | TRIPS HISTORY | ENUM | Same as TRIP 1<br>(NEWEST)                                                                                                    | NO TRIP | ro    | Output |
| 96.07 | TRIP 7             | TRIPS HISTORY | ENUM | Same as TRIP 1<br>(NEWEST)                                                                                                    | NO TRIP | ro    | Output |
| 96.08 | TRIP 8             | TRIPS HISTORY | ENUM | Same as TRIP 1<br>(NEWEST)                                                                                                    | NO TRIP | ro    | Output |
| 96.09 | TRIP 9             | TRIPS HISTORY | ENUM | Same as TRIP 1<br>(NEWEST)                                                                                                    | NO TRIP | ro    | Output |
| 96.10 | TRIP 10 (OLDEST)   | TRIPS HISTORY | ENUM | Same as TRIP 1<br>(NEWEST)                                                                                                    | NO TRIP | ro    | Output |
| 97.01 | DISABLED WORD 1    | TRIPS STATUS  | WORD | 0000 to FFFF                                                                                                    | 0300    | rw    | 3      |
| 97.02 | DISABLED WORD 2    | TRIPS STATUS  | WORD | 0000 to FFFF                                                                                                    | 0800    | rw    |        |
| 97.05 | ACTIVE WORD 1      | TRIPS STATUS  | WORD | 0000 to FFFF                                                                                                    | 0000    | ro    | Output |
| 97.06 | ACTIVE WORD 2      | TRIPS STATUS  | WORD | 0000 to FFFF                                                                                                    | 0000    | ro    | Output |
| 97.07 | WARNINGS WORD<br>1 | TRIPS STATUS  | WORD | 0000 to FFFF                                                                                                    | 0000    | ro    | Output |

# D-228 Programming

| PREF  | Name               | Block        | Туре | Range                      | Default | ro\rw | Notes  |
|-------|--------------------|--------------|------|----------------------------|---------|-------|--------|
| 97.08 | WARNINGS WORD 2    | TRIPS STATUS | WORD | 0000 to FFFF               | 0000    | ro    | Output |
| 97.09 | FIRST TRIP         | TRIPS STATUS | ENUM | Same as TRIP 1<br>(NEWEST) | NO TRIP | ro    | Output |
| 97.10 | DISABLED WORD 3    | TRIPS STATUS | WORD | 0000 to FFFF               | 0000    | rw    |        |
| 97.11 | DISABLED WORD 4    | TRIPS STATUS | WORD | 0000 to FFFF               | 0000    | rw    |        |
| 97.14 | ACTIVE WORD 3      | TRIPS STATUS | WORD | 0000 to FFFF               | 0000    | ro    | Output |
| 97.15 | ACTIVE WORD 4      | TRIPS STATUS | WORD | 0000 to FFFF               | 0000    | ro    | Output |
| 97.16 | WARNINGS WORD<br>3 | TRIPS STATUS | WORD | 0000 to FFFF               | 0000    | ro    | Output |
| 97.17 | WARNINGS WORD 4    | TRIPS STATUS | WORD | 0000 to FFFF               | 0000    | ro    | Output |
| 97.18 | DISABLED WORD 5    | TRIPS STATUS | WORD | 0000 to FFFF               | 0000    | rw    |        |
| 97.19 | DISABLED WORD 6    | TRIPS STATUS | WORD | 0000 to FFFF               | 0000    | rw    |        |
| 97.22 | ACTIVE WORD 5      | TRIPS STATUS | WORD | 0000 to FFFF               | 0000    | ro    | Output |
| 97.23 | ACTIVE WORD 6      | TRIPS STATUS | WORD | 0000 to FFFF               | 0000    | ro    | Output |
| 97.24 | WARNINGS WORD 5    | TRIPS STATUS | WORD | 0000 to FFFF               | 0000    | ro    | Output |
| 97.25 | WARNINGS WORD 6    | TRIPS STATUS | WORD | 0000 to FFFF               | 0000    | ro    | Output |
| 97.26 | U PHASE FAULT      | TRIPS STATUS | BOOL | 0 : FALSE<br>1 : TRUE      | FALSE   | ro    | Output |
| 97.27 | V PHASE FAULT      | TRIPS STATUS | BOOL | 0 : FALSE<br>1 : TRUE      | FALSE   | ro    | Output |
| 97.28 | W PHASE FAULT      | TRIPS STATUS | BOOL | 0 : FALSE<br>1 : TRUE      | FALSE   | ro    | Output |
| 98.01 | INVERT THERMIST    | I/O TRIPS    | BOOL | 0 : FALSE<br>1 : TRUE      | FALSE   | rw    |        |

| PREF  | Name                | Block              | Туре   | Range                                 | Default    | ro\rw | Notes  |
|-------|---------------------|--------------------|--------|---------------------------------------|------------|-------|--------|
| 98.02 | INVERT ENC TRIP     | I/O TRIPS          | BOOL   | 0 : FALSE<br>1 : TRUE                 | FALSE      | rw    |        |
| 98.03 | INPUT 1 BREAK       | I/O TRIPS          | BOOL   | 0 : FALSE<br>1 : TRUE                 | FALSE      | rw    |        |
| 98.04 | INPUT 2 BREAK       | I/O TRIPS          | BOOL   | 0 : FALSE<br>1 : TRUE                 | FALSE      | rw    |        |
| 98.05 | THERMISTOR          | I/O TRIPS          | BOOL   | 0 : FALSE<br>1 : TRUE                 | FALSE      | ro    | Output |
| 98.06 | ENCODER             | I/O TRIPS          | BOOL   | 0 : FALSE<br>1 : TRUE                 | FALSE      | ro    | Output |
| 98.07 | EXTERNAL TRIP       | I/O TRIPS          | BOOL   | 0 : FALSE<br>1 : TRUE                 | FALSE      | ro    | Output |
| 98.08 | EXT TRIP MODE       | I/O TRIPS          | ENUM   | 0 : TRIP<br>1 : COAST<br>2 : DISABLED | DISABLED   | rw    |        |
| 98.09 | COMMS BREAK         | I/O TRIPS          | BOOL   | 0 : FALSE<br>1 : TRUE                 | FALSE      | rw    |        |
| 98.10 | INPUT 1 NAME        | I/O TRIPS          | STRING | max length is 16 chars                |            | rw    |        |
| 98.11 | INPUT 2 NAME        | I/O TRIPS          | STRING | max length is 16 chars                |            | rw    |        |
| 98.12 | STO ACTIVE          | I/O TRIPS          | BOOL   | 0 : FALSE<br>1 : TRUE                 | FALSE      | ro    | Output |
| 99.01 | ENABLE              | DYNAMIC<br>BRAKING | BOOL   | 0 : FALSE<br>1 : TRUE                 | TRUE       | rw    |        |
| 99.03 | BRAKE<br>RESISTANCE | DYNAMIC<br>BRAKING | REAL   | 0.01 to 300.00 Ohm                    | 100.00 Ohm | rw    | 2,3    |
| 99.04 | BRAKE POWER         | DYNAMIC<br>BRAKING | REAL   | 0.1 to 510.0 kW                       | 0.1 kW     | rw    | 2,3    |
| 99.05 | 1SEC OVER<br>RATING | DYNAMIC<br>BRAKING | REAL   | 1 to 40                               | 25         | rw    | 2,3    |

### D-230 Programming

| PREF   | Name                | Block              | Туре | Range                 | Default    | ro\rw | Notes  |
|--------|---------------------|--------------------|------|-----------------------|------------|-------|--------|
| 99.06  | BRAKING             | DYNAMIC<br>BRAKING | BOOL | 0 : FALSE<br>1 : TRUE | FALSE      | ro    | Output |
| 99.07  | INT DB RESISTOR     | DYNAMIC<br>BRAKING | BOOL | 0 : FALSE<br>1 : TRUE | FALSE      | rw    | 3      |
| 100.01 | RAMP TYPE           | REFERENCE<br>RAMP  | ENUM | 0 : LINEAR<br>1 : S   | LINEAR     | rw    |        |
| 100.02 | ACCEL TIME          | REFERENCE<br>RAMP  | REAL | 0.0 to 3000.0 s       | 20.0 s     | rw    | 3      |
| 100.03 | DECEL TIME          | REFERENCE<br>RAMP  | REAL | 0.0 to 3000.0 s       | 20.0 s     | rw    | 3      |
| 100.04 | SYMMETRIC MODE      | REFERENCE<br>RAMP  | BOOL | 0 : FALSE<br>1 : TRUE | FALSE      | rw    |        |
| 100.05 | SYMMETRIC TIME      | REFERENCE<br>RAMP  | REAL | 0.0 to 3000.0 s       | 20.0 s     | rw    | 3      |
| 100.06 | SRAMP<br>CONTINUOUS | REFERENCE<br>RAMP  | BOOL | 0 : FALSE<br>1 : TRUE | TRUE       | rw    |        |
| 100.07 | SRAMP ACCEL         | REFERENCE<br>RAMP  | REAL | 0.00 to 100.00 /s^2   | 10.00 /s^2 | rw    |        |
| 100.08 | SRAMP DECEL         | REFERENCE<br>RAMP  | REAL | 0.00 to 100.00 /s^2   | 10.00 /s^2 | rw    |        |
| 100.09 | SRAMP JERK 1        | REFERENCE<br>RAMP  | REAL | 0.00 to 100.00 /s^3   | 10.00 /s^3 | rw    |        |
| 100.10 | SRAMP JERK 2        | REFERENCE<br>RAMP  | REAL | 0.00 to 100.00 /s^3   | 10.00 /s^3 | rw    |        |
| 100.11 | SRAMP JERK 3        | REFERENCE<br>RAMP  | REAL | 0.00 to 100.00 /s^3   | 10.00 /s^3 | rw    |        |
| 100.12 | SRAMP JERK 4        | REFERENCE<br>RAMP  | REAL | 0.00 to 100.00 /s^3   | 10.00 /s^3 | rw    |        |
| 100.13 | HOLD                | REFERENCE<br>RAMP  | BOOL | 0 : FALSE<br>1 : TRUE | FALSE      | rw    |        |

| PREF   | Name               | Block             | Туре | Range                                                          | Default   | ro\rw | Notes  |
|--------|--------------------|-------------------|------|----------------------------------------------------------------|-----------|-------|--------|
| 100.14 | RAMPING            | REFERENCE<br>RAMP | BOOL | 0 : FALSE<br>1 : TRUE                                          | FALSE     | ro    | Output |
| 101.01 | REMOTE<br>SETPOINT | REFERENCE         | REAL | -300.00 to 300.00 %                                            | 0.00 %    | rw    |        |
| 101.02 | SPEED TRIM         | REFERENCE         | REAL | -300.00 to 300.00 %                                            | 0.00 %    | rw    |        |
| 101.03 | MAX SPEED<br>CLAMP | REFERENCE         | REAL | 0.00 to 110.00 %                                               | 110.00 %  | rw    |        |
| 101.04 | MIN SPEED CLAMP    | REFERENCE         | REAL | -110.00 to 0.00 %                                              | -110.00 % | rw    |        |
| 101.05 | TRIM IN LOCAL      | REFERENCE         | BOOL | 0 : FALSE<br>1 : TRUE                                          | FALSE     | rw    |        |
| 101.06 | REMOTE REVERSE     | REFERENCE         | BOOL | 0 : FALSE<br>1 : TRUE                                          | FALSE     | rw    |        |
| 101.07 | COMMS SETPOINT     | REFERENCE         | REAL | -300.00 to 300.00 %                                            | 0.00 %    | rw    | 1      |
| 101.08 | MAX SPEED          | REFERENCE         | REAL | 0 to 32000 RPM                                                 | 1500 RPM  | rw    | 4      |
| 101.09 | SPEED DEMAND       | REFERENCE         | REAL | xx                                                             | 0.00 %    | ro    | Output |
| 101.10 | SPEED SETPOINT     | REFERENCE         | REAL | xx                                                             | 0.00 %    | ro    | Output |
| 101.11 | REVERSE            | REFERENCE         | BOOL | 0 : FALSE<br>1 : TRUE                                          | FALSE     | ro    | Output |
| 101.12 | LOCAL SETPOINT     | REFERENCE         | REAL | xx                                                             | 0.00 %    | ro    | Output |
| 101.13 | LOCAL REVERSE      | REFERENCE         | BOOL | 0 : FALSE<br>1 : TRUE                                          | FALSE     | ro    | Output |
| 101.15 | FWIRE SETPOINT     | REFERENCE         | REAL | xx                                                             | 0.00 %    | ro    | Output |
| 101.16 | SPEED DEMAND       | REFERENCE         | REAL | X                                                              | 0.0 Hz    | ro    | Output |
| 102.01 | RUN STOP MODE      | REFERENCE<br>STOP | ENUM | 0 : RUN RAMP<br>1 : COAST<br>2 : DC INJECTION<br>3 : STOP RAMP | RUN RAMP  | rw    |        |
| 102.02 | STOP TIME          | REFERENCE<br>STOP | REAL | 0.0 to 600.0 s                                                 | 10.0 s    | rw    |        |

# D-232 Programming

| PREF   | Name               | Block             | Туре | Range                                           | Default        | ro\rw | Notes  |
|--------|--------------------|-------------------|------|-------------------------------------------------|----------------|-------|--------|
| 102.03 | STOP ZERO<br>SPEED | REFERENCE<br>STOP | REAL | 0.00 to 100.00 %                                | 0.10 %         | rw    |        |
| 102.04 | STOP DELAY         | REFERENCE<br>STOP | REAL | 0.000 to 30.000 s                               | 0.500 s        | rw    |        |
| 102.05 | FAST STOP MODE     | REFERENCE<br>STOP | ENUM | 0 : RAMP<br>1 : COAST                           | RAMP           | rw    |        |
| 102.06 | FAST STOP LIMIT    | REFERENCE<br>STOP | REAL | 0.0 to 3000.0 s                                 | 30.0 s         | rw    |        |
| 102.07 | FAST STOP TIME     | REFERENCE<br>STOP | REAL | 0.0 to 600.0 s                                  | 0.1 s          | rw    |        |
| 102.08 | FINAL STOP RATE    | REFERENCE<br>STOP | REAL | 1 to 4800 Hz/s                                  | 1200 Hz/s      | rw    |        |
| 103.01 | SETPOINT           | REFERENCE JOG     | REAL | -100.00 to 100.00 %                             | 10.00 %        | rw    |        |
| 103.02 | ACCEL TIME         | REFERENCE JOG     | REAL | 0.0 to 3000.0 s                                 | 1.0 s          | rw    |        |
| 103.03 | DECEL TIME         | REFERENCE JOG     | REAL | 0.0 to 3000.0 s                                 | 1.0 s          | rw    |        |
| 105.01 | STALL TIME         | STALL TRIP        | REAL | 0.1 to 3000.0 s                                 | 480.0 s        | rw    | 3      |
| 105.03 | STALL LIMIT TYPE   | STALL TRIP        | ENUM | 0 : TORQUE<br>1 : CURRENT<br>2 : TRQ OR CURRENT | TRQ OR CURRENT | rw    |        |
| 108.01 | ADVANCE            | PHASE INCH        | BOOL | 0 : FALSE<br>1 : TRUE                           | FALSE          | rw    |        |
| 108.02 | RETARD             | PHASE INCH        | BOOL | 0 : FALSE<br>1 : TRUE                           | FALSE          | rw    |        |
| 108.03 | RATE               | PHASE INCH        | REAL | 0.0001 to 30.0000                               | 0.1000         | rw    |        |
| 108.04 | ACTIVE             | PHASE INCH        | BOOL | 0 : FALSE<br>1 : TRUE                           | FALSE          | ro    | Output |
| 108.08 | RATE SCALE         | PHASE INCH        | REAL | 0.001 to 30.000                                 | 1.000          | rw    |        |
| 108.09 | RESET              | PHASE INCH        | BOOL | 0 : FALSE<br>1 : TRUE                           | FALSE          | rw    |        |

| PREF   | Name          | Block        | Туре | Range                 | Default  | ro\rw | Notes  |
|--------|---------------|--------------|------|-----------------------|----------|-------|--------|
| 108.10 | OFFSET        | PHASE INCH   | REAL | xxxx                  | 0.0000   | ro    | Output |
| 109.01 | ENABLE        | PHASE MOVE   | BOOL | 0 : FALSE<br>1 : TRUE | FALSE    | rw    |        |
| 109.02 | DISTANCE      | PHASE MOVE   | REAL | -3000.0 to 3000.0     | 1.0      | rw    |        |
| 109.03 | DISTANCE FINE | PHASE MOVE   | REAL | -1.0000 to 1.0000     | 0.0000   | rw    |        |
| 109.04 | VELOCITY      | PHASE MOVE   | REAL | 0.10 to 300.00 %      | 1.00 %   | rw    |        |
| 109.05 | ACTIVE        | PHASE MOVE   | BOOL | 0 : FALSE<br>1 : TRUE | FALSE    | ro    | Output |
| 109.06 | DISTANCE LEFT | PHASE MOVE   | REAL | xx                    | 0.00     | ro    | Output |
| 109.07 | ACCELERATION  | PHASE MOVE   | REAL | 0.01 to 3000.00 %     | 1.00 %   | rw    |        |
| 109.08 | HOLD          | PHASE MOVE   | BOOL | 0 : FALSE<br>1 : TRUE | FALSE    | rw    |        |
| 109.10 | OFFSET        | PHASE MOVE   | REAL | xxxx                  | 0.0000   | ro    | Output |
| 109.11 | RESET         | PHASE MOVE   | BOOL | 0 : FALSE<br>1 : TRUE | FALSE    | rw    |        |
| 110.01 | OFFSET        | PHASE OFFSET | REAL | -3000.0 to 3000.0     | 0.0      | rw    |        |
| 110.02 | OFFSET FINE   | PHASE OFFSET | REAL | -1.0000 to 1.0000     | 0.0000   | rw    |        |
| 110.03 | ACTIVE        | PHASE OFFSET | BOOL | 0 : FALSE<br>1 : TRUE | FALSE    | ro    | Output |
| 110.04 | SPEED OFFSET  | PHASE OFFSET | REAL | -300.00 to 300.00 %   | 0.00 %   | rw    |        |
| 111.01 | PERIOD        | PHASE TUNING | REAL | 0.001 to 30.000 s     | 10.000 s | rw    |        |
| 111.02 | ENABLE SPEED  | PHASE TUNING | BOOL | 0 : FALSE<br>1 : TRUE | FALSE    | rw    |        |
| 111.04 | ENABLE PHASE  | PHASE TUNING | BOOL | 0 : FALSE<br>1 : TRUE | FALSE    | rw    |        |
| 111.06 | ACTIVE        | PHASE TUNING | BOOL | 0 : FALSE<br>1 : TRUE | FALSE    | ro    | Output |

# D-234 Programming

| PREF   | Name                | Block               | Туре | Range                                                                   | Default          | ro\rw | Notes  |
|--------|---------------------|---------------------|------|-------------------------------------------------------------------------|------------------|-------|--------|
| 111.08 | REFERENCE TYPE      | PHASE TUNING        | ENUM | 0 : SQUARE<br>1 : SINUSOIDAL<br>2 : TRIANGULAR                          | SQUARE           | rw    |        |
| 111.09 | SPEED AMPLITUDE     | PHASE TUNING        | REAL | 0.0000 to 100.0000 rev/s                                                | 0.1000 rev/s     | rw    |        |
| 111.12 | RUN TR FUNC<br>TEST | PHASE TUNING        | BOOL | 0 : FALSE<br>1 : TRUE                                                   | FALSE            | rw    |        |
| 111.13 | NO OF<br>MEASRMENTS | PHASE TUNING        | INT  | 1 to 10000                                                              | 100              | rw    |        |
| 111.14 | TORQUE<br>AMPLITUDE | PHASE TUNING        | REAL | 0.00 to 100.00 %                                                        | 20.00 %          | rw    |        |
| 111.15 | TRANSF FUNC<br>TYPE | PHASE TUNING        | ENUM | 0 : SPEED TRANSFR<br>FN<br>1 : OPEN LP TRANS FN<br>2 : CURRENT LP TR FN | OPEN LP TRANS FN | rw    |        |
| 111.16 | POSN AMPLITUDE      | PHASE TUNING        | REAL | 0.0000 to 100.0000 deg                                                  | 1.0000 deg       | rw    |        |
| 111.17 | MEASURMENTS<br>DONE | PHASE TUNING        | INT  | _                                                                       | 0                | ro    | Output |
| 112.01 | ENABLE              | POWER LOSS<br>CNTRL | BOOL | 0 : FALSE<br>1 : TRUE                                                   | FALSE            | rw    |        |
| 112.02 | TRIP THRESHOLD      | POWER LOSS<br>CNTRL | REAL | 0 to 1000 V                                                             | 447 V            | rw    | 3,5    |
| 112.03 | CONTROL BAND        | POWER LOSS<br>CNTRL | REAL | 0 to 1000 V                                                             | 20 V             | rw    |        |
| 112.04 | ACCEL TIME          | POWER LOSS<br>CNTRL | REAL | 0.01 to 300.00 s                                                        | 10.00 s          | rw    |        |
| 112.05 | DECEL TIME          | POWER LOSS<br>CNTRL | REAL | 0.01 to 300.00 s                                                        | 5.00 s           | rw    |        |
| 112.06 | TIME LIMIT          | POWER LOSS<br>CNTRL | REAL | 0.00 to 300.00 s                                                        | 30.00 s          | rw    |        |

| PREF   | Name                | Block               | Туре | Range                 | Default   | ro\rw | Notes  |
|--------|---------------------|---------------------|------|-----------------------|-----------|-------|--------|
| 112.07 | PWR LOSS ACTIVE     | POWER LOSS<br>CNTRL | BOOL | 0 : FALSE<br>1 : TRUE | FALSE     | ro    | Output |
| 112.08 | INITIAL STEP        | POWER LOSS<br>CNTRL | REAL | 0.00 to 100.00 %      | 0.00 %    | rw    |        |
| 113.01 | RESET               | ENERGY METER        | BOOL | 0 : FALSE<br>1 : TRUE | FALSE     | rw    |        |
| 113.02 | POWER               | ENERGY METER        | REAL | xx                    | 0.00 kW   | ro    | Output |
| 113.03 | POWER               | ENERGY METER        | REAL | XX                    | 0.00 hp   | ro    | Output |
| 113.04 | REACTIVE POWER      | ENERGY METER        | REAL | XX                    | 0.00 kVAR | ro    | Output |
| 113.05 | ENERGY USED         | ENERGY METER        | REAL | X                     | 0.0 kW hr | ro    | Output |
| 113.07 | POWER FACTOR        | ENERGY METER        | REAL | x                     | 1.0       | ro    | Output |
| 113.08 | PF ANGLE            | ENERGY METER        | REAL | xx                    | 0.00 deg  | ro    | Output |
| 113.09 | RAW POWER           | ENERGY METER        | REAL | XX                    | 0.00 kW   | ro    | Output |
| 113.10 | RAW R. POWER        | ENERGY METER        | REAL | XX                    | 0.00 kVAR | ro    | Output |
| 114.01 | PRECHARGE<br>CLOSED | REGEN CNTRL         | BOOL | 0 : FALSE<br>1 : TRUE | TRUE      | rw    |        |
| 114.02 | DC VOLTS<br>DEMAND  | REGEN CNTRL         | REAL | 0 to 1200 V           | 720 V     | rw    |        |
| 114.07 | Id DEMAND           | REGEN CNTRL         | REAL | -1.5 to 1.5           | 0.1       | rw    |        |
| 114.08 | CURRENT<br>CONTROL  | REGEN CNTRL         | BOOL | 0 : FALSE<br>1 : TRUE | FALSE     | rw    |        |
| 114.09 | SYNCHRONIZING       | REGEN CNTRL         | BOOL | 0 : FALSE<br>1 : TRUE | FALSE     | ro    | Output |
| 114.10 | SYNCHRONIZED        | REGEN CNTRL         | BOOL | 0 : FALSE<br>1 : TRUE | FALSE     | ro    | Output |
| 114.11 | PHASE LOSS          | REGEN CNTRL         | BOOL | 0 : FALSE<br>1 : TRUE | FALSE     | ro    | Output |
| 114.12 | CLOSE<br>PRECHARGE  | REGEN CNTRL         | BOOL | 0 : FALSE<br>1 : TRUE | FALSE     | ro    | Output |

# D-236 Programming

| PREF   | Name               | Block        | Туре | Range                                                                                                   | Default  | ro\rw | Notes  |
|--------|--------------------|--------------|------|----------------------------------------------------------------------------------------------------|----------|-------|--------|
| 114.13 | ENABLE DRIVE       | REGEN CNTRL  | BOOL | 0 : FALSE<br>1 : TRUE                                                                                   | FALSE    | ro    | Output |
| 114.14 | STATUS             | REGEN CNTRL  | ENUM | 0 : INACTIVE 1 : SYNCHRONIZING 2 : SYNCHRONIZED 3 : SUPPLY FRQ HIGH 4 : SUPPLY FRQ LOW 5 : SYNCH FAILED | INACTIVE | ro    | Output |
| 114.15 | BRAKE MODE         | REGEN CNTRL  | BOOL | 0 : FALSE<br>1 : TRUE                                                                                   | FALSE    | rw    |        |
| 114.18 | Iq DEMAND          | REGEN CNTRL  | REAL | -1.5 to 1.5                                                                                             | 0.0      | rw    |        |
| 114.19 | MAX CURRENT        | REGEN CNTRL  | REAL | 0.0 to 1.5                                                                                              | 1.5      | rw    |        |
| 114.25 | HARDWARE SYNC      | REGEN CNTRL  | BOOL | 0 : FALSE<br>1 : TRUE                                                                                   | FALSE    | rw    |        |
| 115.01 | INHIBIT            | SPD FBK TRIP | BOOL | 0 : FALSE<br>1 : TRUE                                                                                   | FALSE    | rw    |        |
| 115.02 | THRESHOLD          | SPD FBK TRIP | REAL | 0.00 to 300.00 %                                                                                        | 50.00 %  | rw    |        |
| 115.03 | DELAY              | SPD FBK TRIP | REAL | 0.00 to 300.00 s                                                                                        | 10.00 s  | rw    |        |
| 115.04 | TRIPPED            | SPD FBK TRIP | BOOL | 0 : FALSE<br>1 : TRUE                                                                                   | FALSE    | ro    | Output |
| 117.01 | OWN ID             | FIREWIRE     | INT  | _                                                                                                    | 99       | ro    | Output |
| 117.02 | IRM ID             | FIREWIRE     | INT  | _                                                                                                    | 99       | ro    | Output |
| 117.03 | NUMBER OF<br>NODES | FIREWIRE     | INT  | _                                                                                                    | 0        | ro    | Output |
| 117.04 | CYCLE TIMER        | FIREWIRE     | INT  | _                                                                                                    | 0        | ro    | Output |
| 117.05 | BUS RESETS         | FIREWIRE     | INT  | _                                                                                                    | 0        | ro    | Output |
| 117.06 | MCAP ADVERTS       | FIREWIRE     | INT  | _                                                                                                    | 0        | ro    | Output |
| 117.07 | MAX HOPS           | FIREWIRE     | INT  | _                                                                                                    | 0        | ro    | Output |
| 117.08 | OFFSET (40.69ns)   | FIREWIRE     | INT  | _                                                                                                    | 0        | ro    | Output |

| PREF   | Name            | Block          | Туре | Range                  | Default    | ro\rw | Notes  |
|--------|-----------------|----------------|------|------------------------|------------|-------|--------|
| 117.13 | BAD MESSAGES    | FIREWIRE       | INT  | _                      | 0          | ro    | Output |
| 117.15 | MY BUS RESETS   | FIREWIRE       | INT  | _                      | 0          | ro    | Output |
| 118.01 | INPUT           | VIRTUAL MASTER | REAL | -100.00 to 100.00 %    | 0.00 %     | rw    |        |
| 118.02 | ACCELERATION    | VIRTUAL MASTER | REAL | 0.00 to 1000.00 /s^2   | 10.00 /s^2 | rw    |        |
| 118.03 | DECELERATION    | VIRTUAL MASTER | REAL | 0.00 to 1000.00 /s^2   | 10.00 /s^2 | rw    |        |
| 118.04 | JERK 1          | VIRTUAL MASTER | REAL | 0.00 to 100.00 /s^3    | 10.00 /s^3 | rw    |        |
| 118.05 | JERK 2          | VIRTUAL MASTER | REAL | 0.00 to 100.00 /s^3    | 10.00 /s^3 | rw    |        |
| 118.06 | JERK 3          | VIRTUAL MASTER | REAL | 0.00 to 100.00 /s^3    | 10.00 /s^3 | rw    |        |
| 118.07 | JERK 4          | VIRTUAL MASTER | REAL | 0.00 to 100.00 /s^3    | 10.00 /s^3 | rw    |        |
| 118.08 | CONTINUOUS      | VIRTUAL MASTER | BOOL | 0 : FALSE<br>1 : TRUE  | FALSE      | rw    |        |
| 118.09 | HOLD            | VIRTUAL MASTER | BOOL | 0 : FALSE<br>1 : TRUE  | FALSE      | rw    |        |
| 118.10 | SYMMETRIC JERK  | VIRTUAL MASTER | BOOL | 0 : FALSE<br>1 : TRUE  | FALSE      | rw    |        |
| 118.11 | RESET           | VIRTUAL MASTER | BOOL | 0 : FALSE<br>1 : TRUE  | FALSE      | rw    |        |
| 118.12 | OFFSET          | VIRTUAL MASTER | REAL | 0.0000 to 360.0000 deg | 0.0000 deg | rw    |        |
| 118.13 | SPEED OUTPUT    | VIRTUAL MASTER | REAL | xx                     | 0.00 Hz    | ro    | Output |
| 118.14 | POSITION OUTPUT | VIRTUAL MASTER | REAL | xxxx                   | 0.0000 deg | ro    | Output |
| 118.15 | ACCEL OUTPUT    | VIRTUAL MASTER | REAL | xx                     | 0.00       | ro    | Output |
| 118.16 | RAMPING         | VIRTUAL MASTER | BOOL | 0 : FALSE<br>1 : TRUE  | FALSE      | ro    | Output |
| 118.17 | CHANNEL         | VIRTUAL MASTER | INT  | 0 to 64                | 0          | rw    |        |
| 118.18 | MAX SPEED       | VIRTUAL MASTER | REAL | 100.0 to 6000.0 RPM    | 1500.0 RPM | rw    |        |

### D-238 Programming

| PREF   | Name            | Block          | Туре | Range                                                                                        | Default    | ro\rw | Notes  |
|--------|-----------------|----------------|------|----------------------------------------------------------------------------------------------|------------|-------|--------|
| 118.19 | STATUS          | VIRTUAL MASTER | ENUM | 0 : READY 1 : RESET 2 : DUPLICATE 3 : INITIALISING 4 : NO FIREWIRE 5 : DISABLED 6 : INTERNAL | DISABLED   | ro    | Output |
| 118.20 | SOURCE          | VIRTUAL MASTER | ENUM | 0 : S RAMP<br>1 : FEEDBACK POSN<br>2 : REFERNCE<br>ENCODR<br>3 : LINEAR RAMP                 | S RAMP     | rw    | 2      |
| 118.22 | SPEED FILT TIME | VIRTUAL MASTER | REAL | 0.0 to 100.0 ms                                                                              | 5.0 ms     | rw    |        |
| 118.23 | ACCEL FILT TIME | VIRTUAL MASTER | REAL | 0.0 to 100.0 ms                                                                              | 5.0 ms     | rw    |        |
| 119.01 | CHANNEL         | FIREWIRE REF   | INT  | 0 to 62                                                                                      | 0          | rw    |        |
| 119.02 | RESET           | FIREWIRE REF   | BOOL | 0 : FALSE<br>1 : TRUE                                                                        | FALSE      | rw    |        |
| 119.03 | INVERT          | FIREWIRE REF   | BOOL | 0 : FALSE<br>1 : TRUE                                                                        | FALSE      | rw    |        |
| 119.04 | GEAR RATIO A    | FIREWIRE REF   | INT  | -2000000000 to<br>2000000000                                                                 | 1000000    | rw    |        |
| 119.05 | GEAR RATIO B    | FIREWIRE REF   | INT  | -2000000000 to<br>2000000000                                                                 | 1000000    | rw    |        |
| 119.06 | POSITION OUTPUT | FIREWIRE REF   | REAL | xxxx                                                                                         | 0.0000 deg | ro    | Output |
| 119.07 | SPEED OUTPUT    | FIREWIRE REF   | REAL | XX                                                                                           | 0.00 Hz    | ro    | Output |
| 119.08 | ACCEL OUTPUT    | FIREWIRE REF   | REAL | XX                                                                                           | 0.00       | ro    | Output |
| 119.09 | MASTER POSITION | FIREWIRE REF   | REAL | xxxx                                                                                         | 0.0000 deg | ro    | Output |
| 119.10 | MASTER SPEED    | FIREWIRE REF   | REAL | xxxx                                                                                         | 0.0000 Hz  | ro    | Output |
| 119.11 | MASTER ACCEL    | FIREWIRE REF   | REAL | xxxx                                                                                         | 0.0000     | ro    | Output |

| PREF   | Name           | Block             | Туре | Range                                                                                                    | Default     | ro\rw | Notes  |
|--------|----------------|-------------------|------|----------------------------------------------------------------------------------------------------|-------------|-------|--------|
| 119.13 | STATUS         | FIREWIRE REF      | ENUM | 0: READY 1: REF RESET 2: MASTER RESET 3: LOST SYNC 4: DUP MASTER 5: MISSING MASTER 6: NO FIREWIRE 7: DISABLED 8: INTERNAL | NO FIREWIRE | ro    | Output |
| 119.14 | READY          | FIREWIRE REF      | BOOL | 0 : FALSE<br>1 : TRUE                                                                                                    | FALSE       | ro    | Output |
| 120.01 | ENABLE         | PHASE MOVE<br>ABS | BOOL | 0 : FALSE<br>1 : TRUE                                                                                                    | FALSE       | rw    |        |
| 120.02 | RESET          | PHASE MOVE<br>ABS | BOOL | 0 : FALSE<br>1 : TRUE                                                                                                    | FALSE       | rw    |        |
| 120.03 | MOVE METHOD    | PHASE MOVE<br>ABS | ENUM | 0 : SHORTEST<br>1 : FORWARD<br>2 : BACKWARD                                                                               | SHORTEST    | rw    |        |
| 120.04 | DIRECTION BAND | PHASE MOVE<br>ABS | REAL | 0.00 to 1.00                                                                                                    | 0.05        | rw    |        |
| 120.05 | POSITION       | PHASE MOVE<br>ABS | REAL | 0.0000 to 1.0000                                                                                                    | 0.0000      | rw    |        |
| 120.06 | VELOCITY       | PHASE MOVE<br>ABS | REAL | 0.10 to 300.00 %                                                                                                    | 1.00 %      | rw    |        |
| 120.07 | ACCELERATION   | PHASE MOVE<br>ABS | REAL | 0.01 to 3000.00 %                                                                                                    | 1.00 %      | rw    |        |
| 120.08 | ABS POSITION   | PHASE MOVE<br>ABS | REAL | xxxx                                                                                                    | 0.0000      | ro    | Output |
| 120.10 | ACTIVE         | PHASE MOVE<br>ABS | BOOL | 0 : FALSE<br>1 : TRUE                                                                                                    | FALSE       | ro    | Output |
| 120.11 | DONE           | PHASE MOVE<br>ABS | BOOL | 0 : FALSE<br>1 : TRUE                                                                                                    | FALSE       | ro    | Output |

# D-240 Programming

| PREF   | Name                | Block             | Туре | Range                                                             | Default    | ro\rw | Notes  |
|--------|---------------------|-------------------|------|-------------------------------------------------------------------|------------|-------|--------|
| 120.12 | STATE               | PHASE MOVE<br>ABS | ENUM | 0 : RESET<br>1 : READY<br>2 : POS AQUIRE<br>3 : ALIGN<br>4 : DONE | READY      | ro    | Output |
| 121.01 | PROP GAIN           | POSITION LOOP     | REAL | 0.0 to 3000.0                                                     | 10.0       | rw    |        |
| 121.02 | INTEGRAL TIME       | POSITION LOOP     | REAL | 5.0 to 3000.0 ms                                                  | 500.0 ms   | rw    |        |
| 121.03 | INTEGRAL DEFEAT     | POSITION LOOP     | BOOL | 0 : FALSE<br>1 : TRUE                                             | FALSE      | rw    |        |
| 121.04 | POSN LOOP<br>RSPONS | POSITION LOOP     | REAL | X                                                                 | 100.0 ms   | ro    | Output |
| 121.05 | POSITION ERROR      | POSITION LOOP     | REAL | xxxx                                                              | 0.0000 deg | ro    | Output |
| 121.06 | POSITN INTEGRAL     | POSITION LOOP     | REAL | xxxx                                                              | 0.0000 deg | ro    | Output |
| 121.07 | ENABLE              | POSITION LOOP     | BOOL | 0 : FALSE<br>1 : TRUE                                             | FALSE      | rw    |        |
| 121.08 | SPD<br>FEEDFORWARD  | POSITION LOOP     | REAL | xxxx                                                              | 0.0000 Hz  | ro    | Output |
| 121.09 | PID OUTPUT          | POSITION LOOP     | REAL | xxxx                                                              | 0.0000 Hz  | ro    | Output |
| 121.10 | OUTPUT              | POSITION LOOP     | REAL | xxxx                                                              | 0.0000 Hz  | ro    | Output |
| 121.11 | LIMIT               | POSITION LOOP     | REAL | 0.00 to 300.00 %                                                  | 10.00 %    | rw    |        |
| 121.12 | LIMITING            | POSITION LOOP     | BOOL | 0 : FALSE<br>1 : TRUE                                             | FALSE      | ro    | Output |
| 121.13 | FOLLOWING<br>ERROR  | POSITION LOOP     | REAL | xxxx                                                              | 0.0000 deg | ro    | Output |
| 121.14 | TOTAL OFFSET        | POSITION LOOP     | REAL | xxxx                                                              | 0.0000     | ro    | Output |
| 121.15 | POSITION DEMAND     | POSITION LOOP     | REAL | xx                                                                | 0.00 deg   | ro    | Output |

| PREF   | Name                | Block              | Туре | Range                                                                                 | Default  | ro\rw | Notes  |
|--------|---------------------|--------------------|------|---------------------------------------------------------------------------------------|----------|-------|--------|
| 121.16 | MODE                | POSITION LOOP      | ENUM | 0 : DISABLED<br>1 : ENABLED<br>2 : UNSYNCHRONISED<br>3 : SYNCHRONISED<br>4 : ABSOLUTE | DISABLED | ro    | Output |
| 122.01 | FRICTN AT 0 RPM     | INERTIA COMP       | REAL | 0.00 to 100.00 %                                                                      | 0.00 %   | rw    |        |
| 122.02 | FRN AT NMPLT<br>RPM | INERTIA COMP       | REAL | 0.00 to 100.00 %                                                                      | 0.00 %   | rw    |        |
| 122.03 | RELATIVE INERTIA    | INERTIA COMP       | REAL | 0.0000 to 30000.0000 %                                                                | 0.0000 % | rw    |        |
| 122.04 | FRICTION COMP       | INERTIA COMP       | REAL | xx                                                                                    | 0.00 %   | ro    | Output |
| 122.05 | INERTIA COMP        | INERTIA COMP       | REAL | xx                                                                                    | 0.00 %   | ro    | Output |
| 122.06 | TORQ<br>FEEDFORWARD | INERTIA COMP       | REAL | xx                                                                                    | 0.00 %   | ro    | Output |
| 122.07 | SPEED PI OUTPUT     | INERTIA COMP       | REAL | xx                                                                                    | 0.00 %   | ro    | Output |
| 123.01 | INHIBIT             | OVER SPEED<br>TRIP | BOOL | 0 : FALSE<br>1 : TRUE                                                                 | FALSE    | rw    |        |
| 123.02 | THRESHOLD           | OVER SPEED<br>TRIP | REAL | 0.00 to 300.00 %                                                                      | 150.00 % | rw    |        |
| 123.03 | DELAY               | OVER SPEED<br>TRIP | REAL | 0.00 to 10.00 s                                                                       | 0.10 s   | rw    |        |
| 123.04 | TRIPPED             | OVER SPEED<br>TRIP | BOOL | 0 : FALSE<br>1 : TRUE                                                                 | FALSE    | ro    | Output |
| 124.01 | ENABLE              | MOVE TO<br>MASTER  | BOOL | 0 : FALSE<br>1 : TRUE                                                                 | FALSE    | rw    |        |
| 124.02 | MOVE METHOD         | MOVE TO<br>MASTER  | ENUM | 0 : SHORTEST<br>1 : FORWARD<br>2 : BACKWARD                                           | SHORTEST | rw    |        |
| 124.03 | DIRECTION BAND      | MOVE TO<br>MASTER  | REAL | 0.00 to 200.00                                                                        | 0.05     | rw    |        |

# D-242 Programming

| PREF   | Name           | Block             | Туре | Range                                                                                                    | Default   | ro\rw | Notes  |
|--------|----------------|-------------------|------|----------------------------------------------------------------------------------------------------|-----------|-------|--------|
| 124.04 | VELOCITY       | MOVE TO<br>MASTER | REAL | 0.10 to 300.00 %                                                                                                | 1.00 %    | rw    |        |
| 124.05 | ACCELERATION   | MOVE TO<br>MASTER | REAL | 0.01 to 3000.00 %                                                                                               | 1.00 %    | rw    |        |
| 124.06 | DIST TO MASTER | MOVE TO<br>MASTER | REAL | xxxx                                                                                                    | 0.0000    | ro    | Output |
| 124.08 | ACTIVE         | MOVE TO<br>MASTER | BOOL | 0 : FALSE<br>1 : TRUE                                                                                           | FALSE     | ro    | Output |
| 124.09 | STATE          | MOVE TO<br>MASTER | ENUM | 0 : RESET<br>1 : READY<br>2 : POS AQUIRE<br>3 : ALIGN<br>4 : DONE                                               | READY     | ro    | Output |
| 125.01 | EMC CAPACITORS | EMC<br>CAPACITORS | ENUM | 0 : CONNECTED<br>1 : NOT CONNECTED                                                                              | CONNECTED | rw    | 2      |
| 126.01 | BAUDRATE       | CANOPEN           | ENUM | 0 : 125K<br>1 : 250K<br>2 : 500K<br>3 : 1000K                                                                   | 125K      | ro    | Output |
| 126.02 | ADDRESS        | CANOPEN           | INT  | _                                                                                                    | 0         | ro    | Output |
| 126.03 | STATUS RUN     | CANOPEN           | ENUM | 0 : STOPPED<br>1 : PRE-OPERATIONAL<br>2 : OPERATIONAL                                                           | STOPPED   | ro    | Output |
| 126.04 | STATUS ERROR   | CANOPEN           | ENUM | 0 : NO ERROR<br>1 : WARNING LIMIT<br>2 : AUTOBAUD OR LSS<br>3 : CONTROL EVENT<br>4 : SYNC. ERROR<br>5 : BUS OFF | NO ERROR  | ro    | Output |
| 126.05 | HARDWARE       | CANOPEN           | BOOL | 0 : FALSE<br>1 : TRUE                                                                                           | FALSE     | ro    | Output |

| PREF   | Name              | Block      | Туре | Range                                                                                                    | Default          | ro\rw | Notes  |
|--------|-------------------|------------|------|----------------------------------------------------------------------------------------------------|------------------|-------|--------|
| 126.06 | BAUDRATE SOFT     | CANOPEN    | ENUM | 0: 125K<br>1: 250K<br>2: 500K<br>3: 1000K                                                                                                    | 1000K            | rw    |        |
| 126.07 | ADDRESS SOFT      | CANOPEN    | INT  | 1 to 127                                                                                                    | 1                | rw    |        |
| 127.01 | BAUDRATE          | PROFIBUS   | ENUM | 0: 12 Mbits/sec<br>1: 6 Mbits/sec<br>2: 3 Mbits/sec<br>3: 1.5 Mbits/sec<br>4: 500 kbits/sec<br>5: 187.5 kbits/sec<br>6: 93.75 kbits/sec<br>7: 45.45 kbits/sec<br>8: 19.2 kbits/sec<br>9: 9.6 kbits/sec<br>10: UNKNOWN | 12 Mbits/sec     | ro    | Output |
| 127.02 | ADDRESS           | PROFIBUS   | INT  | _                                                                                                    | 0                | ro    | Output |
| 127.03 | STATUS            | PROFIBUS   | ENUM | 0: MISSING OR FAULT 1: DISABLED 2: BAUD SEARCH 3: WAIT PARAM 4: WAIT CONFIG 5: DATA EXCHANGE 6: DATA EXCH NO WD 7: DATA EXCH ERROR 8: DATA EX ER NO WD                                                                | MISSING OR FAULT | ro    | Output |
| 127.04 | ADDRESS<br>METHOD | PROFIBUS   | ENUM | 0 : SOFTWARE<br>1 : HARDWARE                                                                                                    | SOFTWARE         | ro    | Output |
| 128.01 | NODE ADDRESS      | CONTROLNET | INT  | _                                                                                                    | 0                | ro    | Output |
| 128.02 | ADDRESS<br>METHOD | CONTROLNET | ENUM | 0 : HARDWARE<br>1 : SOFTWARE                                                                                                    | HARDWARE         | ro    | Output |

### D-244 Programming

| PREF   | Name          | Block      | Туре | Range                                                                                                    | Default   | ro\rw | Notes  |
|--------|---------------|------------|------|----------------------------------------------------------------------------------------------------|-----------|-------|--------|
| 128.03 | NETWORK MODE  | CONTROLNET | ENUM | 0: INVALID 1: POWER UP 2: CHECK FOR CABLE 3: WAITING 2 ROGUE 4: CHK 4 MODERATOR 5: I'M ALIVE 6: ATTACHED 7: FORCED LISTEN 8: DUPLICATE NODE | INVALID   | ro    | Output |
| 128.04 | CONNECTED     | CONTROLNET | BOOL | 0 : FALSE<br>1 : TRUE                                                                                                    | FALSE     | ro    | Output |
| 128.05 | SERIAL NUMBER | CONTROLNET | INT  | _                                                                                                    | 0         | ro    | Output |
| 128.06 | FAULT         | CONTROLNET | BOOL | 0 : FALSE<br>1 : TRUE                                                                                                    | FALSE     | ro    | Output |
| 128.07 | DIAGNOSTIC    | CONTROLNET | WORD | 0000 to FFFF                                                                                                    | 0000      | ro    | Output |
| 128.09 | CNET STATE    | CONTROLNET | ENUM | 0: NONE 1: FAULT 2: INITIALISE 3: VM CONFIGURE 4: WAIT 2 ATTACH 5: WAIT 2 CONNECT 6: RUNNING                                                | NONE      | ro    | Output |
| 129.01 | MODE          | COMMS PORT | ENUM | 0 : AUTOMATIC<br>1 : 6511 OP STATION<br>2 : 6901 OP STATION<br>3 : TS8000 HMI<br>4 : RTNX HMI                                               | AUTOMATIC | rw    |        |
| 130.01 | BAUDRATE      | DEVICENET  | ENUM | 0 : 125K<br>1 : 250K<br>2 : 500K<br>3 : INVALID                                                                                             | 125K      | ro    | Output |
| 130.02 | MAC ID        | DEVICENET  | INT  | _                                                                                                    | 0         | ro    | Output |

| PREF   | Name                | Block     | Туре   | Range                                                                                                    | Default      | ro\rw | Notes  |
|--------|---------------------|-----------|--------|----------------------------------------------------------------------------------------------------|--------------|-------|--------|
| 130.03 | CONNECTION<br>STATE | DEVICENET | ENUM   | 0: NON_EXISTENT 1: SELFTEST 2: STANDBY 3: OPERATIONAL 4: RECOVER FAULT 5: UNRECOVER FAULT                                        | NON_EXISTENT | ro    | Output |
| 130.04 | DEVICE STATUS       | DEVICENET | ENUM   | 0: NO ERROR<br>1: OWNED<br>2: CONFIGURED<br>3: MINOR REC FAULT<br>4: MINOR UNREC FLT<br>5: MAJOR REC FAULT<br>6: MAJOR UNREC FLT | NO ERROR     | ro    | Output |
| 130.05 | HARDWARE            | DEVICENET | BOOL   | 0 : FALSE<br>1 : TRUE                                                                                                    | FALSE        | ro    | Output |
| 130.06 | BAUDRATE SOFT       | DEVICENET | ENUM   | 0 : 125K<br>1 : 250K<br>2 : 500K                                                                                                 | 125K         | rw    |        |
| 130.07 | MAC ID SOFT         | DEVICENET | INT    | 1 to 63                                                                                                    | 0            | rw    |        |
| 130.08 | UNRECOVER<br>FAULT  | DEVICENET | ENUM   | 0: NO FAULT 1: DUPLICATE MAC 2: RX Q OVERRUN 3: TX Q OVERRUN 4: IO SEND ERROR 5: BUS OFF 6: CAN OVERRUN 7: RESET 8: SWITCH ERROR | NO FAULT     | ro    | Output |
| 133.01 | NAME                | RESOLVER  | STRING | max length is 16 chars                                                                                                    |              | rw    | 2      |
| 133.02 | POLES               | RESOLVER  | INT    | 2 to 20                                                                                                    | 2            | rw    | 2      |
| 133.03 | RATIO               | RESOLVER  | REAL   | 0.15 to 1.00                                                                                                    | 0.30         | rw    |        |

### D-246 Programming

| PREF   | Name                | Block        | Typo   | Dango                                     | Default     | ro\rw | Notes  |
|--------|---------------------|--------------|--------|-------------------------------------------|-------------|-------|--------|
|        |                     |              | Туре   | Range                                     |             |       |        |
| 133.04 | SPEED MAX           | RESOLVER     | INT    | 0 to 2147483647                           | 10000       | rw    | 2      |
| 133.05 | ACCURACY            | RESOLVER     | REAL   | 0.00 to 60.00                             | 20.00       | rw    | 2      |
| 133.06 | CARRIER<br>VOLTAGE  | RESOLVER     | REAL   | 1.00 to 10.00 V                           | 7.00 V      | rw    | 2      |
| 133.07 | CURRENT             | RESOLVER     | REAL   | 0.000 to 0.100 A                          | 0.046 A     | rw    | 2      |
| 133.08 | INERTIA             | RESOLVER     | REAL   | 10.00 to<br>32768.00Kg.cm2                | 24.00Kg.cm2 | rw    | 2      |
| 133.11 | POSITION SET UP     | RESOLVER     | REAL   | -180.00 to 180.00 deg                     | 0.00 deg    | rw    |        |
| 133.15 | RESOLVER POS<br>OUT | RESOLVER     | REAL   | xxxx                                      | 0.0000      | ro    | Output |
| 133.16 | TRIP                | RESOLVER     | BOOL   | 0 : FALSE<br>1 : TRUE                     | FALSE       | ro    | Output |
| 133.17 | INIT DONE           | RESOLVER     | BOOL   | 0 : FALSE<br>1 : TRUE                     | FALSE       | ro    | Output |
| 133.18 | REVERSE CNT DIR     | RESOLVER     | BOOL   | 0 : FALSE<br>1 : TRUE                     | FALSE       | rw    | 2      |
| 133.19 | SPEED FILTER        | RESOLVER     | REAL   | 10.00 to 1000.00 Hz                       | 100.00 Hz   | rw    |        |
| 133.20 | PHASE SHIFT         | RESOLVER     | REAL   | 0.00 to 180.00 deg                        | 0.00 deg    | rw    |        |
| 133.21 | TRIP SELECTION      | RESOLVER     | ENUM   | 0 : HARD AND SOFT<br>1 : HARD<br>2 : SOFT | SOFT        | rw    |        |
| 133.26 | RESET LINE<br>COUNT | RESOLVER     | BOOL   | 0 : FALSE<br>1 : TRUE                     | FALSE       | rw    |        |
| 133.27 | LINE COUNT X4       | RESOLVER     | INT    | _                                         | 0           | ro    | Output |
| 133.28 | PULLEYBELT<br>RATIO | RESOLVER     | INT    | 1 to 100                                  | 1           | rw    | 2      |
| 134.01 | MANUFACTURER        | MOTOR PMAC 1 | STRING | max length is 16 chars                    |             | rw    | 2      |
| 134.02 | MODEL               | MOTOR PMAC 1 | STRING | max length is 16 chars                    |             | rw    | 2      |

| PREF   | Name               | Block        | Туре | Range                                | Default      | ro\rw | Notes |
|--------|--------------------|--------------|------|--------------------------------------|--------------|-------|-------|
| 134.03 | CONSTRUCTION       | MOTOR PMAC 1 | ENUM | 0 : AXE<br>1 : SPINDLE<br>2 : TORQUE | AXE          | rw    | 2     |
| 134.04 | ATMOSPHERE         | MOTOR PMAC 1 | ENUM | 0 : STANDARD<br>1 : EXPLOSIVE        | STANDARD     | rw    | 2     |
| 134.05 | MAX VOLTAGE        | MOTOR PMAC 1 | REAL | 20 to 640 V                          | 400 V        | rw    |       |
| 134.06 | THERM PROTECTION   | MOTOR PMAC 1 | BOOL | 0 : FALSE<br>1 : TRUE                | FALSE        | rw    | 2     |
| 134.07 | MAX SPEED          | MOTOR PMAC 1 | INT  | 0 to 2147483647                      | 4300         | rw    | 2     |
| 134.08 | MAX CURRENT        | MOTOR PMAC 1 | REAL | 0.00 to 4096.00 A                    | 10.60 A      | rw    | 2     |
| 134.09 | PERM CURRENT       | MOTOR PMAC 1 | REAL | 0.00 to 4096.00 A                    | 4.90 A       | rw    | 2     |
| 134.10 | PERM TORQUE        | MOTOR PMAC 1 | REAL | 0.00 to 30000.00 Nm                  | 6.40 Nm      | rw    | 2     |
| 134.11 | LOW SPEED<br>VALUE | MOTOR PMAC 1 | INT  | 0 to 2147483647                      | 0            | rw    | 2     |
| 134.12 | POLES              | MOTOR PMAC 1 | INT  | 0 to 400                             | 10           | rw    | 2     |
| 134.13 | BACK EMF           | MOTOR PMAC 1 | REAL | 0.0 to 8192.0 VKRPM                  | 85.6 VKRPM   | rw    | 2     |
| 134.14 | R                  | MOTOR PMAC 1 | REAL | 0.0000 to 50.0000 Ohm                | 3.6300 Ohm   | rw    | 2     |
| 134.17 | L                  | MOTOR PMAC 1 | REAL | 0.0000 to 1000.0000 mH               | 24.2990 mH   | rw    | 2     |
| 134.18 | PHASE              | MOTOR PMAC 1 | REAL | 0.00 to 90.00 deg                    | 0.00 deg     | rw    | 2     |
| 134.19 | MAX PHASE          | MOTOR PMAC 1 | REAL | 0.00 to 90.00 deg                    | 0.00 deg     | rw    | 2     |
| 134.20 | MAX TORQUE         | MOTOR PMAC 1 | REAL | 0.00 to 30000.00 Nm                  | 12.80 Nm     | rw    | 2     |
| 134.21 | KT                 | MOTOR PMAC 1 | REAL | 0.0000 to 100.0000<br>Nm/A           | 1.3760 Nm/A  | rw    | 2     |
| 134.22 | IFMB               | MOTOR PMAC 1 | REAL | -100.0000 to 100.0000<br>A/Nm3       | 0.0000 A/Nm3 | rw    | 2     |
| 134.23 | INERTIA            | MOTOR PMAC 1 | REAL | 0.0000 to 100.0000                   | 0.0011       | rw    | 2     |

# D-248 Programming

| PREF   | Name                | Block        | Туре   | Range                                                                               | Default    | ro\rw | Notes |
|--------|---------------------|--------------|--------|-------------------------------------------------------------------------------------|------------|-------|-------|
| 134.24 | INERTIA SCALE       | MOTOR PMAC 1 | ENUM   | 0 : kgm2<br>1 : kgcm2<br>2 : gm2                                                    | kgm2       | rw    | 2     |
| 134.26 | STAND CURRENT       | MOTOR PMAC 1 | REAL   | 0.00 to 4096.00 A                                                                   | 10.60 A    | rw    | 2     |
| 134.27 | THERMAL TIME<br>CST | MOTOR PMAC 1 | REAL   | 0.00 to 10000.00 s                                                                  | 224.80 s   | rw    | 2     |
| 134.28 | CUR LOOP BWDTH      | MOTOR PMAC 1 | REAL   | 100 to 1500 Hz                                                                      | 600 Hz     | rw    |       |
| 134.29 | INTEGRAL FREQ       | MOTOR PMAC 1 | REAL   | 5 to 600 Hz                                                                         | 150 Hz     | rw    |       |
| 134.30 | KE_REF              | MOTOR PMAC 1 | REAL   | 1 to 1000 V                                                                         | 3 V        | rw    |       |
| 135.01 | MPS1                | MOTOR PMAC 2 | REAL   | 0 to 600 V                                                                          | 230 V      | rw    | 2     |
| 135.02 | MPS2                | MOTOR PMAC 2 | REAL   | 0 to 600 V                                                                          | 400 V      | rw    | 2     |
| 135.03 | MPS3                | MOTOR PMAC 2 | REAL   | 0 to 600 V                                                                          | 480 V      | rw    | 2     |
| 135.04 | CURRENT AT<br>MPS1  | MOTOR PMAC 2 | REAL   | 0.00 to 4096.00 A                                                                   | 10.60 A    | rw    | 2     |
| 135.05 | CURRENT AT<br>MPS2  | MOTOR PMAC 2 | REAL   | 0.00 to 4096.00 A                                                                   | 10.60 A    | rw    | 2     |
| 135.06 | CURRENT AT<br>MPS3  | MOTOR PMAC 2 | REAL   | 0.00 to 4096.00 A                                                                   | 10.60 A    | rw    | 2     |
| 135.07 | SPEED AT MPS1       | MOTOR PMAC 2 | INT    | 0 to 2147483647                                                                     | 2300       | rw    | 2     |
| 135.08 | SPEED AT MPS2       | MOTOR PMAC 2 | INT    | 0 to 2147483647                                                                     | 4000       | rw    | 2     |
| 135.09 | SPEED AT MPS3       | MOTOR PMAC 2 | INT    | 0 to 2147483647                                                                     | 4800       | rw    | 2     |
| 136.01 | DRIVE NAME          | DRIVE CONFIG | STRING | max length is 14 chars                                                              | 890 DRIVE  | rw    | 2     |
| 136.02 | CONTROL MODE        | DRIVE CONFIG | ENUM   | 0: VOLTS / Hz<br>1: SENSORLESS VEC<br>2: CLOSED-LOOP VEC<br>3: 4-Q REGEN<br>4: PMAC | VOLTS / Hz | rw    |       |

| PREF   | Name          | Block        | Туре | Range                                                                                                    | Default | ro\rw | Notes  |
|--------|---------------|--------------|------|----------------------------------------------------------------------------------------------------|---------|-------|--------|
| 136.06 | FBK FITTED    | DRIVE CONFIG | ENUM | 0: NONE 1: 8902/RE 8902/RR 2: 8902/EQ 3: RS485 INC. ENC. 4: 8902/E1 5: 8902/LS 6: UNKNOWN 7: 8902/M1 8: 8902/EP 9: VMASTER SIM. 10: HTTL ENC. REG. 11: RS485 ENC. REG.                                                                        | NONE    | ro    | Output |
| 136.09 | SLOT A FITTED | DRIVE CONFIG | ENUM | 0: NONE 1: 8903/FA 2: 8903/PB 3: 8903/CN 4: 8903/CB 5: UNKNOWN 6: 8903/EQ 7: RS485 INC. ENC. 8: 8903/E1 9: 8903/DN 10: 8903/AI 11: ANYBUS CC 12: 8903/SP 13: 8903/IM 14: 8903/PN 15: 8903/IP 16: ETHERCAT 17: 8903/M1 18: 8903/EP 19: 8903/FB | NONE    | ro    | Output |

# D-250 Programming

| PREF   | Name            | Block               | Туре | Range                                                                                                    | Default      | ro\rw | Notes  |
|--------|-----------------|---------------------|------|----------------------------------------------------------------------------------------------------|--------------|-------|--------|
| 136.12 | SLOT B FITTED   | DRIVE CONFIG        | ENUM | 0: NONE 1: 8903/FA 2: 8903/PB 3: 8903/CN 4: 8903/CB 5: UNKNOWN 6: 8903/EQ 7: RS485 INC. ENC. 8: 8903/E1 9: 8903/DN 10: 8903/AI 11: ANYBUS CC 12: 8903/SP 13: 8903/IM 14: 8903/PN 15: 8903/IP 16: ETHERCAT 17: 8903/M1 18: 8903/EP 19: 8903/FB | NONE         | ro    | Output |
| 136.19 | SUPPLY VOLTAGE  | DRIVE CONFIG        | ENUM | 0:230V<br>1:380V TO 480V<br>2:500V<br>3:575V<br>4:690V                                                                                                    | 380V TO 480V | rw    | 2,3    |
| 147.01 | VALUE           | DIGITAL OUTPUT<br>4 | BOOL | 0 : FALSE<br>1 : TRUE                                                                                                    | FALSE        | rw    | 1      |
| 148.01 | VALUE           | DIGITAL OUTPUT<br>5 | BOOL | 0 : FALSE<br>1 : TRUE                                                                                                    | FALSE        | rw    | 1      |
| 149.01 | VALUE           | DIGITAL OUTPUT<br>6 | BOOL | 0 : FALSE<br>1 : TRUE                                                                                                    | FALSE        | rw    | 1      |
| 156.01 | SWITCH ON START | MOT<br>POLARISATION | ENUM | 0 : MANUAL                                                                                                    | MANUAL       | rw    |        |

| PREF   | Name            | Block               | Туре | Range                                                            | Default    | ro\rw | Notes  |
|--------|-----------------|---------------------|------|------------------------------------------------------------------|------------|-------|--------|
| 156.02 | POLARISATION    | MOT<br>POLARISATION | ENUM | 0 : DISABLE<br>1 : ENABLE                                        | DISABLE    | rw    | 1      |
| 156.03 | POLAR START     | MOT<br>POLARISATION | BOOL | 0 : FALSE<br>1 : TRUE                                            | FALSE      | rw    | 1      |
| 156.04 | TYPE            | MOT<br>POLARISATION | ENUM | 0 : 1:STANDARD                                                   | 1:STANDARD | rw    | 1      |
| 156.05 | 1:MOTOR PHASE   | MOT<br>POLARISATION | ENUM | 0 : U PHASE<br>1 : V PHASE<br>2 : W PHASE                        | U PHASE    | rw    | 1      |
| 156.06 | 1:MOT CUR PCNT  | MOT<br>POLARISATION | REAL | 0.00 to 100.00 %                                                 | 50.00 %    | rw    | 1      |
| 156.07 | 1:MOT CUR RAMP  | MOT<br>POLARISATION | REAL | 0.00 to 20.00 s                                                  | 1.00 s     | rw    | 1      |
| 156.16 | ELEC POS OFFSET | MOT<br>POLARISATION | REAL | -180.0000 to 180.0000<br>deg                                     | 0.0000 deg | rw    | 1      |
| 156.17 | ELEC POS        | MOT<br>POLARISATION | REAL | xxxx                                                             | 0.0000 deg | ro    | Output |
| 156.18 | CURRENT         | MOT<br>POLARISATION | REAL | xxxx                                                             | 0.0000 A   | ro    | Output |
| 156.19 | STATE           | MOT<br>POLARISATION | ENUM | 0 : NORMAL<br>1 : POLARIZING<br>2 : ENDED OK<br>3 : ENDED NOT OK | NORMAL     | ro    | Output |
| 158.01 | PULSE ENC VOLTS | REFERNCE<br>ENCODER | REAL | 10.0 to 20.0 V                                                   | 10.0 V     | rw    |        |
| 158.02 | ENCODER LINES   | REFERNCE<br>ENCODER | INT  | 32 to 262143                                                     | 2048       | rw    | 2      |
| 158.03 | ENCODER INVERT  | REFERNCE<br>ENCODER | BOOL | 0 : FALSE<br>1 : TRUE                                            | FALSE      | rw    |        |

#### D-252 Programming

| PREF   | Name                | Block               | Туре | Range                                                                                                    | Default         | ro\rw | Notes  |
|--------|---------------------|---------------------|------|----------------------------------------------------------------------------------------------------|-----------------|-------|--------|
| 158.04 | ENCODER TYPE        | REFERNCE<br>ENCODER | ENUM | 0: QUADRATURE 1: CLOCK/DIR 2: CLOCK 3: QUADRATURE DIFF 4: CLOCK/DIR DIFF 5: CLOCK DIFF 6: SINCOS INC 7: ABS ENDAT ST 8: ABS ENDAT MT 9: RESOLVER                                  | QUADRATURE DIFF | rw    | 2      |
| 158.05 | OUTPUT GBOX IN      | REFERNCE<br>ENCODER | INT  | 1 to 2000000000                                                                                                    | 1               | rw    | 2      |
| 158.06 | ENCODER MECH<br>O/S | REFERNCE<br>ENCODER | REAL | 0.0000 to 360.0000 deg                                                                                                    | 0.0000 deg      | rw    | 2      |
| 158.09 | SHAFT POSITION      | REFERNCE<br>ENCODER | REAL | xx                                                                                                    | 0.00 deg        | ro    | Output |
| 158.10 | LOAD POSITION       | REFERNCE<br>ENCODER | REAL | xx                                                                                                    | 0.00 deg        | ro    | Output |
| 158.13 | CALIBRATN<br>STATUS | REFERNCE<br>ENCODER | ENUM | 0: NOT REQUIRED 1: DRIVE NOT STOPPD 2: MOTOR NOT STOPPD 3: ENDAT FAULT 4: CAL IN PROGRESS 5: LD PSN IN PRGRSS 6: COMPLETED 7: CALIBRATION LOST 8: CALIBRATN FAILED 9: CAL WARNING | NOT REQUIRED    | ro    | Output |
| 158.15 | REV COUNT           | REFERNCE<br>ENCODER | INT  | _                                                                                                    | 0               | ro    | Output |

| PREF   | Name                | Block               | Туре | Range                                                                                                    | Default        | ro\rw | Notes  |
|--------|---------------------|---------------------|------|----------------------------------------------------------------------------------------------------|----------------|-------|--------|
| 158.22 | SINCOS ENC<br>VOLTS | REFERNCE<br>ENCODER | ENUM | 0 : 5V<br>1 : 10V                                                                                           | 5V             | rw    | 2      |
| 158.23 | RESET LINE<br>COUNT | REFERNCE<br>ENCODER | BOOL | 0 : FALSE<br>1 : TRUE                                                                                       | FALSE          | rw    |        |
| 158.24 | CAL FAIL RETRY      | REFERNCE<br>ENCODER | BOOL | 0 : FALSE<br>1 : TRUE                                                                                       | FALSE          | rw    | 2      |
| 158.26 | OUTPUT GBOX<br>OUT  | REFERNCE<br>ENCODER | INT  | -2000000000 to<br>2000000000                                                                                | 1              | rw    | 2      |
| 158.30 | ENCODER<br>FEEDBACK | REFERNCE<br>ENCODER | REAL | xx                                                                                                    | 0.00 RPM       | ro    | Output |
| 158.31 | LINE COUNT X4       | REFERNCE<br>ENCODER | INT  | _                                                                                                    | 0              | ro    | Output |
| 160.01 | MODE SELECT         | SYNTHETIC<br>ENCODR | ENUM | 0 : OFF<br>1 : RUN SYNTH ENCDR<br>2 : RPEAT FBK ENCDR<br>3 : RPEAT REF ENCDR                                | OFF            | rw    | 2      |
| 160.02 | ENCODER LINES       | SYNTHETIC<br>ENCODR | INT  | 4 to 65536                                                                                                  | 1024           | rw    | 2      |
| 160.03 | DIRECTION           | SYNTHETIC<br>ENCODR | ENUM | 0 : SAME AS SOURCE<br>1 : REVERSE OF SRCE                                                                   | SAME AS SOURCE | rw    | 2      |
| 160.05 | Z PULSE OFFSET      | SYNTHETIC<br>ENCODR | REAL | 0.0000 to 360.0000 deg                                                                                      | 0.0000 deg     | rw    |        |
| 160.09 | SOURCE              | SYNTHETIC<br>ENCODR | ENUM | 0 : V MASTER POSN<br>1 : FBK ENCDR SHAFT<br>2 : FBK ENCDR LOAD<br>3 : REF ENCDR SHAFT<br>4 : REF ENCDR LOAD | V MASTER POSN  | rw    | 2      |
| 161.01 | I2T INHIBIT         | MOT PMAC<br>PROTECT | BOOL | 0 : FALSE<br>1 : TRUE                                                                                       | FALSE          | rw    |        |
| 161.02 | 12T LIMIT MOTOR     | MOT PMAC<br>PROTECT | BOOL | 0 : FALSE<br>1 : TRUE                                                                                       | FALSE          | ro    | Output |

### D-254 Programming

| PREF   | Name                | Block               | Туре | Range                                                                    | Default  | ro\rw | Notes  |
|--------|---------------------|---------------------|------|--------------------------------------------------------------------------|----------|-------|--------|
| 161.03 | 12T MOTOR LOAD      | MOT PMAC<br>PROTECT | REAL | X                                                                        | 0.0 %    | ro    | Output |
| 161.04 | MOTOR I2T TRIP      | MOT PMAC<br>PROTECT | BOOL | 0 : FALSE<br>1 : TRUE                                                    | FALSE    | ro    | Output |
| 161.05 | ENABLE              | MOT PMAC<br>PROTECT | BOOL | 0 : FALSE<br>1 : TRUE                                                    | TRUE     | rw    |        |
| 162.01 | AIMING POINT        | INVERS TIME<br>PMAC | REAL | 25.00 to 105.00 %                                                        | 105.00 % | rw    |        |
| 162.02 | DELAY               | INVERS TIME<br>PMAC | REAL | 0.5 to 60.0 s                                                            | 4.0 s    | rw    |        |
| 162.03 | DOWN TIME           | INVERS TIME<br>PMAC | REAL | 0.5 to 10.0 s                                                            | 1.0 s    | rw    |        |
| 162.04 | UP TIME             | INVERS TIME<br>PMAC | REAL | 0.5 to 10.0 s                                                            | 1.0 s    | rw    |        |
| 162.05 | IT LIMITING         | INVERS TIME<br>PMAC | BOOL | 0 : FALSE<br>1 : TRUE                                                    | FALSE    | ro    | Output |
| 162.06 | INVERSE TIME OP     | INVERS TIME<br>PMAC | REAL | xx                                                                       | 0.00 %   | ro    | Output |
| 162.07 | IT WARNING          | INVERS TIME<br>PMAC | BOOL | 0 : FALSE<br>1 : TRUE                                                    | FALSE    | ro    | Output |
| 163.01 | SELECT TQ COMP<br>2 | SPEED LOOP 2        | ENUM | 0 : NONE<br>1 : MAX ATTENUATION<br>2 : MINIMUM PHASE<br>3 : NOTCH FILTER | NONE     | rw    | 2      |
| 163.02 | TQ COMP 2 FREQ      | SPEED LOOP 2        | REAL | 100 to 8000 Hz                                                           | 2000 Hz  | rw    |        |
| 163.03 | SELECT TQ COMP<br>3 | SPEED LOOP 2        | ENUM | 0 : NONE<br>1 : MAX ATTENUATION<br>2 : MINIMUM PHASE<br>3 : NOTCH FILTER | NONE     | rw    | 2      |
| 163.04 | TQ COMP 3 FREQ      | SPEED LOOP 2        | REAL | 100 to 8000 Hz                                                           | 2000 Hz  | rw    |        |

| PREF   | Name         | Block        | Туре   | Range                  | Default | ro\rw | Notes |
|--------|--------------|--------------|--------|------------------------|---------|-------|-------|
| 165.01 | CUST ALARM 1 | CUSTOM TRIPS | BOOL   | 0 : FALSE<br>1 : TRUE  | FALSE   | rw    |       |
| 165.02 | CUST ALARM 2 | CUSTOM TRIPS | BOOL   | 0 : FALSE<br>1 : TRUE  | FALSE   | rw    |       |
| 165.03 | CUST ALARM 3 | CUSTOM TRIPS | BOOL   | 0 : FALSE<br>1 : TRUE  | FALSE   | rw    |       |
| 165.04 | CUST ALARM 4 | CUSTOM TRIPS | BOOL   | 0 : FALSE<br>1 : TRUE  | FALSE   | rw    |       |
| 165.05 | CUST ALARM 5 | CUSTOM TRIPS | BOOL   | 0 : FALSE<br>1 : TRUE  | FALSE   | rw    |       |
| 165.06 | CUST ALARM 6 | CUSTOM TRIPS | BOOL   | 0 : FALSE<br>1 : TRUE  | FALSE   | rw    |       |
| 165.07 | CUST ALARM 7 | CUSTOM TRIPS | BOOL   | 0 : FALSE<br>1 : TRUE  | FALSE   | rw    |       |
| 165.08 | CUST TRIP 1  | CUSTOM TRIPS | BOOL   | 0 : FALSE<br>1 : TRUE  | FALSE   | rw    |       |
| 165.09 | CUST TRIP 2  | CUSTOM TRIPS | BOOL   | 0 : FALSE<br>1 : TRUE  | FALSE   | rw    |       |
| 165.10 | CUST TRIP 3  | CUSTOM TRIPS | BOOL   | 0 : FALSE<br>1 : TRUE  | FALSE   | rw    |       |
| 165.11 | CUST TRIP 4  | CUSTOM TRIPS | BOOL   | 0 : FALSE<br>1 : TRUE  | FALSE   | rw    |       |
| 165.12 | CUST TRIP 5  | CUSTOM TRIPS | BOOL   | 0 : FALSE<br>1 : TRUE  | FALSE   | rw    |       |
| 165.13 | CUST TRIP 6  | CUSTOM TRIPS | BOOL   | 0 : FALSE<br>1 : TRUE  | FALSE   | rw    |       |
| 165.14 | CUST TRIP 7  | CUSTOM TRIPS | BOOL   | 0 : FALSE<br>1 : TRUE  | FALSE   | rw    |       |
| 165.15 | CUST NAME 1  | CUSTOM TRIPS | STRING | max length is 16 chars |         | rw    |       |
| 165.16 | CUST NAME 2  | CUSTOM TRIPS | STRING | max length is 16 chars |         | rw    |       |

### D-256 Programming

| PREF   | Name            | Block        | Туре   | Range                                                                                                    | Default | ro\rw | Notes  |
|--------|-----------------|--------------|--------|----------------------------------------------------------------------------------------------------|---------|-------|--------|
| 165.17 | CUST NAME 3     | CUSTOM TRIPS | STRING | max length is 16 chars                                                                                                    |         | rw    | 110100 |
| 165.18 | CUST NAME 4     | CUSTOM TRIPS | STRING | max length is 16 chars                                                                                                    |         | rw    |        |
| 165.19 | CUST NAME 5     | CUSTOM TRIPS | STRING | max length is 16 chars                                                                                                    |         | rw    |        |
| 165.20 | CUST NAME 6     | CUSTOM TRIPS | STRING | max length is 16 chars                                                                                                    |         | rw    |        |
| 165.21 | CUST NAME 7     | CUSTOM TRIPS | STRING | max length is 16 chars                                                                                                    |         | rw    |        |
| 177.01 | RTNX IP ADDRESS | ETHERNET     | STRING | max length is 15 chars                                                                                                    |         | ro    | Output |
| 177.02 | STATE           | ETHERNET     | ENUM   | 0: UNKNOWN 1: SETUP 2: INITIALISATION 3: WAIT PROCESS 4: IDLE 5: PROCESS ACTIVE 6: ERROR 7: EXCEPTION 8: WAIT TO CONNECT 9: STOPPED 10: RUNNING 11: FAULT 12: NOT ACTIVE 13: ACTIVE 14: NOT SUPPORTED 15: INIT OR PREOP 16: OPERATIONAL 17: SAFE-OP 18: HARDWARE FAIL | UNKNOWN | ro    | Output |
| 177.03 | 890 IP ADDRESS  | ETHERNET     | STRING | max length is 15 chars                                                                                                    |         | ro    | Output |
| 177.04 | 890 SUBNET MASK | ETHERNET     | STRING | max length is 15 chars                                                                                                    |         | ro    | Output |
| 177.05 | 890 GATEWAY     | ETHERNET     | STRING | max length is 15 chars                                                                                                    |         | ro    | Output |
| 177.06 | FTP ENABLED     | ETHERNET     | BOOL   | 0 : FALSE<br>1 : TRUE                                                                                                    | FALSE   | ro    | Output |
| 177.07 | ADMIN ENABLED   | ETHERNET     | BOOL   | 0 : FALSE<br>1 : TRUE                                                                                                    | FALSE   | ro    | Output |

| PREF   | Name          | Block          | Туре   | Range                                                                                   | Default | ro\rw | Notes  |
|--------|---------------|----------------|--------|-----------------------------------------------------------------------------------------|---------|-------|--------|
| 177.08 | MAC ADDRESS   | ETHERNET       | STRING | max length is 15 chars                                                                  |         | ro    | Output |
| 177.09 | NETWORK TYPE  | ETHERNET       | ENUM   | 0: NONE 1: UNKNOWN 2: ETHERNET IP 3: MODBUS TCP 4: PROFINET IO 5: ETHERCAT              | NONE    | ro    | Output |
| 178.01 | PHYSICAL ADDR | PEER TO PEER   | INT    | _                                                                                       | 0       | ro    | Output |
| 178.02 | NET ADDR      | PEER TO PEER   | INT    | _                                                                                       | 0       | ro    | Output |
| 178.03 | STATUS        | PEER TO PEER   | ENUM   | 0: UNKNOWN 1: ERROR 2: DUP PHY ADDR 3: INITIALISING 4: NO BUS 5: NO MASTER 6: OPERATING | UNKNOWN | ro    | Output |
| 178.04 | BAUDRATE      | PEER TO PEER   | ENUM   | 0 : INVALID<br>1 : 250K<br>2 : 500K<br>3 : 800K<br>4 : 1000K                            | INVALID | ro    | Output |
| 178.05 | LAST PHY ADDR | PEER TO PEER   | INT    | _                                                                                       | 0       | ro    | Output |
| 178.06 | DIAGNOSTIC    | PEER TO PEER   | WORD   | 0000 to FFFF                                                                            | 0000    | ro    | Output |
| 179.06 | VALUE         | ANALOG INPUT 6 | REAL   | X                                                                                       | 0.0 %   | ro    | Output |
| 179.08 | FITTED        | ANALOG INPUT 6 | BOOL   | 0 : FALSE<br>1 : TRUE                                                                   | FALSE   | ro    | Output |
| 182.01 | STATUS        | MODBUS RTU     | ENUM   | 0 : UNKNOWN<br>1 : CONFIGURING<br>2 : NOT ACTIVE<br>3 : ACTIVE                          | UNKNOWN | ro    | Output |
| 182.02 | NODE ADDRESS  | MODBUS RTU     | INT    | _                                                                                       | 0       | ro    | Output |

### D-258 Programming

| PREF   | Name           | Block      | Туре | Range                                                                                                    | Default        | ro\rw | Notes  |
|--------|----------------|------------|------|----------------------------------------------------------------------------------------------------|----------------|-------|--------|
| 182.03 | BAUD RATE      | MODBUS RTU | ENUM | 0: UNKNOWN<br>1: 1200<br>2: 2400<br>3: 4800<br>4: 7200<br>5: 9600<br>6: 14400<br>7: 19200<br>8: 38400<br>9: 57600<br>10: 115200 | UNKNOWN        | ro    | Output |
| 182.04 | DATA BITS      | MODBUS RTU | INT  | _                                                                                                    | 0              | ro    | Output |
| 182.05 | PARITY         | MODBUS RTU | ENUM | 0 : NONE<br>1 : ODD<br>2 : EVEN                                                                                                 | NONE           | ro    | Output |
| 182.06 | STOP BITS      | MODBUS RTU | ENUM | 0 : UNKNOWN<br>1 : ONE<br>2 : TWO                                                                                               | UNKNOWN        | ro    | Output |
| 182.07 | TIMEOUT        | MODBUS RTU | REAL |                                                                                                    | 0 ms           | ro    | Output |
| 182.08 | WORD ORDER     | MODBUS RTU | ENUM | 0 : LOW WORD FIRST<br>1 : HIGH WORD FIRST                                                                                       | LOW WORD FIRST | ro    | Output |
| 182.09 | RX GOOD COUNT  | MODBUS RTU | INT  | _                                                                                                    | 0              | ro    | Output |
| 182.10 | LAST TX STATUS | MODBUS RTU | ENUM | 0 : OK<br>1 : ILLEGAL FUNCTION<br>2 : ILLEGAL ADDRESS<br>3 : ILLEGAL DATA VAL<br>4 : SLAVE DEVICE FAIL<br>5 : ACKNOWLEDGE       | ОК             | ro    | Output |

| PREF   | Name               | Block      | Туре | Range                                                                                                  | Default | ro\rw | Notes  |
|--------|--------------------|------------|------|----------------------------------------------------------------------------------------------------|---------|-------|--------|
| 182.11 | LAST TX ERROR      | MODBUS RTU | ENUM | 0: NONE 1: ILLEGAL FUNCTION 2: ILLEGAL ADDRESS 3: ILLEGAL DATA VAL 4: SLAVE DEVICE FAIL 5: ACKNOWLEDGE | NONE    | ro    | Output |
| 182.12 | EXCEPTION COUNT    | MODBUS RTU | INT  | _                                                                                                    | 0       | ro    | Output |
| 182.13 | CRC ERROR<br>COUNT | MODBUS RTU | INT  | _                                                                                                    | 0       | ro    | Output |
| 182.14 | CHAR ERR COUNT     | MODBUS RTU | INT  | _                                                                                                    | 0       | ro    | Output |
| 182.15 | DATA EXD COUNT     | MODBUS RTU | INT  | _                                                                                                    | 0       | ro    | Output |
| 182.16 | RX ABORT COUNT     | MODBUS RTU | INT  | _                                                                                                    | 0       | ro    | Output |
| 182.17 | RESET COUNTERS     | MODBUS RTU | BOOL | 0 : FALSE<br>1 : TRUE                                                                                  | FALSE   | rw    | 1      |

#### D-260 Programming

#### **Product Related Default Values**

The Default values in the tables below are correct for when a 2.2kW Frame B power board is fitted.

### \* Frequency Dependent Defaults

These parameter values (marked with "\*" in function block descriptions) are dependent upon the drive's default motor BASE FREQUENCY.

| Parameter        | Function Block  | PREF   | Def            | ault           |
|------------------|-----------------|--------|----------------|----------------|
|                  |                 |        | 50Hz Operation | 60Hz Operation |
| BASE FREQUENCY   | MOTOR INDUCTION | 27.03  | 50.0Hz         | 60.0Hz         |
| MOTOR CONNECTION | MOTOR INDUCTION | 27.08  | STAR           | STAR           |
| MOTOR VOLTAGE    | MOTOR INDUCTION | 27.04  | *              | *              |
| NAMEPLATE RPM    | MOTOR INDUCTION | 27.07  | 1420 RPM       | 1750 RPM       |
| MAX SPEED        | REFERENCE       | 101.08 | 1500 RPM       | 1800 RPM       |

230V, 400V or 500V depending upon the power build of the unit - refer to the Model Number on the Product Label.

Note Refer to Chapter 9: "The Keypad" - Changing the Product Code (3-button reset).

#### Appendix E Technical Specifications

- ♦ Understanding the Product Code
- ♦ <u>Electrical Ratings</u>
- ♦ <u>Earthing/Safety Details</u>
- **♦** Cooling Fans
- ♦ Analog Output : 890CS
- ◆ Digital Inputs: 890CS
- ◆ Digital Outputs: 890CS
- ◆ Analog Inputs/Outputs: 890CD & 890SD
- ◆ Digital Inputs: 890CD & 890SD
- ◆ Digital Outputs: 890CD & 890SD
- ◆ Relay Outputs: 890CD & 890SD

- ♦ Reference Outputs
- ♦ <u>User 24V Supply</u>
- ◆ Auxiliary Power Supply Load Requirements
- ♦ 890CS Wire Sizes
- ♦ 890CD/890SD Wire Sizes (North America)
- ♦ 890CD/890SD Wire Sizes (Europe)
- ♦ 890CS Branch Protection Fuses (North America)
- ♦ 890SD Branch Protection Fuses (North America)
- ◆ Internal Dynamic Brake Switch (Frame E)
- ◆ Internal Dynamic Brake Switch (Frame F)
- ♦ 890 Control Board Firmware and Hardware Compatibility

# Understanding the Product Code

#### **Manufacturing Product Code**

The unit is fully identified using an alphanumeric code which records how the Drive was calibrated, its various settings when despatched from the factory, and the country of origin.

The Product Code appears as the "Model No." Each block of the Product Code is identified as below.

#### 890CA Frames B – Common Bus Adaptor

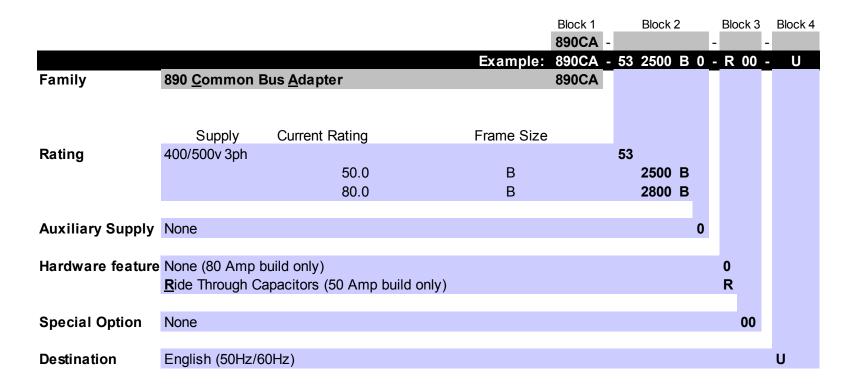

#### 890CS Frames B & D – Common Bus Supply

|                  |                       |                | Bloc         |                | Block    |       |
|------------------|-----------------------|----------------|--------------|----------------|----------|-------|
|                  |                       |                | Example: 890 | CS - 53 2320 B | 0 - B 00 | ) - U |
| Family           | 890 Common Bus Supply |                | 890          | cs             |          |       |
|                  |                       |                |              |                |          |       |
|                  | Supply                | Current Rating | Frame Size   |                |          |       |
| Rating           | 400/500v 3ph          | ŭ              |              | 53             |          |       |
|                  |                       | 32.0           | В            | 2320 B         |          |       |
|                  |                       | 54.0           | В            | 2540 B         |          |       |
|                  |                       | 108.0          | D            | 3108 D         |          |       |
|                  |                       | 162.0          | D            | 3162 D         |          |       |
|                  |                       |                |              |                |          |       |
| Auxiliary supply | None                  |                |              |                | 0        |       |
|                  |                       |                |              |                |          |       |
|                  |                       |                |              |                |          |       |
|                  |                       |                |              |                |          |       |
| Brake Switch     | Fitted                |                |              |                | В        |       |
|                  |                       |                |              |                |          |       |
| Special Option   | None                  |                |              |                | 00       |       |
|                  |                       |                |              |                |          |       |
|                  |                       |                |              |                |          |       |
|                  | = "                   |                |              |                |          |       |
| Destination      | English (50Hz/60Hz)   |                |              |                |          | U     |

#### 890CD – Manufacturing Product Code

| Family                 | 900 Comman D - D -                                       |                  |                                   |              |                                        |                             |               | Example:     | 890CD | 23 | 1300 B 0         | - 0 00 | - 1 | A 0 0 0                        |
|------------------------|----------------------------------------------------------|------------------|-----------------------------------|--------------|----------------------------------------|-----------------------------|---------------|--------------|-------|----|------------------|--------|-----|--------------------------------|
| Family                 | 890 <u>C</u> ommon Bus <u>D</u> rive                     |                  | nduction Motor 230v rat           | ings         |                                        |                             |               |              | 890CD |    |                  |        |     |                                |
|                        | 0                                                        |                  | Output Current                    | -            |                                        | Output Current              | Klade -       | F==== 0'     |       |    |                  |        |     |                                |
| Rating Data            | Supply<br>320v DC                                        | kW               | (Vector Mode)                     | HP           |                                        | (Servo Mode)                | Notes         | Frame Size   |       | 23 |                  |        |     |                                |
| <b>3</b>               |                                                          | 0.55             | 3.0                               | 0.75         |                                        |                             |               | В            |       |    | 1300 B           |        |     |                                |
|                        |                                                          | 1.1<br>1.5       | 5.5<br>7.0                        | 1.5<br>2.0   |                                        |                             |               | B<br>B       |       |    | 1550 B<br>1700 B |        |     |                                |
|                        |                                                          | 2.2              | 11.0                              | 3.0          |                                        |                             |               | В            |       |    | 2110 B           |        |     |                                |
|                        |                                                          | 4.0<br>5.5       | 16.5<br>24.0                      | 5.0<br>7.5   |                                        |                             |               | B<br>C       |       |    | 2165 B<br>2240 C |        |     |                                |
|                        |                                                          | 7.5              | 30.0                              | 10           |                                        |                             |               | C            |       |    | 2300 C           |        |     |                                |
|                        | I                                                        | nduction         | Motor 400v ratings Output Current |              | Induction Motor 460v ra Output Current | atings<br>Output Current    |               |              |       |    |                  |        |     |                                |
|                        | Supply                                                   | kW               | (Vector Mode)                     | HP           | (Vector Mode)                          | (Servo Mode)                | Notes         | Frame Size   |       |    |                  |        |     |                                |
|                        | 560/650v DC                                              | 37               | 73                                | 50           | 73                                     |                             |               | Е            |       | 43 | 2730 E           |        |     |                                |
|                        |                                                          | 45               | 73<br>87                          | 60           | 87                                     |                             |               | E            |       |    | 2730 E<br>2870 E |        |     |                                |
|                        |                                                          | 55<br>75         | 105                               | 75<br>100    | 100                                    |                             |               | F<br>F       |       |    | 3105 F           |        |     |                                |
|                        |                                                          | 75<br>90         | 145<br>180                        | 100<br>125   | 130<br>156                             |                             |               | F            |       | r  | 3145 F<br>3156 F |        |     |                                |
|                        |                                                          | 90               | 180                               | 150          | 180                                    |                             |               | F            |       |    | 3180 F           |        |     |                                |
|                        |                                                          | 110<br>132       | 216<br>250                        | 175<br>200   | 216<br>250                             |                             |               | G<br>G       |       |    | 3216 G<br>3250 G |        |     |                                |
|                        |                                                          | 160              | 316                               | 250          | 316                                    |                             |               | G            |       |    | 3316 G           |        |     |                                |
|                        |                                                          | 180<br>220       | 361<br>420                        | 300<br>350   | 361<br>420                             |                             |               | G<br>H       |       |    | 3361 G<br>3420 H |        |     |                                |
|                        |                                                          | 250              | 480                               | 400          | 480                                    |                             |               | H            |       |    | 3480 H           |        |     |                                |
|                        |                                                          | 280              | 520                               | 450          | 520                                    |                             |               | Н            |       |    | 3520 H           |        |     |                                |
|                        | I                                                        | 315<br>Induction | 590<br>Motor 400v ratings         | 500          | 590<br>Induction Motor 460v ra         | atings                      |               | J            |       |    | 3590 J           |        |     |                                |
|                        |                                                          |                  | Output Current                    |              | Output Current                         | Output Current              |               |              |       |    |                  |        |     |                                |
|                        | Supply<br>560/705v DC                                    | kW               | (Vector Mode)                     | HP           | (Vector Mode)                          | (Servo Mode)                | Notes         | Frame Size   |       | 53 |                  |        |     |                                |
|                        | 300/103V DC                                              | 0.55             | 2.0                               | 0.75         | 2.0                                    |                             |               | В            |       |    | 1200 B           |        |     |                                |
|                        |                                                          | 1.1              | 3.5                               | 1.5          | 3.5                                    |                             |               | В            |       |    | 1350 B           |        |     |                                |
|                        |                                                          | 1.5<br>2.2       | 4.5<br>6.0                        | 2.0<br>3.0   | 4.5<br>5.0                             |                             |               | B<br>B       |       |    | 1450 B<br>1600 B |        |     |                                |
|                        |                                                          | 4.0              | 10.0                              | 5.0          | 8.0                                    |                             |               | В            |       |    | 2100 B           |        |     |                                |
|                        |                                                          | 5.5<br>7.5       | 12.0<br>16.0                      | 7.5<br>10.0  | 12.0<br>14.0                           |                             |               | B<br>B       |       |    | 2120 B<br>2160 B |        |     |                                |
|                        |                                                          | 7.5              | 16.0                              | 10.0         | 14.0                                   |                             | 30% more peak | В            |       |    | 216S B           |        |     |                                |
|                        |                                                          | 11.0<br>15.0     | 24.0<br>30.0                      | 15.0<br>20.0 | 24.0<br>30.0                           |                             |               | C<br>C       |       |    | 2240 C<br>2300 C |        |     |                                |
|                        |                                                          | 15.0             | 30.0                              | 20.0         | 30.0                                   |                             | 30% more peak | C            |       |    | 2300 C<br>230S C |        |     |                                |
|                        |                                                          | 18.5             | 39.0                              | 25.0         | 35.0                                   |                             |               | D            |       |    | 2390 D           |        |     |                                |
|                        |                                                          | 22.0<br>30.0     | 45.0<br>59.0                      | 30.0<br>40.0 | 40.0<br>52.0                           |                             |               | D<br>D       |       |    | 2450 D<br>2590 D |        |     |                                |
|                        |                                                          |                  | uction Motor 400v/500v            |              |                                        |                             |               | _            |       |    |                  |        |     |                                |
|                        | Supply                                                   | kW               | Output Current (Vector Mode)      | HP           | Output Current (Vector Mode)           | Output Current (Servo Mode) | Notes         | Frame Size   |       |    |                  |        |     |                                |
|                        | 560/705v DC                                              |                  | ·                                 |              | (Voctor mode)                          | (CONO MICCO)                | 110.00        | 1101110 0120 |       | 53 |                  |        |     |                                |
|                        |                                                          | 37<br>45         | 67<br>79                          |              |                                        |                             |               | E<br>E       |       |    | 2730 E<br>2870 E |        |     |                                |
|                        |                                                          | 55               | 100                               |              |                                        |                             |               | F            |       |    | 3105 F           |        |     |                                |
|                        |                                                          | 75<br>90         | 125                               |              |                                        |                             |               | F<br>F       |       | ľ  | 3145 F<br>3156 F |        |     |                                |
| A                      | Not an include the D. E.                                 |                  | 156                               |              |                                        |                             |               | Г            |       |    |                  |        |     |                                |
| Auxiliary supply       | Not required (frames B-E<br>115v 1ph (Frame F-J only     |                  |                                   |              |                                        |                             |               |              |       |    | "0<br>"1         |        |     |                                |
|                        | 230v 1ph (Frame F-J only                                 |                  |                                   |              |                                        |                             |               |              |       |    | <b>"</b> 2       |        |     |                                |
| Brake Switch           | Not Fitted (mandatory for                                | r 890CD          | products)                         |              |                                        |                             |               |              |       |    |                  | ō      |     |                                |
| Special Option         | None                                                     |                  |                                   |              |                                        |                             |               |              |       |    |                  | 00     |     |                                |
|                        | Active Front End ('Y' cap Documented special opti        |                  |                                   | )            |                                        |                             |               |              |       |    |                  | 707    |     |                                |
| Performance Level      |                                                          | ( )              | ,                                 |              |                                        |                             |               |              |       |    |                  |        | 1   |                                |
| . 61161111411166 26161 | High                                                     |                  |                                   |              |                                        |                             |               |              |       |    |                  |        | 2   |                                |
| Destination            | English (50Hz)                                           |                  |                                   |              |                                        |                             |               |              |       |    |                  |        |     | Α                              |
|                        | English (60Hz)                                           |                  |                                   |              |                                        |                             |               |              |       |    |                  |        |     | В                              |
| Option F               | None<br>SinCos Encoder (Endat 2                          | 2 1)             |                                   |              |                                        |                             |               |              |       |    |                  |        |     | *0<br>*1                       |
|                        | Incr. Quadr. Encoder                                     | 2.1)             |                                   |              |                                        |                             |               |              |       |    |                  |        |     | 3                              |
|                        | Resolver Penaster                                        |                  |                                   |              |                                        |                             |               |              |       |    |                  |        |     | <b>*</b> 3<br>*5<br><b>*</b> 6 |
|                        | Resolver Repeater  Mark Registration (Endat              | t 2.1 Enc        | oder) - with restricted f         | unctiona     | ality                                  |                             |               |              |       |    |                  |        |     | *7                             |
|                        | Line Synchronisation                                     |                  |                                   |              |                                        |                             |               |              |       |    |                  |        |     | L                              |
| Option A               | Not fitted                                               |                  |                                   |              |                                        |                             |               |              |       |    |                  |        |     | 0                              |
|                        | CanOpen Comms ControlNet Comms                           |                  |                                   |              |                                        |                             |               |              |       |    |                  |        |     | N<br>C                         |
|                        | <u>D</u> eviceNet                                        |                  |                                   |              |                                        |                             |               |              |       |    |                  |        |     | D                              |
|                        | EtherNet /IP<br>Modbus TCP/IP                            |                  |                                   |              |                                        |                             |               |              |       |    |                  |        |     | H<br>T                         |
|                        | Profibus Comms                                           |                  |                                   |              |                                        |                             |               |              |       |    |                  |        |     | Р                              |
|                        | Mark Registration (Endat                                 | t 2.1 Enc        | oder) with restricted ful         | nctionali    | ty                                     |                             |               |              |       |    |                  |        |     | 7                              |
|                        | RS485<br>EtherCAT                                        |                  |                                   |              |                                        |                             |               |              |       |    |                  |        |     | S<br>K                         |
|                        | Analogue Input Option (if                                |                  |                                   |              | 3)                                     |                             |               |              |       |    |                  |        |     | R                              |
| 0.0                    | Encoder Option (if fitted i                              | III SIOT A       | Carinol de titted in slot         | <b>D</b> )   |                                        |                             |               |              |       |    |                  |        |     | E                              |
| Option B               | Not fitted Firewire 1394A                                |                  |                                   |              |                                        |                             |               |              |       |    |                  |        |     | '0<br>А                        |
|                        | Special peer-peer protoc                                 |                  |                                   |              |                                        | fitted in slot A)           |               |              |       |    |                  |        |     | Х                              |
|                        | Analogue Input Option (if<br>Encoder Option (if fitted i |                  |                                   |              | ()                                     |                             |               |              |       |    |                  |        |     | R<br>E                         |
|                        | option (ii littou i                                      | . 5.50           |                                   | -,           |                                        |                             |               |              |       |    |                  |        |     | _                              |

#### 890SD - Manufacturing Product Code

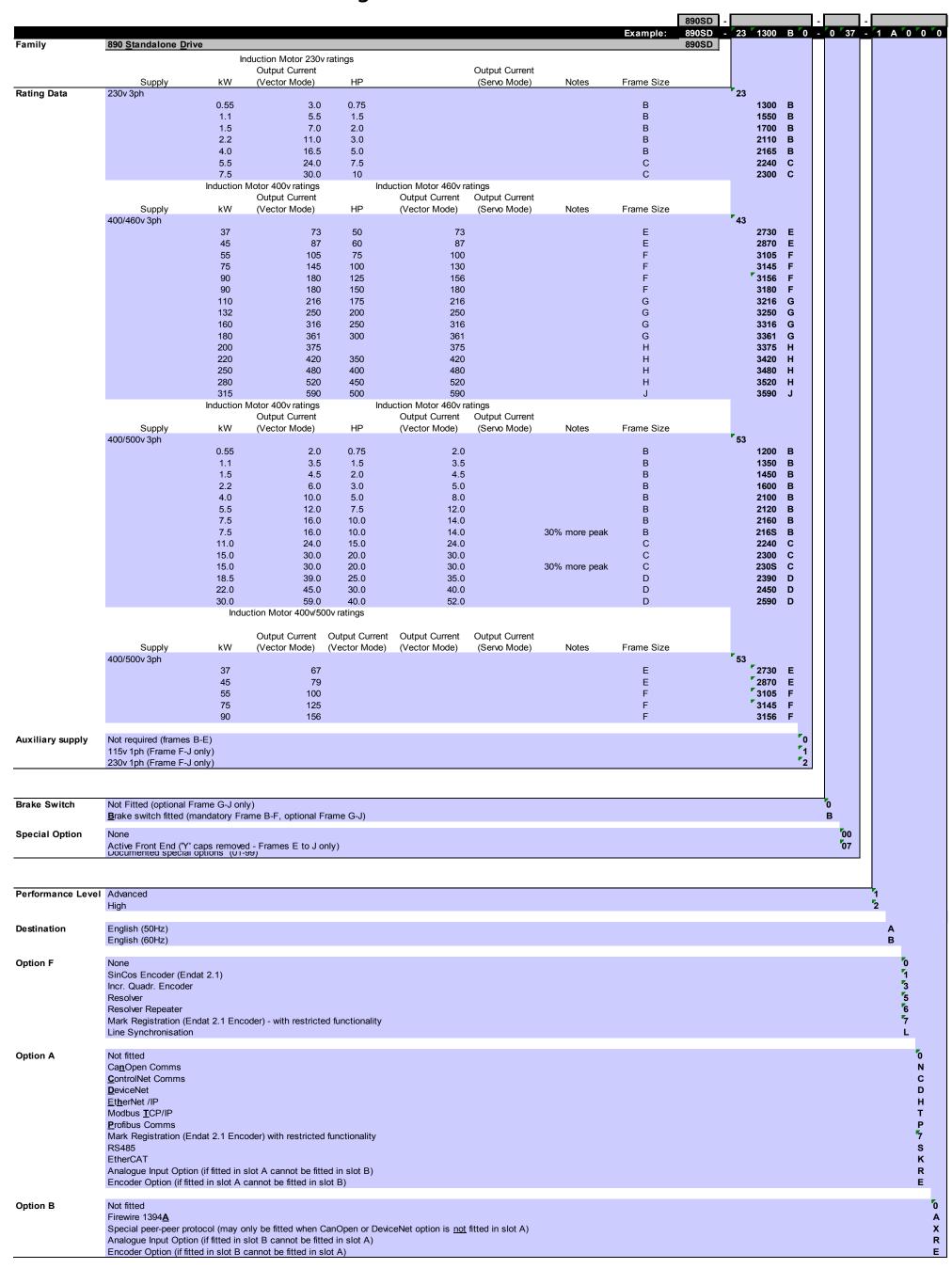

#### **E-6** Technical Specifications

### **US Model Number & Legacy Product Code**

Each unit is identified using an alphanumeric code which records how the unit was configured when dispatched from the factory. Each block of the Model Number is identified as below using a 7 block short code (shaded) and a 9 or 12 block long code. The short code defines the "base build" product and the long

890SD/4/0073E/B/00/A/UK/00/00/EQ/PB/FA

SHORT CODE -

Not applicable to 890CS units

code defines the configuration including options.

Example Model Number:

| Block 1  | 890SD        | This is a standard 890SD Standalone Drive, maybe prefixed by 'C'              |
|----------|--------------|-------------------------------------------------------------------------------|
| Block 2  | 4            | Nominal input voltage rating is 400V                                          |
| Block 3  | 0073E        | Current rating (continuous output RMS Amps): 73 Amps<br>Physical frame size E |
| Block 4  | В            | Supplied with braking control - external resistors required                   |
| Block 5  | 00           | Build Option: not applicable                                                  |
| Block 6  | $\mathbf{A}$ | Advanced performance level                                                    |
| Block 7  | UK           | Destination is the United Kingdom (English documentation and 50Hz settings)   |
| Block 8  | 00           | Parker standard livery                                                        |
| Block 9  | 00           | Special options : none fitted                                                 |
| Block 10 | EQ           | Feedback Option: Encoder Quadrature incremental                               |
| Block 11 | PB           | Communications Option - Slot A: ProfiBus                                      |
| Block 12 | FA           | Communications Option - Slot B: FireWire IEEE 1394A                           |

|       |          | Model Number                                                                                                    |
|-------|----------|----------------------------------------------------------------------------------------------------|
| Block | Variable | Description                                                                                                    |
| 1     | 890XX    | Generic product:  890 = Standard Product  C890 = Conformal Coated PCB's (also applies on codes below for example; "890CS" becomes "C890CS"- tba)  890CS = Common Bus Supply  890CD = Common Bus Drive  890SD = Standalone Drive                                                                                                    |
| 2     | X        | One number specifying the nominal input voltage rating:<br>4 = 400 Vac<br>5 = 500 Vac                                                                                                    |
| 3     | XXXXX    | Four numbers specifying the nominal current in Amps and one character indicating size frame                                                                                                    |
|       |          | Current Rating (Continuous Output RMS Amps in Induction Motor Mode)  Common Bus and Standalone Drives (CD/SD)  CD/SD 400/500 Vac Units:  0073E = 50 HP@460Vac/37kW@400Vac: Frame E  0087E = 60 HP@460Vac/45kW@400Vac: Frame E  0105F = 75 HP@460Vac/55kW@400Vac: Frame F  0145F = 100 HP@460Vac/75kW@400Vac: Frame F  0156F = 125 HP@460Vac/90kW@400Vac: Frame F  0180F = 150 HP@460Vac: Frame F (US/Canada only) |

#### **E-8** Technical Specifications

|         | Model Number |                                                                                                    |  |  |  |  |  |  |  |  |
|---------|--------------|----------------------------------------------------------------------------------------------------|--|--|--|--|--|--|--|--|
| Block   | Variable     | Description                                                                                                    |  |  |  |  |  |  |  |  |
| 3 cont. | XXXX         | Current Rating (Continuous Input RMS Amps) Common Bus Supplies (CS):  230 thru 500 Vac Units:  0108D = 75 HP@460Vac/60kW@400Vac: Frame D  0162D = 135 HP@460Vac/90kW@400Vac: Frame D                                                                                                    |  |  |  |  |  |  |  |  |
| 4       | X            | One character specifying the Dynamic Braking Option:  B = Braking Control fitted                                                                                                    |  |  |  |  |  |  |  |  |
| 5       | XX           | Two characters specifying the Internal Fan Option:  00 = Not applicable  1F = 110Vac fan(s) fitted  2F = 230Vac fan(s) fitted                                                                                                    |  |  |  |  |  |  |  |  |
| 6       | X            | One character specifying the Performance Level:  A = Advanced - Standard Level plus:  Advanced LINK macro blocks such as SPW/CPW winder control and Electronic Gearing. Industry standard motion commands supported such as Move Incremental, Move Absolute etc PLCOpen(like) programming environment.  H = High Performance - Advanced Level plus:  Application specific LINK macro blocks Cut-to-Length and Shaftless Printing. |  |  |  |  |  |  |  |  |
| 7       | XX           | N = Not Applicable for CS Units  Two characters specifying the destination:  EN = English, 50/60Hz (890CS units only)  UK = United Kingdom, 50Hz (890CD and 890SD units only)  US = United States, 60Hz (890CD and 890SD units only)                                                                                                    |  |  |  |  |  |  |  |  |

|       | Model Number |                                                                                 |  |  |  |  |  |  |  |  |  |
|-------|--------------|---------------------------------------------------------------------------------|--|--|--|--|--|--|--|--|--|
| Block | Variable     | escription                                                                      |  |  |  |  |  |  |  |  |  |
| 8     | XX           | Two characters specifying the livery (Brand Label Partners - 01 thru 99):       |  |  |  |  |  |  |  |  |  |
|       |              | 00 = Parker Standard                                                            |  |  |  |  |  |  |  |  |  |
| 9     | XX           | Two characters specifying special options:                                      |  |  |  |  |  |  |  |  |  |
|       |              | 00 = None fitted                                                                |  |  |  |  |  |  |  |  |  |
| 10    | XX           | Two characters specifying the Feedback Option (8902 product) for OPTION F slot: |  |  |  |  |  |  |  |  |  |
|       |              | EQ = Encoder Quadrature Incremental                                             |  |  |  |  |  |  |  |  |  |
|       |              | E1 = EnDat Encoder (Sin/Cos Type, V2.1)                                         |  |  |  |  |  |  |  |  |  |
|       |              | RE = REsolver (Standard for Servo)                                              |  |  |  |  |  |  |  |  |  |
|       |              | RR = Resolver + repeater                                                        |  |  |  |  |  |  |  |  |  |
|       |              | M1 = Mark Registration (Endat 2.1)                                              |  |  |  |  |  |  |  |  |  |
|       |              | 00 = Not Fitted : blanking panel fitted                                         |  |  |  |  |  |  |  |  |  |

## **E-10** Technical Specifications

|       | Model Number |                                                                                       |  |  |  |  |  |  |  |  |
|-------|--------------|---------------------------------------------------------------------------------------|--|--|--|--|--|--|--|--|
| Block | Variable     | Description                                                                           |  |  |  |  |  |  |  |  |
| 11    | XX           | Two characters specifying the Communications Option (8903 product) for OPTION A slot: |  |  |  |  |  |  |  |  |
|       |              | DN = DeviceNet Fieldbus Communications                                                |  |  |  |  |  |  |  |  |
|       |              | CB = CanOpen FieldBus Communications                                                  |  |  |  |  |  |  |  |  |
|       |              | PB = ProfiBus Fieldbus Communications                                                 |  |  |  |  |  |  |  |  |
|       |              | CN = ControlNet Fieldbus Communications                                               |  |  |  |  |  |  |  |  |
|       |              | IM = Modbus/TCP                                                                       |  |  |  |  |  |  |  |  |
|       |              | IP = Ethernet/IP                                                                      |  |  |  |  |  |  |  |  |
|       |              | PN = ProfiNet I/O                                                                     |  |  |  |  |  |  |  |  |
|       |              | M1 = Mark Registration (Endat 2.1)                                                    |  |  |  |  |  |  |  |  |
|       |              | RS = RS485  (Modbus RTU)                                                              |  |  |  |  |  |  |  |  |
|       |              | CT = EtherCAT                                                                         |  |  |  |  |  |  |  |  |
|       |              | A1 = Analogue Input Option (if fitted in slot A cannot be fitted to slot B)           |  |  |  |  |  |  |  |  |
|       |              | EP = EP Encoder Option (if fitted in slot A cannot be fitted to slot B)               |  |  |  |  |  |  |  |  |
|       |              | 00 = Not Fitted: blanking panel fitted                                                |  |  |  |  |  |  |  |  |
| 12    | XX           | Two characters specifying the Communications Option (8903 product) for OPTION B slot: |  |  |  |  |  |  |  |  |
|       |              | SP = Peer - Peer                                                                      |  |  |  |  |  |  |  |  |
|       |              | FA = FireWire IEEE1394A, 890 LAN Communications                                       |  |  |  |  |  |  |  |  |
|       |              | A1 = Analogue Input Option (if fitted in slot A cannot be fitted to slot B)           |  |  |  |  |  |  |  |  |
|       |              | EP = EP Encoder Option (if fitted in slot A cannot be fitted to slot B)               |  |  |  |  |  |  |  |  |
|       |              | 00 = Not Fitted: blanking panel fitted                                                |  |  |  |  |  |  |  |  |

# Electrical Ratings: 890CS Frame B, 500V

Output current must not be exceeded under steady state operating conditions.

| Output current must not be exceeded under steady state operating conditions. |                                                        |                              |                               |                  |      |  |  |  |  |  |  |
|------------------------------------------------------------------------------|--------------------------------------------------------|------------------------------|-------------------------------|------------------|------|--|--|--|--|--|--|
| FRAME B:                                                                     | FRAME B: 32A AC rms Input Current (nominal power 15kW) |                              |                               |                  |      |  |  |  |  |  |  |
| Model Number                                                                 |                                                        |                              | 890CS-532320B (890CS/5/0032B) |                  |      |  |  |  |  |  |  |
| Operating Voltage                                                            |                                                        |                              | 208V to 5                     | 500V ±10%        |      |  |  |  |  |  |  |
| Nominal Operating Voltage                                                    | V                                                      | 208/230                      | 380/415                       | 460              | 500  |  |  |  |  |  |  |
| Input Current                                                                | A                                                      |                              | •                             | 32               |      |  |  |  |  |  |  |
| Continuous RMS Output Current                                                | A                                                      |                              | 4                             | 40               |      |  |  |  |  |  |  |
| Output Power                                                                 |                                                        | 7.5kW/10HP                   | 15kW                          | 25HP             | 18kW |  |  |  |  |  |  |
| Power Loss                                                                   | W                                                      | 105                          | 105                           | 105              | 105  |  |  |  |  |  |  |
| Output Overload                                                              |                                                        |                              | 150% overload                 | d for 60 seconds |      |  |  |  |  |  |  |
| Dynamic Brake Current Rating (Note 1)                                        | A                                                      | 20                           | 20                            | 20               | 20   |  |  |  |  |  |  |
| Input Bridge I <sup>2</sup> t                                                | $A^2s$                                                 |                              | 10                            | 000              |      |  |  |  |  |  |  |
| <b>Prospective Short Circuit Current</b>                                     | kA                                                     |                              | (                             | 65               |      |  |  |  |  |  |  |
| FRAME B:                                                                     | 54A A                                                  | AC rms Input Cu              | rrent (nominal pow            | er 30kW)         |      |  |  |  |  |  |  |
| Model Number                                                                 |                                                        |                              | 890CS-532540B                 | (890CS/5/0054B)  |      |  |  |  |  |  |  |
| Operating Voltage                                                            |                                                        |                              | 208V to 5                     | $500V \pm 10\%$  |      |  |  |  |  |  |  |
| Nominal Operating Voltage                                                    | V                                                      | 208/230                      | 380/415                       | 460              | 500  |  |  |  |  |  |  |
| Input Current                                                                | A                                                      |                              |                               | 54               |      |  |  |  |  |  |  |
| Continuous RMS Output Current                                                | A                                                      |                              |                               | 55               |      |  |  |  |  |  |  |
| Output Power                                                                 |                                                        | 15kW/20HP                    | 30kW                          | 45HP             | 37kW |  |  |  |  |  |  |
| Power Loss                                                                   | W                                                      | 195                          | 195                           | 195              | 195  |  |  |  |  |  |  |
| Output Overload                                                              |                                                        | 150% overload for 60 seconds |                               |                  |      |  |  |  |  |  |  |
| <b>Dynamic Brake Current Rating</b>                                          | A                                                      | 40 40 40 40                  |                               |                  |      |  |  |  |  |  |  |
| Input Bridge I <sup>2</sup> t                                                | $A^2s$                                                 |                              | 1:                            | 500              |      |  |  |  |  |  |  |
| <b>Prospective Short Circuit Current</b>                                     | kA                                                     |                              |                               | 55               |      |  |  |  |  |  |  |

Note 1: Based on 33% duty cycle at a braking resistor appropriate for braking at 100% of drive rated power.

#### **E-12** Technical Specifications

# Electrical Ratings: 890CS Frame D, 500V

| Output current must not be exceeded under steady state operating conditions. |                                                         |                               |                    |                   |       |  |  |  |  |  |  |
|------------------------------------------------------------------------------|---------------------------------------------------------|-------------------------------|--------------------|-------------------|-------|--|--|--|--|--|--|
| FRAME D:                                                                     | FRAME D: 108A AC rms Input Current (nominal power 60kW) |                               |                    |                   |       |  |  |  |  |  |  |
| Model Number                                                                 |                                                         | 890CS-533108D (890CS/5/0108D) |                    |                   |       |  |  |  |  |  |  |
| Operating Voltage                                                            |                                                         |                               | 208V to            | 500V ±10%         |       |  |  |  |  |  |  |
| Nominal Operating Voltage                                                    | V                                                       | 208/230                       | 380/415            | 460               | 500   |  |  |  |  |  |  |
| Input Current                                                                | A                                                       |                               |                    | 108               |       |  |  |  |  |  |  |
| Continuous RMS Output Current                                                | A                                                       |                               |                    | 135               |       |  |  |  |  |  |  |
| Output Power                                                                 |                                                         | 30kW/40HP                     | 60kW               | 90HP              | 75kW  |  |  |  |  |  |  |
| Power Loss                                                                   | W                                                       | 300                           | 300                | 300               | 300   |  |  |  |  |  |  |
| Output Overload                                                              |                                                         |                               | 150% overloa       | ad for 60 seconds |       |  |  |  |  |  |  |
| <b>Dynamic Brake Current Rating</b> (Note 1)                                 | A                                                       | 75                            | 75                 | 75                | 75    |  |  |  |  |  |  |
| Input Bridge I <sup>2</sup> t                                                | $A^2s$                                                  |                               | 10                 | 08,000            |       |  |  |  |  |  |  |
| <b>Prospective Short Circuit Current</b>                                     | kA                                                      | 100                           |                    |                   |       |  |  |  |  |  |  |
| FRAME D:                                                                     | 162A                                                    | AC rms Input Cu               | ırrent (nominal po | wer 90kW)         |       |  |  |  |  |  |  |
| Model Number                                                                 |                                                         |                               | 890CS-533162I      | O (890CS/5/0162D) |       |  |  |  |  |  |  |
| Operating Voltage                                                            |                                                         |                               | 208V to            | 500V ±10%         |       |  |  |  |  |  |  |
| Nominal Operating Voltage                                                    | V                                                       | 208/230                       | 380/415            | 460               | 500   |  |  |  |  |  |  |
| Input Current                                                                | A                                                       |                               |                    | 162               |       |  |  |  |  |  |  |
| Continuous RMS Output Current                                                | A                                                       |                               |                    | 200               |       |  |  |  |  |  |  |
| <b>Output Power</b>                                                          |                                                         | 45kW/60HP                     | 90kW               | 135HP             | 110kW |  |  |  |  |  |  |
| Power Loss                                                                   | W                                                       | 500                           | 500                | 500               | 500   |  |  |  |  |  |  |
| Output Overload                                                              |                                                         | 150% overload for 60 seconds  |                    |                   |       |  |  |  |  |  |  |
| <b>Dynamic Brake Current Rating</b>                                          | A                                                       | 100                           | 100                | 100               | 100   |  |  |  |  |  |  |
| Input Bridge I <sup>2</sup> t                                                | $A^2s$                                                  | 128,000                       |                    |                   |       |  |  |  |  |  |  |
| <b>Prospective Short Circuit Current</b>                                     | kA                                                      |                               |                    | 100               |       |  |  |  |  |  |  |

Note 1: Based on 33% duty cycle at a braking resistor appropriate for braking at 100% of drive rated power.

## **Electrical Ratings: 890CS - Calculation**

The required rating for the 890CS input stage can be calculated by adding up the sum of the motor currents attached to the associated output stages.

For example:

if a 45kw 4 pole, 400VAC motor has a FLC of 82A, and a 90kW 4 pole, 400VAC motor has a FLC of 157A.

Then a system with 1 x 45kW motor and 1 x 90kW motor has a total load current of 239A, which is greater than the single 162A 890CS input stage rating. This example would need to use 2 x 162A 890CS input stages in parallel.

But, if it is known that the 45kW motor is overhauled during normal operation, then that motor current can be subtracted from, and not added to, the total load current.

In this case, total load current would be reduced to 75A. This is within the rating of a single 108A 890CS input stage.

#### Electrical Ratings (Induction): 890CD Frame E, 400V

Power Supply =  $380-460V \pm 10\%$ ,  $50/60Hz \pm 5\%$ 

| Model Number<br>(Europe)                         | Catalog Number<br>(North America) | Motor<br>Power | Output<br>Current<br>(A)<br>(note 1) | DC Input<br>Current<br>rms<br>(A) | Heatsink<br>Power Loss<br>(W) | Total<br>Power Loss<br>(W) | Maximum<br>Switching<br>Frequency<br>(kHz) |  |  |  |  |  |
|--------------------------------------------------|-----------------------------------|----------------|--------------------------------------|-----------------------------------|-------------------------------|----------------------------|--------------------------------------------|--|--|--|--|--|
| FRAME E: Prospective short circuit current 65kA. |                                   |                |                                      |                                   |                               |                            |                                            |  |  |  |  |  |
| Constant Torque Out                              | tput Overload Motoring 15         | 50% overload   | for 60 second                        | s (all vector m                   | odes) 180%                    | for 1s (V/Hz               | mode)                                      |  |  |  |  |  |
| 890CD-432730E0                                   |                                   | 37kW           | 73                                   | 82                                | 546                           | 665                        | 3, 6                                       |  |  |  |  |  |
|                                                  | 890CD/4/0073E/                    | 50Hp           | 73                                   | 72                                | 546                           | 665                        | 3, 6                                       |  |  |  |  |  |
| 890CD-432870E0                                   |                                   | 45kW           | 87                                   | 100                               | 645                           | 645                        | 3, 6                                       |  |  |  |  |  |
|                                                  | 890CD/4/0087E/                    | 60Hp           | 87                                   | 87                                | 645                           | 645                        | 3, 6                                       |  |  |  |  |  |
| Quadratic Torque O                               | utput Overload Motoring           | 110% for 60s   | (V/Hz mode)                          |                                   |                               |                            |                                            |  |  |  |  |  |
| 890CD-432730E0                                   |                                   | 45kW           | 87                                   | 102                               | 667                           | 795                        | 3                                          |  |  |  |  |  |
|                                                  | 890CD/4/0073E/                    | 60Hp           | 87                                   | 88                                | 667                           | 795                        | 3                                          |  |  |  |  |  |
| 890CD-432870E0                                   |                                   | 55kW           | 105                                  | 123                               | 791                           | 939                        | 3                                          |  |  |  |  |  |
|                                                  | 890CD/4/0087E/                    | 75Hp           | 105                                  | 107                               | 791                           | 939                        | 3                                          |  |  |  |  |  |

Note 1: Up to the highest supply voltage that maintains shaft power less than the product power rating, for a typical induction motor. Derated for operation above this supply voltage.

#### Electrical Ratings (Induction): 890CD Frame F, 400V

Power Supply =  $380-460V \pm 10\%$ ,  $50/60Hz \pm 5\%$ 

| Model Number<br>(Europe)                         | Catalog Number<br>(North America)                                                                                | Motor<br>Power | Output Current (A) (note 1) | DC Input<br>Current<br>rms<br>(A) | Heatsink<br>Power Loss<br>(W) | Total<br>Power Loss<br>(W) | Maximum<br>Switching<br>Frequency<br>(kHz) |  |  |  |  |  |
|--------------------------------------------------|----------------------------------------------------------------------------------------------------|----------------|-----------------------------|-----------------------------------|-------------------------------|----------------------------|--------------------------------------------|--|--|--|--|--|
| FRAME F: Prospective short circuit current 65kA. |                                                                                                    |                |                             |                                   |                               |                            |                                            |  |  |  |  |  |
| Constant Torque Out                              | Constant Torque Output Overload Motoring 150% overload for 60 seconds (all vector modes) 180% for 1s (V/Hz mode) |                |                             |                                   |                               |                            |                                            |  |  |  |  |  |
| 890CD-433105F                                    |                                                                                                    | 55kW           | 105                         | 123                               | 665                           | 965                        | 3                                          |  |  |  |  |  |
|                                                  | 890CD/4/0105F/                                                                                                   | 75Hp           | 100                         | 107                               | 645                           | 875                        | 3                                          |  |  |  |  |  |
| 890CD-433145F                                    |                                                                                                    | 75kW           | 145                         | 166                               | 992                           | 1342                       | 3                                          |  |  |  |  |  |
|                                                  | 890CD/4/0145F/                                                                                                   | 100Hp          | 130                         | 144                               | 872                           | 1172                       | 3                                          |  |  |  |  |  |
| 890CD-433156F                                    |                                                                                                    | 90kW           | 180                         | 203                               | 1190                          | 1650                       | 3                                          |  |  |  |  |  |
|                                                  | 890CD/4/0156F/                                                                                                   | 125Hp          | 156                         | 176                               | 1040                          | 1480                       | 3                                          |  |  |  |  |  |
| 890CD-433180F                                    |                                                                                                    | 90kW           | 180                         | 203                               | 1190                          | 1650                       | 3                                          |  |  |  |  |  |
|                                                  | 890CD/4/0180F/                                                                                                   | 150Hp          | 180                         | 213                               | 1370                          | 1880                       | 3                                          |  |  |  |  |  |

#### Electrical Ratings (Induction): 890CD Frame F, 400V

Power Supply =  $380-460V \pm 10\%$ ,  $50/60Hz \pm 5\%$ 

| Model Number<br>(Europe)                         | Catalog Number<br>(North America)                                  | Motor<br>Power | Output Current (A) (note 1) | DC Input<br>Current<br>rms<br>(A) | Heatsink<br>Power Loss<br>(W) | Total<br>Power Loss<br>(W) | Maximum<br>Switching<br>Frequency<br>(kHz) |  |  |  |  |  |
|--------------------------------------------------|--------------------------------------------------------------------|----------------|-----------------------------|-----------------------------------|-------------------------------|----------------------------|--------------------------------------------|--|--|--|--|--|
| FRAME F: Prospective short circuit current 65kA. |                                                                    |                |                             |                                   |                               |                            |                                            |  |  |  |  |  |
| Quadratic Torque                                 | Quadratic Torque Output Overload Motoring 110% for 60s (V/Hz mode) |                |                             |                                   |                               |                            |                                            |  |  |  |  |  |
| 890CD-433105F                                    |                                                                    | 75kW           | 145                         | 166                               | 1024                          | 1294                       | 3                                          |  |  |  |  |  |
|                                                  | 890CD/4/0105F/                                                     | 100Hp          | 125                         | 144                               | 824                           | 1124                       | 3                                          |  |  |  |  |  |
| 890CD-433145F                                    |                                                                    | 90kW           | 165                         | 203                               | 1172                          | 1542                       | 3                                          |  |  |  |  |  |
|                                                  | 890CD/4/0145F/                                                     | 125Hp          | 156                         | 176                               | 932                           | 1372                       | 3                                          |  |  |  |  |  |
| 890CD-433156F                                    |                                                                    | 90kW           | 205                         | 245                               | 1407                          | 1557                       | 3                                          |  |  |  |  |  |
|                                                  | 890CD/4/0156F/                                                     | 150Hp          | 180                         | 213                               | 1277                          | 1787                       | 3                                          |  |  |  |  |  |

Note 1: Up to the highest supply voltage that maintains shaft power less than the product power rating, for a typical induction motor. Derated for operation above this supply voltage.

#### Electrical Ratings (Induction): 890CD Frame E, 500V

Power Supply =  $380-500V \pm 10\%$ ,  $50/60Hz \pm 5\%$ 

Motor power, output current and input current must not be exceeded under steady state operating conditions. Input currents listed at 705V DC (from 500Vac 50Hz) for kW ratings, assuming a 3% line choke is fitted to the 890CS unit.

| Model Number<br>(Europe)                                                                                         | Catalog Number<br>(North America) | Motor<br>Power | Output<br>Current<br>(A)<br>(note 1) | DC Input<br>Current<br>rms<br>(A) | Heatsink<br>Power Loss<br>(W) | Total<br>Power Loss<br>(W) | Maximum<br>Switching<br>Frequency<br>(kHz) |  |
|----------------------------------------------------------------------------------------------------|-----------------------------------|----------------|--------------------------------------|-----------------------------------|-------------------------------|----------------------------|--------------------------------------------|--|
| FRAME E:                                                                                                    | Prospective short circu           | it current 65  | ikA.                                 |                                   |                               |                            |                                            |  |
| Constant Torque Output Overload Motoring 150% overload for 60 seconds (all vector modes) 180% for 1s (V/Hz mode) |                                   |                |                                      |                                   |                               |                            |                                            |  |
| 890CD-532730E                                                                                                    | -                                 | 37kW           | 67                                   | 66                                | 615                           | 727                        | 3, 6                                       |  |
| 890CD-532870E                                                                                                    | -                                 | 45kW           | 79                                   | 80                                | 722                           | 848                        | 3, 6                                       |  |
| Quadratic Torque O                                                                                               | utput Overload Motoring           | 110% for 60s   | (V/Hz mode)                          |                                   |                               |                            |                                            |  |
| 890CD-532730E                                                                                                    | -                                 | 45kW           | 79                                   | 82                                | 532                           | 660                        | 3                                          |  |
| 890CD-532870E                                                                                                    | -                                 | 55kW           | 98                                   | 98                                | 627                           | 775                        | 3                                          |  |

Note 1: Up to the highest supply voltage that maintains shaft power less than the product power rating, for a typical induction motor. Derated for operation above this supply voltage.

### Electrical Ratings (Induction): 890CD Frame F, 500V

Power Supply =  $380-500V \pm 10\%$ ,  $50/60Hz \pm 5\%$ 

Motor power, output current and input current must not be exceeded under steady state operating conditions. Input currents listed at 705V DC (from 500Vac 50Hz) for kW ratings, assuming a 3% line choke is fitted to the 890CS unit.

| Model Number<br>(Europe) | Catalog Number<br>(North America) | Motor<br>Power | Output Current (A) (note 1) | DC Input<br>Current<br>rms<br>(A) | Heatsink<br>Power Loss<br>(W) | Total<br>Power Loss<br>(W) | Maximum<br>Switching<br>Frequency<br>(kHz) |
|--------------------------|-----------------------------------|----------------|-----------------------------|-----------------------------------|-------------------------------|----------------------------|--------------------------------------------|
| FRAME F:                 | Prospective short circu           | it current 65  | ikA.                        |                                   |                               |                            |                                            |
| Constant Torque Ou       | utput Overload Motoring 1         | 50% overload   | for 60 second               | ds (all vector n                  | nodes) 1809                   | % for 1s (V/Hz             | mode)                                      |
| 890CD-533405F            | -                                 | 55kW           | 100                         | 98                                | 645                           | 875                        | 3                                          |
| 890CD-533145F            | -                                 | 75kW           | 125                         | 133                               | 872                           | 1172                       | 3                                          |
| 890CD-533156F            | -                                 | 90kW           | 156                         | 162                               | 1040                          | 1480                       | 3                                          |

#### Electrical Ratings (Induction): 890CD Frame F, 500V

Power Supply =  $380-500V \pm 10\%$ ,  $50/60Hz \pm 5\%$ 

Motor power, output current and input current must not be exceeded under steady state operating conditions. Input currents listed at 705V DC (from 500Vac 50Hz) for kW ratings, assuming a 3% line choke is fitted to the 890CS unit.

| Model Number<br>(Europe) | Catalog Number<br>(North America) | Motor<br>Power | Output<br>Current<br>(A)<br>(note 1) | DC Input<br>Current<br>rms<br>(A) | Heatsink<br>Power Loss<br>(W) | Total<br>Power Loss<br>(W) | Maximum<br>Switching<br>Frequency<br>(kHz) |
|--------------------------|-----------------------------------|----------------|--------------------------------------|-----------------------------------|-------------------------------|----------------------------|--------------------------------------------|
| FRAME F:                 | Prospective short circu           | it current 65  | kA.                                  |                                   |                               |                            |                                            |
| Quadratic Torque O       | utput Overload Motoring           | 110% for 60s   | (V/Hz mode)                          |                                   |                               |                            |                                            |
| 890CD-533105F            |                                   | 75kW           | 125                                  | 133                               | 824                           | 1124                       | 3                                          |
|                          | 890CD/5/0105F/                    | 100Hp          | 125                                  | 133                               | 824                           | 1124                       | 3                                          |
| 890CD-533145F            |                                   | 90kW           | 156                                  | 162                               | 932                           | 1372                       | 3                                          |
|                          | 890CD/5/0145F/                    | 125Hp          | 156                                  | 162                               | 932                           | 1372                       | 3                                          |

Note 1: Up to the highest supply voltage that maintains shaft power less than the product power rating, for a typical induction motor. Derated for operation above this supply voltage.

#### Electrical Ratings (Induction): 890SD Frame E, 400V

Power Supply =  $380-460V \pm 10\%$ ,  $50/60Hz \pm 5\%$ 

| Model Number<br>(Europe) | Catalog Number<br>(North America) | Motor<br>Power | Output<br>Current<br>(A)<br>(note 1) | Current<br>(A) | Heatsink<br>Power<br>Loss (W) | Total<br>Power<br>Loss<br>(W) | Maximum<br>Switching<br>Frequency<br>(kHz) | Input<br>Bridge I <sup>2</sup> t<br>(A <sup>2</sup> s) |
|--------------------------|-----------------------------------|----------------|--------------------------------------|----------------|-------------------------------|-------------------------------|--------------------------------------------|--------------------------------------------------------|
| FRAME E:                 | Prospective short circu           | it currer      | nt 18kA.                             |                |                               |                               |                                            |                                                        |
| Constant Torque Out      | tput Overload Motoring 1          | 50% overl      | oad for 60                           | seconds (a     | ll vector mo                  | des) 180%                     | % for 1s (V/Hz r                           | node)                                                  |
| 890SD-432730E            |                                   | 37kW           | 73                                   | 81             | 730                           | 850                           | 3, 6                                       | 18000                                                  |
|                          | 890SD/4/0073E/                    | 50Hp           | 73                                   | 68             | 730                           | 850                           | 3, 6                                       | 18000                                                  |
| 890SD-432870E            |                                   | 45kW           | 87                                   | 95             | 880                           | 880                           | 3, 6                                       | 18000                                                  |
|                          | 890SD/4/0087E/                    | 60Hp           | 87                                   | 80             | 880                           | 880                           | 3, 6                                       | 18000                                                  |
| Quadratic Torque O       | utput Overload Motoring           | 110% for       | 60s (V/Hz                            | mode)          |                               |                               |                                            |                                                        |
| 890SD-432730E            |                                   | 45kW           | 87                                   | 95             | 901                           | 1029                          | 3                                          | 18000                                                  |
|                          | 890SD/4/0073E/                    | 60Hp           | 87                                   | 80             | 901                           | 1029                          | 3                                          | 18000                                                  |
| 890SD-432870E            |                                   | 55kW           | 105                                  | 110            | 1094                          | 1242                          | 3                                          | 18000                                                  |
|                          | 890SD/4/0087E/                    | 75Hp           | 105                                  | 95             | 1094                          | 1242                          | 3                                          | 18000                                                  |

Note 1: Up to the highest supply voltage that maintains shaft power less than the product power rating, for a typical induction motor. Derated for operation above this supply voltage.

#### Electrical Ratings (Induction): 890SD Frame F, 400V

Power Supply =  $380-460V \pm 10\%$ ,  $50/60Hz \pm 5\%$ 

| Model Number<br>(Europe) | Catalog Number<br>(North America) | Motor<br>Power | Output<br>Current<br>(A)<br>(note 1) | (A)        | Heatsink<br>Power<br>Loss (W) | Total<br>Power<br>Loss<br>(W) | Maximum<br>Switching<br>Frequency<br>(kHz) | Input<br>Bridge I <sup>2</sup> t<br>(A <sup>2</sup> s) |
|--------------------------|-----------------------------------|----------------|--------------------------------------|------------|-------------------------------|-------------------------------|--------------------------------------------|--------------------------------------------------------|
| FRAME F:                 | Prospective short circu           | uit curren     | t 18kA.                              |            |                               |                               |                                            |                                                        |
| Constant Torque Out      | tput Overload Motoring 1          | 50% overl      | oad for 60                           | seconds (a | ıll vector mo                 | des) 180%                     | % for 1s (V/Hz r                           | mode)                                                  |
| 890SD-433105F            |                                   | 55kW           | 105                                  | 114        | 920                           | 1220                          | 3                                          | 100,000                                                |
|                          | 890SD/4/0105F/                    | 75Hp           | 100                                  | 99         | 900                           | 1130                          | 3                                          | 100,000                                                |
| 890SD-433145F            |                                   | 75kW           | 145                                  | 143        | 1320                          | 1670                          | 3                                          | 100,000                                                |
|                          | 890SD/4/0145F/                    | 100Hp          | 130                                  | 124        | 1200                          | 1500                          | 3                                          | 100,000                                                |
| 890SD-433145F            |                                   | 90kW           | 180                                  | 164        | 1490                          | 1950                          | 3                                          | 100,000                                                |
|                          | 890SD/4/0156F/                    | 125Hp          | 156                                  | 148        | 1340                          | 1780                          | 3                                          | 100,000                                                |
| 890SD-433180F            |                                   | 110kW          | 180                                  | 164        | 1490                          | 1950                          | 3                                          | 100,000                                                |
|                          | 890SD/4/0180F/                    | 150Hp          | 180                                  | 169        | 1670                          | 2180                          | 3                                          | 100,000                                                |

#### Electrical Ratings (Induction): 890SD Frame F, 400V

Power Supply =  $380-460V \pm 10\%$ ,  $50/60Hz \pm 5\%$ 

| Model Number<br>(Europe) | Catalog Number<br>(North America) | Motor<br>Power | Output<br>Current<br>(A)<br>(note 1) | (A)   | Heatsink<br>Power<br>Loss (W) | Total<br>Power<br>Loss<br>(W) | Maximum<br>Switching<br>Frequency<br>(kHz) | Input<br>Bridge I <sup>2</sup> t<br>(A <sup>2</sup> s) |
|--------------------------|-----------------------------------|----------------|--------------------------------------|-------|-------------------------------|-------------------------------|--------------------------------------------|--------------------------------------------------------|
| FRAME F:                 | Prospective short circu           | uit curren     | t 18kA.                              |       |                               |                               |                                            |                                                        |
| Quadratic Torque O       | utput Overload Motoring           | 110% for       | 60s (V/Hz                            | mode) |                               |                               |                                            |                                                        |
| 890SD-433105F            |                                   | 75kW           | 145                                  | 143   | 1400                          | 1670                          | 3                                          | 100,000                                                |
|                          | 890SD/4/0105F/                    | 100Hp          | 125                                  | 124   | 1200                          | 1500                          | 3                                          | 100,000                                                |
| 890SD-433145F            |                                   | 90kW           | 165                                  | 164   | 1580                          | 1950                          | 3                                          | 100,000                                                |
|                          | 890SD/4/0145F/                    | 125Hp          | 156                                  | 148   | 1340                          | 1780                          | 3                                          | 100,000                                                |
| 890SD-433156F            |                                   | 110kW          | 205                                  | 195   | 1800                          | 1950                          | 3                                          | 100,000                                                |
|                          | 890SD/4/0156F/                    | 150Hp          | 180                                  | 169   | 1670                          | 2180                          | 3                                          | 100,000                                                |
| 890SD-433180F            |                                   | 90kW           | 205                                  | 195   | 1800                          | 1950                          | 3                                          | 100,000                                                |
|                          | 890SD/4/0180F/                    | 150Hp          | 180                                  | 169   | 1670                          | 2180                          | 3                                          | 100,000                                                |

Note 1: Up to the highest supply voltage that maintains shaft power less than the product power rating, for a typical induction motor. Derated for operation above this supply voltage.

#### Electrical Ratings (Induction): 890SD Frame E, 500V

Power Supply =  $380-500V \pm 10\%$ ,  $50/60Hz \pm 5\%$ 

Motor power, output current and input current must not be exceeded under steady state operating conditions. Input currents listed at 500Vac 50Hz for kW ratings.

| Model Number<br>(Europe) | Catalog Number<br>(North America) | Motor<br>Power | Output<br>Current<br>(A)<br>(note 1) | (A)        | Heatsink<br>Power<br>Loss (W) | Total<br>Power<br>Loss<br>(W) | Maximum<br>Switching<br>Frequency<br>(kHz) | Input<br>Bridge I <sup>2</sup> t<br>(A <sup>2</sup> s) |
|--------------------------|-----------------------------------|----------------|--------------------------------------|------------|-------------------------------|-------------------------------|--------------------------------------------|--------------------------------------------------------|
| FRAME E:                 | Prospective short circu           | uit currer     | nt 18kA.                             |            |                               |                               |                                            |                                                        |
| Constant Torque Out      | tput Overload Motoring 1          | 50% overl      | oad for 60                           | seconds (a | II vector mo                  | des) 180%                     | % for 1s (V/Hz r                           | mode)                                                  |
| 890SD-532730E            |                                   | 37kW           | 67                                   | 69         | 799                           | 911                           | 3, 6                                       | 18000                                                  |
|                          | -                                 |                |                                      |            |                               |                               |                                            |                                                        |
| 890SD-532870E            |                                   | 45kW           | 79                                   | 82         | 957                           | 1083                          | 3, 6                                       | 18000                                                  |
|                          | -                                 | 60Hp           | 79                                   | 82         | 957                           | 1083                          | 3, 6                                       | 18000                                                  |
| Quadratic Torque O       | utput Overload Motoring           | 110% for       | 60s (V/Hz                            | mode)      |                               |                               |                                            |                                                        |
| 890SD-532730E            |                                   | 45kW           | 79                                   | 82         | 766                           | 894                           | 3                                          | 18000                                                  |
|                          | -                                 | 60Hp           | 79                                   | 82         | 766                           | 894                           | 3                                          | 18000                                                  |
| 890SD-532870E            |                                   | 55kW           | 98                                   | 98         | 930                           | 1078                          | 3                                          | 18000                                                  |
|                          | -                                 | 75Hp           | 98                                   | 98         | 930                           | 1078                          | 3                                          | 18000                                                  |

Note 1: Up to the highest supply voltage that maintains shaft power less than the product power rating, for a typical induction motor. Derated for operation above this supply voltage.

#### Electrical Ratings (Induction): 890SD Frame F, 500V

Power Supply =  $380-500V \pm 10\%$ ,  $50/60Hz \pm 5\%$ 

Motor power, output current and input current must not be exceeded under steady state operating conditions. Input currents listed at 500Vac 50Hz for kW ratings.

| Model Number<br>(Europe) | Catalog Number<br>(North America) | Motor<br>Power | •          | Current<br>(A) | Heatsink<br>Power<br>Loss (W) | Total<br>Power<br>Loss<br>(W) | Maximum<br>Switching<br>Frequency<br>(kHz) | Input<br>Bridge I <sup>2</sup> t<br>(A <sup>2</sup> s) |
|--------------------------|-----------------------------------|----------------|------------|----------------|-------------------------------|-------------------------------|--------------------------------------------|--------------------------------------------------------|
| FRAME F:                 | Prospective short circu           | it curren      | t 18kA.    |                |                               |                               |                                            |                                                        |
| Constant Torque Out      | tput Overload Motoring 1:         | 50% overl      | oad for 60 | seconds (a     | ll vector mo                  | des) 180%                     | % for 1s (V/Hz r                           | node)                                                  |
| 890SD-533105F            | -                                 | 55kW           | 100        | 93             | 900                           | 1130                          | 3                                          | 100,000                                                |
| 890SD-533145F            | -                                 | 75kW           | 125        | 118            | 1200                          | 1500                          | 3                                          | 100,000                                                |
| 890SD-533156F            | -                                 | 90kW           | 156        | 140            | 1340                          | 1780                          | 3                                          | 100,000                                                |

#### Electrical Ratings (Induction): 890SD Frame F, 500V

Power Supply =  $380-500V \pm 10\%$ ,  $50/60Hz \pm 5\%$ 

Motor power, output current and input current must not be exceeded under steady state operating conditions. Input currents listed at 500Vac 50Hz for kW ratings.

| Model Number<br>(Europe) | Catalog Number<br>(North America) | Motor<br>Power | Output<br>Current<br>(A)<br>(note 1) | Current<br>(A) | Heatsink<br>Power<br>Loss (W) | Total<br>Power<br>Loss<br>(W) | Maximum<br>Switching<br>Frequency<br>(kHz) | Input<br>Bridge I <sup>2</sup> t<br>(A <sup>2</sup> s) |
|--------------------------|-----------------------------------|----------------|--------------------------------------|----------------|-------------------------------|-------------------------------|--------------------------------------------|--------------------------------------------------------|
| FRAME F:                 | Prospective short circu           | uit curren     | t 18kA.                              |                |                               |                               |                                            |                                                        |
| Quadratic Torque O       | utput Overload Motoring           | 110% for       | 60s (V/Hz                            | mode)          |                               |                               |                                            |                                                        |
| 890SD-533105F            | -                                 | 75kW           | 125                                  | 118            | 1200                          | 1500                          | 3                                          | 100,000                                                |
| 890SD-533145F            | -                                 | 90kW           | 156                                  | 140            | 1340                          | 1780                          | 3                                          | 100,000                                                |
| 890SD-533156F            | -                                 | 110kW          | 180                                  | 166            | 1670                          | 2180                          | 3                                          | 100,000                                                |

Note 1: Up to the highest supply voltage that maintains shaft power less than the product power rating, for a typical induction motor. Derated for operation above this supply voltage.

#### Electrical Ratings (Servo): 890CD Frame E, 400V

Power Supply =  $380-460V \pm 10\%$ ,  $50/60Hz \pm 5\%$ 

| Model Number<br>(Europe) | Catalog Number<br>(North America) | Motor<br>Power | Output<br>Current<br>(A)<br>(note 1) | DC Input<br>Current<br>rms<br>(A) | Heatsink<br>Power Loss<br>(W) | Total<br>Power Loss<br>(W) | Maximum<br>Switching<br>Frequency<br>(kHz) |
|--------------------------|-----------------------------------|----------------|--------------------------------------|-----------------------------------|-------------------------------|----------------------------|--------------------------------------------|
| FRAME E:                 | Prospective short circu           | it current 65  | δkΑ.                                 |                                   |                               |                            |                                            |
| Constant Torque Out      | tput Overload Motoring 15         | 50% overload   | for 60 second                        | s (PMAC mod                       | e)                            |                            |                                            |
| 890CD-432730E            |                                   | 37kW           | 73                                   | 82                                | 546                           | 665                        | 4                                          |
|                          | 890CD/4/0073E/                    | 50Hp           | 73                                   | 72                                | 546                           | 665                        | 4                                          |
| 890CD-432870E            |                                   | 45kW           | 87                                   | 100                               | 645                           | 645                        | 4                                          |
|                          | 890CD/4/0087E/                    | 60Hp           | 87                                   | 87                                | 645                           | 645                        | 4                                          |
| Quadratic Torque O       | utput Overload Motoring           | 110% for 60s   | (PMAC mode)                          |                                   |                               |                            |                                            |
| 890CD-432730E            |                                   | 45kW           | 76                                   | 102                               | 667                           | 795                        | 4                                          |
|                          | 890CD/4/0073E/                    | 60Hp           | 76                                   | 88                                | 667                           | 795                        | 4                                          |
| 890CD-432870E            |                                   | 55kW           | 90                                   | 123                               | 791                           | 939                        | 4                                          |
|                          | 890CD/4/0087E/                    | 75Hp           | 90                                   | 107                               | 791                           | 939                        | 4                                          |

Note 1: Up to the highest supply voltage that maintains shaft power less than the product power rating, for a typical induction motor. Derated for operation above this supply voltage.

## Electrical Ratings (Servo): 890CD Frame F, 400V

Power Supply =  $380-460V \pm 10\%$ ,  $50/60Hz \pm 5\%$ 

| Model Number<br>(Europe) | Catalog Number<br>(North America)                                                 | Motor<br>Power | Output Current (A) (note 1) | DC Input<br>Current<br>rms<br>(A) | Heatsink<br>Power Loss<br>(W) | Total<br>Power Loss<br>(W) | Maximum<br>Switching<br>Frequency<br>(kHz) |  |  |
|--------------------------|-----------------------------------------------------------------------------------|----------------|-----------------------------|-----------------------------------|-------------------------------|----------------------------|--------------------------------------------|--|--|
| FRAME F:                 | Prospective short circu                                                           | it current 65  | ikΑ.                        |                                   |                               |                            |                                            |  |  |
| Constant Torque Out      | Constant Torque Output Overload Motoring 150% overload for 60 seconds (PMAC mode) |                |                             |                                   |                               |                            |                                            |  |  |
| 890CD-433105F            |                                                                                   | 55kW           | 78                          | 123                               | 665                           | 965                        | 4                                          |  |  |
|                          | 890CD/4/0105F/                                                                    | 75Hp           | 74                          | 107                               | 645                           | 875                        | 4                                          |  |  |
| 890CD-433145F            |                                                                                   | 75kW           | 110                         | 166                               | 992                           | 1342                       | 4                                          |  |  |
|                          | 890CD/4/0145F/                                                                    | 100Hp          | 99                          | 144                               | 872                           | 1172                       | 4                                          |  |  |
| 890CD-433156F            |                                                                                   | 90kW           | 135                         | 203                               | 1190                          | 1650                       | 4                                          |  |  |
|                          | 890CD/4/0156F/                                                                    | 125Hp          | 117                         | 176                               | 1040                          | 1480                       | 4                                          |  |  |
| 890CD-433180F            |                                                                                   | 90kW           | 135                         | 203                               | 1190                          | 1650                       | 4                                          |  |  |
|                          | 890CD/4/0180F/                                                                    | 150Hp          | 135                         | 213                               | 1370                          | 1880                       | 4                                          |  |  |

#### Electrical Ratings (Servo): 890CD Frame F, 400V

Power Supply =  $380-460V \pm 10\%$ ,  $50/60Hz \pm 5\%$ 

| Model Number<br>(Europe) | Catalog Number<br>(North America) | Motor<br>Power | Output Current (A) (note 1) | DC Input<br>Current<br>rms<br>(A) | Heatsink<br>Power Loss<br>(W) | Total<br>Power Loss<br>(W) | Maximum<br>Switching<br>Frequency<br>(kHz) |
|--------------------------|-----------------------------------|----------------|-----------------------------|-----------------------------------|-------------------------------|----------------------------|--------------------------------------------|
| FRAME F:                 | Prospective short circu           | it current 65  | δkΑ.                        |                                   |                               |                            |                                            |
| Quadratic Torque O       | utput Overload Motoring           | 110% for 60s   | (PMAC mode)                 |                                   |                               |                            |                                            |
| 890CD-433105F            |                                   | 75kW           | 126                         | 166                               | 1024                          | 1294                       | 4                                          |
|                          | 890CD/4/0105F/                    | 100Hp          | 108                         | 144                               | 824                           | 1124                       | 4                                          |
| 890CD-433145F            |                                   | 90kW           | 143                         | 203                               | 1172                          | 1542                       | 4                                          |
|                          | 890CD/4/0145F/                    | 125Hp          | 135                         | 176                               | 932                           | 1372                       | 4                                          |
| 890CD-433156F            |                                   | 110kW          | 176                         | 245                               | 1407                          | 1557                       | 4                                          |
|                          | 890CD/4/0156F/                    | 150Hp          | 154                         | 213                               | 1277                          | 1787                       | 4                                          |

Note 1: Up to the highest supply voltage that maintains shaft power less than the product power rating, for a typical induction motor. Derated for operation above this supply voltage.

#### Electrical Ratings (Servo): 890CD Frame E, 500V

Power Supply =  $380-500V \pm 10\%$ ,  $50/60Hz \pm 5\%$ 

Motor power, output current and input current must not be exceeded under steady state operating conditions. Input currents listed at 705V DC (from 500Vac 50Hz) for kW ratings, assuming a 3% line choke is fitted to the 890CS unit.

| Model Number<br>(Europe) | Catalog Number<br>(North America) | Motor<br>Power | Output Current (A) (note 1) | DC Input<br>Current<br>rms<br>(A) | Heatsink<br>Power Loss<br>(W) | Total<br>Power Loss<br>(W) | Maximum<br>Switching<br>Frequency<br>(kHz) |
|--------------------------|-----------------------------------|----------------|-----------------------------|-----------------------------------|-------------------------------|----------------------------|--------------------------------------------|
| FRAME E:                 | Prospective short circu           | it current 65  | kA.                         |                                   |                               |                            |                                            |
| Constant Torque Out      | tput Overload Motoring 1:         | 50% overload   | for 60 second               | s (PMAC mod                       | e)                            |                            |                                            |
| 890CD-532730E            |                                   | 37kW           | 67                          | 66                                | 615                           | 727                        | 4                                          |
|                          | -                                 |                |                             |                                   |                               |                            |                                            |
| 890CD-532870E            |                                   | 45kW           | 79                          | 80                                | 722                           | 848                        | 4                                          |
|                          | -                                 |                |                             |                                   |                               |                            |                                            |
| Quadratic Torque O       | utput Overload Motoring           | 110% for 60s   | (PMAC mode)                 |                                   |                               |                            |                                            |
| 890CD-532730E            |                                   | 45kW           | 69                          | 82                                | 532                           | 660                        | 4                                          |
|                          | -                                 |                |                             |                                   |                               |                            |                                            |
| 890CD-532870E            |                                   | 55kW           | 84                          | 98                                | 627                           | 775                        | 4                                          |
|                          | -                                 |                |                             |                                   |                               |                            |                                            |

Note 1: Up to the highest supply voltage that maintains shaft power less than the product power rating, for a typical induction motor. Derated for operation above this supply voltage.

#### Electrical Ratings (Servo): 890CD Frame F, 500V

Power Supply =  $380-500V \pm 10\%$ ,  $50/60Hz \pm 5\%$ 

Motor power, output current and input current must not be exceeded under steady state operating conditions. Input currents listed at 705V DC (from 500Vac 50Hz) for kW ratings, assuming a 3% line choke is fitted to the 890CS unit.

| Model Number<br>(Europe) | Catalog Number<br>(North America) | Motor<br>Power | Output Current (A) (note 1) | DC Input<br>Current<br>rms<br>(A) | Heatsink<br>Power Loss<br>(W) | Total<br>Power Loss<br>(W) | Maximum<br>Switching<br>Frequency<br>(kHz) |
|--------------------------|-----------------------------------|----------------|-----------------------------|-----------------------------------|-------------------------------|----------------------------|--------------------------------------------|
| FRAME F:                 | Prospective short circu           | it current 65  | kA.                         |                                   |                               |                            |                                            |
| Constant Torque Out      | tput Overload Motoring 1:         | 50% overload   | for 60 second               | s (PMAC mod                       | e)                            |                            |                                            |
| 890CD-533105F            | -                                 | 55kW           | 74                          | 98                                | 645                           | 875                        | 4                                          |
| 890CD-533145F            | -                                 | 75kW           | 95                          | 133                               | 872                           | 1172                       | 4                                          |
| 890CD-533156F            | -                                 | 90kW           | 117                         | 162                               | 1040                          | 1480                       | 4                                          |

### Electrical Ratings (Servo): 890CD Frame F, 500V

Power Supply =  $380-500V \pm 10\%$ ,  $50/60Hz \pm 5\%$ 

Motor power, output current and input current must not be exceeded under steady state operating conditions. Input currents listed at 705V DC (from 500Vac 50Hz) for kW ratings, assuming a 3% line choke is fitted to the 890CS unit.

| Model Number<br>(Europe) | Catalog Number<br>(North America)                | Motor<br>Power | Output Current (A) (note 1) | DC Input<br>Current<br>rms<br>(A) | Heatsink<br>Power Loss<br>(W) | Total<br>Power Loss<br>(W) | Maximum<br>Switching<br>Frequency<br>(kHz) |  |  |  |  |
|--------------------------|--------------------------------------------------|----------------|-----------------------------|-----------------------------------|-------------------------------|----------------------------|--------------------------------------------|--|--|--|--|
| FRAME F:                 | FRAME F: Prospective short circuit current 65kA. |                |                             |                                   |                               |                            |                                            |  |  |  |  |
| Quadratic Torque O       | utput Overload Motoring                          | 110% for 60s   | (PMAC mode)                 |                                   |                               |                            |                                            |  |  |  |  |
| 890CD-533105F            |                                                  | 75kW           | 93                          | 133                               | 824                           | 1124                       | 4                                          |  |  |  |  |
|                          | 890CD/5/0105F/                                   | 100Hp          | 93                          | 133                               | 824                           | 1124                       | 4                                          |  |  |  |  |
| 890CD-533145F            |                                                  | 90kW           | 118                         | 162                               | 932                           | 1372                       | 4                                          |  |  |  |  |
|                          | 890CD/5/0145F/                                   | 125Hp          | 118                         | 162                               | 932                           | 1372                       | 4                                          |  |  |  |  |

Note 1: Up to the highest supply voltage that maintains shaft power less than the product power rating, for a typical induction motor. Derated for operation above this supply voltage.

#### Electrical Ratings (Servo): 890SD Frame E, 400V

Power Supply =  $380-460V \pm 10\%$ ,  $50/60Hz \pm 5\%$ 

| Model Number<br>(Europe) | Catalog Number<br>(North America) | Motor<br>Power | Output<br>Current<br>(A)<br>(note 1) | (A)        | Heatsink<br>Power<br>Loss (W) | Total<br>Power<br>Loss<br>(W) | Maximum<br>Switching<br>Frequency<br>(kHz) | Input<br>Bridge I <sup>2</sup> t<br>(A <sup>2</sup> s) |
|--------------------------|-----------------------------------|----------------|--------------------------------------|------------|-------------------------------|-------------------------------|--------------------------------------------|--------------------------------------------------------|
| FRAME E:                 | Prospective short circu           | it currer      | nt 18kA.                             |            |                               |                               |                                            |                                                        |
| Constant Torque Out      | tput Overload Motoring 1          | 50% overl      | oad for 60                           | seconds (P | MAC mode)                     |                               |                                            |                                                        |
| 890SD-432730E            |                                   | 37kW           | 73                                   | 81         | 730                           | 850                           | 4                                          | 18000                                                  |
|                          | 890SD/4/0073E/                    | 50Hp           | 73                                   | 68         | 730                           | 850                           | 4                                          | 18000                                                  |
| 890SD-432870E            |                                   | 45kW           | 87                                   | 95         | 880                           | 880                           | 4                                          | 18000                                                  |
|                          | 890SD/4/0087E/                    | 60Hp           | 87                                   | 80         | 880                           | 880                           | 4                                          | 18000                                                  |
| Quadratic Torque O       | utput Overload Motoring           | 110% for       | 60s (PMAC                            | mode)      |                               |                               |                                            |                                                        |
| 890SD-432730E            |                                   | 45kW           | 76                                   | 95         | 901                           | 1029                          | 4                                          | 18000                                                  |
|                          | 890SD/4/0073E/                    | 60Hp           | 76                                   | 80         | 901                           | 1029                          | 4                                          | 18000                                                  |
| 890SD-432870E            |                                   | 55kW           | 90                                   | 110        | 1094                          | 1242                          | 4                                          | 18000                                                  |
|                          | 890SD/4/0087E/                    | 75Hp           | 90                                   | 95         | 1094                          | 1242                          | 4                                          | 18000                                                  |

Note 1: Up to the highest supply voltage that maintains shaft power less than the product power rating, for a typical induction motor. Derated for operation above this supply voltage.

#### Electrical Ratings (Servo): 890SD Frame F, 400V

Power Supply =  $380-460V \pm 10\%$ ,  $50/60Hz \pm 5\%$ 

| Model Number<br>(Europe)                         | Catalog Number<br>(North America) | Motor<br>Power | Output<br>Current<br>(A)<br>(note 1) | (A)        | Heatsink<br>Power<br>Loss (W) | Total<br>Power<br>Loss<br>(W) | Maximum<br>Switching<br>Frequency<br>(kHz) | Input<br>Bridge I <sup>2</sup> t<br>(A <sup>2</sup> s) |  |
|--------------------------------------------------|-----------------------------------|----------------|--------------------------------------|------------|-------------------------------|-------------------------------|--------------------------------------------|--------------------------------------------------------|--|
| FRAME F: Prospective short circuit current 18kA. |                                   |                |                                      |            |                               |                               |                                            |                                                        |  |
| Constant Torque Out                              | tput Overload Motoring 1          | 50% overl      | oad for 60                           | seconds (P | MAC mode)                     |                               |                                            |                                                        |  |
| 890SD-433105F                                    |                                   | 55kW           | 78                                   | 114        | 920                           | 1220                          | 4                                          | 100,000                                                |  |
|                                                  | 890SD/4/0105F/                    | 75Hp           | 74                                   | 99         | 900                           | 1130                          | 4                                          | 100,000                                                |  |
| 890SD-433145F                                    |                                   | 75kW           | 110                                  | 143        | 1320                          | 1670                          | 4                                          | 100,000                                                |  |
|                                                  | 890SD/4/0145F/                    | 100Hp          | 99                                   | 124        | 1200                          | 1500                          | 4                                          | 100,000                                                |  |
| 890SD-433156F                                    |                                   | 90kW           | 135                                  | 164        | 1490                          | 1950                          | 4                                          | 100,000                                                |  |
|                                                  | 890SD/4/0156F/                    | 125Hp          | 117                                  | 148        | 1340                          | 1780                          | 4                                          | 100,000                                                |  |
| 890SD-433180F                                    |                                   | 110kW          | 135                                  | 164        | 1490                          | 1950                          | 4                                          | 100,000                                                |  |
|                                                  | 890SD/4/0180F/                    | 150Hp          | 135                                  | 169        | 1670                          | 2180                          | 4                                          | 100,000                                                |  |

#### Electrical Ratings (Servo): 890SD Frame F, 400V

Power Supply =  $380-460V \pm 10\%$ ,  $50/60Hz \pm 5\%$ 

| Model Number<br>(Europe)                         | Catalog Number<br>(North America) | Motor<br>Power | Output<br>Current<br>(A)<br>(note 1) | (A)   | Heatsink<br>Power<br>Loss (W) | Total<br>Power<br>Loss<br>(W) | Maximum<br>Switching<br>Frequency<br>(kHz) | Input<br>Bridge I <sup>2</sup> t<br>(A <sup>2</sup> s) |  |  |
|--------------------------------------------------|-----------------------------------|----------------|--------------------------------------|-------|-------------------------------|-------------------------------|--------------------------------------------|--------------------------------------------------------|--|--|
| FRAME F: Prospective short circuit current 18kA. |                                   |                |                                      |       |                               |                               |                                            |                                                        |  |  |
| Quadratic Torque O                               | utput Overload Motoring           | 110% for       | 60s (PMAC                            | mode) |                               |                               |                                            |                                                        |  |  |
| 890SD-433105F                                    |                                   | 75kW           | 126                                  | 143   | 1400                          | 1670                          | 4                                          | 100,000                                                |  |  |
|                                                  | 890SD/4/0105F/                    | 100Hp          | 108                                  | 124   | 1200                          | 1500                          | 4                                          | 100,000                                                |  |  |
| 890SD-433145F                                    |                                   | 90kW           | 143                                  | 164   | 1580                          | 1950                          | 4                                          | 100,000                                                |  |  |
|                                                  | 890SD/4/0145F/                    | 125Hp          | 135                                  | 148   | 1340                          | 1780                          | 4                                          | 100,000                                                |  |  |
| 890SD-433156F                                    |                                   | 110kW          | 176                                  | 195   | 1800                          | 1950                          | 4                                          | 100,000                                                |  |  |
|                                                  | 890SD/4/0156F/                    | 150Hp          | 154                                  | 169   | 1670                          | 2180                          | 4                                          | 100,000                                                |  |  |
| 890SD-433180F                                    |                                   | 110kW          | 176                                  | 195   | 1800                          | 1950                          | 4                                          | 100,000                                                |  |  |
|                                                  | 890SD/4/0180F/                    | 150Hp          | 154                                  | 169   | 1670                          | 2180                          | 4                                          | 100,000                                                |  |  |

Note 1: Up to the highest supply voltage that maintains shaft power less than the product power rating, for a typical induction motor. Derated for operation above this supply voltage.

### Electrical Ratings (Servo): 890SD Frame E, 500V

Power Supply =  $380-500V \pm 10\%$ ,  $50/60Hz \pm 5\%$ 

Motor power, output current and input current must not be exceeded under steady state operating conditions. Input currents listed at 500Vac 50Hz for kW ratings.

| Model Number<br>(Europe) | Catalog Number<br>(North America) | Motor<br>Power | Output<br>Current<br>(A)<br>(note 1) | (A)        |           | Total<br>Power<br>Loss<br>(W) | Maximum<br>Switching<br>Frequency<br>(kHz) | Input<br>Bridge I <sup>2</sup> t<br>(A <sup>2</sup> s) |
|--------------------------|-----------------------------------|----------------|--------------------------------------|------------|-----------|-------------------------------|--------------------------------------------|--------------------------------------------------------|
| FRAME E:                 | Prospective short circu           | uit currer     | nt 18kA.                             |            |           |                               |                                            |                                                        |
| Constant Torque Out      | tput Overload Motoring 1          | 50% overl      | load for 60                          | seconds (P | MAC mode) |                               |                                            |                                                        |
| 890SD-532730E            |                                   | 37kW           | 67                                   | 69         | 799       | 911                           | 4                                          | 18000                                                  |
|                          | -                                 |                |                                      |            |           |                               |                                            |                                                        |
| 890SD-532870E            |                                   | 45kW           | 79                                   | 82         | 957       | 1083                          | 4                                          | 18000                                                  |
|                          | -                                 | 60Hp           | 79                                   | 82         | 957       | 1083                          | 4                                          | 18000                                                  |
| Quadratic Torque O       | utput Overload Motoring           | 110% for       | 60s (PMAC                            | mode)      |           |                               |                                            |                                                        |
| 890SD-532730E            |                                   | 45kW           | 69                                   | 82         | 766       | 894                           | 4                                          | 18000                                                  |
|                          | -                                 | 60Hp           | 69                                   | 82         | 766       | 894                           | 4                                          | 18000                                                  |
| 890SD-532870E            |                                   | 55kW           | 84                                   | 98         | 930       | 1078                          | 4                                          | 18000                                                  |
|                          | -                                 | 75Hp           | 84                                   | 98         | 930       | 1078                          | 4                                          | 18000                                                  |

Note 1: Up to the highest supply voltage that maintains shaft power less than the product power rating, for a typical induction motor. Derated for operation above this supply voltage.

#### Electrical Ratings (Servo): 890SD Frame F, 500V

Power Supply =  $380-460V \pm 10\%$ ,  $50/60Hz \pm 5\%$ 

Motor power, output current and input current must not be exceeded under steady state operating conditions. Input currents listed at 500Vac 50Hz for kW ratings.

| Model Number<br>(Europe)                         | Catalog Number<br>(North America) | Motor<br>Power |            | Current<br>(A) | Heatsink<br>Power<br>Loss (W) | Total<br>Power<br>Loss<br>(W) | Maximum<br>Switching<br>Frequency<br>(kHz) | Input<br>Bridge I <sup>2</sup> t<br>(A <sup>2</sup> s) |  |
|--------------------------------------------------|-----------------------------------|----------------|------------|----------------|-------------------------------|-------------------------------|--------------------------------------------|--------------------------------------------------------|--|
| FRAME F: Prospective short circuit current 18kA. |                                   |                |            |                |                               |                               |                                            |                                                        |  |
| Constant Torque Out                              | tput Overload Motoring 1:         | 50% overl      | oad for 60 | seconds (P     | MAC mode)                     |                               |                                            |                                                        |  |
| 890SD-533105F                                    | -                                 | 55kW           | 74         | 93             | 900                           | 1130                          | 4                                          | 100,000                                                |  |
| 890SD-533145F                                    | -                                 | 75kW           | 95         | 118            | 1200                          | 1500                          | 4                                          | 100,000                                                |  |
| 890SD-533156F                                    | -                                 | 90kW           | 117        | 140            | 1340                          | 1780                          | 4                                          | 100,000                                                |  |

## Electrical Ratings (Servo): 890SD Frame F, 500V

Power Supply =  $380-460V \pm 10\%$ ,  $50/60Hz \pm 5\%$ 

Motor power, output current and input current must not be exceeded under steady state operating conditions. Input currents listed at 500Vac 50Hz for kW ratings.

500V unit full power ratings are only available at 500V. The unit can be operated between 380-500V supply voltage with reduced output power below 500V.

| Model Number<br>(Europe) | Catalog Number<br>(North America)                | Motor<br>Power | Output<br>Current<br>(A)<br>(note 1) | Current<br>(A) | Heatsink<br>Power<br>Loss (W) | Total<br>Power<br>Loss<br>(W) | Maximum<br>Switching<br>Frequency<br>(kHz) | Input<br>Bridge I <sup>2</sup> t<br>(A <sup>2</sup> s) |
|--------------------------|--------------------------------------------------|----------------|--------------------------------------|----------------|-------------------------------|-------------------------------|--------------------------------------------|--------------------------------------------------------|
| FRAME F:                 | FRAME F: Prospective short circuit current 18kA. |                |                                      |                |                               |                               |                                            |                                                        |
| Quadratic Torque O       | utput Overload Motoring                          | 110% for       | 60s (PMAC                            | C mode)        |                               |                               |                                            |                                                        |
| 890SD-533105F            | -                                                | 75kW           | 93                                   | 118            | 1200                          | 1500                          | 4                                          | 100,000                                                |
| 890SD-533145F            | -                                                | 90kW           | 118                                  | 140            | 1340                          | 1780                          | 4                                          | 100,000                                                |
| 890SD-533156F            | -                                                | 110kW          | 135                                  | 166            | 1670                          | 2180                          | 4                                          | 100,000                                                |

Note 1: Up to the highest supply voltage that maintains shaft power less than the product power rating, for a typical induction motor. Derated for operation above this supply voltage.

## 890SD Frame E 400V Line Reactor and Fuses For use on 50kA Supply

Power Supply =  $380-460V \pm 10\%$ ,  $50/60Hz \pm 5\%$ 

- \* Class J, Amp-Trap fuses manufactured by Ferraz-Shawmut. Parker part number CS470754Uxxx (xxx= amps)
- \* Semiconductor, A50QS fuses manufactured by Ferraz-Shawmut. Parker part number CS470408Uxxx (xxx= amps)
- # Alternatively a suitable rated inductor which provides a minimum of  $41\mu H$  @ 380-460V

| Model Number<br>(Europe) | Catalog Number<br>(North America) | Class J (A  | Type         | Parker<br>Part Number | # MTE<br>Part Number | Inductance<br>mH | Rated<br>amps |
|--------------------------|-----------------------------------|-------------|--------------|-----------------------|----------------------|------------------|---------------|
|                          | ·                                 | СТ          | QT           |                       |                      |                  |               |
| FRAME F:                 | Prospective short circu           | uit current | 50kA.        |                       |                      |                  |               |
| Constant Torque Out      | out Overload Motoring 15          | 0% overloc  | nd for 60 se | conds (all vector     | modes) 180% f        | or 1s (V/Hz mo   | ode)          |
| 890SD-432730E            |                                   | AJT100      | -            | CO352905              | RL-10002             | 0.30             | 100           |
|                          | 890SD/4/0073E                     | AJT100      | -            | CO352904              | RL-08002             | 0.40             | 80            |
| 890SD-432870E            |                                   | AJT110      | -            | CO352905              | RL-10002             | 0.30             | 100           |
|                          | 890SD/4/0087E                     | AJT110      | -            | CO352904              | RL-08002             | 0.40             | 80            |
| Quadratic Torque Ou      | tput Overload Motoring 1          | 10% for 60  | )s (V/Hz mo  | ode)                  |                      |                  |               |
| 890SD-432730E            |                                   |             | AJT110       | CO352905              | RL-10002             | 0.30             | 100           |
|                          | 890SD/4/0073E                     |             | AJT110       | CO352904              | RL-08002             | 0.40             | 80            |
| 890SD-432870E            |                                   |             | AJT125       | CO352906              | RL-13002             | 0.20             | 130           |
|                          | 890SD/4/0087E                     |             | AJT125       | CO352905              | RL-10002             | 0.30             | 100           |

## 890SD Frame F 400V Line Reactor and Fuses For use on 50kA Supply

Power Supply =  $380-460V \pm 10\%$ ,  $50/60Hz \pm 5\%$ 

- \* Class J, Amp-Trap fuses manufactured by Ferraz-Shawmut. Parker part number CS470754Uxxx (xxx= amps)
- \* Semiconductor, A50QS fuses manufactured by Ferraz-Shawmut. Parker part number CS470408Uxxx (xxx= amps)
- # Alternatively a suitable rated inductor which provides a minimum of  $41\mu H$  @ 380-460V

| Model Number<br>(Europe)                                                                                         | Catalog Number<br>(North America) |             | e Type<br>Amp-Trap) | Parker<br>Part Number | # MTE<br>Part Number | Inductance<br>mH | Rated |
|----------------------------------------------------------------------------------------------------|-----------------------------------|-------------|---------------------|-----------------------|----------------------|------------------|-------|
| (Lorope)                                                                                                    | (1401111 Afficia)                 | CT          | QT                  | ran Number            | ran Number           | mn               | amps  |
| FRAME F:                                                                                                    | Prospective short circu           | uit current | 50kA.               |                       |                      |                  |       |
| Constant Torque Output Overload Motoring 150% overload for 60 seconds (all vector modes) 180% for 1s (V/Hz mode) |                                   |             |                     |                       |                      |                  |       |
| 890SD-433105F                                                                                                    |                                   | -           | -                   | CO352906              | RL-13002             | 0.20             | 130   |
|                                                                                                    | 890SD/4/0105F                     | AJT125      | -                   | CO352905              | RL-10002             | 0.30             | 100   |
| 890SD-433145F                                                                                                    |                                   | -           | -                   | CO470057              | RL-16002             | 0.15             | 160   |
|                                                                                                    | 890SD/4/0145F                     | AJT175      | -                   | CO352906              | RL-13002             | 0.20             | 130   |
| 890SD-433156F                                                                                                    |                                   | -           | -                   | CO470045              | RL-20002             | 0.11             | 200   |
|                                                                                                    | 890SD/4/0156F                     | AJT200      | -                   | CO470057              | RL-16002             | 0.15             | 160   |
| 890SD-433180F                                                                                                    |                                   | -           | -                   | CO470045              | RL-20002             | 0.11             | 200   |
|                                                                                                    | 890SD/4/0185F                     | AJT200      | -                   | CO470045              | RL-20002             | 0.11             | 200   |

## 890SD Frame F 400V Line Reactor and Fuses For used on 50kA Supply

Power Supply =  $380-460V \pm 10\%$ ,  $50/60Hz \pm 5\%$ 

- \* Class J, Amp-Trap fuses manufactured by Ferraz-Shawmut. Parker part number CS470754Uxxx (xxx= amps)
- \* Semiconductor, A50QS fuses manufactured by Ferraz-Shawmut. Parker part number CS470408Uxxx (xxx= amps)
- # Alternatively a suitable rated inductor which provides a minimum of  $41\mu H$  @ 380-460V

| Model Number<br>(Europe) | Catalog Number<br>(North America) |            | e Type<br>Amp-Trap) | Parker<br>Part Number | # MTE<br>Part Number | Inductance<br>mH | Rated |
|--------------------------|-----------------------------------|------------|---------------------|-----------------------|----------------------|------------------|-------|
| (Lorope)                 | (1401111 Afficia)                 | СТ         | QT                  | Pari Number           | ran Number           | mn               | amps  |
| FRAME F:                 | Prospective short circu           | it current | 50kA.               |                       |                      |                  |       |
| Quadratic Torque Ou      | tput Overload Motoring 1          | 10% for 60 | Os (V/Hz mo         | ode)                  |                      |                  |       |
| 890SD-433105F            |                                   | -          | AJT175              | CO470057              | RL-16002             | 0.15             | 160   |
|                          | 890SD/4/0105F                     | -          | -                   | CO352906              | RL-13002             | 0.20             | 130   |
| 890SD-433145F            |                                   | -          | AJT200              | CO470045              | RL-20002             | 0.11             | 200   |
|                          | 890SD/4/0145F                     | -          | -                   | CO470057              | RL-16002             | 0.15             | 160   |
| 890SD-433156F            |                                   | -          | AJT225              | CO470045              | RL-20002             | 0.11             | 200   |
|                          | 890SD/4/0156F                     | -          | -                   | CO470045              | RL-20002             | 0.11             | 200   |
| 890SD-433180F            |                                   | -          | AJT225              | CO470045              | RL-20002             | 0.11             | 200   |
|                          | 890SD/4/0185F                     | -          | -                   | CO470045              | RL-20002             | 0.11             | 200   |

## 890SD Frame E 500V Line Reactor and Fuses For use on 50kA Supply

Power Supply =  $380-500V \pm 10\%$ ,  $50/60Hz \pm 5\%$ 

- \* Class J, Amp-Trap fuses manufactured by Ferraz-Shawmut. Parker part number CS470754Uxxx (xxx= amps)
- \* Semiconductor, A50QS fuses manufactured by Ferraz-Shawmut. Parker part number CS470408Uxxx (xxx= amps)
- # Alternatively a suitable rated inductor which provides a minimum of  $51\mu H$  @ 500V

| Model Number<br>(Europe)                                           | Catalog Number<br>(North America)                                                                                |            | e Type<br>Amp-Trap)<br>QT | Parker<br>Part Number | # MTE<br>Part Number | Inductance<br>mH | Rated<br>amps |
|--------------------------------------------------------------------|----------------------------------------------------------------------------------------------------|------------|---------------------------|-----------------------|----------------------|------------------|---------------|
| FRAME F:                                                           | Prospective short circu                                                                                          | it current | 50kA.                     |                       |                      |                  |               |
| Constant Torque Outp                                               | Constant Torque Output Overload Motoring 150% overload for 60 seconds (all vector modes) 180% for 1s (V/Hz mode) |            |                           |                       |                      |                  | ode)          |
| 890SD-532730E                                                      |                                                                                                    | AJT80      | -                         | CO352904              | RL-08002             | 0.40             | 80            |
| 890SD-532870E                                                      |                                                                                                    | AJT90      | -                         | CO352905              | RL-10002             | 0.30             | 100           |
| Quadratic Torque Output Overload Motoring 110% for 60s (V/Hz mode) |                                                                                                    |            |                           |                       |                      |                  |               |
| 890SD-532730E                                                      |                                                                                                    |            | AJT90                     | CO352905              | RL-10002             | 0.30             | 100           |
| 890SD-532870E                                                      |                                                                                                    |            | AJT110                    | CO352905              | RL-10002             | 0.30             | 100           |

# 890SD Frame F 500V Line Reactor and Fuses For use on 50kA Supply

Power Supply =  $380-500V \pm 10\%$ ,  $50/60Hz \pm 5\%$ 

- \* Class J, Amp-Trap fuses manufactured by Ferraz-Shawmut. Parker part number CS470754Uxxx (xxx= amps)
- \* Semiconductor, A50QS fuses manufactured by Ferraz-Shawmut. Parker part number CS470408Uxxx (xxx= amps)
- # Alternatively a suitable rated inductor which provides a minimum of  $51\mu H$  @ 500V

| Model Number<br>(Europe) | Catalog Number<br>(North America)                                  |             | e Type<br>Amp-Trap<br>QT | Parker Part<br>Number | # MTE<br>Part Number | Inductance<br>mH | Rated<br>amps |  |
|--------------------------|--------------------------------------------------------------------|-------------|--------------------------|-----------------------|----------------------|------------------|---------------|--|
| FRAME F:                 | Prospective short circu                                            | uit current | 50kA.                    |                       |                      |                  |               |  |
| Constant Torque Outp     | out Overload Motoring 15                                           | 0% overloo  | nd for 60 se             | conds (all vector     | modes) 180% f        | or 1s (V/Hz mo   | ode)          |  |
| 890SD-533105F            |                                                                    | AJT110      | -                        | CO352905              | RL-10002             | 0.30             | 100           |  |
| 890SD-533145F            |                                                                    | AJT150      | -                        | CO470906              | RL-13002             | 0.20             | 130           |  |
| 890SD-533156F            |                                                                    | AJT175      | -                        | CO470057              | RL-16002             | 0.15             | 160           |  |
| Quadratic Torque Ou      | Quadratic Torque Output Overload Motoring 110% for 60s (V/Hz mode) |             |                          |                       |                      |                  |               |  |
| 890SD-533105F            |                                                                    | -           | AJT150                   | CO470906              | RL-13002             | 0.20             | 130           |  |
| 890SD-533145F            |                                                                    | -           | AJT175                   | CO470057              | RL-16002             | 0.15             | 160           |  |
| 890SD-533156F            |                                                                    | -           | AJT200                   | CO470045              | RL-20002             | 0.11             | 200           |  |

| Earthing,            | Earthing/Safety Details                                                                                                    |  |  |  |  |  |
|----------------------|----------------------------------------------------------------------------------------------------|--|--|--|--|--|
| Earthing             | Permanent earthing is mandatory on all units.                                                                                                    |  |  |  |  |  |
|                      | Use a copper protective earth conductor 10mm <sup>2</sup> minimum cross-section, or install a second conductor in parallel with the protective conductor to a separate protective earth terminal |  |  |  |  |  |
|                      | The conductor itself must meet local requirements for a protective earth conductor                                                                                                    |  |  |  |  |  |
| Input Supply Details | Drives with or without external filters are suitable for use on earth (TN) or non-earth referenced (IT) supplies                                                                                 |  |  |  |  |  |
| (TN) and (IT)        |                                                                                                    |  |  |  |  |  |
| Earth                | >10mA (all models)                                                                                                    |  |  |  |  |  |
| Leakage              |                                                                                                    |  |  |  |  |  |
| Current              |                                                                                                    |  |  |  |  |  |

### **E-44** Technical Specifications

## **Cooling Fans**

The forced-vent cooling for the 890CS, 890CD and 890SD is achieved by 1, or in some cases 2 fans. All except the Frame F fans are internally-supplied 24V fans.

The Air Flow gives the volume of air venting from the drive.

#### 890CD / 890SD FRAME F:

One single phase fan is provided, supplied from an auxiliary input. There are two voltage variants, either 115V ac or 220Vac. The fan is powered from a single phase supply which uses a capacitor to generate the quadrature phase. Protect the fan using a 3A fuse.

110/120V : 130W, 10μF, Stator - 16Ω 220/240V : 140W, 2.5μF, Stator - 62Ω

| 890 Product | Frame Size | Drive Voltage Rating (V) | Drive Current Rating (A) | Air Flow<br>(m³/hr / cfm) |
|-------------|------------|--------------------------|--------------------------|---------------------------|
| CS          | В          | 208 - 500                | 32                       | 46 / 27                   |
| CS          | В          | 208 - 500                | 54                       | 46 / 27                   |
| CS          | D          | 208 - 500                | 108                      | 46 / 27                   |
| CS          | D          | 208 - 500                | 108                      | 204 / 120                 |
| CS          | D          | 208 - 500                | 162                      | 46 / 27                   |
| CS          | D          | 208 - 500                | 162                      | 204 / 120                 |
| CD/SD       | Е          | All models               | All models               | 272 / 160                 |
| CD/SD       | F          | All models               | All models               | 459 / 270                 |

| Analog Output: 89                 | OCS                |
|-----------------------------------|--------------------|
| Range                             | 0-10V (no sign)    |
| Resolution                        | 10 bit (1 in 1024) |
| Dynamic Response                  | Bandwidth 15Hz     |
| Overload/Short Circuit Protection | 10mA maximum       |

| Digital Inputs: 890CS  DIGIN1, ENABLE, AOUT MODE. |                  |                         |  |  |  |
|---------------------------------------------------|------------------|-------------------------|--|--|--|
| Conforming to IEC1131-2.                          |                  |                         |  |  |  |
| Nominal Rated Voltage                             | 24V DC           | +30V —                  |  |  |  |
| Absolute Maximum Input Voltage                    | 0V to +30V       | 24V<br>15V<br>threshold |  |  |  |
| Input Threshold                                   | 9.0V ±2.5V       | 0V OFF                  |  |  |  |
| Sample Rate                                       | 10ms             |                         |  |  |  |
| Input Current                                     | 7.5mA ±10% @ 24V |                         |  |  |  |

## **E-46** Technical Specifications

| Digital Outputs: 890CS The digital outputs on the 890CS are dedicated outputs. |                                                |            |  |  |  |
|--------------------------------------------------------------------------------|------------------------------------------------|------------|--|--|--|
|                                                                                | 24V OUT                                        |            |  |  |  |
| Output High Voltage                                                            | ≥18V, ≤26V                                     |            |  |  |  |
|                                                                                | On state, output current = 0 to maximum output | ut current |  |  |  |
| Maximum Output Current                                                         | ≥160mA                                         |            |  |  |  |
| Overload/Short Circuit                                                         | ≥160mA                                         |            |  |  |  |
| Protection                                                                     |                                                |            |  |  |  |
|                                                                                | PRE-TRIP WARNING (X04-01                       | & 02)      |  |  |  |
| Rated Voltage                                                                  | 24V DC SELV                                    | 240V AC    |  |  |  |
| Rated Current                                                                  | 4A resistive load at rated voltage             |            |  |  |  |
| Update Rate                                                                    | 5ms                                            |            |  |  |  |
| HEALTH (X04-05 & 06)                                                           |                                                |            |  |  |  |
| Rated Voltage                                                                  | 24V DC SELV                                    | 240V AC    |  |  |  |
| Rated Current                                                                  | 4A resistive load at rated voltage             |            |  |  |  |
| Update Rate                                                                    | 5ms                                            |            |  |  |  |

| Analog Inputs/Outputs: 890CD & 890SD |                                                                                                    |                                                     |  |  |  |  |  |
|--------------------------------------|----------------------------------------------------------------------------------------------------|-----------------------------------------------------|--|--|--|--|--|
| AIN1 - AIN4, AOUT1 - AOUT2           |                                                                                                    |                                                     |  |  |  |  |  |
|                                      | Inputs                                                                                             | Outputs                                             |  |  |  |  |  |
| Range                                | 0-10V, ±10V, 0-20mA or 4-20mA (range set in software). Absolute maximum input voltage -15V to +30V | 0-10V, ±10V (10mA maximum), (range set in software) |  |  |  |  |  |
| Impedance                            | Voltage range = $47k\Omega$<br>Current range = $150\Omega$ + series diode                          | Voltage range = $100\Omega$                         |  |  |  |  |  |
| Resolution                           | 12 bit plus sign                                                                                   | 12 bit plus sign                                    |  |  |  |  |  |
| Sample Rate                          | 5ms (one selected input can be 1ms)                                                                | 5ms                                                 |  |  |  |  |  |

| Digital Inputs: 890CD & 890SD    |                  |                  |  |
|----------------------------------|------------------|------------------|--|
| DIN1 - DIN9. Conforming to IEC11 | 31-2.            |                  |  |
| Nominal Rated Voltage            | 24V DC           | +30V —<br>24V —  |  |
| Absolute Maximum Input Voltage   | -15V to +30V     | 13V threshold    |  |
| Input Threshold                  | 9.0V ±2.5V       | 0V OFF<br>-15V — |  |
| Input Hysteresis                 | No               |                  |  |
| Sample Rate                      | 1ms              |                  |  |
| Input Current                    | 7.3mA ±10% @ 24V |                  |  |

## Digital Outputs: 890CD & 890SD

There are six digital outputs. Two are current sourcing outputs, DINOUT1 and DINOUT2. The third is a pair of volt-free relay contacts, DOUT3A and DOUT 3B.

#### **DINOUT1, DINOUT2**

| Output High Voltage                  | $\geq$ 18V, $\leq$ 26V<br>On state, output current = 0 to maximum output current                                                                     |
|--------------------------------------|----------------------------------------------------------------------------------------------------|
| Maximum Output Current               | $\geq$ 160mA<br>Note: The maximum output is the sum of all 24V sourced outputs, i.e. $i_{DINOUT1} + i_{DINOUT2} + i_{24V \ USER} \leq 160 \text{mA}$ |
| Overload/Short Circuit<br>Protection | Indefinite                                                                                                    |
|                                      | DOUT3A, DOUT3B                                                                                                    |
| Rated Voltage                        | 24V DC SELV                                                                                                    |
| Rated Current                        | 1A resistive load at rated voltage                                                                                                    |
| Resistance                           | $\leq 0.05\Omega$ - on state                                                                                                    |
| Isolation Resistance                 | $>10^{10}\Omega$ - off state                                                                                                    |
| Arc Protection                       | No                                                                                                    |
| Update Rate                          | 1 ms                                                                                                    |

## Relay Outputs: 890CD & 890SD

There are three pairs of volt-free relay outputs available on Terminal X16. Rated to 230V 3A resistive load. Alternatively they may be used down to 1mA, 12V levels.

| DOUT4, DOUT5, DOUT6 |                                                                        |  |  |
|---------------------|------------------------------------------------------------------------|--|--|
| DOUT4_A             | Normally, onen relay contacts. Default function DOUTA closed - healthy |  |  |
| DOUT4_B             | Normally-open relay contacts. Default function DOUT4 closed = healthy  |  |  |
| DOUT5_A             | Normally ones relay contacts Default function DOLITS alogad - running  |  |  |
| DOUT5_B             | Normally-open relay contacts. Default function DOUT5 closed = running  |  |  |
| DOUT6_A             | Namedly and relay contacts No default function                         |  |  |
| DOUT6_B             | Normally-open relay contacts. No default function.                     |  |  |

## **Reference Outputs**

There are two reference outputs that provide +10V and -10V. They can be used, for example, to generate -10V to +10V signals via potentiometers for the analog inputs.

| Accuracy                             | $\pm 1\%$ Output current = 0 to maximum. Ambient temperature = 0°C to 70°C. |
|--------------------------------------|-----------------------------------------------------------------------------|
| Maximum Output Current               | ≥10mA                                                                       |
| Overload/Short Circuit<br>Protection | Indefinite                                                                  |

## **E-50** Technical Specifications

## User 24V Supply

A supply is provided for powering external equipment or for providing power to the digital inputs.

| Terminal X14/03                      |                                                                                                    |  |  |
|--------------------------------------|----------------------------------------------------------------------------------------------------|--|--|
| Output Voltage                       | ≥18V, ≤28V                                                                                                    |  |  |
| Maximum Output Current               | $\geq$ 160mA Note: The maximum output is the sum of all 24V sourced outputs, i.e. $i_{DINOUT1}+i_{DINOUT2}+i_{24V\;USER}\leq$ 160mA |  |  |
| Overload/Short Circuit<br>Protection | Indefinite                                                                                                    |  |  |

## **Auxiliary Power Supply Load Requirements**

This table lists the auxiliary power supply requirements for the 890 units and ancillary equipment, assuming normal operating conditions with maximum SMPS and fan loads.

| 890CS   |                          |            |  |  |
|---------|--------------------------|------------|--|--|
| 890CS   | <b>Load Requirements</b> | Fan Load * |  |  |
| Frame B | 20W                      | 3W         |  |  |
| Frame D | 24W                      | 10.2W      |  |  |

<sup>\*</sup> The 890CS fan load is additionally supplied from the customer auxiliary SMPS +24V power supply.

| Item                         | <b>Load Requirements</b> |           | Item                    |               | Load Requirements            |
|------------------------------|--------------------------|-----------|-------------------------|---------------|------------------------------|
| Tech Cards - Speed Feedback  |                          |           |                         |               |                              |
| 8902-EQ : HTTL Encoder       | 8W                       | 8902-RI   | E : Resolver            | 3.2W          | 7                            |
| 8902-E1 : Sin/Cos Encoder    | 3.3W                     | 8902-RF   | R : Resolver + Repeater | 4.4W          | 7                            |
| 8902-M1: Mark Registration 1 | W from +5V supply, p     | lus up to | 3W from +24V supply wh  | en an         | encoder is connected         |
|                              | Tech (                   | Cards – C | communications          |               |                              |
| 8903-DN: DeviceNet           | 1.3W                     | 8903-IP   | : Ethernet/IP           | 1.6           | W                            |
| 8903-PB : Profibus           | 2.3W                     | 8903-M    | 1 : Mark Registration   | 1W            | from +5V supply, plus up to  |
| 8903-CN : ControlNet         | 1.3W                     |           | 3W from +24V s          | supply        | when an encoder is connected |
| 8903-CB : CANOpen            | 1.3W                     | 8903-PN   | I : Profinet            | 1.6           | W                            |
| 8903-IM: Modbus/TCP          | 1.6W                     | 8903-FA   | : Firewire 1394A        | $0.7^{\circ}$ | W                            |
| 8903-SP : Peer – Peer        | 1.6W                     | 8903-FE   | 3 : Firewire 1394B      | 2W            |                              |
| 8903-CT : EtherCAT           | 1.8W                     | 8903-RS   | S: RS485 (Modbus RTU)   | 1W            |                              |

## **Auxiliary Power Supply Load Requirements**

This table lists the auxiliary power supply requirements for the 890 units and ancillary equipment, assuming normal operating conditions with maximum SMPS and fan loads.

#### Keypad

6901 Keypad 1W 6911 Keypad 1W

#### **Worked Example**

To calculate the total requirement for an 890CS Frame D fitted with a 6511 keypad:

Power = 24 + 10.2 (fan load) + 0.9 = 35.1W, Input Current @ +24V = 35.1 / 24 = 1.463A

#### **IMPORTANT**

The 890CS unit's internal +24V SMPS has a 3A current limit which is used during start-up. In a system containing two 890CS units for example, the initial loading will be 2 x 3A for approximately 50ms during start-up, i.e. 6A. Consequently, the customer auxiliary SMPS +24V power supply must be able to over-load for a brief time to accommodate the start-up condition.

| 890CS W         | ire Sizes                             |              |                            |                     |           |
|-----------------|---------------------------------------|--------------|----------------------------|---------------------|-----------|
| Model Number    | Description                           | Darran Immud | Power Output               |                     | Brake     |
| Middel Nulliber | Description                           | Power Input  | <b>Bus Bar Connections</b> | Wire Connections    | Diake     |
|                 |                                       | 890C         | S/5/xxxxx                  |                     |           |
|                 | <b>Terminal Capacity</b> $AWG / mm^2$ | 20 to 4 /    | 10mm by 3mm                | 20 to 4 / 0.5 to 16 | 20 to 6 / |
| 890CS-5xxxxxB   |                                       | 0.5 to 16    |                            |                     | 0.5 to 10 |
| 690CS-3XXXXB    | Sleeved                               | 2.0 to 2.3   | 2.0                        | 2.0 to 2.3          | 1.2       |
|                 | Lug                                   | 2.5 to 3.0   | 2.0                        | 2.5 to 3.0          | 1.2       |
| 890CS-532320B   | Wire size AWG / mm <sup>2</sup>       | 8 / 10       | 10mm by 3mm                | 8 /10               | 10 / 6.0  |
| 890CS-532540B   | Wire size AWG / mm <sup>2</sup>       | 4 / 25       | 10mm by 3mm                | 4 / 25              | 10 / 6.0  |
|                 | Terminal Capacity                     | 4 to 4-0     | 10mm by 2mm                | 4 to 4-0            | 20 to 6 / |
| 890CS-5xxxxxD   | $AWG / mm^2$                          | 25/95        | 10mm by 3mm                | 25/95               | 0.5 to 10 |
|                 | <b>Tightening Torque</b> Nm           | 15 to 20     | 2.0                        | 15 to 20            | 1.2       |
| 890CS-533108D   | Wire size AWG / mm <sup>2</sup>       | 1-0 / 50     | 10mm by 3mm                | 2-0 / 70            | 3 / 25    |
| 890CS-533162D   | Wire size AWG / mm <sup>2</sup>       | 4-0 / 95     | 10mm by 3mm                | 4-0 / 95            | 1 / 50    |

## 890CD/890SD Wire Sizes (Europe)

Wire sizes for Europe should be chosen with respect to the operating conditions and your local National Electrical Safety Installation Requirements. Local wiring regulations always take precedence.

| Frame Size | Frame Size Power Terminals (minimum/maximum acceptance) |                                               | Control Terminals including Thermistor Terminals |
|------------|---------------------------------------------------------|-----------------------------------------------|--------------------------------------------------|
|            | Solid                                                   | Stranded                                      | including Thermistor Terminals                   |
| Frame E    | $16 / 50 \text{mm}^2$                                   | 25 / 50mm <sup>2</sup> (* 70mm <sup>2</sup> ) | 2.5 mm <sup>2</sup>                              |
| Frame F    | 25/120mm <sup>2</sup>                                   | 35 / 95mm <sup>2</sup> (*120mm <sup>2</sup> ) | 2.5 mm <sup>2</sup>                              |

**Note**: The standard Frame E and Frame F terminals are not intended for flat busbar. A Power Terminal adaptor is available to enable wiring with flat busbar, part number BE465483.

## **Terminal Tightening Torques**

| Frame Size | Thermistor & fan supply | Power Terminals | Brake Terminals | Ground Terminals |
|------------|-------------------------|-----------------|-----------------|------------------|
| Frame E    | 0.7Nm                   | 6-8Nm           | 6-8Nm           | 6-8Nm            |
|            | (6.1 lb-in)             | (53-70 lb-in)   | (53-70 lb-in)   | (53-70 lb-in)    |
| Frame F    | 0.7Nm                   | 15-20Nm         | 0.7Nm           | 42Nm             |
|            | (6.1 lb-in)             | (132-177 lb-in) | (6.1 lb-in)     | (375 lb-in)      |

<sup>\*</sup> The larger wire sizes can be used provided a crimp is fitted to the wire

## 890CD/890SD Wire Sizes (North America)

North American wire sizes (AWG) are based on NEC/NFPA-70 for ampacities of thermoplastic-insulated (75°C) copper conductors assuming not more than three current-carrying conductors in raceway or cable, based on ambient temperature of 30°C. The wire sizes allow for an ampacity of 125% of the rated input and output amperes for motor branch-circuit conductors as specified in NEC/NFPA-70.

| FRAME E: Terminal acceptance range: 6-1/0 AWG |                          |                             |                     |  |  |
|-----------------------------------------------|--------------------------|-----------------------------|---------------------|--|--|
| Model Number                                  | Power Input<br>AWG       | Power Output<br>AWG         | Brake Output<br>AWG |  |  |
| Constant Torque                               |                          |                             |                     |  |  |
| 890xD-432730E                                 | 4                        | 3                           | 8                   |  |  |
| 890xD-432870E                                 | 3                        | 2                           | 8                   |  |  |
| Quadratic Torque                              |                          |                             |                     |  |  |
| 890xD-432730E                                 | 3                        | 2                           | 8                   |  |  |
| 890xD-432870E                                 | 1                        | 1                           | 8                   |  |  |
|                                               | FRAME F: Terminal accept | otance range: 2AWG-250kcmil |                     |  |  |
| <b>Constant Torque</b>                        |                          |                             |                     |  |  |
| 890xD-433105F                                 | 1                        | 1                           | 8                   |  |  |
| 890xD-433145F                                 | 2/0                      | 2/0                         | 8                   |  |  |
| 890xD-433156F                                 | 3/0                      | 3/0                         | 8                   |  |  |
| 890xD-433180F                                 | 4/0                      | 4/0                         | 8                   |  |  |
| Quadratic Torque                              |                          |                             |                     |  |  |
| 890xD-433105F                                 | 2/0                      | 2/0                         | 8                   |  |  |
| 890xD-433145F                                 | 3/0                      | 3/0                         | 8                   |  |  |
| 890xD-433156F                                 | 4/0                      | 4/0                         | 8                   |  |  |
| 890xD-433180F                                 | 4/0                      | 4/0                         | 8                   |  |  |

## 890CS Branch Protection Fuses (North America)

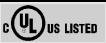

It is recommended that UL Listed (JDDZ) non-renewable cartridge fuses, Class K5 or H; or UL Listed (JDRX) renewable cartridge fuse, Class H, are installed upstream of the drive.

| Model Number  | Input Fuse Rating (A) |           | Model Number  | Input Fuse Rating (A) |           |  |
|---------------|-----------------------|-----------|---------------|-----------------------|-----------|--|
|               | Constant              | Quadratic |               | Constant              | Quadratic |  |
|               | 208VAC TO 500VAC ±10% |           |               |                       |           |  |
|               | Frame B               |           |               | Frame D               |           |  |
|               |                       |           |               |                       |           |  |
| 890CS-532320B | 40                    | -         | 890CS-533108D | 125                   | -         |  |

## 890SD Branch Protection Fuses (North America)

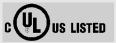

It is recommended that UL Listed (JDDZ) non-renewable cartridge fuses, Class K5 or H; or UL Listed (JDRX) renewable cartridge fuse, Class H, are installed upstream of the drive.

| Model Number         | Input Fuse Rating (A) |                  | Model Number  | Input Fuse Rating (A) |                  |  |
|----------------------|-----------------------|------------------|---------------|-----------------------|------------------|--|
|                      | Constant Torque       | Quadratic Torque |               | Constant Torque       | Quadratic Torque |  |
|                      |                       | 400VAC BUII      | D VARIANT     |                       |                  |  |
|                      | Frame E               |                  | Frame F       |                       |                  |  |
| 890SD-432730E        | 100                   | 110              | 890SD-433105F | 125                   | 175              |  |
| 890SD-432870E        | 110                   | 125              | 890SD-433145F | 175                   | 200              |  |
|                      |                       |                  | 890SD-433156F | 200                   | 225              |  |
|                      |                       |                  | 890SD-433180F | 200                   | 225              |  |
| 500VAC BUILD VARIANT |                       |                  |               |                       |                  |  |
|                      | Frame E               |                  |               | Frame F               |                  |  |
| 890SD-532730E        | 80                    | 90               | 890SD-533105F | 110                   | 150              |  |
| 890SD-532870E        | 90                    | 110              | 890SD-533145F | 150                   | 175              |  |
|                      |                       |                  | 890SD-533156F | 175                   | 200              |  |

### **E-58** Technical Specifications

| Internal Dynamic Brake Switch (Frame E)                                       |                           |                                     |                                      |                                           |                                               |                                           |
|-------------------------------------------------------------------------------|---------------------------|-------------------------------------|--------------------------------------|-------------------------------------------|-----------------------------------------------|-------------------------------------------|
| Model Number<br>(Europe)                                                      | Motor<br>Power<br>(kW/hp) | Brake Switch<br>Peak Current<br>(A) | Peak Brake<br>Dissipation<br>(kW/hp) | Brake Switch<br>Continuous<br>Current (A) | Continuous<br>Brake<br>Dissipation<br>(kW/hp) | Minimum<br>Brake Resistor<br>Value<br>(Ω) |
|                                                                               |                           | 20s maximu                          | m, 30% duty                          |                                           |                                               |                                           |
| <b>400V Build Variant: 380-460V ±10%, 45-65Hz</b> DC link brake voltage: 750V |                           |                                     |                                      |                                           |                                               |                                           |
| 890SD-433073E                                                                 | 37/50                     | 50                                  | 37/50                                | 15                                        | 10.5/14                                       | 15                                        |
| 890SD-432870E                                                                 | 45/60                     | 60                                  | 45/60                                | 18                                        | 13.5/18                                       | 12                                        |
| 500V Build Variant: 500V ±10%, 45-65Hz DC link brake voltage: 820V            |                           |                                     |                                      |                                           |                                               |                                           |
| 890SD-532730E                                                                 | 37/50                     | 46                                  | 37/50                                | 14                                        | 10.5/14                                       | 18                                        |
| 890SD-532870E                                                                 | 45/60                     | 55                                  | 45/60                                | 17                                        | 13.5/18                                       | 15                                        |

| Internal Dynamic Brake Switch (Frame F)                                |                           |                                     |                                      |                                           |                                               |                                           |
|------------------------------------------------------------------------|---------------------------|-------------------------------------|--------------------------------------|-------------------------------------------|-----------------------------------------------|-------------------------------------------|
| Model Number<br>(Europe)                                               | Motor<br>Power<br>(kW/hp) | Brake Switch<br>Peak Current<br>(A) | Peak Brake<br>Dissipation<br>(kW/hp) | Brake Switch<br>Continuous<br>Current (A) | Continuous<br>Brake<br>Dissipation<br>(kW/hp) | Minimum<br>Brake Resistor<br>Value<br>(Ω) |
|                                                                        |                           | 20s maximu                          | m, 25% duty                          |                                           |                                               |                                           |
| 400V Build Variant: 380-460V ±10%, 45-65Hz DC link brake voltage: 750V |                           |                                     |                                      |                                           |                                               |                                           |
| 890SD-433105F                                                          | 55/75                     | 94                                  | 62/83                                | 25                                        | 18/25                                         | 8                                         |
| 890SD-433145F                                                          | 75/100                    | 125                                 | 90/125                               | 32                                        | 24/32                                         | 6                                         |
| 890SD-433156F                                                          | 90/125                    | 136                                 | 102/137                              | 32                                        | 24/32                                         | 5.5                                       |
| 890SD-433180F                                                          | 90/150                    | 136                                 | 102/137                              | 32                                        | 24/32                                         | 5.5                                       |
| 500V Build Variant: 500V ±10%, 45-65Hz DC link brake voltage: 820V     |                           |                                     |                                      |                                           |                                               |                                           |
| 890SD-533105F                                                          | 55/75                     | 82                                  | 68                                   | 25                                        | 20.5/27                                       | 10                                        |
| 890SD-533145F                                                          | 75/100                    | 102                                 | 83                                   | 31                                        | 25.5/34                                       | 8                                         |
| 890SD-533156F                                                          | 90/125                    | 102                                 | 83                                   | 31                                        | 25.5/34                                       | 8                                         |

### **E-60** Technical Specifications

## 890 Control Board Firmware and Hardware Compatibility

#### Which Firmware for Which Hardware

| Firmware Version | Application             |             |                   |                             |                              |
|------------------|-------------------------|-------------|-------------------|-----------------------------|------------------------------|
| V1.x             | Induction Motor Control | AFE Control | No Motion Control |                             |                              |
| V2.x             |                         |             | Motion Control    | PMAC Servo Motor<br>Control | PMAC Torque Motor<br>Control |
| V3.x             | Induction Motor Control | AFE Control | No Motion Control | PMAC Servo Motor<br>Control | PMAC Torque Motor<br>Control |

#### Which Firmware for Which Hardware

| Old Control Card H            |                                     |                               |  |
|-------------------------------|-------------------------------------|-------------------------------|--|
|                               | New Control Card Hardware. # 469910 |                               |  |
| Firmware for Old Control Card | Bridging Releases                   | Firmware for New Control Card |  |
|                               | (Firmware executes on both cards)   |                               |  |
| V1.1 to V1.9                  | V1.10 onwards                       | -                             |  |
| V2.1 to V2.3                  | V2.4 onwards                        | -                             |  |

#### **DSE Configuration Compatibility**

All versions of 890 control board firmware are supported by V2.19 (or newer) DSE or DSELite.

V3.1 onwards

#### Parker Worldwide

**AE - UAE,** Dubai Tel: +971 4 8127100

parker.me@parker.com

AR - Argentina, Buenos Aires

Tel: +54 3327 44 4129

AT - Austria, Wiener Neustadt

Tel: +43 (0)2622 23501-0 parker.austria@parker.com

AT - Eastern Europe,

Wiener Neustadt

Tel: +43 (0)2622 23501 900 parker.easteurope@parker.com

AU - Australia, Castle Hill

Tel: +61 (0)2-9634 7777

**AZ - Azerbaijan,** Baku

Tel: +994 50 2233 458

parker.azerbaijan@parker.com

BE/LU - Belgium, Nivelles

Tel: +32 (0)67 280 900 parker.belgium@parker.com

BR - Brazil, Cachoeirinha RS

Tel: +55 51 3470 9144

BY - Belarus, Minsk

Tel: +375 17 209 9399

parker.belarus@parker.com

CA - Canada, Milton, Ontario

Tel: +1 905 693 3000

CH - Switzerland. Etov

Tel: +41 (0)21 821 87 00

parker.switzerland@parker.com

CL - Chile, Santiago

Tel: +56 2 623 1216

CN - China. Shanghai

Tel: +86 21 2899 5000

CZ - Czech Republic, Klecany

Tel: +420 284 083 111

parker.czechrepublic@parker.com

**DE – Germany,** Kaarst

Tel: +49 (0)2131 4016 0

parker.germany@parker.com

DK - Denmark, Ballerup

Tel: +45 43 56 04 00

parker.denmark@parker.com

ES - Spain, Madrid

Tel: +34 902 330 001

parker.spain@parker.com

FI - Finland, Vantaa

Tel: +358 (0)20 753 2500

parker.finland@parker.com

FR - France, Contamine s/Arve

Tel: +33 (0)4 50 25 80 25 parker.france@parker.com

GR - Greece, Athens

Tel: +30 210 933 6450

parker.greece@parker.com

HK - Hong Kong

Tel: +852 2428 8008

HU - Hungary, Budapest

Tel: +36 1 220 4155

parker.hungarv@parker.com

IE - Ireland. Dublin

Tel: +353 (0)1 466 6370

parker.ireland@parker.com

IN - India. Mumbai

Tel: +91 22 6513 7081-85

IT - Italy. Corsico (MI)

Tel: +39 02 45 19 21

parker.italy@parker.com

JP - Japan, Tokyo

Tel: +81 (0)3 6408 3901

KR - South Korea, Seoul

Tel: +82 2 559 0400

KZ - Kazakhstan, Almaty

Tel: +7 7272 505 800

parker.easteurope@parker.com

MX - Mexico, Apodaca

Tel: +52 81 8156 6000

MY - Malaysia, Shah Alam

Tel: +60 3 7849 0800

NL - The Netherlands,

Oldenzaal

Tel: +31 (0)541 585 000

parker.nl@parker.com

NO - Norway, Asker

Tel: +47 66 75 34 00

parker.norway@parker.com

NZ - New Zealand, Mt

Wellington

Tel: +64 9 574 1744

PL - Poland, Warsaw

Tel: +48 (0)22 573 24 00

parker.poland@parker.com

PT - Portugal, Leca da

Palmeira

Tel: +351 22 999 7360

parker.portugal@parker.com

RO - Romania, Bucharest

Tel: +40 21 252 1382

parker.romania@parker.com

RU - Russia, Moscow

Tel: +7 495 645-2156

parker.russia@parker.com

SE - Sweden, Spånga

Tel: +46 (0)8 59 79 50 00

parker.sweden@parker.com

SG - Singapore

Tel: +65 6887 6300

SK - Slovakia, Banská Bystrica

Tel: +421 484 162 252

parker.slovakia@parker.com

SL - Slovenia, Novo Mesto

Tel: +386 7 337 6650

parker.slovenia@parker.com

TH - Thailand, Bangkok

Tel: +662 717 8140

TR - Turkey, Istanbul

Tel: +90 216 4997081

parker.turkey@parker.com

TW - Taiwan, Taipei

Tel: +886 2 2298 8987

UA - Ukraine. Kiev

Tel +380 44 494 2731

parker.ukraine@parker.com

UK - United Kingdom,

Warwick

Tel: +44 (0)1926 317 878

parker.uk@parker.com

US - USA, Cleveland

Tel: +1 216 896 3000

VE - Venezuela, Caracas

Tel: +58 212 238 5422

ZA - South Africa.

Kempton Park

Tel: +27 (0)11 961 0700

parker.southafrica@parker.com

**European Product Information Centre** 

Free phone: 00 800 27 27 5374

(from AT, BE, CH, CZ, DE, EE, ES, FI, FR, IE, IL, IS, IT, LU, MT, NL, NO, PT, SE, SK, UK)

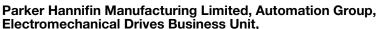

New Courtwick Lane,

Littlehampton, West Sussex. BN17 7RZ

Office: +44 (0)1903 737000 Fax: +44 (0)1903 737100 www.parker.com/ssd

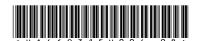

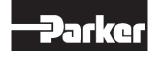

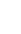